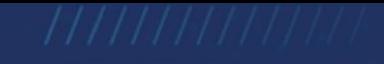

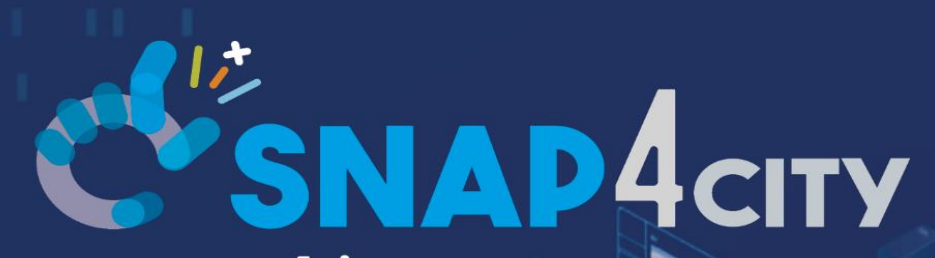

www.snap4city.org www.snap4solutions.org

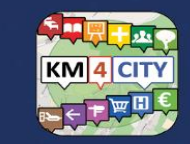

www.km4city.org

### Data Ingestion and Interoperability

February 2024, Course, Part 5 <https://www.snap4city.org/944> <https://www.snap4city.org/577>

DIGITAL TWIN SOLUTIONS TO SETUP SUSTAINABLE DECISON SUPPORT SYSTEMS AND BUSINESS INTELLIGENCE

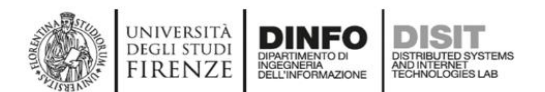

<span id="page-1-0"></span>*Paolo Nesi, [paolo.nesi@unifi.it](mailto:paolo.nesi@unifi.it) [https://www.Km4City.org](https://www.km4city.org/) [https://www.disit.org](https://www.disit.org/)* 

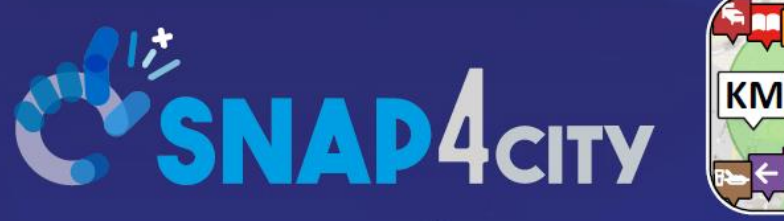

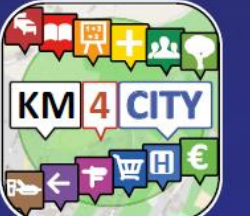

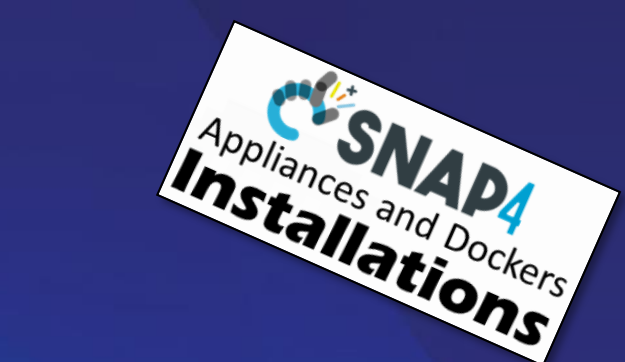

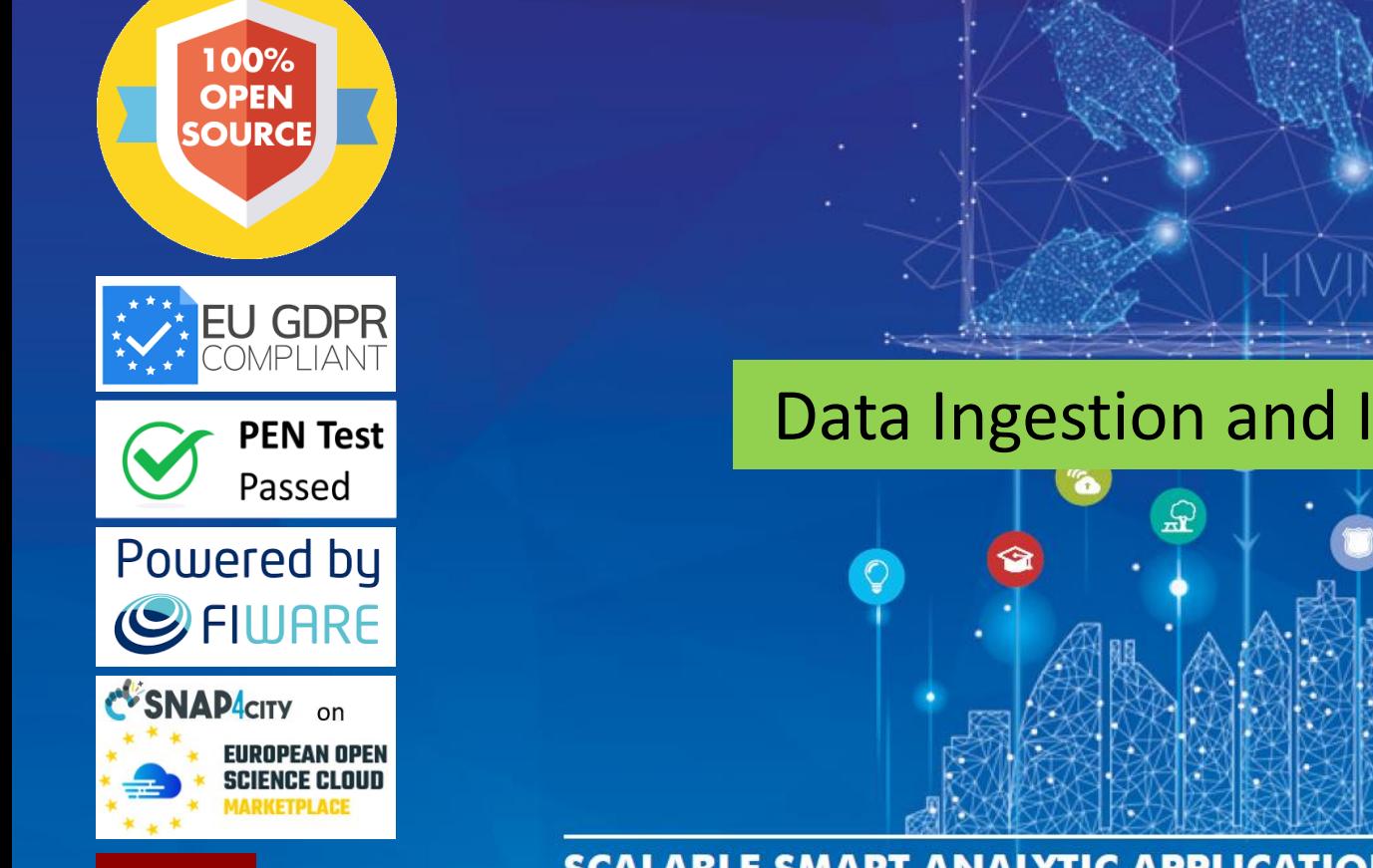

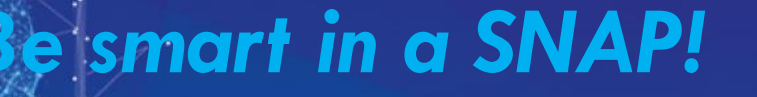

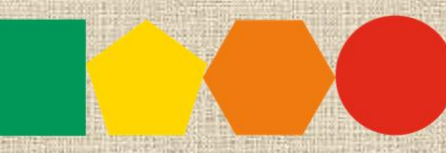

SMARTCITY

**EXPO WORLD CONGRESS Visit Snap4City in Hall 1** 

### 7-9 November 2023, Barcelona, Spain

### Data Ingestion and Interoperability

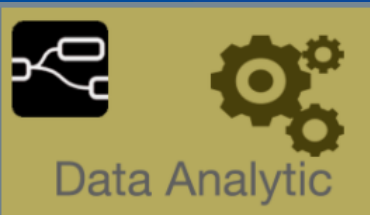

#### February 2024, Course, Part 5 <https://www.snap4city.org/944> <https://www.snap4city.org/577>

**SCALABLE SMART ANALYTIC APPLICATION BUILDER FOR SENTIENT CITIES** 

firenze

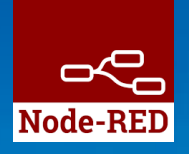

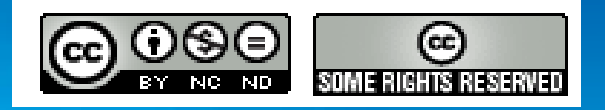

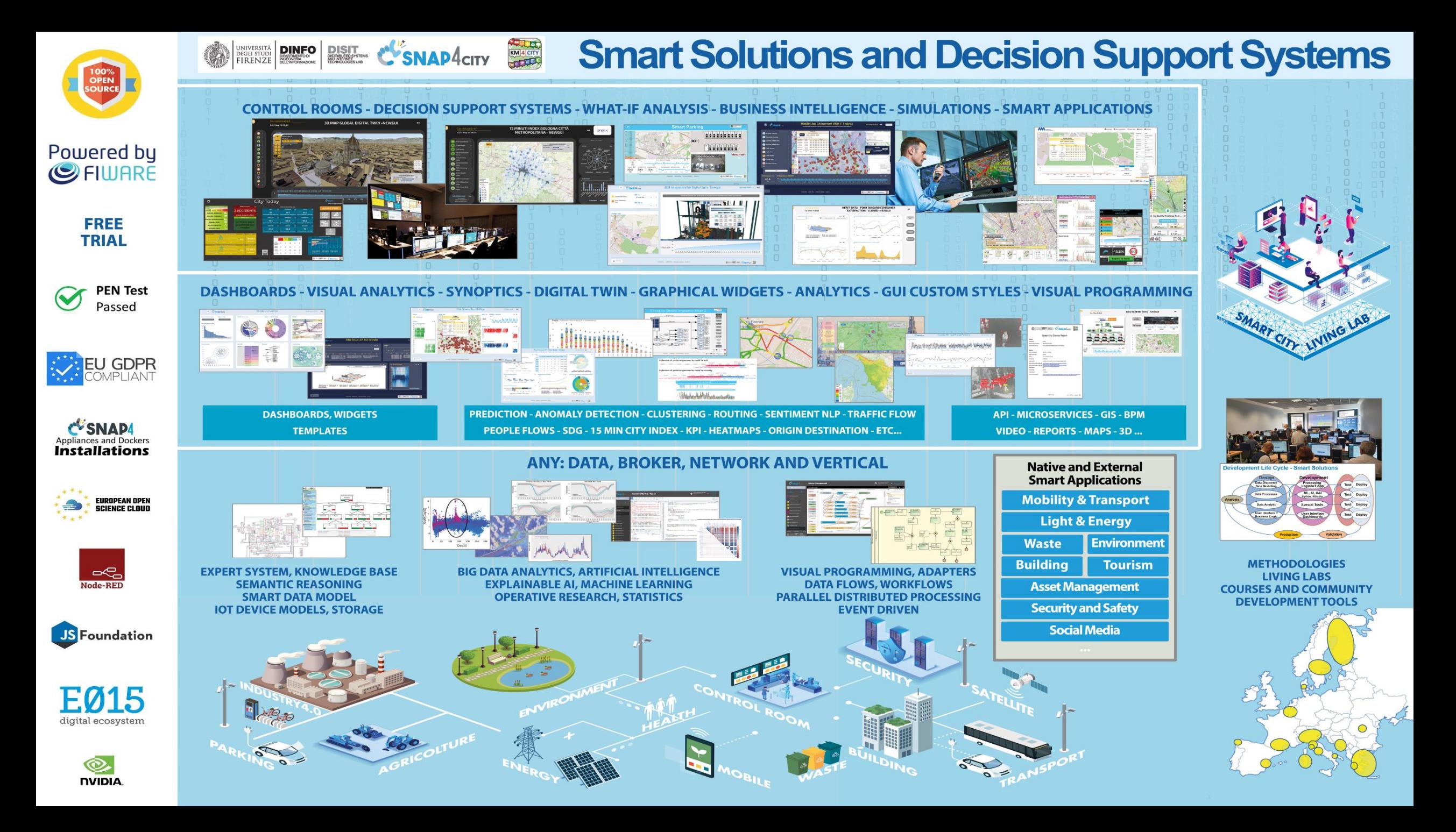

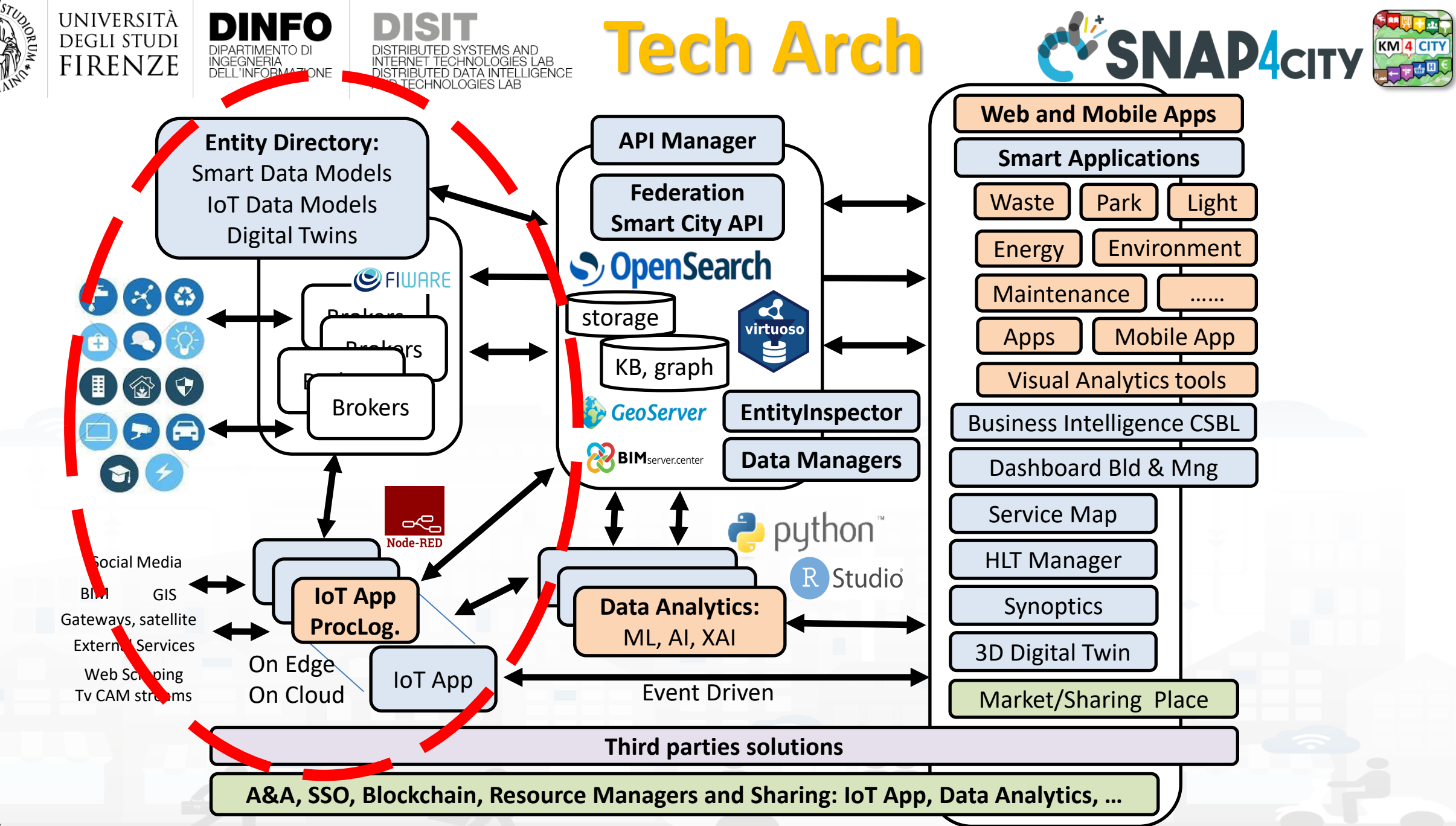

<https://www.snap4city.org/944>

*On Line Training Material (free of charge)*

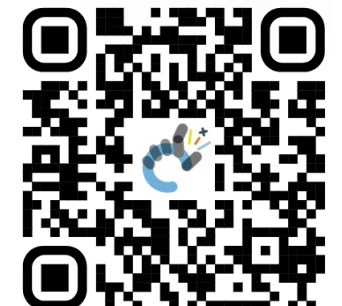

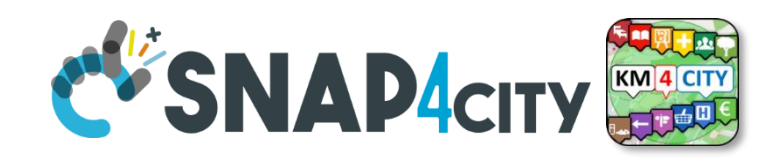

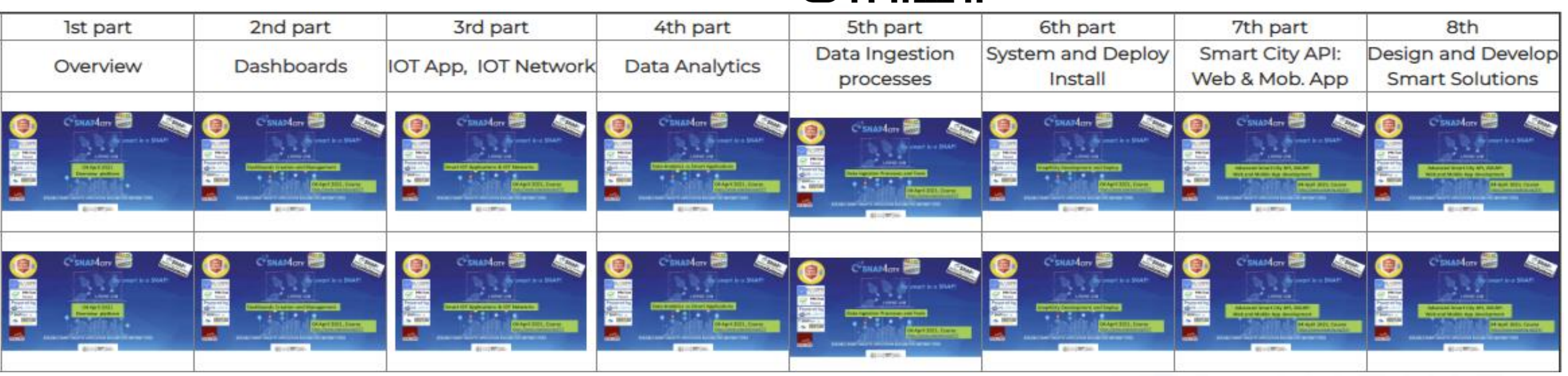

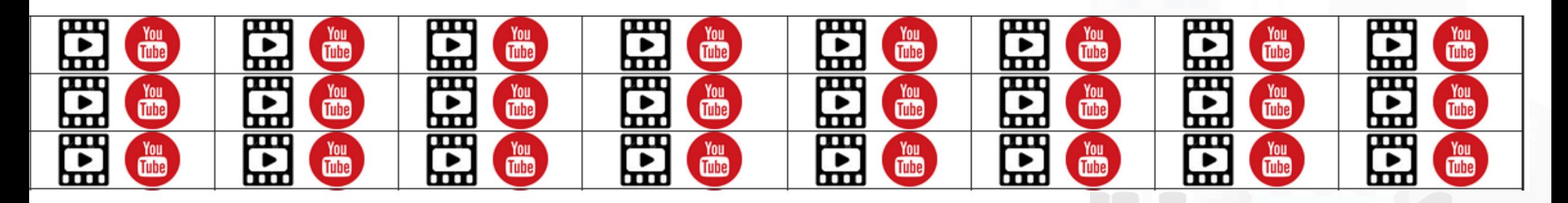

Snap4City (C), February 2024

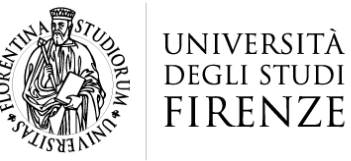

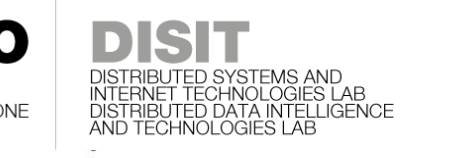

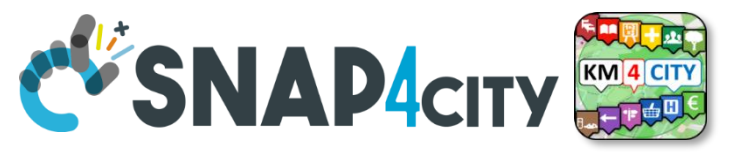

# **Note on Training Material**

- **Course 2023**:<https://www.snap4city.org/944>
	- Introductionary course to Snap4City technology
- **Course** <https://www.snap4city.org/577>
	- Full training course with much more details on mechanisms and a wider set of cases/solutions of the Snap4City Technology
- **Documentation** includes a deeper round of details
	- Snap4City Platform Overview:
		- <https://www.snap4city.org/drupal/sites/default/files/files/Snap4City-PlatformOverview.pdf>
	- Development Life Cycle:
		- <https://www.snap4city.org/download/video/Snap4Tech-Development-Life-Cycle.pdf>
	- Client Side Business Logic:
		- <https://www.snap4city.org/download/video/ClientSideBusinessLogic-WidgetManual.pdf>
- **On line cases and documentation**:
	- <https://www.snap4city.org/108>
	- <https://www.snap4city.org/78>
	- <https://www.snap4city.org/426>

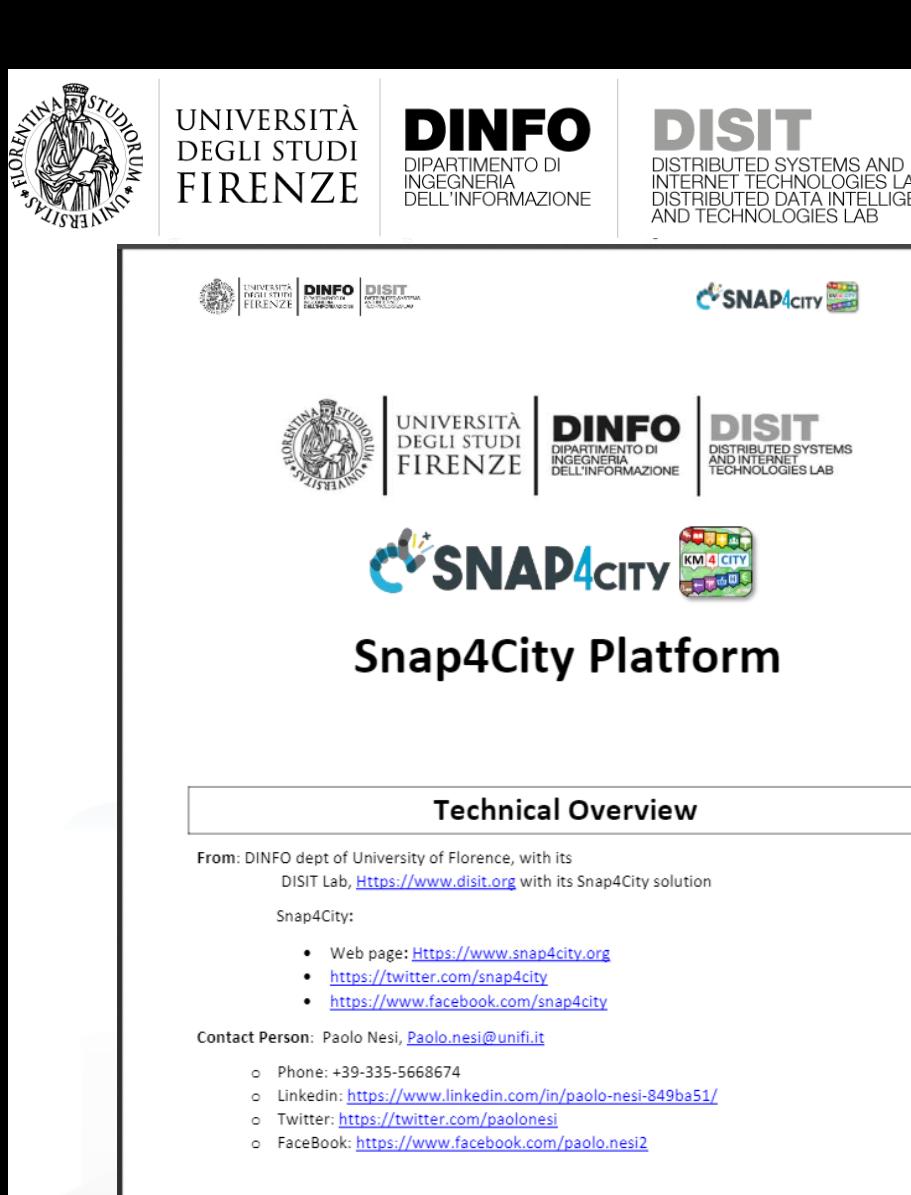

**DISTRIBUTE DATA INTELLIGENCE AND DESCRIPTION OF A REPORT OF A REPORT OF A REPORT OF A REPORT OF A REPORT OF A REPORT OF A REPORT OF A REPORT OF A REPORT OF A REPORT OF A REPORT OF A REPORT OF A REPORT OF A REPORT OF A REP Distributed Systems and Internet Technologies DEPARTMENT OF INFORMATION** 

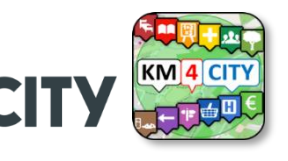

**Hech Overview** 

• **[https://www.snap4city.o](https://www.snap4city.org/drupal/sites/default/files/files/Snap4City-PlatformOverview.pdf)**

**[rg/drupal/sites/default/f](https://www.snap4city.org/drupal/sites/default/files/files/Snap4City-PlatformOverview.pdf)**

**[iles/files/Snap4City-](https://www.snap4city.org/drupal/sites/default/files/files/Snap4City-PlatformOverview.pdf)**

**[PlatformOverview.pdf](https://www.snap4city.org/drupal/sites/default/files/files/Snap4City-PlatformOverview.pdf)**

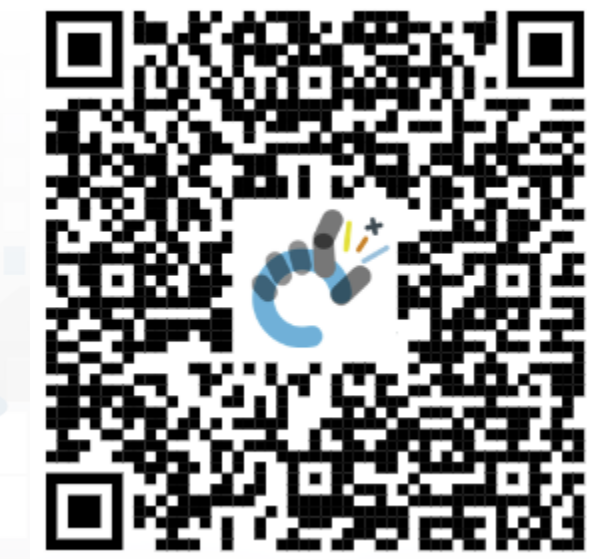

Snap4City (C), February 2024

 $\overline{1}$ 

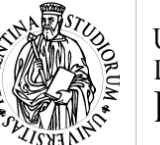

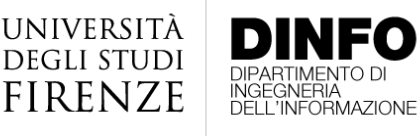

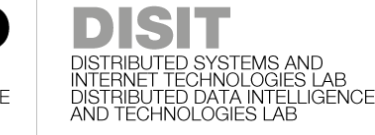

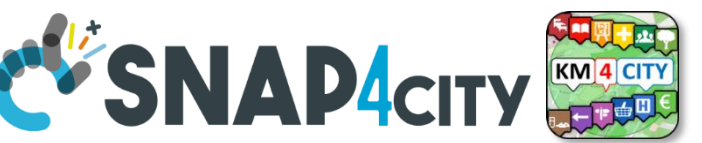

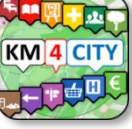

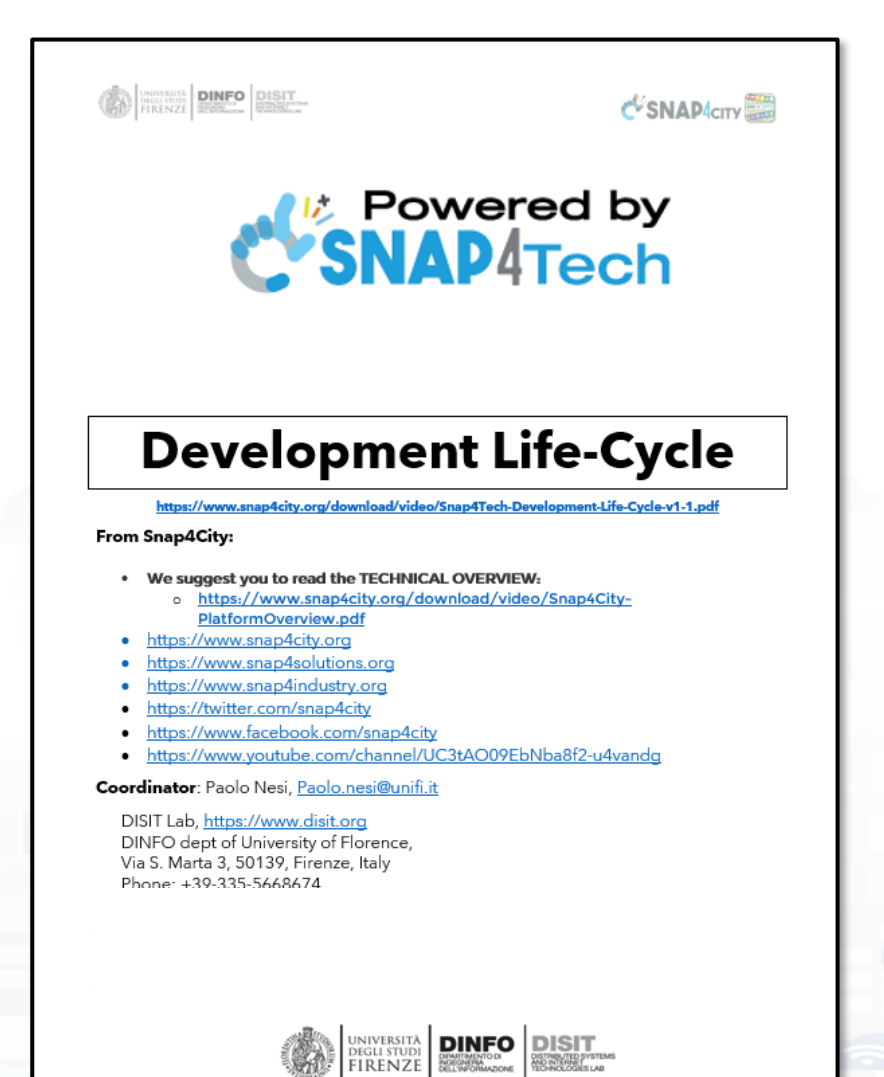

**Development [https://www.snap4city.org/d](https://www.snap4city.org/download/video/Snap4Tech-Development-Life-Cycle.pdf) [ownload/video/Snap4Tech-](https://www.snap4city.org/download/video/Snap4Tech-Development-Life-Cycle.pdf)[Development-Life-Cycle.pdf](https://www.snap4city.org/download/video/Snap4Tech-Development-Life-Cycle.pdf)**

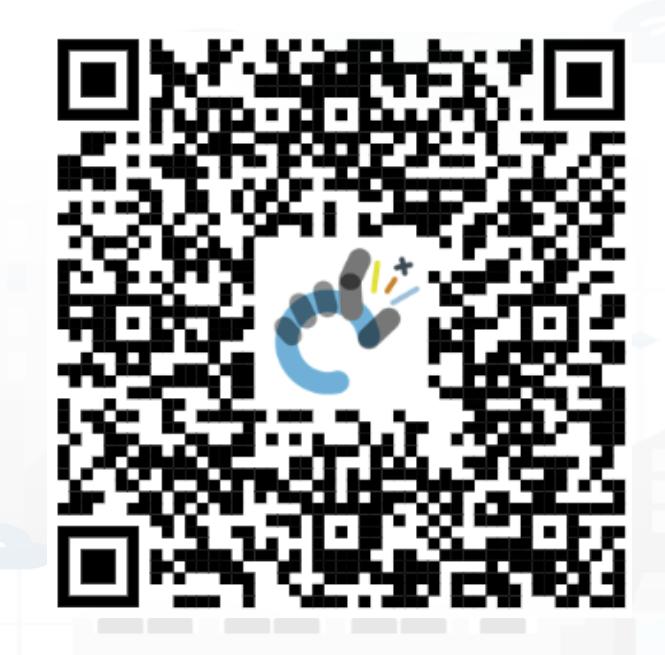

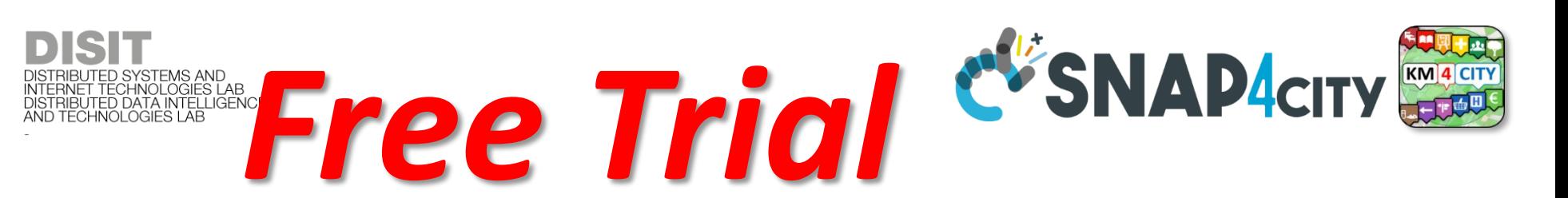

- Register on [WWW.snap4city.org](http://www.snap4city.org/)
	- Subscribe on **DISIT Organization**
- **You can:**

UNIVERSITÀ<br>Degli studi **FIRENZE** 

- Access on basic Tools
- Access to a large volume of Data
- Create Dashboards
- Create IOT Applications
- Connect your IOT Devices
- Exploit Tutorials and Demonstrations

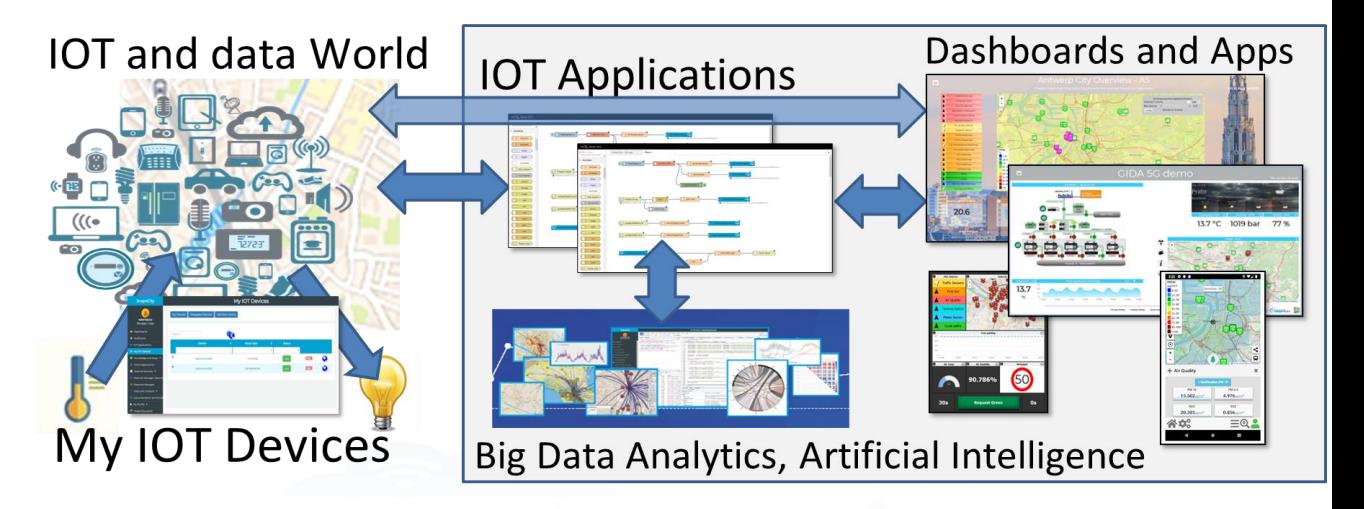

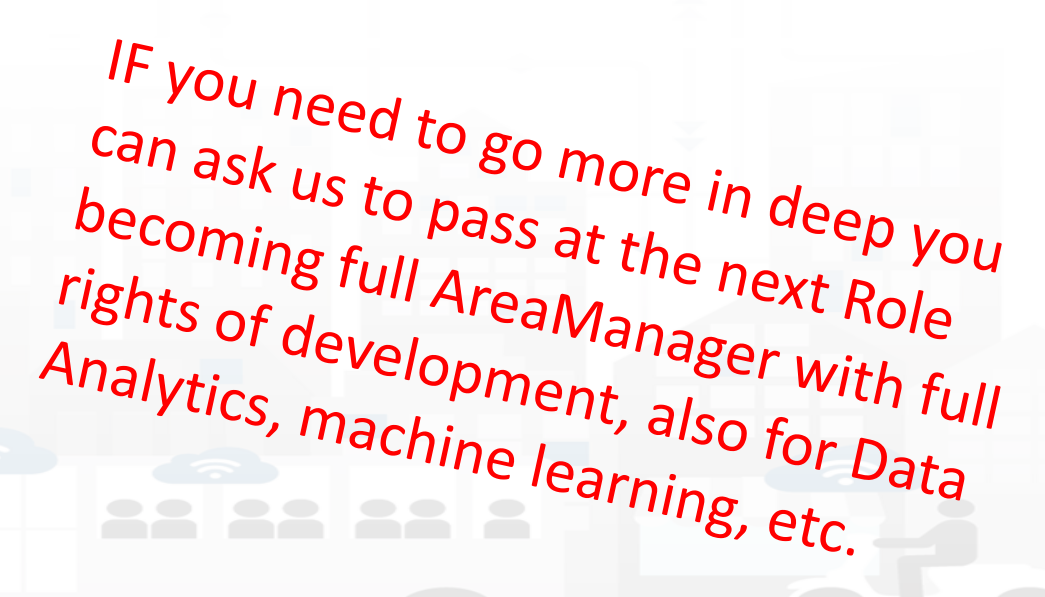

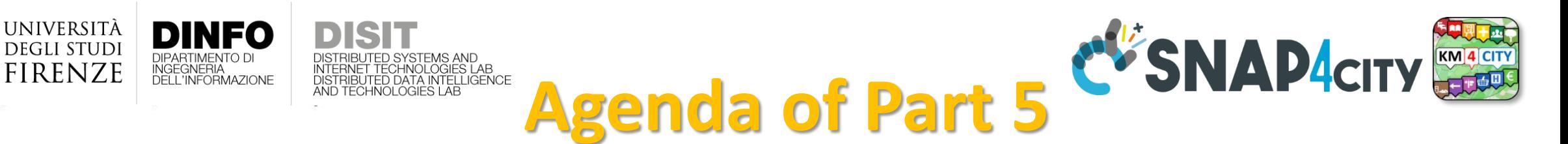

- When Solutions and tools for Data Ingestion and Interoperability are needed
- Overview of Snap4City Data Storage and Stack
- Knowledge Base: Modelling and Setting Up
- High Level Types vs Ingestion Process
- Data Ingestion Strategy and Orientation
- Ingestion of Points of Interest with POI Loader
- Models vs Devices/Entities and Registration
- Verification of Data Ingestion
	- Digital Twin Data Inspector vs Data Processes Details
	- My Data Dashboard Dev to assess data on Open Search Storage
- An Integrated Example for Time Series
- Entities Ingestion with Data Table Loader
- High Performance Ingestion via Python
- FIWARE Smart Data Models on Snap4City
- Ingestion of MyKPI with Proc.Logic / IoT App
- **Training Material**

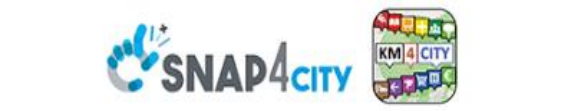

#### **SCALABLE SMART ANALYTIC APPLICATION BUILDER FOR SENTIENT CITIES**

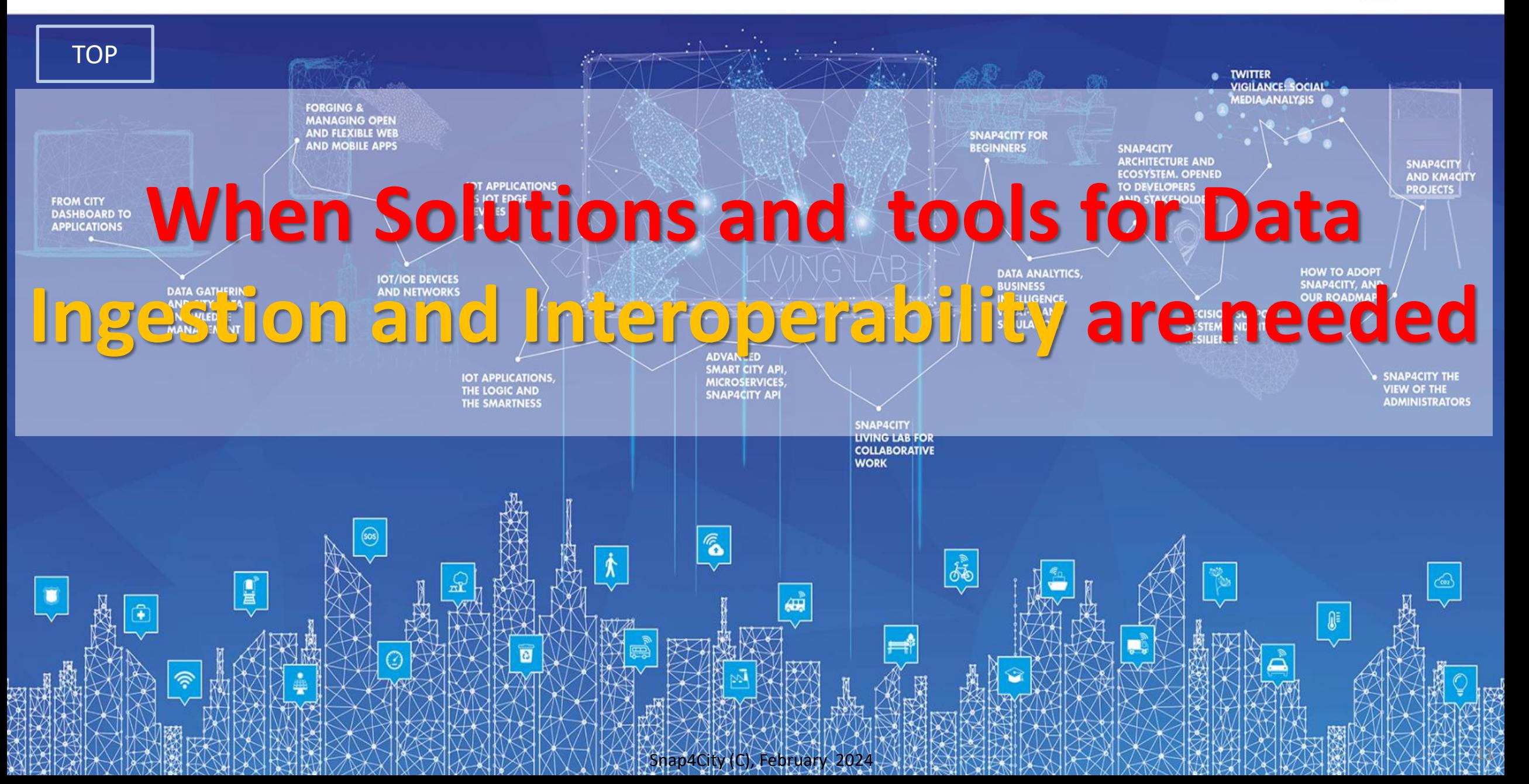

# http://www.disit.org *Living Lab Accelerating*

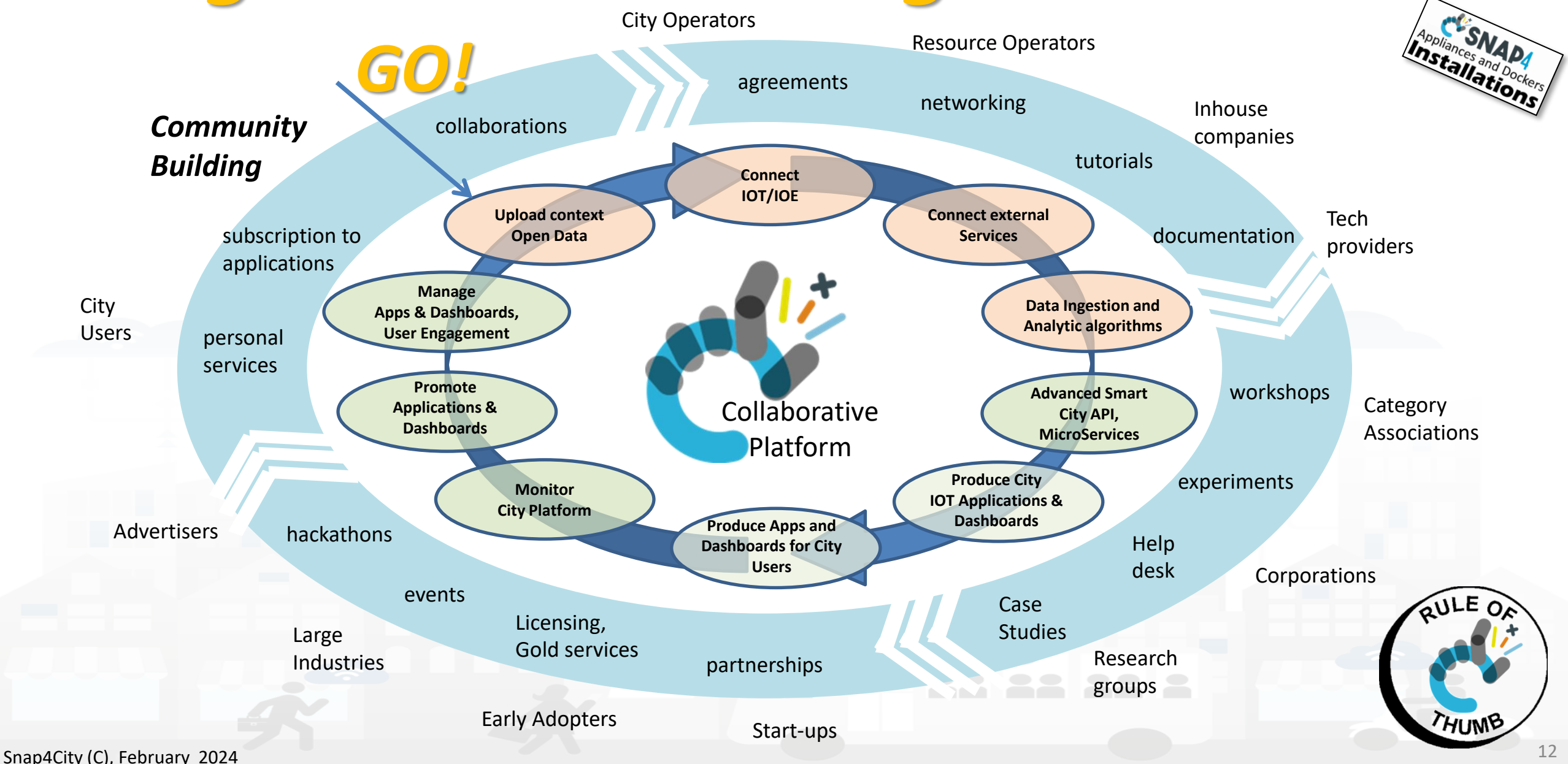

**DISTRIBUTE DATA INTELLIGENCE AND DESCRIPTION OF A REPORT OF A REPORT OF A REPORT OF A REPORT OF A REPORT OF A REPORT OF A REPORT OF A REPORT OF A REPORT OF A REPORT OF A REPORT OF A REPORT OF A REPORT OF A REPORT OF A REP** 

**Distributed Systems and Internet Technologies DEPARTMENT OF INFORMATION** 

**http://www.disit.dinfo.unifi.it**

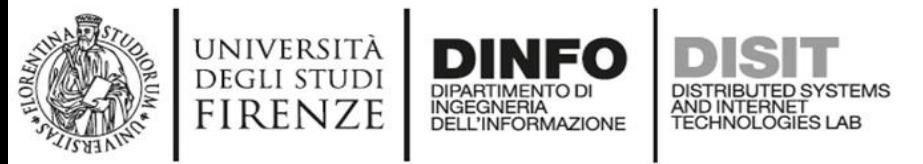

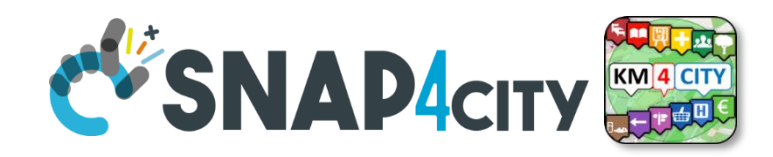

## **From Strategies to (re-)Actions**

- Analyze
- Alerting, Early Warning
- **Support Decision** makers
- Plans
- **Prescriptions**
- Inform
- **Suggest**
- Engage
- **Research**

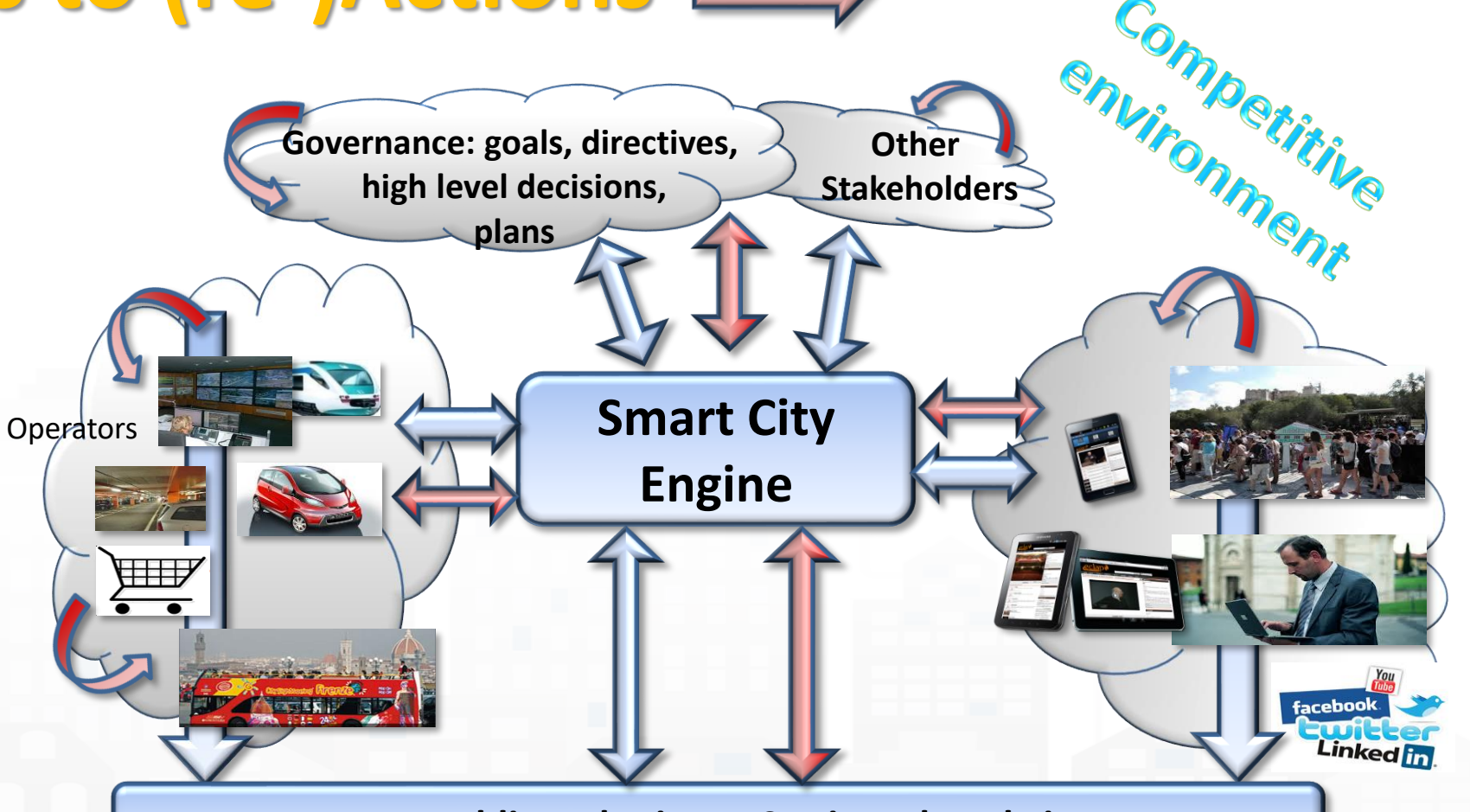

**Data: Public and Private, Static and Real Time**

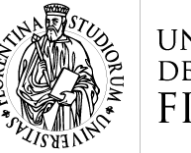

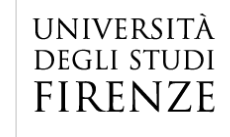

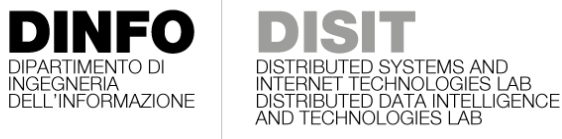

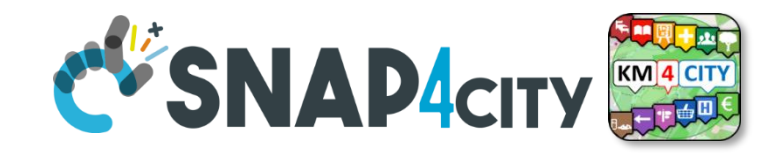

**QULE OF** 

THUMB

# **Agile Development Life Cycle by sprint Smart Solutions**

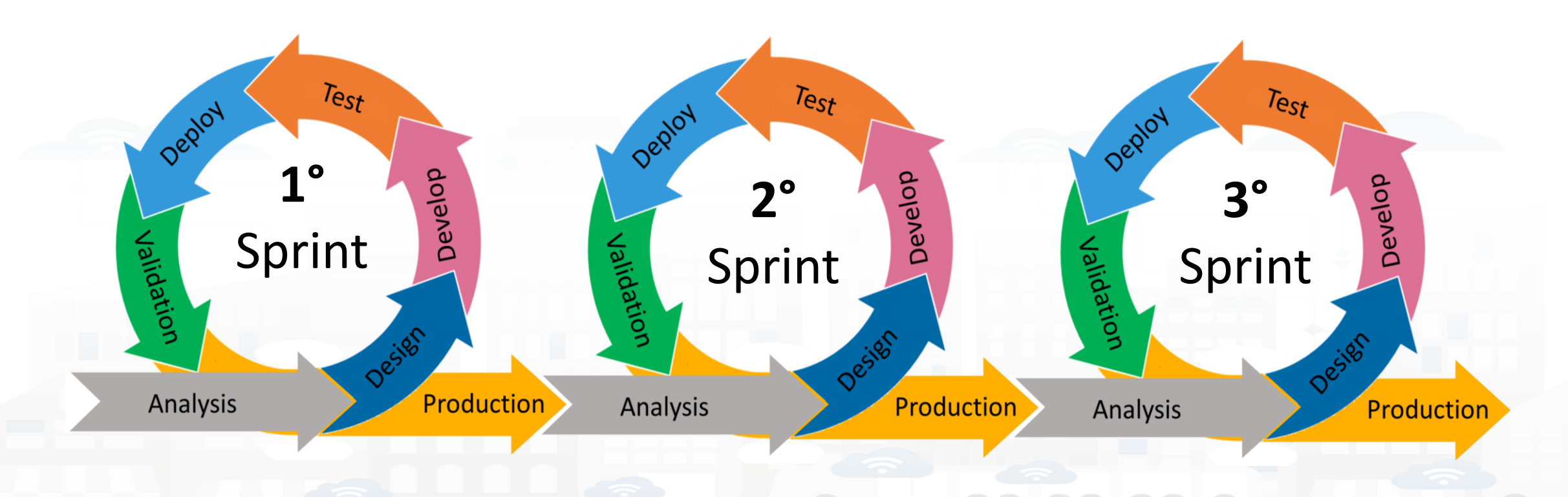

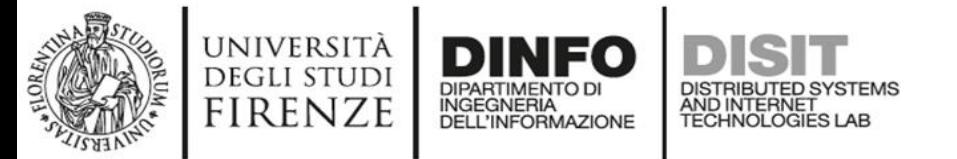

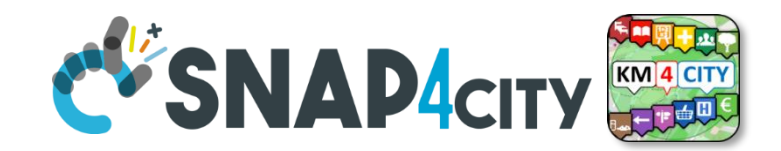

### **Development Life Cycle Smart Solutions**

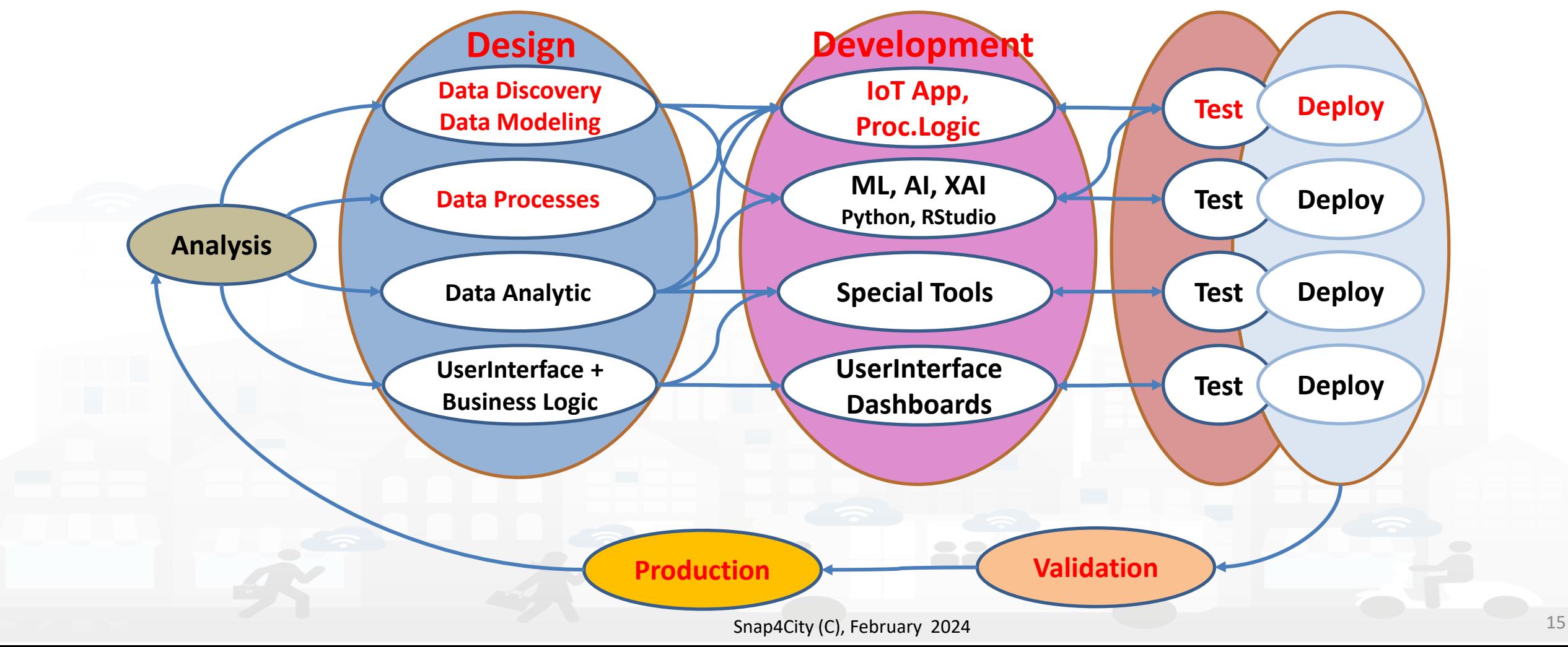

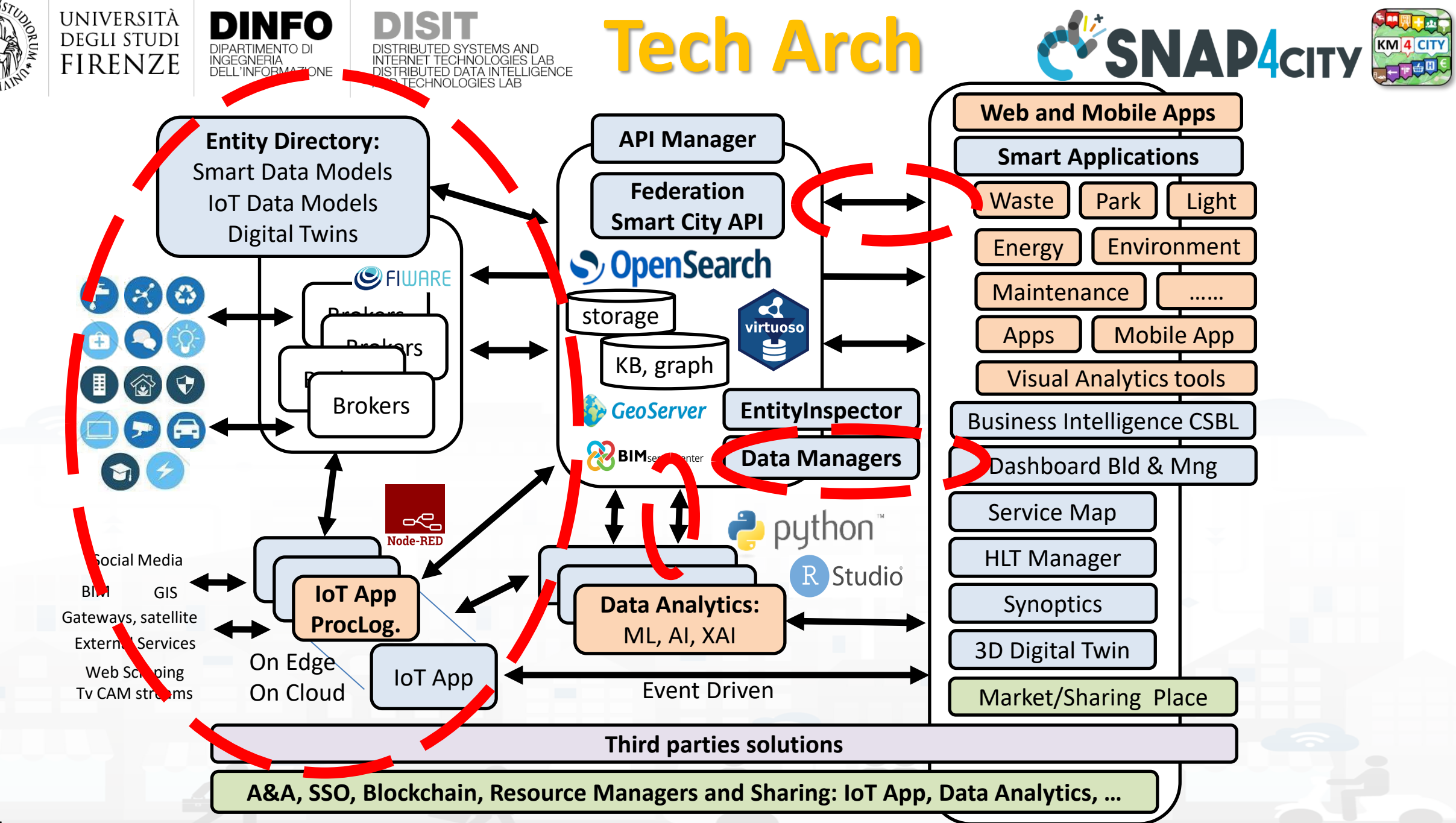

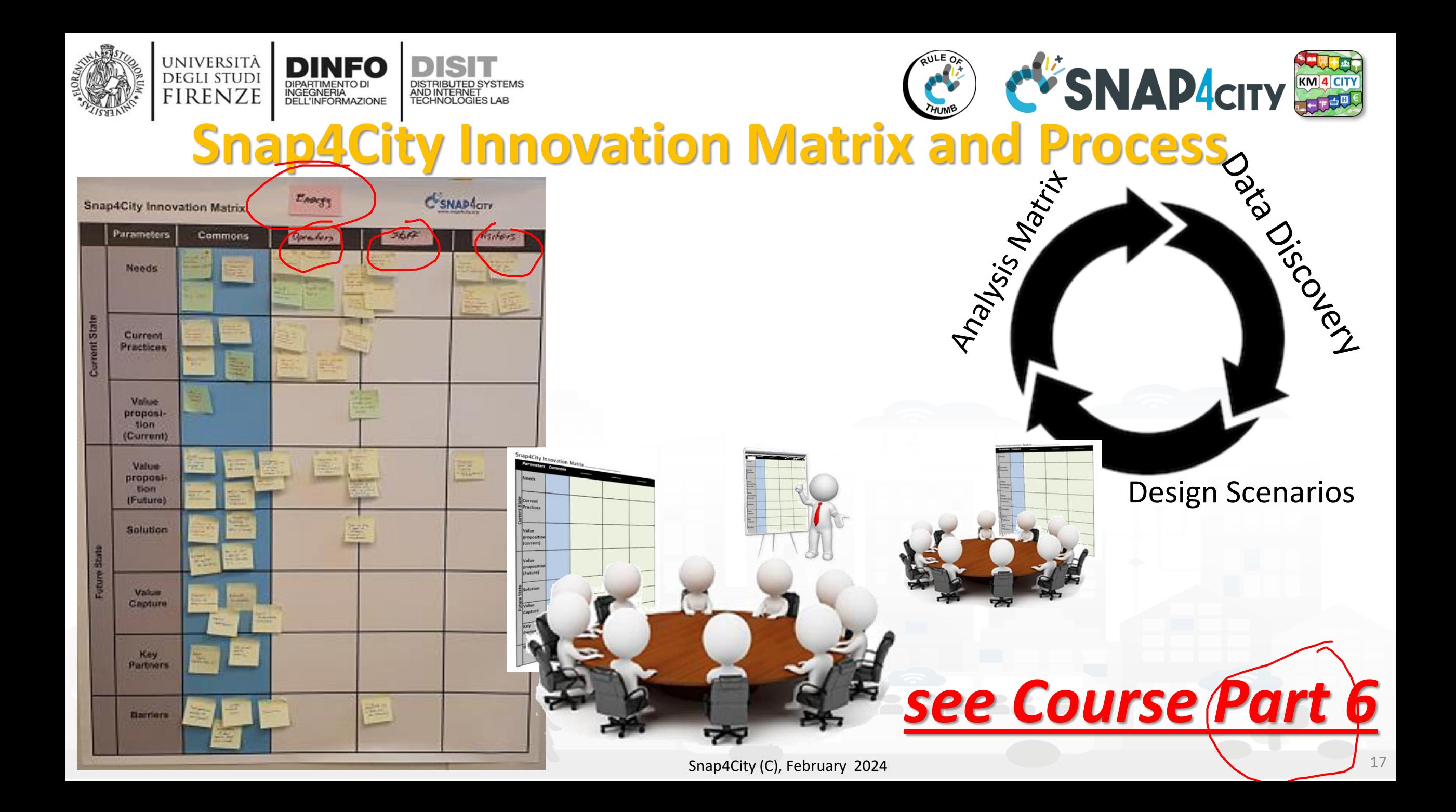

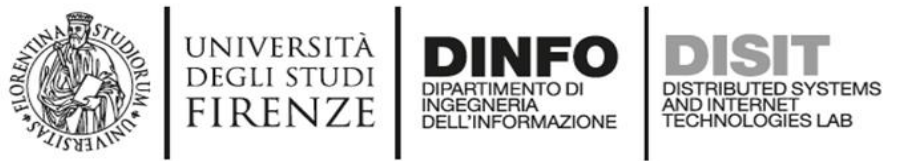

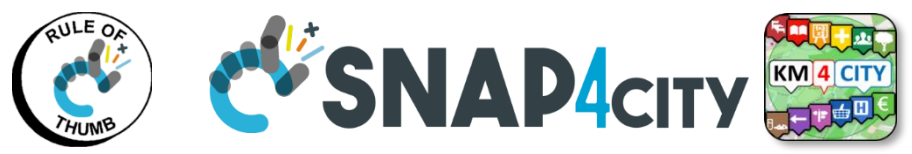

# **Data vs Smart Services enabling on Snap4City**

- **Public Transportation and mobility activated services in some where with Snap4City**
	- **Smart parking** (parking locations, real time parking data, traffic, meteo) → predictions
	-
	- - **Quite routing, perfect shopping, etc. etc**. (more data in needed….)
	-
	-
	-
	-
	-
	-
	-
	-
	-

**Smart Fuel pricing Equation Smart Fuel pricing in the station locations and real time prices)** • **Routing** (detailed GIS information, text indexing of streets, POI, etc.) • **multimodal routing** (detailed GIS information, Public transport time schedule) • **Info traffic** (traffic flow sensors, real time Traffic events, their localization, etc.) • **Dense info traffic dentity and traffic flow sensors and traffic flow reconstruction algorithm)** • **Car/Bike/Scooter Sharing** (position and availability of Cars/Bikes, Scooters) … predictions • **Smart Biking** (cycling paths, environmental data) → predictions • **E-vehicles** (position, status of recharging stations,. …) … predictions vs booking • **Smart river crossing** (position and status of Underpass, Ferry) … prediction • **Quality of Public Transport** (actual time of arrival at the bus stops, wrt planned time schedule**)** • **Early Warning vs Resilience** (combination of several data including mobility, events, Social to perform early warning…)

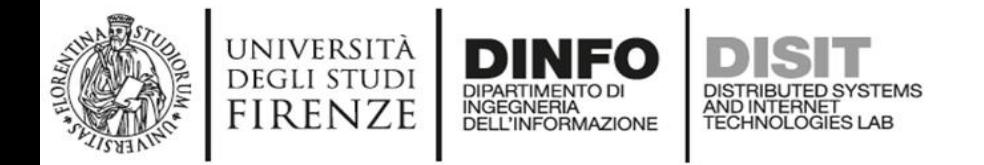

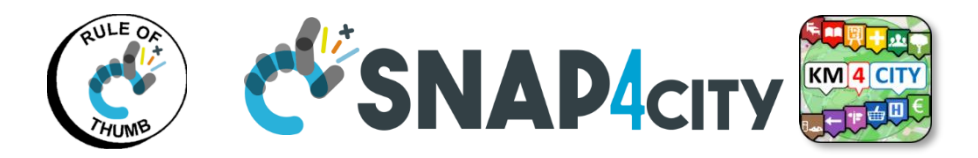

## **Data vs Smart Services enabling on Snap4City**

- **Social and Users Behaviour**
	-
	-
	-
	- **Information to Tourists Example 20 and Series (Entertainment Events)**
	- **Early Warning, prediction of audience** (Twitter data, social media)
	- **Improvement of services for Tourists** (people flow, usage of services)

- **Weather and environment, quality of life**
	- **Weather forecast/condition** (Weather forecast)
	-
	-
	-
	- **Information Heatmaps for weather and air quality** *(air quality sensors, heatmaps, prediction)*
	- **Air quality indexes, and forecast** (………………….

• **Smart First Aid** (Location of First AID, real time status of triage) • **search for POI and public transport services** (POI geolocalized, spatial queries, along paths) • **Social Media Monitoring and acting** (Identification of dysfunction, quality of service perceived) (Origin Destination Matrices, trajectories, heatmaps ) (People Monitoring, via App, Wifi, PAX Counter) (Twitter Data, social mea,….)

• **Air quality Pollution** (pollution sensors, PM10, PM2.5, NOX, etc.) • **Pollination** (Pollination sensors) • **Alerting on Air quality for multiple parameters** (Prediction of parameters time slots, notification)

Snap4City (C), February 2024 19

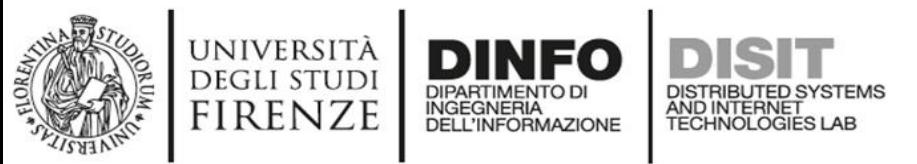

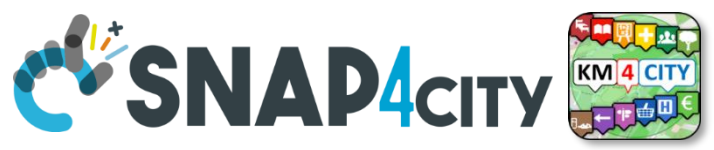

# **Kind of Data Sources/channels**

- **IoT Networks and/or devices** which
	- provide data in PUSH: Brokers, devices, etc.
	- receive data in PUSH to act on devices, via brokers, gateways, etc.
- **Gateways and Services** which provide data access from some API or other protocols in PULL
	- GIS, governmental servers, legacy servers, admin servers, …
	- Satellite, open data CKAN networks, …
	- third party services: Here, Vodafone, ...
	- some devices may be ready to provide data in PULL
- **Mobile Apps** which
	- get data in PULL from the smart city servers and
	- provide data in PUSH to the smart city servers
- **ETC…..**

#### **SCALABLE SMART ANALYTIC APPLICATION BUILDER FOR SENTIENT CITIES**

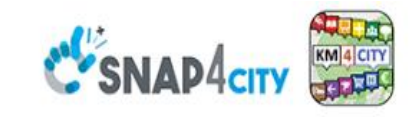

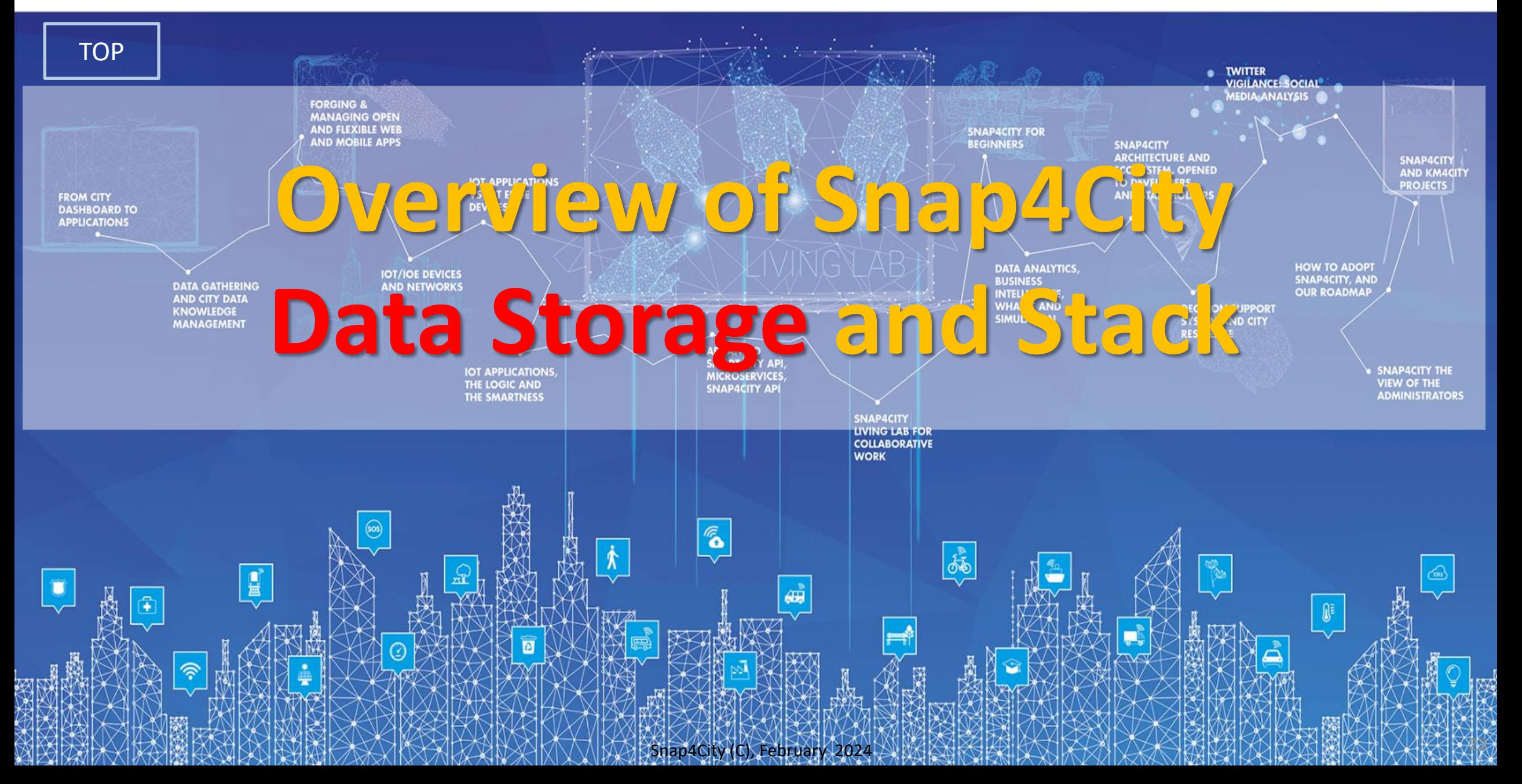

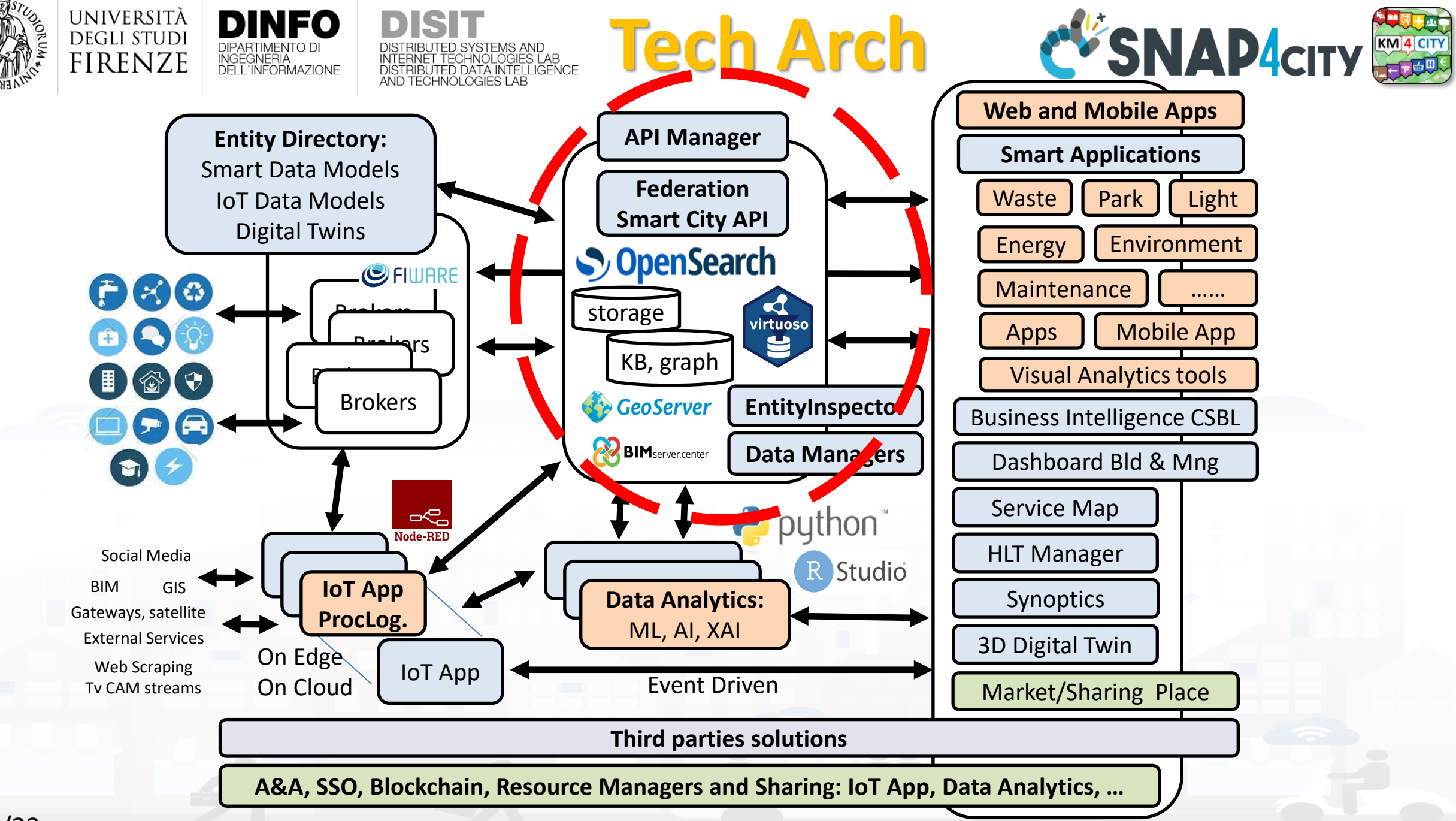

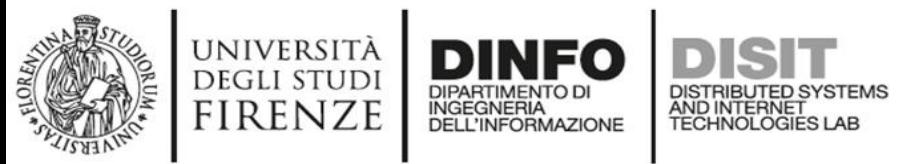

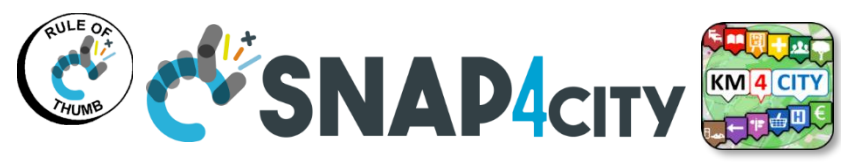

## **Snap4city Data Ingestion Diagram**

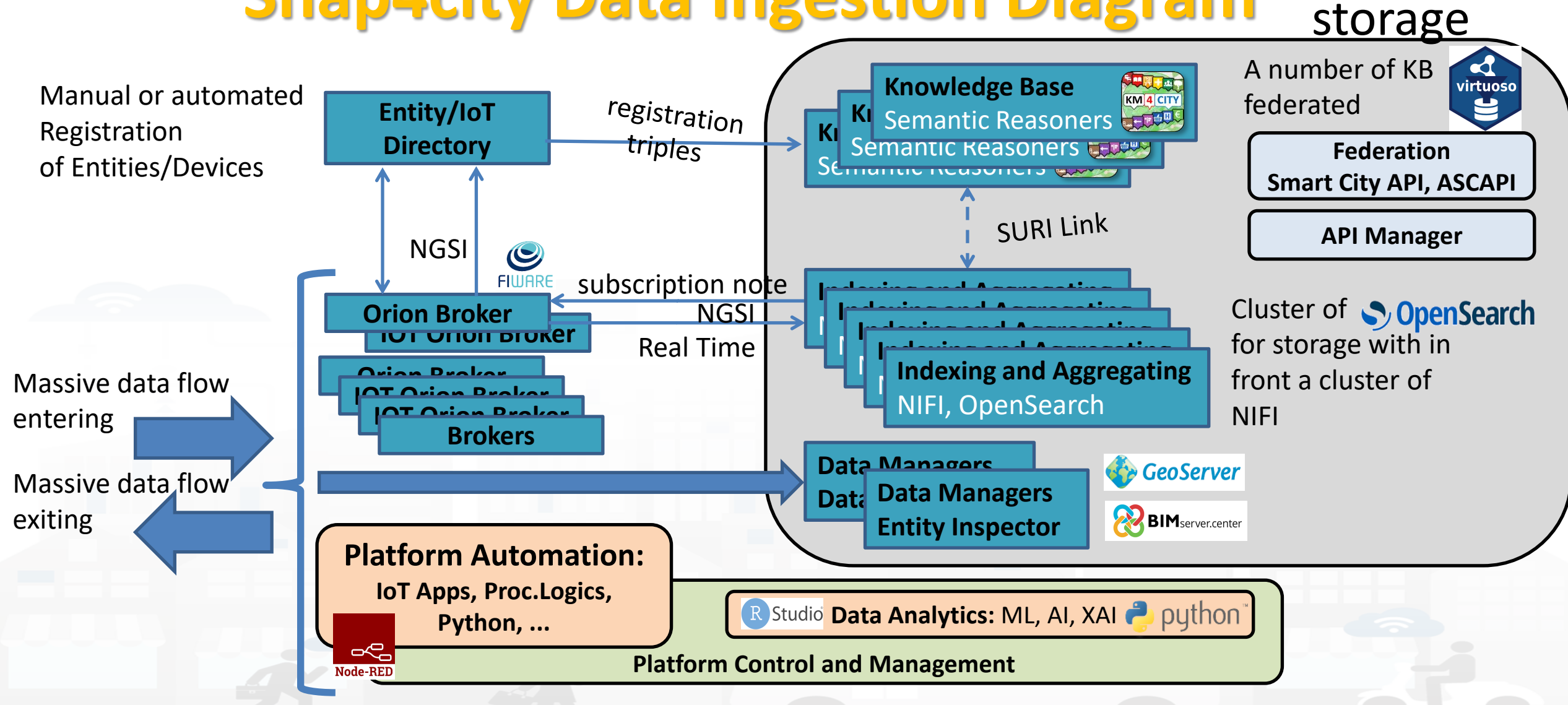

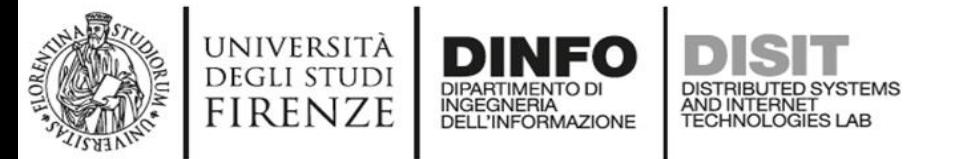

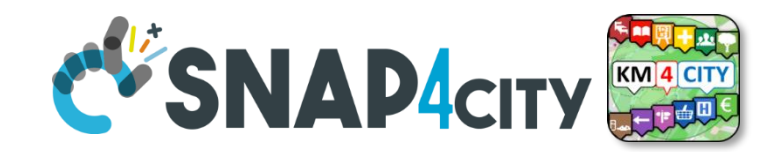

### **Development Life Cycle Smart Solutions**

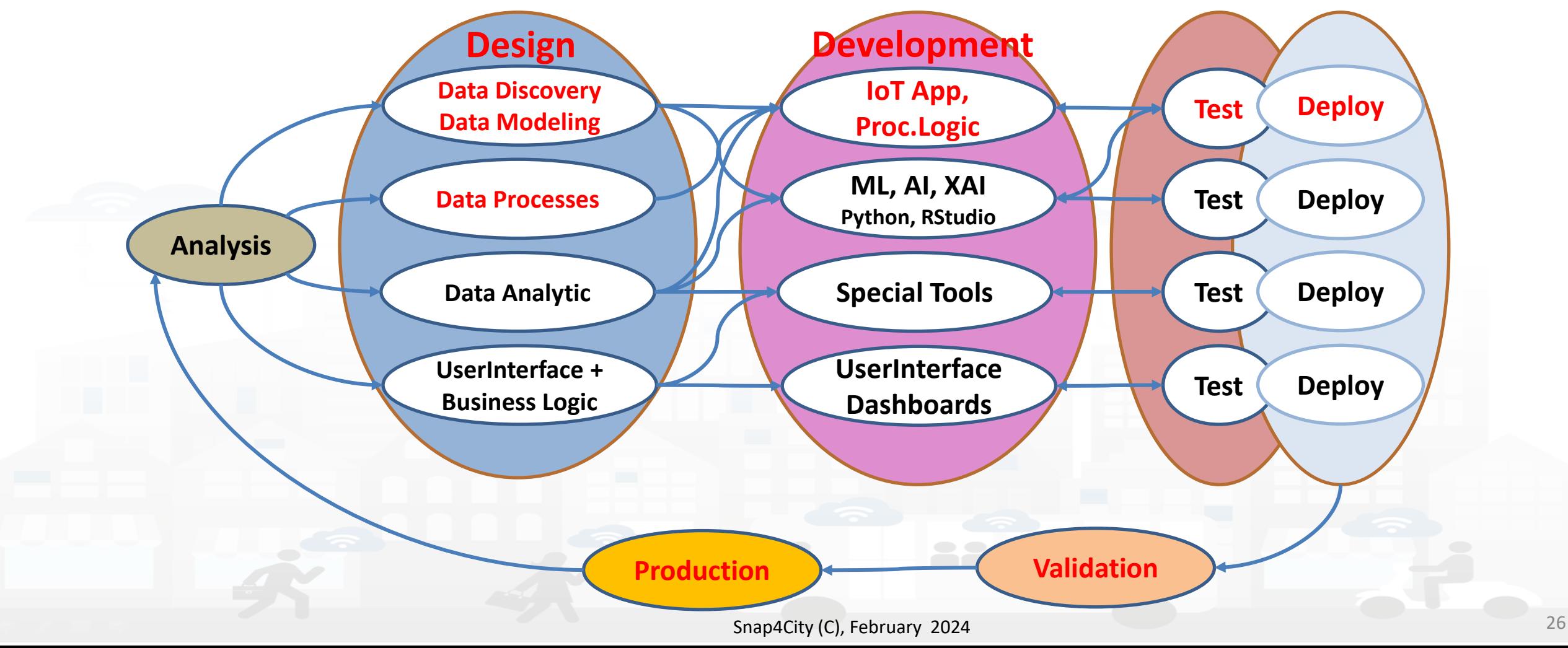

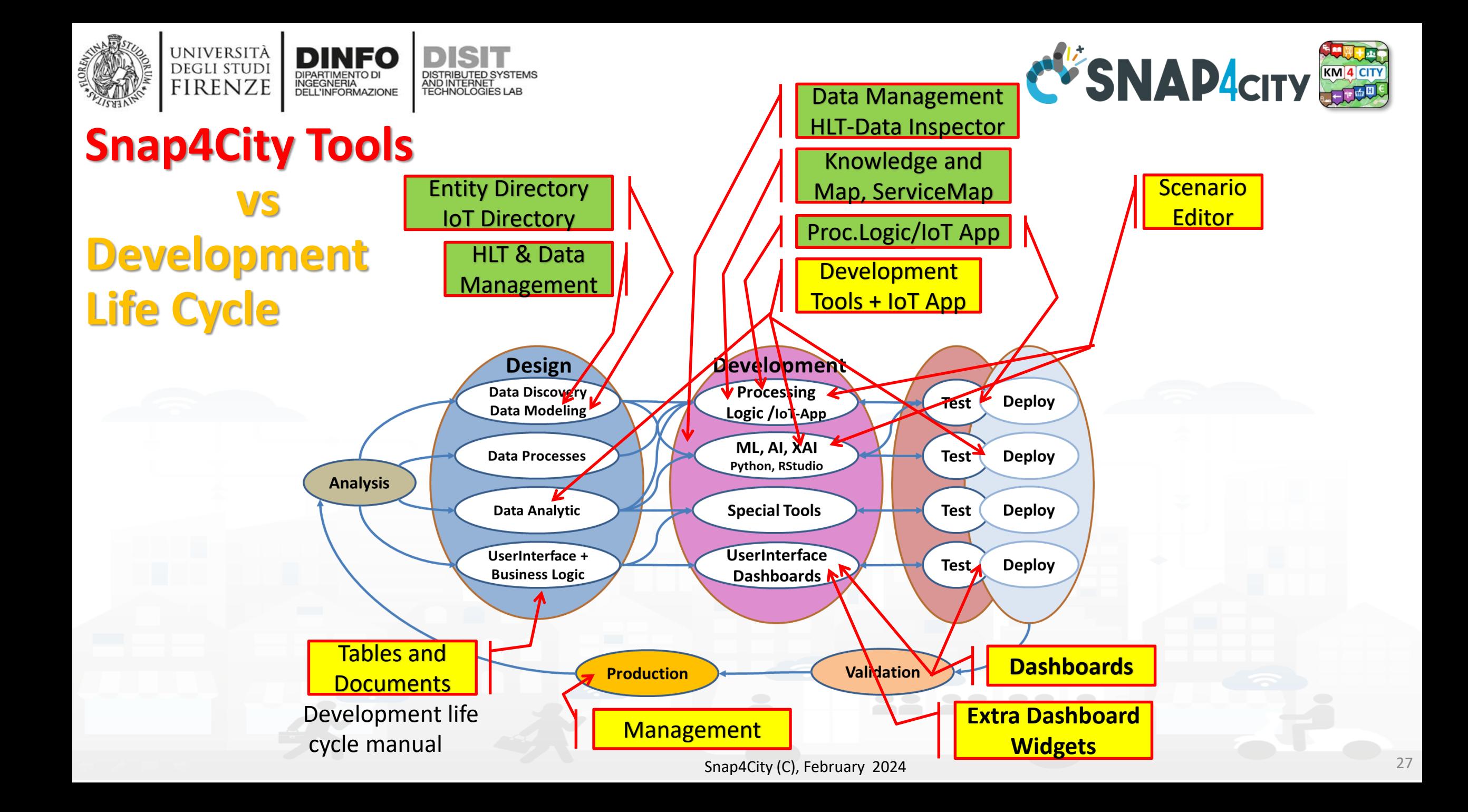

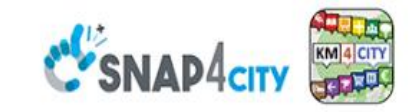

#### **SCALABLE SMART ANALYTIC APPLICATION BUILDER FOR SENTIENT CITIES**

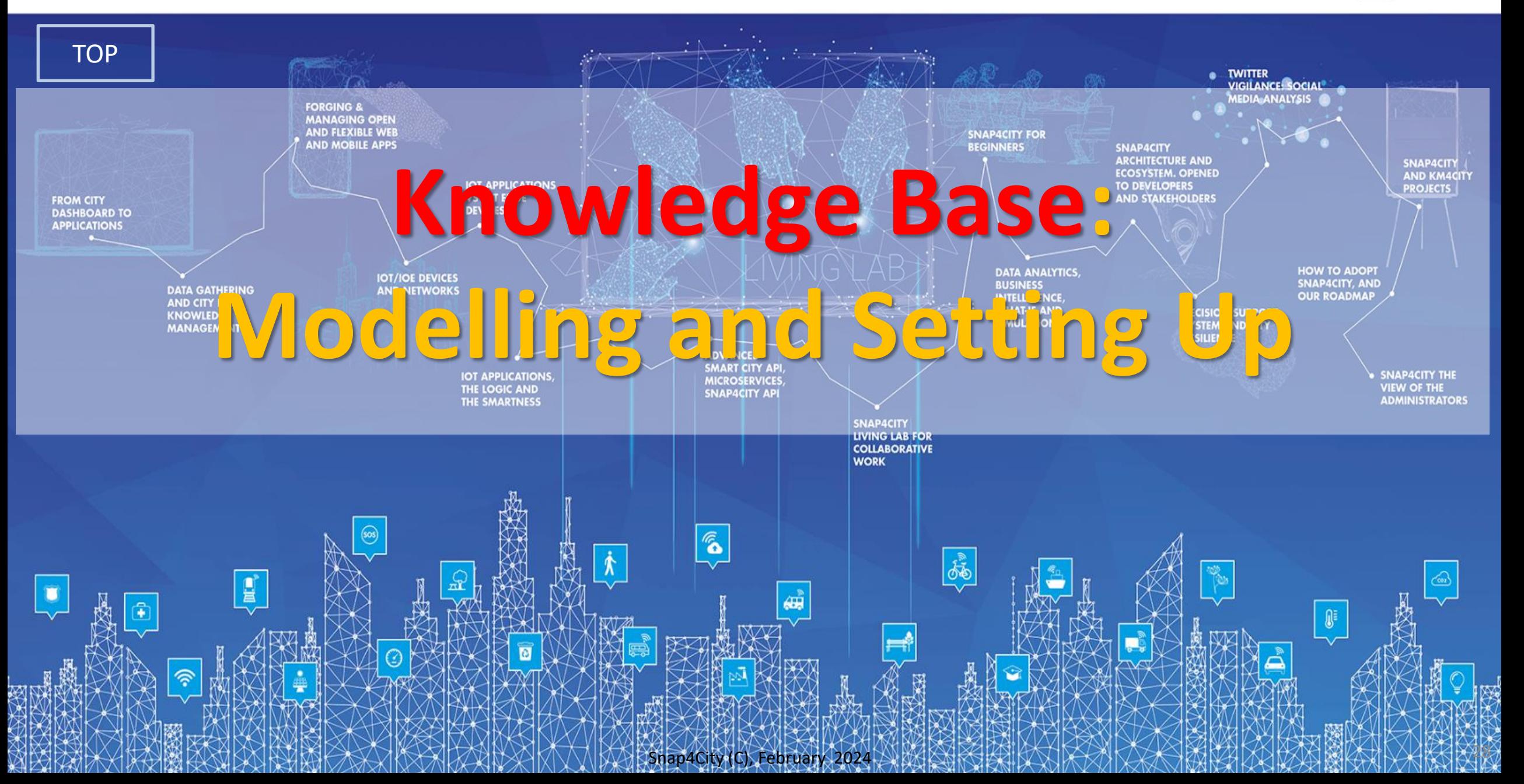

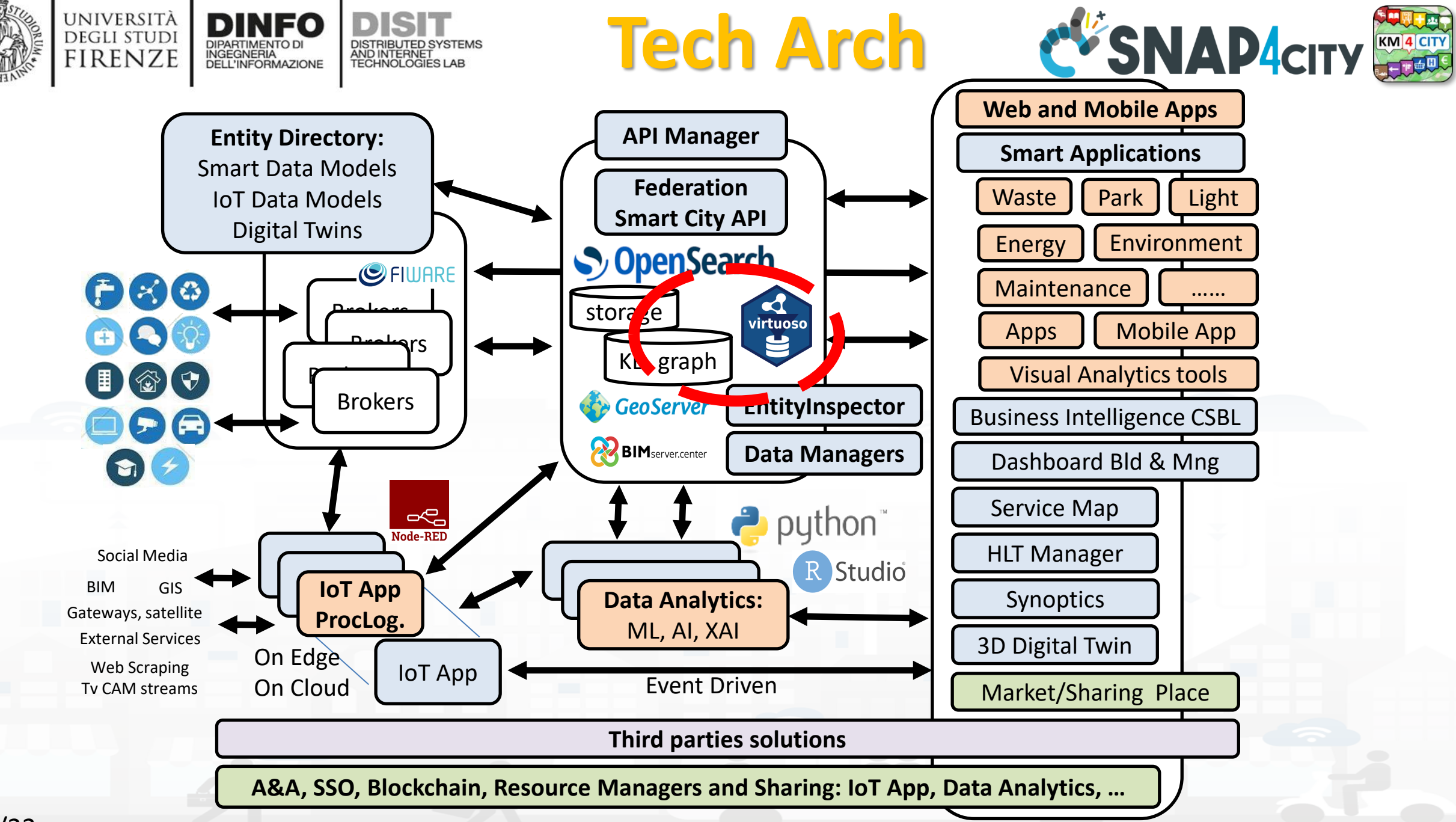

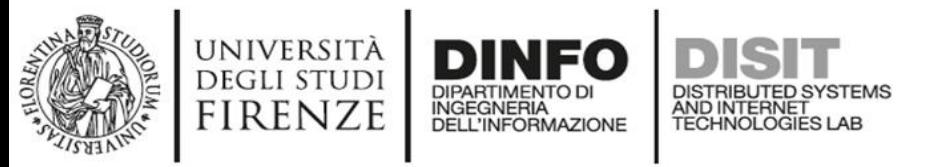

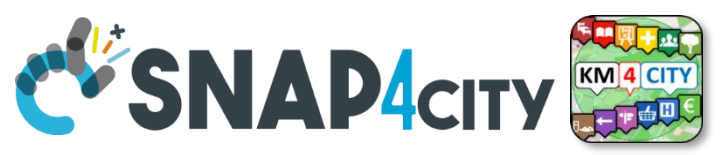

# **Knowledge Base city structure**

- Needs of the KB city Structure:
	- For many trivial applications of Smart City the KB does not need to be initialized with some road graph, for example taken from OSM
	- For example, if you need only to position devices on map to some GPS coordinates you do now need to set up the KB
- The KB Set up is needed only when is needed to have:
	- Geoserver functionality
	- Routing based on KB
	- Some spatial reasoning queries
	- Etc.

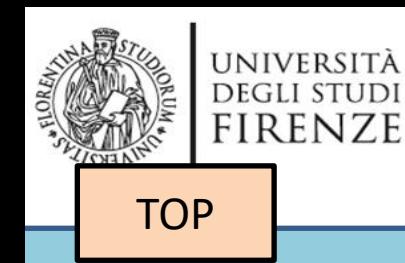

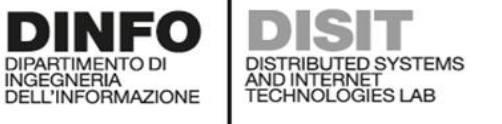

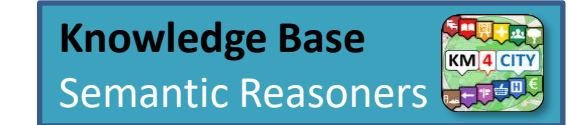

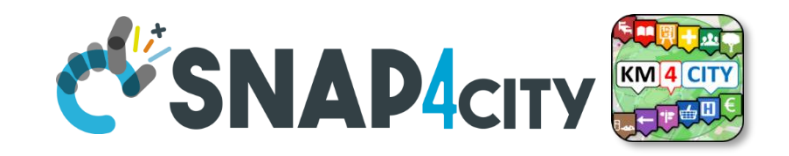

31

# *Usage of the ServiceMap and Knowledge Base Browsing*

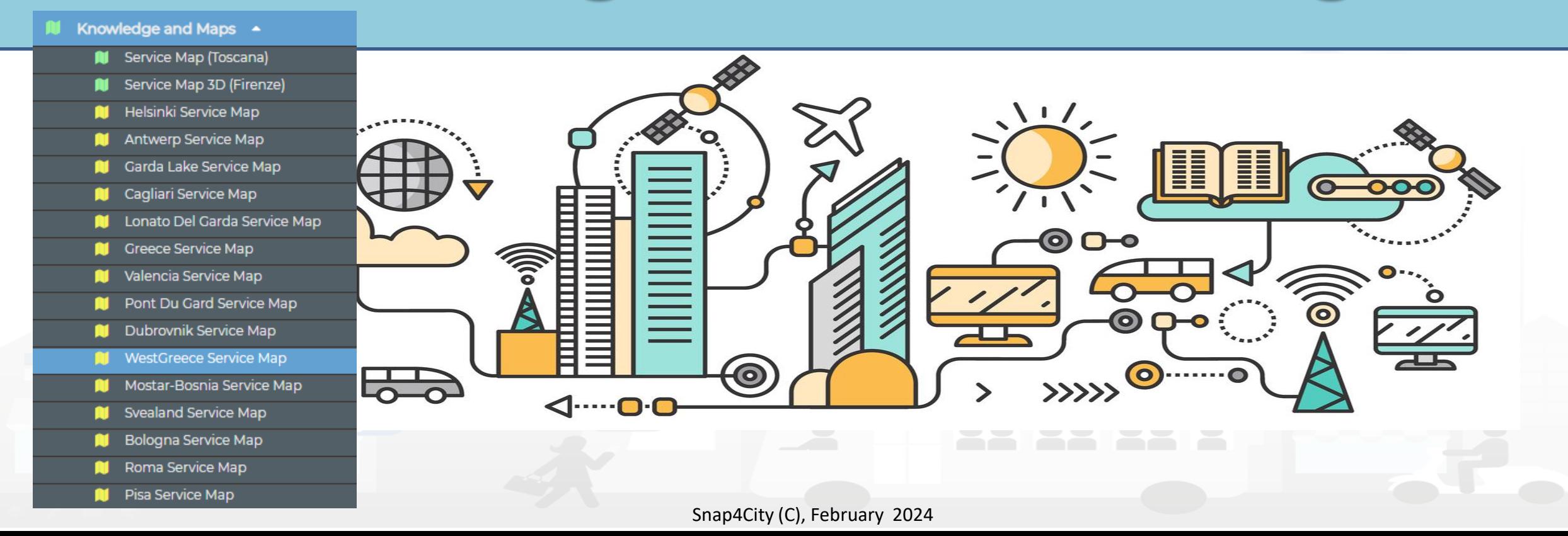

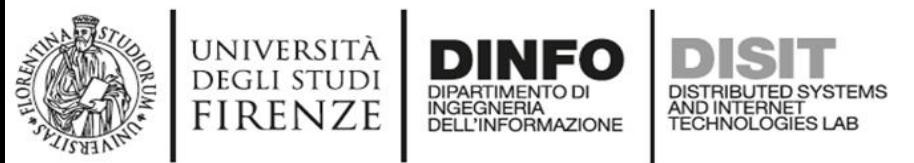

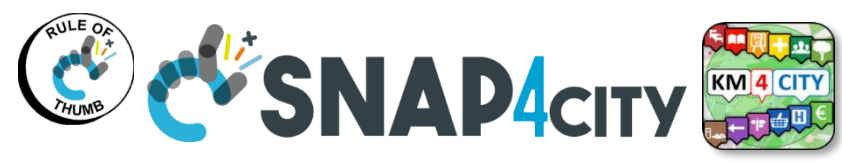

## **Snap4city Data Ingestion Diagram**

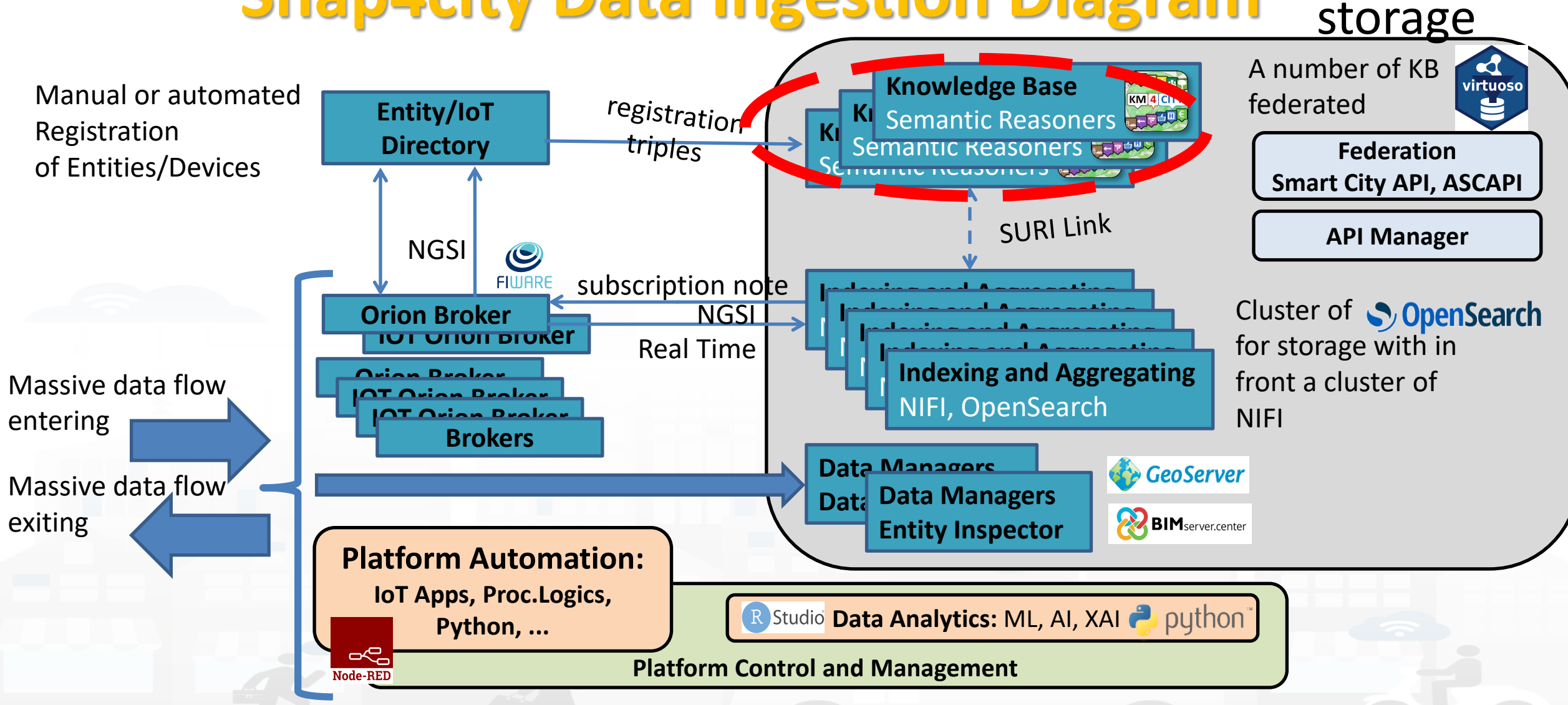

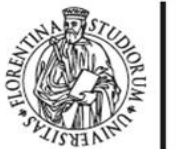

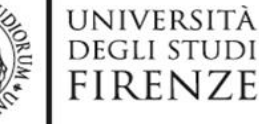

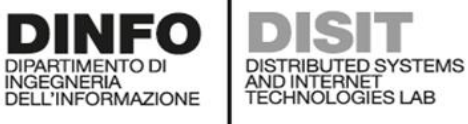

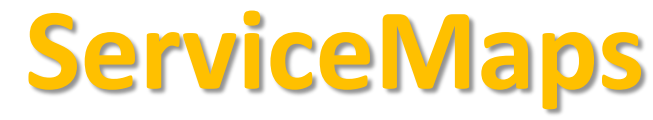

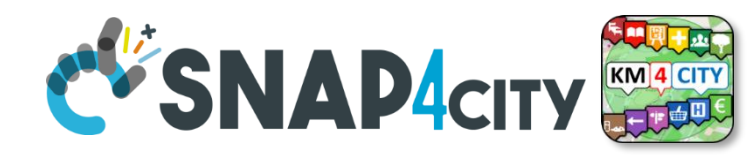

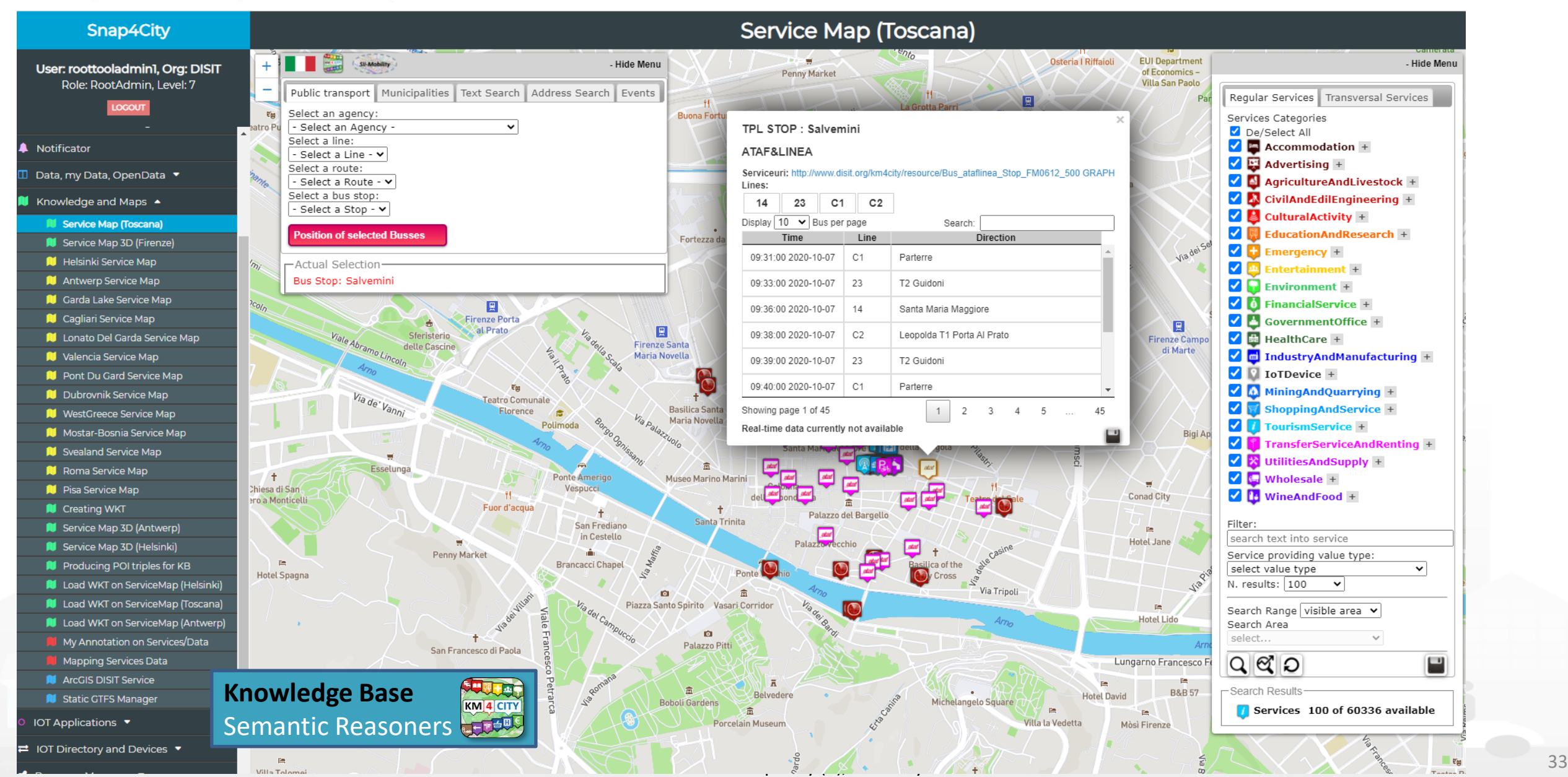

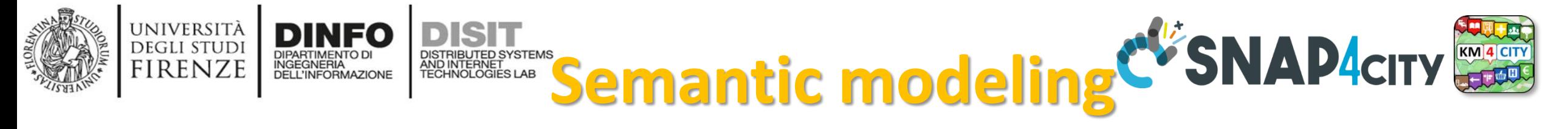

- **KB is based on the Km4City ontology,** It allows to:
	- keep connected city entities each other:
		- Semantic Index, reticular
		- Perform spatial, geo graphic, and temporal reasoning
	- Discover city entities and their relationships via Proc.Logic / IoT App and Smart City API:
		- Entities / devices, sensors, city elements, roads, services, Brokers, etc. etc.
	- Provide access via Advanced Smart City API
	- Federate other Smart Cities / Knowledge Bases, the approach allows to scale geographically and create redundancies, improving performances

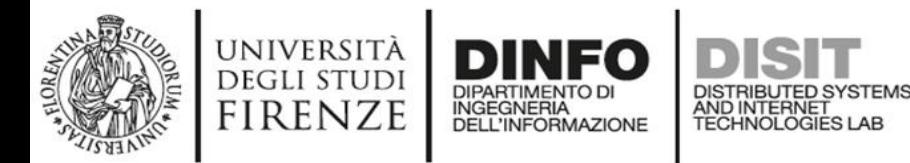

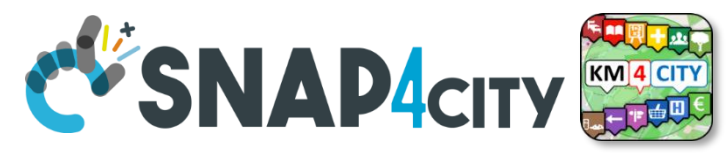

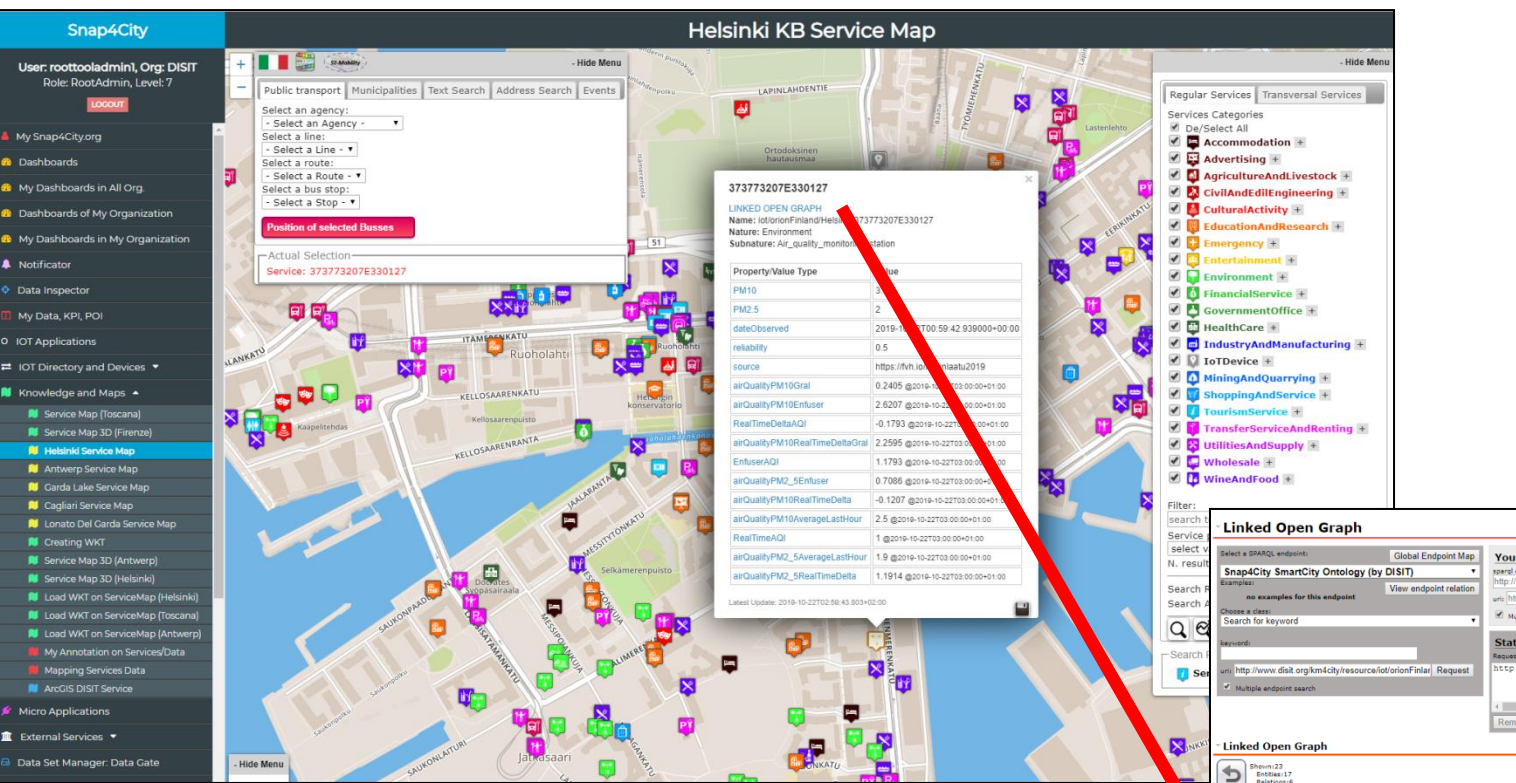

• How pass from ServiceMap to Linked Open Graph, Linked Data view tool

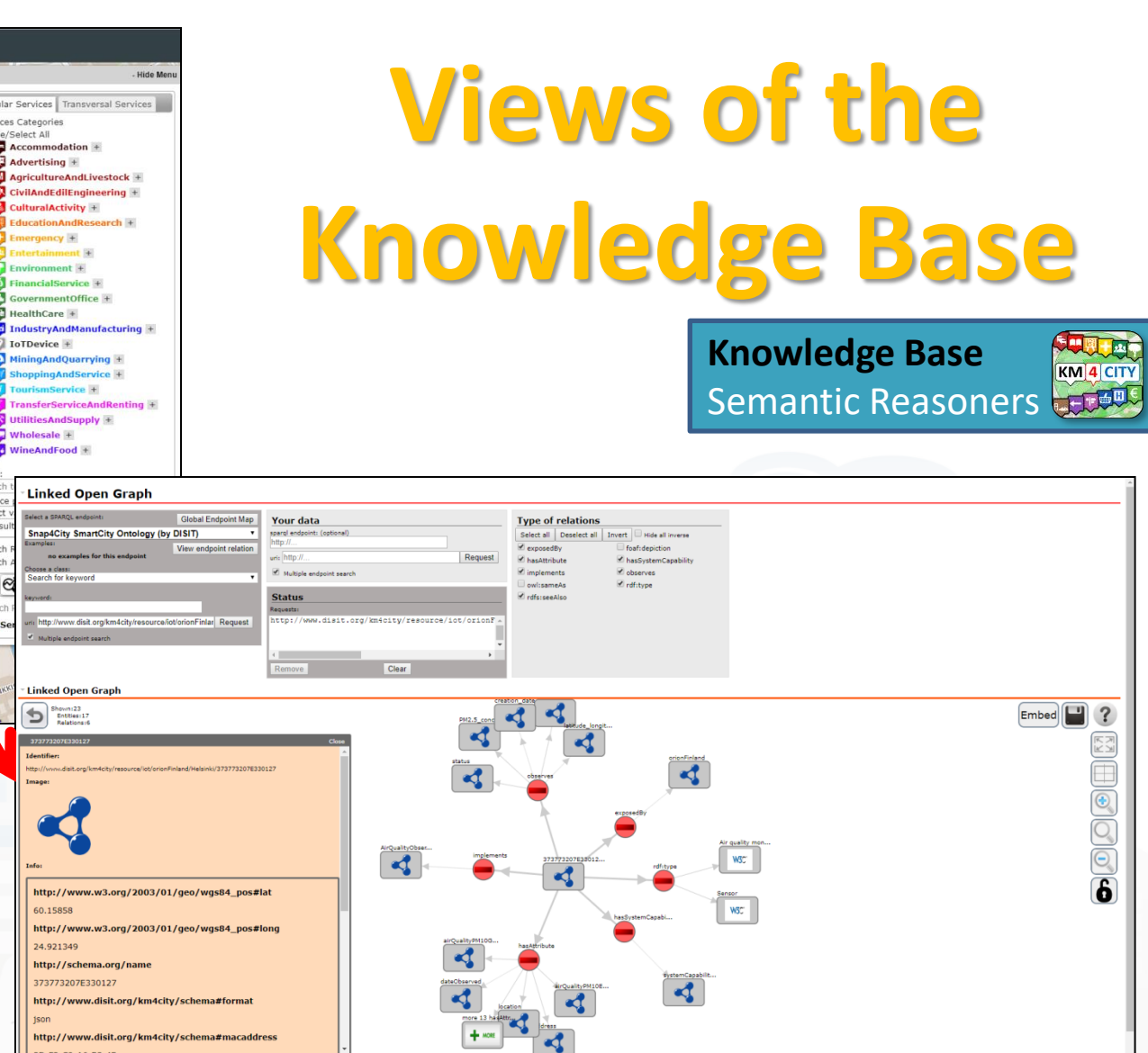

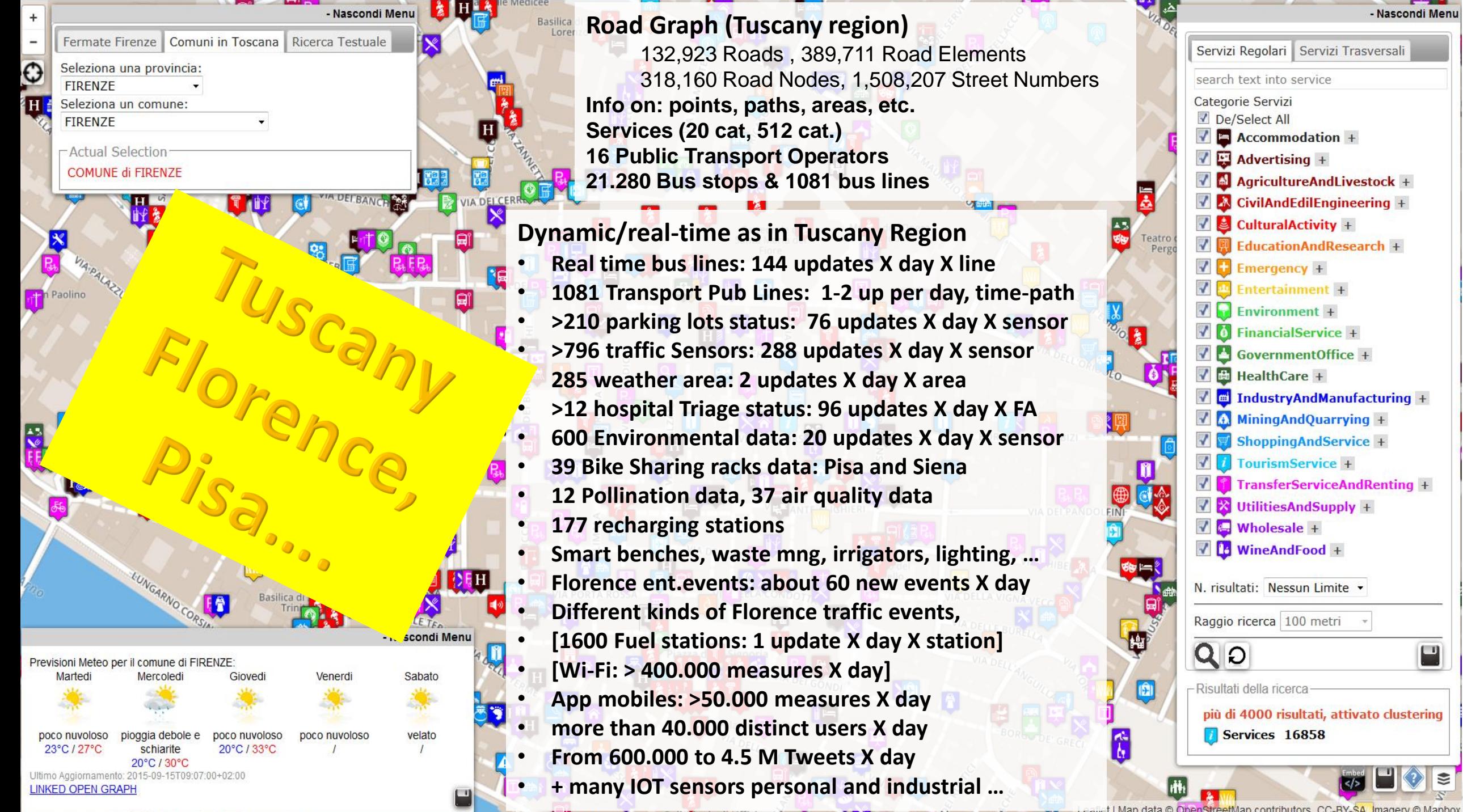

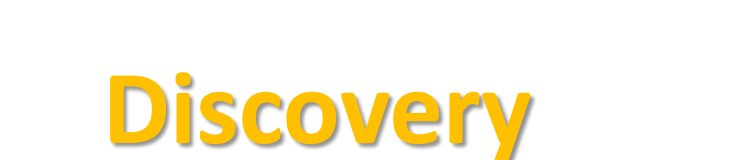

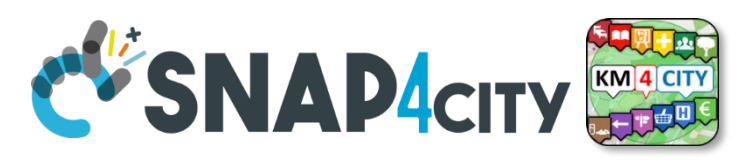

#### Around a point or POI

UNIVERSITÀ<br>Degli studi

**FIRENZE** 

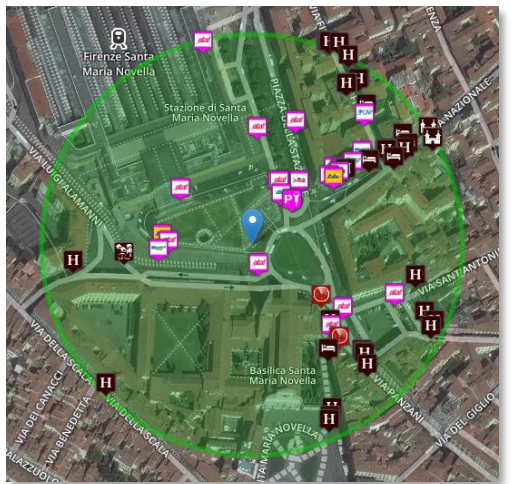

### **Search by Shape and Distance**

Inside a closed polyline a settled a polyline and a polyline Each request or search in the Km4City model can be referred to a point and a ray, to an area, to a polyline

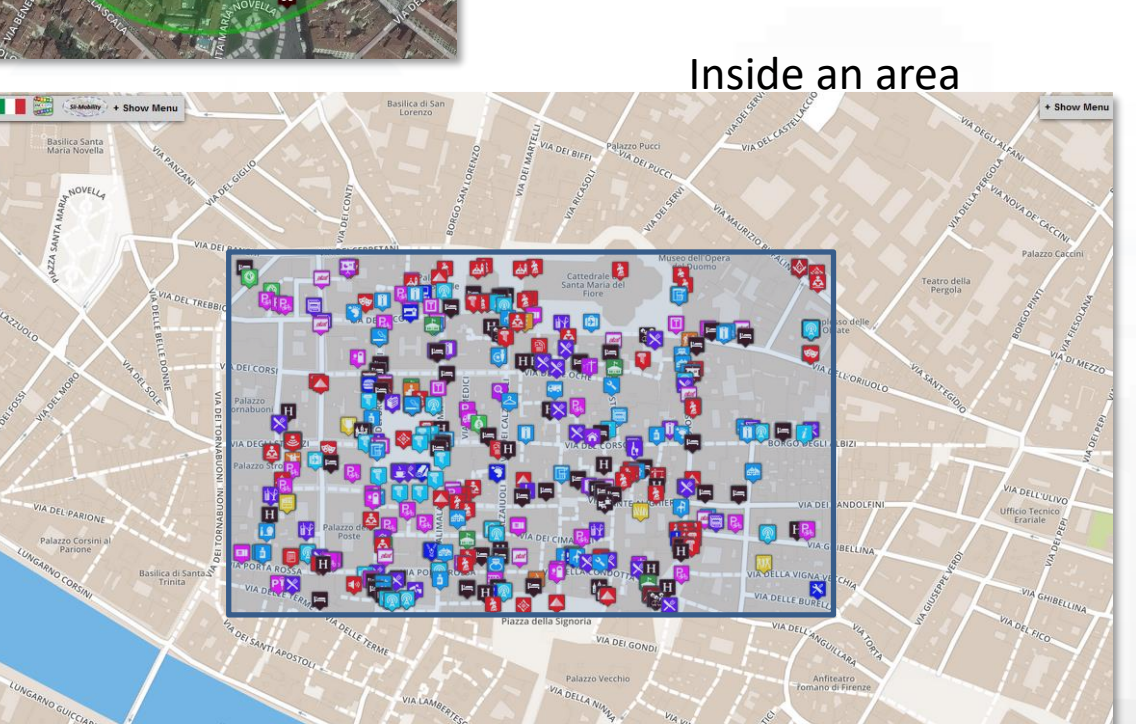

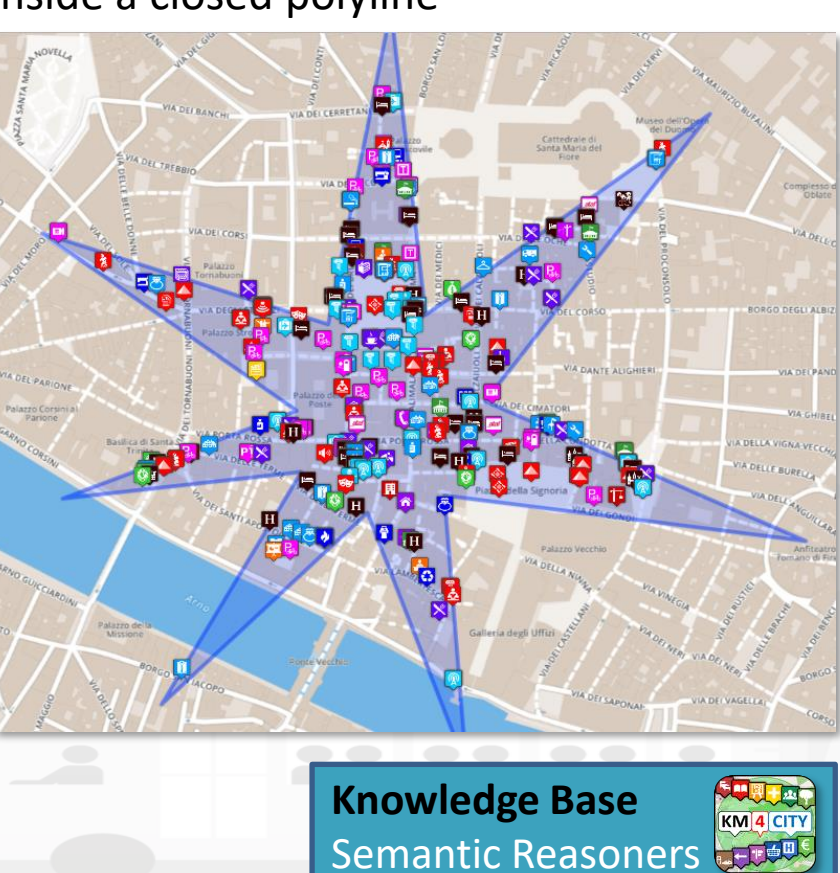

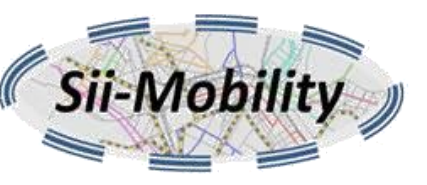

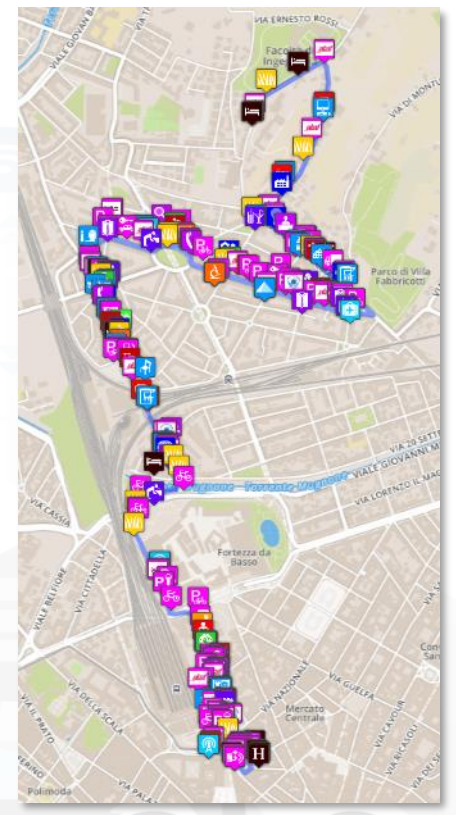

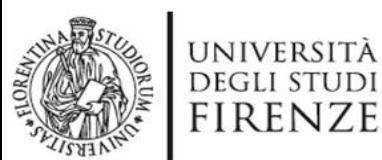

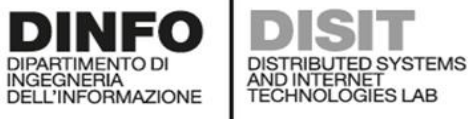

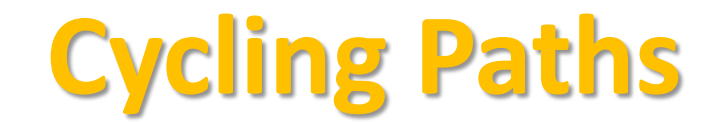

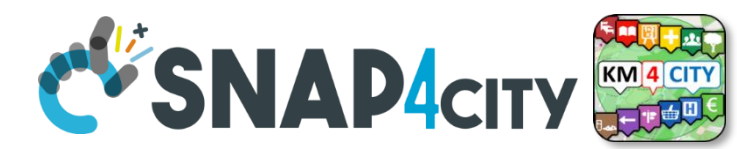

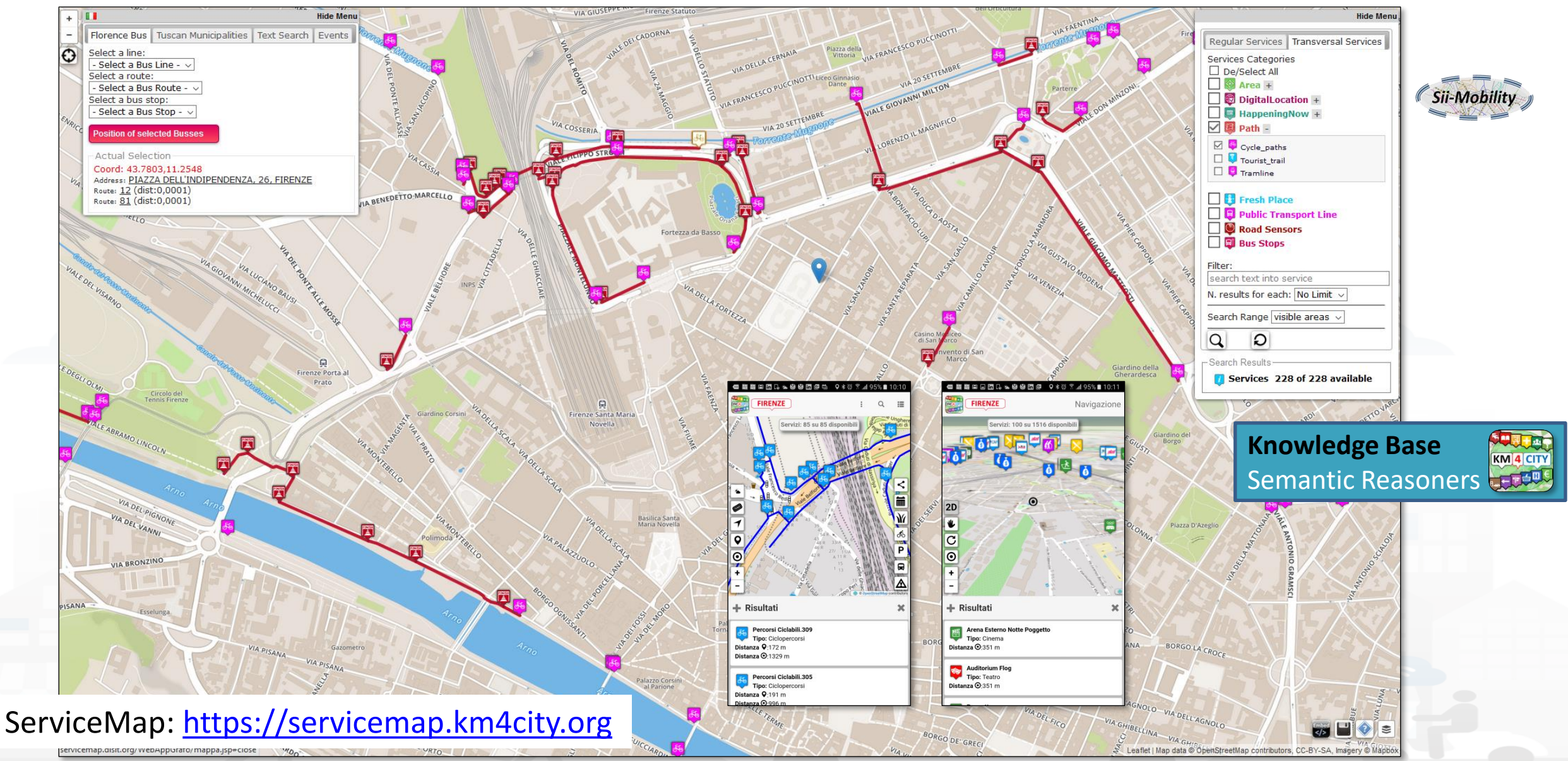

Snap4City (C), February 2024 38
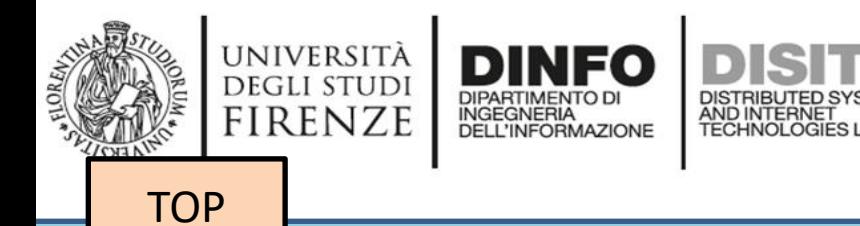

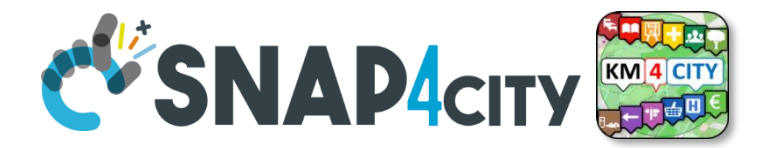

# *Set up of the Knowledge Base performed with an open source tool*

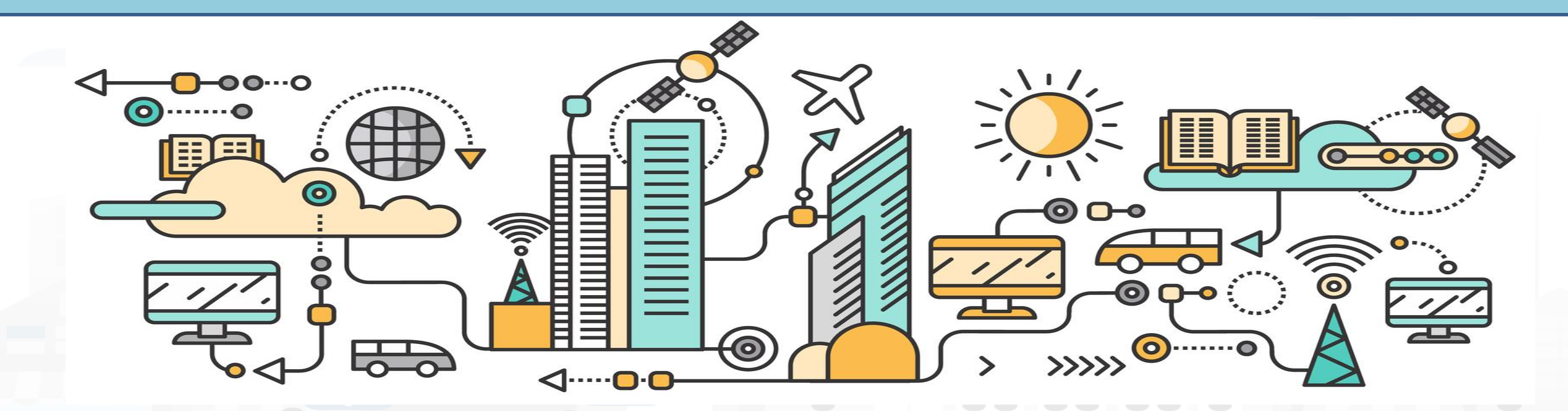

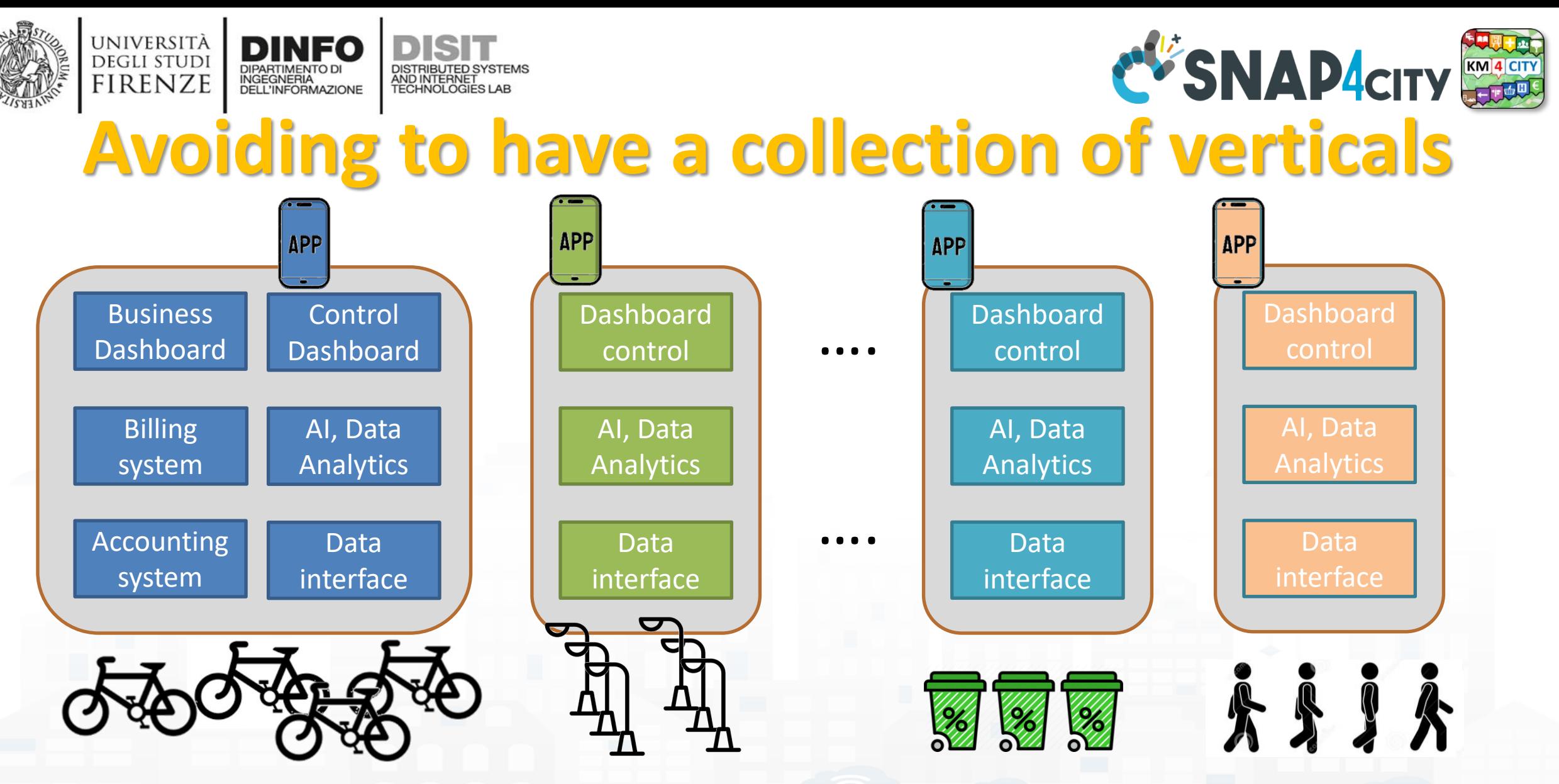

*Simplifying the development and integration of verticals*

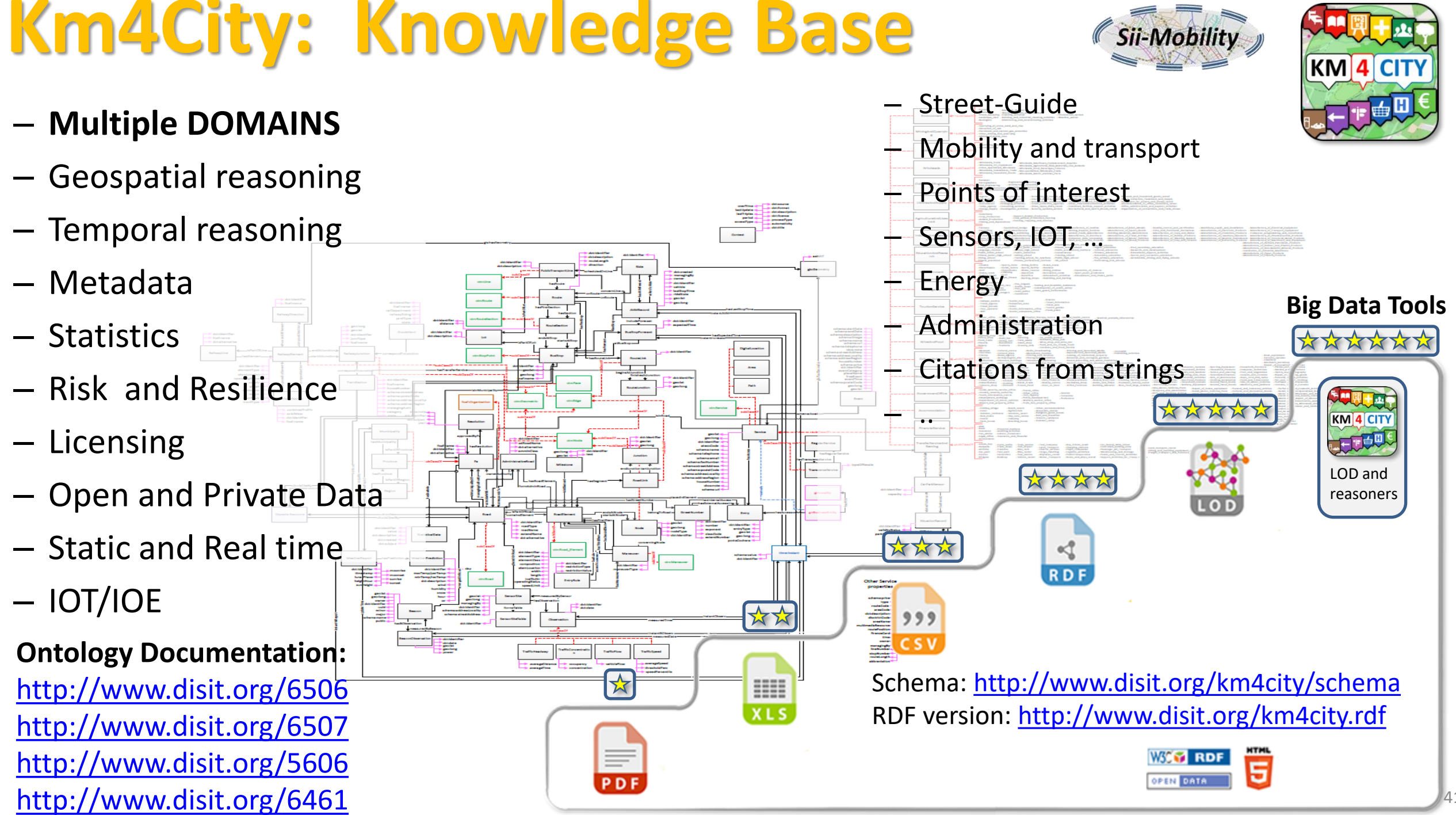

# **Km4City: Knowledge Base**

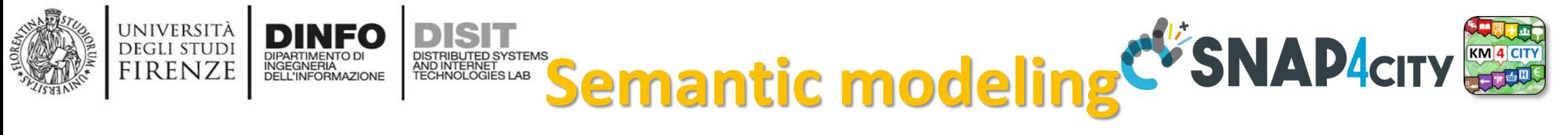

- **Km4City is the reference ontology for Snap4City,** It allows to:
	- keep connected city entities each other:
		- Semantic Index, reticular
		- Perform spatial, geo graphic, and temporal reasoning
	- Provide access via Advanced Smart City API
	- Discover city entities and their relationships via Proc.Logic / IoT App and Smart City API:
		- Entities / devices, sensors, city elements, roads, services, Brokers, etc. etc.
	- Federate other Km4City Knowledge Bases, the approach allows to scale geographically and create redundancies, improving performances
- Documentation
	- **TC5.15 - [Snap4City Smart City API Collection and overview, real time](https://www.snap4city.org/drupal/node/180)**
	- **[ServiceMap and ServiceMap3D, Knowledge Model, Km4City Ontology](https://www.snap4city.org/drupal/node/19)**
	- **[Knowledge Base Graphs and Queries: browsing and queries into the KB](https://www.snap4city.org/drupal/node/21)**

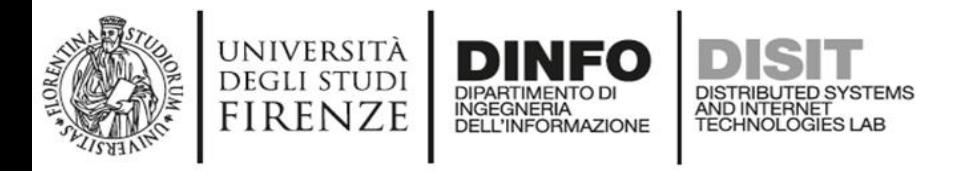

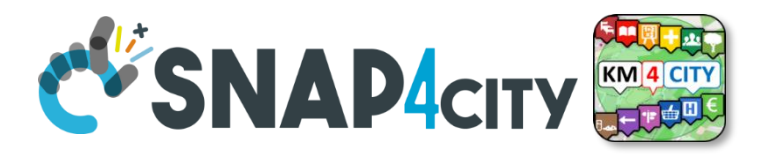

## **Smart-city Ontology: 1.6**

• covers different aspects: – Administration – Street-guide – Points of interest – Local public transport – Sensors – Temporal aspects – Metadata on the data – Industry 4.0 structures SENSORS<br>
Macroclass<br>
Macroclass<br>
We bused the Control Macroclass<br>
Snap4City (C), February 2024 43 Point of Interest **Macroclass** Sensors Local public<br>
transport Sensors<br>
Macroclass // Macroclass Administration dministration V Street-guide<br>Macroclass 17 Macroclass **PA** → **hasPublicOffice** → **OFFICE SENSOR** → **measuredTime** → **TIME SERVICE** → **isInRoad** → **ROAD CARPARKSENSOR** → **observeCarPark** → **CARPARK BUS** → **hasExpectedTime** → **TIME CARPARK** → **isInRoad** → **ROAD BUSSTOPFORECAST** → **atBusStop** → **BUSSTOP BUSSTOP → isInRoad → ROAD**<br>
WEATHERREPORT → refersTo → PA **ADMINISTRATIVEROAD** → **ownerAuthority** → **PA** MetaData

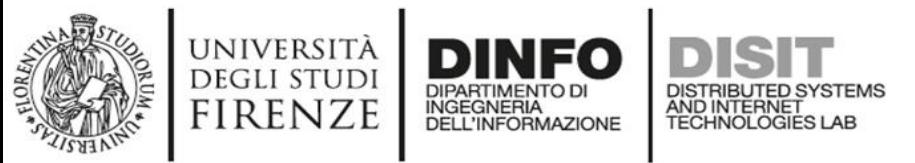

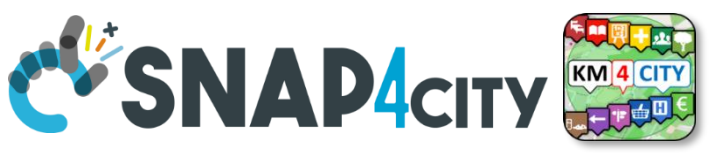

## **Km4City Ontology elements 1.6.7**

- **Km4C**: Km4City 1.6.7
- Using
	- **DCTERMS**: for metadata Dublin Core Metadata Initiative
	- **FOAF**: friends of a friends
	- **Good Relation**: entities relationships
	- **iot-lite**: IOT Vocabuary
	- **OTN**: Ontology of Transportation Networks
	- **OWL-Time**: time reasoning
	- **SAREF** Smart Appliances REFerence extension for building devices available at <https://saref.etsi.org/saref4bldg/>
	- **Schema.org** for people and organizations
	- **SSN**: Semantic Sensor Network Ontology (see<https://www.w3.org/TR/vocab-ssn/>
	- **WGS84** Datum of Geo-Objects
	- **GTFS**, General Transit Feed Specification, and **Transmodel**, for public transport infrastructures: lines/rides time schedules, real-time records, paths, etc.;

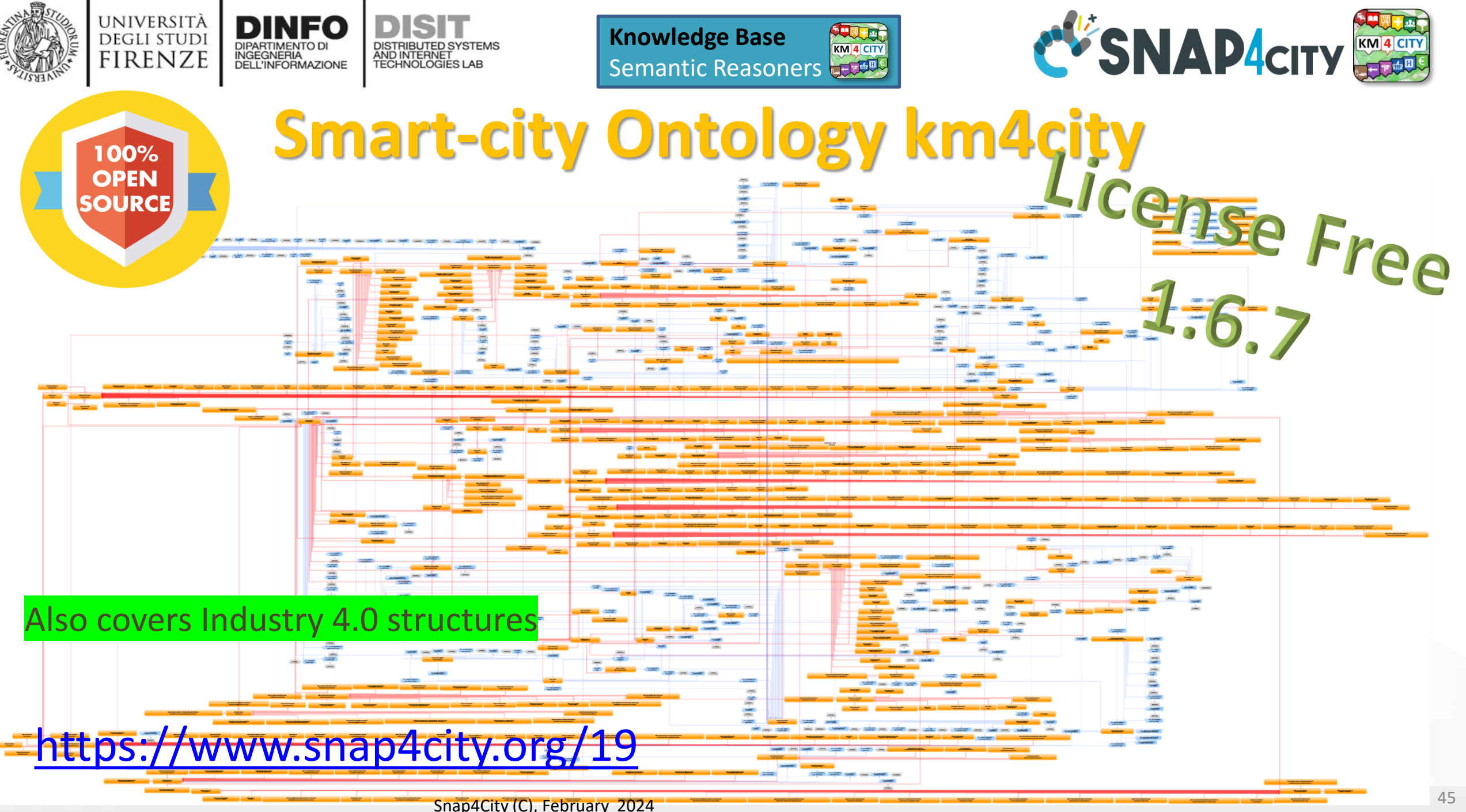

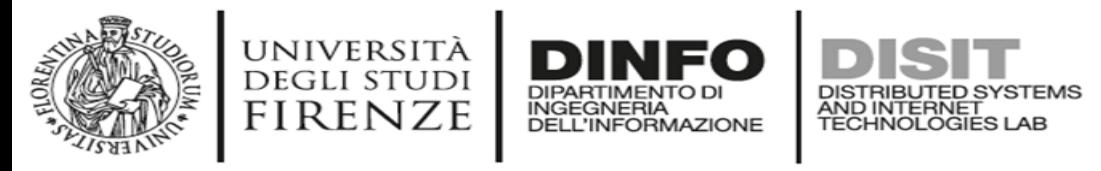

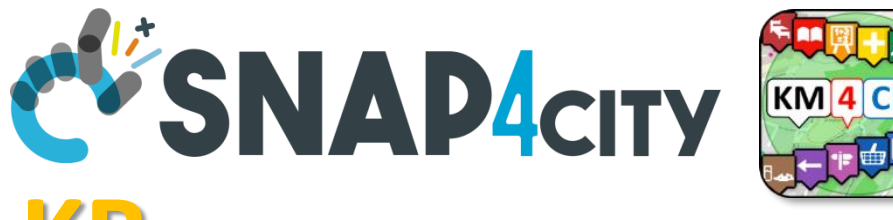

## **Set up of the Knowledge Base, KB**

- The **KB starts with the ontology and empty in terms of instances**, it should to be **initialized** with the Road Graph(s) of interest, but may be not needed in some cases.
- **Road Graphs** can be obtained from:
	- GIS of the municipalities, regional govern, etc.
	- Open Street Map, OSM
	- Etc.
	- See this note on KM vs OSM: <https://www.snap4city.org/397>
- Snap4City provides a tool for **feeding the KB with OSM**
	- TC5.10- [Open Street Map ingestion process](https://www.snap4city.org/drupal/node/175)
	- [From the Open Street Map to the Km4City street graph](https://www.snap4city.org/download/video/From%20the%20Open%20Street%20Map%20to%20the%20Km4City%20street%20graph.pdf)
		- [https://www.snap4city.org/download/video/From%20the%20Open%20Street%20Map%20to%20the%20Km4City%20str](https://www.snap4city.org/download/video/From%20the%20Open%20Street%20Map%20to%20the%20Km4City%20street%20graph.pdf) [eet%20graph.pdf](https://www.snap4city.org/download/video/From%20the%20Open%20Street%20Map%20to%20the%20Km4City%20street%20graph.pdf)
	- **OSM2KM4C** tool is included into KBSM, VM and Docker <https://www.snap4city.org/471>
	- Tool: <https://github.com/disit/osm2km4c>
- The load of a city of 1 Million of inhabitants can be done in few hours.

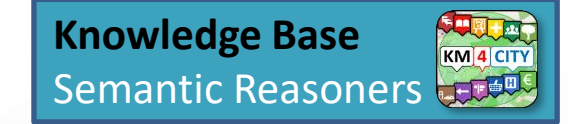

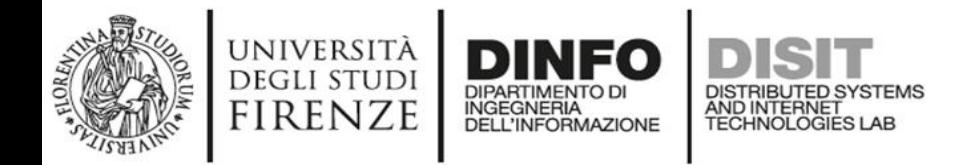

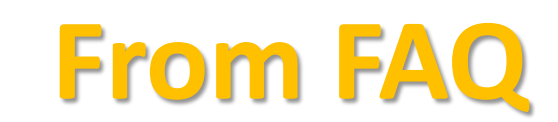

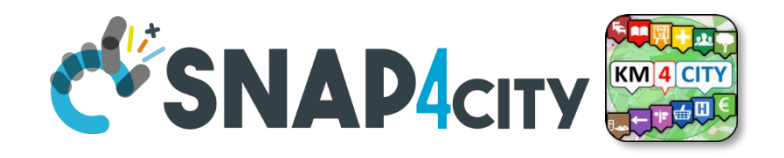

#### **Which are the mechanisms to send data into the Knowledge Base?**

The KB is feed with new concepts and entities, and they are produced by the solution and feed into the KB:

- (i) automatically by the Entity/Device Directory about all the new registered Entities / Devices which are registered on some IoT broker which have been already registered on **Directory**
- (ii) automatically from an Proc.Logic / IoT App it is possible to generate triples in somehow and poste them in N3 formats into the specific KB you targeted, according to the ORG you have
- (iii) automatically from POI Loader tool that takes Excel file in input and generate triples for a specific your organization
- (iii) manually producing triples and send them to RootAdming for feeding KB, or using an IOT App for feeding KB
- (iv) converting OSM in triples about road graph details by using a tool called
	- From the Open Street Map to the Km4City street graph, OSM2SM, OSMOSIS
	- [https://www.snap4city.org/download/video/From%20the%20Open%20Street%20Map%20to%20the%](https://www.snap4city.org/download/video/From%20the%20Open%20Street%20Map%20to%20the%20Km4City%20street%20graph.pdf) [20Km4City%20street%20graph.pdf](https://www.snap4city.org/download/video/From%20the%20Open%20Street%20Map%20to%20the%20Km4City%20street%20graph.pdf)

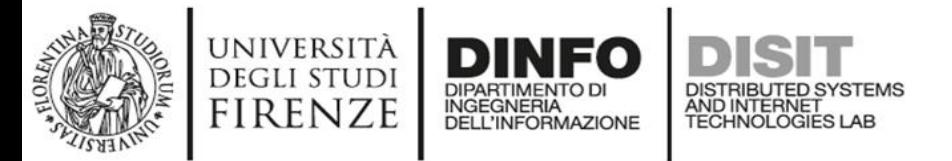

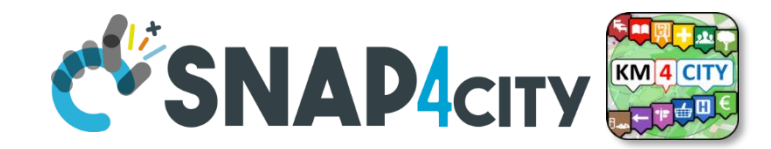

### Linked Open Graph LOG: [https://log.disit.org](https://log.disit.org/)

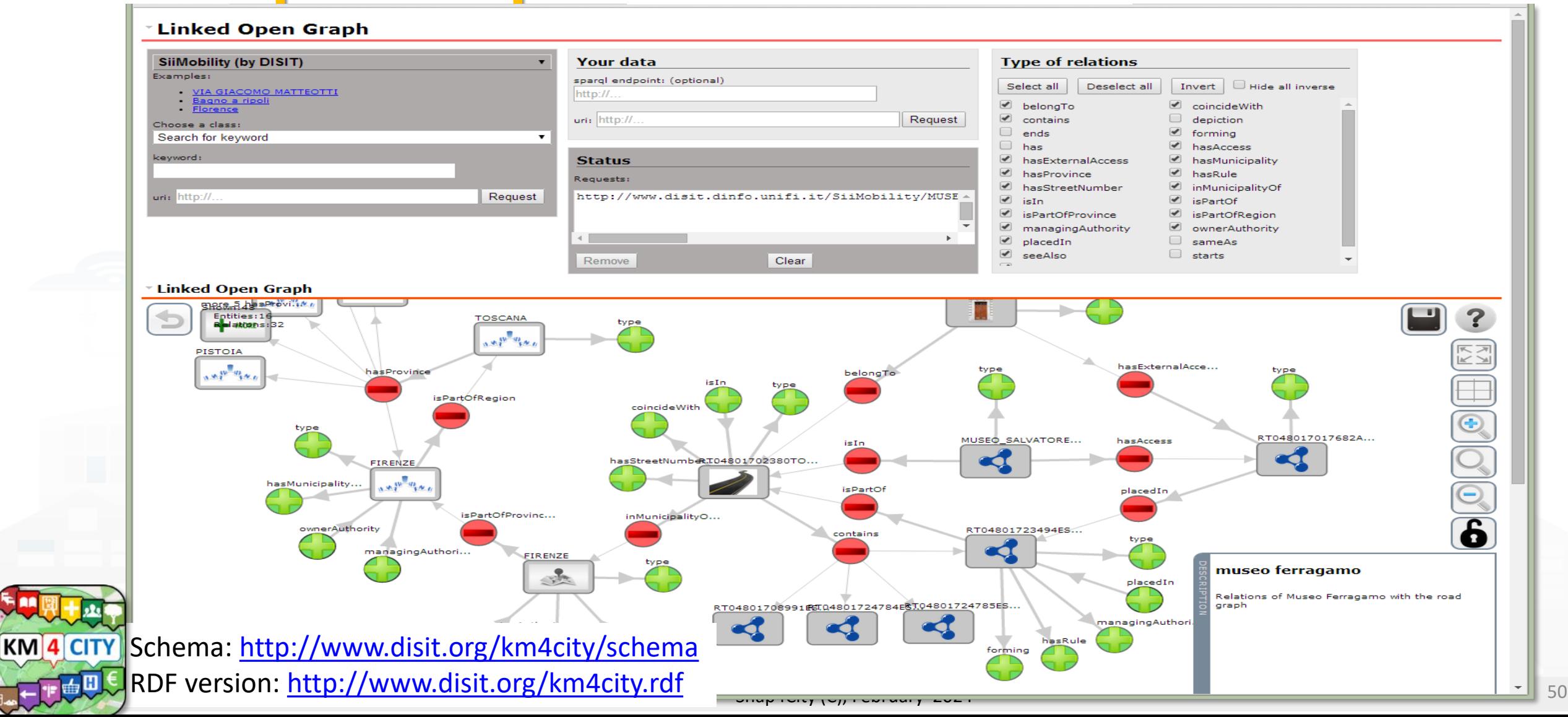

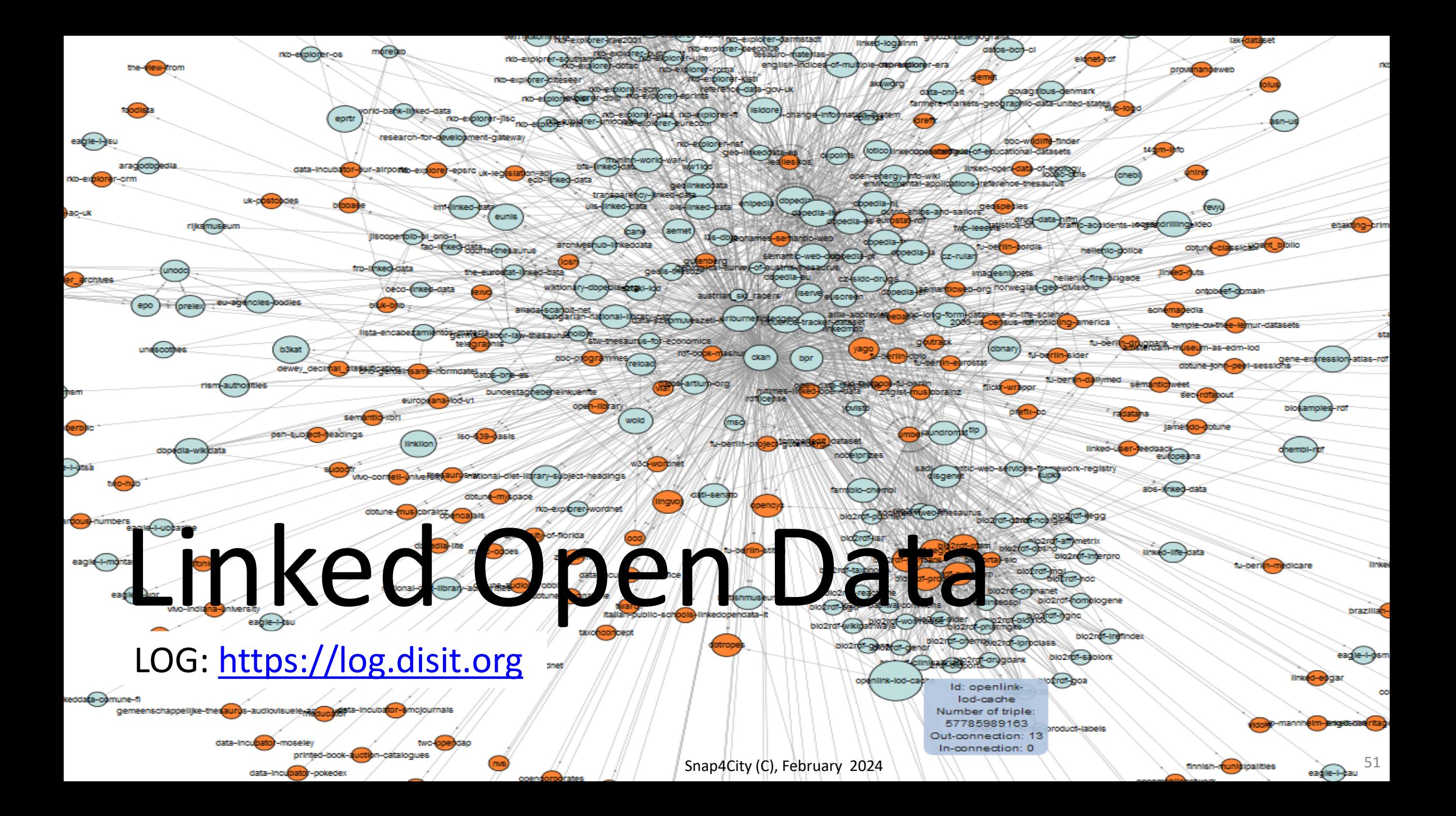

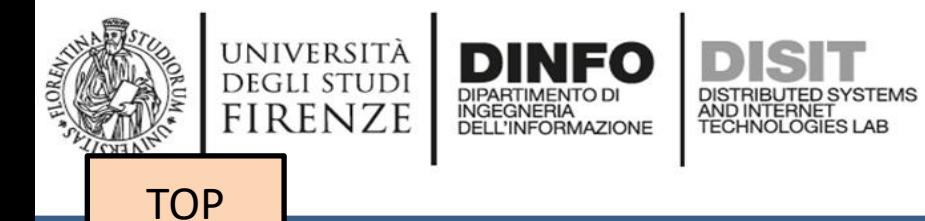

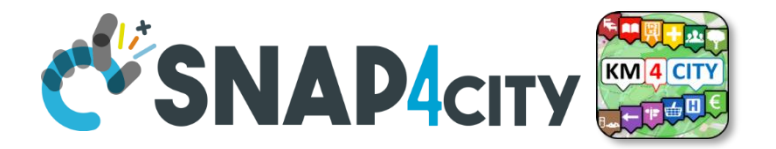

## *How to load triples into the KB (Admin and on-premise)*

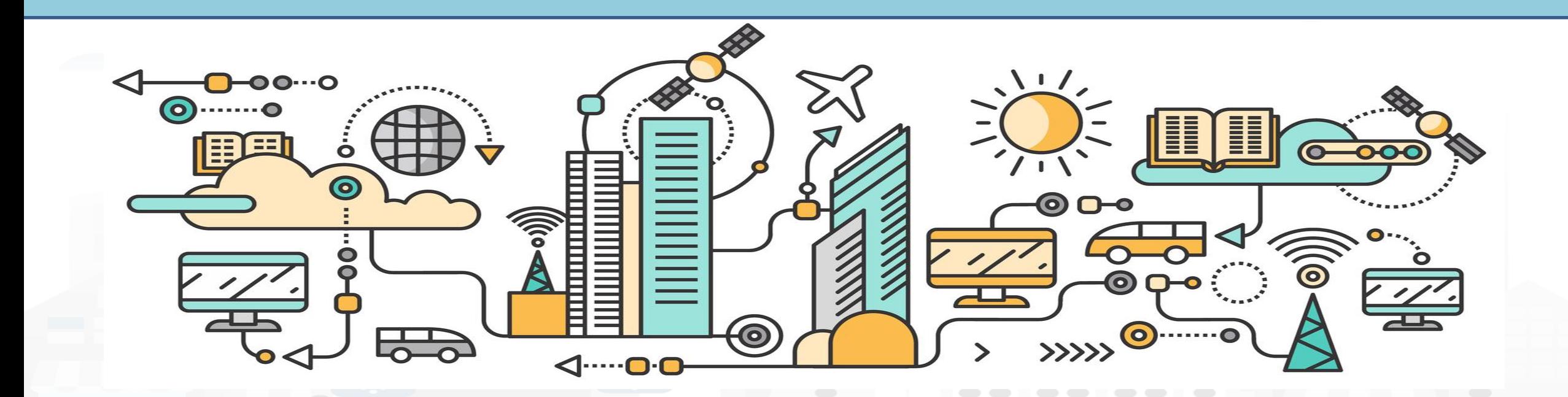

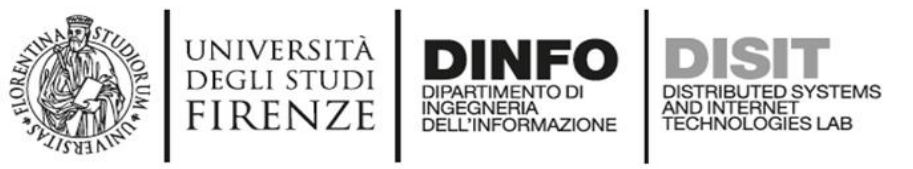

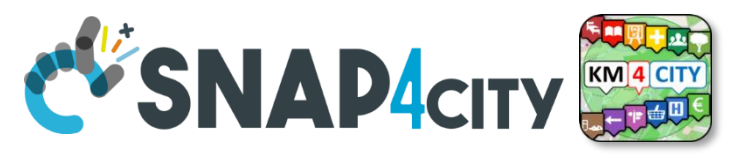

#### **Loading Static Data into KB** sporadic

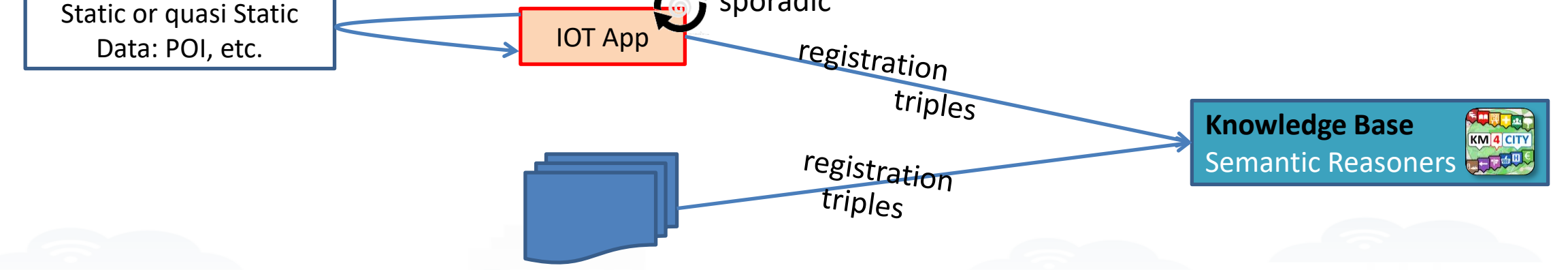

- The loading is performed via
	- Proc.Logic / IoT App, with a specific flow exploiting a **MicroService/API of ServiceMap**, KB
	- **files of triples** on a shared folder of the ServiceMap, KB, for massing loading of Triples. For batch loading of triples

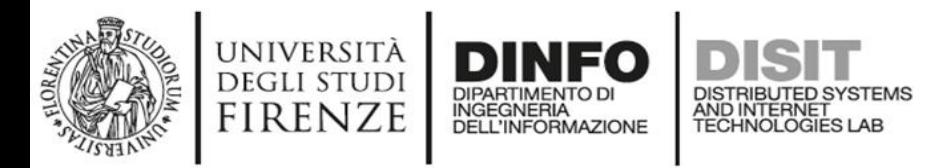

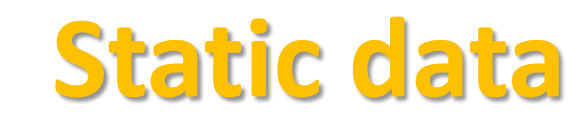

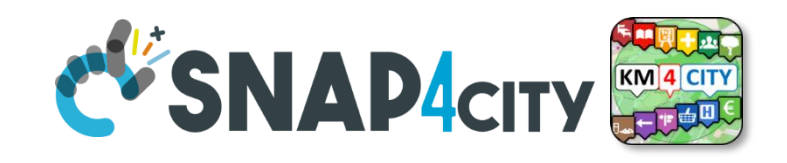

# **Load Triples in KB**

#### **Pre-requirements:**

• Available only for your Proc.Logic / App on premise and for administrators

#### **Load Static Data on Snap4City KB**:

- Register Static Data on Snap4City KB (point 1 and 2 on the right)
- Connect the additional blocks present in the IOT App and save ('Deploy' button)
- Upload your csv

[https://www.snap4city.org/596](https://www.snap4city.org/drupal/node/596)

Register Static Data on Snap4City KB:

- 1. 'Regularize' your data (csv)
- 2. Create your IoTApp
- 3. Upload your csv

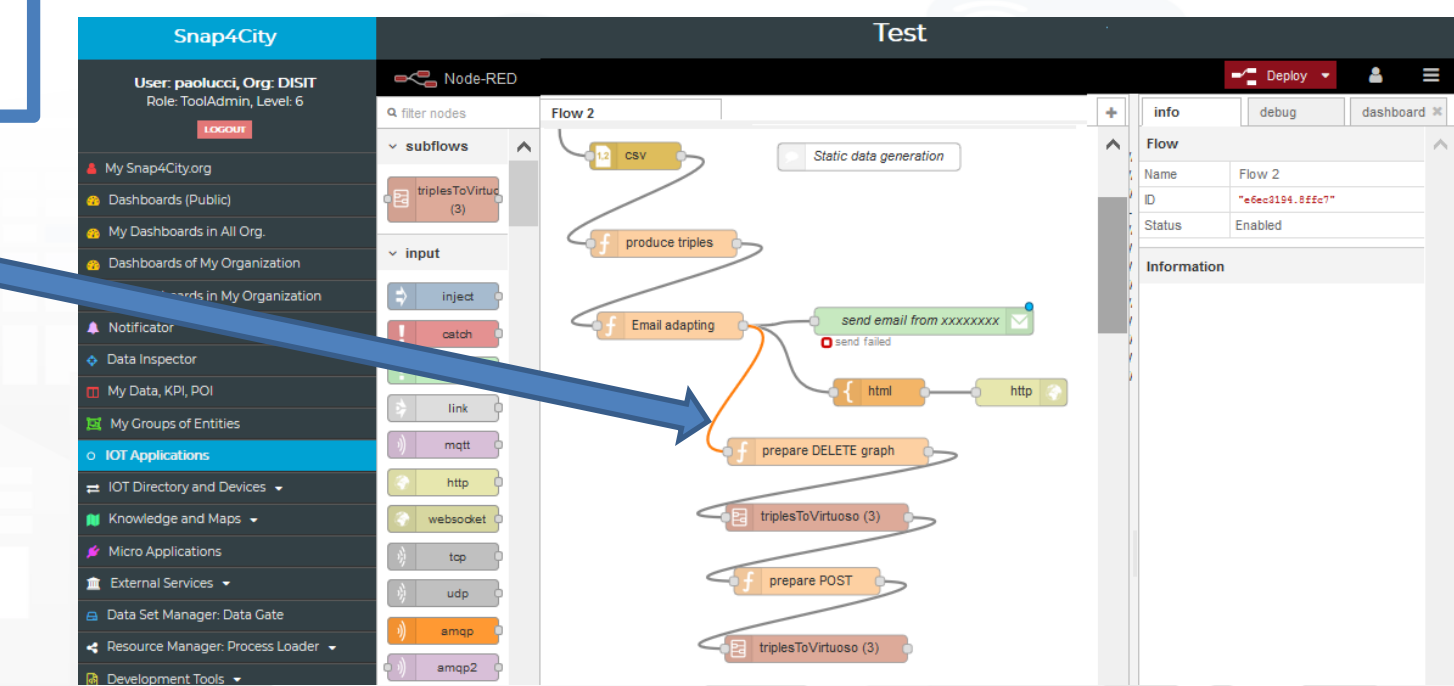

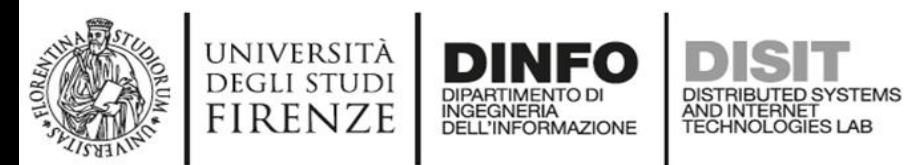

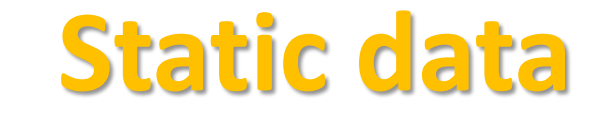

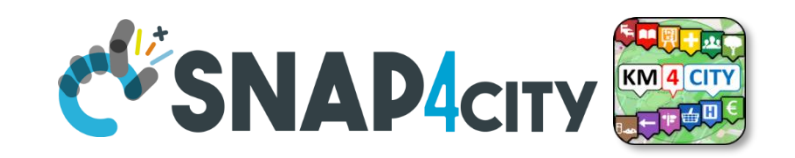

# **Load Triples in KB**

- Additional Option Only for ONPREMISE Snap4City versions and for administrators
- In case you need to upload ONLY on the Knowledge Base a set of data containing static data and dynamic data all together:
	- Example: Cultural Events or weather predictions
- Use a predefined IoT App available here [https://www.snap4city.org/594](https://www.snap4city.org/drupal/node/594) (with the copy and past method, you can create your Mobile App)
- Add:
	- Inject block
	- Function block
	- Debug block
- The function block must contain ...
- Now you can see the triples to be updated in the Knowledge Base in the Debug Tab

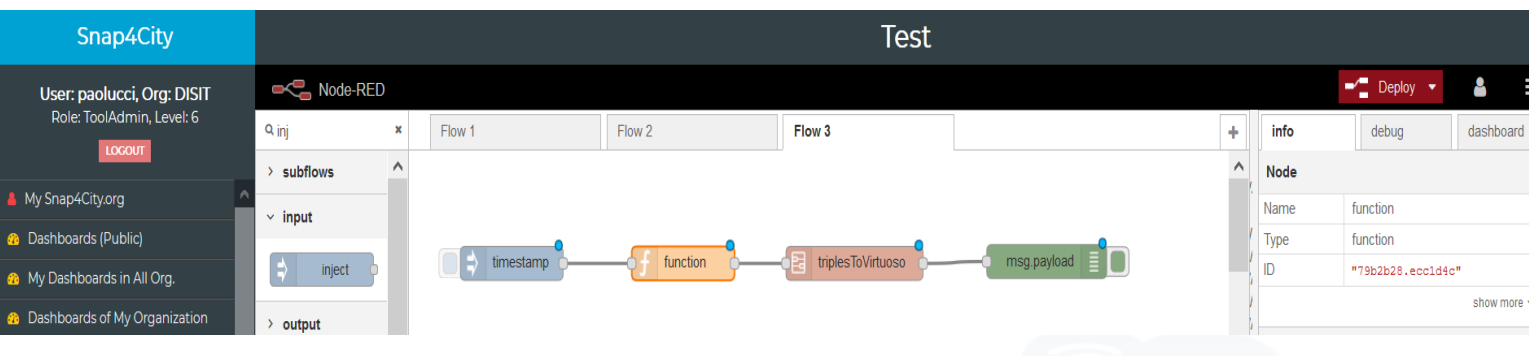

The input message to be provided to *triplesToVirtuoso* has to have the following properties:

msg.user="dba" // the user of virtuoso to be used to access to virtuoso

msg.passw="dba" //the password

msg.method="POST" //the http method: GET, POST, DELETE, PUT

msg.url="http://virtuoso-kb:8890/sparql-graph-crud-auth?graph-uri=urn:graph:POIs"

msg.triples="..."

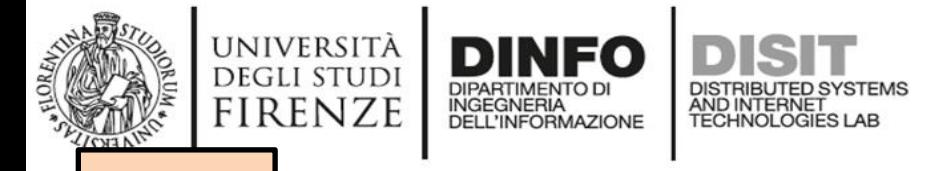

**[TOP](#page-1-0)** 

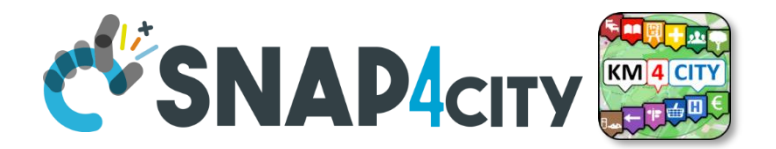

# *The role of Knowledge base and ServiceMaps*

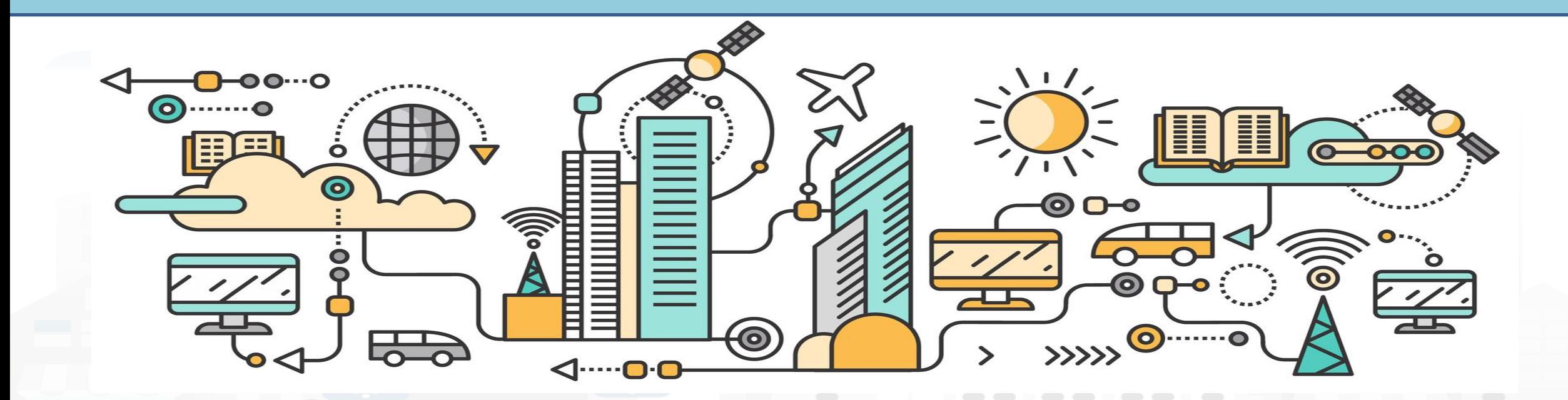

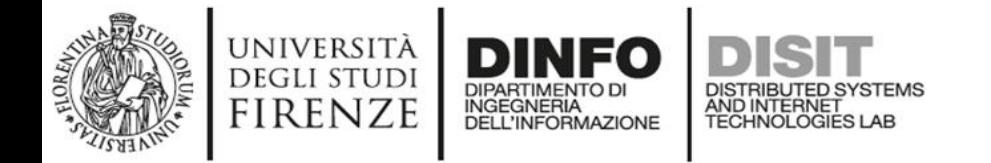

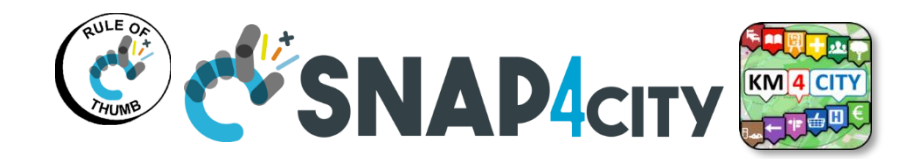

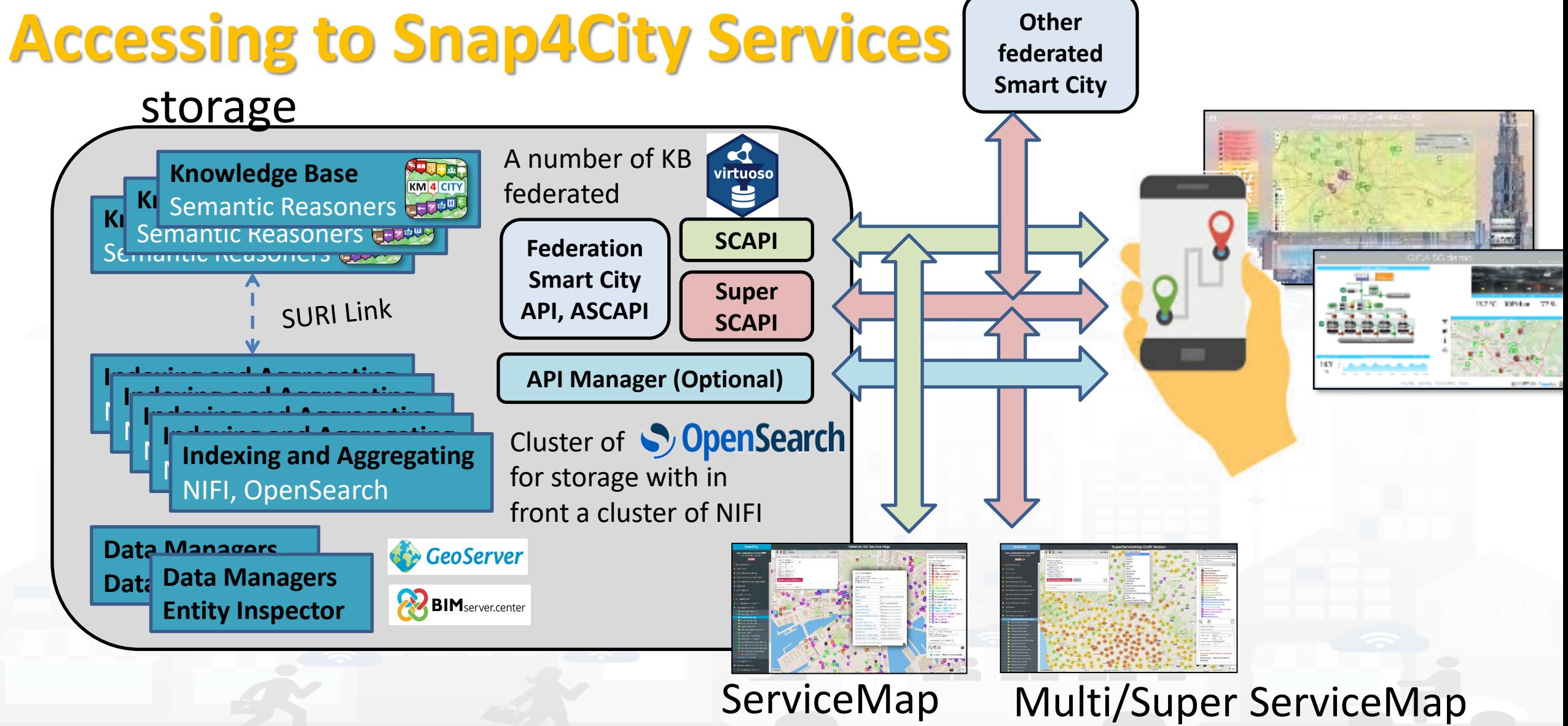

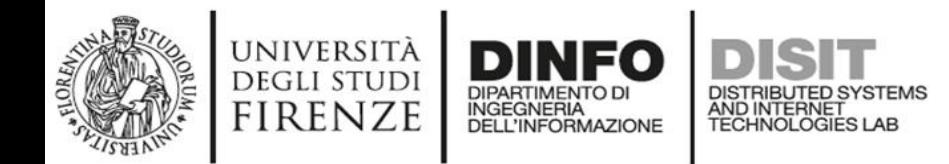

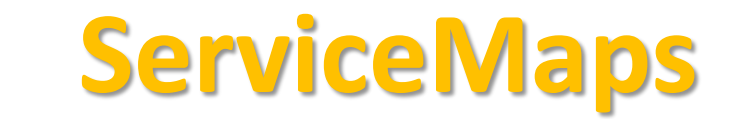

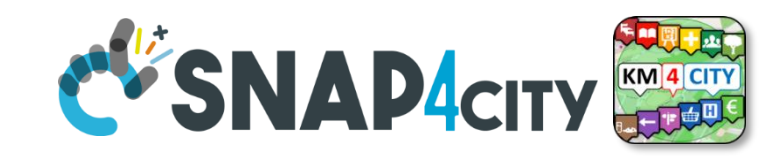

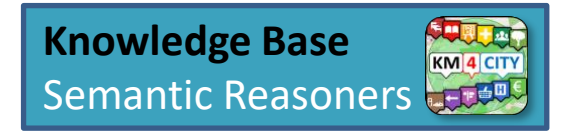

- ServiceMap is the **main Tool** to:
	- monitor the status of the Knowledge Base
	- test queries and produce query and SmartCity API testing calls for developers
		- Any kind of search (semantic, full text, etc.), routing,
	- Access at the specific Graph Data base via LOG.disit.org
- **ServiceMap is showing**:
	- only **public data**. Private data are not shown via ServiceMap but can be accessed via DataInspector
	- data regarding **a single Knowledge Base** of the federated network of KBs. Each KB may contain multiple Organizations.
	- technical views for developers
- **Super ServiceMap** shows to you your private data and data which have been delegated in Access to you.
- In most cases we refer as ServiceMap to intend both Super and basic
- In the installations on Cloud, the Super is the Default used by Dashboards, on premise the basic ASCAPI are the default

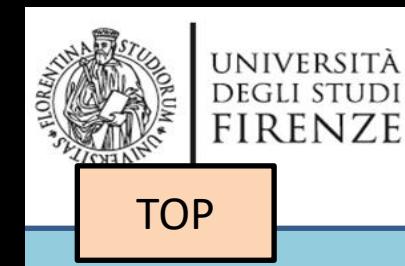

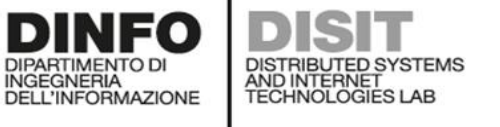

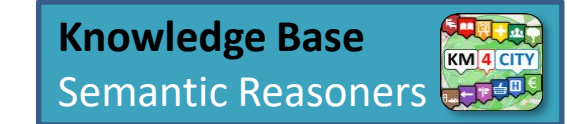

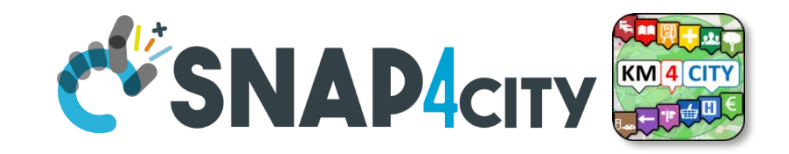

# *Federation of: Service Maps, Knowledge Bases, Smart City APIs*

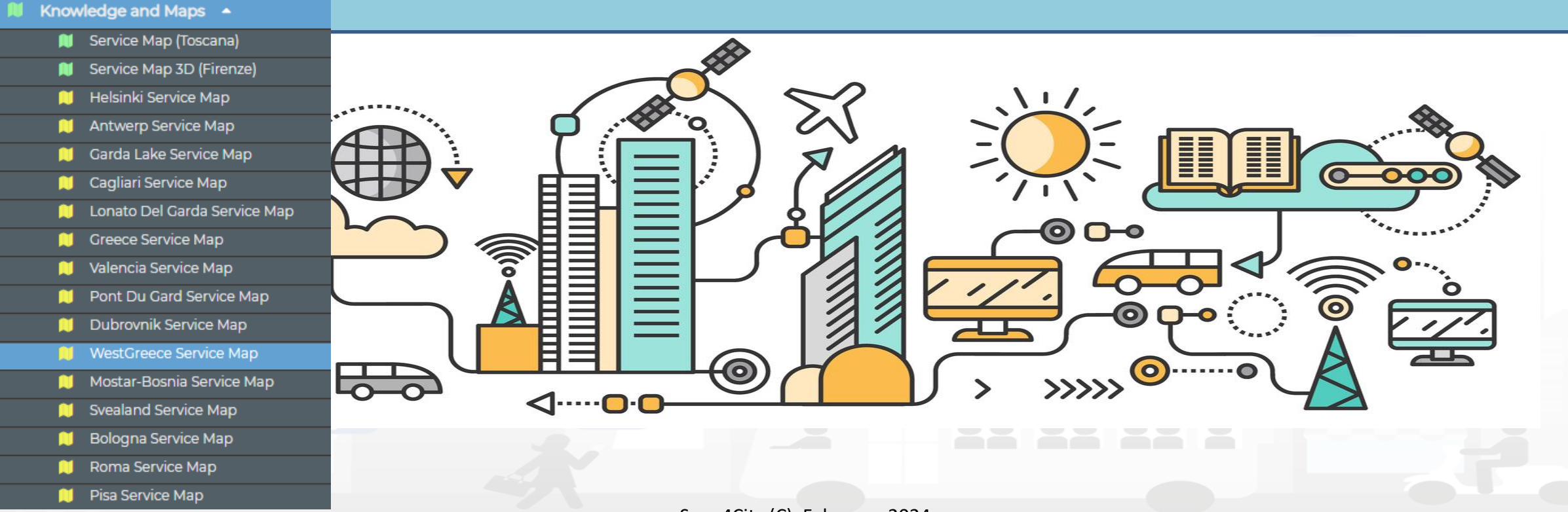

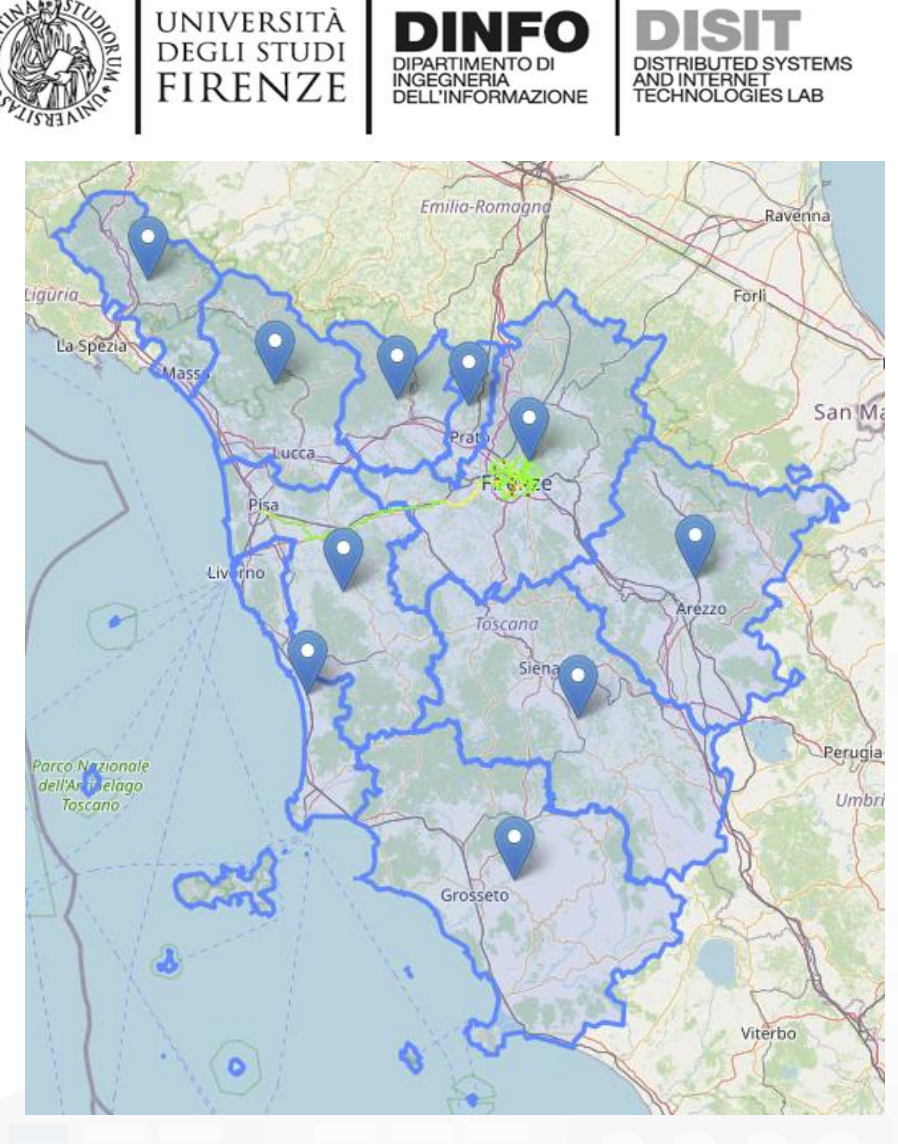

### **Admin Models & limitations**

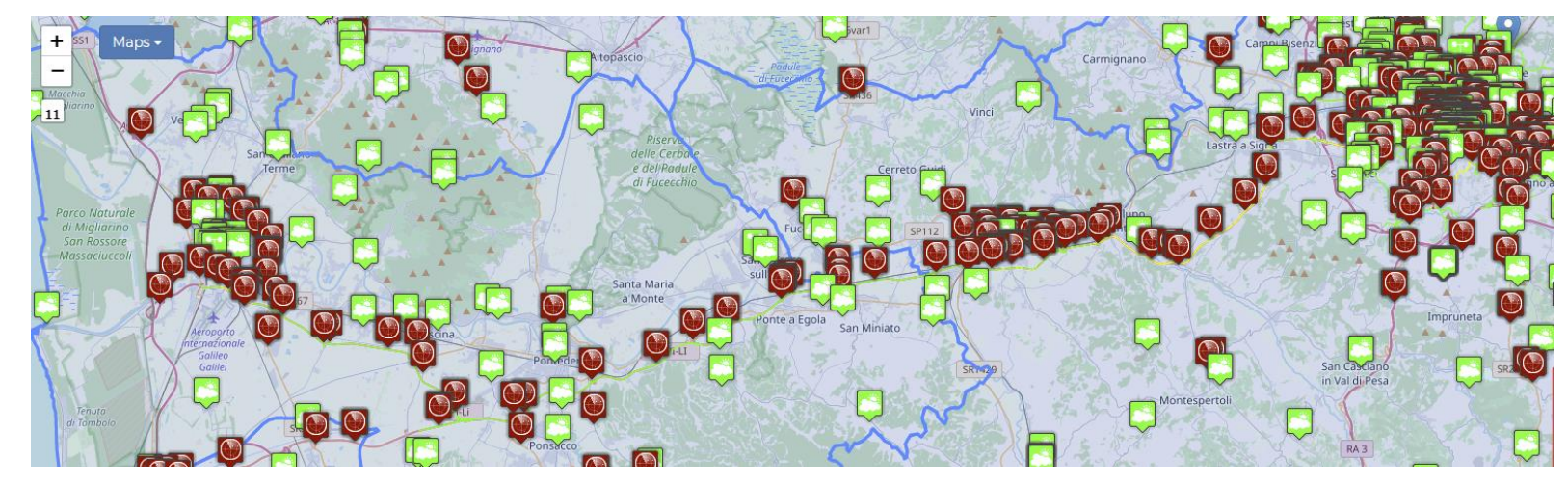

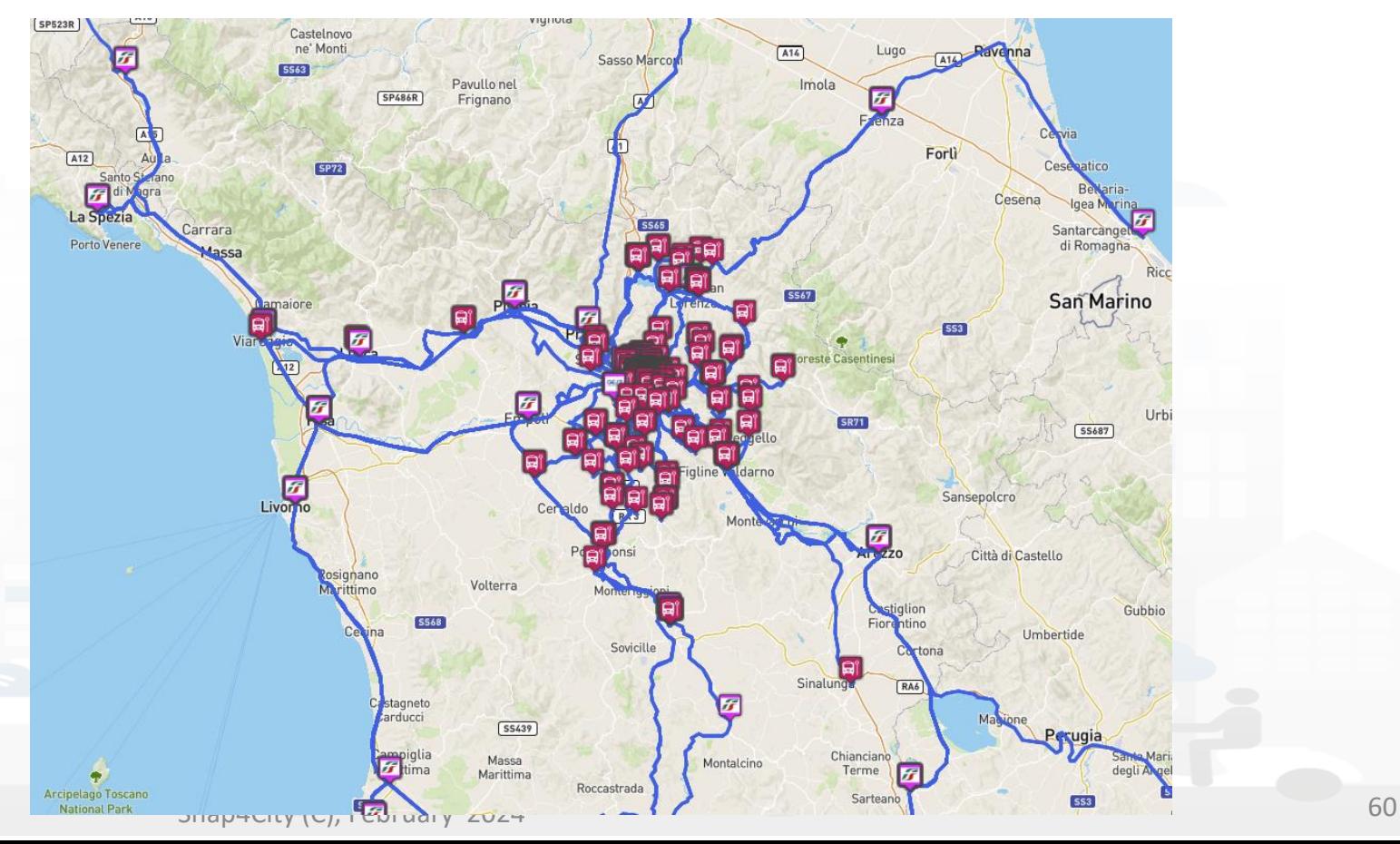

#### UNIVERSITÀ<br>Degli studi **DISTRIBUTE DATA INTELLIGENCE AND DESCRIPTION OF A REPORT OF A REPORT OF A REPORT OF A REPORT OF A REPORT OF A REPORT OF A REPORT OF A REPORT OF A REPORT OF A REPORT OF A REPORT OF A REPORT OF A REPORT OF A REPORT OF A REP Distributed Systems and Internet Technologies DEPARTMENT OF INFORMATION http://www.disit.dinfo.unifi.it One Snap4City Platform may serve Multiple Cities**

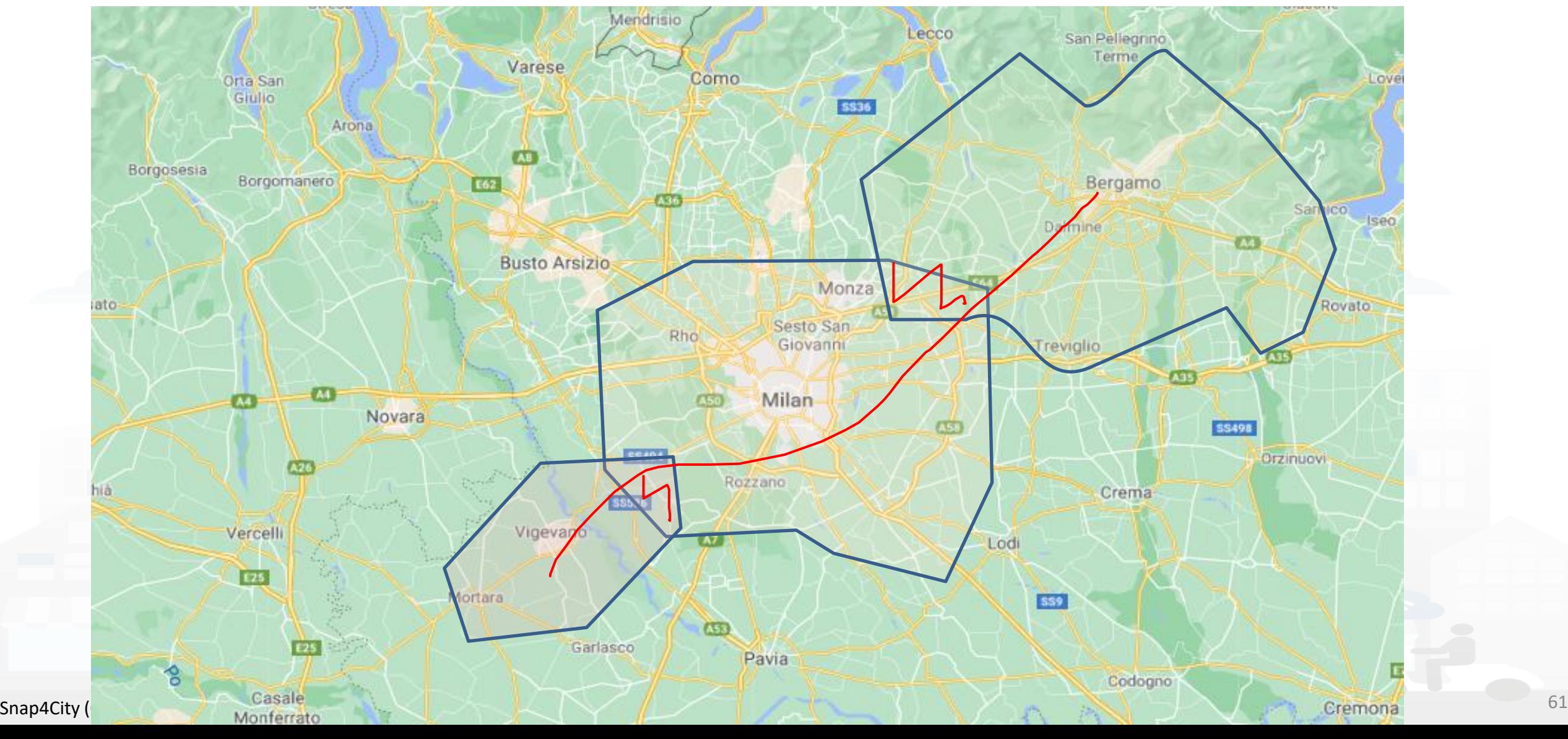

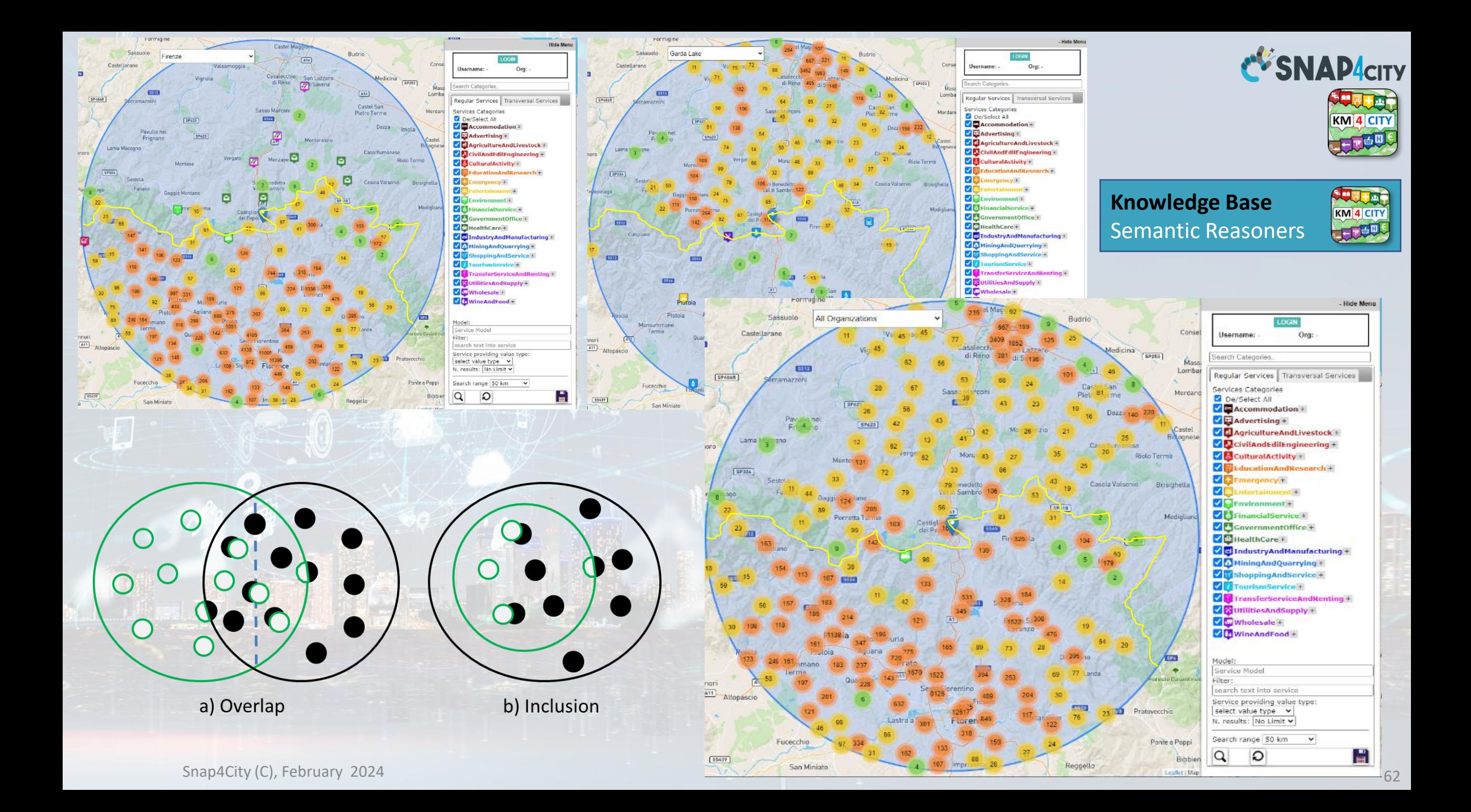

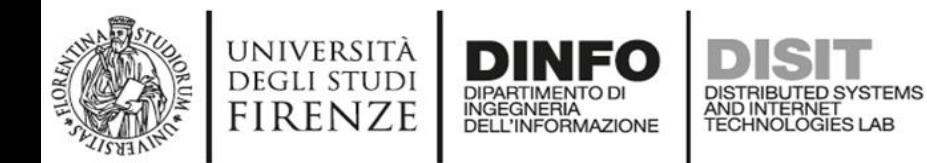

#### **Main Organizations /areas**

- [Antwerp area \(Be\)](https://www.snap4city.org/dashboardSmartCity/management/dashboards.php?queries%5bsearch%5d=Antwerp&fromSubmenu=false&sorts%5btitle_header%5d=1)
- Capelon (Sweden)
- [DISIT demo \(multiple\)](https://www.snap4city.org/dashboardSmartCity/management/dashboards.php?queries%5bsearch%5d=DISIT&fromSubmenu=false&sorts%5btitle_header%5d=1)
- [Dubrovnik, Croatia](https://dubrovnik.snap4city.org/)
- [Firenze area \(I\)](https://www.snap4city.org/dashboardSmartCity/management/dashboards.php?queries%5bsearch%5d=Firenze&fromSubmenu=false&sorts%5btitle_header%5d=1)
- [Garda Lake area \(I\)](https://www.snap4city.org/dashboardSmartCity/management/dashboards.php?queries%5bsearch%5d=Garda&fromSubmenu=false&sorts%5btitle_header%5d=1)
- [Helsinki area \(Fin\)](https://www.snap4city.org/dashboardSmartCity/management/dashboards.php?queries%5bsearch%5d=Helsinki&fromSubmenu=false&sorts%5btitle_header%5d=1)
- [Livorno area \(I\)](https://www.snap4city.org/dashboardSmartCity/management/dashboards.php?queries%5bsearch%5d=Livorno&fromSubmenu=false&sorts%5btitle_header%5d=1)
- [Lonato del Garda \(I\)](https://lonatodelgarda.snap4city.org/)
- [Modena \(I\)](https://www.snap4city.org/dashboardSmartCity/management/dashboards.php?queries%5bsearch%5d=Modena&fromSubmenu=false&sorts%5btitle_header%5d=1)
- [Mostar, Bosnia-Herzegovina](https://mostar-bosniaherzegovina.snap4city.org/)
- [Pisa area \(I\)](https://www.snap4city.org/dashboardSmartCity/management/dashboards.php?queries%5bsearch%5d=Pisa&fromSubmenu=false&sorts%5btitle_header%5d=1)
- Pont du [Gard, Occitanie](https://pontdugard-occitanie.snap4city.org/) (Fr)
- [Roma](https://www.snap4city.org/dashboardSmartCity/management/dashboards.php?queries%5bsearch%5d=Roma&fromSubmenu=false&sorts%5btitle_header%5d=1) (I)
- [Santiago de Compostela \(S\)](https://www.snap4city.org/dashboardSmartCity/view/index.php?iddasboard=MTc5NQ==)
- [Sardegna Region](https://sardegna.km4city.org/smosm/) (I)
- SmartBed (multiple)
- [Toscana Region](https://www.snap4city.org/dashboardSmartCity/management/dashboards.php?queries%5bsearch%5d=Toscana&fromSubmenu=false&sorts%5btitle_header%5d=1) (I), [SM](https://servicemap.snap4city.org/)
- [Valencia](https://valencia.snap4city.org/) (S)
- [Venezia area \(I\)](https://www.snap4city.org/dashboardSmartCity/management/dashboards.php?queries%5bsearch%5d=Venezia&fromSubmenu=false&sorts%5btitle_header%5d=1)
- **[WestGreece area \(](https://westgreece.snap4city.org/)Gr)**

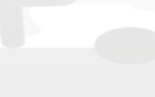

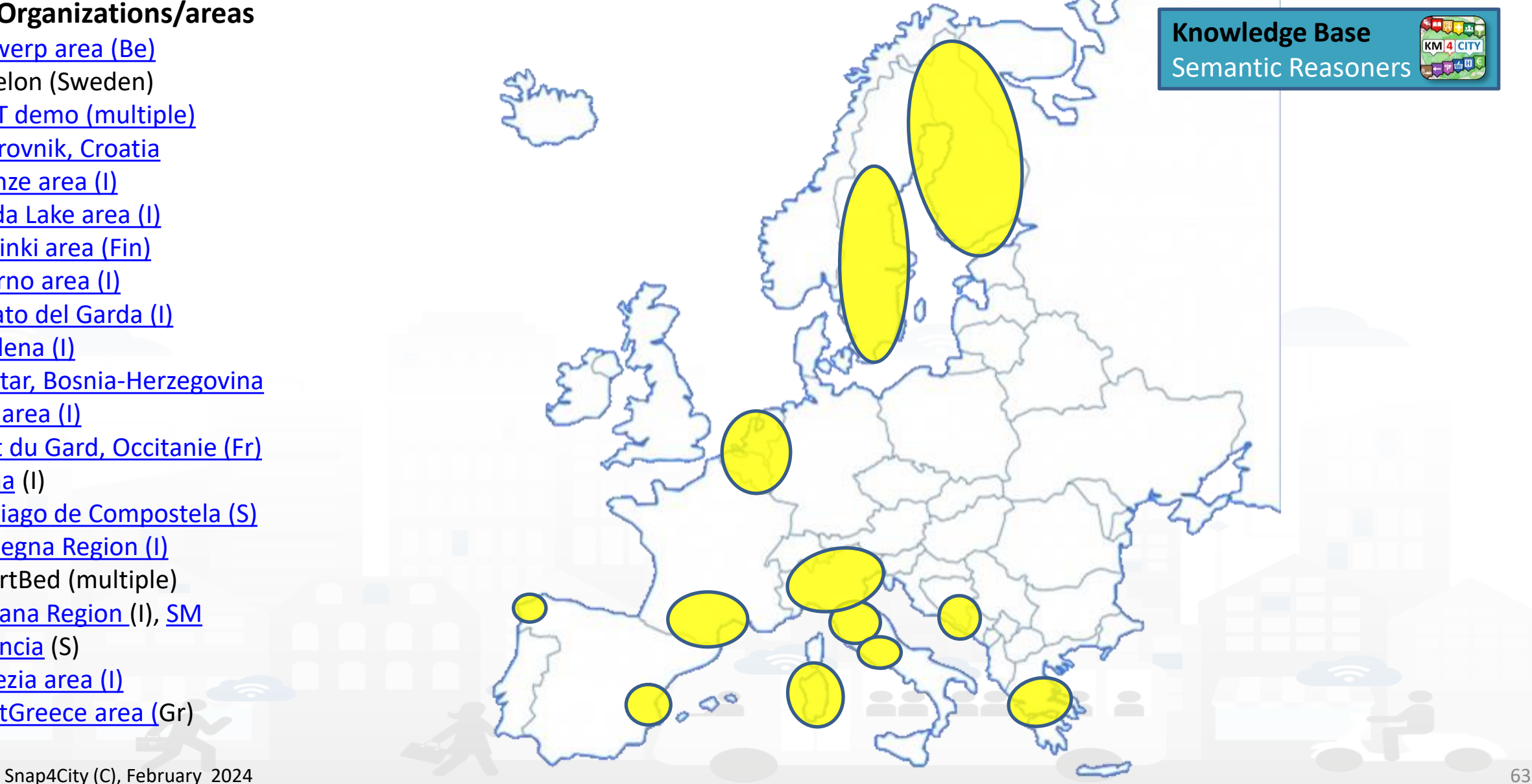

Coverage 2022 **CV** SNAP4CITY

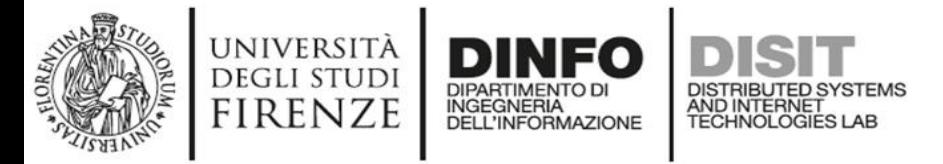

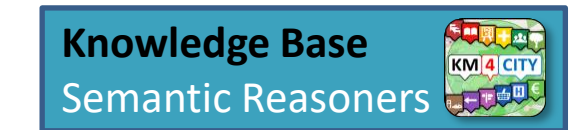

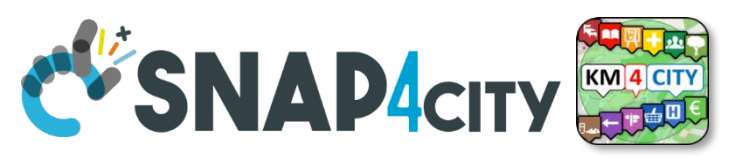

#### **Federated ServiceMap and Smart City API**

**To improve scalability, fault tolerance and federation among cities:**

- **One entry point Smart City API for all zones**
- **Multiple Knowledge base See performance assessment**
- **At different levels:**
	- Among cities/regions
	- Among data providers, Operators

#### **By Means of:**

- $-$  Smart City API  $\rightarrow$  Apps
- Smart City Ontology
- Dashboards/data analytics
- Organization independent

#### **MultiServiceMap & SNAP4city** UNIVERSITÀ<br>Degli studi **DESCRIPTION**<br>**DISTRIBUTED SYSTEMS**<br>TECHNOLOGIES LAB **DINFO** DIPARTIMENTO DI<br>INGEGNERIA<br>DELL'INFORMAZIONE **FIRENZE**

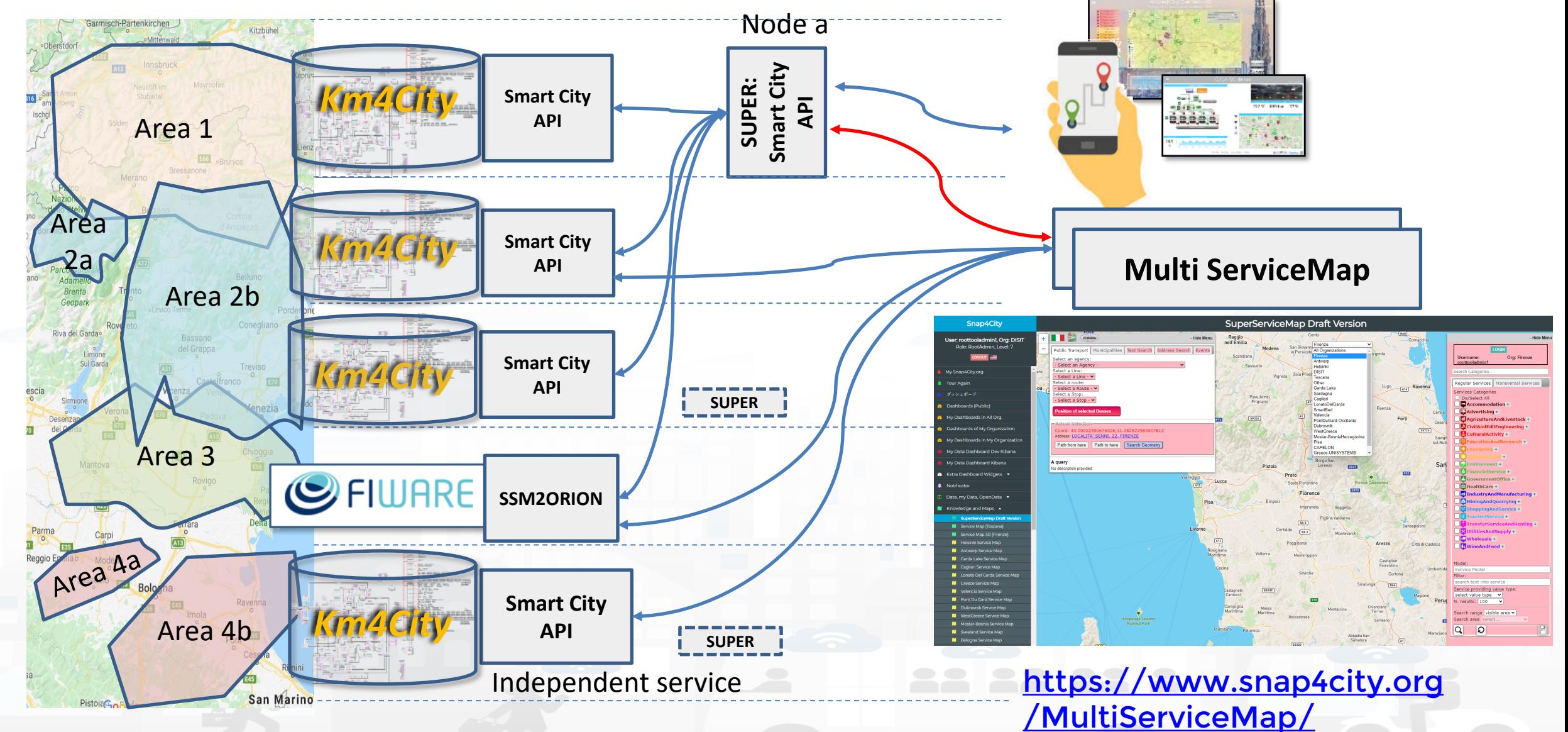

Snap4City (C), February 2024 65

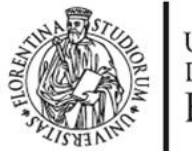

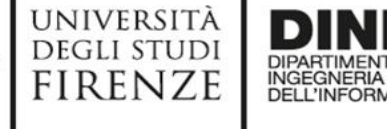

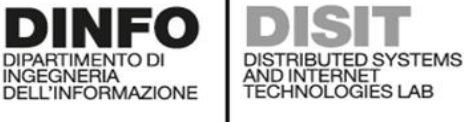

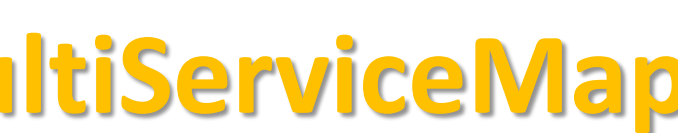

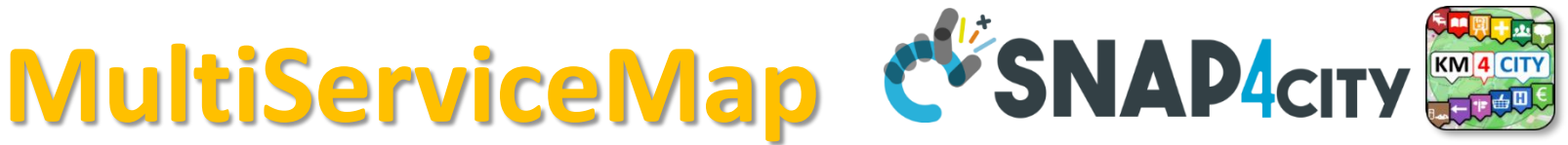

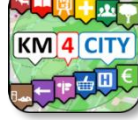

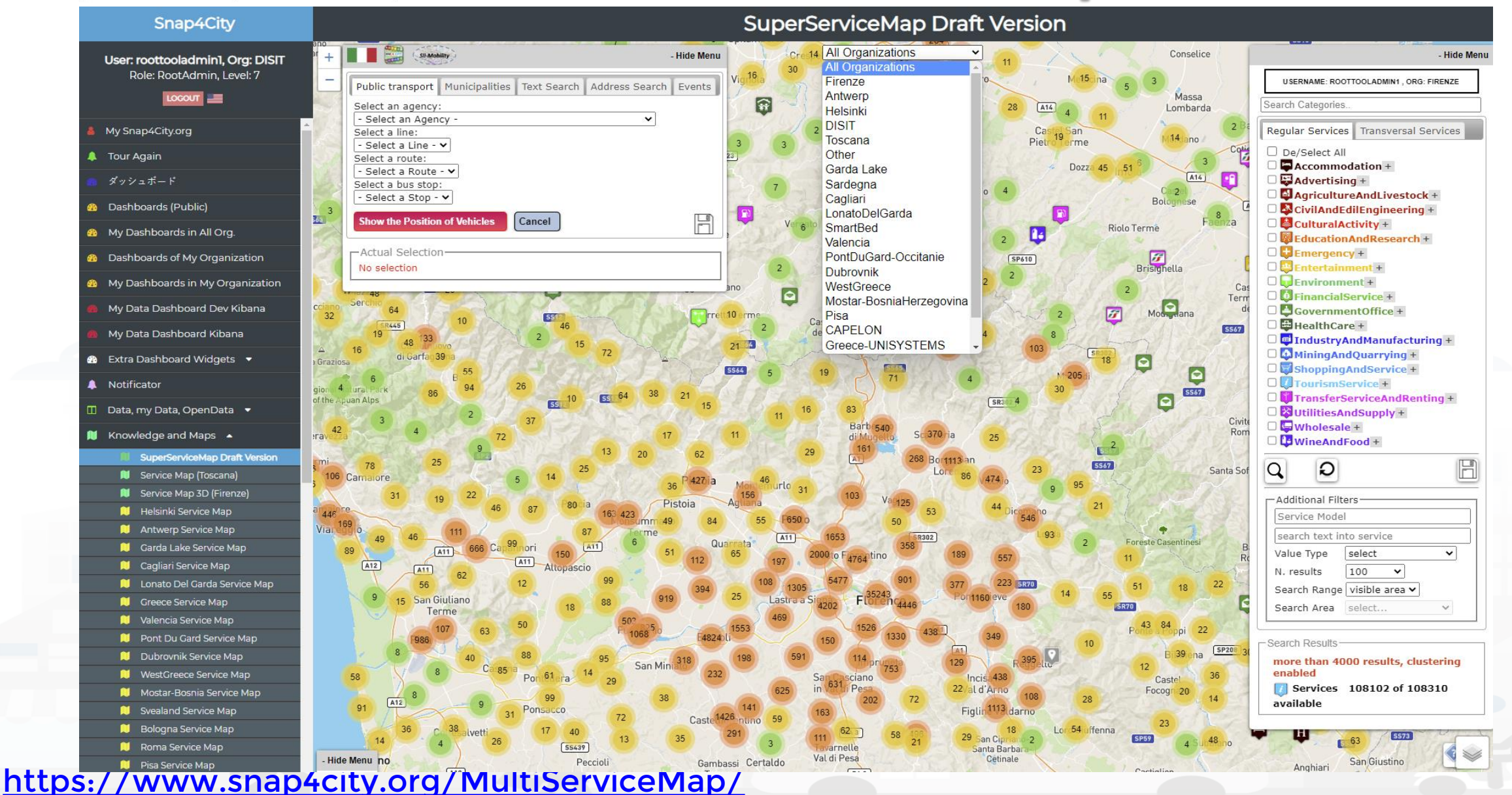

Snap4City (C), February 2024 66

## *Federation of Smart City Services*

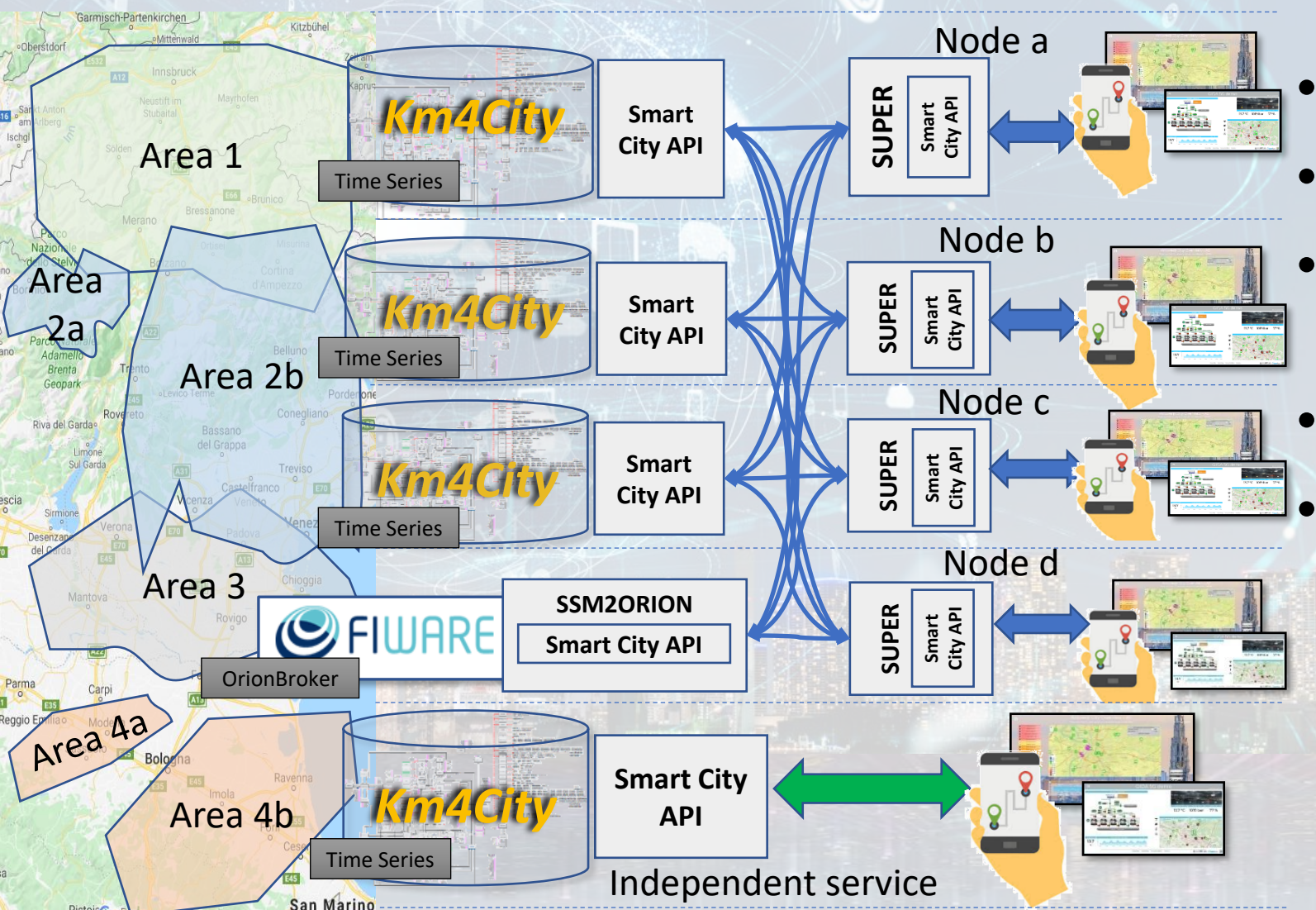

**AD4CITY** 

- Km4City **Semantic Reasoner**
- **ServiceMap** interoperability
- **Seamless for multiple Mobile Apps**
- **Smart City API**

#### • **Super**:

- distributed access and sharing services
- Each city control its own data
- Final user can pass from one city / area to another in seamless manner: without changing the mobile Apps

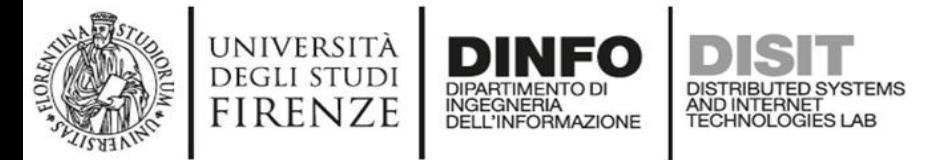

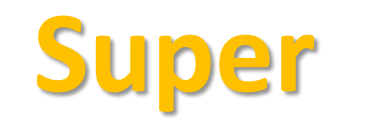

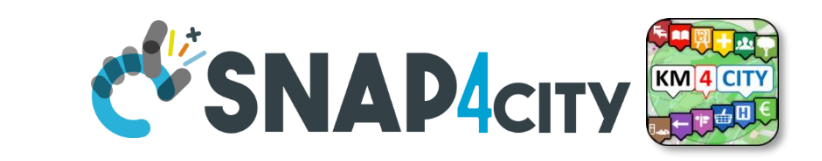

- Super, Nodes and SSM2ORION presents the same Smart City APIs.
- The **network of Super** can be reconfigured dynamically
	- Multiple networks of Super can be realized as well
	- Distributed Searches via the Federation of Super are performed with o(1) complexity
	- Results from an API rest calls are provided in real time also when the size of the network is large
	- Dashboard widgets and Mobile Apps are enabled to use the Super
	- Clients can pass from one Super to another transparently: moving devices
- Nodes
	- do not need to permanently share data
- data can be of any size, the data shared is typically public since users of different KB are different and not refer to the same LDAP/KeyCloak authentication/authorization service. **SUDER**<br>
SERVICE THE CITY APIS.<br>
Then also when the size of the network is large<br>
led to use the Super<br>
led to use the Super<br>
singparently: moving devices<br>
cally public since users of different KB are different<br>
entication
	- may have different number of services
	- Services can be based on KB as well as on Brokers
	- Services managed as HLT of: Sensors, Sensor-Actuators, POI.
		- Data of other HLTs are managed independently from the other SmartCity API such as: MyKPI, External Services, WFS GIS, Heatmaps, special tools, etc. etc.
- The solution support disjoined nodes, federation and independent services

#### **SCALABLE SMART ANALYTIC APPLICATION BUILDER FOR SENTIENT CITIES**

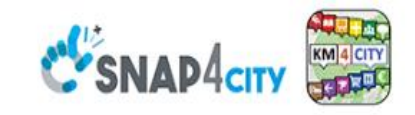

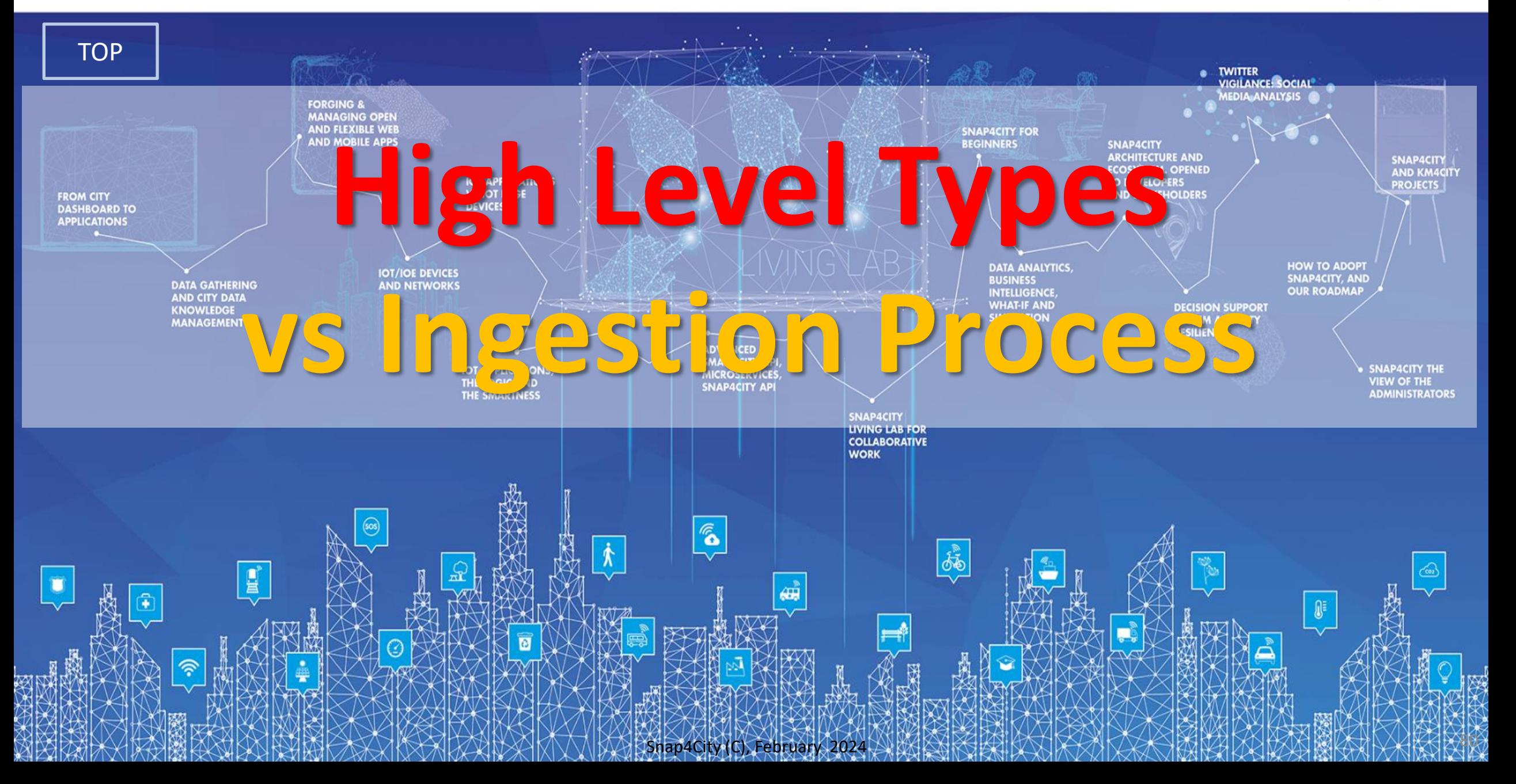

## *High Level Types*

- POI, IOT Devices, shapes,..
	- FIWARE Smart Data Models,
	- IoT Device Models
- GIS, maps, orthomaps, WFS/WMS, GeoTiff, calibrated heatmaps, ..
- Satellite data, ..
- traffic flow, typical trends, ..
- trajectories, events, Workflow, ..
- 3D Models, BIM, Digital Twins, ..
- OD Matrices of several kinds, ..
- Dynamic icons/pins, ..
- Synoptics, animations, ..
- KPI, personal KPI,..
- social media data, TV Stream,
- routing, multimodal, constraints, .
- decision scenarios, ….

• etc.

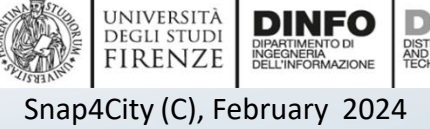

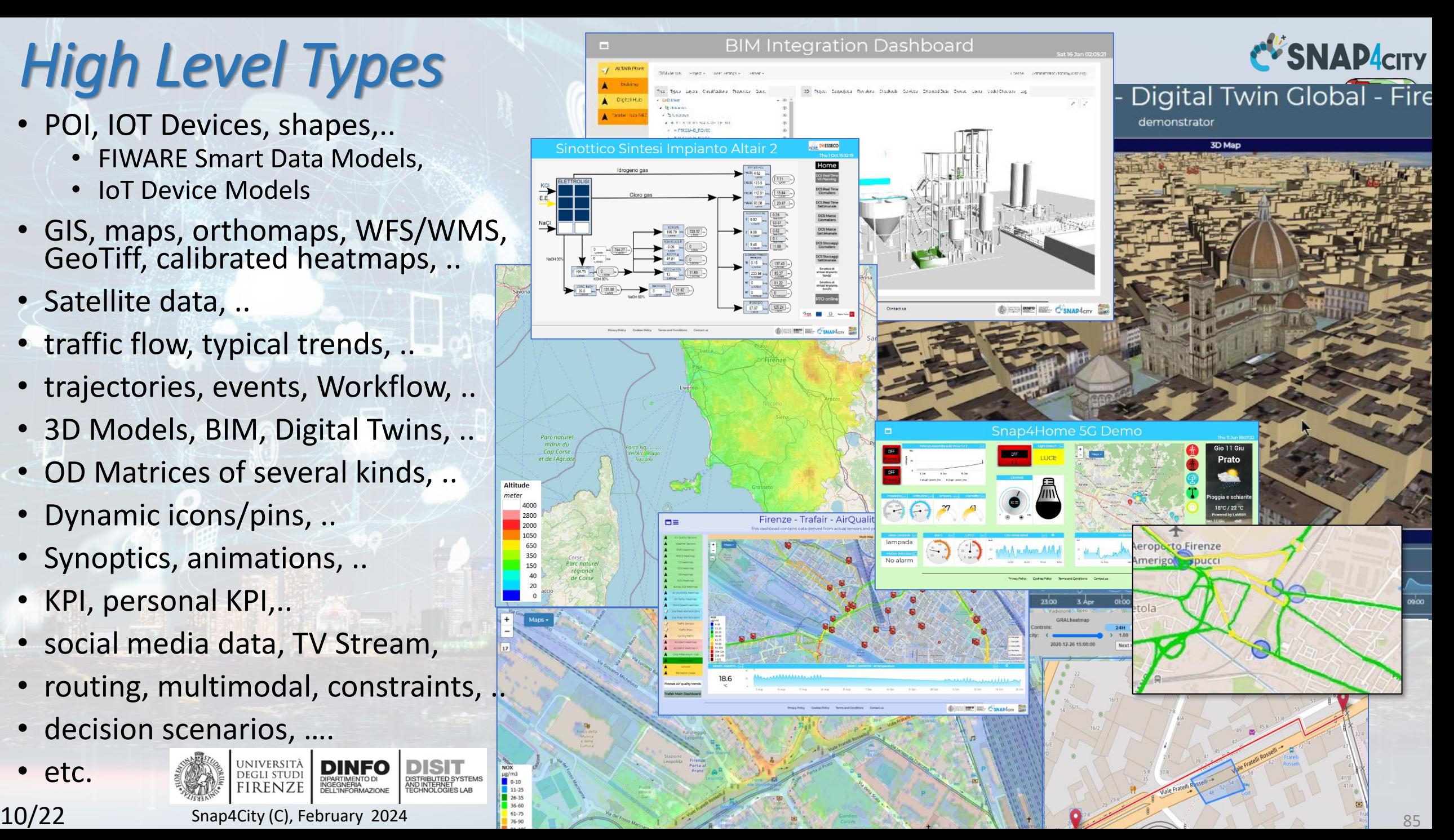

# *Standards and Interoperability (6/2023)*

**Compliant with:** 

- **IoT:** NGSI V2/LD, LoRa, LoRaWan, MQTT, AMQP, COAP, OneM2M, TheThingsNetwork, SigFOX, Libelium, IBIMET/IBE, Enocean, Zigbee, DALI, ISEMC, Alexa, Sonoff, HUE Philips, Tplink, BACnet, TALQ, Protocol Buffer, KNX, OBD2, Proximus, ..
- **IoT model:** FIWARE Smart Data Model, Snap4City IoT Device Models
- **General**: HTTP, HTTPS, TLS, Rest Call, SNMP, TCP, UDP, SOAP, WSDL, FTP, FTPS, WebSocket, WebSocket Secure, GML, WFS, WMS, RTSP, ONVIF, AXIS TVCam, CISCO Meraki, OSM, Copernicus, The Weather Channel, Open Weather, OLAP, VMS Milestone, ….
- **Formats**: JSON, GeoJSON, XML, CSV, GeoTIFF, OWL, WKT, KML, SHP, db, XLS, XLSX, TXT, HTML, CSS, SVG, IFC, XPDL, OSM, Enfuser FMI, Lidar, glTF, GLB, DTM, GDAL, Satellite, D3 JSON, …
- **Database**: Open Search, MySQL, Mongo, HBASE, SOLR, SPARQL, ODBC, JDBC, Elastic Search, Phoenix, PostGres, MS Azure, ..
- **Industry**: OPC/OPC-UA, OLAP, ModBUS, RS485, RS232,..
- **Mobility**: DATEX, GTFS, Transmodel, ETSI, NeTEx, ..
- **Social**:Twitter, FaceBook, Telegram, ..
- **Events**: SMS, EMAIL, CAP, RSS Feed, ..
- **OS**: Linux, Windows, Android, Raspberry Pi, Local File System, AXIS, ESP32, etc.

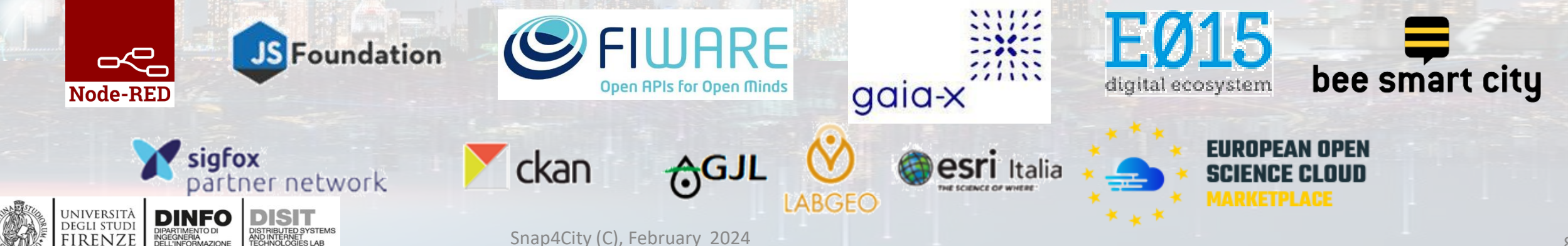

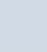

<https://www.snap4city.org/65>

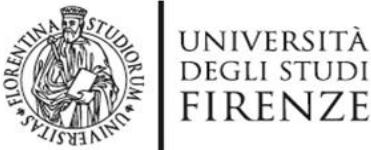

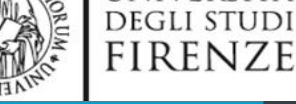

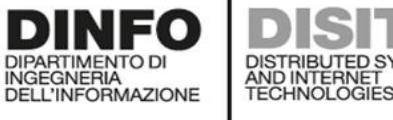

# **http://www.disit.org/www.disit.org/ENNAPP**<br>Technologies LAB Service Map (Toscana)

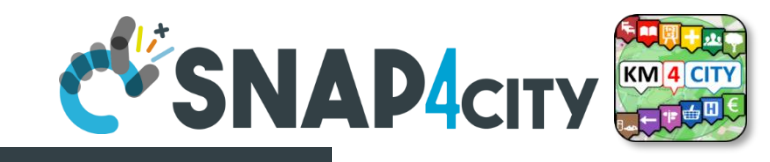

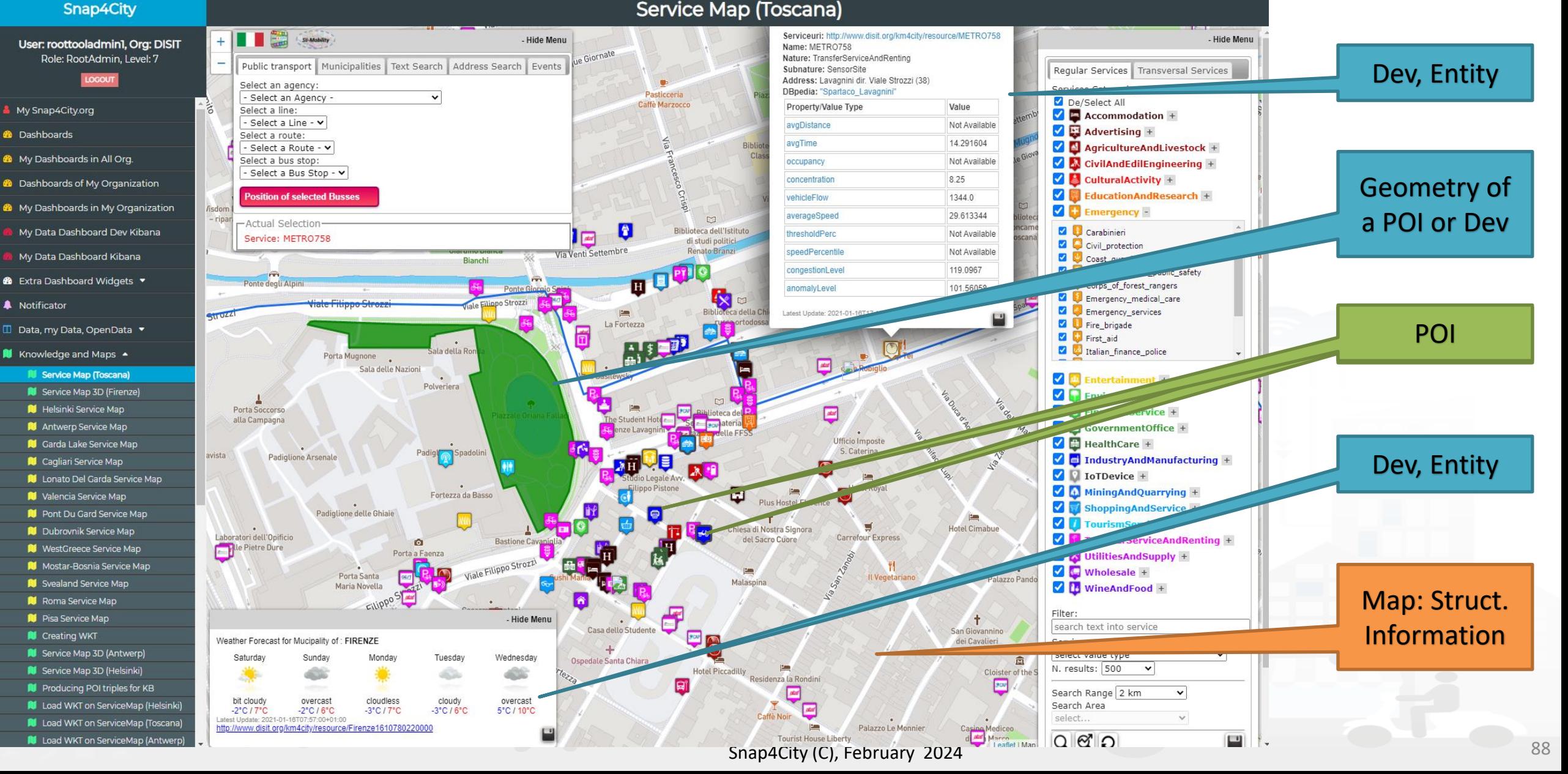

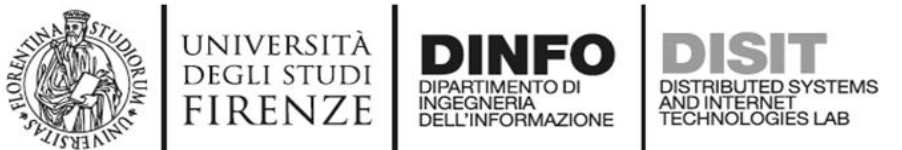

### **Snap4City vs Formats**

- *Snap4City is capable to ingest* and work with *any format* :
	- Data **exchange**: JSON, GeoJSON, XML, HTML, HTML5, DATEX, GTFS, binary, etc.
	- **GIS formats:** WMF, WFS, heatmaps, ….
	- **Table**: CSV, XLSX, XLS, database, …
	- **Road graphs:** OSM, triples, geoJSON, etc.
	- **graphics:** IFC, Shape, WKT, SVG, …
	- **archive** file formats: zip, rar, 7z, tgz, pdf, …
	- image formats: png, gif, tiff, geoTiff, ico, jpg, ...
	- **ODM**: JSON and other formats
	- **Traffic Flow**: JSON and other formats
	- **Heatmaps**: GeoTIFF, JSON, etc.
	- **video** formats: mp4, avi, mov, RTSP, …
	- **3D elements**: GLB, DWG, IFC, etc.
- Search the format you need to cope on the search box of Snap4City portal!: **[Snap4City Supported Protocols, adding new protocols](https://www.snap4city.org/drupal/node/65)**

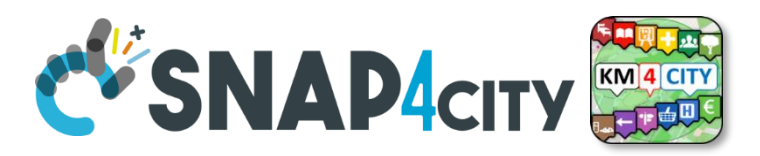

- Data Management, HLT  $\rightarrow$ 
	- Data Inspector
	- MyKPI, MyData, MyPOI
	- My Groups of Entities
	- View/Set MyPOI on Tuscany
	- Data Table Loader (Excel)
	- POI Loader (Excel)
	- Harvest Satellite Copernicus Dat...
	- **File Manager**
	- **HeatMap Manager**
	- **BIM Server old**
	- **BIM Server New**
	- **BIM Srv New: Add**
	- **BIM Srv new: View**
	- OpenData Manager: Data Gate
	- OpenData Manager: Data Gate
	- Add Data Sources into the Platfo..
	- Doc: Data Table Loader
	- Doc: POI Loader
	- Doc: BIM, Digital Twin Local
	- High Level Types
	- Supported Protocols, HowTo add...
	- Interoperability & Standards
- Snap4City (C), February 2024 89 and 19 and 19 and 19 and 19 and 19 and 19 and 19 and 19 and 19 and 19 and 19 and 19 and 19 and 19 and 19 and 19 and 19 and 19 and 19 and 19 and 19 and 19 and 19 and 19 and 19 and 19 and 19 a

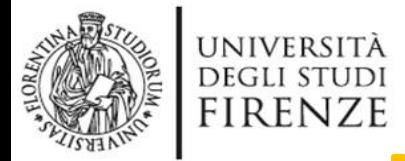

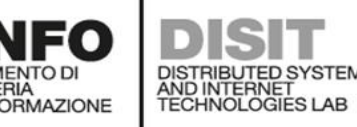

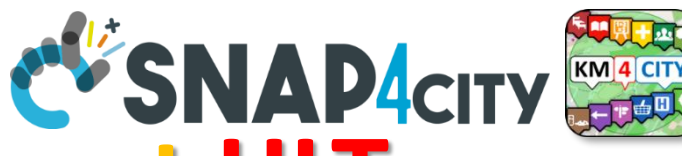

**How to ingest with most relevant HLT** 

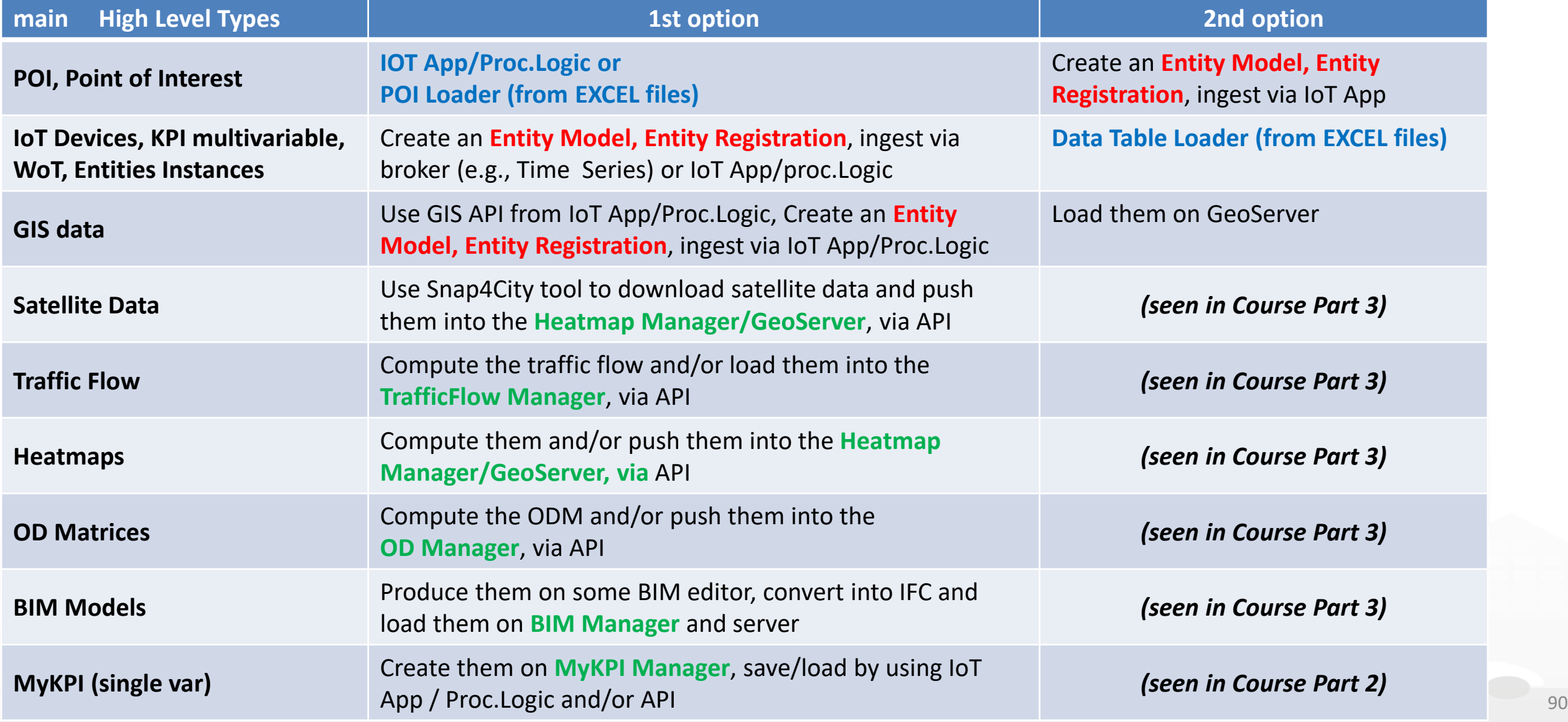

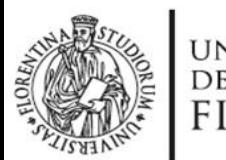

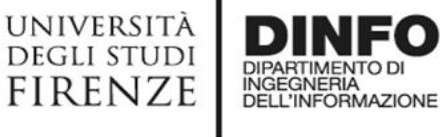

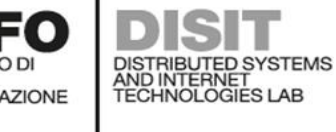

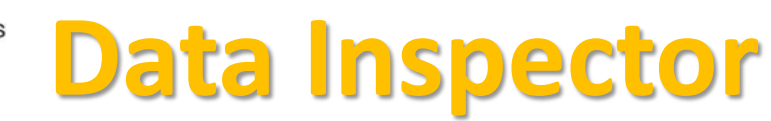

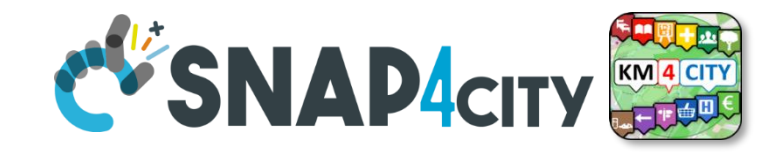

2023-07-08 14:05:00

2023-07-08 13:55:00

14:00

16:00

18:00

metro7

12:00

sensor\_map

sensor\_map

08:00

10:00

262 **Next** 

06:00

vehicleFlow - Day

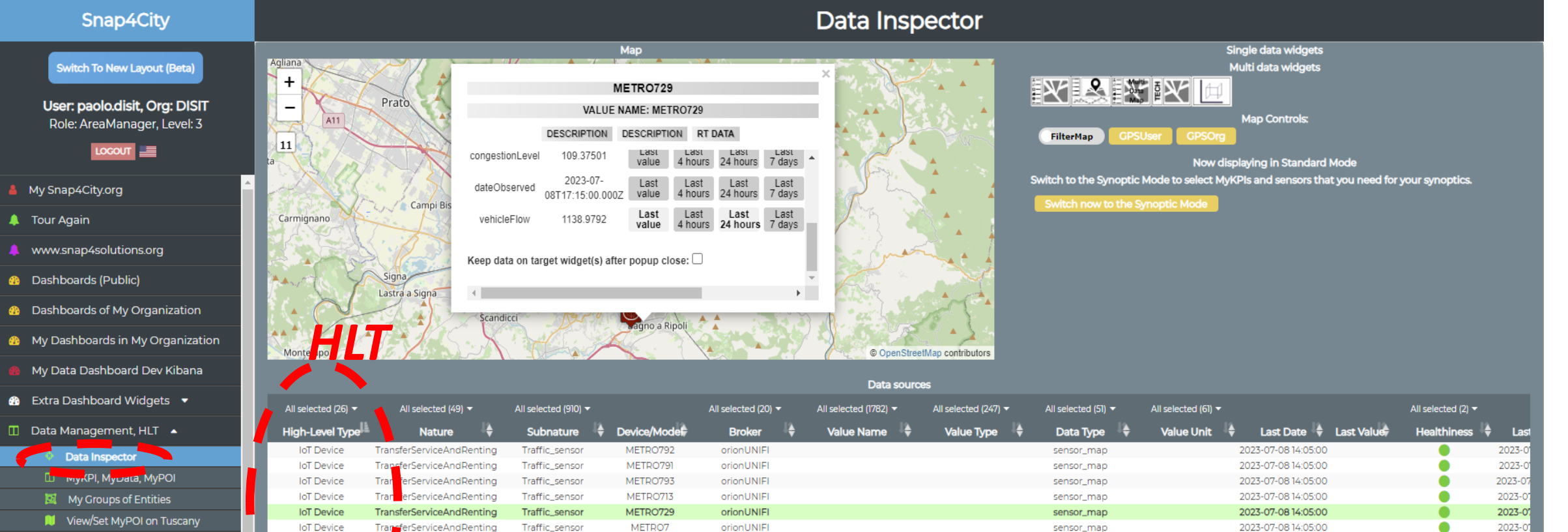

METRO760

METRO799

Selected rows: 1

22:00

Traffic sensor

Traffic\_sensor

5k

 $2.5k$ 

 $\circ$ 

20:00

orionUNIFI

orionUNIF

D Data Table Loader (Excel)

**IoT** Device

**IoT** Device

**Hide column** 

vehicleFlow

1139

**ferServiceAndRenting** 

 $\Phi$ 

ServiceAndRenting

- D POI Loader (Excel)
- 
- $\rightleftarrows$  Harvest Satellite Copernicus Data
- **M** File Manager
- ▲ HeatMap Manager
- **BIM Server old**
- **BIM Server New**
- BIM Srv New: Add
- **BIM Srv new: View**
- A OpenData Manager: Data Gate
- OpenData Manager: Data Catr

#### Snap4City (C), February 2024 91

02:00

8. Jul

Previous 1 2 3 4 5

04:00

2023-0

2023-07

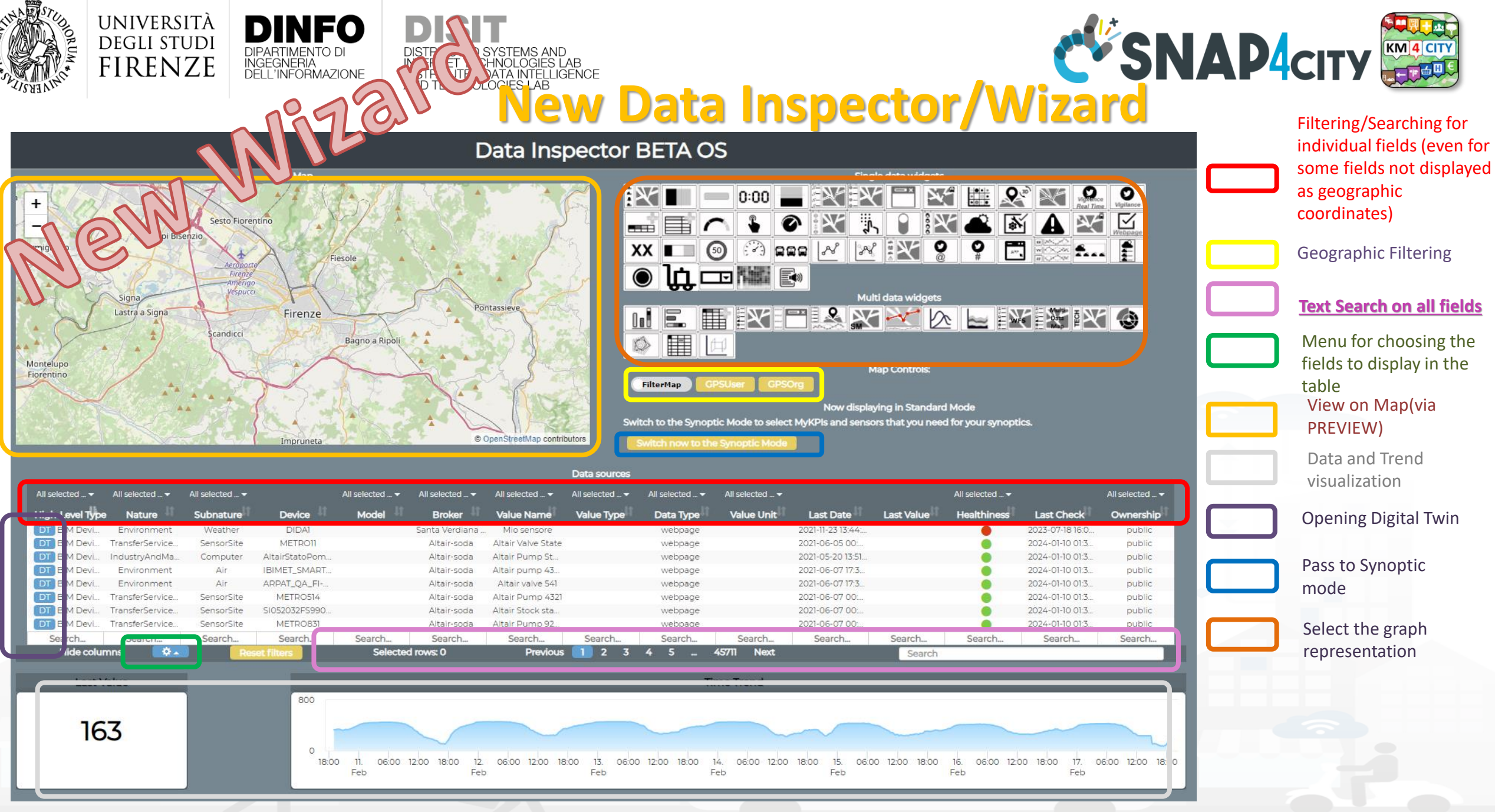

Snap4City (C), February 2024 92
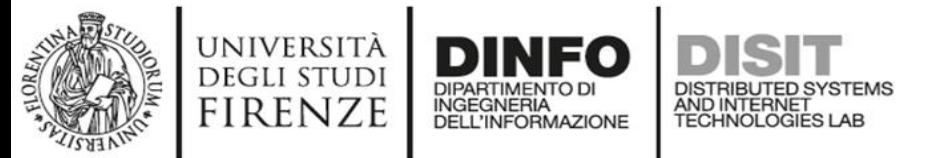

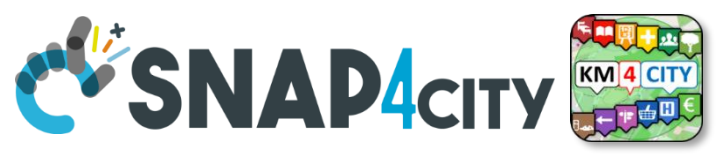

## **HLT wrt to Time Series, GPS and Geometry**

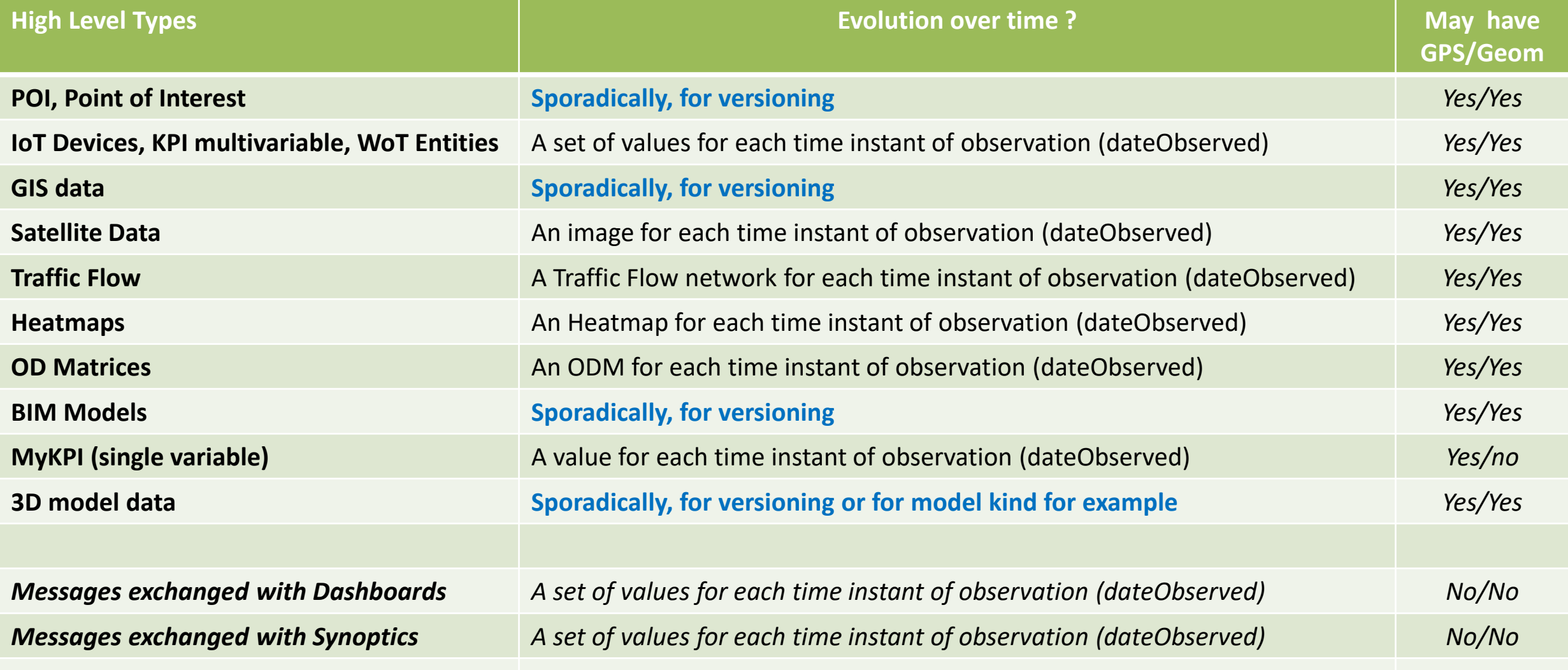

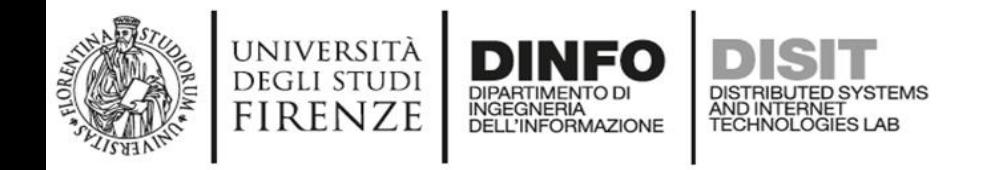

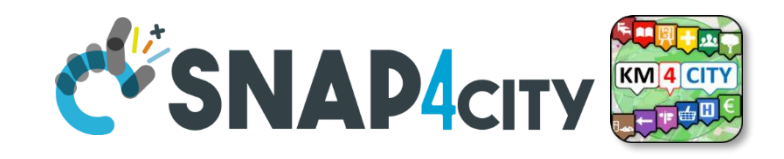

## **SubStantially**

- **Entities** are used to model Digital Twins and thus:
	- POI, MyPOI, KPI, MyKPI, IoT Devices, etc.
	- **including: metadata info, time series, GPS position, geometries, hyper Links, and Actions which are links to tools/functions/processes to Act on them**
- **Complex Data** such as used to model spec. aspects as Traffic Flow, Heatmaps, ODM, BIM, TV cameras, 3D elements, .. :
	- Are placed on map as an Entity plus **additional information** into a dedicated <data> Manager
	- **Entity includes**: **metadata info, time series, GPS posizione, geometries, iper Links, and Actions which are links to tools/functions/processes to Act on them**

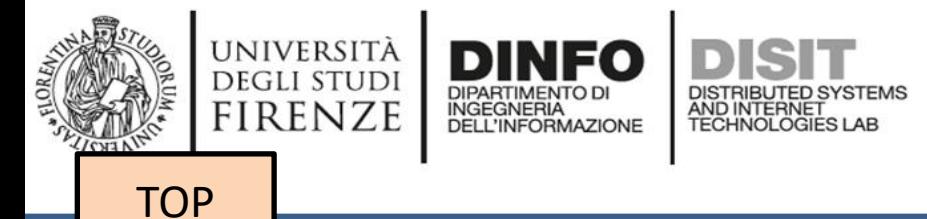

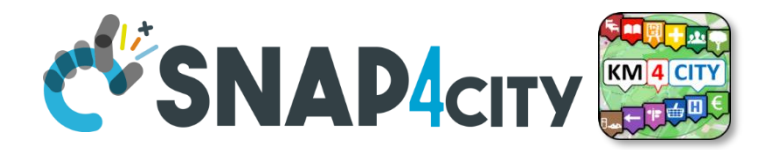

# *Classification by Nature/SubNature Semantic Classification*

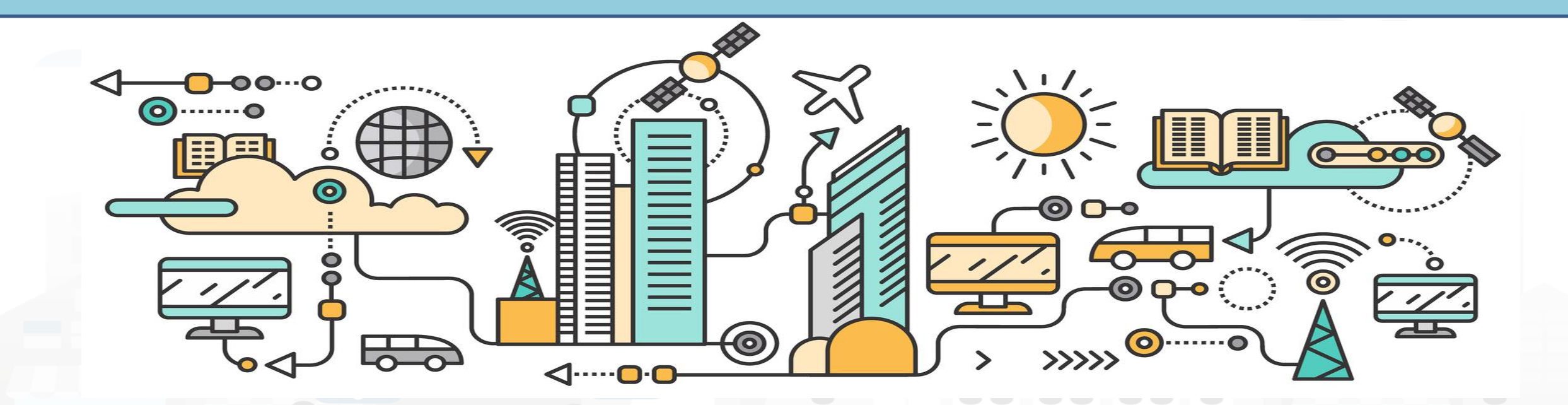

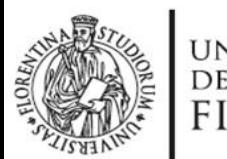

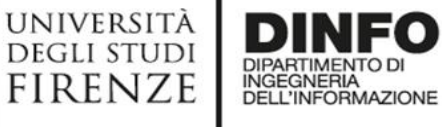

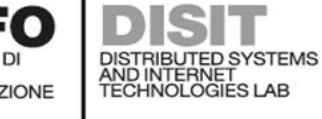

## **Data Inspector**

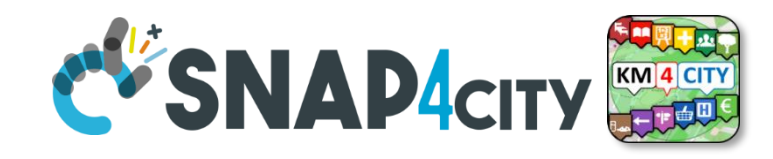

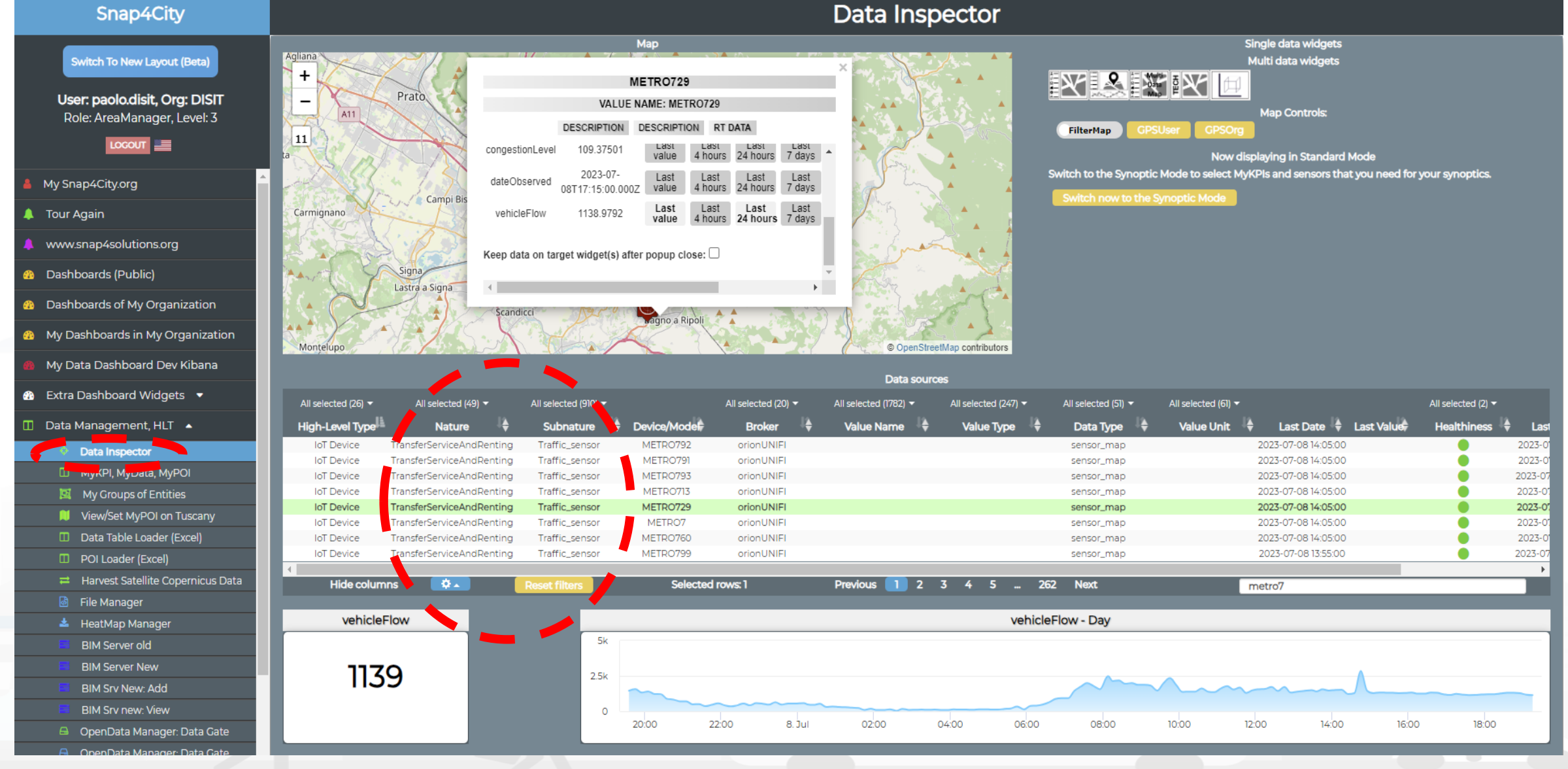

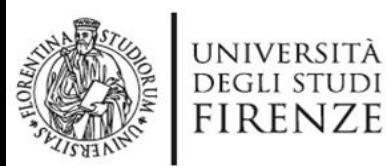

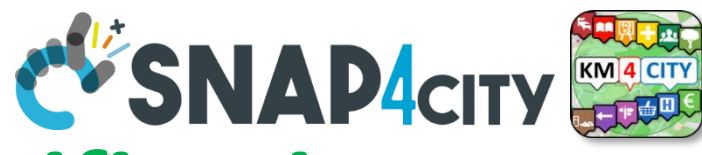

## **Any Entity has a Semantic** *Classification*

## **Nature**

Accommodation +

Advertising  $+$ 

AgricultureAndLivestock +

INGEGNERIA

CivilAndEdilEngineering +

CulturalActivity +

EducationAndResearch +

Emergency +

**Entertainment +** 

**Environment +** 

**FinancialService +** 

GovernmentOffice +

HealthCare +

IndustryAndManufacturing +

IoTDevice +

MiningAndQuarrying +

ShoppingAndService +

TourismService +

TransferServiceAndRenting +

UtilitiesAndSupply +

Wholesale +

WineAndFood +

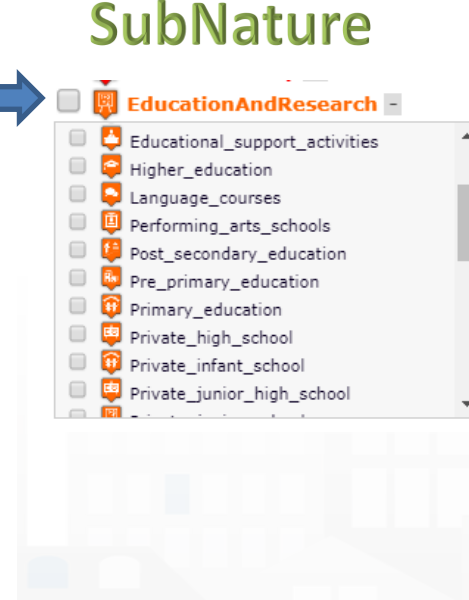

**SKOS**

DISTRIBUTED SYSTEMS<br>AND INTERNET<br>TECHNOLOGIES LAB

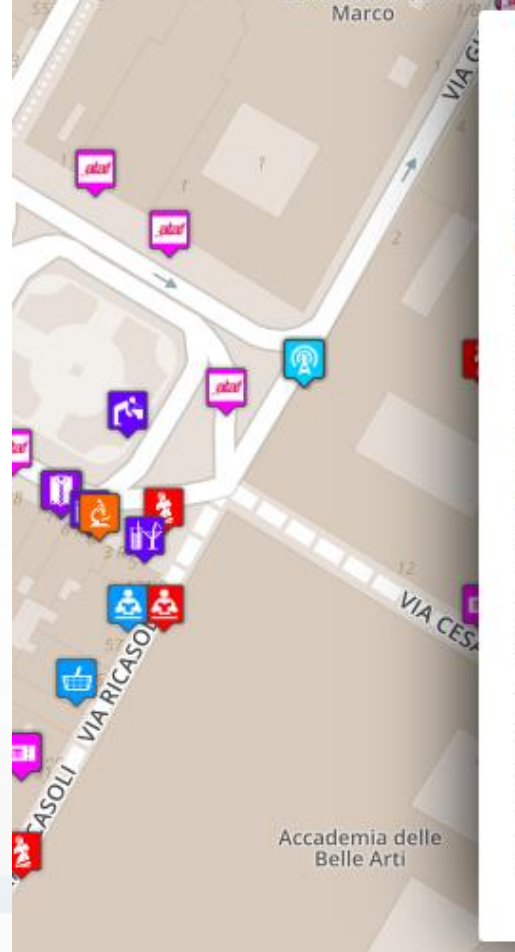

#### Piazza Santissima Annunziata

**LINKED OPEN GRAPH** Name: 778fcaed9e6cb2af722f13c260aab51e Nature: CulturalActivity Subnature: Squares **Digital Location** 

Cap: 50144 City: FIRENZE Prov.: FI Photos:

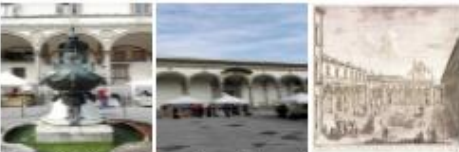

Description: Al centro della piazza compare la statua equestre di Ferdinando I, Granduca di Toscana, opera del Giambologna e le due fontane marine di Pietro Tacca, Incorniciano lo spazio pubblico, colorato di scene di vita quotidiana, monumenti di vario genere: Palazzo Grifoni: il portico della confraternita dei Servi di Maria, opera di Antonio da Sangallo e Baccio d Agnolo: la chiesa della Santissima Annunziata con il portico del XVII secolo; I ospedale degli Innocenti del Brunelleschi

Snap4City (C), February 2024 97

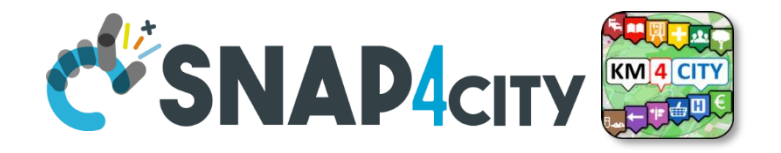

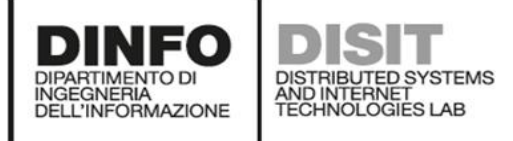

**[TOP](#page-1-0)** 

UNIVERSITÀ

**DEGLI STUDI FIRENZE** 

# *Point of Interests, POI mainly static data*

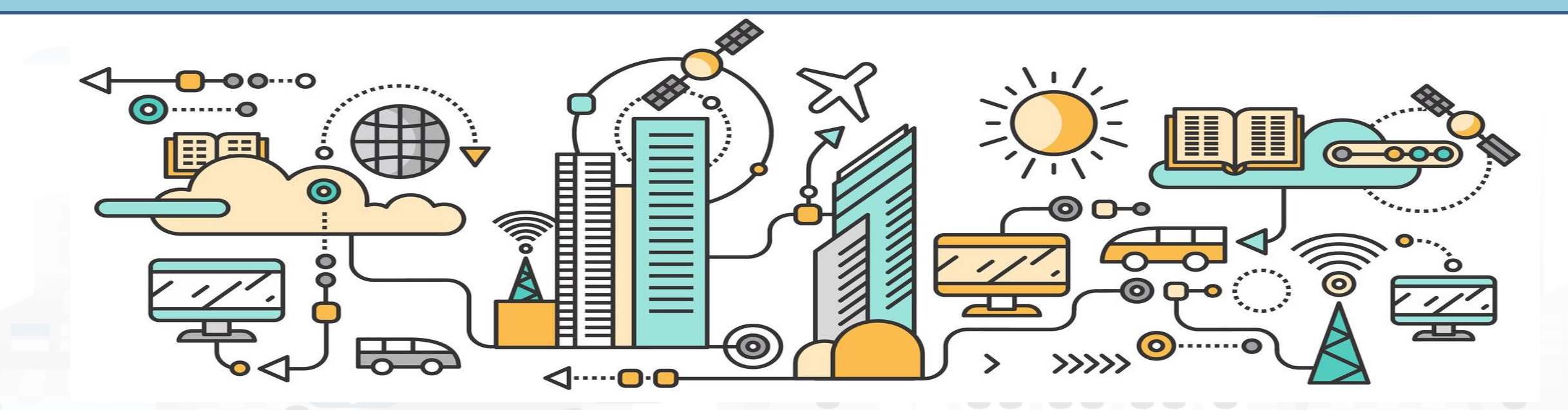

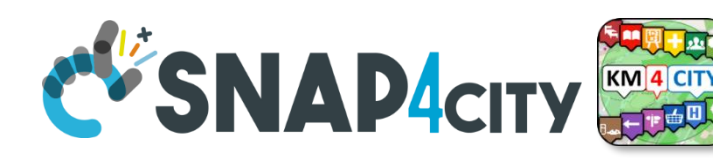

## **Access to Point of Interest information, POI**

• **POI**: point of interest

**DELL'INFORMAZIONE** 

**DEGLI STUDI** firenze

- **type**: macro (nature) and subcategories (subnature)
- **Position**: GPS, address, telephone, fax, email, URL, …
- **Description**: textual, multilingual, with images, …
- **Link** to dbPedia, Linked Open Data
- **Links to other services**
	- **Not Real time data if any, please use Entities / devices connected:** sensors data, timeline, events, prices, opening time, rules of access, status of services, status of queue, etc..
- *See transversal services on ServiceMap*
	- *Regular and in test platform*

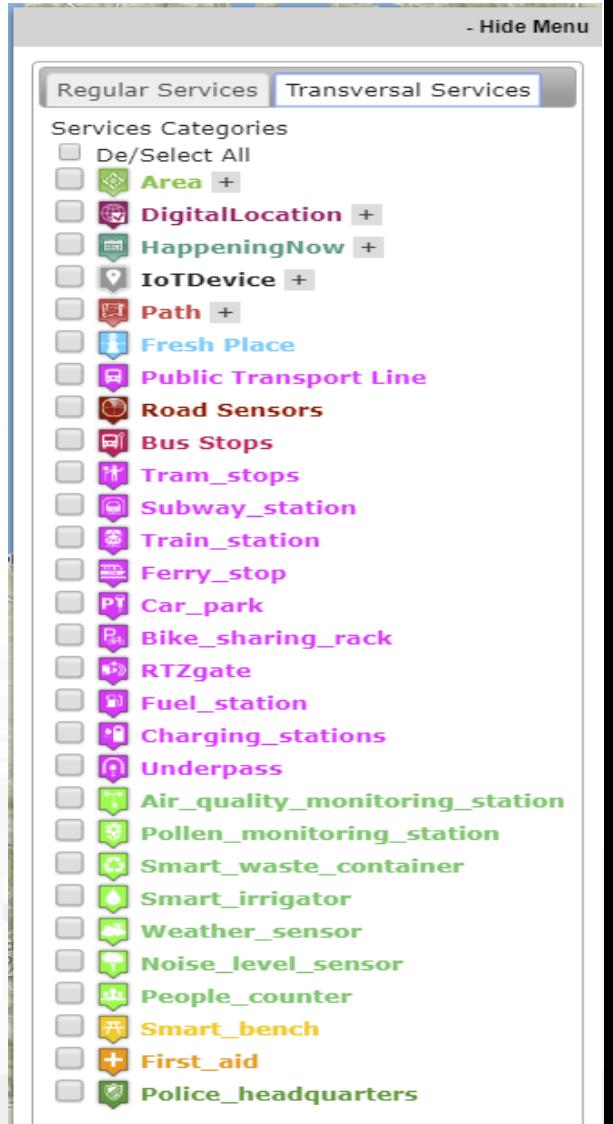

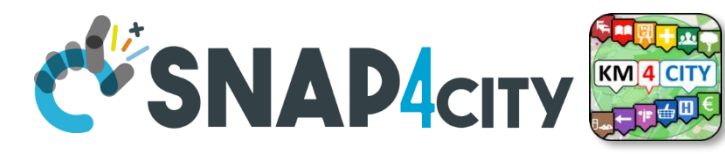

## **POI, Point of Interest**

• They are

**UNIVERSITÀ** 

**DEGLI STUDI** 

**FIRENZE** 

– classified in terms of nature/subnature

DISTRIBUTED SYSTEMS<br>AND INTERNET<br>TECHNOLOGIES LAB

- relevant services with codified metadata to simplify the massive management of huge amount of POIs
- mapped on Knowledge Base on **specific GPS location**
- Do not move over time

**INGEGNERIA DELL'INFORMAZIONE** 

- represented as PIN
- Do not have Time Series for variable over time
- May sporadically change over time

#### Piazza Santissima Annunziata

**LINKED OPEN GRAPH** Name: 778fcaed9e6cb2af722f13c260aab51e Nature: CulturalActivity Subnature: Squares **Digital Location** 

Cap: 50144 City: FIRENZE Prov.: Fl Photos:

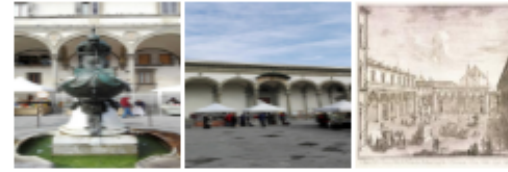

Description: Al centro della piazza compare la statua equestre di Ferdinando I, Granduca di Toscana, opera del Giambologna e le due fontane marine di Pietro Tacca, Incorniciano lo spazio pubblico, colorato di scene di vita quotidiana, monumenti di vario genere: Palazzo Grifoni: il portico della confraternita dei Servi di Maria, opera di Antonio da Sangallo e Baccio d Agnolo: la chiesa della Santissima Annunziata con il portico del XVII secolo; I ospedale degli Innocenti del Brunelleschi

#### $\blacktriangleleft$  Accommodation +  $\Box$  Advertising +  $\blacksquare$  AgricultureAndLivestock +  $CivilAndEdilEngineering +$  $\frac{1}{2}$  Cultural Activity + EducationAndResearch + **B** Education And Research Educational support activities  $\blacksquare$  Emergency + Higher education Entertainment + Language\_course **B** Performing arts schools  $\Box$  Environment + Post secondary education inancialService + Pre primary education GovernmentOffice + Primary education Private high schoo  $\blacksquare$  HealthCare + Private\_infant\_schoo **IndustryAndManufacturing** Private junior high scho  $\Box$  IoTDevice + A MiningAndQuarrying +  $in aAndService +$

- ismService +
- $n$ sfer $S$ erviceAndRenting + ilitiesAndSupply +
- $\Box$  Wholesale +
- $\overline{B}$  WineAndFood +

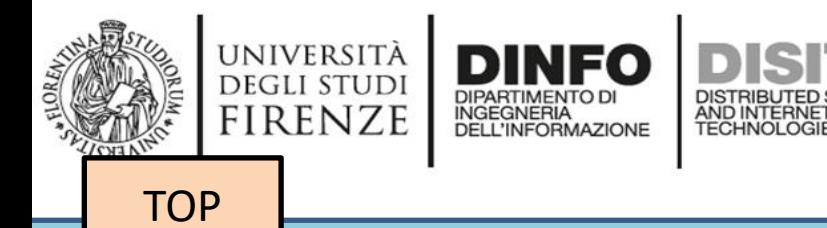

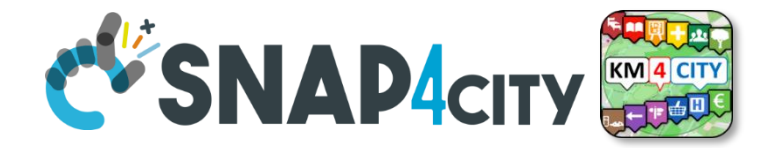

# *Time Series can be: IoT Devices, MyKPI, Entities, etc.*

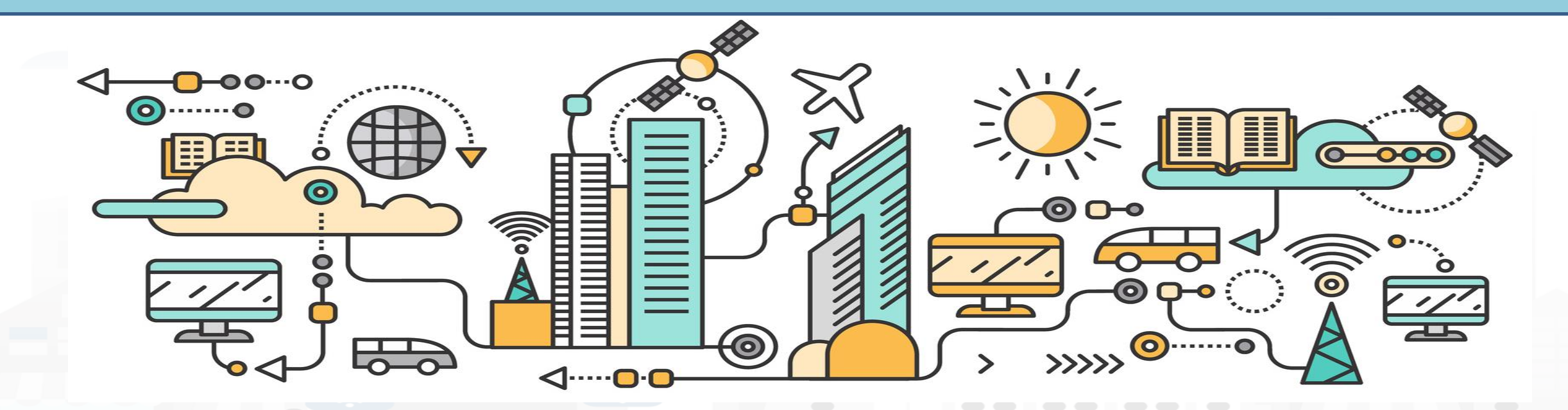

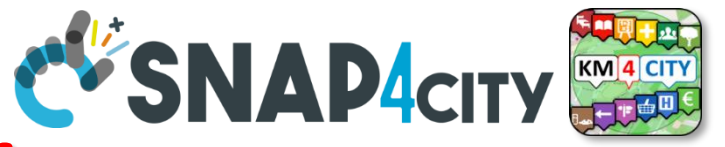

## **What About a Time Series**

IOT Device

UNIVERSITÀ **DEGLI STUDI** 

**FIRENZE** 

INGEGNERIA

DISTRIBUTED SYSTE<br>AND INTERNET<br>TECHNOLOGIES LAB

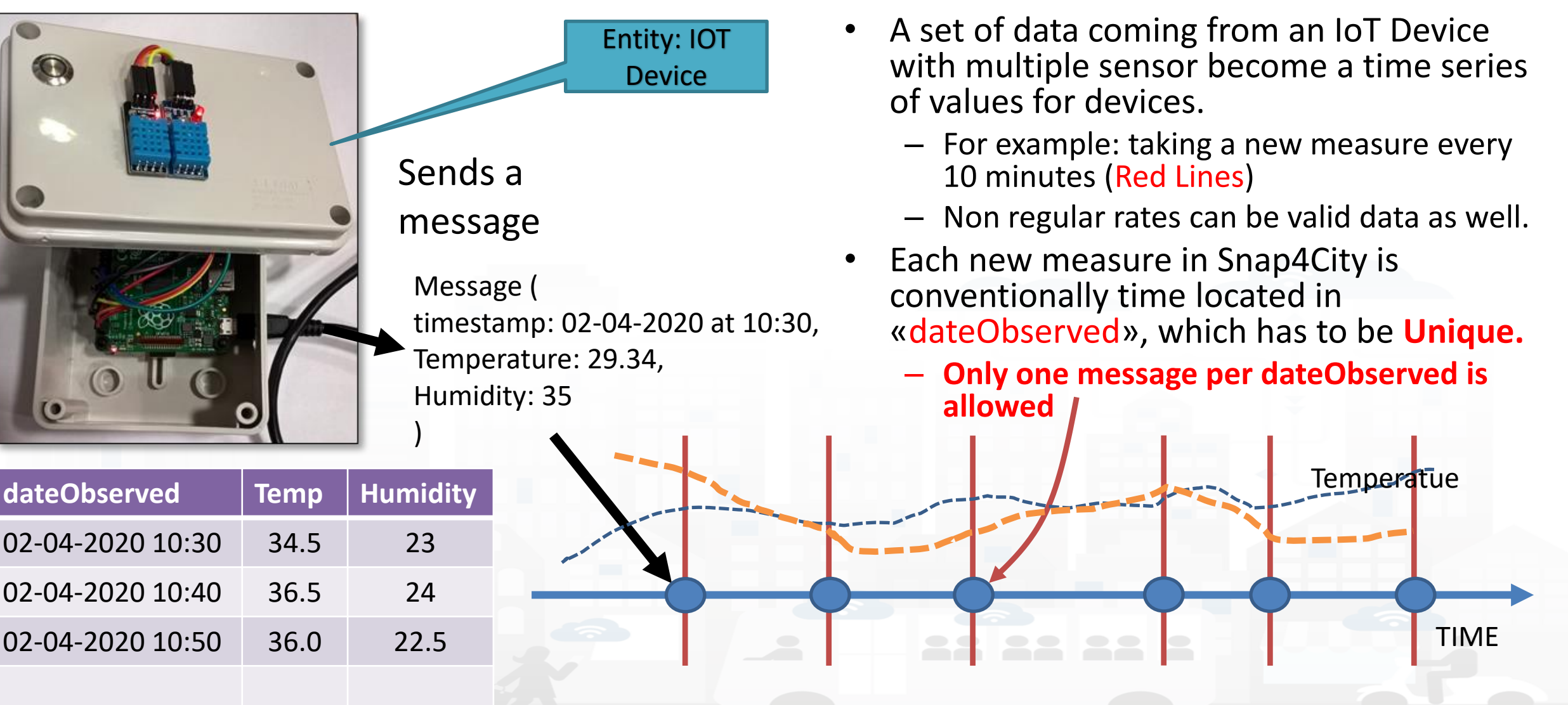

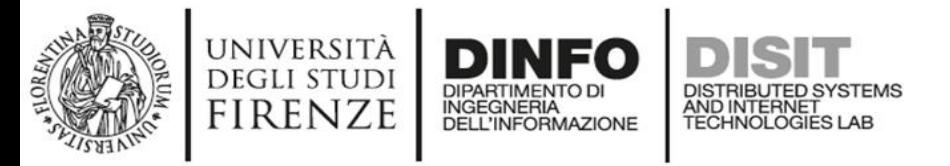

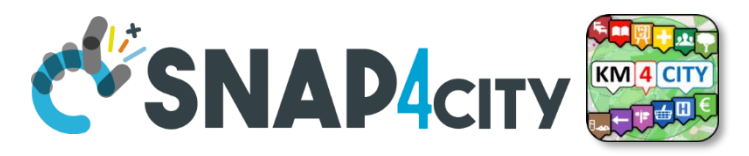

## **Time Series: they are data streams**

- As soon as you have a variable changing over time  $\rightarrow$  time series
	- You are ready to get Future data, may be arriving in PUSH
	- Recall and store historical data as well, but they have to be
		- recalled in PULL with some IoT App/Proc.Logic
		- Loaded in PULL with some File or Data Table Loader

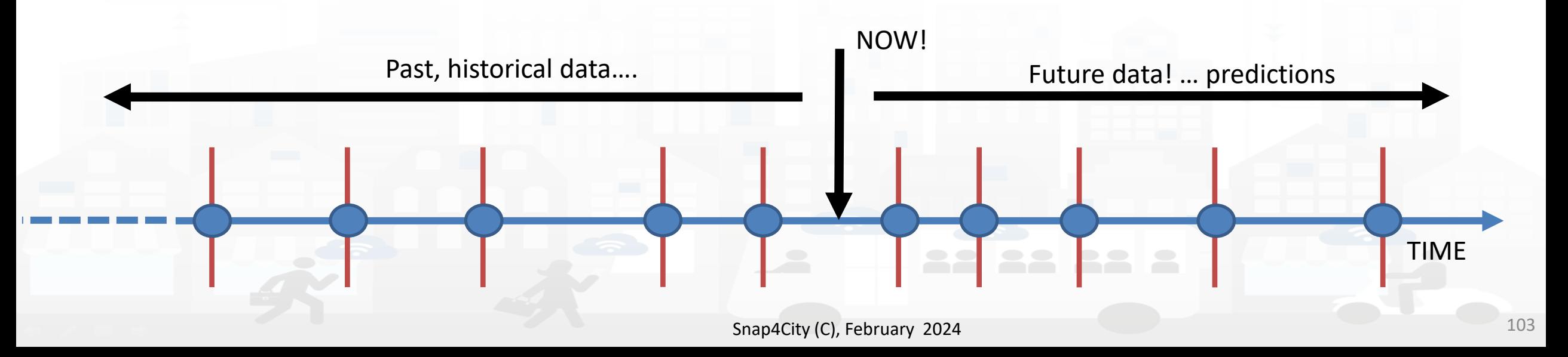

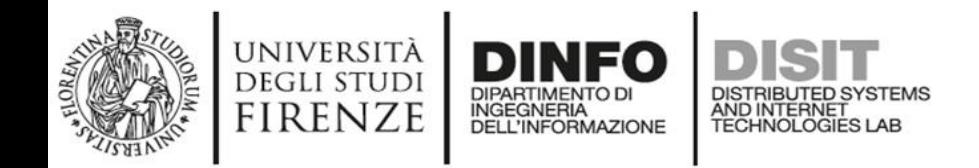

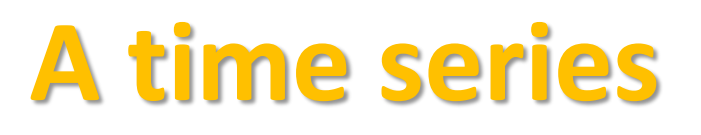

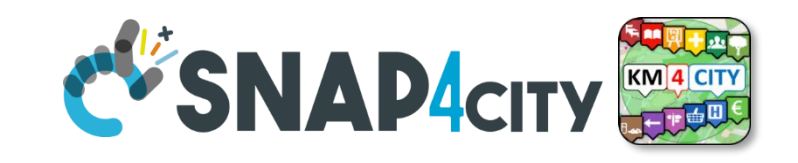

### Color for missed

The messages posted on Entity Instances / IoT Devices can produce different effects on time series.

**Omitting** the message would allow the broker to reuse the last data to fill it, as for V5, which appear

- valid in all messages on graphs
- With holes in tables

**Putting null** values (as in V3) would produce a missing data and thus would lead to create:

- interpolate line on graphs: dashed are actually continuous lines in Dashboards
- Empty values in the tables

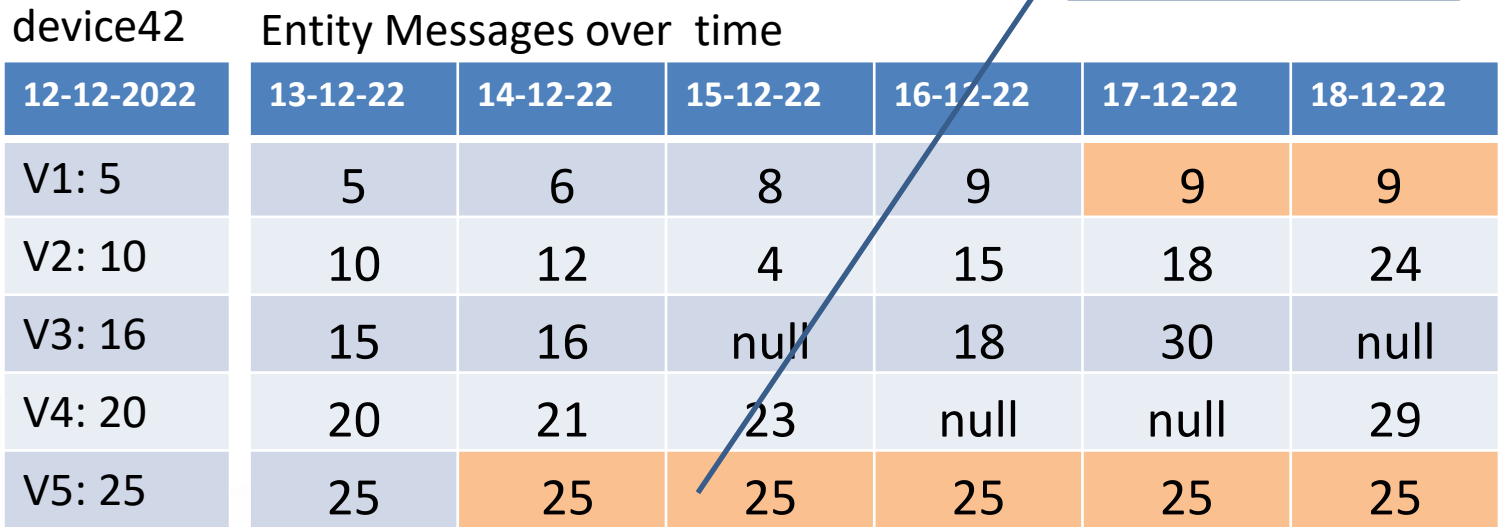

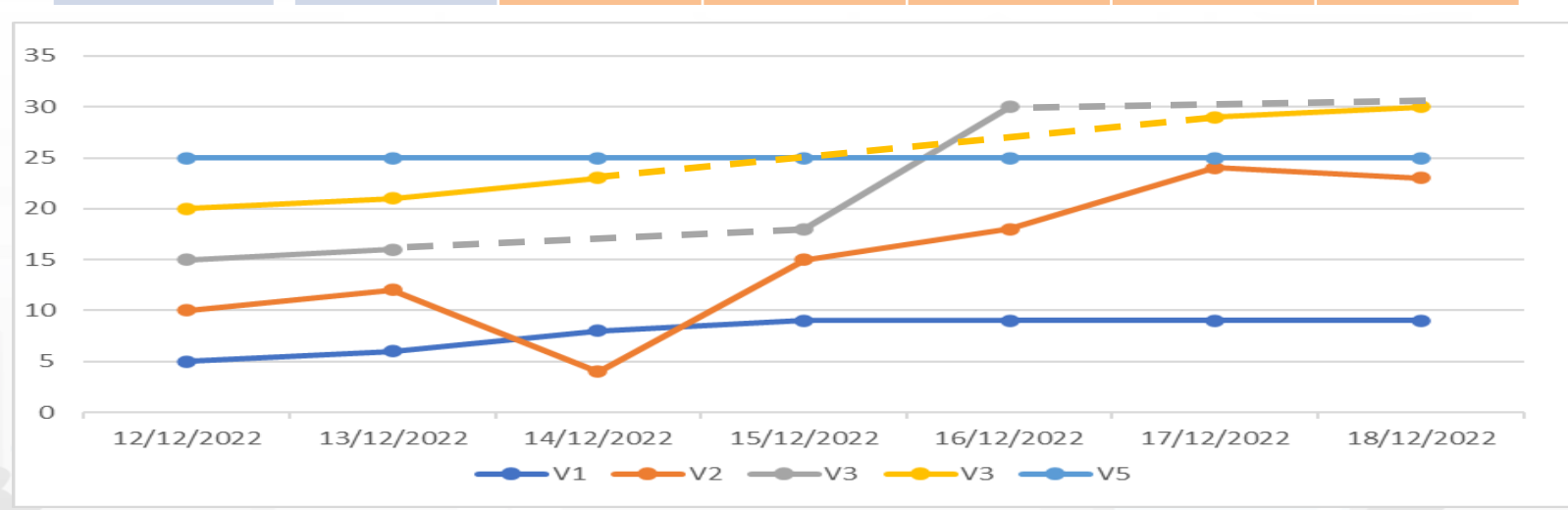

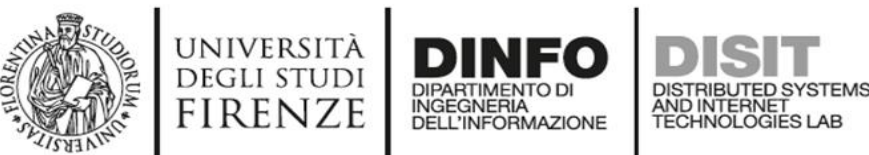

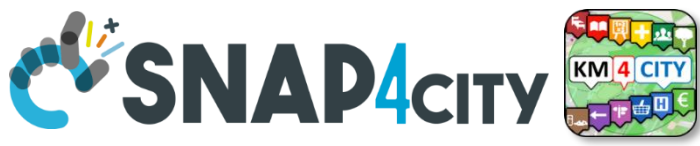

## **IoT Devices, Entities Instances, WoT**

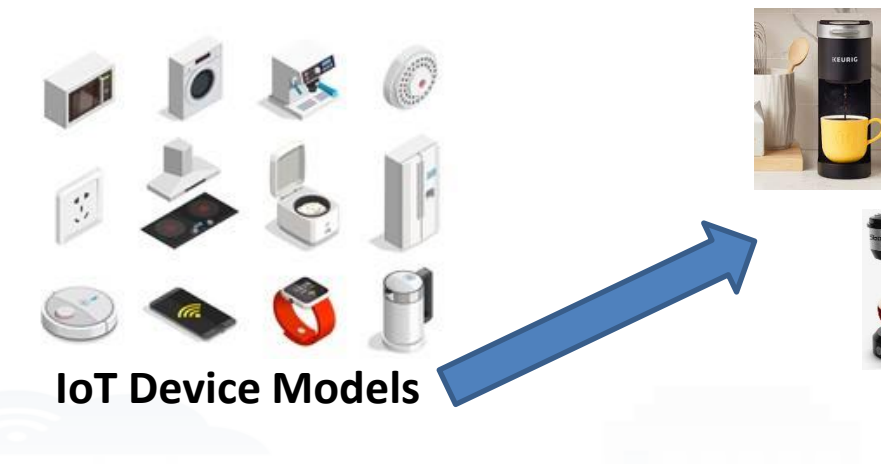

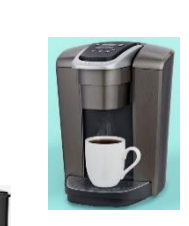

### **IoT Device**

- Name: CM23
- Model: Lavazza
- Position: …….

### **IoT Device Variables**

- **dateObserved: ………..**
- ID: CM23
- Status: ready
- Temperature: 70°
- WaterLevel: 35%
- UsedCapsBox: 30%
- Power: OK

• …..

- Conceptually are Devices with sensors/actuators, IN/IN-OUT
- They are classified in terms of nature/subnature
- For Searching and showing on maps and dashboards **HLT of Devices/Entities** can be:
	- **(IoT Device) Entity Models**, for example: «personal coffee machine»
	- **Entity** name, for example: «mycoffemachine1», «CM23»
	- **Entity Variable**, for example: «Temperature»

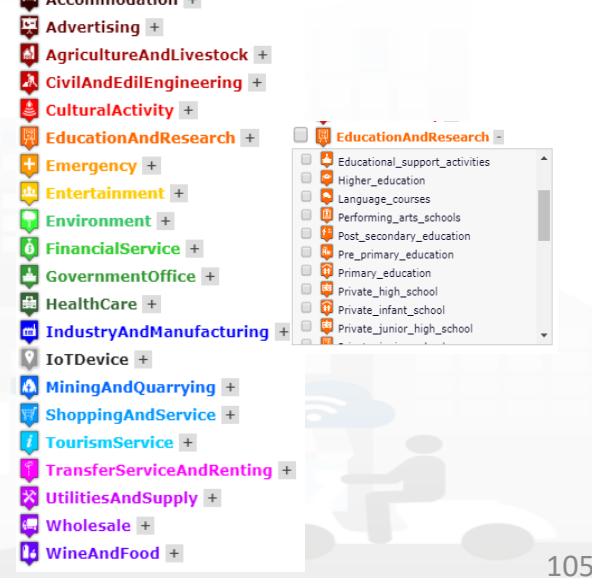

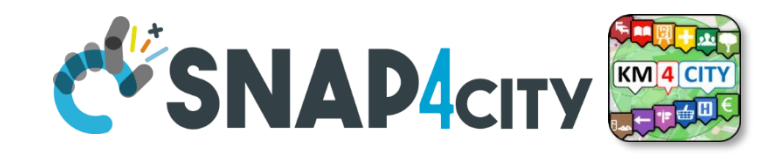

## **Mobile Devices/Entities**

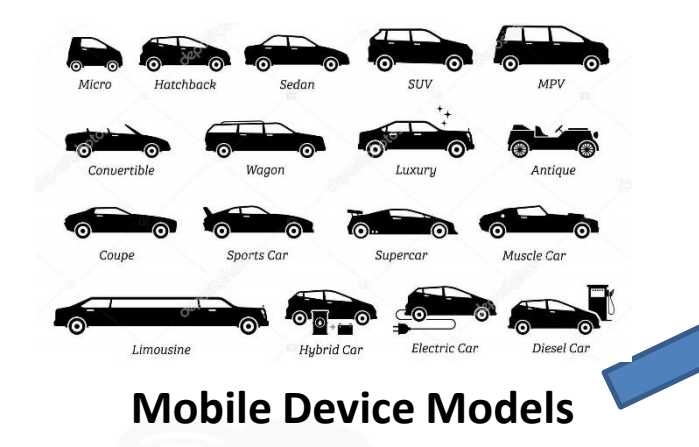

UNIVERSITÀ

**DEGLI STUDI** 

**FIRENZE** 

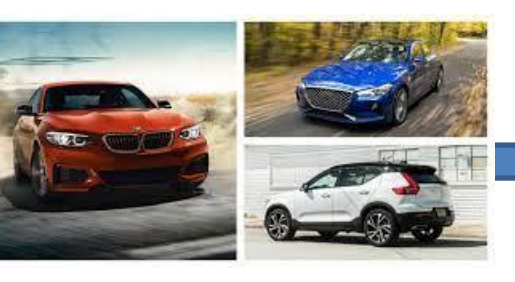

### **Mobile Device**

- Name: BMWJD7356HD
	- Model: BMW 318
- Spec:…

### **Mobile Entity/device Variables**

- ID: BMWJD7356HD
- **dateObserved: ………..**
- Status: ready
- Temperature: 70%
- Gasoline: 35%
- Velocity: 231,3 Km/h
- **Position: 44.3223, 11.3432**

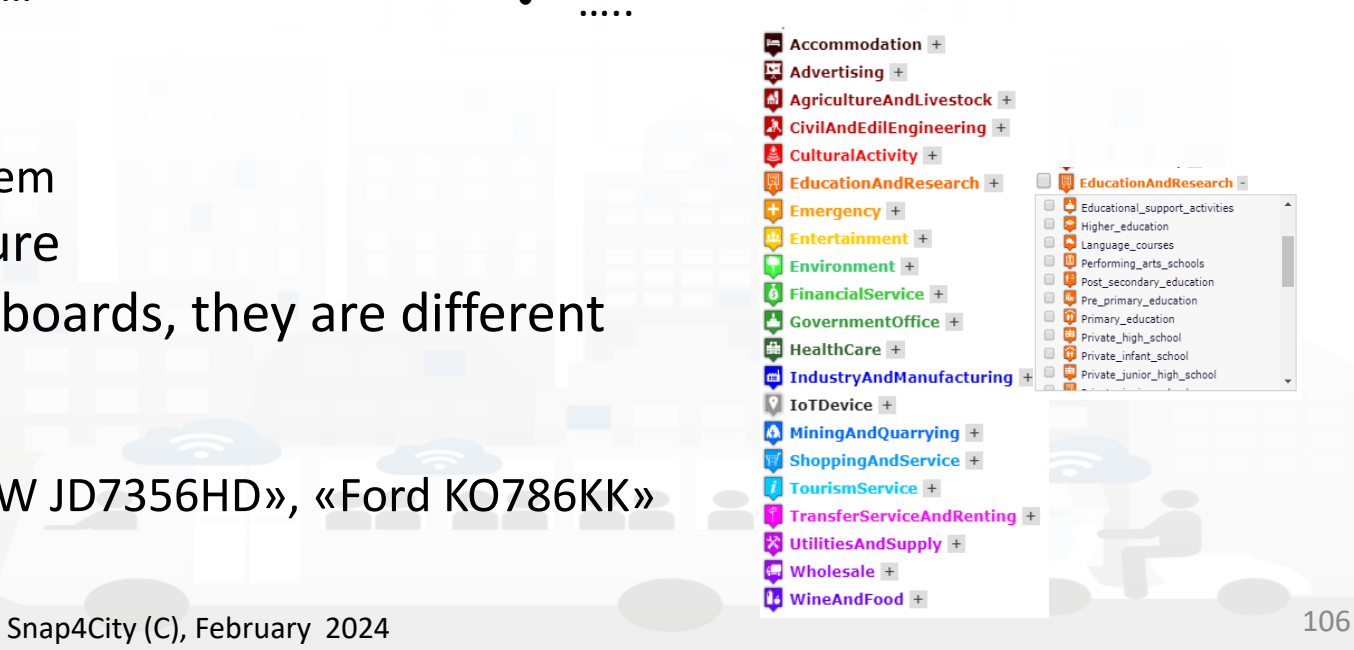

They are a special case of devices/entities

INGEGNERIA

– they are managed as Devices/Entities in the system

AND INTERNET

- They are classified in terms of nature/subnature
- For Searching and showing on maps and dashboards, they are different **HLT of Mobile Devices/entities** can be:
	- **Mobile Entity Model**, for example: «sedan»
	- **Mobile Entity Instance** name, for example: «BMW JD7356HD», «Ford KO786KK»
	- **Mobile Entity Variable**, for example: «velocity»

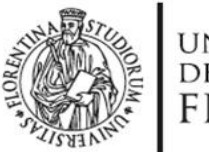

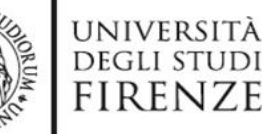

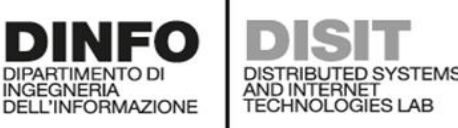

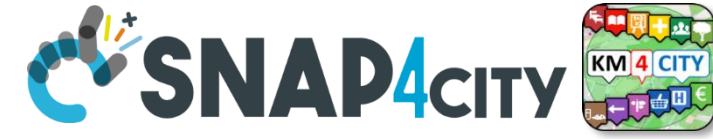

## **Sensor/Sensor-Actuator**

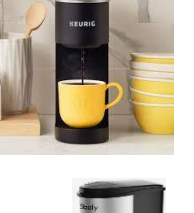

### **IoT Device**

- Name: CM23
- Model: Lavazza
- Position: …….
- **Sensors**
- **dateObserved: ………..**
- ID: CM23
- Status: ready
- Temperature: 60°
- WaterLevel: 35%
- UsedCapsBox: 30%
- Power: OK
	- …..
- They are classified in terms of nature/subnature
- For Searching and showing on maps and dashboards **HLT of Sensors/Sensor-Actuator** can be:
	- **Sensor Device** name, for example: «mycoffemachine1», «CM23»
	- **Sensor/sensor-actuator** is a variable of a Sensor Device, for example: «Temperature»
- They do not have a model, while, in KB, have a reference process from which their real time data are collected from the field, from gateways, etc..

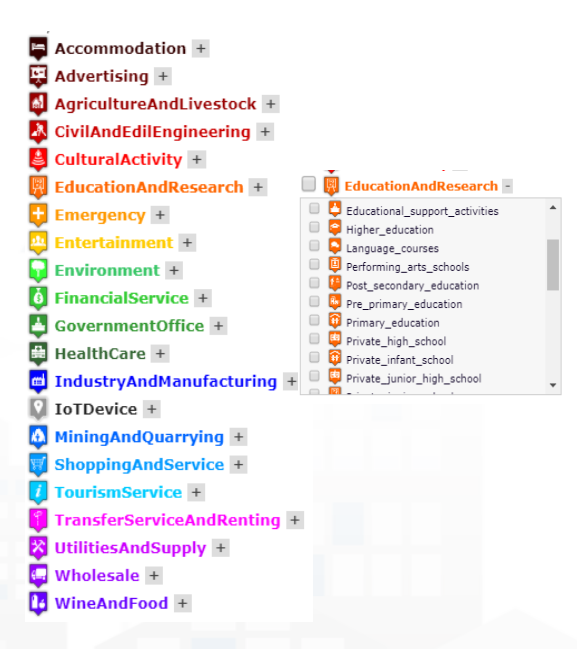

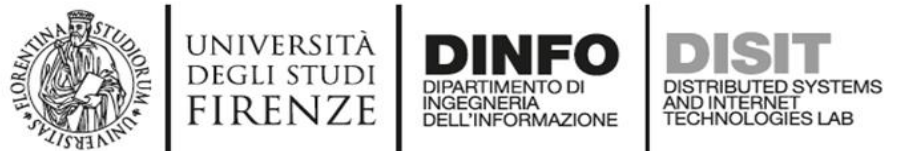

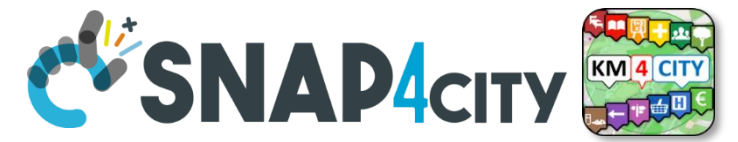

## **KPIs, Key Performance Indicators**

- They are classified in terms of nature/subnature
- **Typically associated with** 
	- **City or infrastructure, so that the GPS can be city center**
	- Some date: 2019, march 2019, etc.
- **For example:**
	- Number of Arrivals from France in March 2019
	- Average price for \*\*\*\* hotels in 2019, downtown
	- Net income of the region
	- CO2 saved in the April 2020
	- Total number of vehicles sold in 2020
	- Stock option value of Airport
- **Note that in most cases:**
	- They are time series, change over time, by year
	- they can be managed as *Virtual IoT Devices*

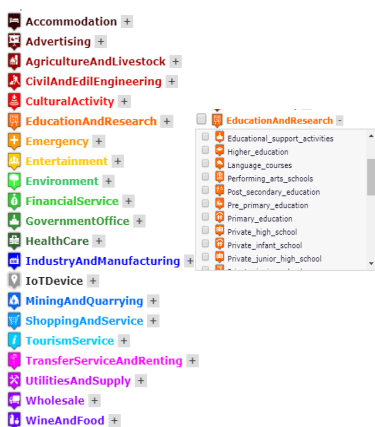

Data from INSFTF **Basic Sizes of Incoming Tourism** 

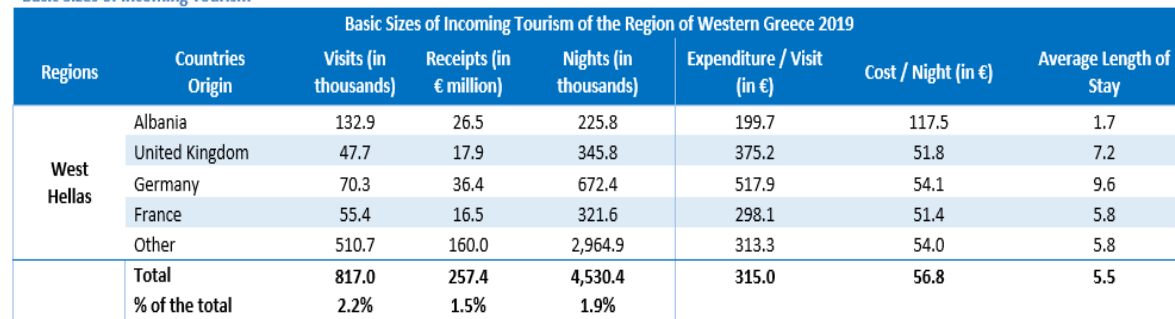

Source: BoG Border Research, INSETE Intelligence Editing

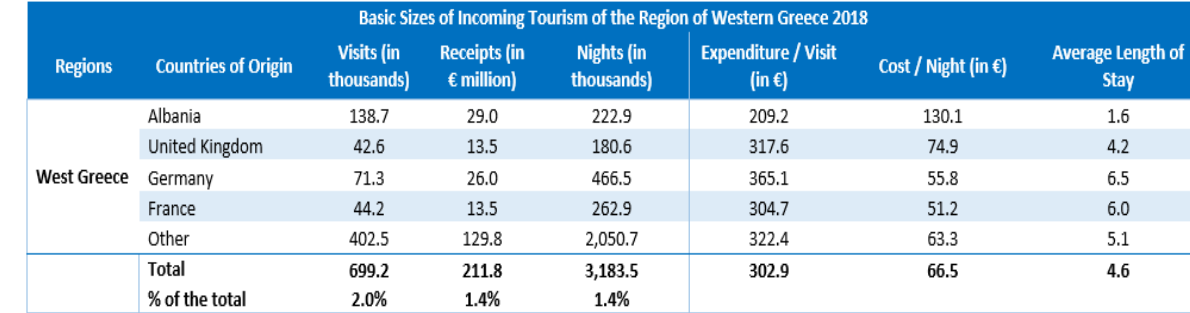

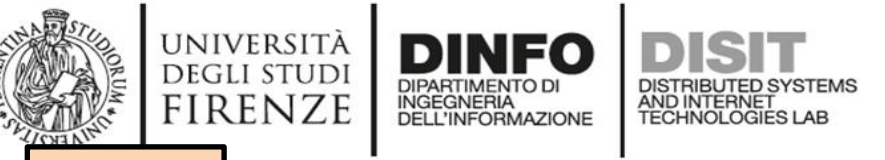

**[TOP](#page-1-0)** 

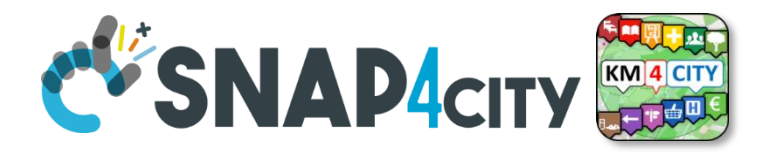

# *Classification of Variables of Devices, Entities, Sensors, etc. Data Dictionary*

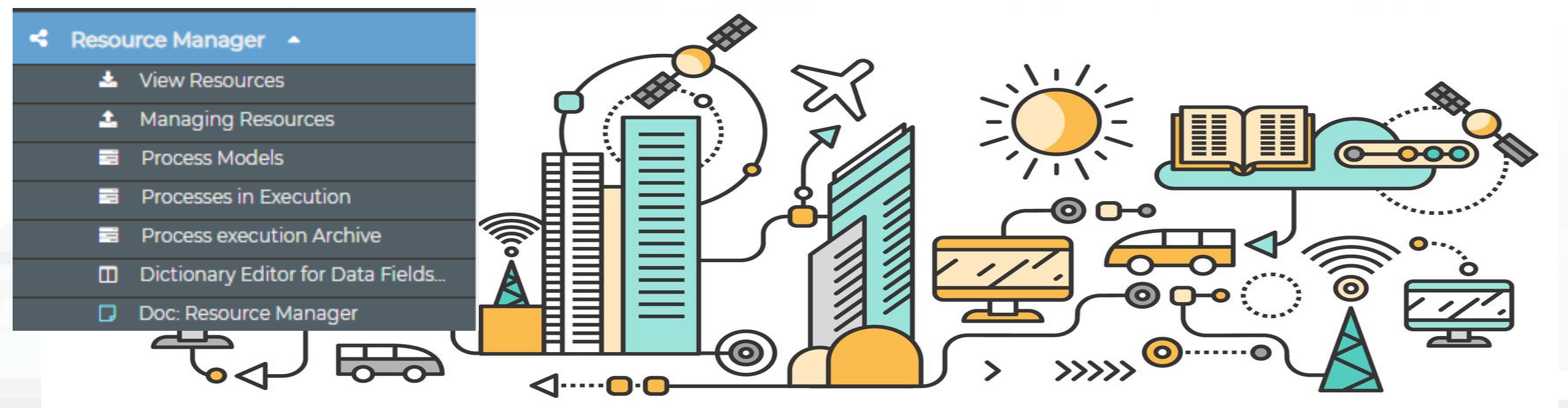

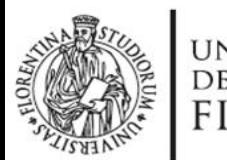

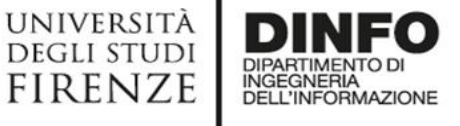

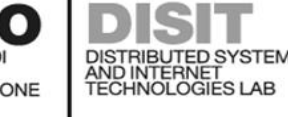

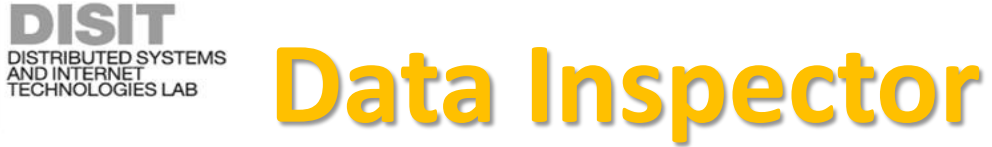

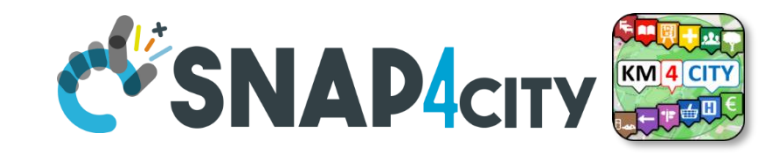

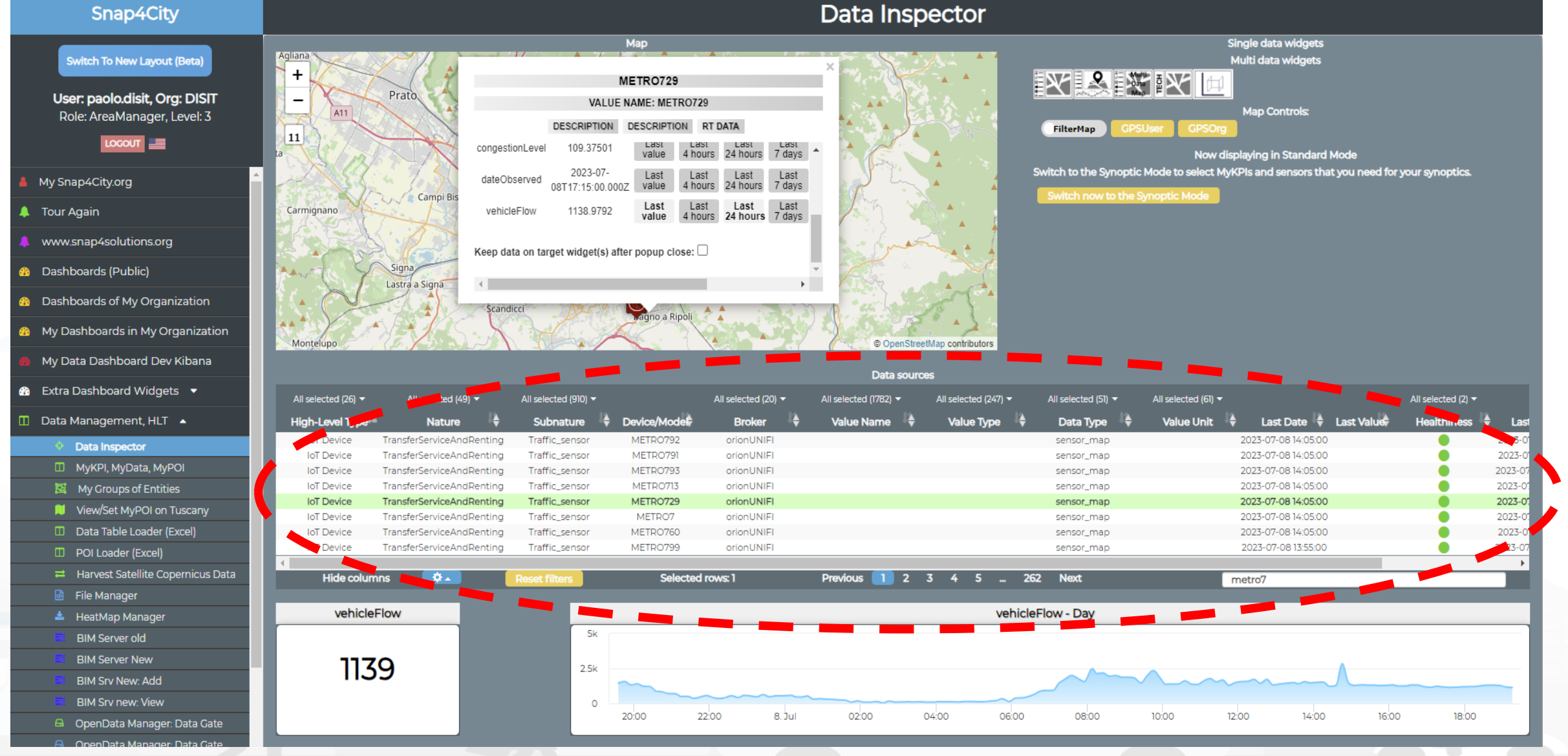

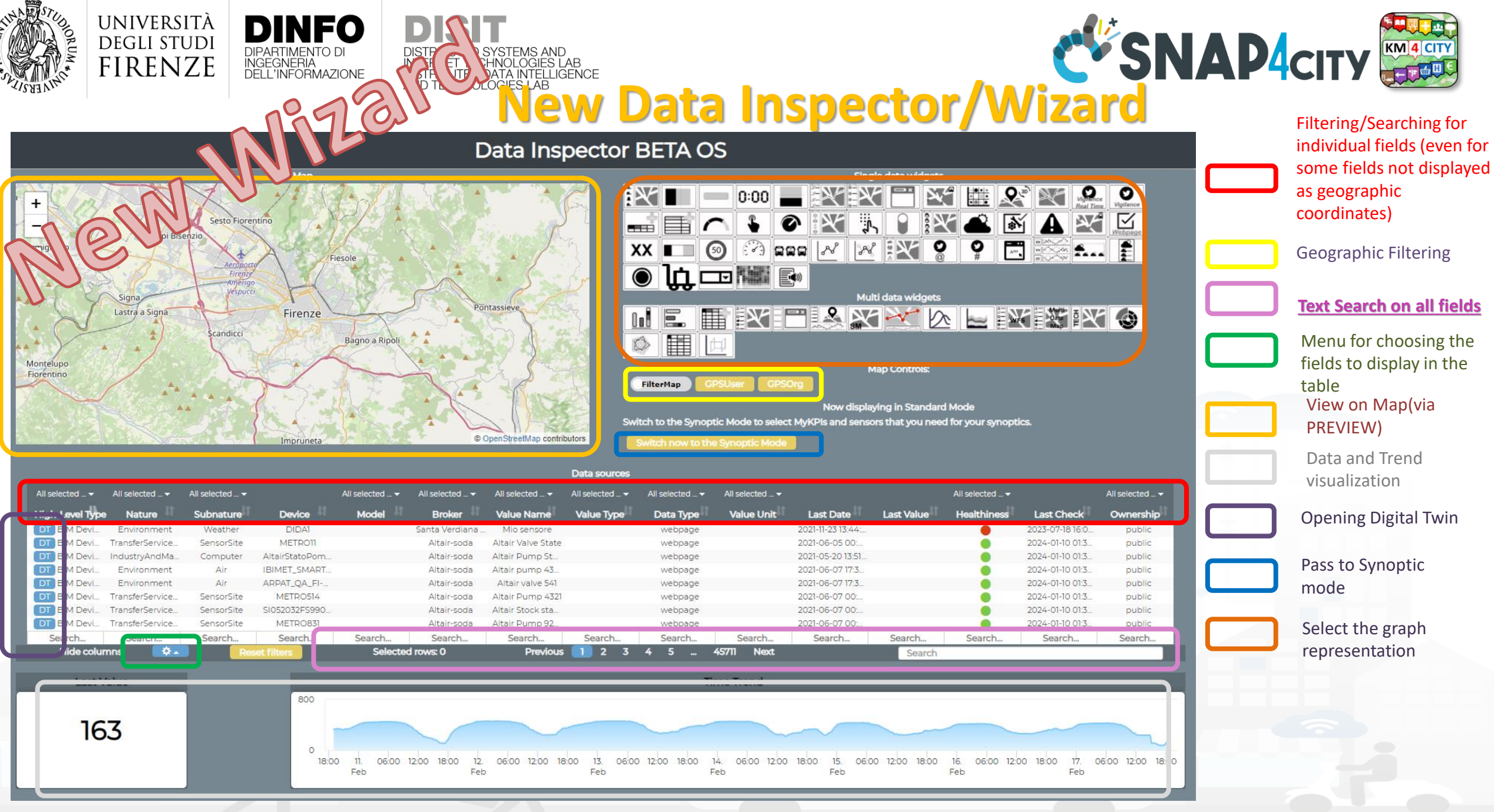

Snap4City (C), February 2024 111

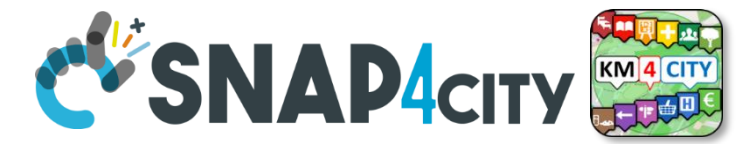

## **HLT: Unified Classification for Data and Services**

UNIVERSITÀ<br>Degli studi

FIRENZE

INGEGNERIA

DISTRIBUTED SYSTEMS<br>AND INTERNET<br>TECHNOLOGIES LAB

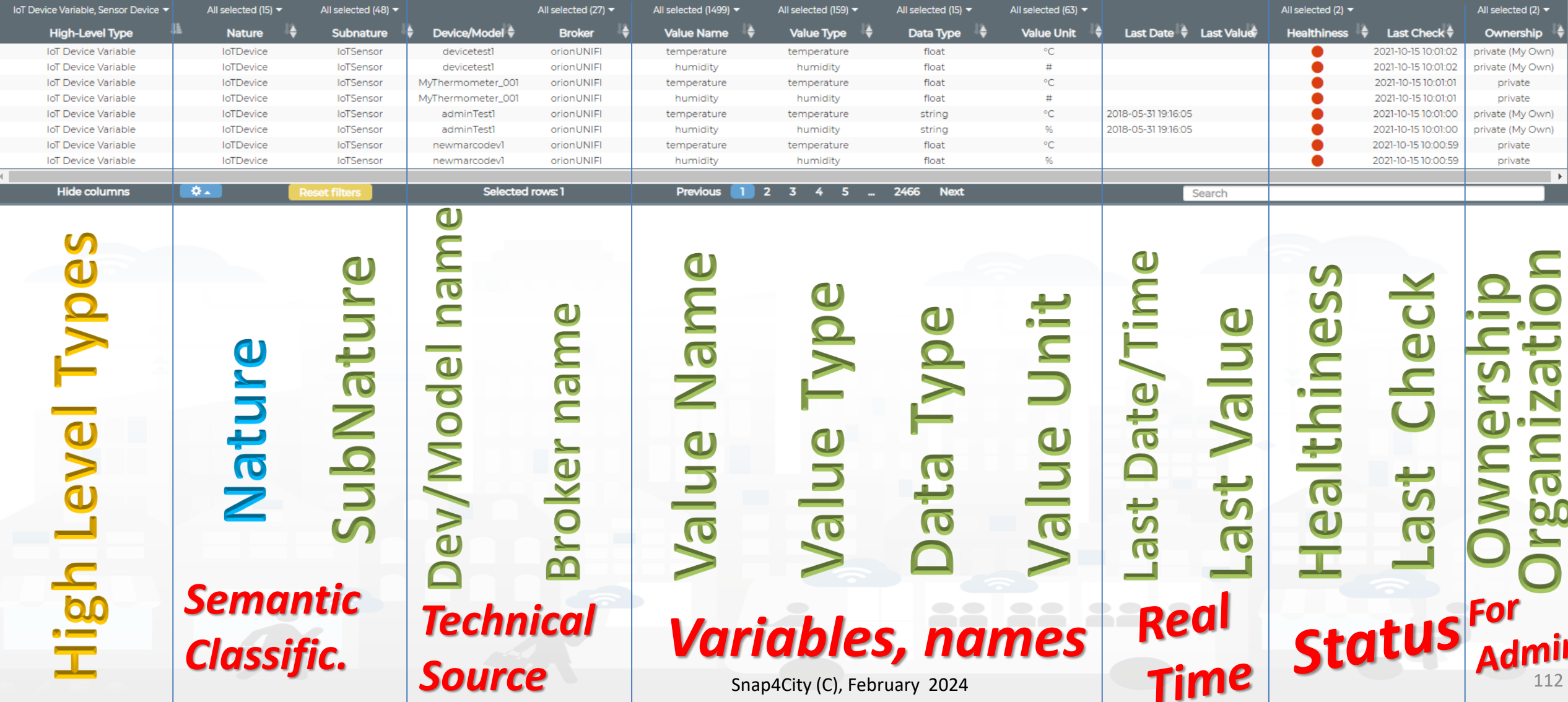

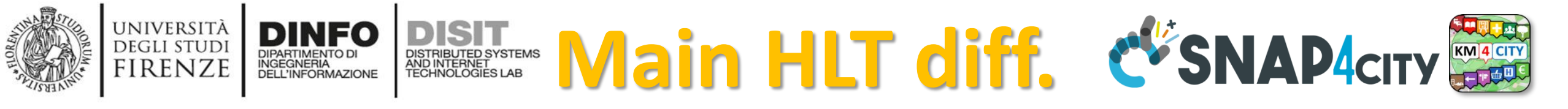

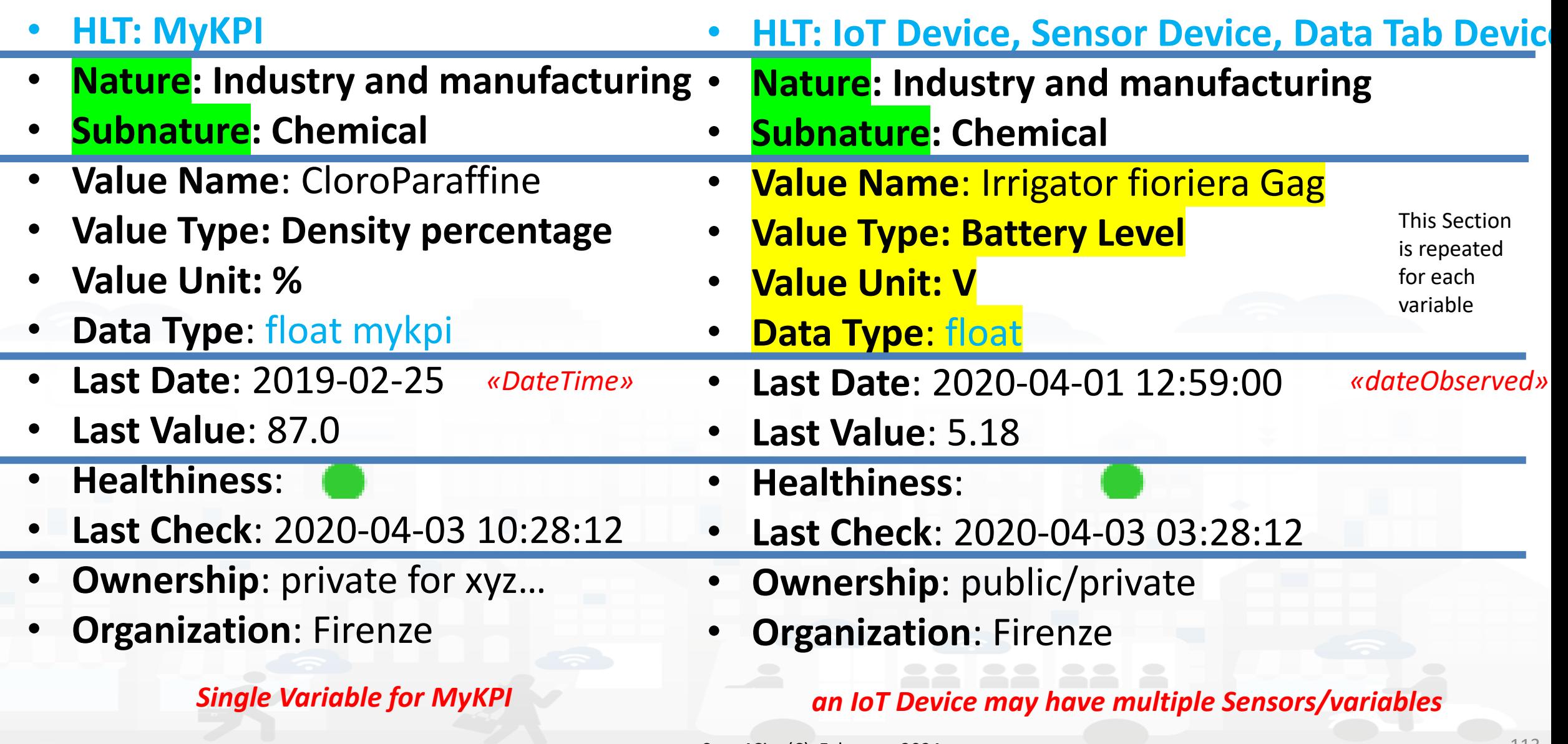

Snap4City (C), February 2024 113

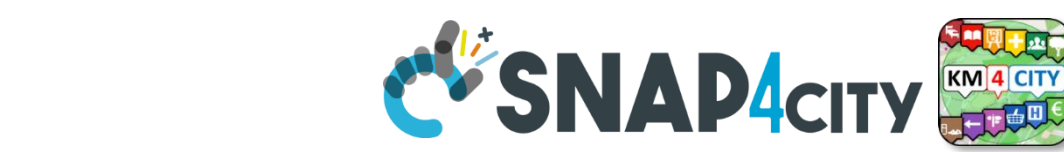

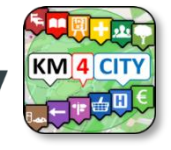

## **Unified Data and Services Model/Classification**

*Semantic* SubNature **Nature** SubNature

UNIVERSITÀ<br>Degli studi

**FIRENZE** 

*Technical meaning***Value Unit Value Type Value Unit** 

- Exists a Dictionary for the 4 categories
- They are related each other and not all values are possible
- **Right setting** leads to right rendering on graphs / dash
- **automated** combinations and processing
- The Dictionary is used by many tools

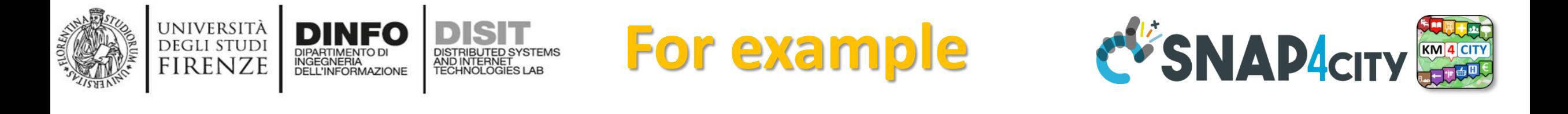

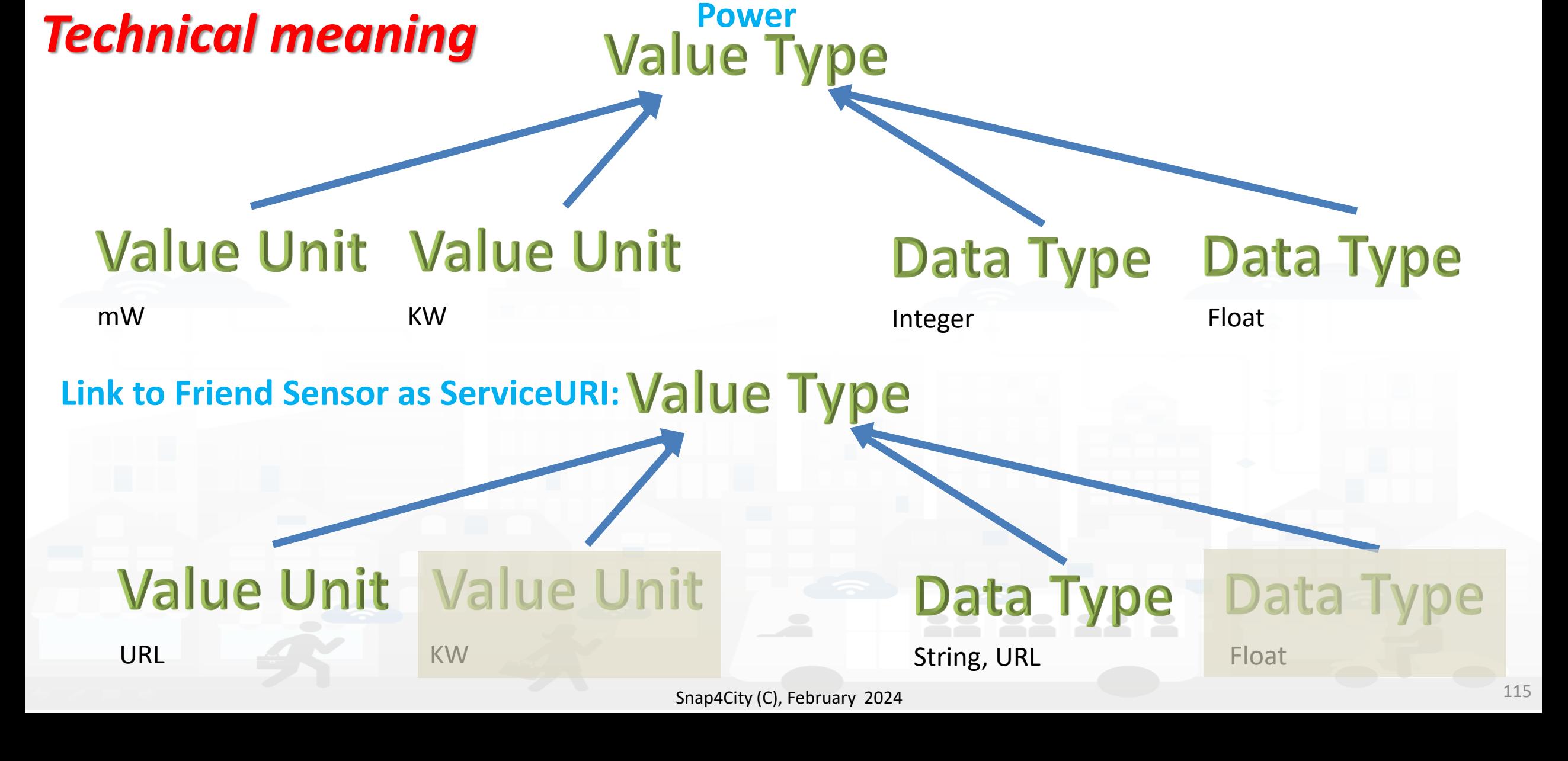

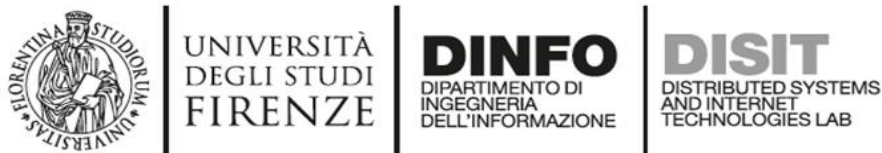

Process execution Archive **III** Dictionary Editor for Data Fields D Doc: Resource Manage

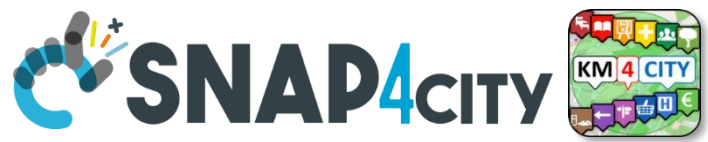

## **Example of Energy and its Value Units**

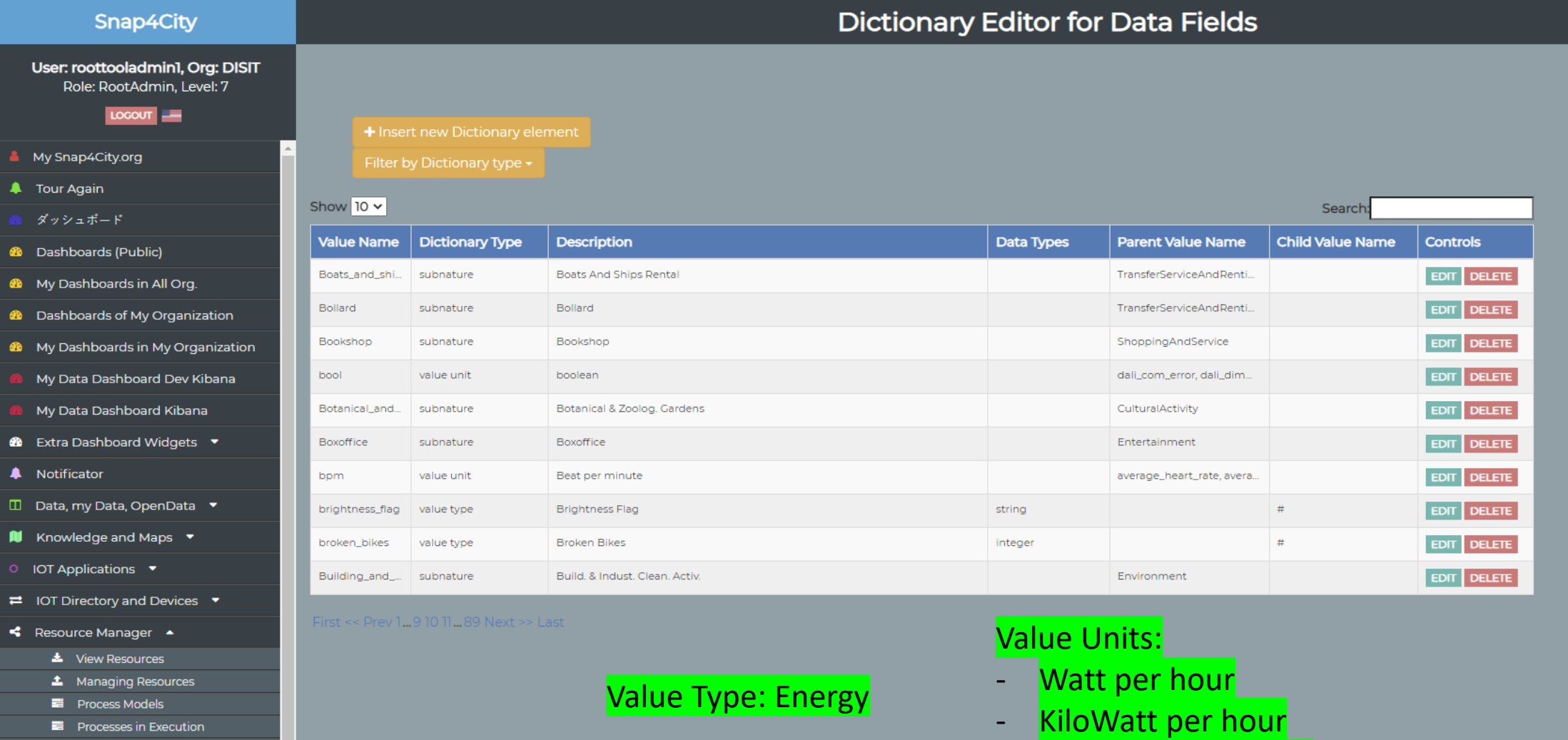

MegaWatt per hour

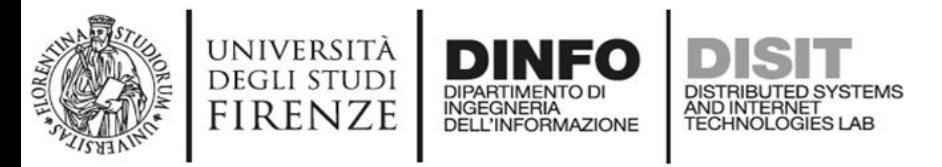

– …..

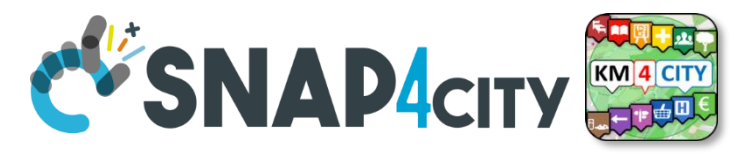

## **Please note on: Data Type**

- Value Types have only a few number of **Data Types** because they represent how the data area treated into the system
- Therefore: main Data Types are:
	- **Float**: numbers with decimals large as you like, etc.
	- **Integer**: numbers, booleans (0/1), etc.
	- **String**: url, links, names, id, descriptions, status code, etc.
	- **Json**: structured data, vector, matrices, etc.

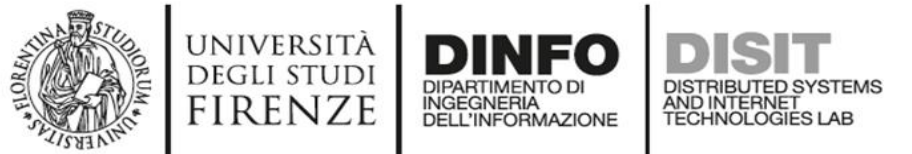

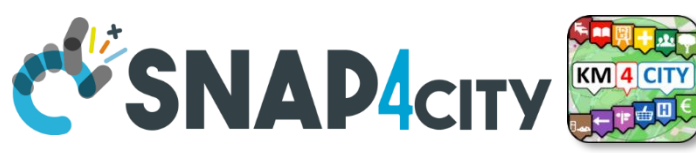

## [IoT Device Model and Devices Data](https://www.snap4city.org/drupal/node/818) [Dictionary: updated at 11/2022](https://www.snap4city.org/drupal/node/818)

### <https://www.snap4city.org/818>

### **IoT Device Model and Devices Data Dictionary: updated at 11/2022**

Edit Track Access control Convert View

Any update and addtion to the dictionary of snap4city.org has to be requested to snap4city@disit.org

if you have your own instance of the platform you can define your own dictionary and request a copy of the snap4city.org dictionary

The dictionary is used into the IoT Device Model definition, in mapping smart data models, and in creating full custom devices.

https://www.snap4city.org/drupal/sites/default/files/image\_from\_word/fil...

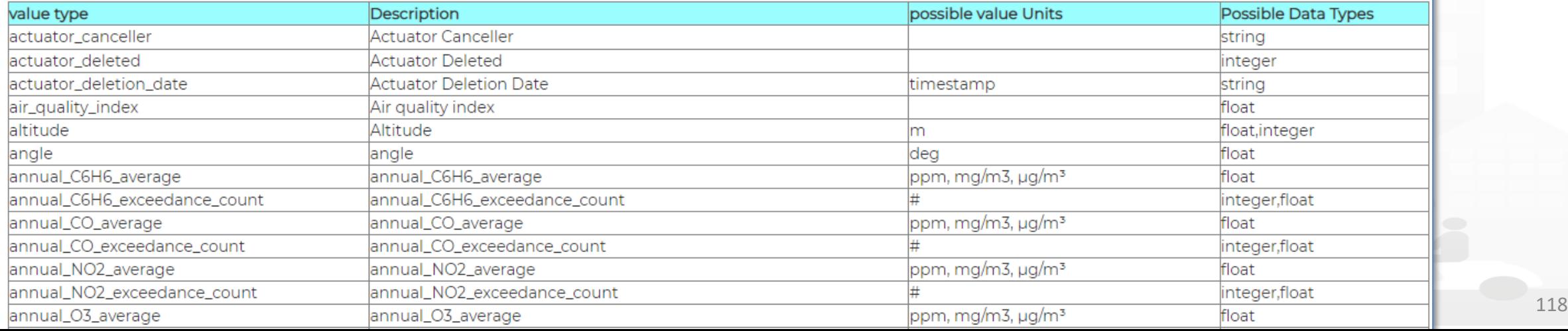

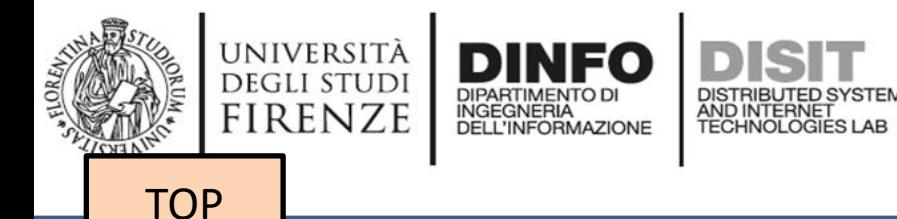

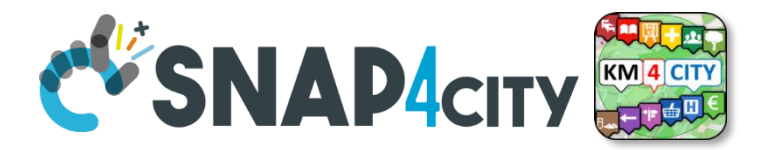

# *References/Links to Entities Instances / IoT Devices*

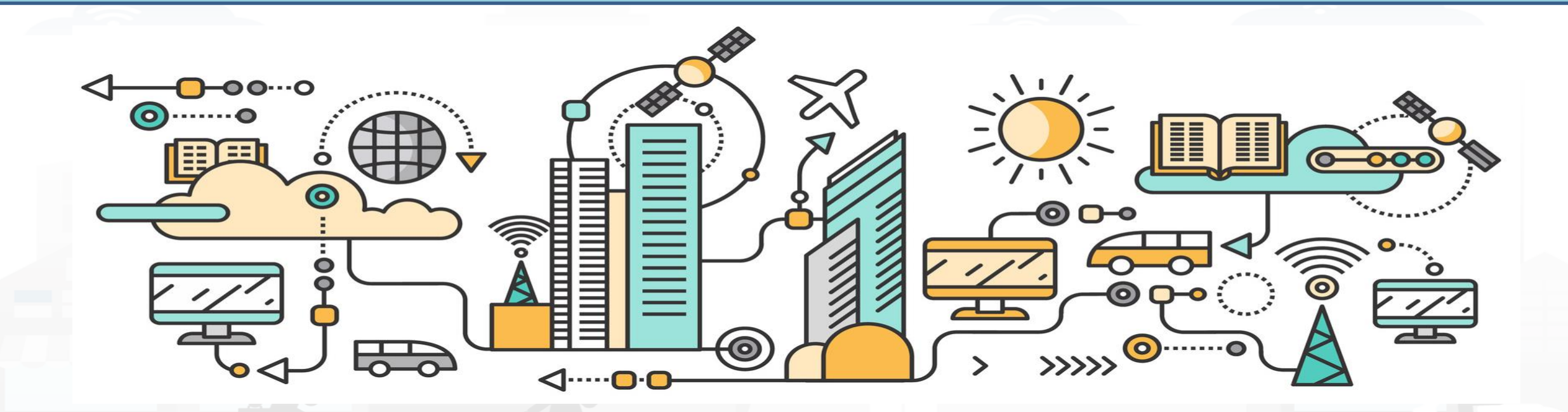

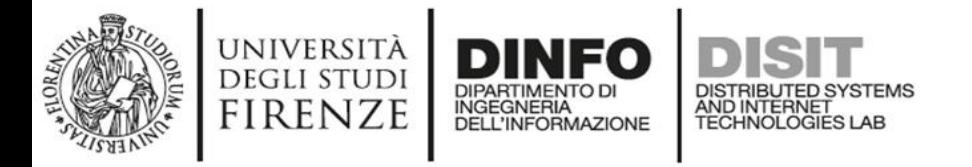

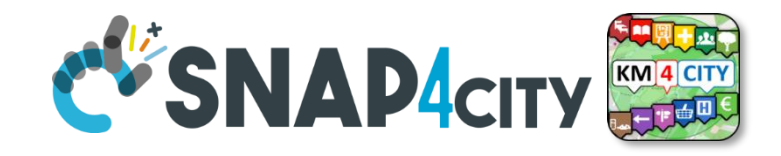

## **Relationships among Devices/Entities, POI and MyKPI**

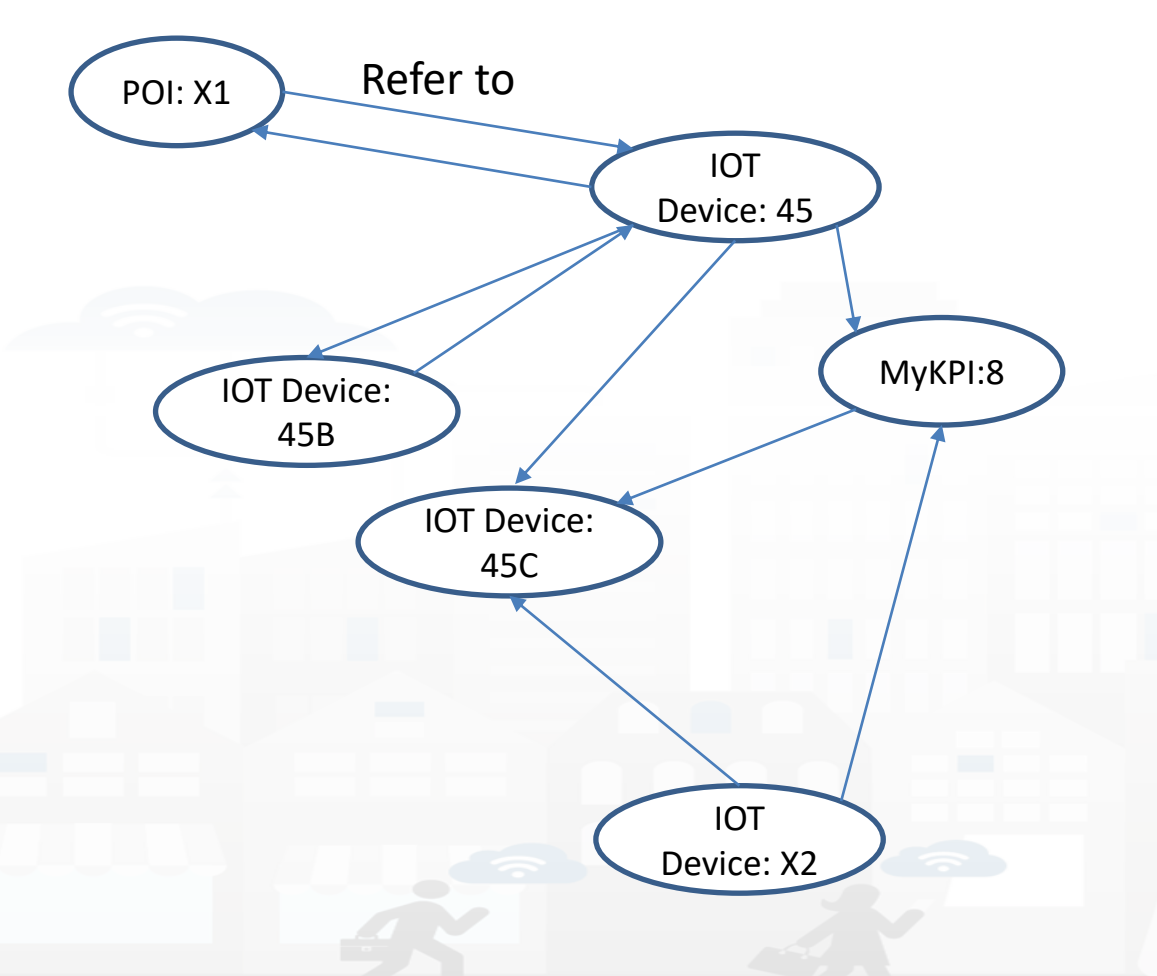

- **Devices and POI** may refer to:
	- IoT Devices/Entities, POI, MyKPI, Heatmaps, etc.
	- The Links may change over time
- **MultiDataMap** can be used for navigation:
	- Among: IoT Devices, POI, MyKPI
	- Automated focus
	- Accessing Time Trends

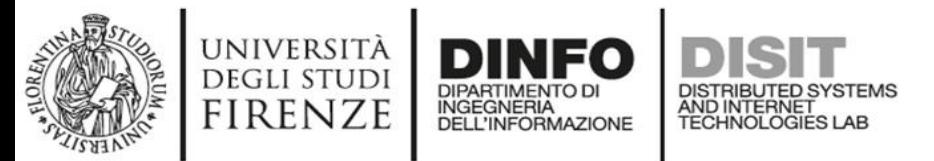

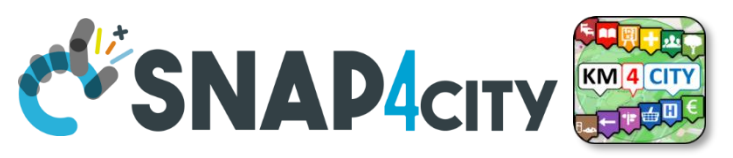

## **IoT device with References to other and MyKPI**

{ "id":"ThermalBOX1",

"type":"thermalbox",

…

}

"dateObserved":{"type":"string","value":"2022-02-24T17:15:34.609Z"},

"latitude":{"type":"float","value":"43.76965"},

"longitude":{"type":"float","value":"11.25570"},

"SHTdevice":{"type":"string",

"value":"http:\/\/www.disit.org\/km4city\/resource\/iot\/orionFirenze2\/Firenze\/SHT20lab\_new"}, "cam51count":{"type":"string","value":"datamanager\/api\/v1\/poidata\/17058000"}, "cam52count":{"type":"string","value":"datamanager\/api\/v1\/poidata\/17058001"},

*Value Type: Identifier Data Type: String*

*Value Unit: ServiceURI //any query: such as those of the Selector*

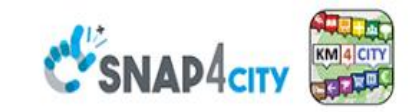

### **SCALABLE SMART ANALYTIC APPLICATION BUILDER FOR SENTIENT CITIES**

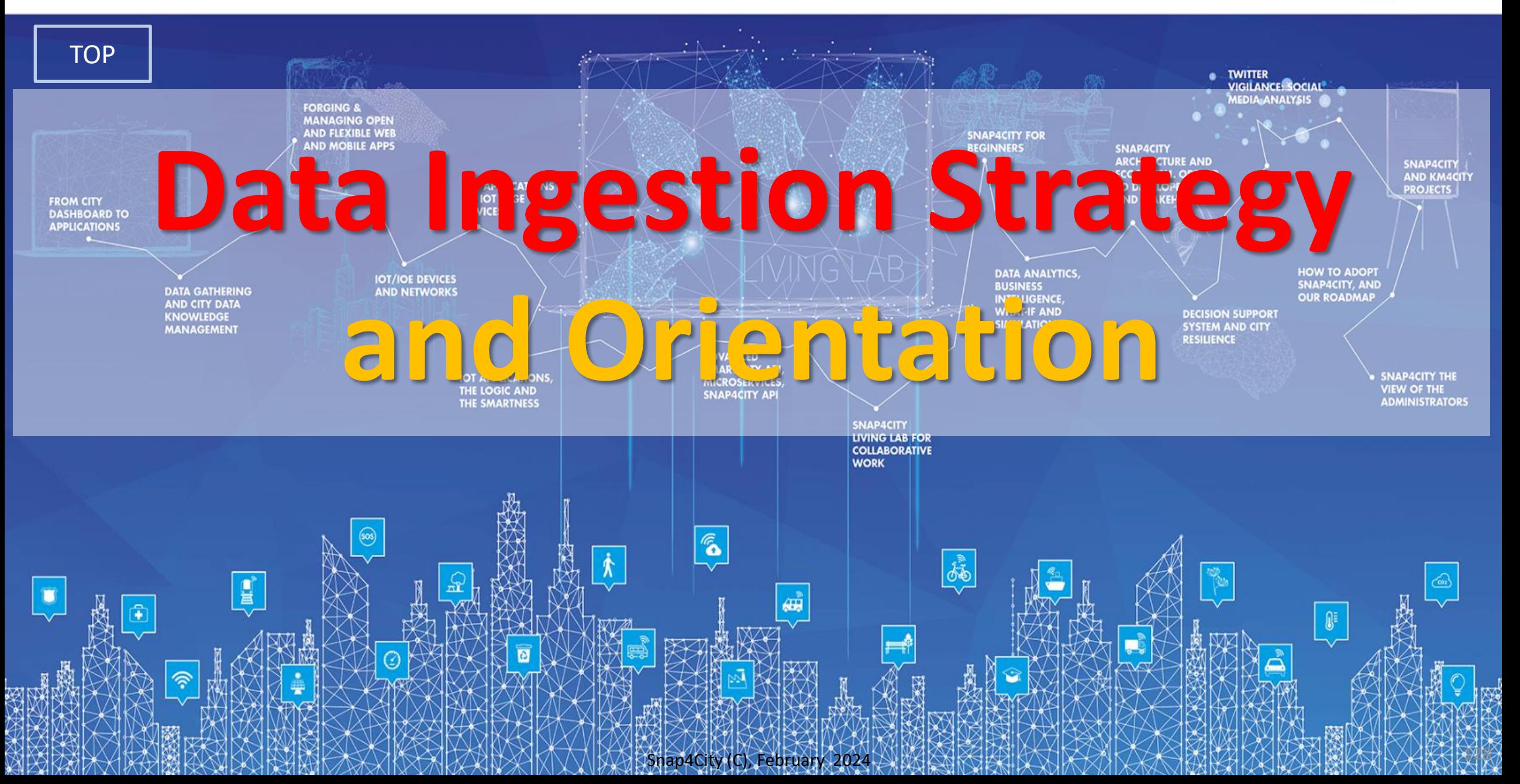

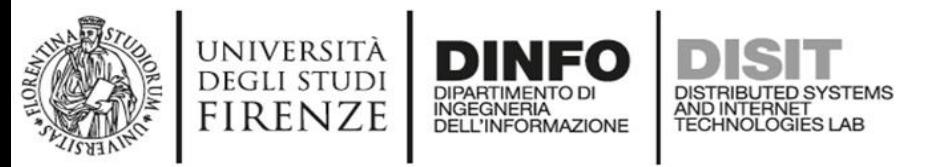

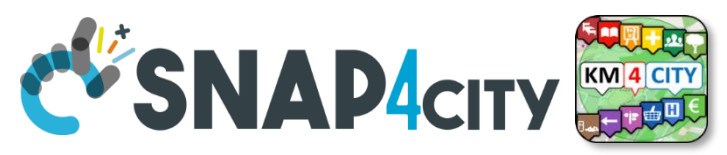

## **The main High Level Types**

- **POI**: codified metadata, static GPS, + info, no time series
- **Entity Instance / IoT Device**: static GPS, Info, variable data, Time Series
	- Sensors and actuators

• …

- **Entity Mobile / IoT Device Mobile**: if dynamic GPS
- **MyKPI**: dynamic GPS, info, single variable, Time Series
- *Heatmaps: matrices on some area, Time Series*
- *Traffic Flow: road segments with flow density, Time Series*
- *OD matrix: different parameters, Time Series*

NU

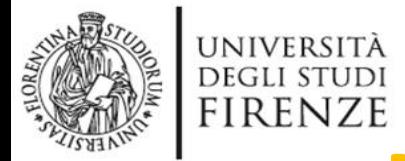

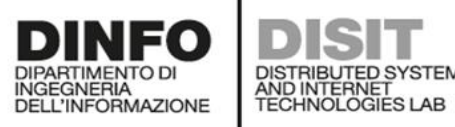

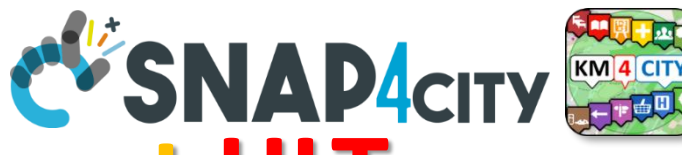

**How to ingest with most relevant HLT** 

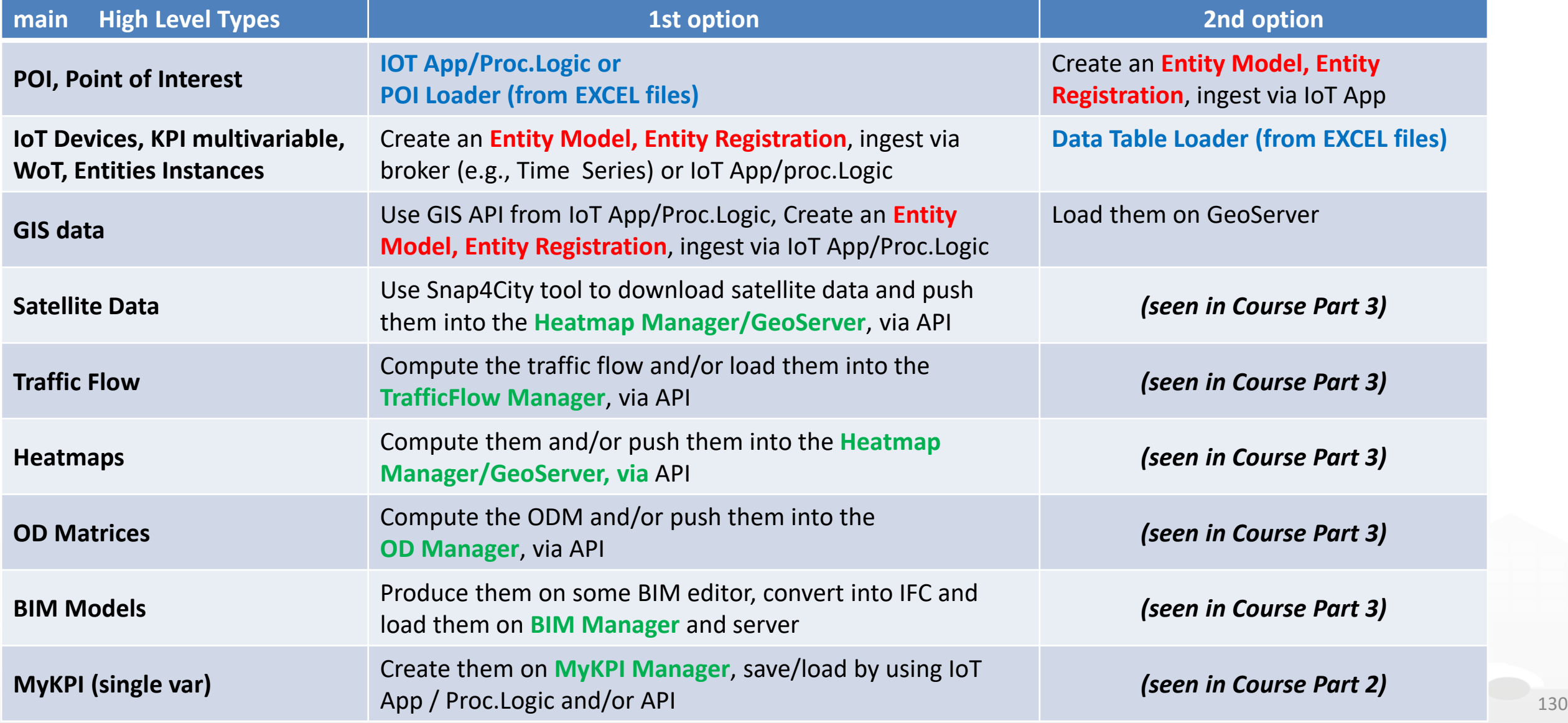

### **SCALABLE SMART ANALYTIC APPLICATION BUILDER FOR SENTIENT CITIES**

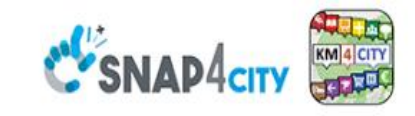

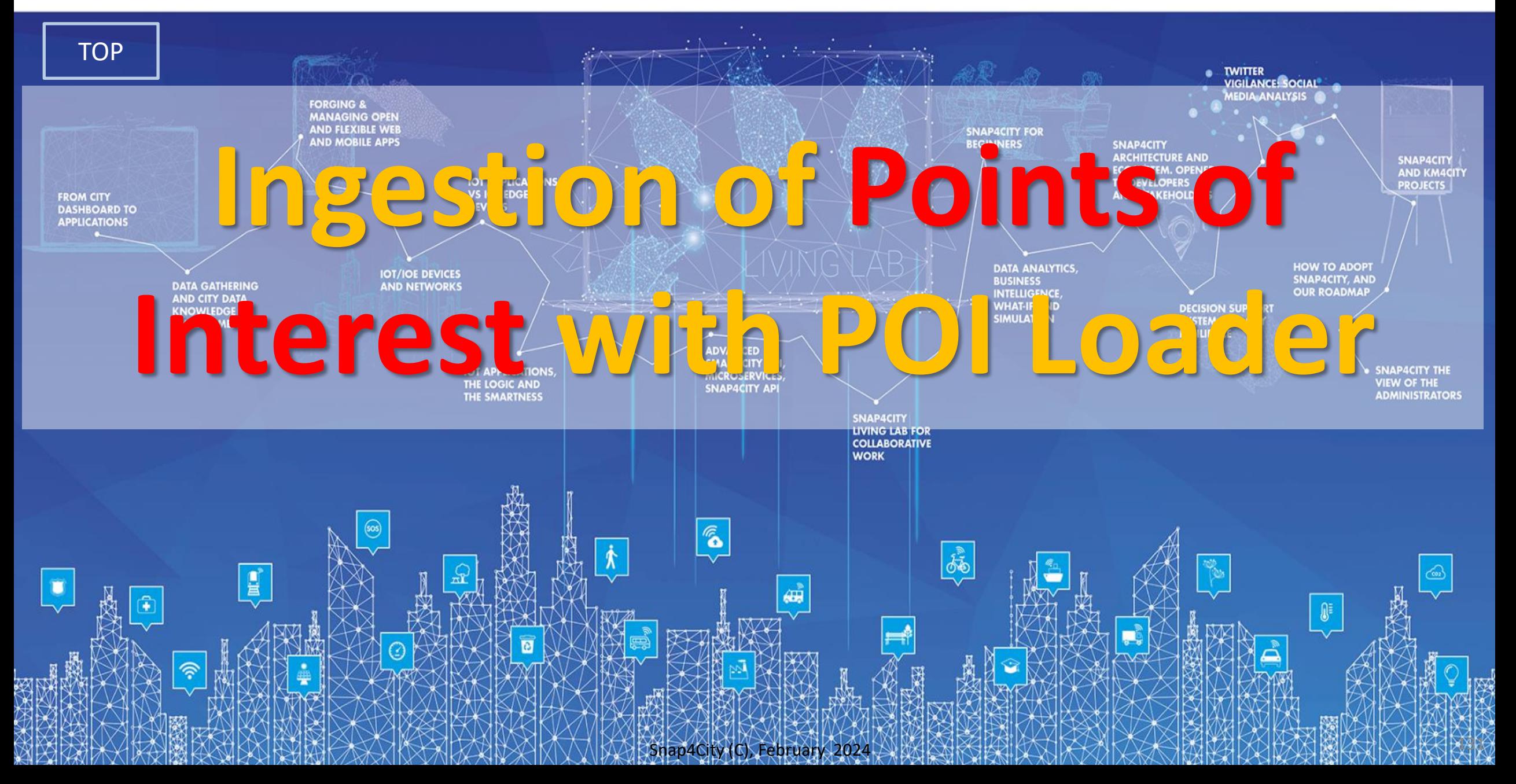

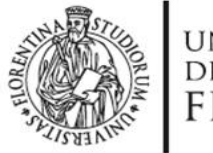

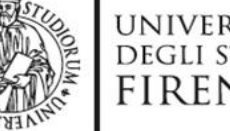

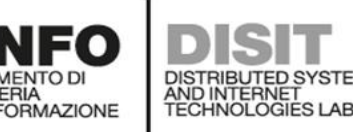

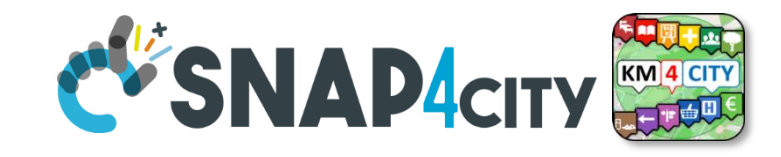

## **How to ingest POI**

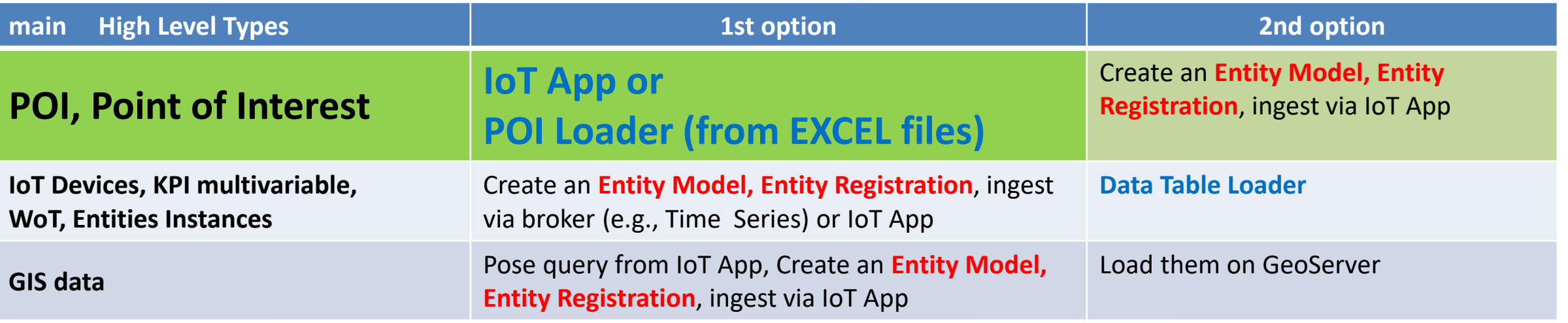

### **Ingestion of POI**

- Their structure has been described previously
	- They do not change over time  $\rightarrow$  they do not have dateObserved
- **Open Data** referring to services on the territory can be regarded as POI
- **POI Loader** to perform the automated loading of new POI
- There is also a **MicroApplication** which allows to load MyPOI one by one, and a procedure to pass from MyPOI to POI can be activated by the RootAdmin
- **POI may be modelled as Entity Instances / IoT Devices**

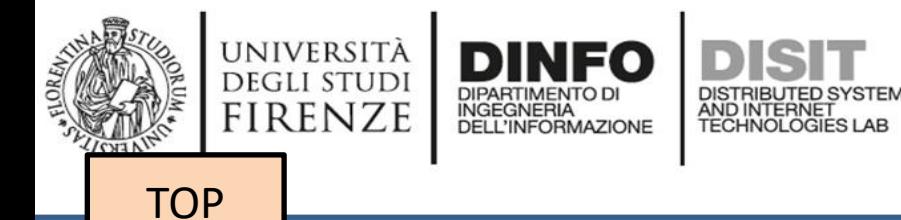

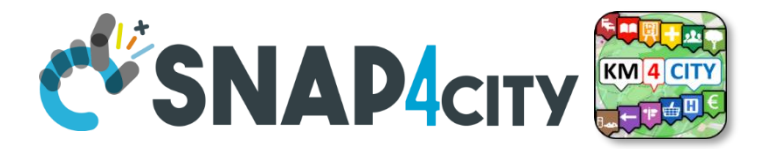

## *POI Loader, from Excel Files (for authorized AreaManagers)*

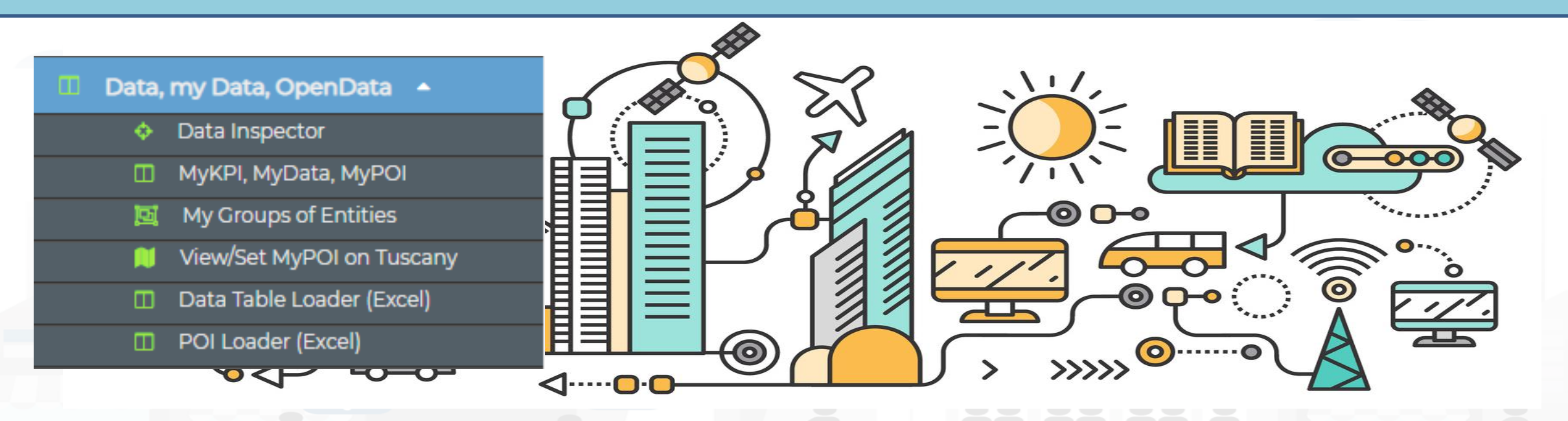

### <https://www.snap4city.org/731>

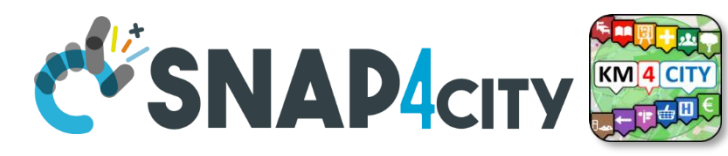

## **POI, Point of Interest**

• They are

**UNIVERSITÀ** 

**DEGLI STUDI** 

**FIRENZE** 

– classified in terms of nature/subnature

DISTRIBUTED SYSTEMS<br>AND INTERNET<br>TECHNOLOGIES LAB

- relevant services with codified metadata to simplify the massive management of huge amount of POIs
- mapped on Knowledge Base on **specific GPS location**
- Do not move over time

**INGEGNERIA DELL'INFORMAZIONE** 

- represented as PIN
- Do not have Time Series for variable over time
- May sporadically change over time

#### Piazza Santissima Annunziata

**LINKED OPEN GRAPH** Name: 778fcaed9e6cb2af722f13c260aab51e Nature: CulturalActivity Subnature: Squares **Digital Location** 

Cap: 50144 City: FIRENZE Prov.: Fl Photos:

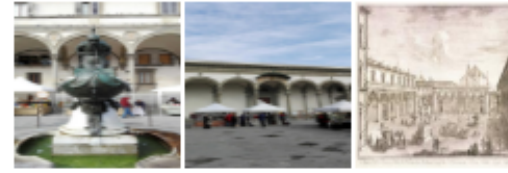

Description: Al centro della piazza compare la statua equestre di Ferdinando I, Granduca di Toscana, opera del Giambologna e le due fontane marine di Pietro Tacca, Incorniciano lo spazio pubblico, colorato di scene di vita quotidiana, monumenti di vario genere: Palazzo Grifoni: il portico della confraternita dei Servi di Maria, opera di Antonio da Sangallo e Baccio d Agnolo: la chiesa della Santissima Annunziata con il portico del XVII secolo; I ospedale degli Innocenti del Brunelleschi

#### $\blacktriangleleft$  Accommodation +  $\Box$  Advertising +  $\blacksquare$  AgricultureAndLivestock +  $CivilAndEdilEngineering +$  $\frac{1}{2}$  Cultural Activity + EducationAndResearch + **B** Education And Research Educational support activities  $\blacksquare$  Emergency + Higher education Entertainment + Language\_course **D** Performing arts schools  $\Box$  Environment + Post secondary education inancialService + Pre primary education GovernmentOffice + Primary education Private high schoo  $\blacksquare$  HealthCare + Private\_infant\_schoo d IndustryAndManufacturing Private junior high scho  $\Box$  IoTDevice + A MiningAndQuarrying +  $in aAndService +$

**ismService** +  $n$ sfer $S$ erviceAndRenting +

 $tilitiesAndSubolv +$ 

 $\Box$  Wholesale +

 $\overline{B}$  WineAndFood +
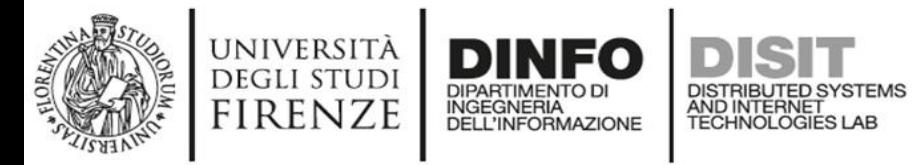

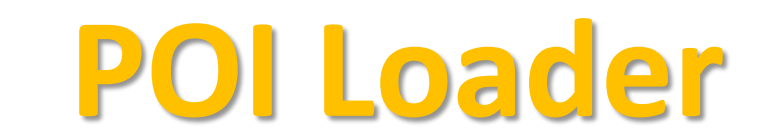

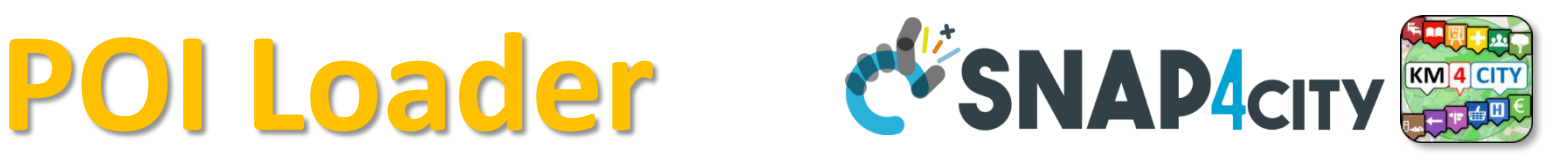

• To help you to **upload POI data in short/zero time**

<https://www.snap4city.org/731>

- **Start from Excel Files, they should be formatted some how or well formatted according to our guidelines (model provided)**
	- **[https://www.snap4city.org/drupal/system/files/private/POI\\_loader\\_template.zip](https://www.snap4city.org/drupal/system/files/private/POI_loader_template.zip)**
- Custom upload for each Organization is possible on the provided IOT App/Proc.Logic
- To **enable you** to
	- create dashboards from them according to different views and nature

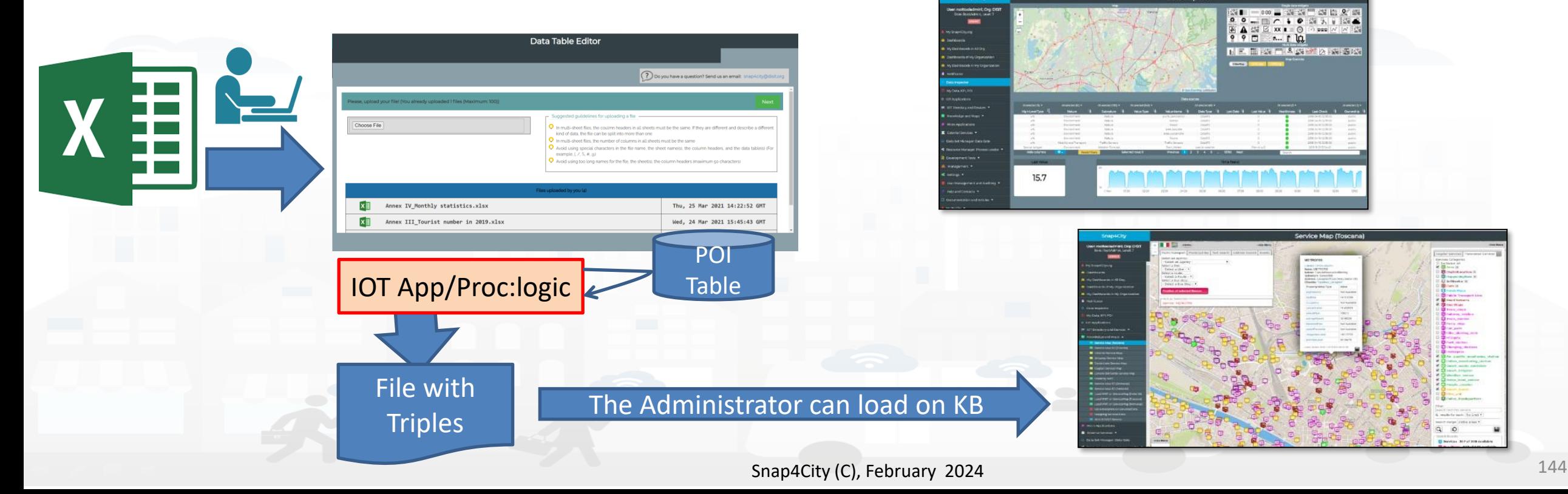

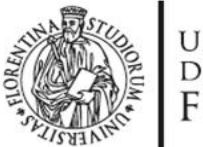

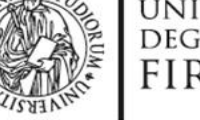

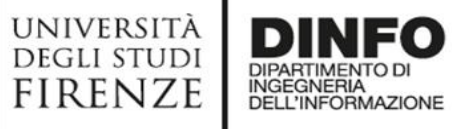

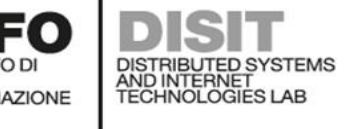

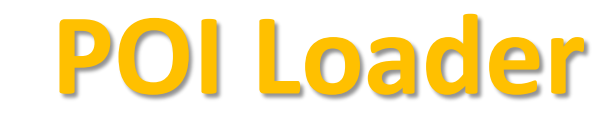

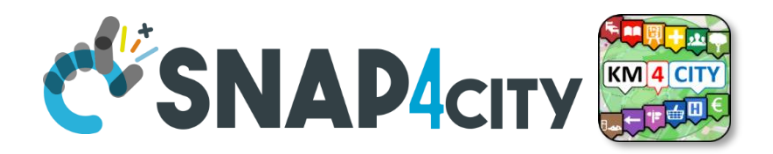

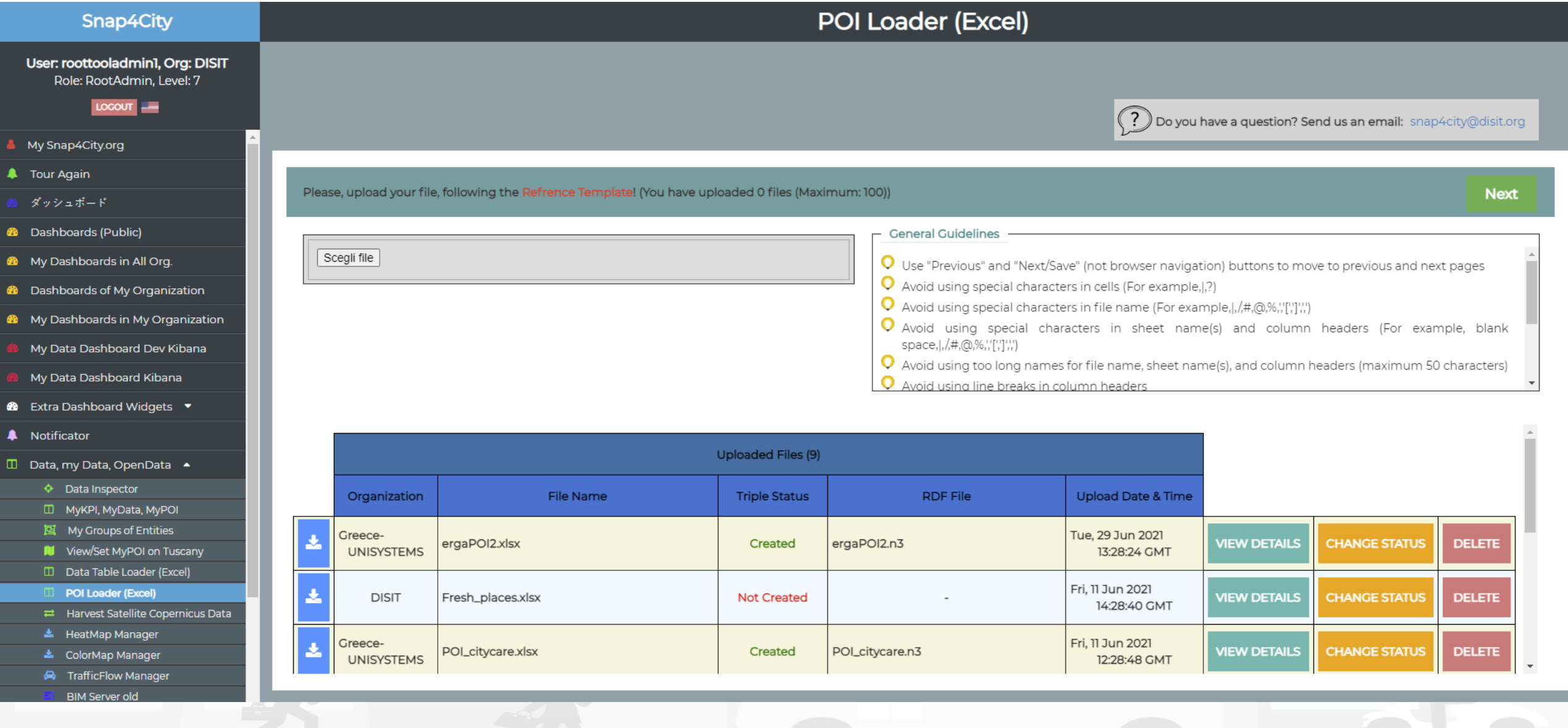

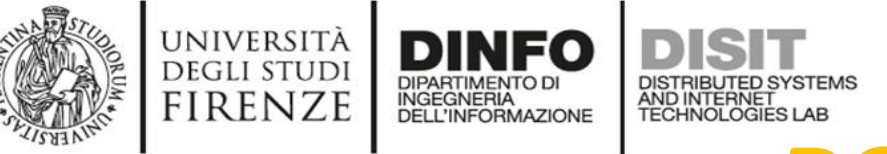

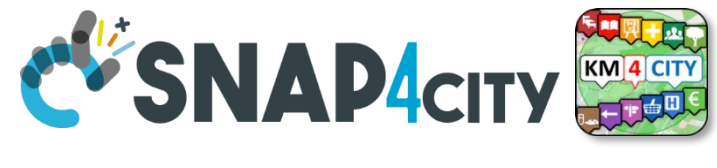

# **POI Structure, EXCEL**<br> **POI Structure, EXCEL**

- nameENG, abbreviationENG, descriptionShortENG, descriptionLongENG
- Phone, Fax,
- url (web page), email
- refPerson
- secondPhone, secondFax, secondEmail, secondCivicNumber, secondStreetAddress
- notes
- **timetable**
- photo
- Other1, other2, other3
- Postalcode, Province, city
- streetAddress, civicNumber
- Latitude, longitude

<https://www.snap4city.org/731> Manual

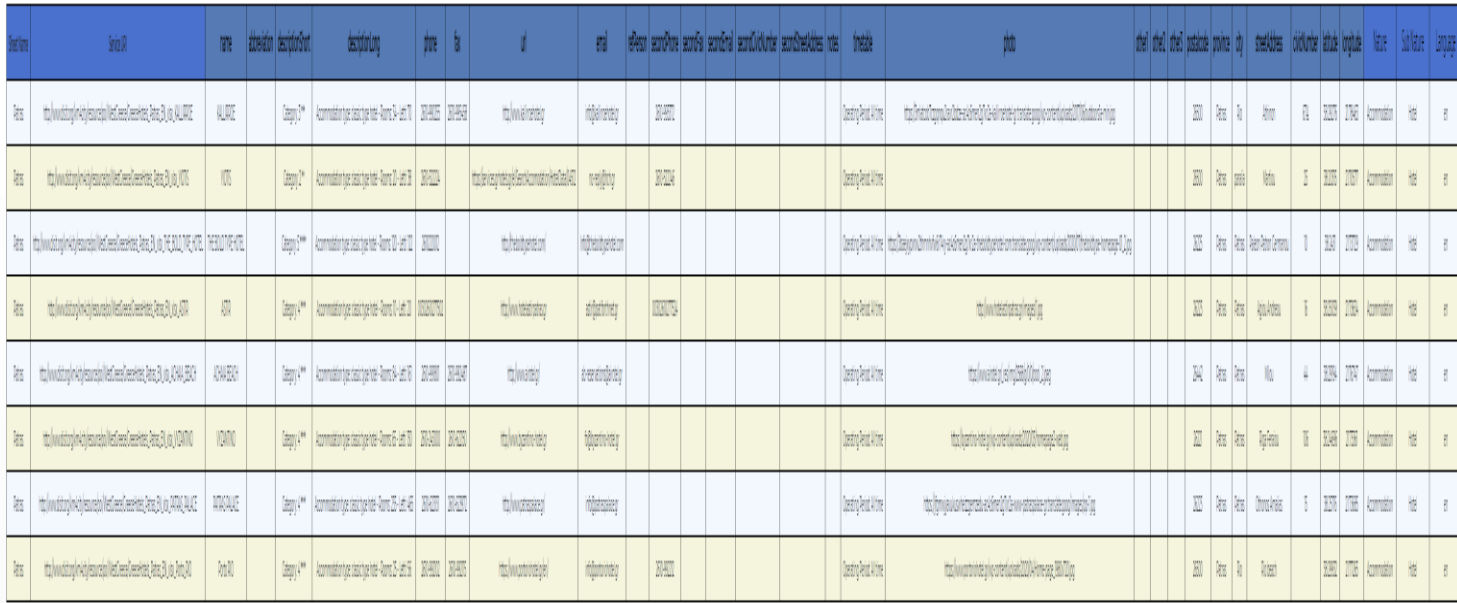

#### **[https://www.snap4city.org/drupal/system/file](https://www.snap4city.org/drupal/system/files/private/POI_loader_template.zip) [s/private/POI\\_loader\\_template.zip](https://www.snap4city.org/drupal/system/files/private/POI_loader_template.zip)**

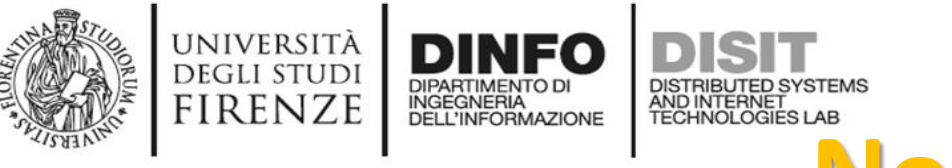

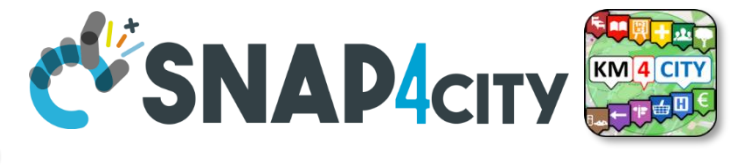

# **Note on POI Loader**

- The structure of Excel File is fixed
- UTF8 characters can be used into the values and not in the device name neither on field names
- Follow the guidelines in the first page and the instruction during the upload
- POI Loading is performed via an IoT App which produces triples
	- They are verified and loaded by some administrator
- Any AreaManager can upload POI data sets but only specific dedicated responsible for data upload can actually load being owners and responsible of the IOT App process, which can be customized also.

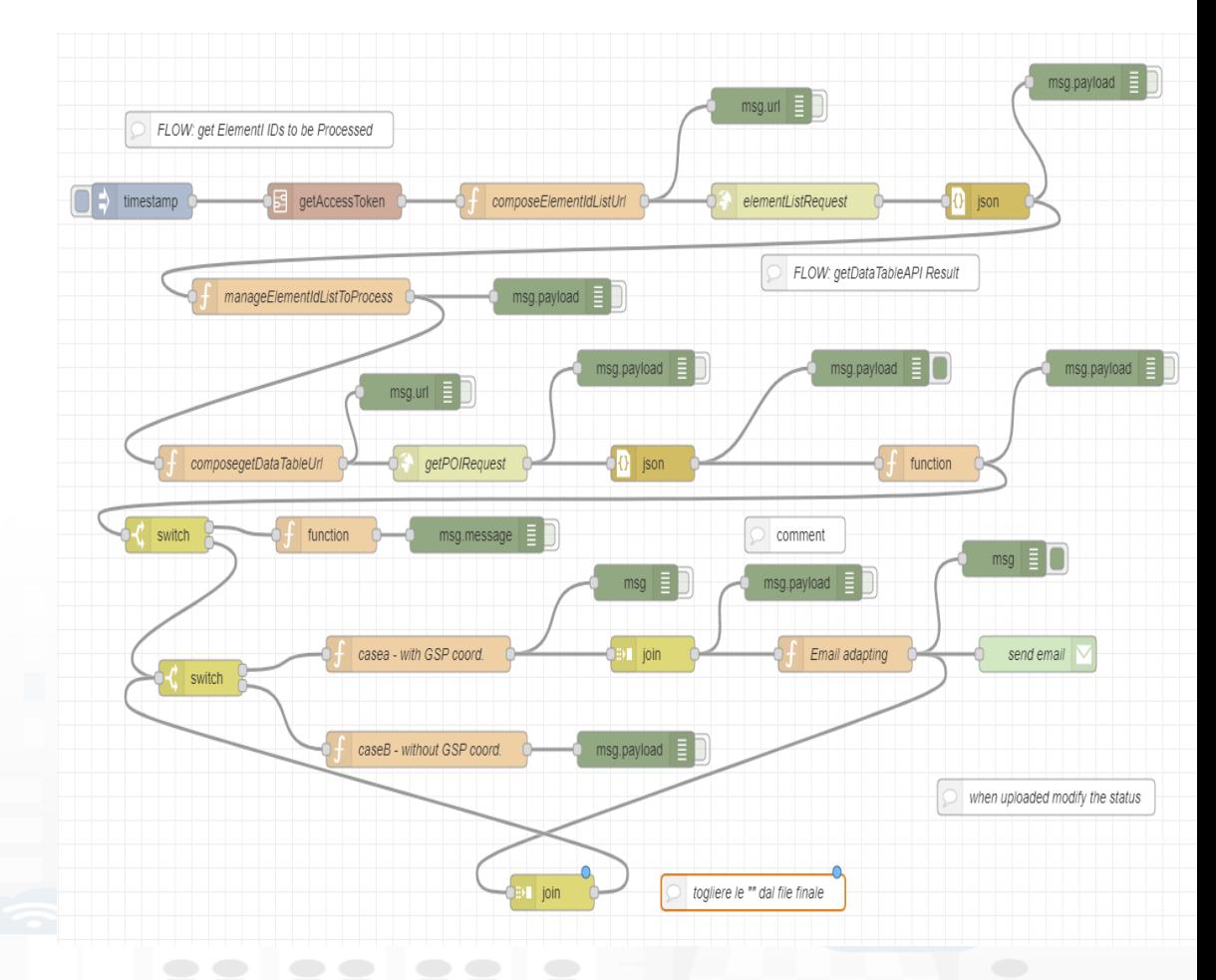

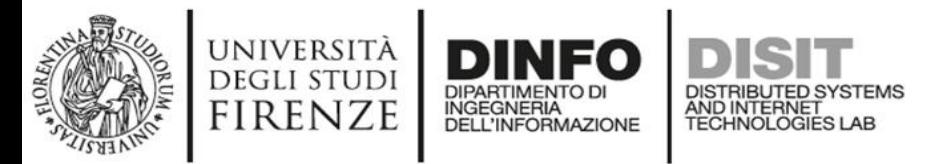

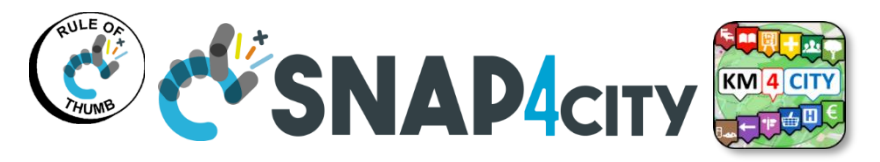

#### **Short cut Data Ingestion from Excel file**

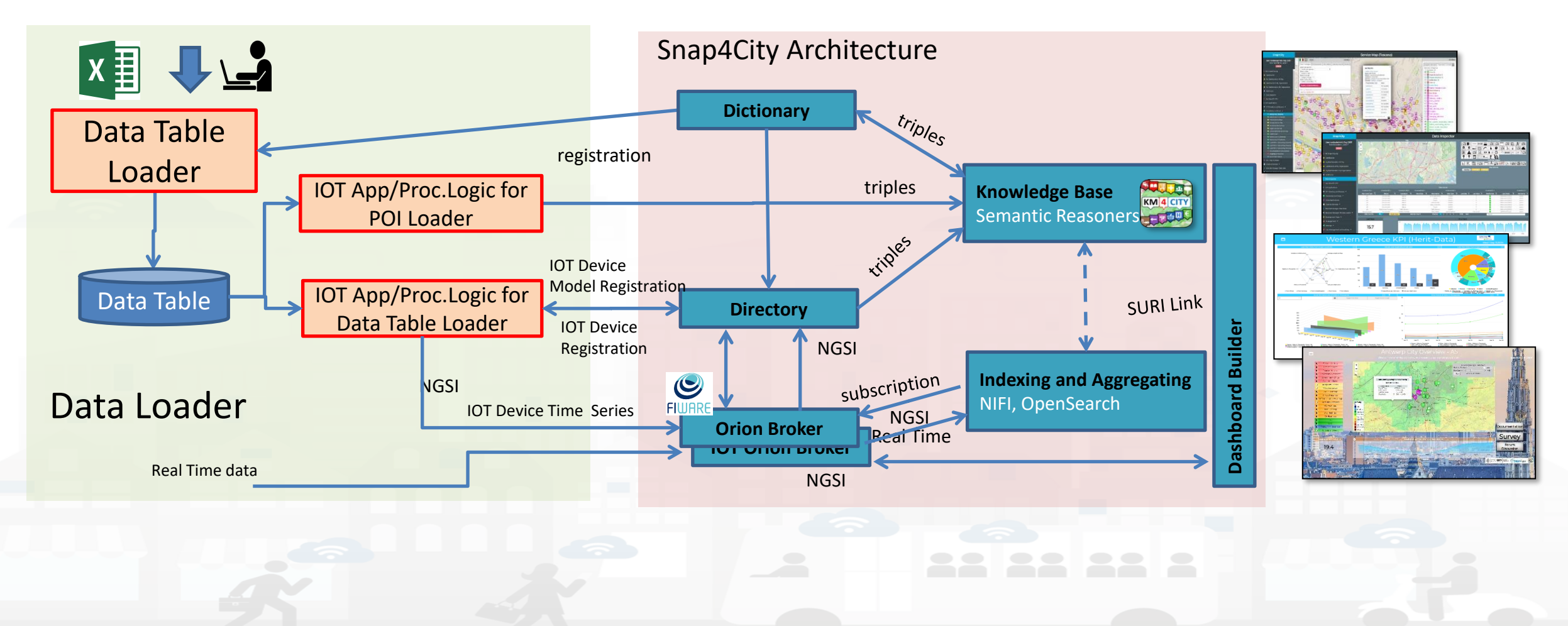

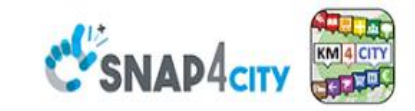

#### **SCALABLE SMART ANALYTIC APPLICATION BUILDER FOR SENTIENT CITIES**

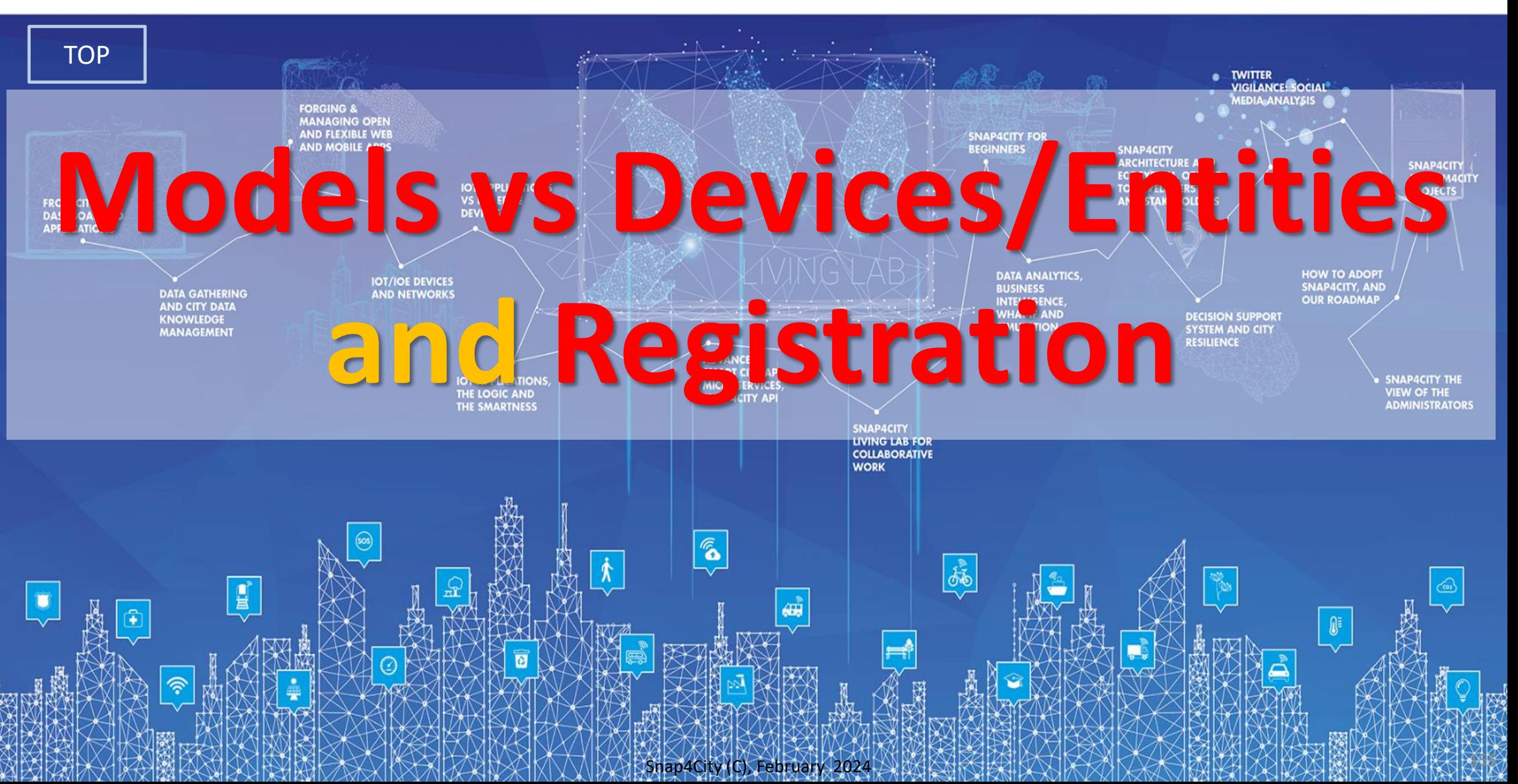

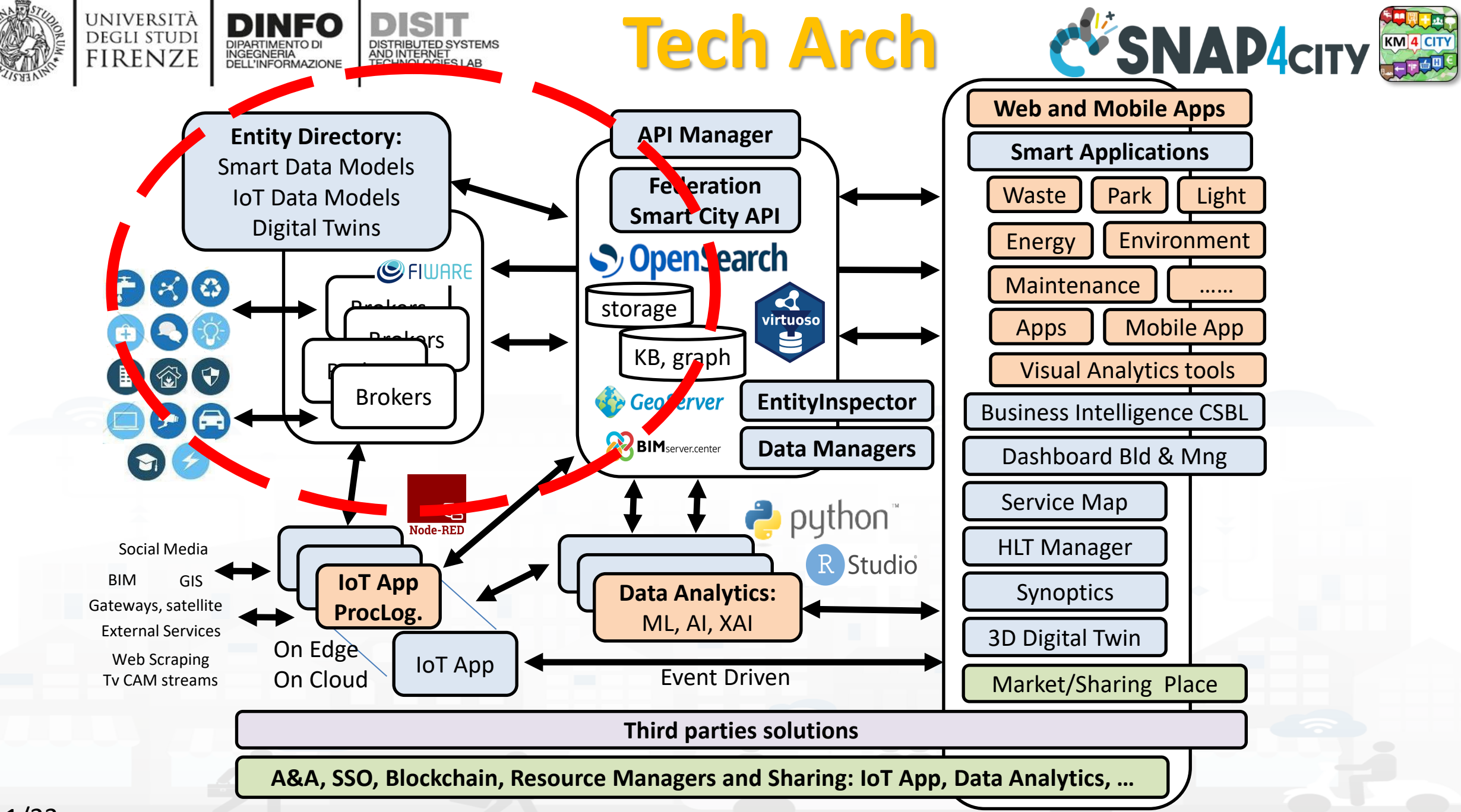

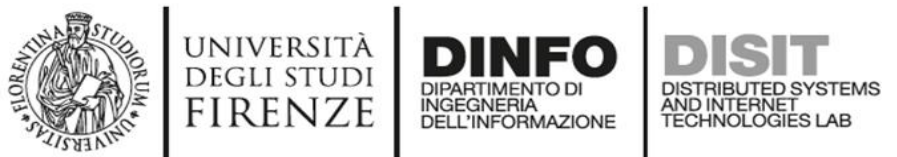

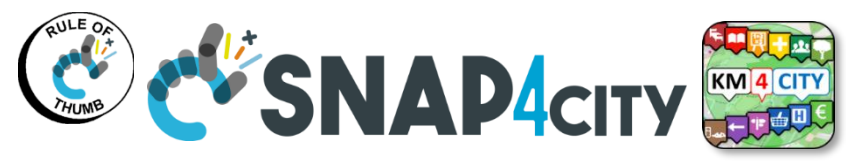

### **Snap4city Data Ingestion Diagram**

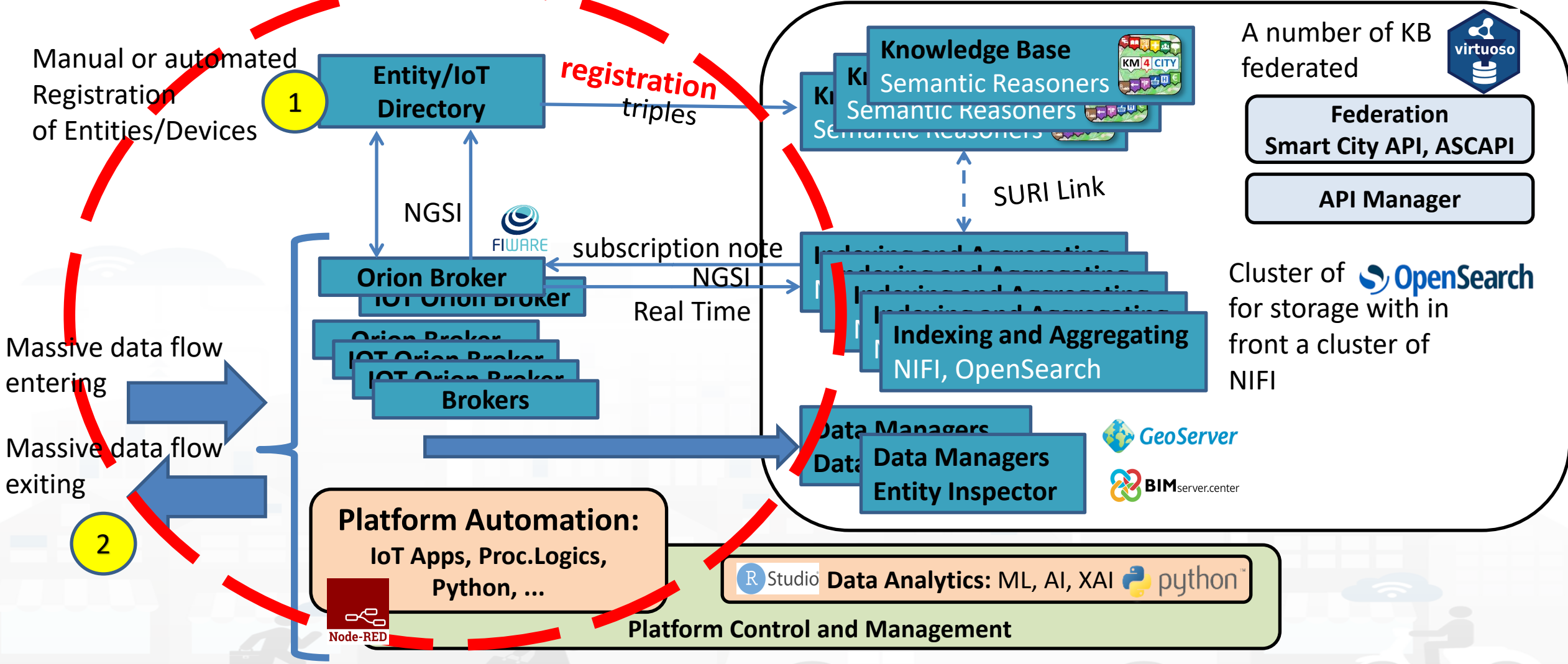

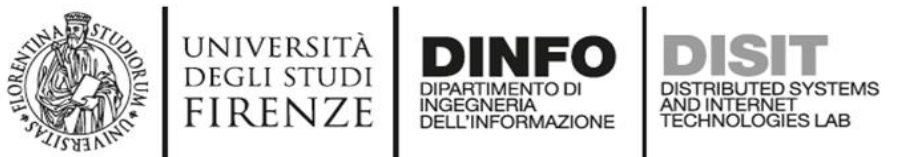

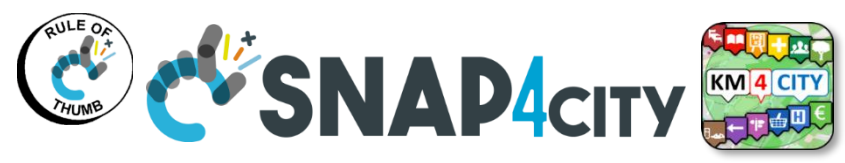

#### **Snap4city Data Ingestion Diagram**

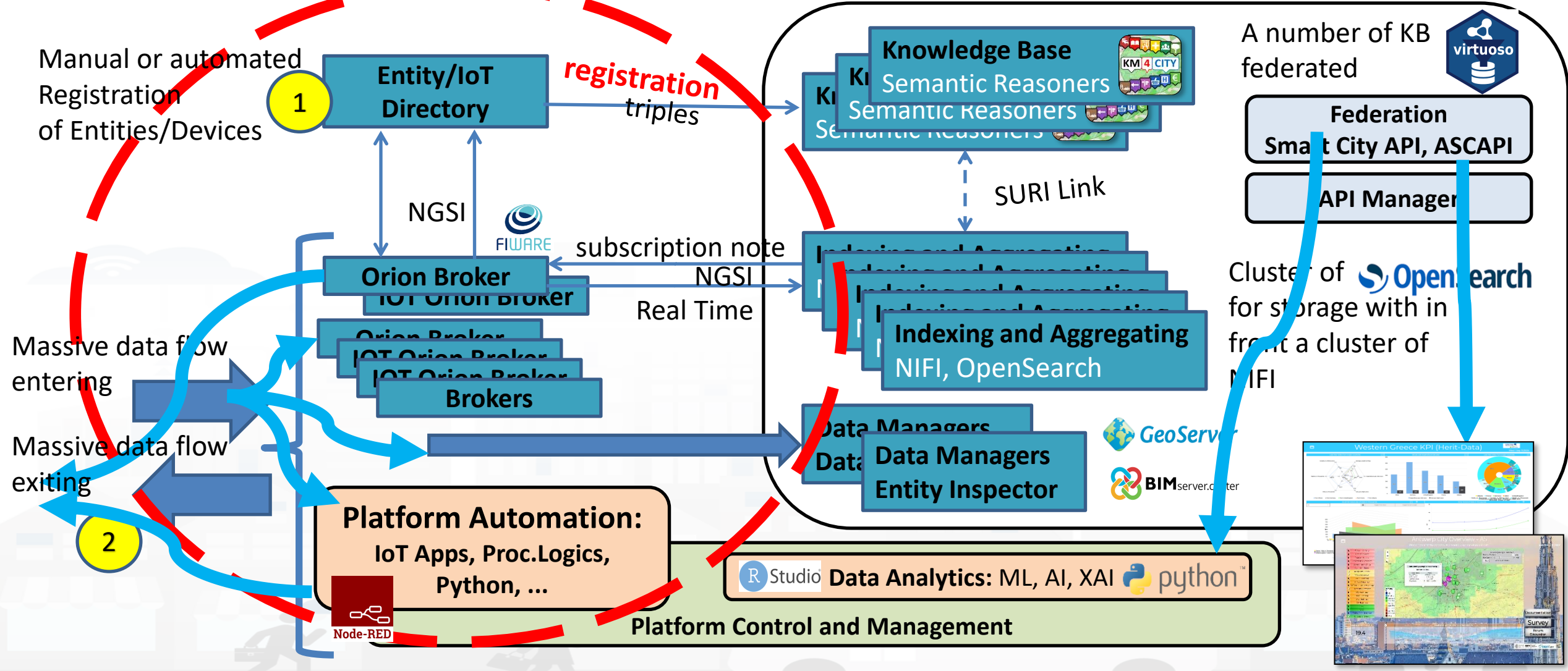

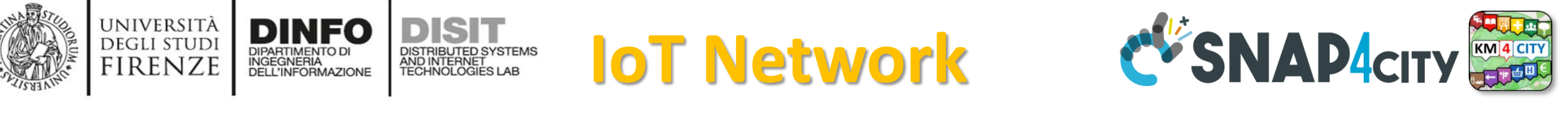

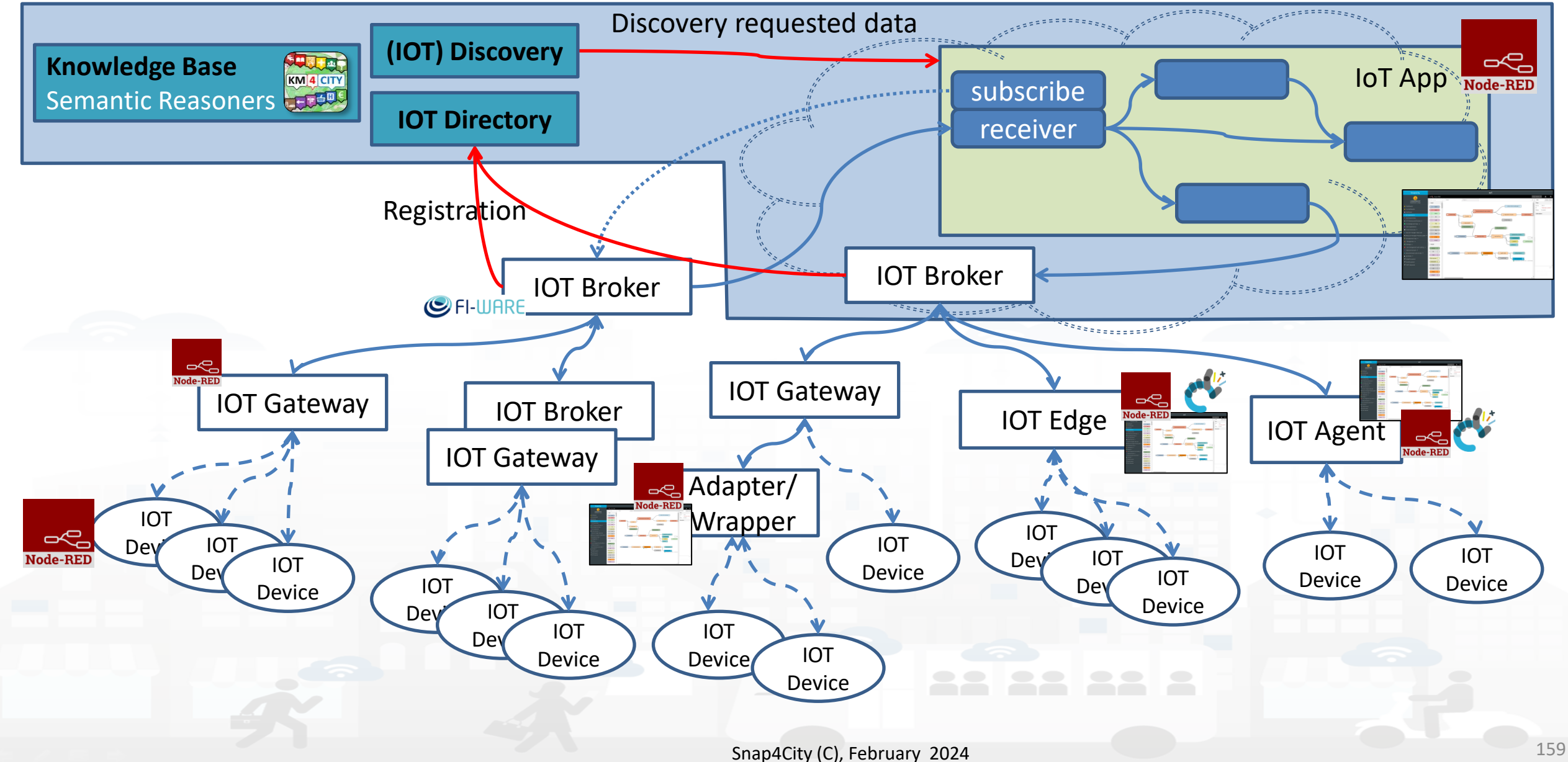

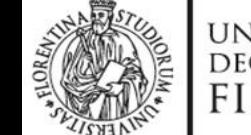

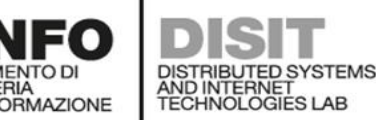

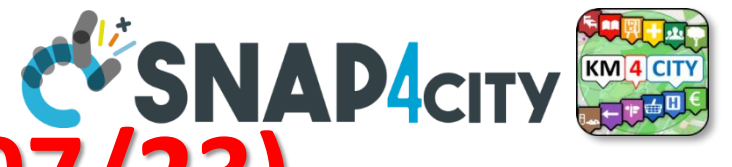

#### **Directory Features vs Users Roles (07/23)**

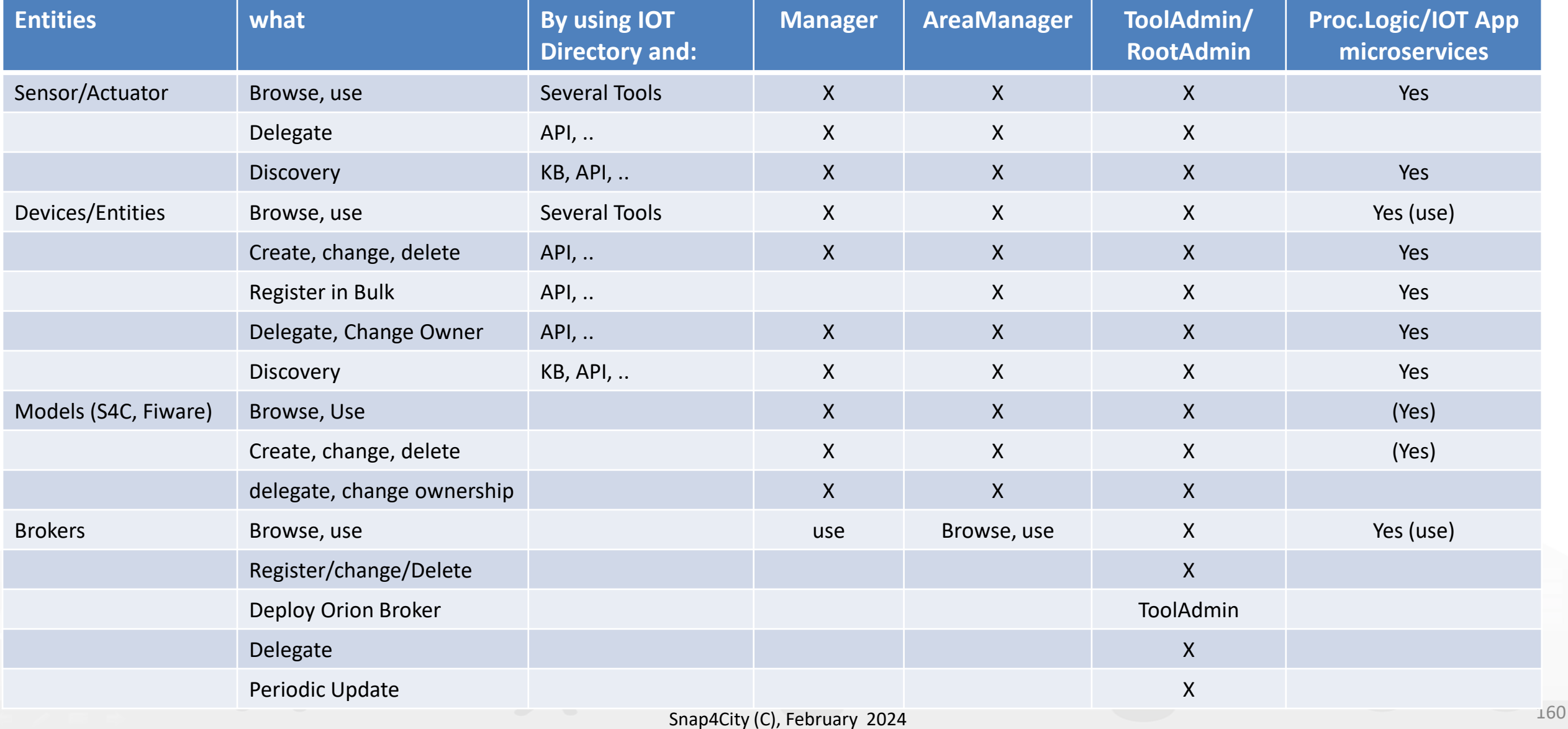

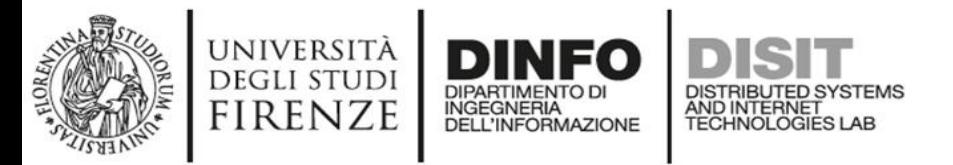

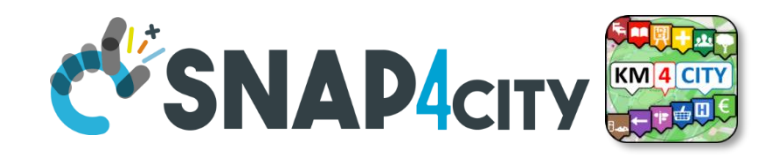

### **Discovery on Proc.Logic/IoT App Node-RED**

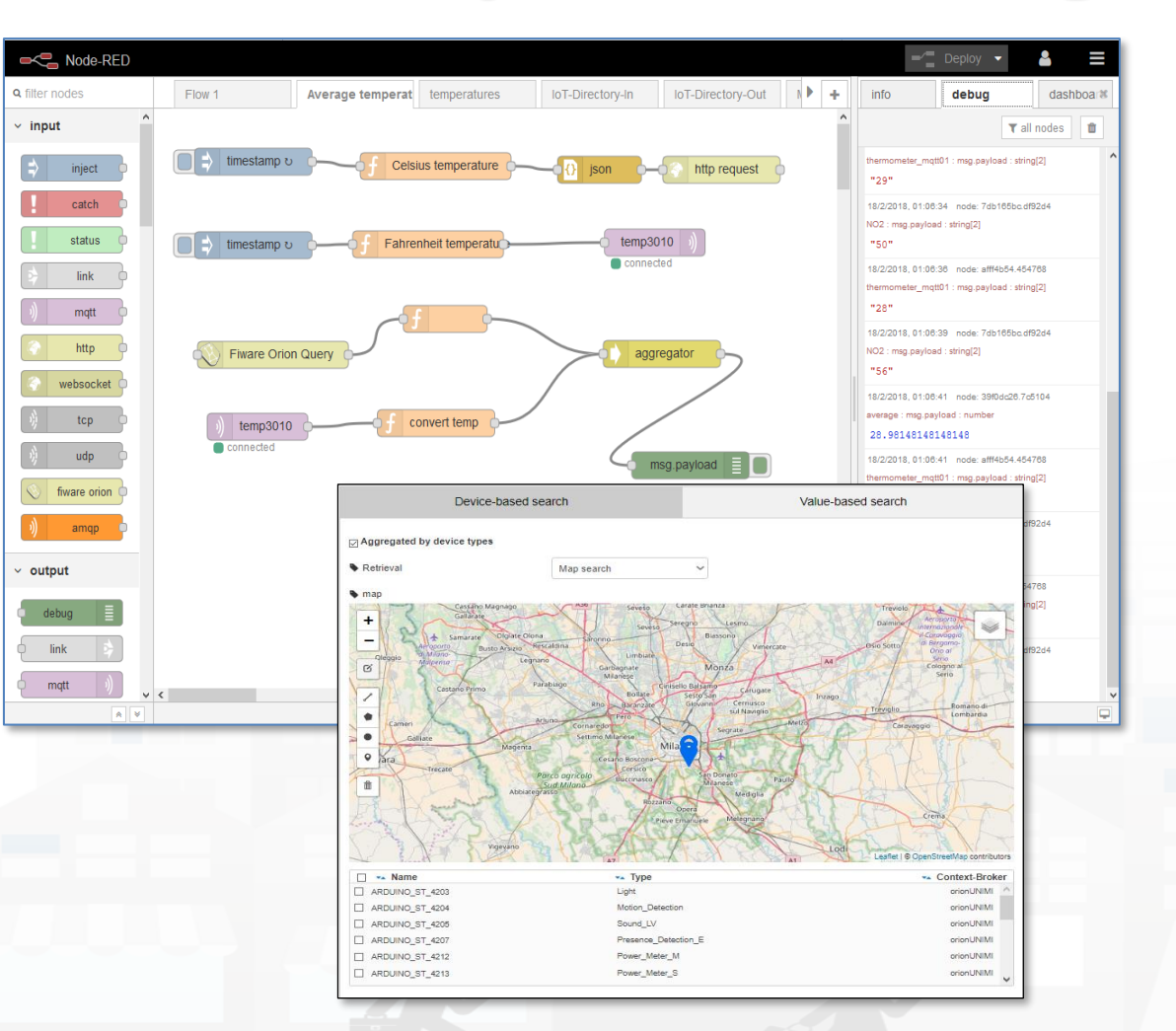

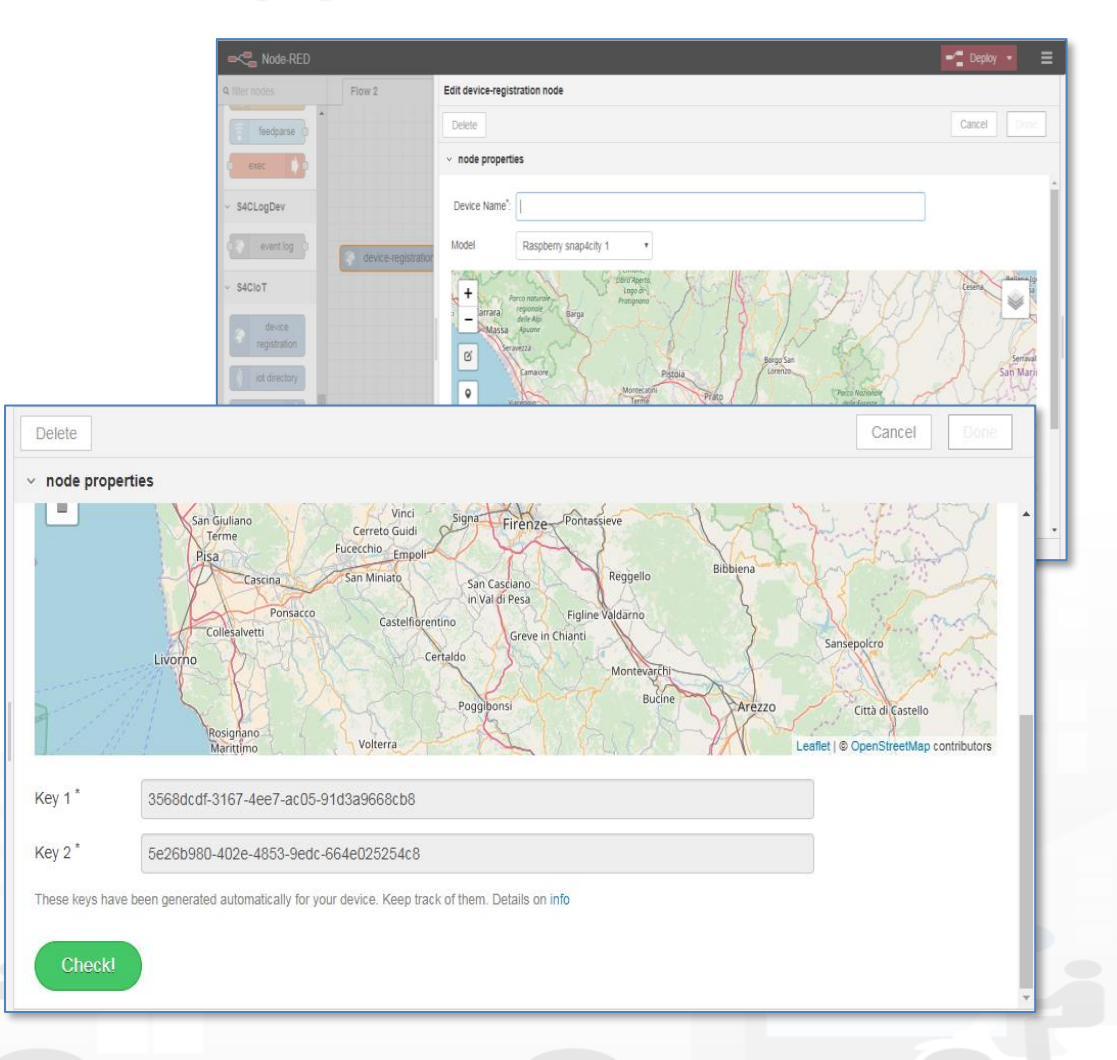

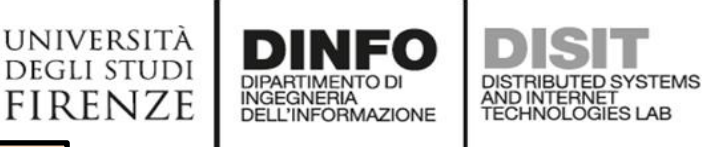

**[TOP](#page-1-0)** 

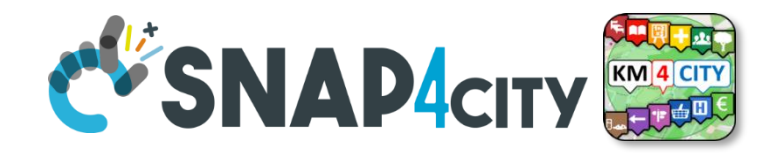

# *Entity/Device Registration many possibilities*

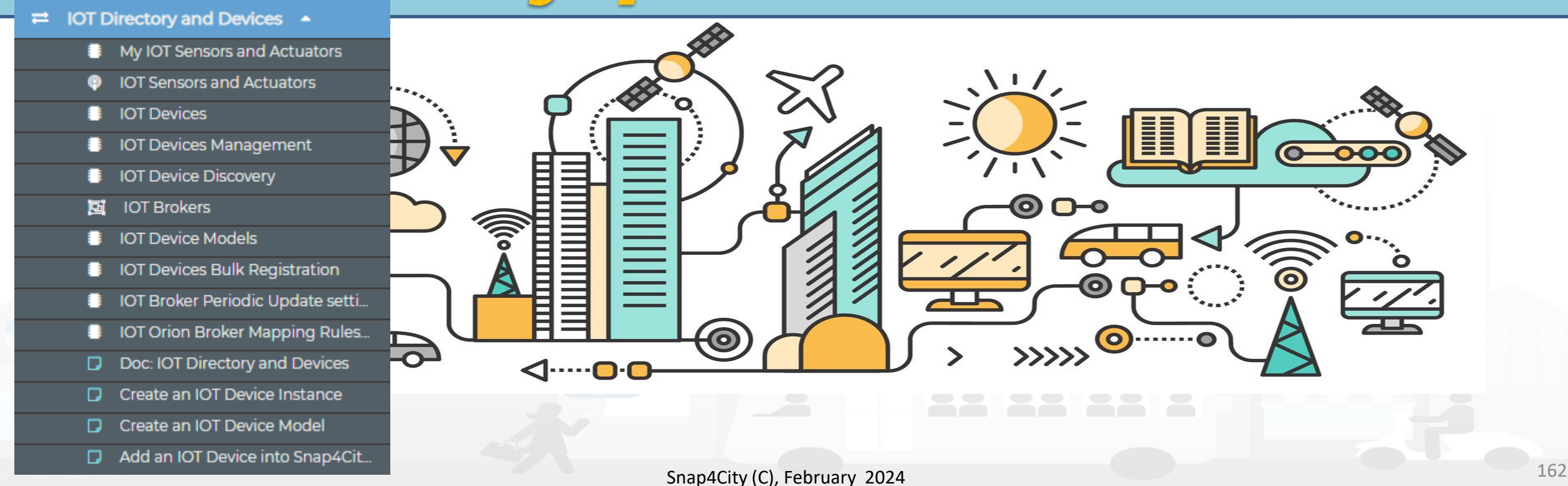

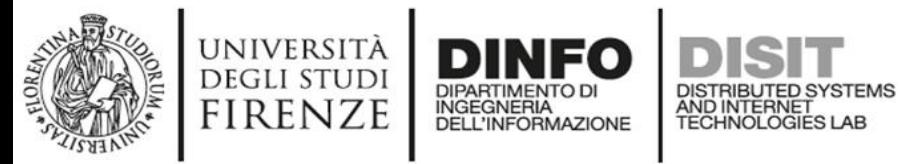

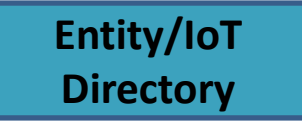

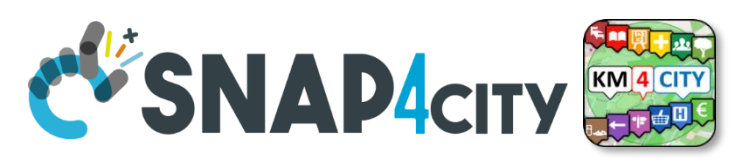

## **Benefits of Registration on Directory**

- **The registration implies the automated production of the Digital Twin Device into the Knowledge Base**
	- Registration of the Entity on Brokers and KB
	- Activation of the Storage "DataShadow" for historical data access
	- Activation of all the relationships
	- Activation of Discovery mechanisms via Entity Directory, KB and SCAPI, etc.
	- Activation of Dashboard Wizard (after a few minutes), and Data Inspector

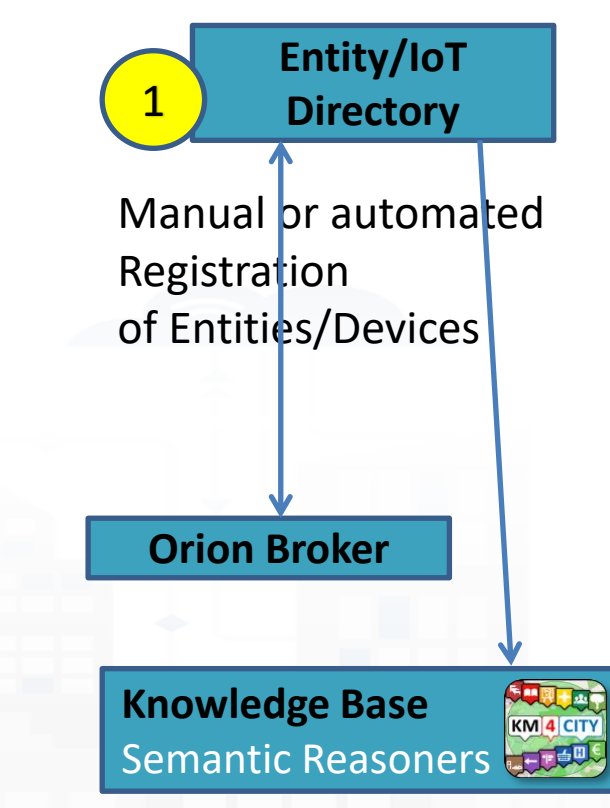

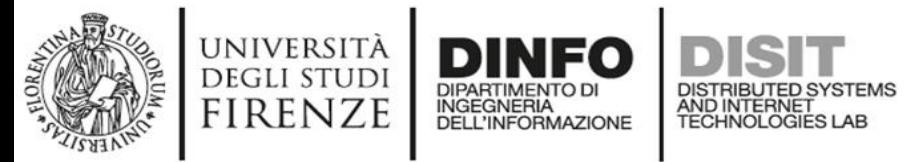

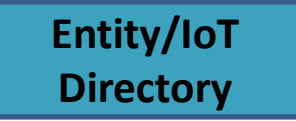

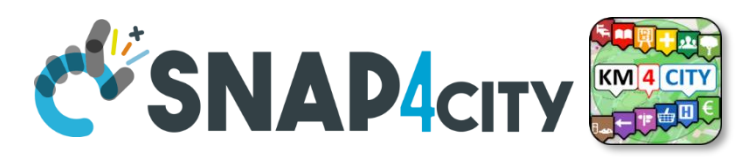

## **Activities for Registration on Directory**

#### • **Manual Registration**

- From scratch Single Device / Entity Registration → **Entity Directory / IoT Directory**
- From a template (the templates are called Models)

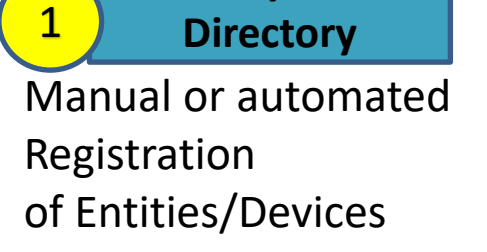

**Entity/IoT** 

- **Automated Registration for bulk/massive registration: N** Entities / Devices
	- From IoT App/Proc.Logic on the basis of some **Models** from IoT App
	- From IoT App/Proc.Logic **loading a CSV** (with or without a reference IoT/Entity Model)
	- Programming from scratch or from a **Model**
	- On the basis of some EXCEL file with data by using the **Data Table Loader, which create model, devices and data**
	- Etc.

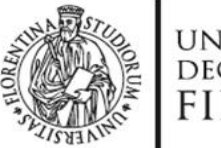

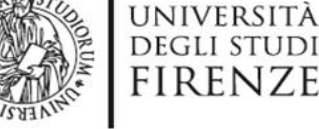

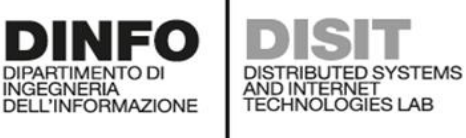

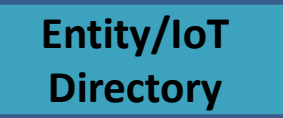

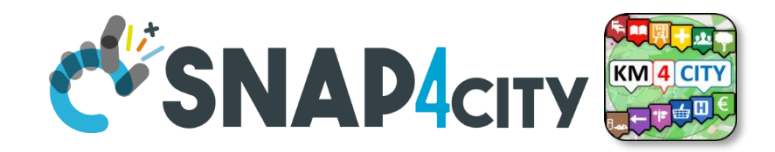

#### **Entity Instances, IoT Devices Snap4City Switch To New Layout (Beta)** User: paolo.disit. Org: DISIT Show delegated dev. Show public dev. Show my dev. Show all dev Add new device Role: AreaManager, Level: 3 LOGOUT E Show  $\vee$  entries Search: My Snap4City.org **Device Identifier IOT Broker Device Type Model** Ownership **Status** Edit **Delete Location View A** Tour Again Q Ð 1dd79caa95f6771afad4fd38e699c8542022-12-05T18:54:13.000Z orionUNIFI File fileModel **MYOWNPUBLIC VIEW** active **EDIT DELETE Www.snap4solutions.org @** Dashboards (Public) Q alert 1610543238306 ÷ orionUNIFI AlertGeneric **MYOWNPRIVATE EDIT VIEW** event active **DELETE B** Dashboards of My Organization Q Ð alert\_1610548534047 orionUNIFI event AlertGeneric **MYOWNPRIVATE** active **EDIT DELETE VIEW A** My Dashboards in My Organization My Data Dashboard Dev Kibana Q alert\_1610613189703 ÷ orionUNIFI event AlertGeneric **MYOWNPRIVATE** active **EDIT DELETE VIEW 2** Extra Dashboard Widgets v Q Œ alert\_1610629197473 orionUNIFI AlertGeneric **MYOWNPRIVATE EDIT VIEW** event active **DELETE □** Data Management, HLT ▼ **N** Knowledge and Maps ▼ Q orionUNIFI **VIEW** event AlertGeneric **MYOWNPRIVATE** active **EDIT DELETE** Search Device Location on Map O Processing Logics / IOT App ▼  $+$ Q V orionUNIFI AlertGeneric **MYOWNPRIVATE** active **EDIT DELETE VIEW** event **=** Entity Directory and Devices ▲  $-$ My IOT Sensors and Actuators  $\mathbf{G}$ Q orionUNIFI AlertGeneric **MYOWNPRIVATE EDIT DELETE VIEW** event active 童 **9** IOT Sensors and Actuators **E** Entity Instances, IoT Devices  $\overline{\phantom{a}}$ G orionUNIFI **EDIT VIEW** AlertGeneric **MYOWNPRIVATE** active **DELETE** 回 IOT Brokers event ٠  $\bullet$ FIWARE Smart Data Models G orionUNIFI **EDIT VIEW E** Entity Models/IoT Devices event AlertGeneric **MYOWNPRIVATE** active **DELETE I** IOT Devices Bulk Registration  $\sim$   $\rightarrow$ D Doc: IOT Directory and Devices  $12$ Next Previous Create an IOT Device Instance eaflet I @ OpenStreetMap contributor Create an IOT Device Model

#### Snap4City (C), February 2024 165

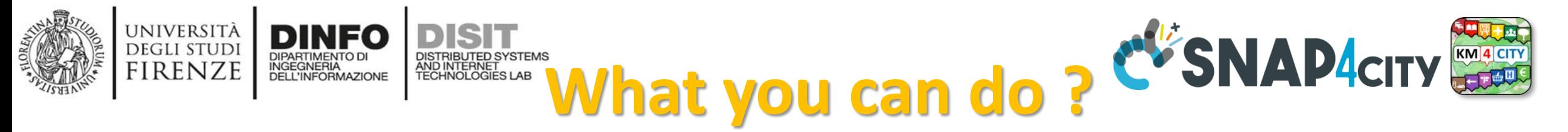

- List and browse your devices and those received in delegation
- Change ownership, control the delegation
- Edit, Change, delete all paramerters
- View on map and view all data
- See details

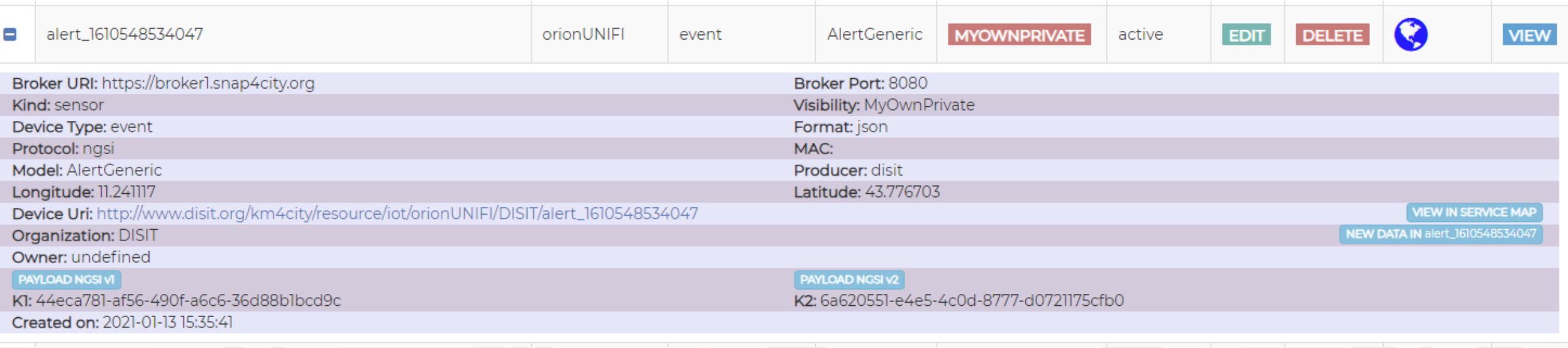

Snap4City (C), February 2024 166

**Entity/IoT Directory**

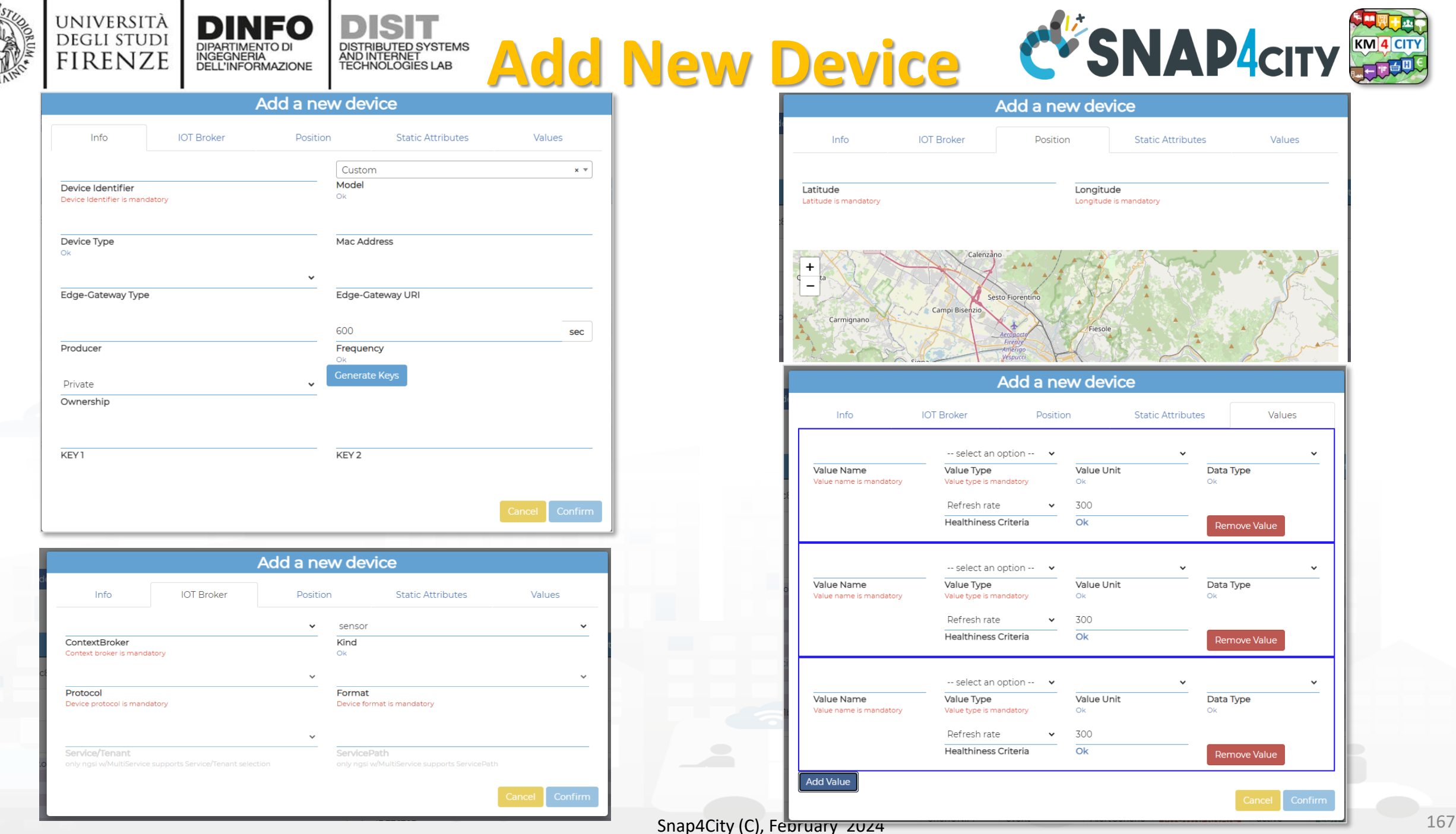

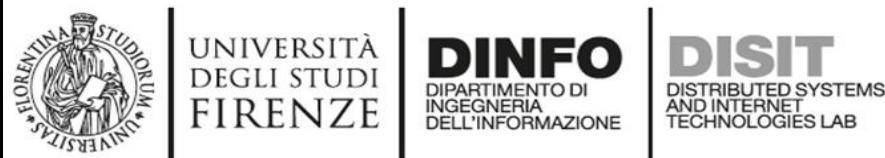

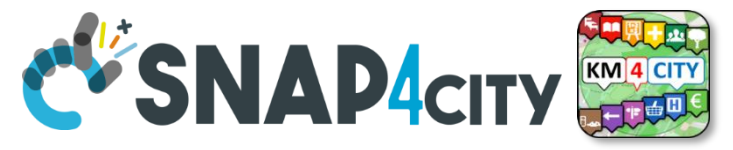

## **Entity / Device: Attributes**

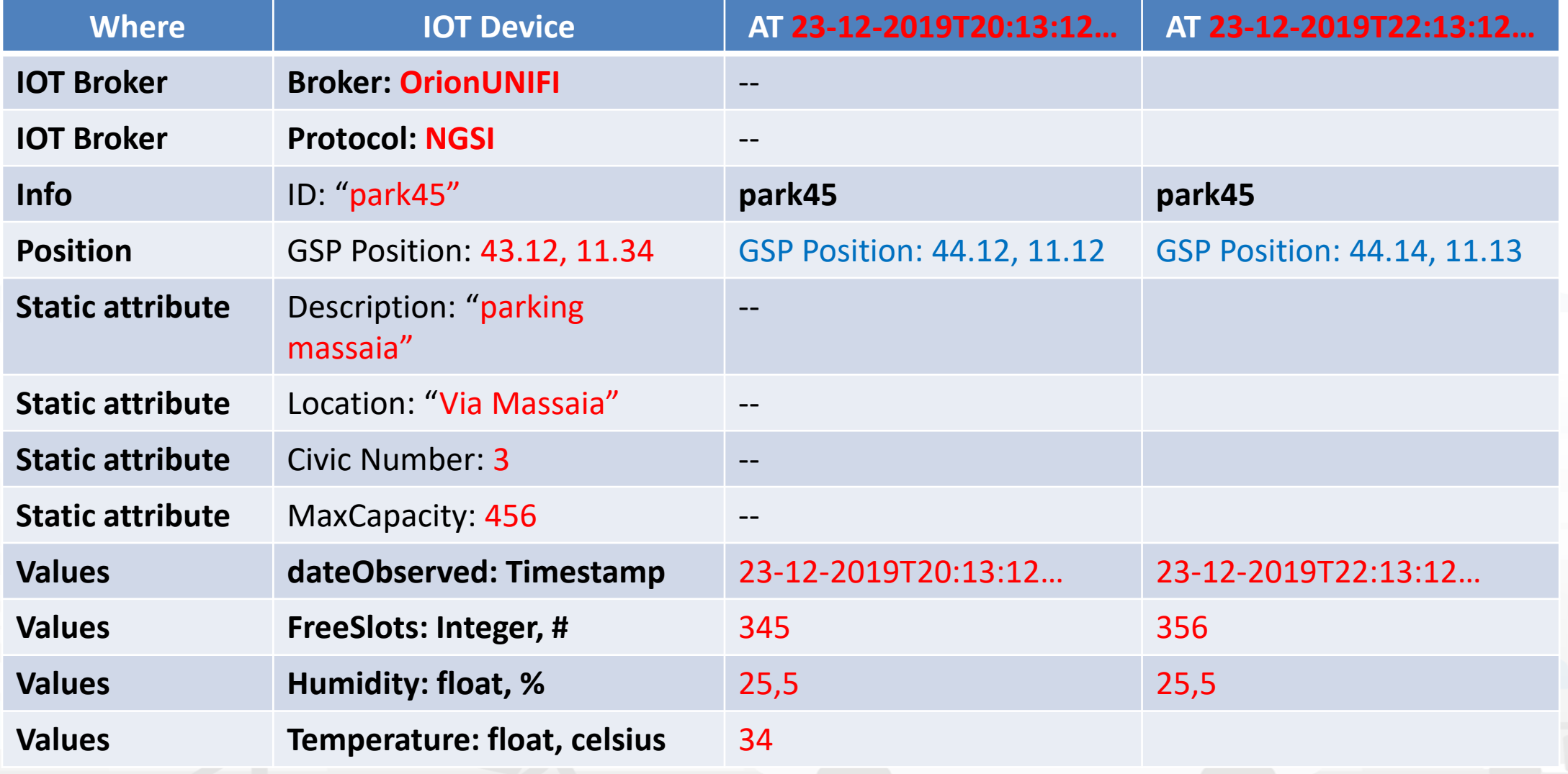

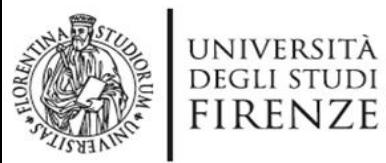

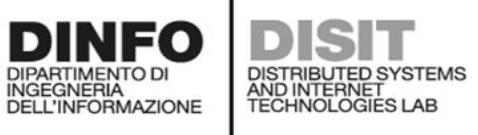

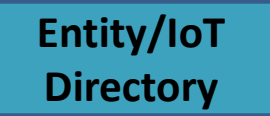

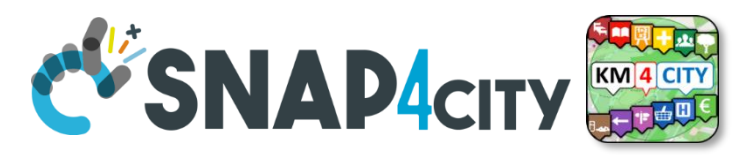

#### **IoT Device Management for All, Developers**

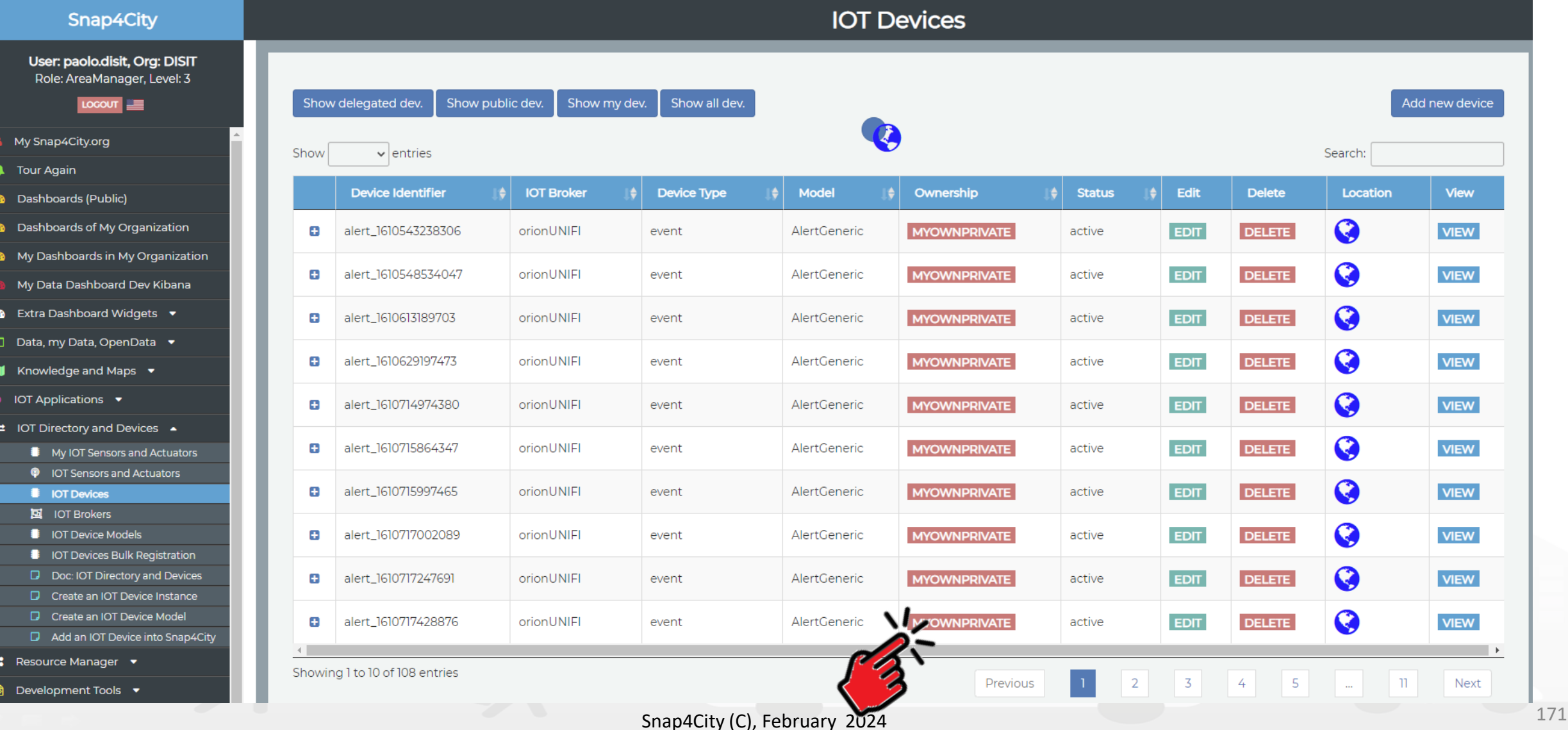

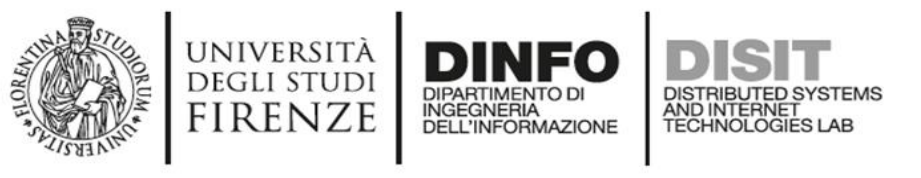

#### **Developers can**

- Manage their own Devices
	- Edit/Modify, Delete, view, send messages, etc.
	- Pass the ownership of a Device to another user
	- Delegate in
		- READ ACCESS the IoT Device to other users
		- READ\_WRITE the IoT Device to other users
		- MODIFY the IoT Device to other users
	- See and change the Delegations
- See Delegated IoT Devices, ...
- See Public IoT Devices, …

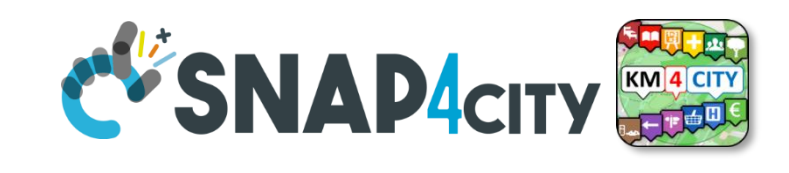

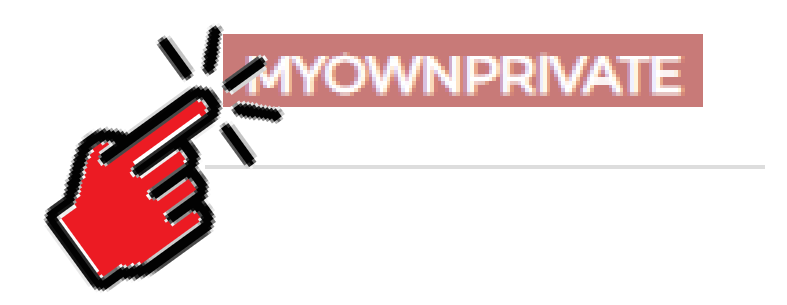

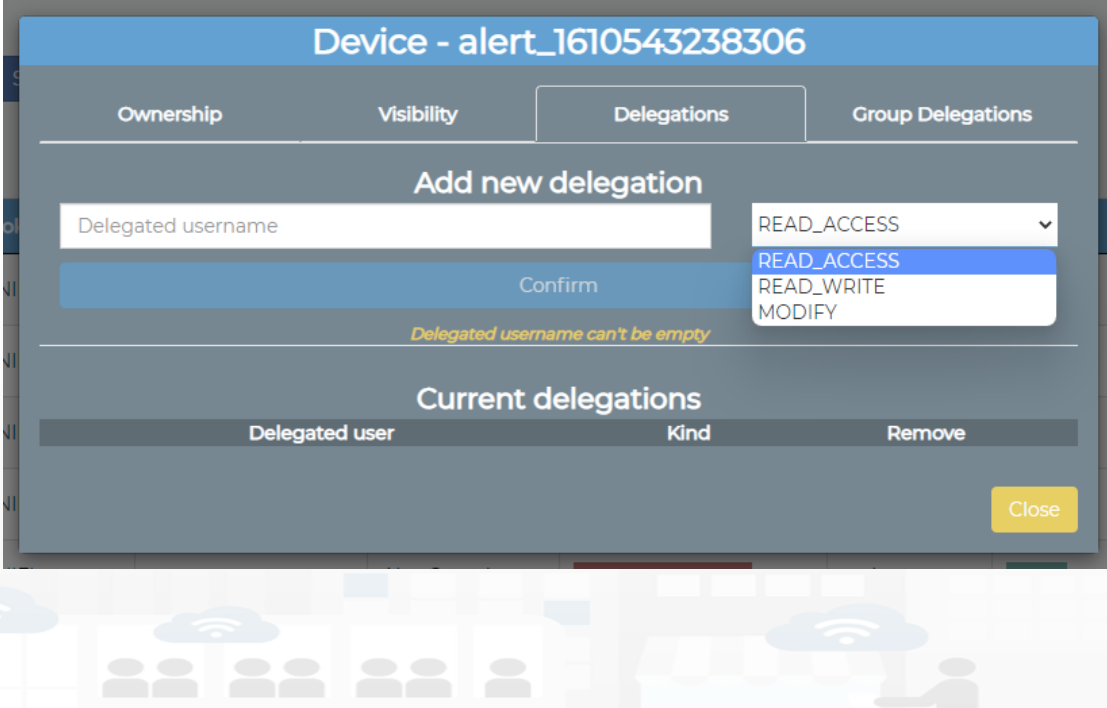

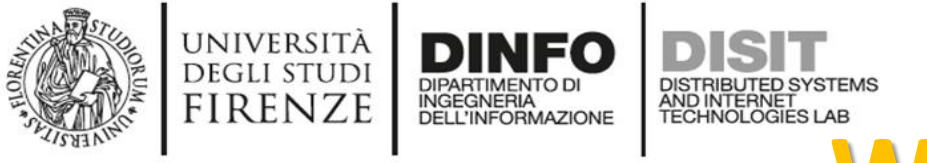

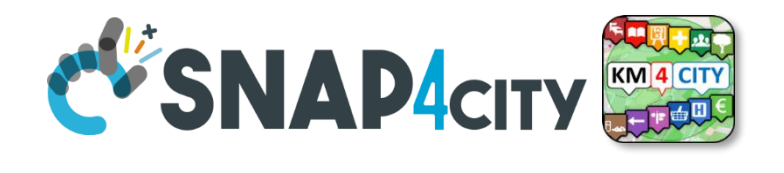

## **What they mean?**

*Supposing that User User45 has the Device D34 !*

THUS: User45 can delegate Device D34 at User DD12 for

- **READ\_ACCESS**. This means that User DD12 can read the values/data of Device D34, real time and historical
- **READ\_WRITE**. This means that User DD12 can
	- read the values/data of Device D34, real time and historical
	- Send messages to the broker to add them for device DD12
- **MODIFY**. This means that User DD12 can Modify structure of Device D34, for example: changing the name of variables, etc.

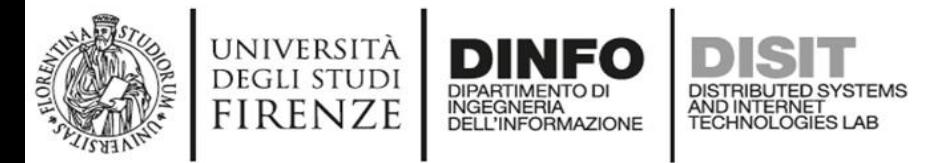

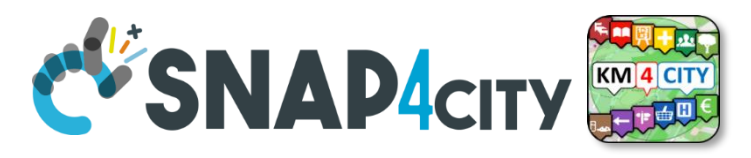

## **Delegate Management from IoT App**

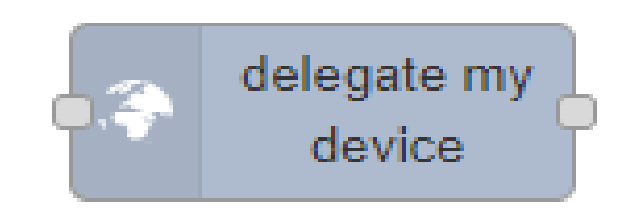

#### To delegate a certain device to some other user

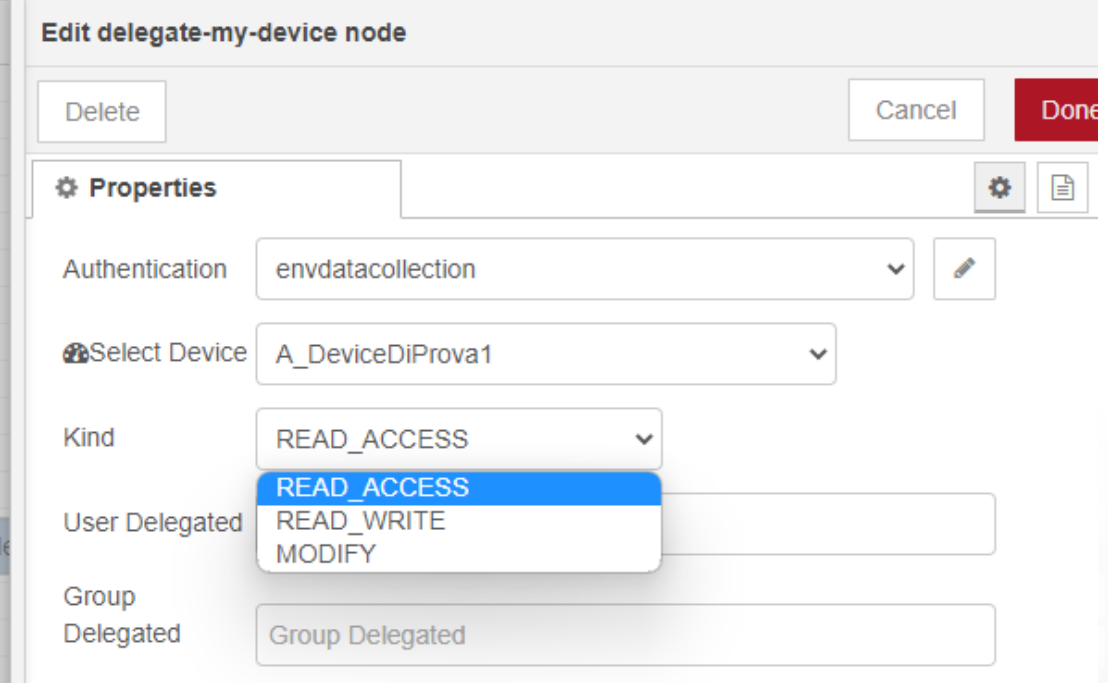

You must have an account with Snap4city to use this node. You can register for one here

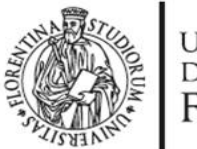

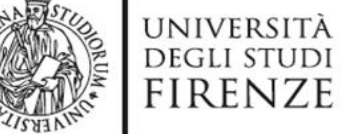

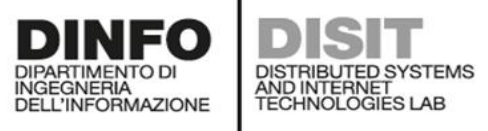

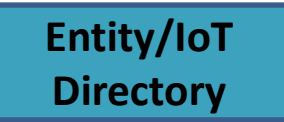

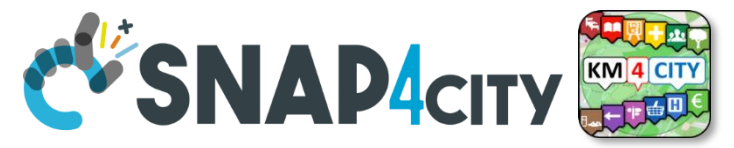

#### **Simplified Device Management**

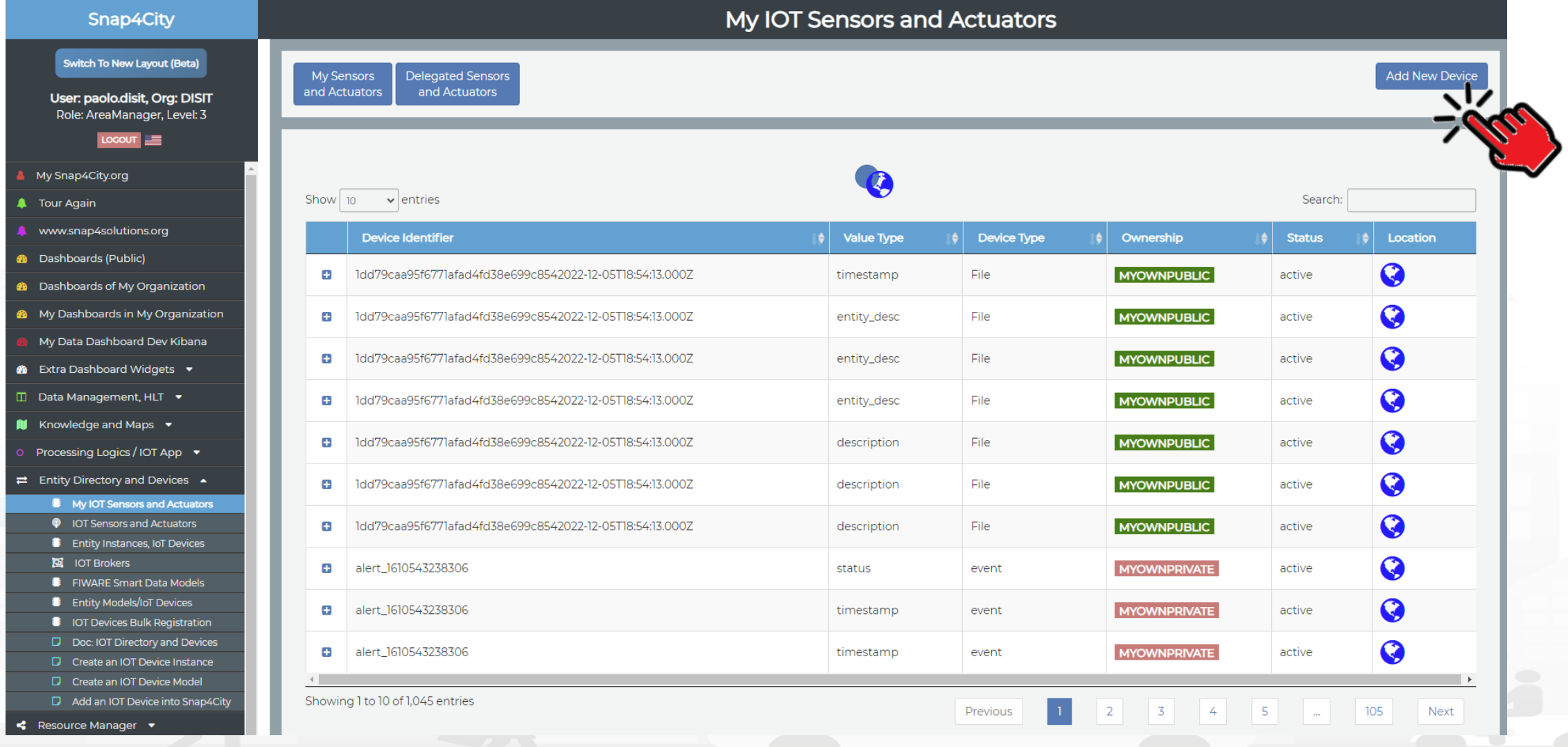

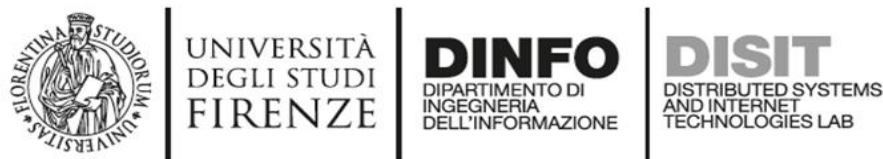

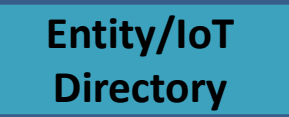

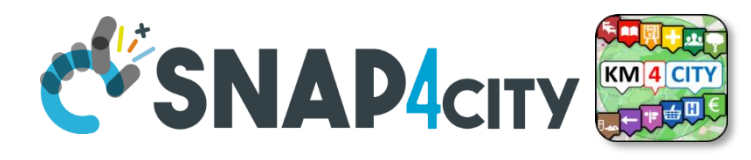

### **Simplified Add Device: only from Model**

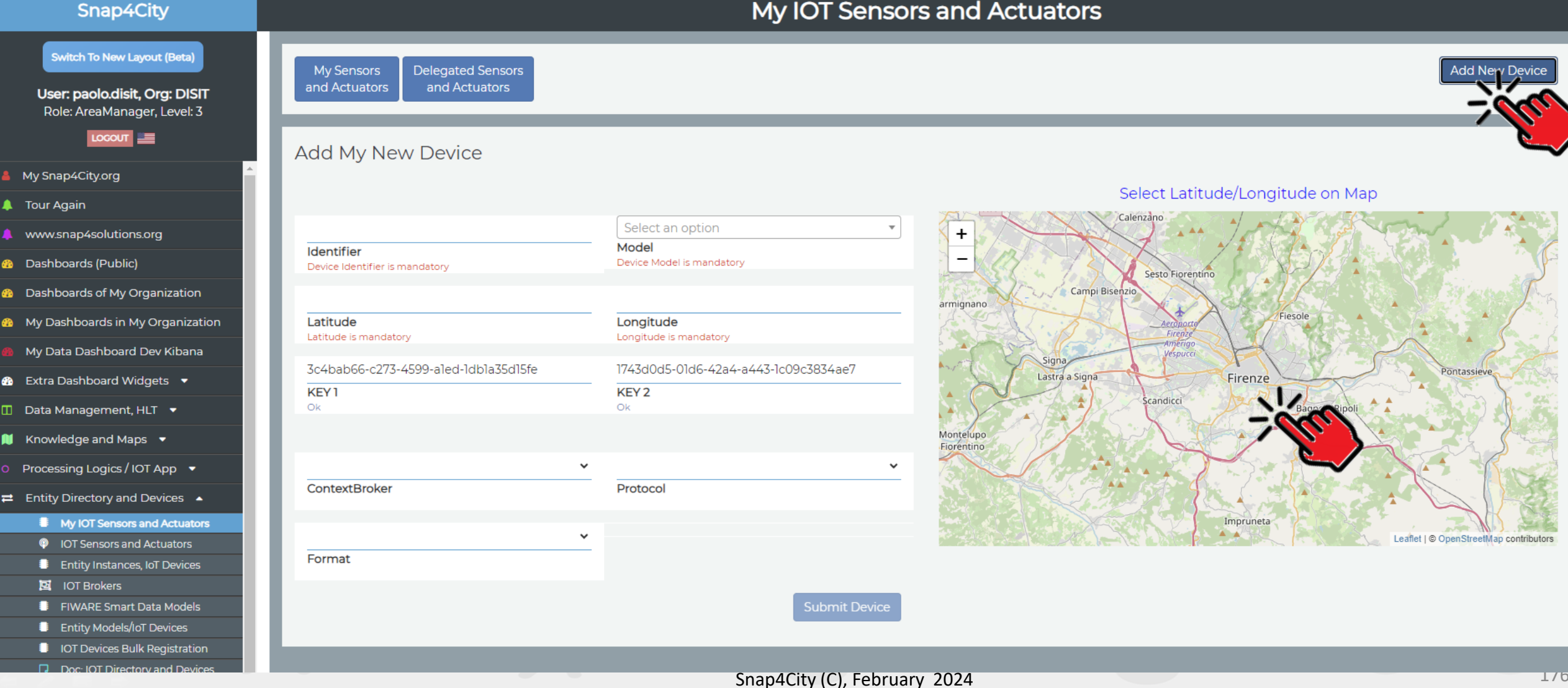

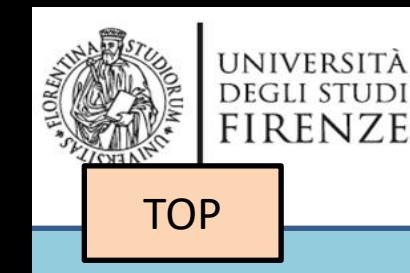

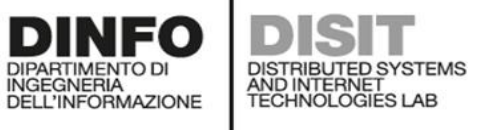

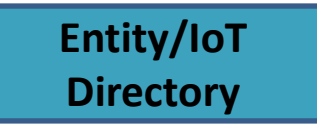

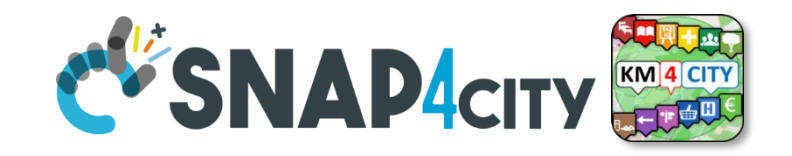

# *Design: from Data Modelling to Data Ingestion*

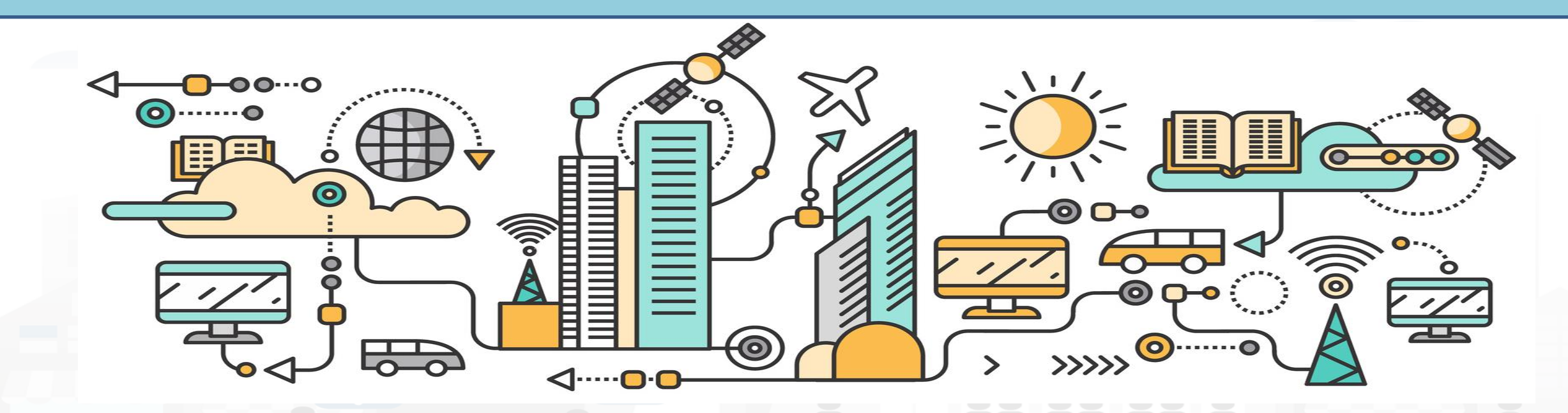

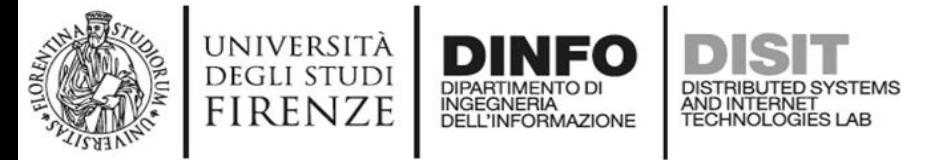

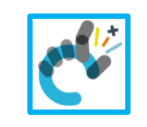

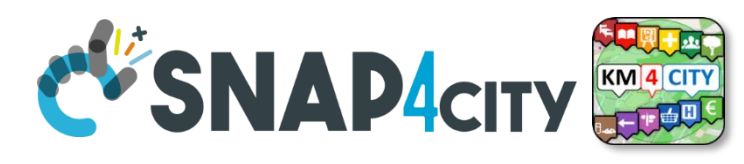

## **IoT/Entity Network Manager vs Final User**

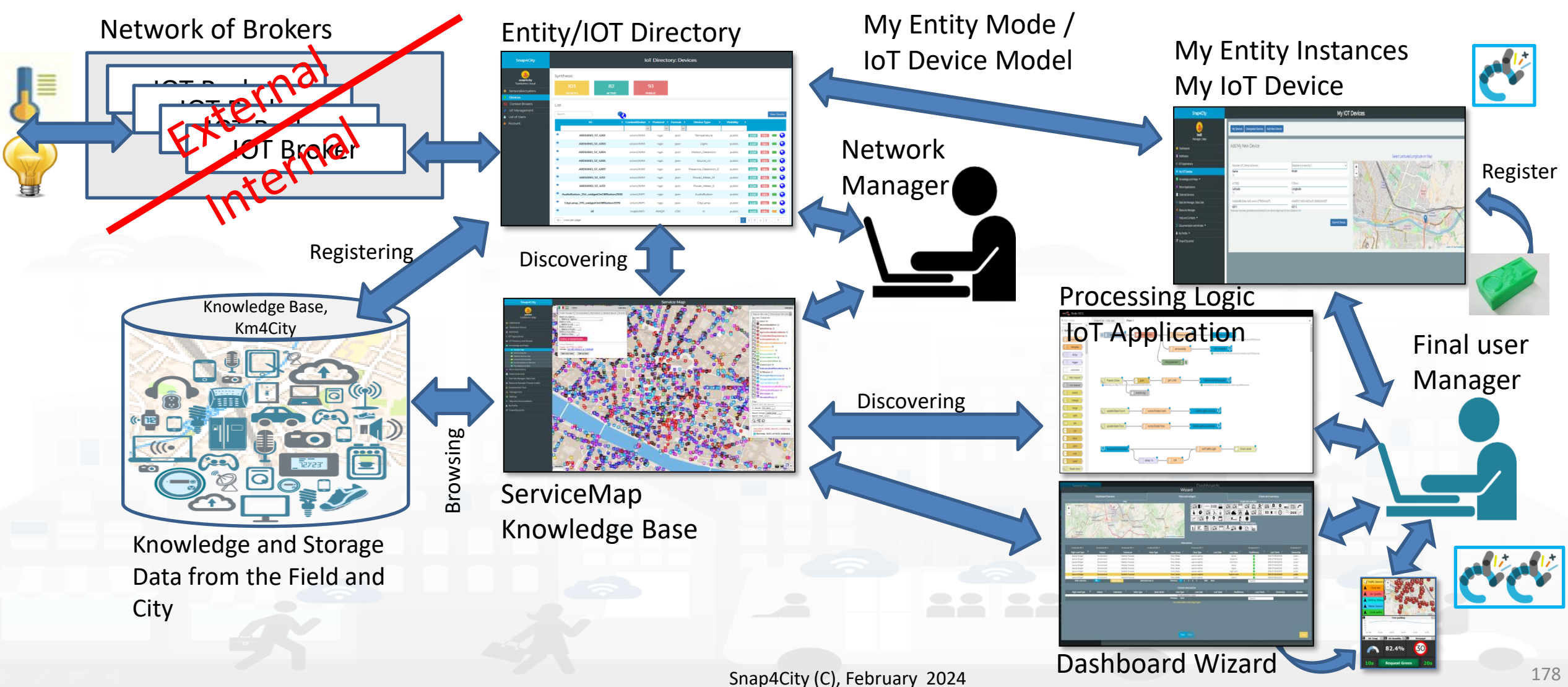

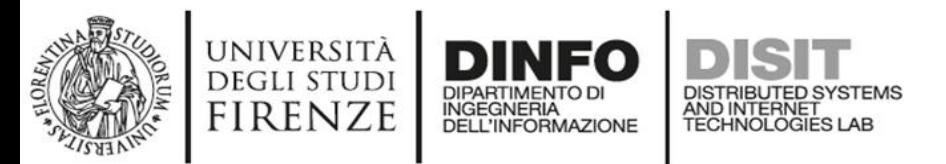

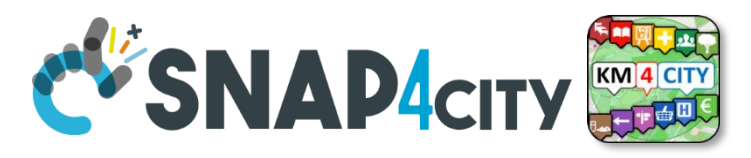

# **Using the Entity/Device Model notes!!!**

• Once performed the Entity/Device Model, a number of Entities/Devices can be produce **using the model as a Template**

- **NOTE:** the produced Entities/Devices are not going to change if the Entity/Device Model is modified.
- *Your biscuit is not changing if the template is modified after the printout*

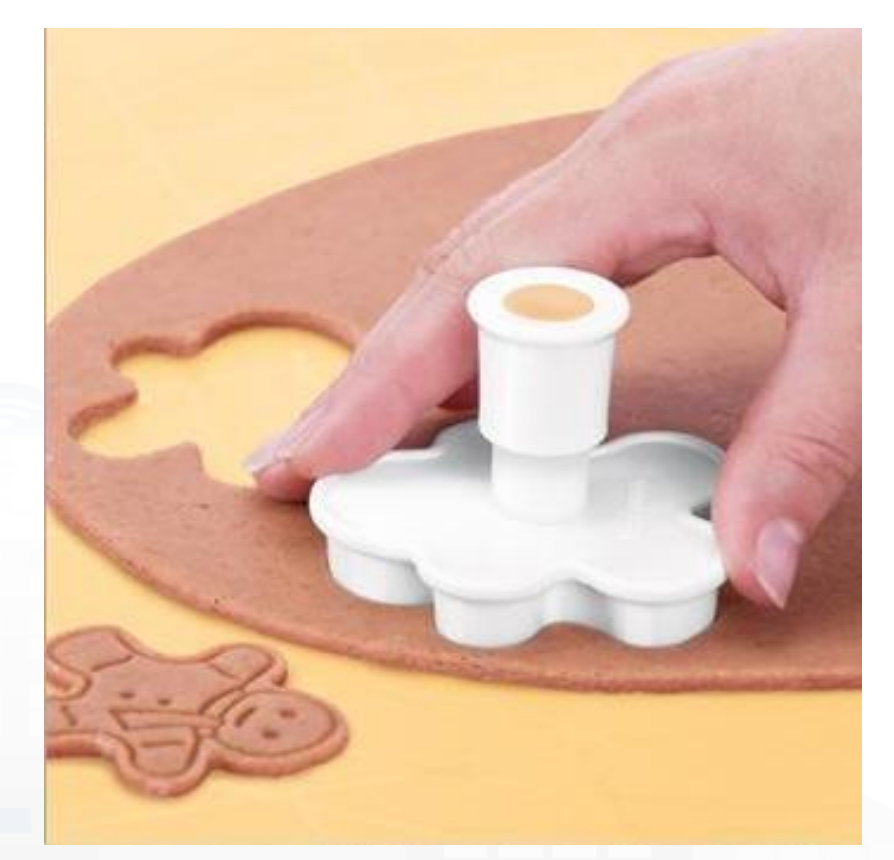

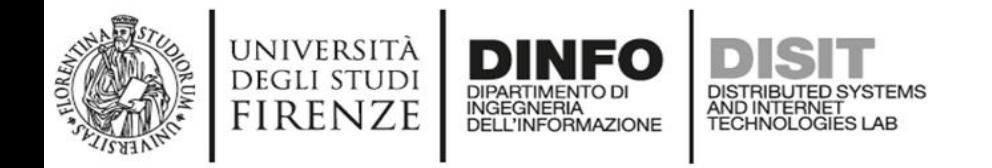

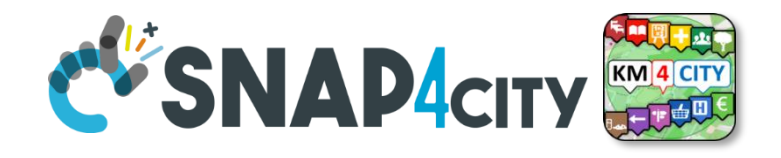

#### **The Data Models can be simply instantiated from**

- **a)FIWARE Smart Data Models**, versioning, and harvesting the standard repository
- **b)Entity Model / IoT Device Model** which are accessible into the Snap4City environment
- **c)Excel files by using Data Table tool**, which extracts the model from the excel table and automatically creates **Entity Model /** IoT Device Model, Entity Instances / IoT Devices and data attached to them
- d)Creating a **custom Entity Model / IoT Device Model** in standard Snap4City format via **Entity Directory** / **IoT Directory**

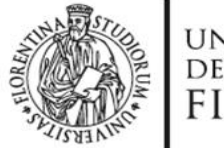

 $\begin{array}{|c|c|c|c|c|}\n\hline\n1 & 0 & 1\n\end{array}$ 

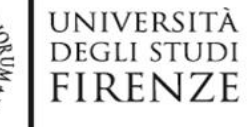

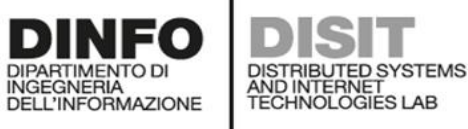

C FIWARE

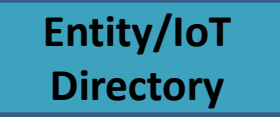

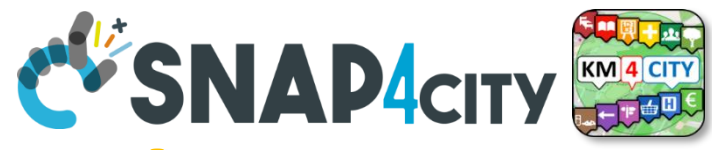

#### **FIWARE Smart Data Models -- Library**

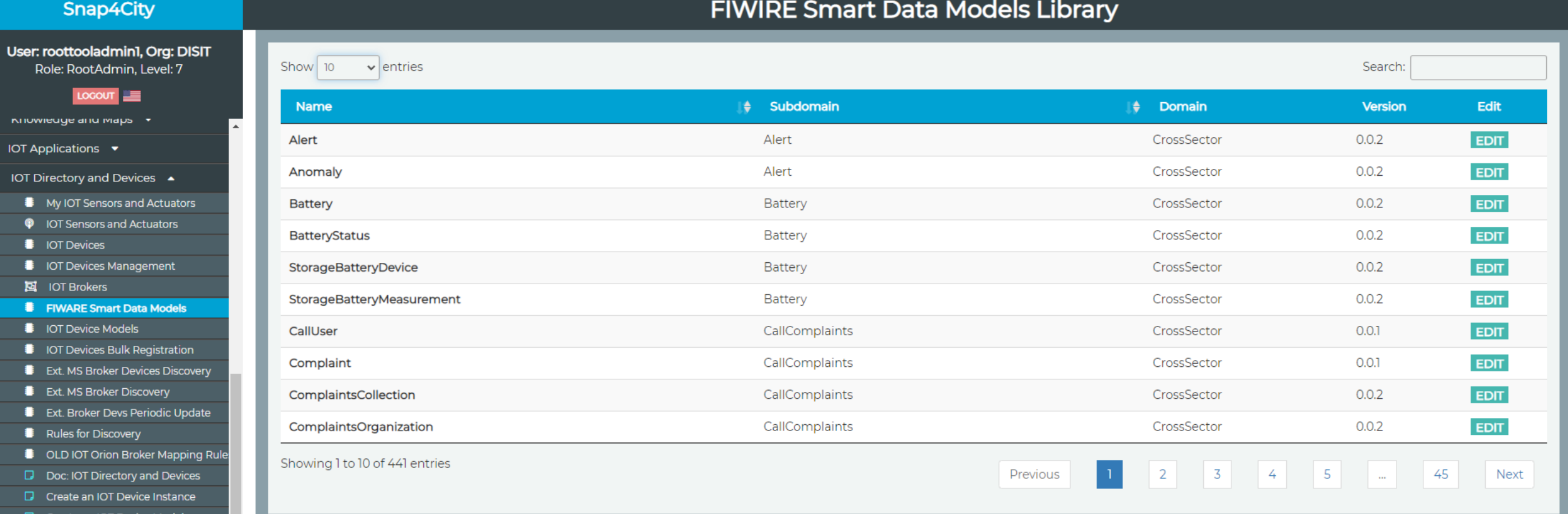

- D Create an IOT Device Mod
- Add an IOT Device into Snap4City
- < Resource Manager ▼

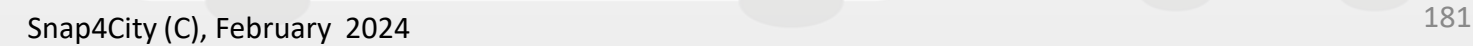

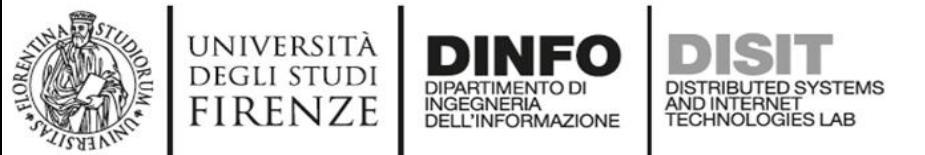

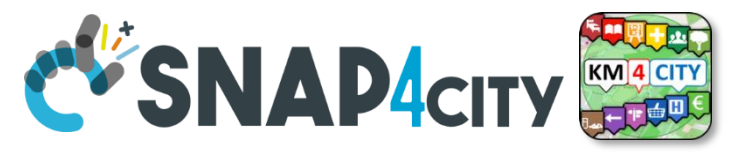

#### **Connections among Entities**

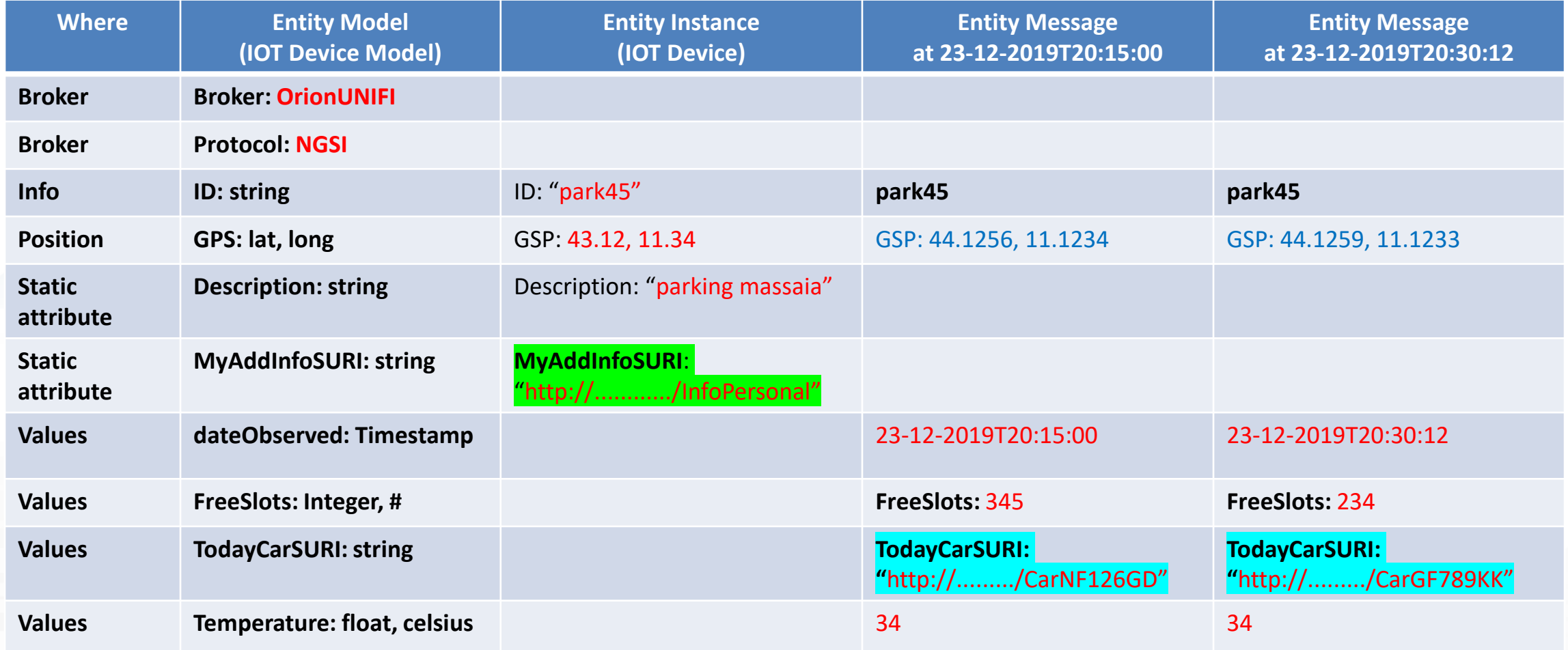

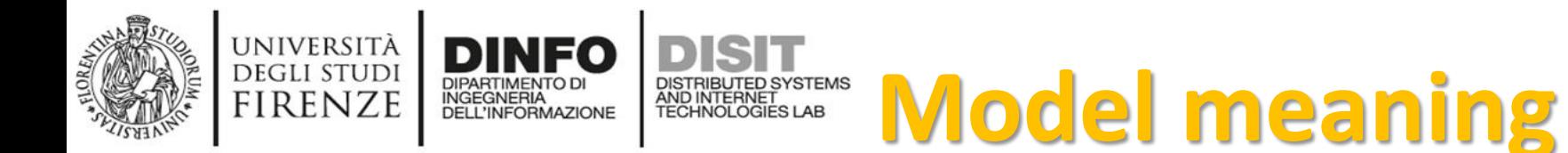

- **ID:** is the unique identifier for reconnecting Temporal Instances with registered Entity / Devices
- **Static Attributes:**
	- Are typically associated with instances of the IOT Device. E.g.:, You have a set of parking areas, each of them is located in a specific street, and has its one name, etc.
	- Different kinds of attributes can be set for each SubNature. Their definition has to be prepared into the Knowledge Base  $\odot$  for automated indexing.
- **Values**: they are time varying variables (temporal values/instances)
	- They change over time, the timestamp of the time series is conventionally «dateObserved» in Snap4City
	- In new *SensorMobile* HLT, also GPS can be changing over time as in the MyKPI
- **NOTE for:** 
	- **names/IDs**: Spaces or strange characters are not allowed in the. Please use simple alfphanumeric strings, it is a limitation of many solutions including Orion Broker and increase interoperability of your data.
	- **Values of attributes and variables**: can be UTF8, but similarly, they do not accept: () <> " ' ; = into values
	- [https://fiware-orion.readthedocs.io/en/master/user/forbidden\\_characters/index.html](https://fiware-orion.readthedocs.io/en/master/user/forbidden_characters/index.html)

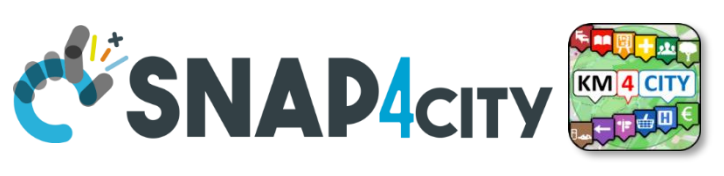

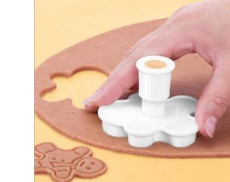

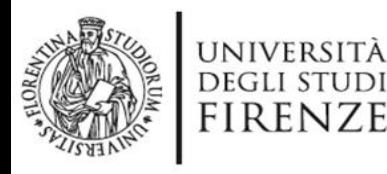

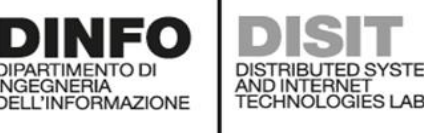

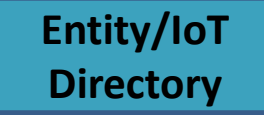

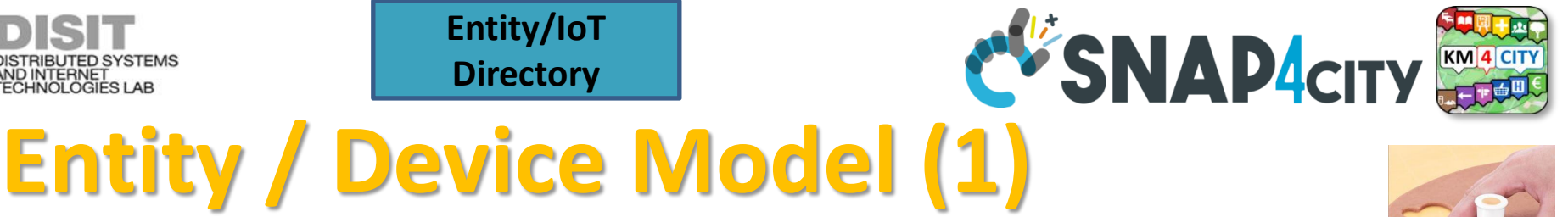

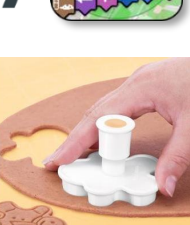

- **IOT Broker** 
	- Name of the Brokers: among those registered
	- Protocol: NGSI, AMQP, MQTT, etc..
	- Format: CSV, JSON, XML.
	- Service/Tenant:………..
	- ServicePath:………

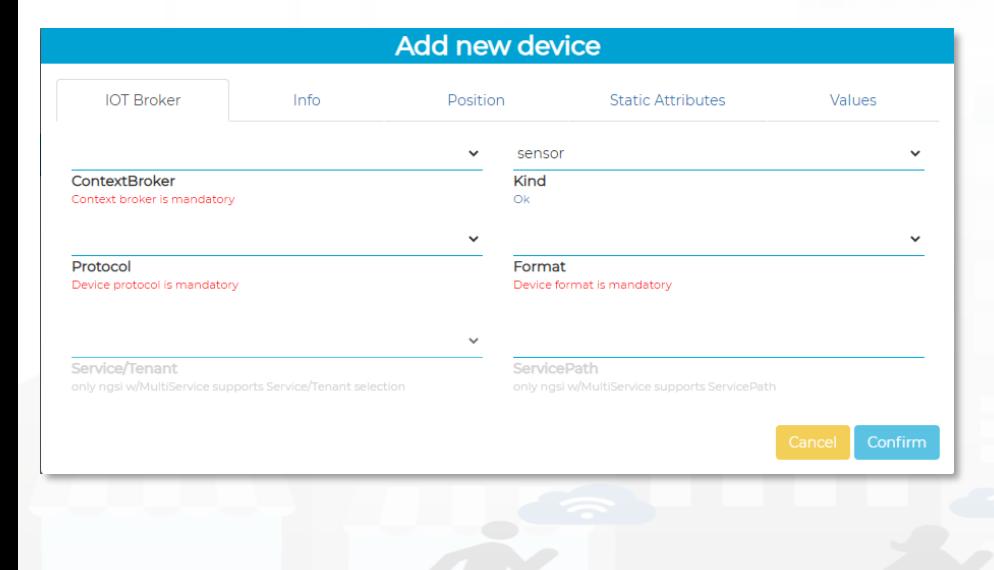

- Info
	- Name (Identifier)
	- Model: Custom or Model ID
	- DeviceType: ..a string..
	- MAC address: …optional…
	- Edge-GW: Raspberry, Android, …
	- Edge-GW: URI
	- Producer
	- Owner
	- Freq: ….. Sec
	- Keys: K1, K2

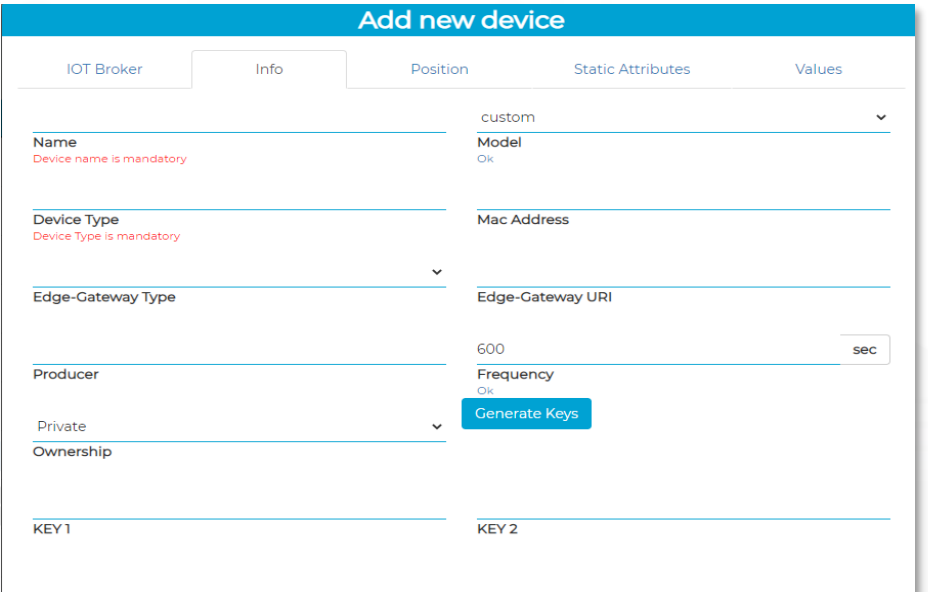

#### DIPARTIMENTO DI<br>INGEGNERIA<br>DELL'INFORMAZIONE DISTRIBUTED SYSTEMS<br>AND INTERNET<br>TECHNOLOGIES LAB **DirectoryEntity / Device Data Model (2)**

**Entity/IoT** 

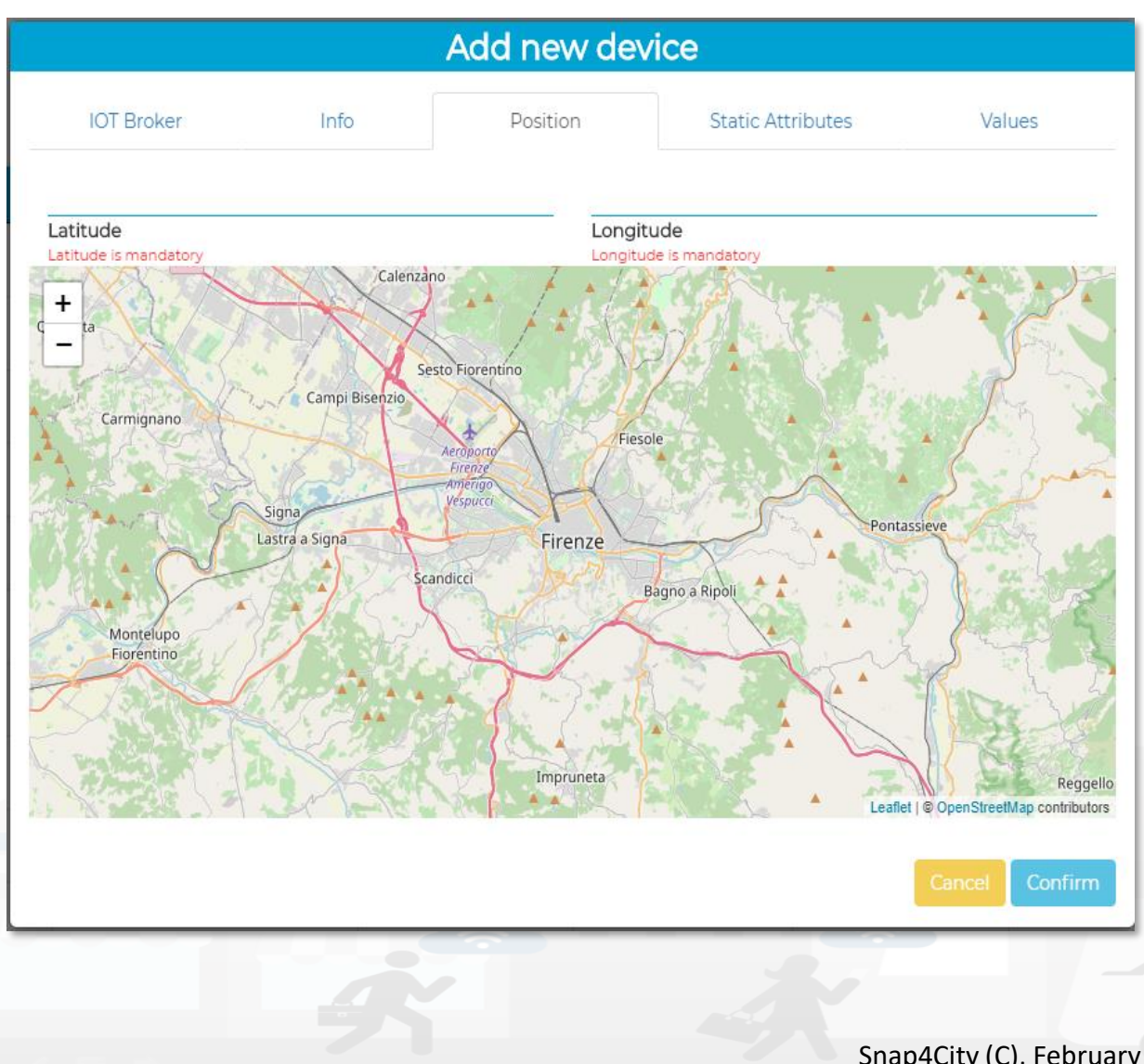

UNIVERSITÀ<br>Degli studi

**FIRENZE** 

**DINFO** 

**DISIT** 

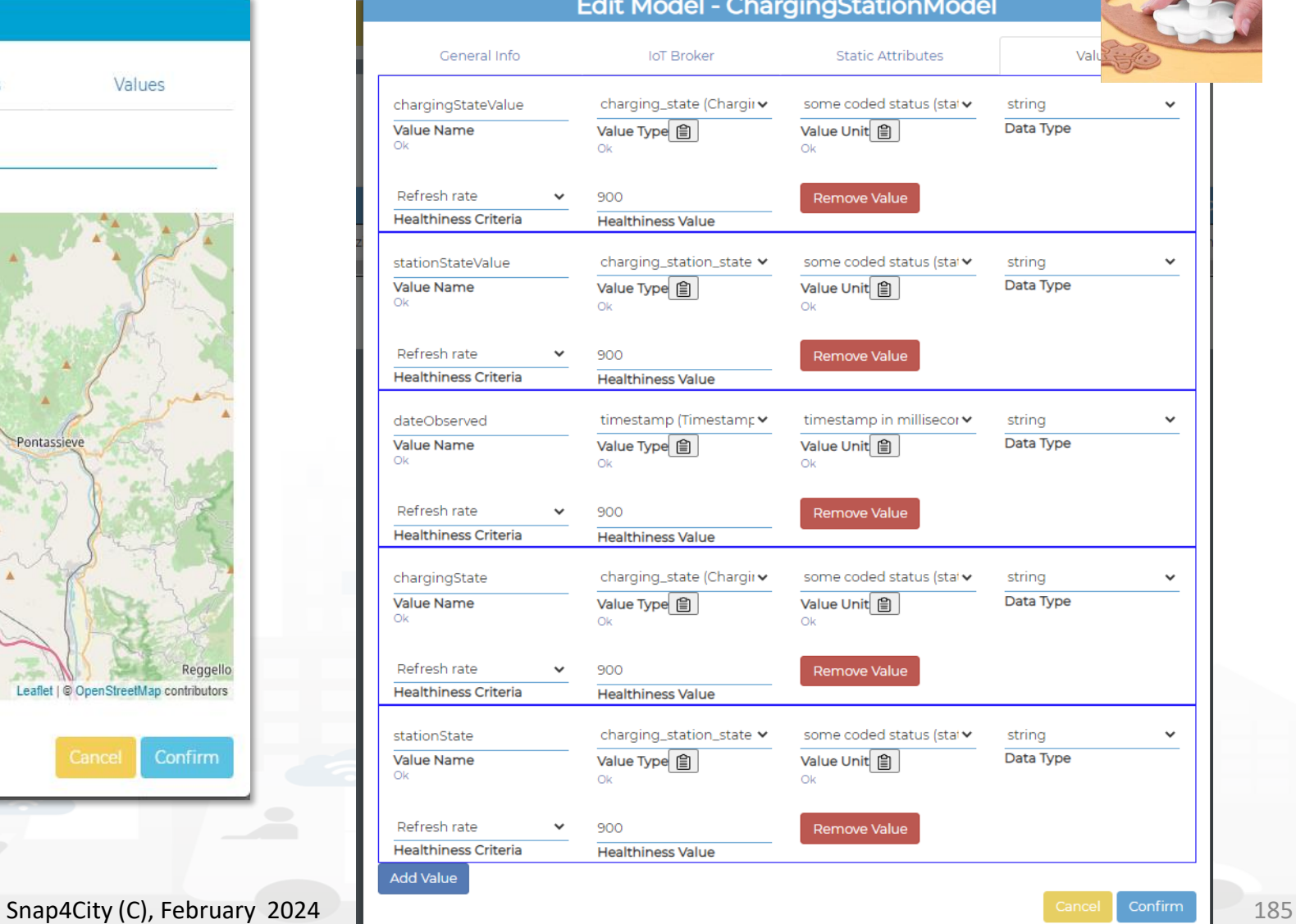

**DISTRIBUTE DATA INTELLIGENCE AND DESCRIPTION OF A REPORT OF A REPORT OF A REPORT OF A REPORT OF A REPORT OF A REPORT OF A REPORT OF A REPORT OF A REPORT OF A REPORT OF A REPORT OF A REPORT OF A REPORT OF A REPORT OF A REP** 

**Distributed Systems and Internet Technologies DEPARTMENT OF INFORMATION** 

**http://www.disit.dinfo.unifi.it**

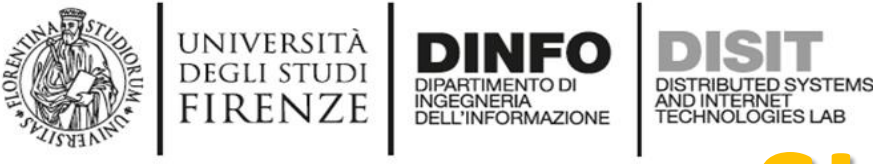

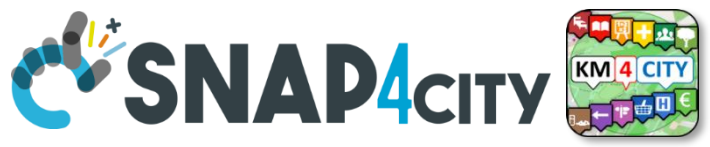

# SURI Connections

#### **From a**

- *Static* Attribute of an Entity Instance to another Entity Instance, as highlighted in green in previous table.
- *Dynamic* Value/Variable of an Entity Message of an Entity Instance to another Entity Instance, as highlighted in green in previous table.

- *the example reports a* 
	- *static connection and*
	- *dynamic connection to change the car at a given timestamp, note also change of position and other parameters, if needed*

**III** App Maps

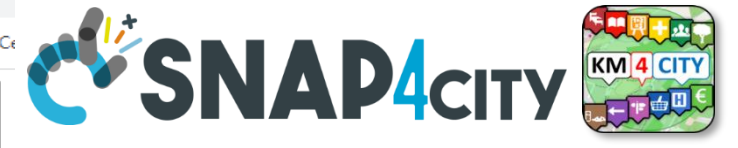

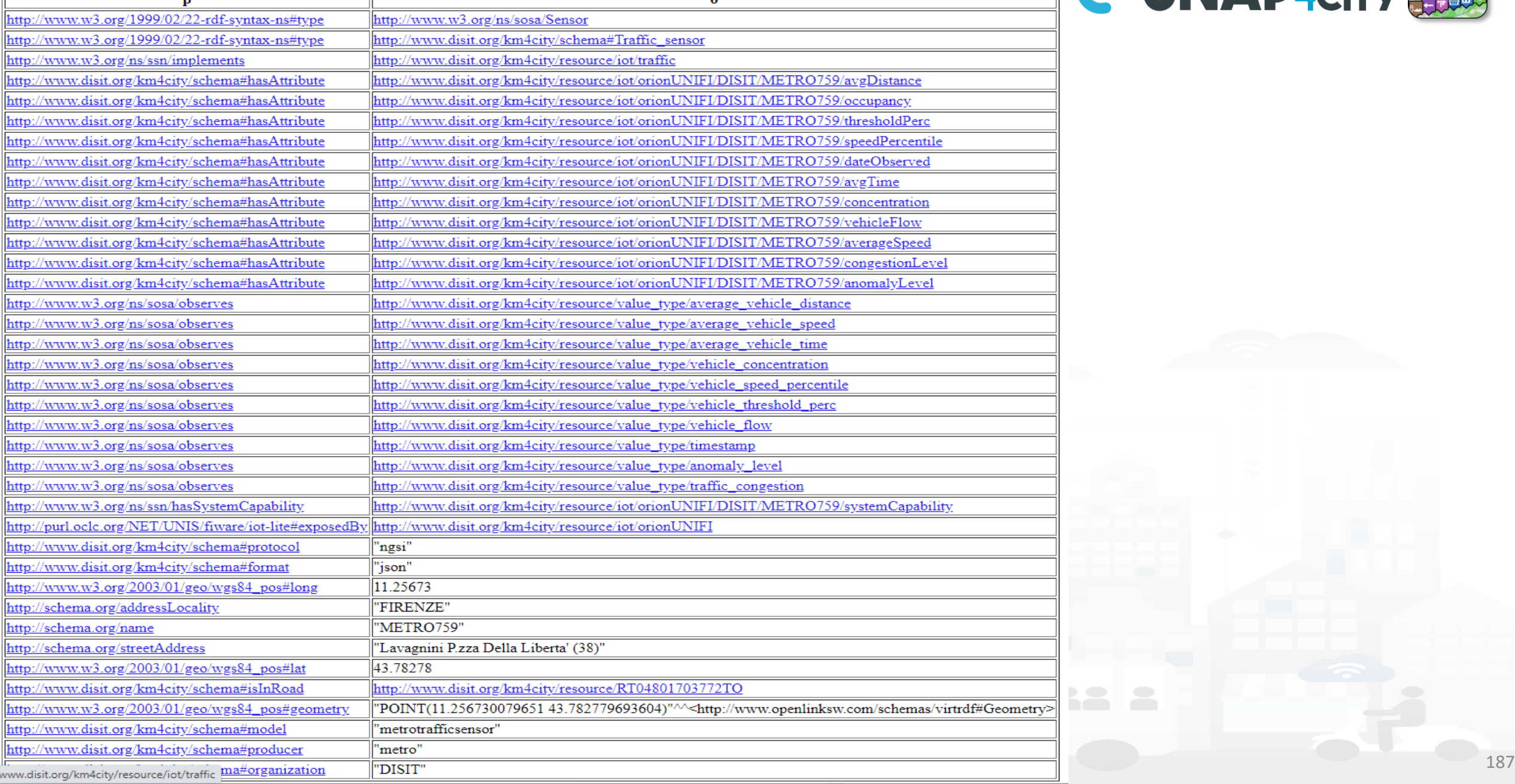
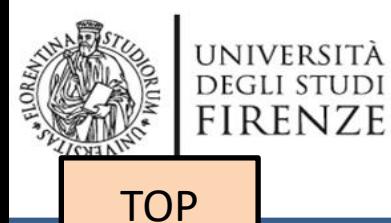

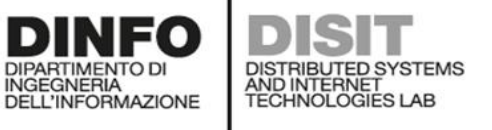

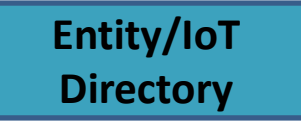

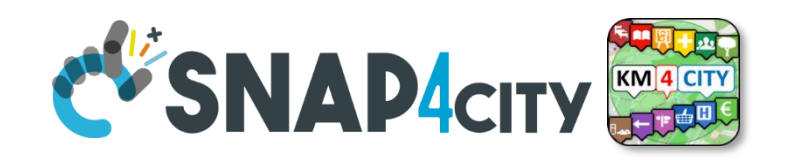

# *Entity / Device Registration from Model*

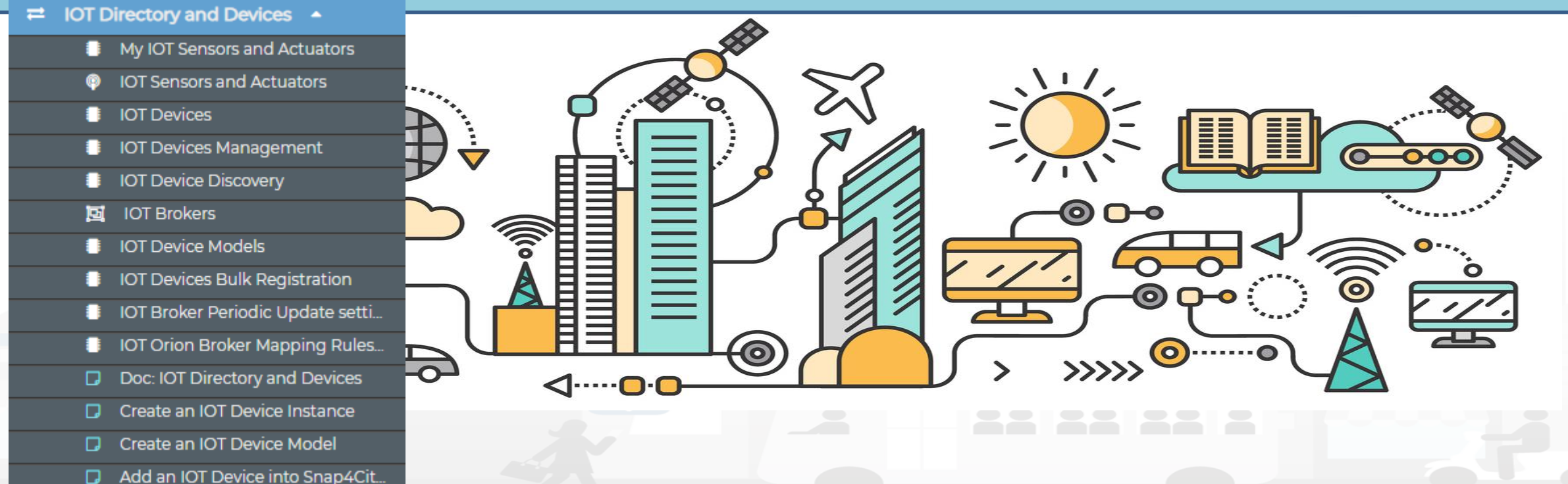

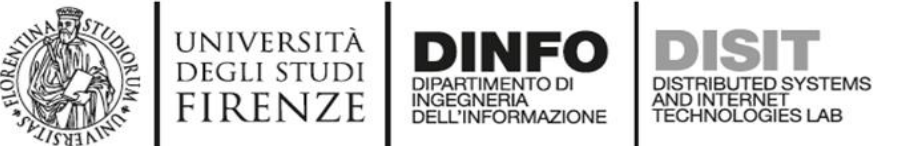

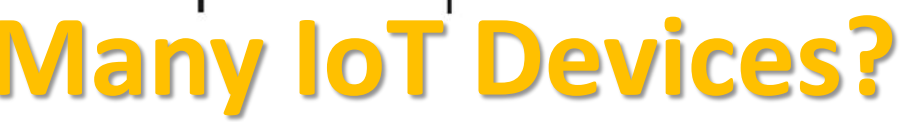

- **DEPARTMENT OF INFORMATION http://www.disit.dinfo.unifi.it Many IoT Devices? IOT Device Model!!!**
- **Prerequirements**: only for AreaManager users
- If you have a set of sensors with the same features,
	- you can create a model and then a set of instances (IoT Devices) in compliance with the model (not time consuming and avoiding errors)
- **IoT Directory and** Devices > IoT Device Models > 'New Model' button

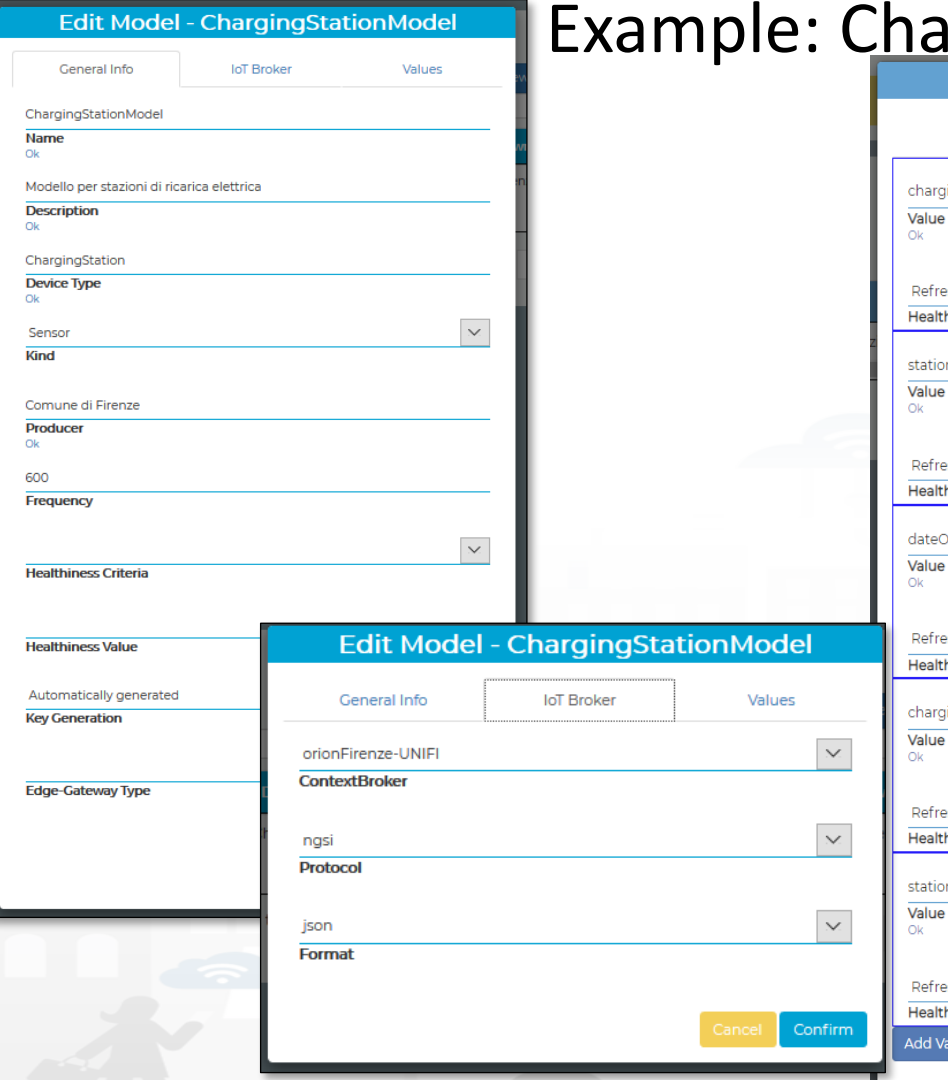

#### IngingStationModel

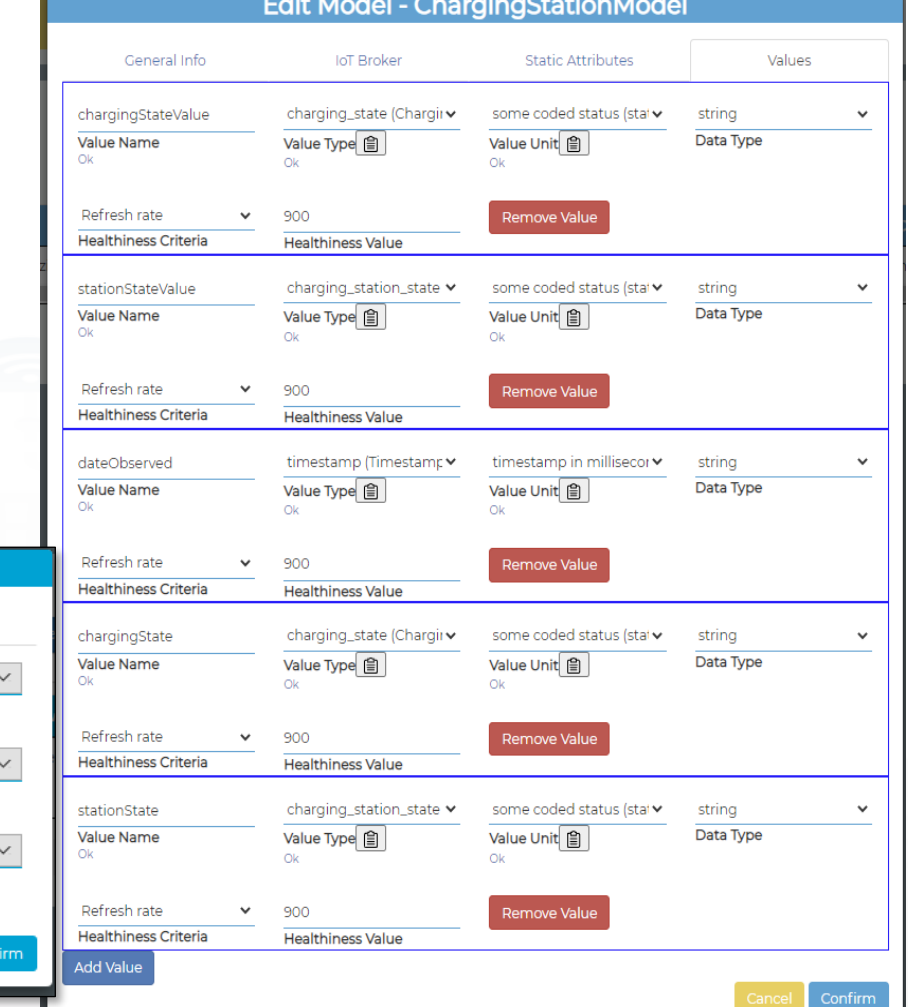

**DISTRIBUTE DATA INTELLIGENCE AND DESCRIPTION OF A REPORT OF A REPORT OF A REPORT OF A REPORT OF A REPORT OF A REPORT OF A REPORT OF A REPORT OF A REPORT OF A REPORT OF A REPORT OF A REPORT OF A REPORT OF A REPORT OF A REP** 

**Distributed Systems and Internet Technologies**

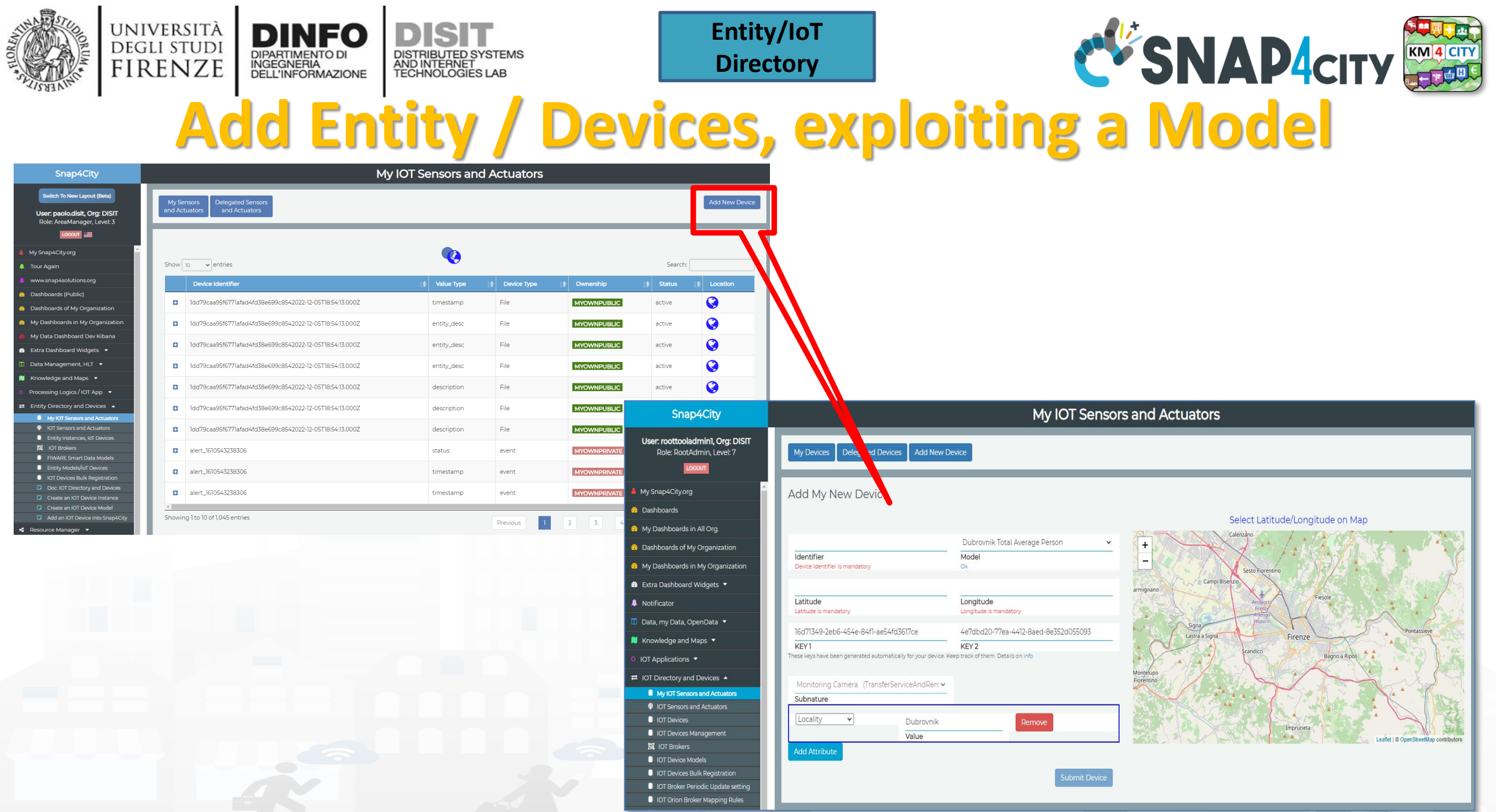

 $\mathbf{I}$ 

- 1

#### Snap4City (C), February 2024 190

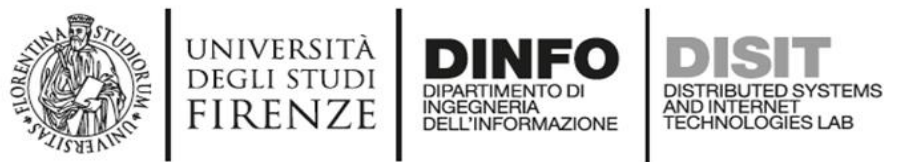

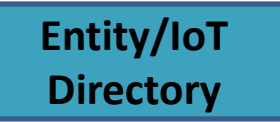

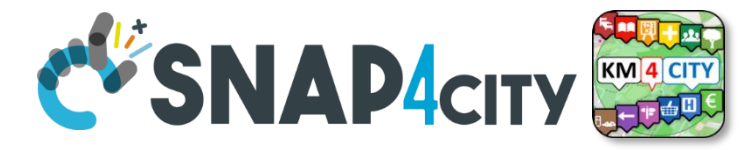

## **Add Entity / Devices, exploiting a Model**

**Just Buy an IOT Device and register**: SigFOX, MQTT, NGSI (FiWare), …

- Attach them by
	- Models
- A range of protocols, formats, approaches

#### **Create your own devices:**

- Arduino,
- Raspberry,
- Android,
- LoraWAN + Arduino,
- etc.

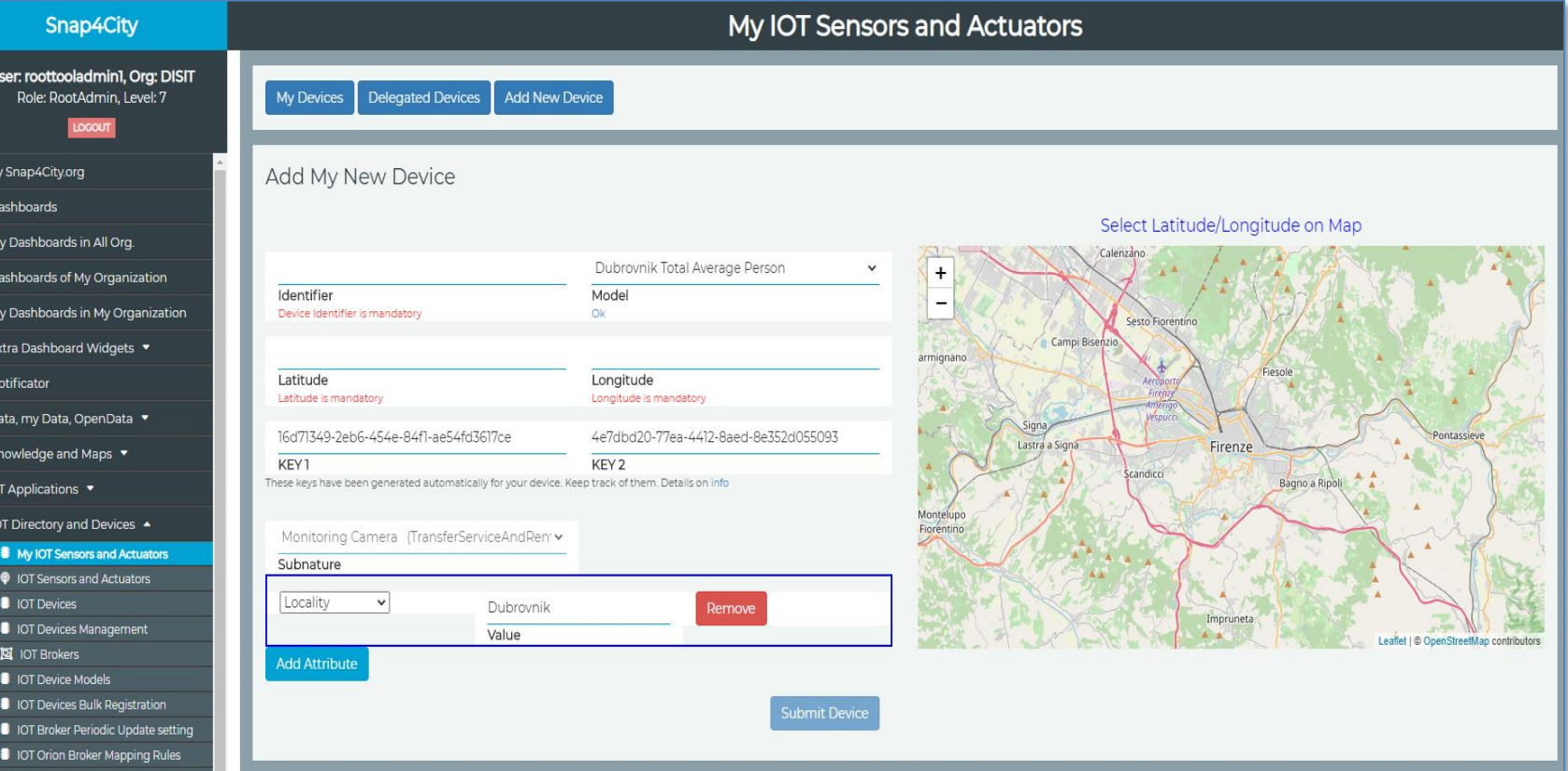

## Secure Communication: HTTPS, TLS (K1, K2), Certificates

Snap4City (C), February 2024

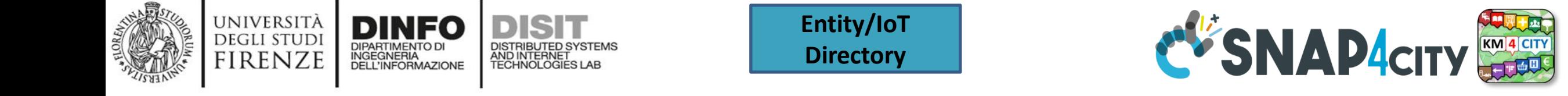

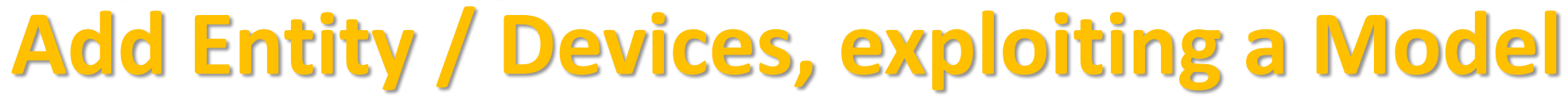

**Addition of Static Attributes of the Entity Instance / IoT Device**

**Only if you enabled from model**

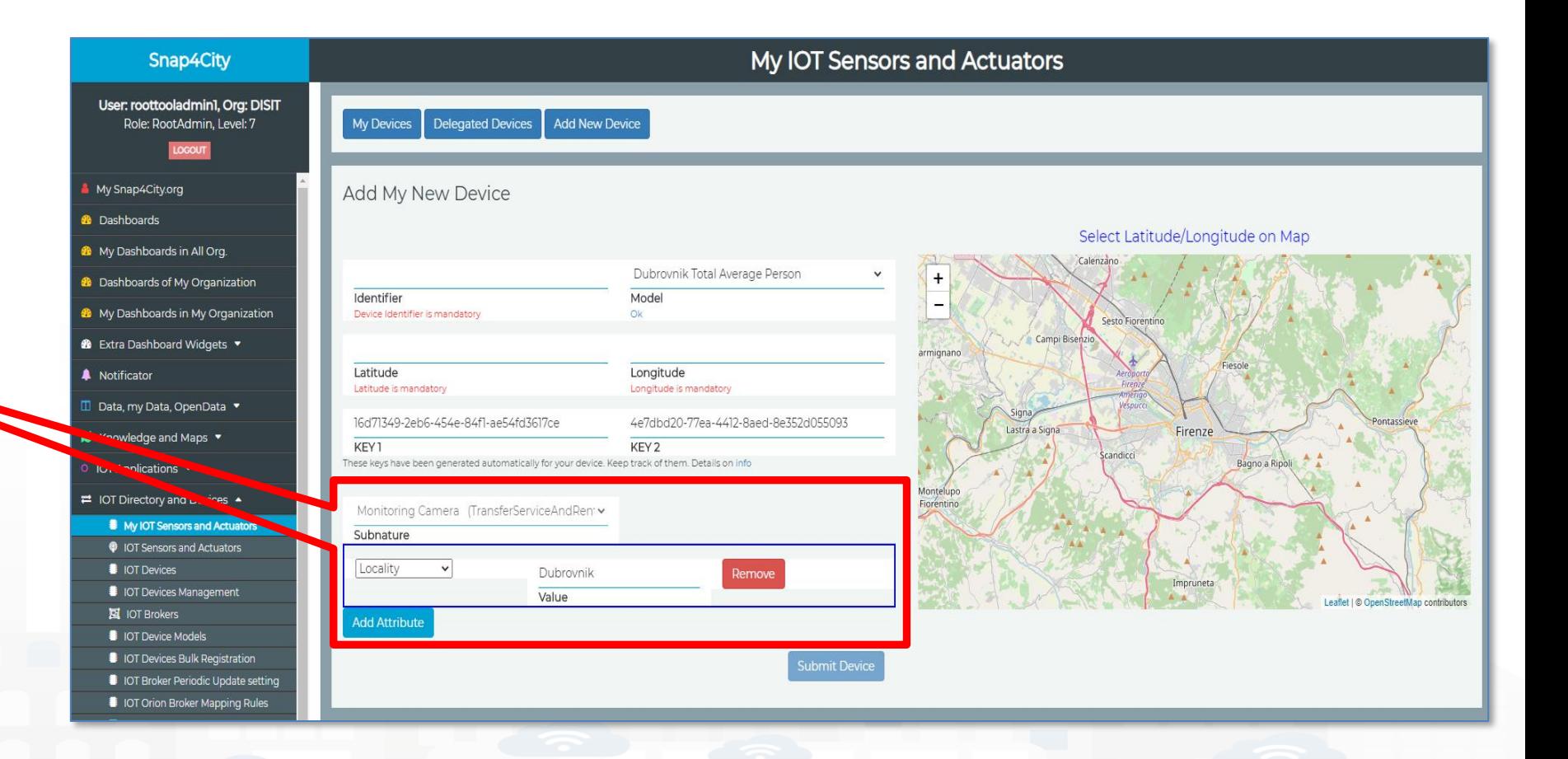

**http://www.disit.dinfo.unifi.it**

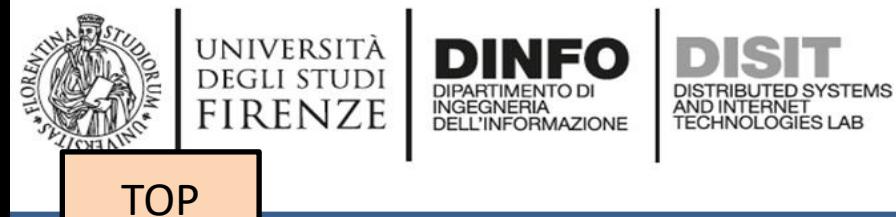

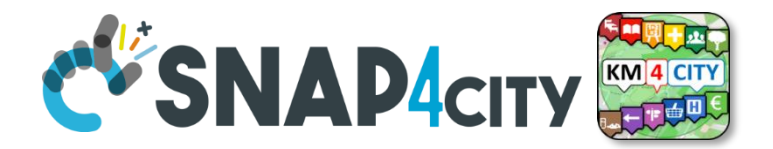

# *Entity / Device Registration from IOT App/Proc.Logic (automation)*

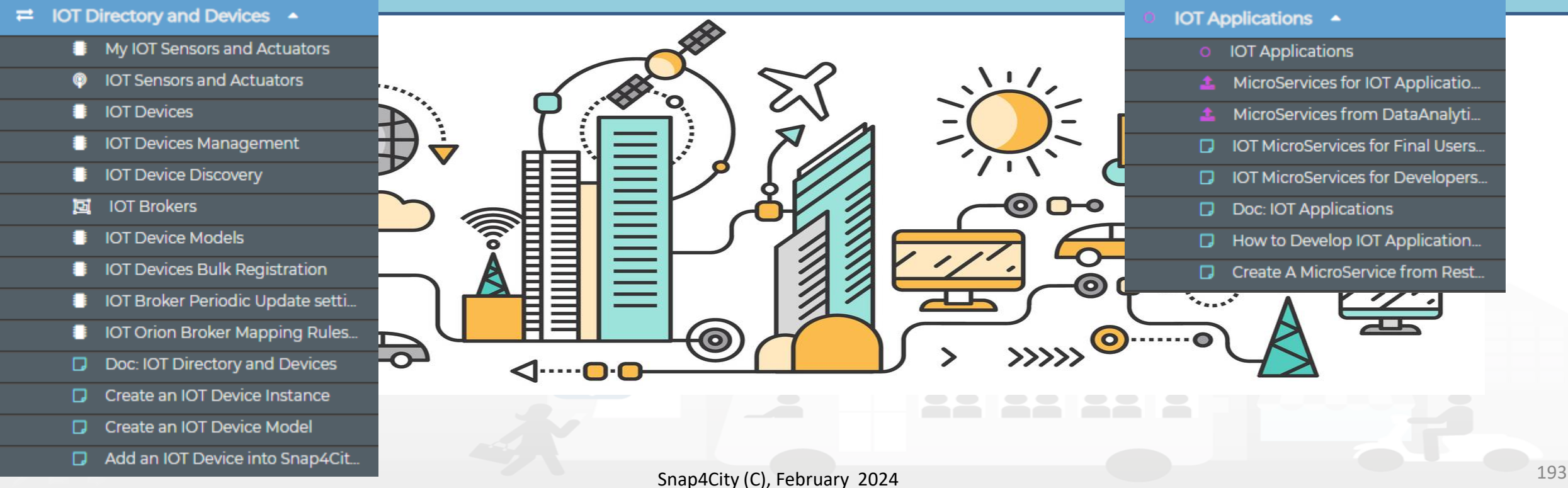

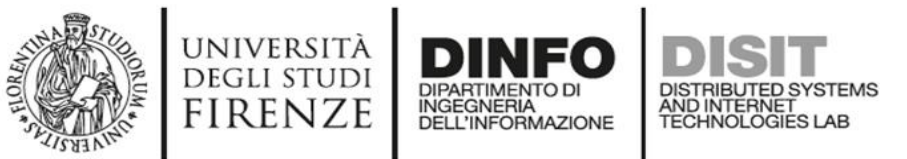

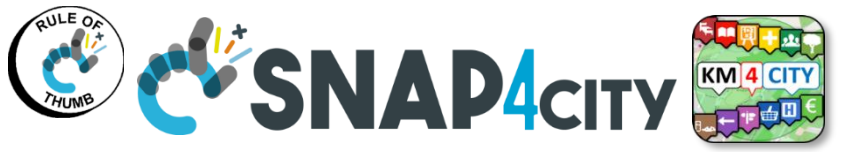

## **Snap4city Data Ingestion Flow Diagram**

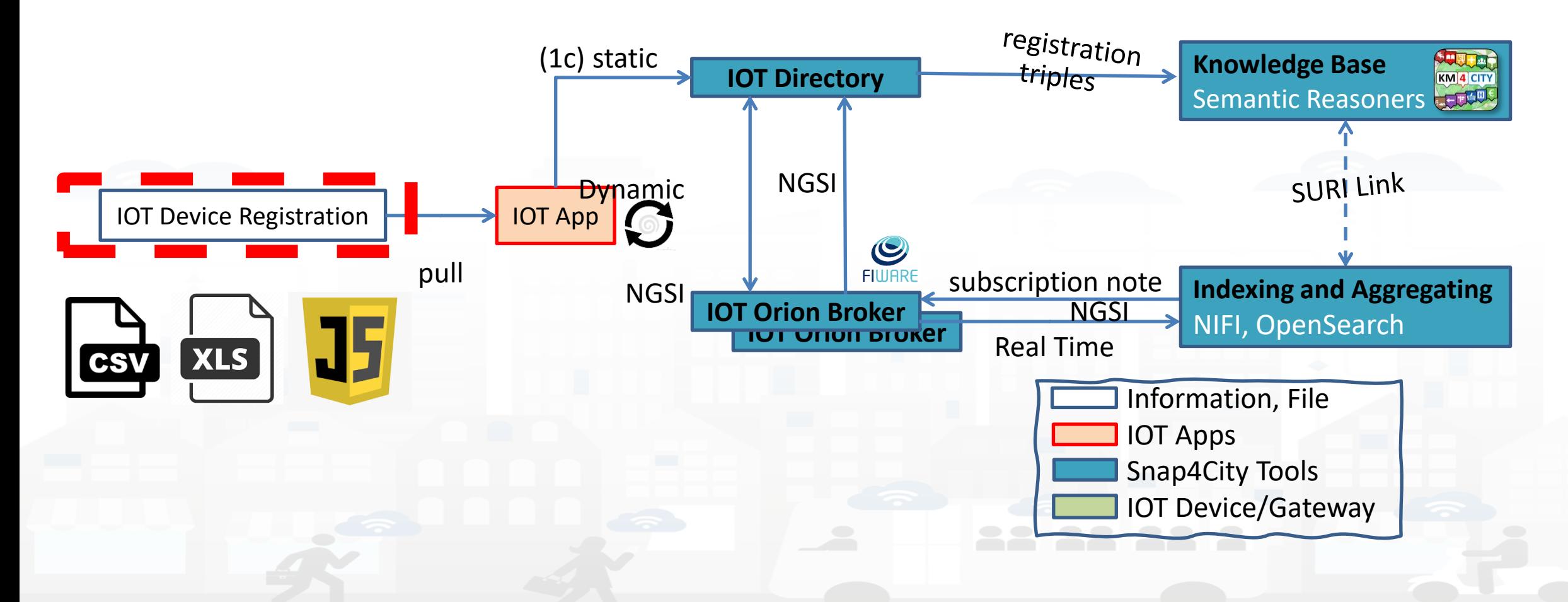

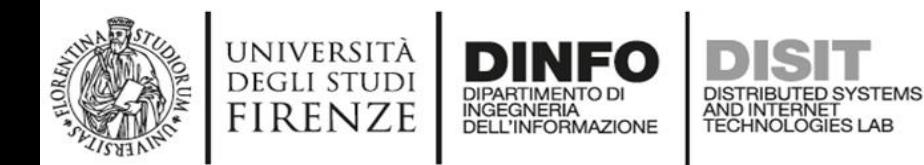

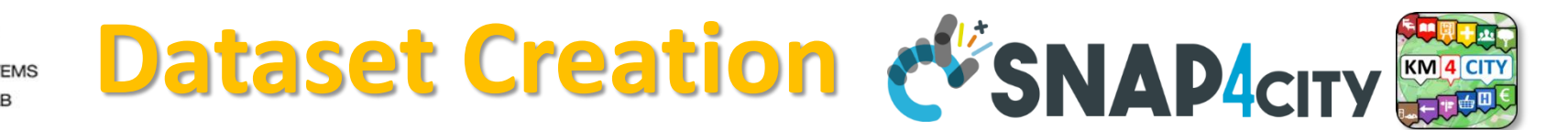

## 1) Model creation

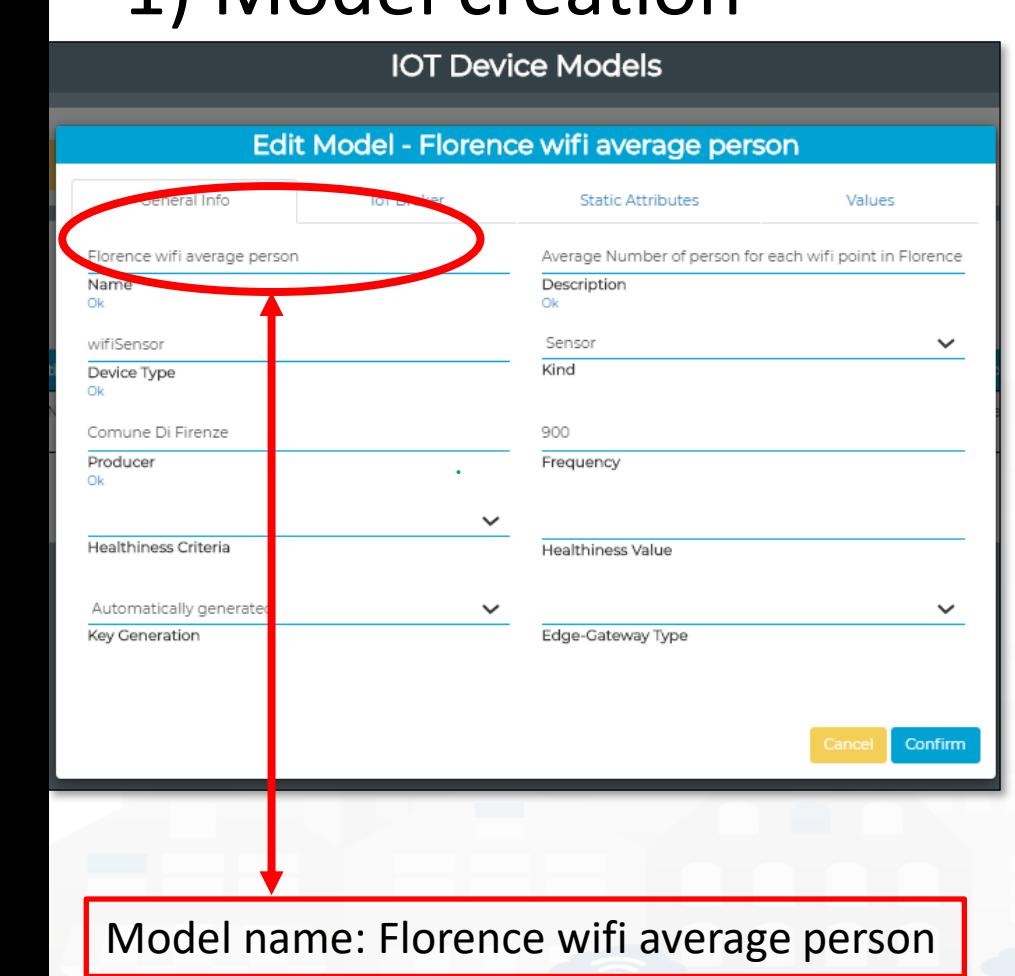

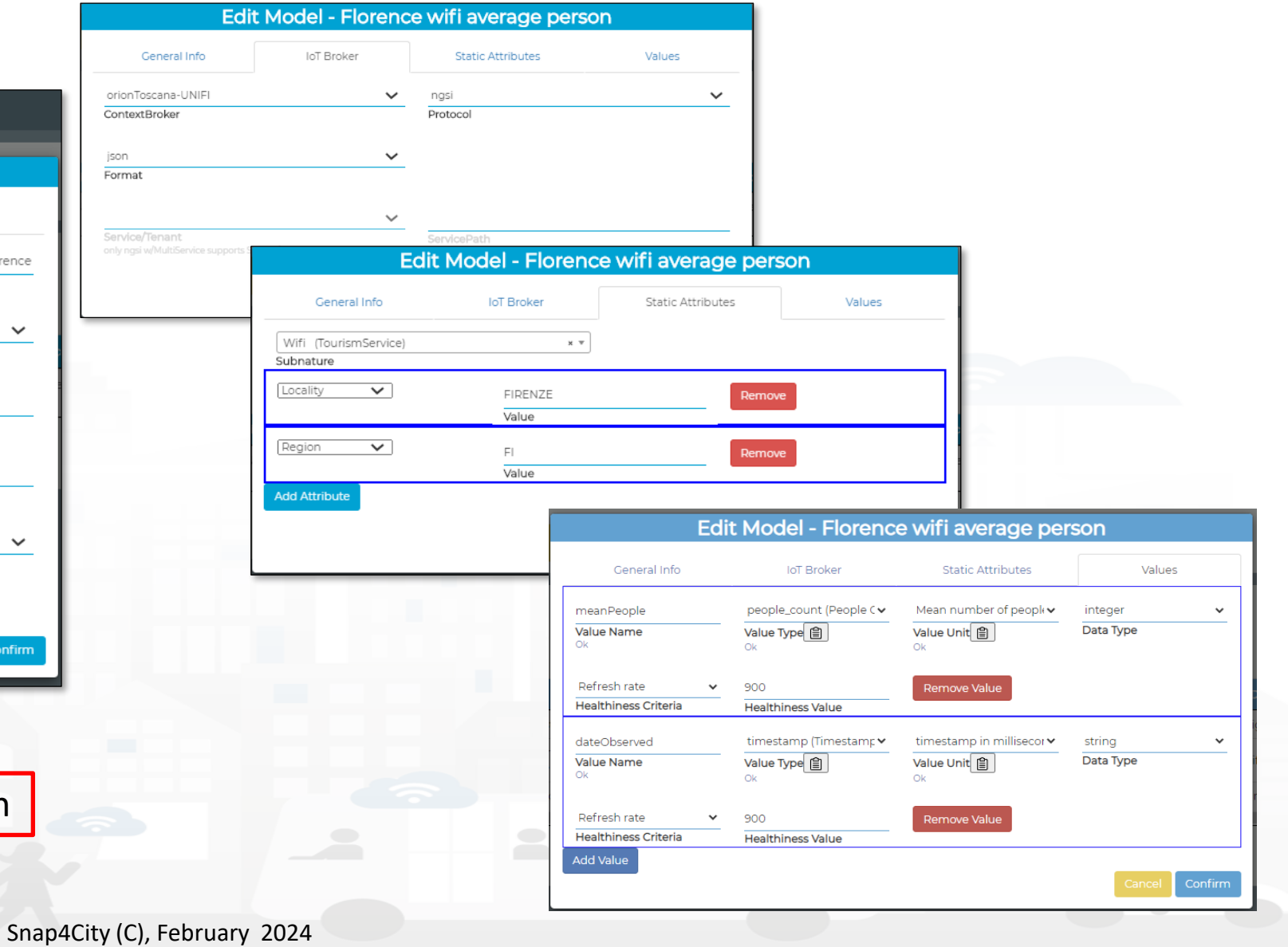

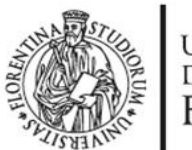

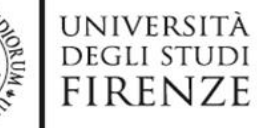

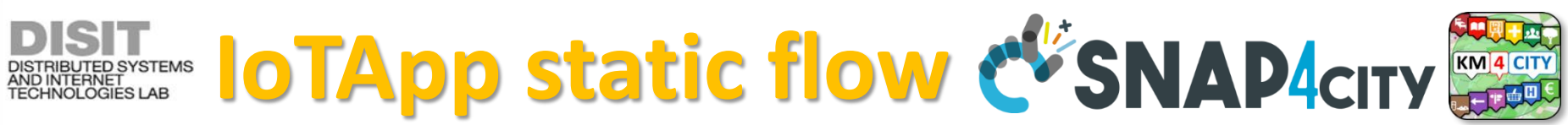

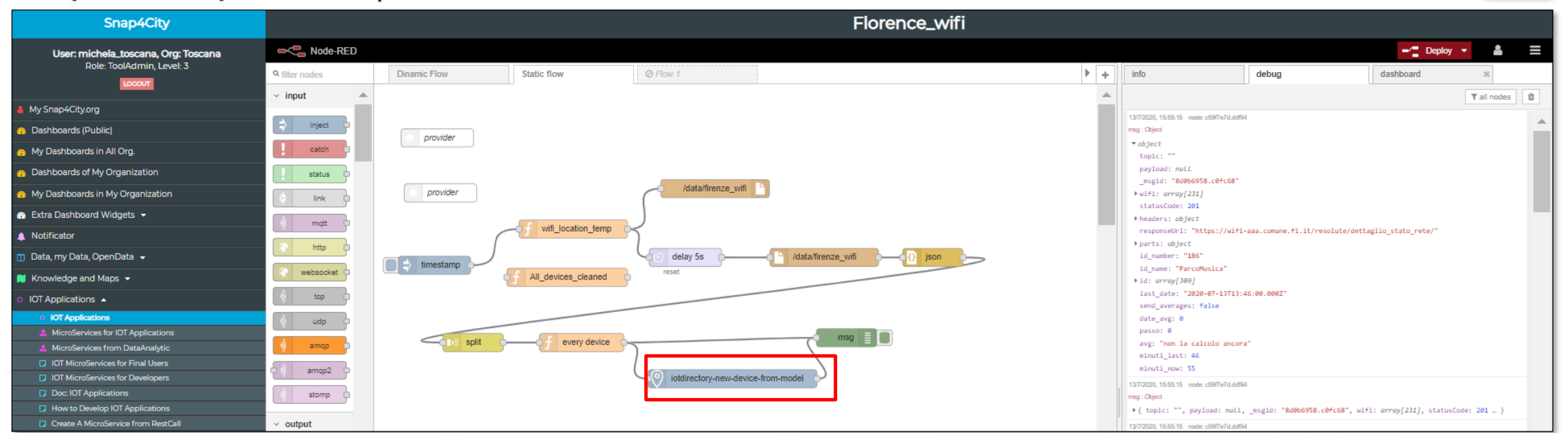

## 2) IoT Devices Creation from IOT APP

DIPARTIMENTO DI

**INGEGNERIA** DELL'INFORMAZIONE

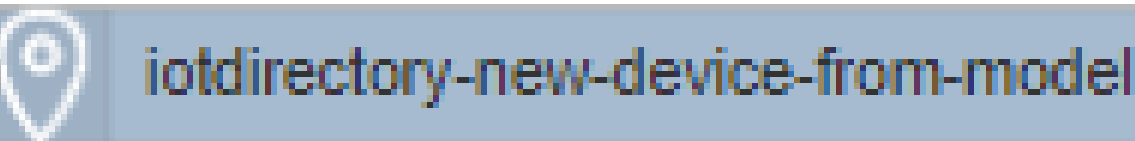

BLOCK: 'IoTDirectory-new-device-from-model' Model name: Florence wifi average person

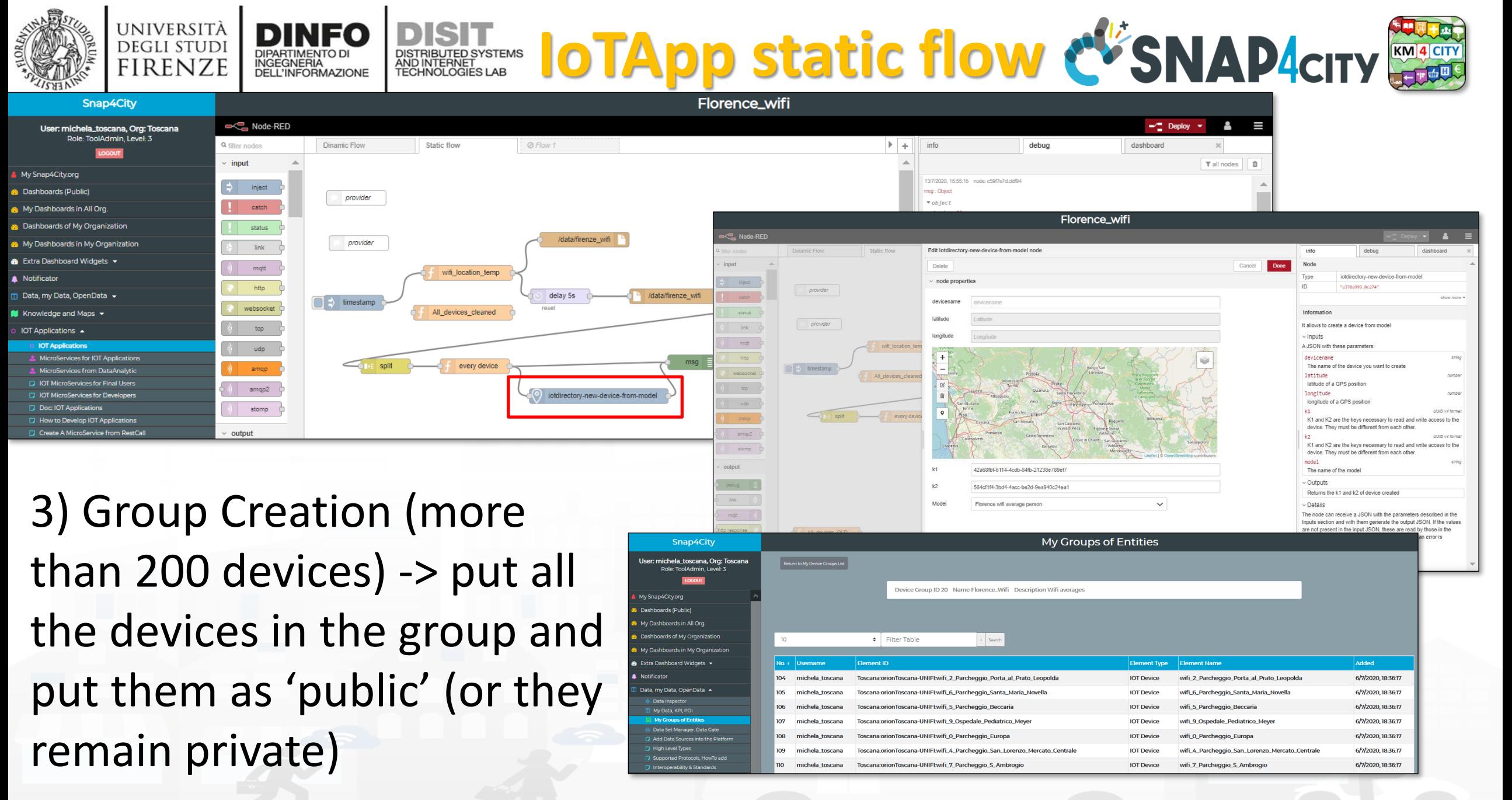

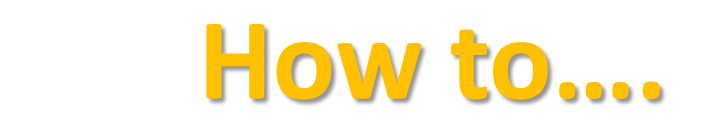

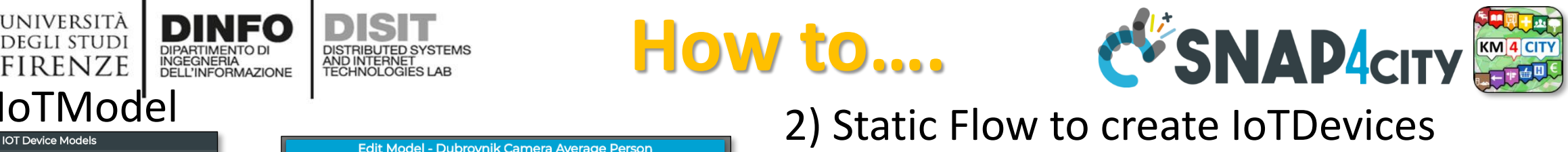

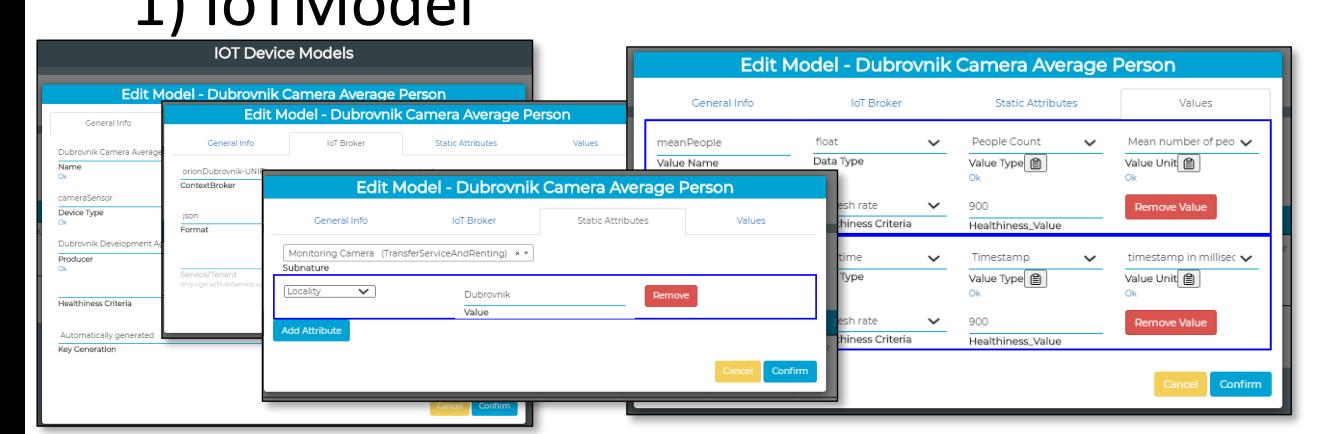

AND INTERNET<br>TECHNOLOGIES LAB

### 3) Add the license and Make Public the IoTDevices (according to the license)

**INGEGNERIA** 

UNIVERSITÀ **DEGLI STUDI FIRENZE** 

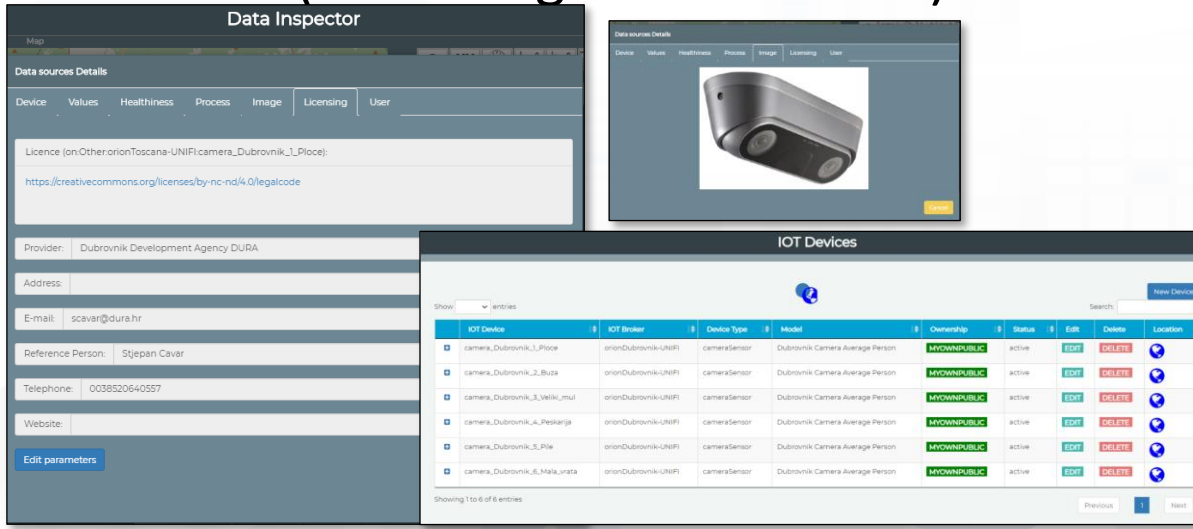

5) **Working on** Dynamic Flow to save Average #people every 15 minutes for each IoTDevice

Snap4City (C), February 2024

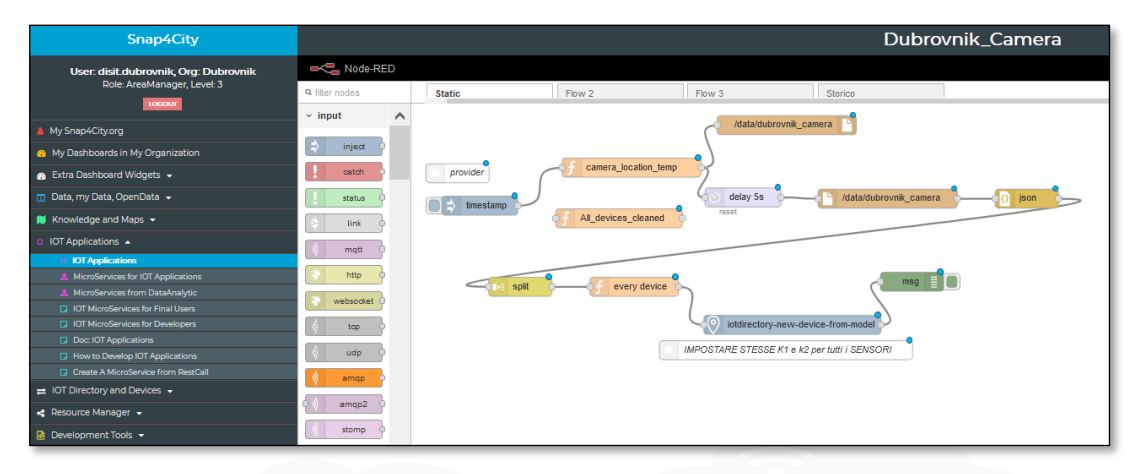

### 4) Search for the Cameras on Map

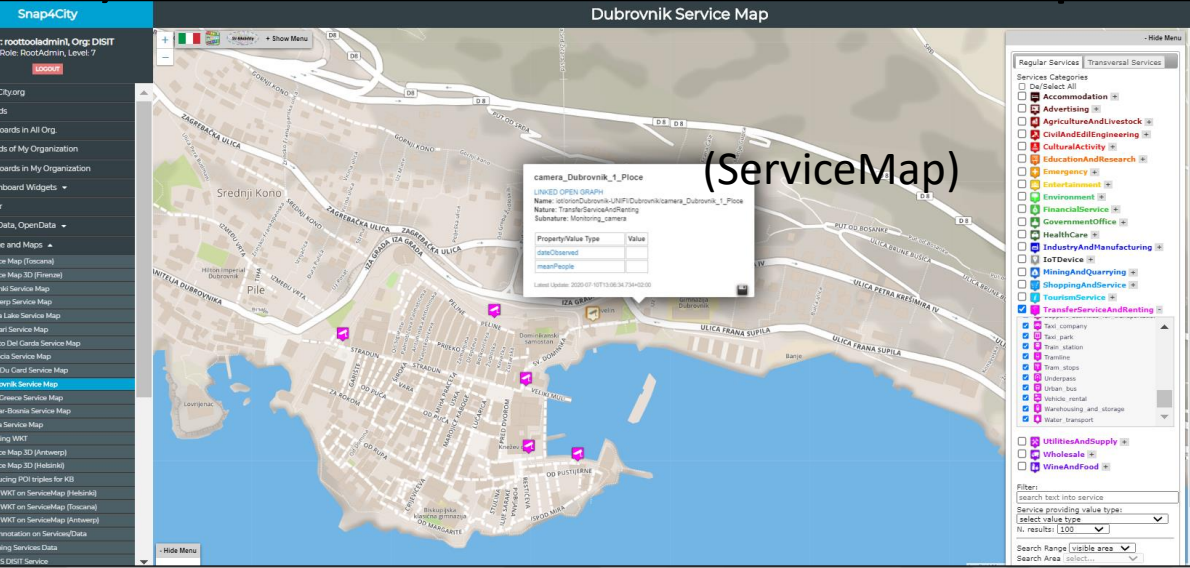

#### 198

#### **DISIT IOTApp Dynamic Flow C SNAP4CITY** UNIVERSITÀ DINFO **DEGLI STUDI FIRENZE INGEGNERIA** DELL'INFORMAZIONE

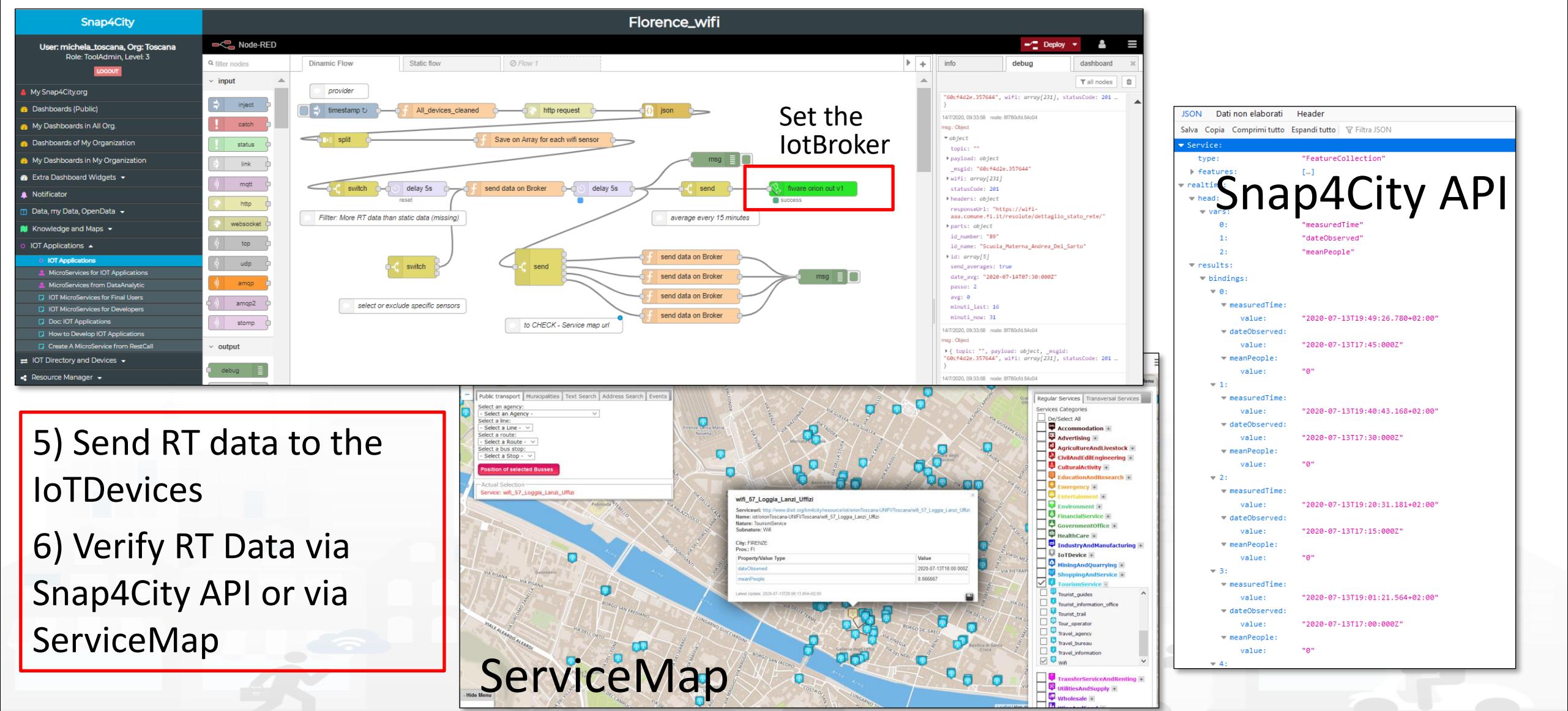

Snap4City (C), February 2024 199

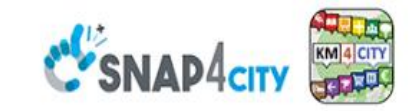

#### **SCALABLE SMART ANALYTIC APPLICATION BUILDER FOR SENTIENT CITIES**

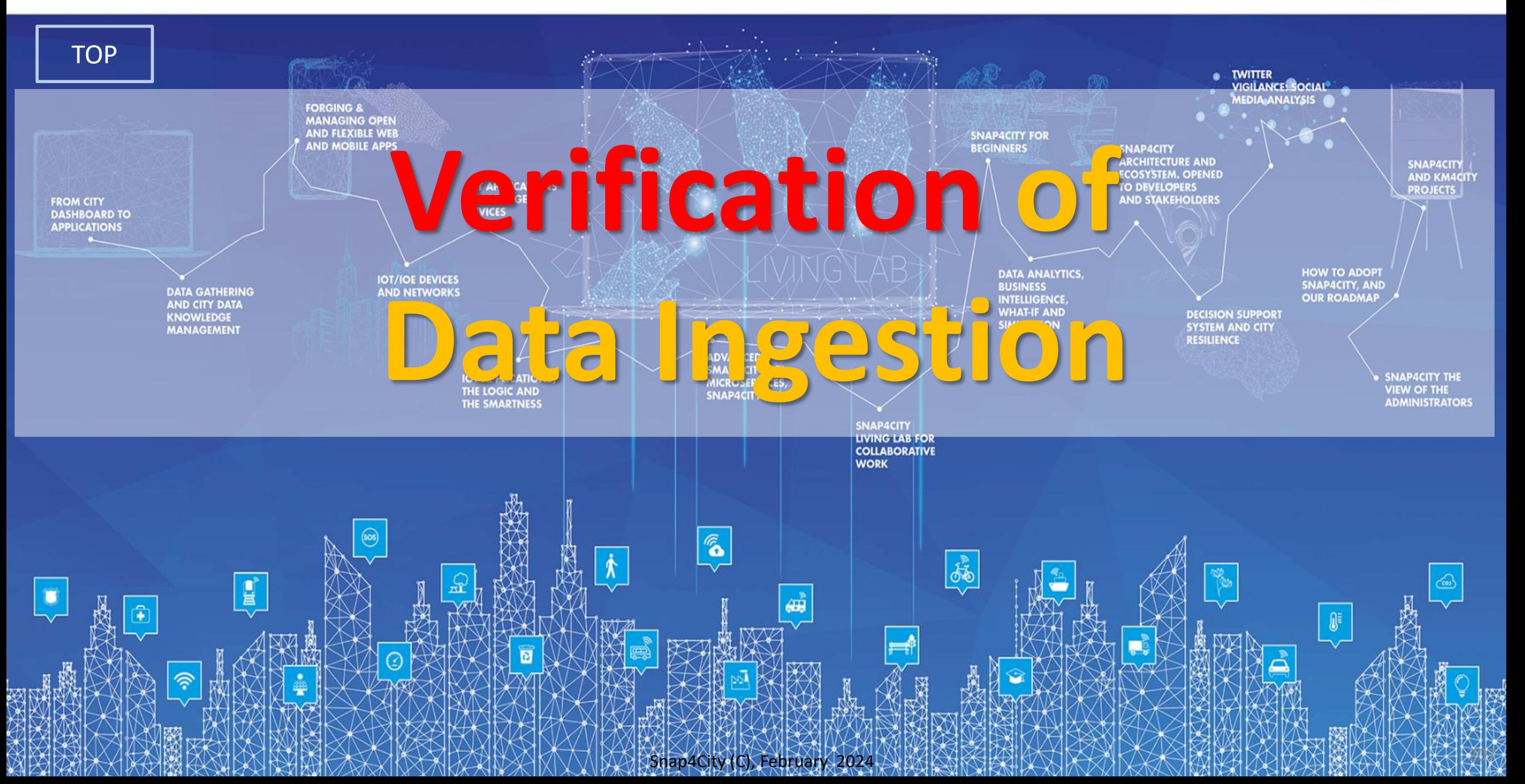

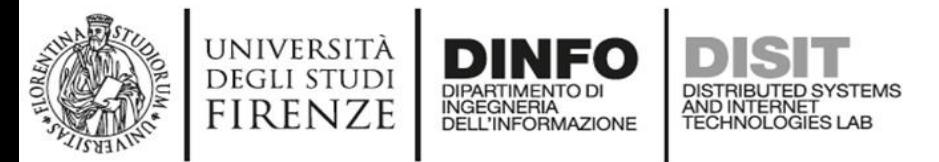

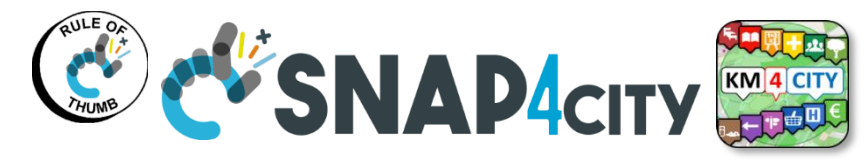

## **Main Data In/Out flows**

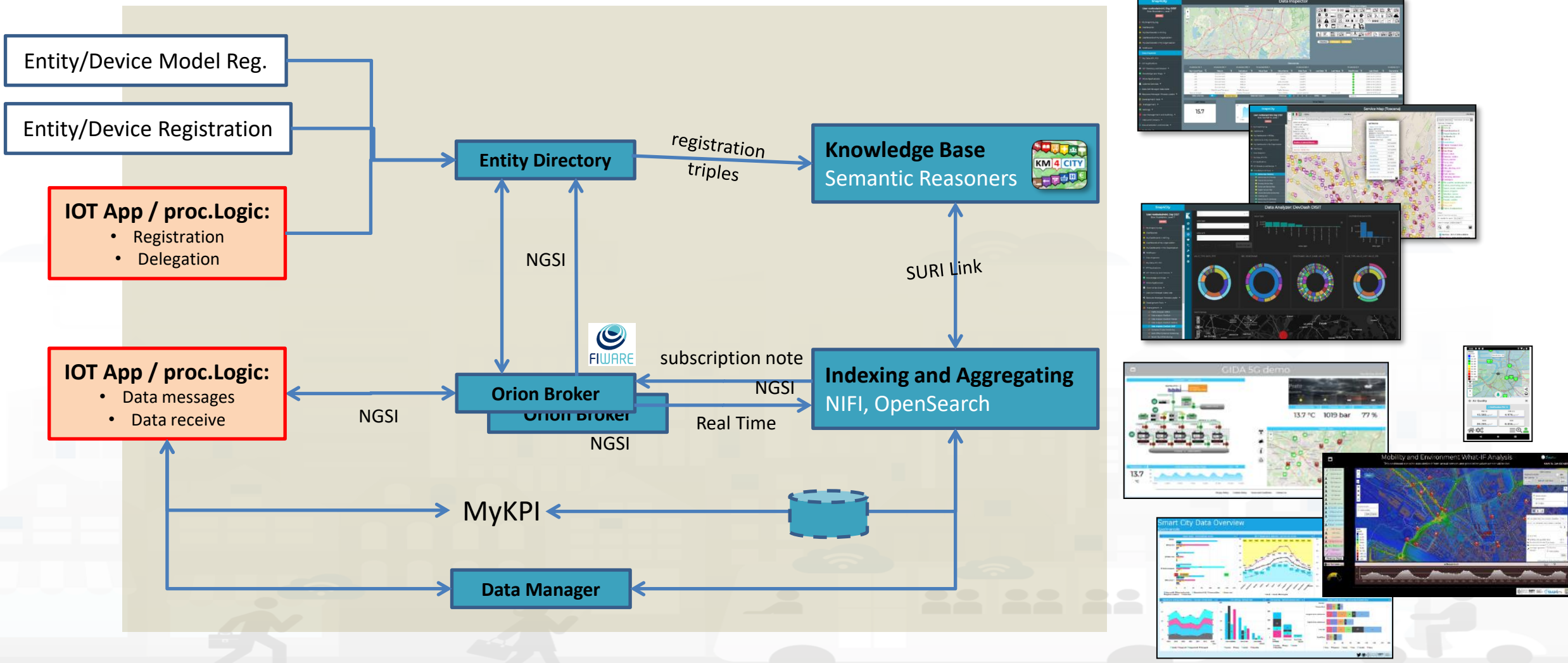

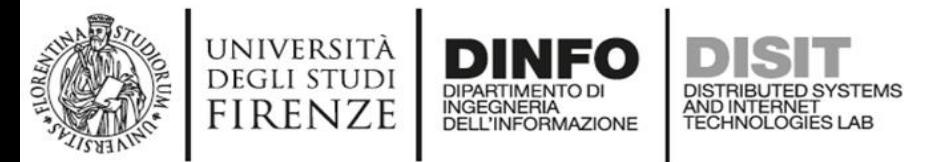

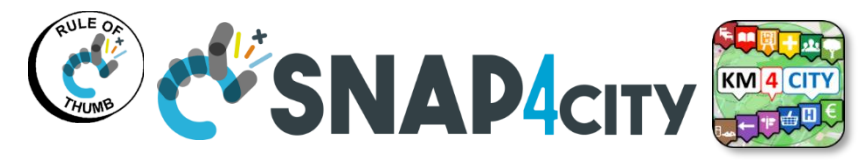

## **Main Data In/Out flows**

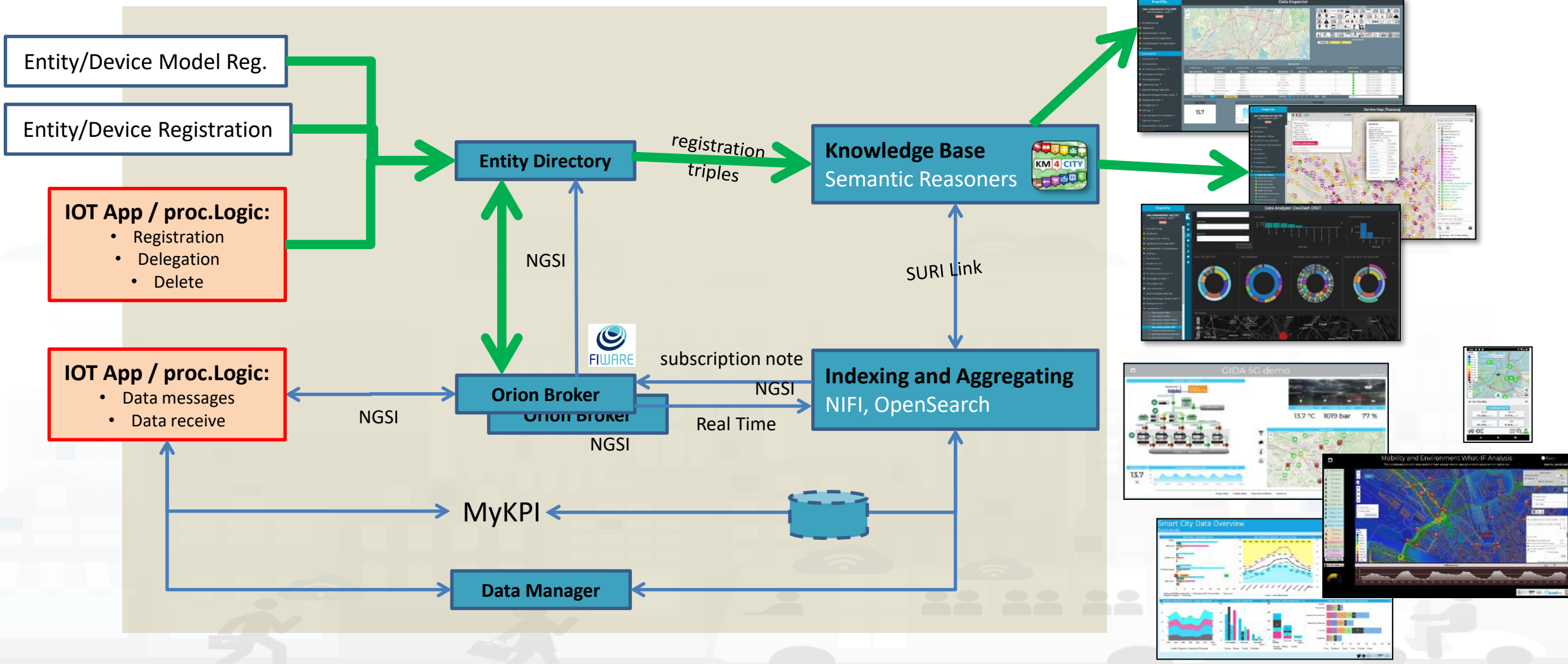

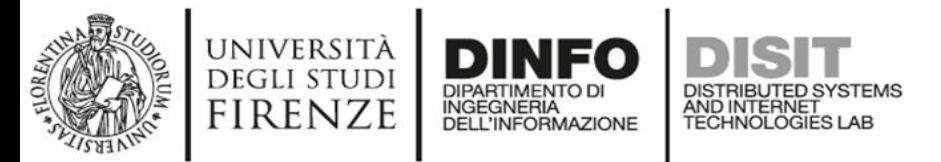

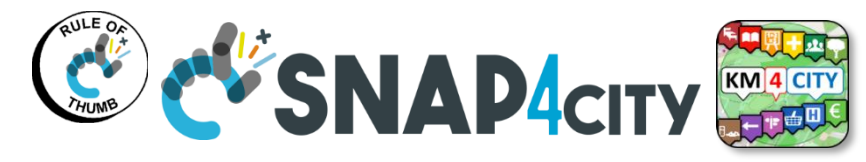

## **Main Data In/Out flows**

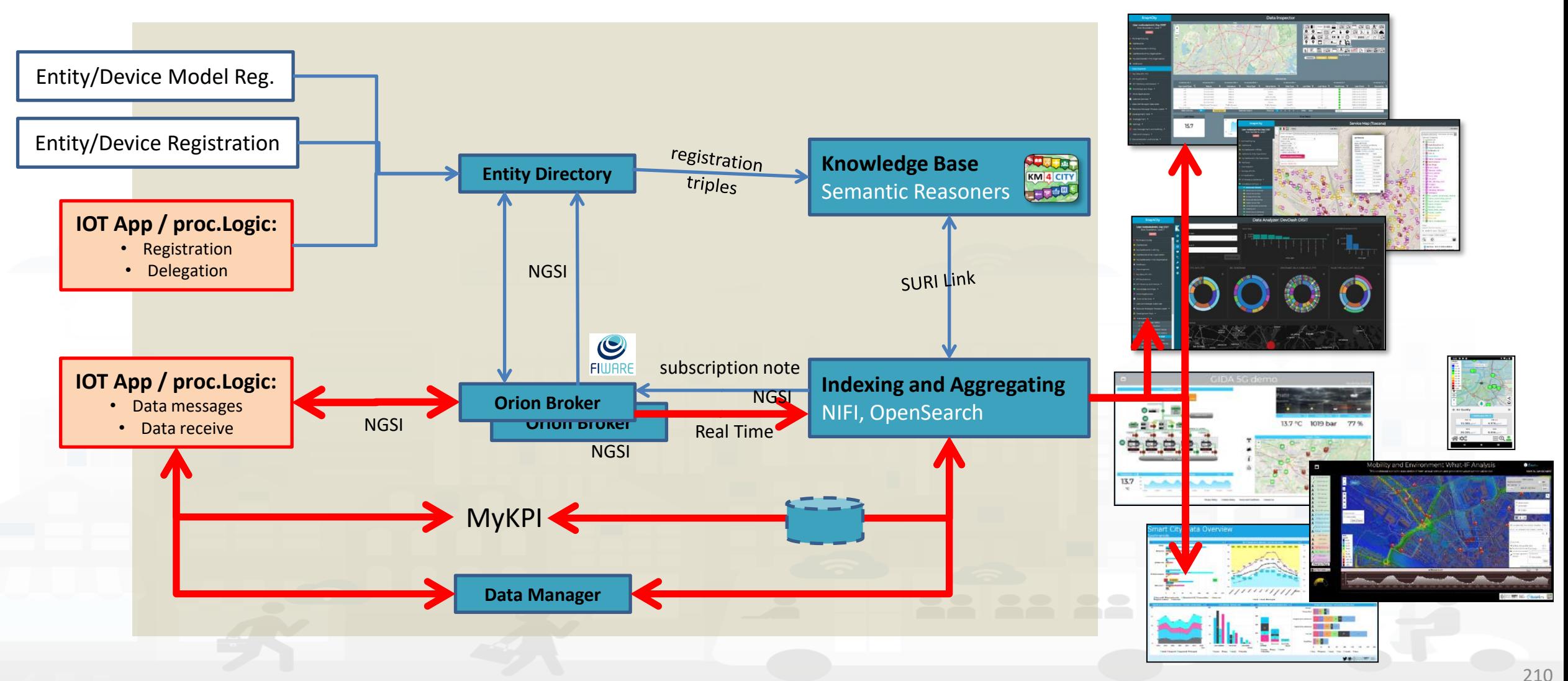

Snap4City (C), February 2024

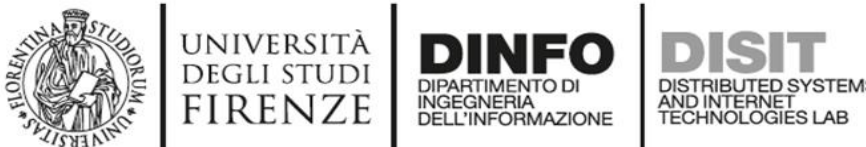

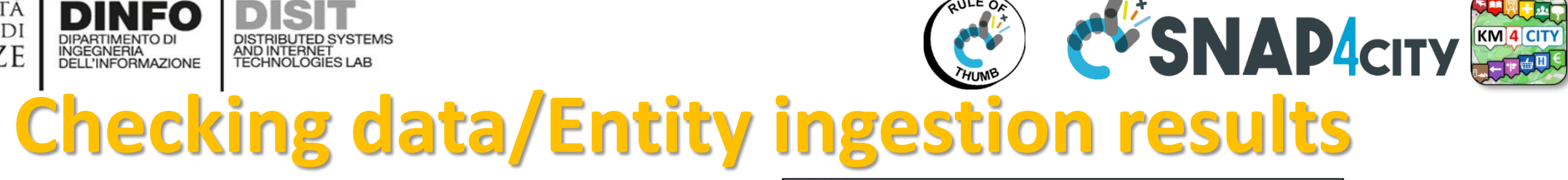

**Knowledge base** KM 4 CITY Semantic reasoners **REFLIED!** 

- All searches
- **Metata**
- **Structure**
- Last values of IoT Dev
- **GTFS**
- Only public IoT Dev

#### **Indexing and aggregating** NIFI, OpenSearch

- Faceted search
- Geo search
- **Time Series**
- Private and Public
- **ServiceMap**, SCAPI, **SuperSM**
	- LOG / LOD viewer
	- Super Service Map
	- SCAPI: Swagger
	- Last data
- **Data Inspector (last data)**
- IoT/Entity Directory

#### – IoT Brokers

- **ServiceMap**, SCAPI (last data), **SuperSM**
- **My Data Dashboard,**  OpenSearchDash
	- **Data Inspector (last data)**

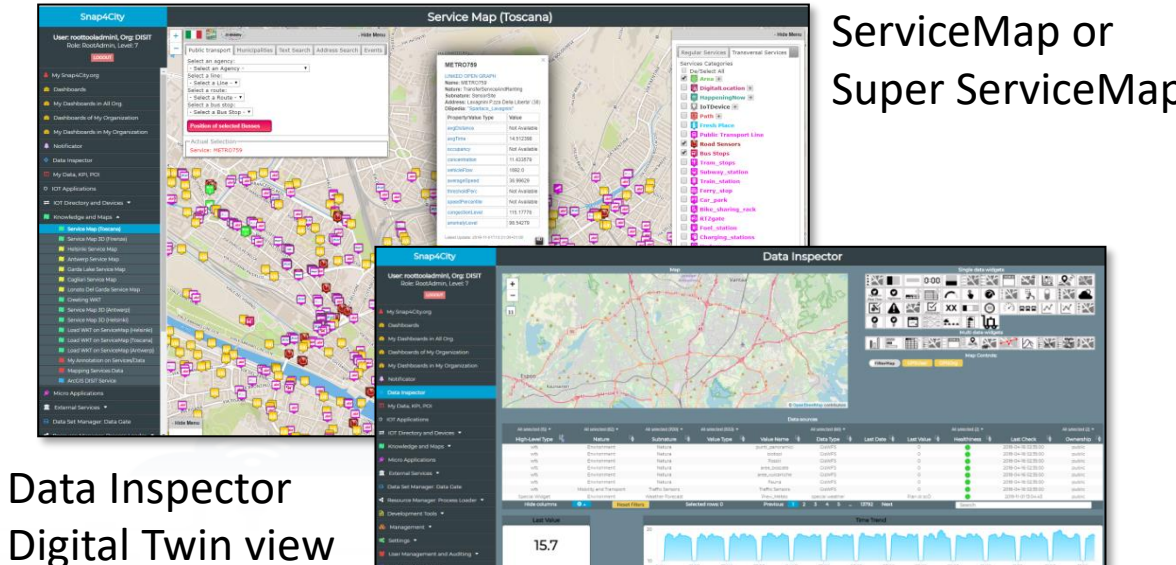

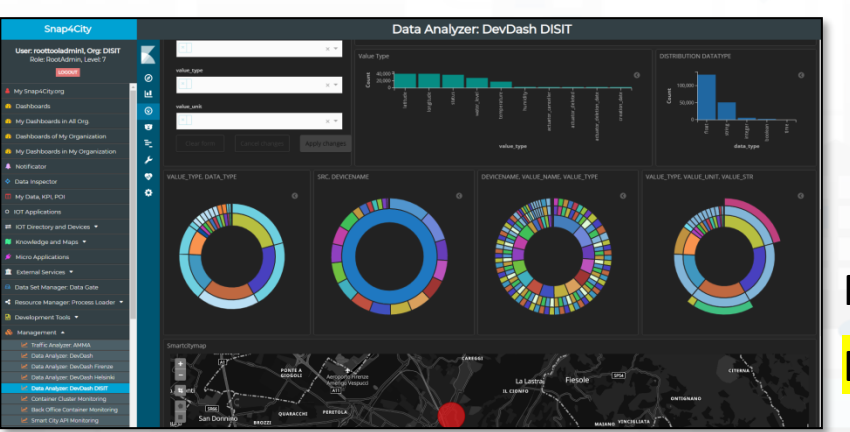

#### My Data Dashboard

#### **DevDash**

*Some functionalities are limited to certain roles*

Snap4City (C), February 2024 212

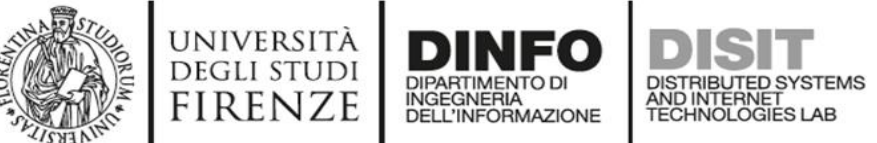

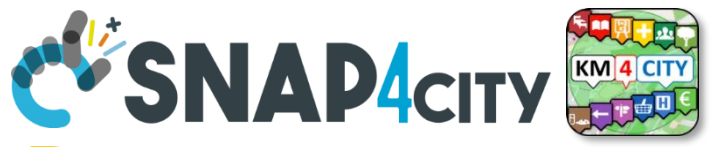

Semantic Reasoners

**Entity Directory Manual Structure Provided Base** 

# **Verification of Data Ingestion Process**

- **Verify that**
	- **Entity/Device Creation** see it on
		- Entity/IoT Directory, Entities/Devices list
		- Service Map if the device is Public
		- Data Inspector if the device is public and/or private
			- You can see the trend to see the time series and last value from the pin on map of the Data Inspector
		- Dashboards…… you can create a specific one using the Dashboard Wizard
	- **Entities/Device Data (time series)** see them on
		- Broker, via ...... A dedicated services is coming….
		- Service Map if the device is Public
		- Data Inspector, this means that the data are on Storage
			- You can see the trend to see the time series and last value from the pin on map of the Data Inspector
		- Dashboards…… you can create a specific one using the Dashboard Wizard

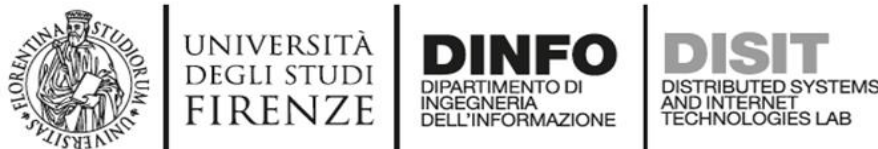

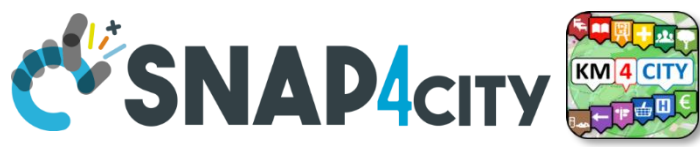

# **Verify on IoT Directory** *CLAP4CITY*

- 1. Verify the presence of the IoT Device you created
- 2. Verify the structure of the device by edit tool
- 3. See the **NGSI V2 JSON** format to be used on sending data msgs
- 4. Call the IoT Broker to see the last data on it (some user name and Pwd can be needed)
	- Get the Broker Name from the device profile
- 5. See next slide

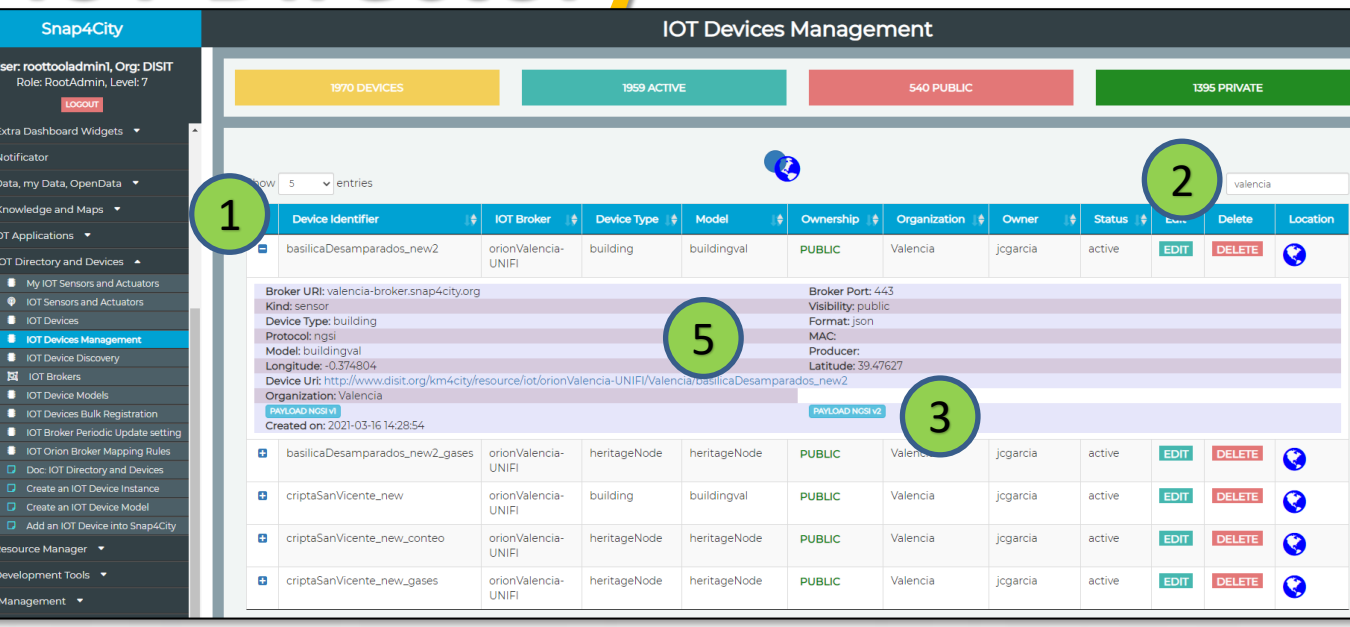

#### Broker service URL such as

- -- <https://www.snap4city.org/brokername/v2/entities>
- -- [http://](http://valencia-broker.snap4city.org/v2/entities/) brokername[.snap4city.org/v2/entities/](http://valencia-broker.snap4city.org/v2/entities/)

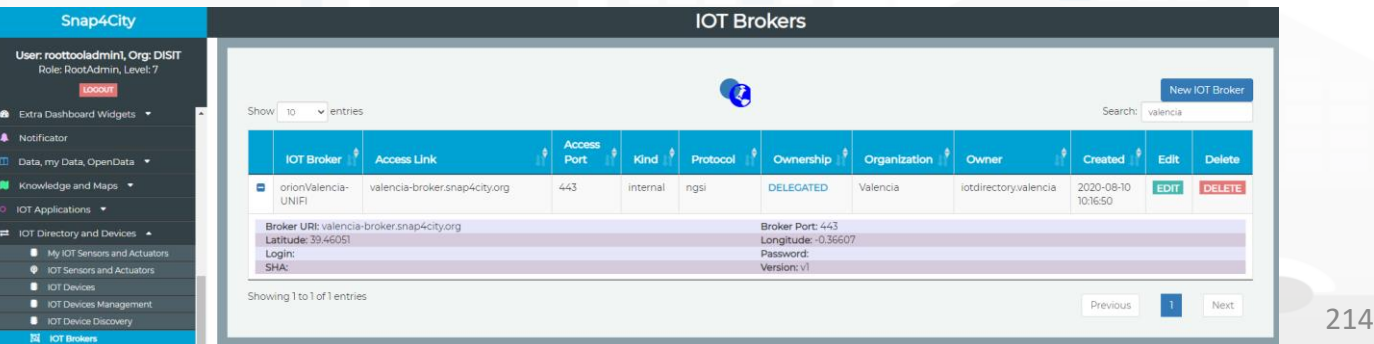

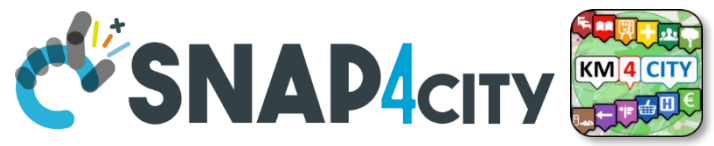

## **Verify on Knowledge Base**

5. Click on ServiceURI (device URI) to Open in a new TAB the data sent on the KB

INGEGNERIA DELL'INFORMAZIONE AND INTERNET

**DEGLI STUDI FIRENZE** 

6. If your device is Public and you have sent data  $\rightarrow$  the list of the last data from OpenSearch querying from KB will appear as:

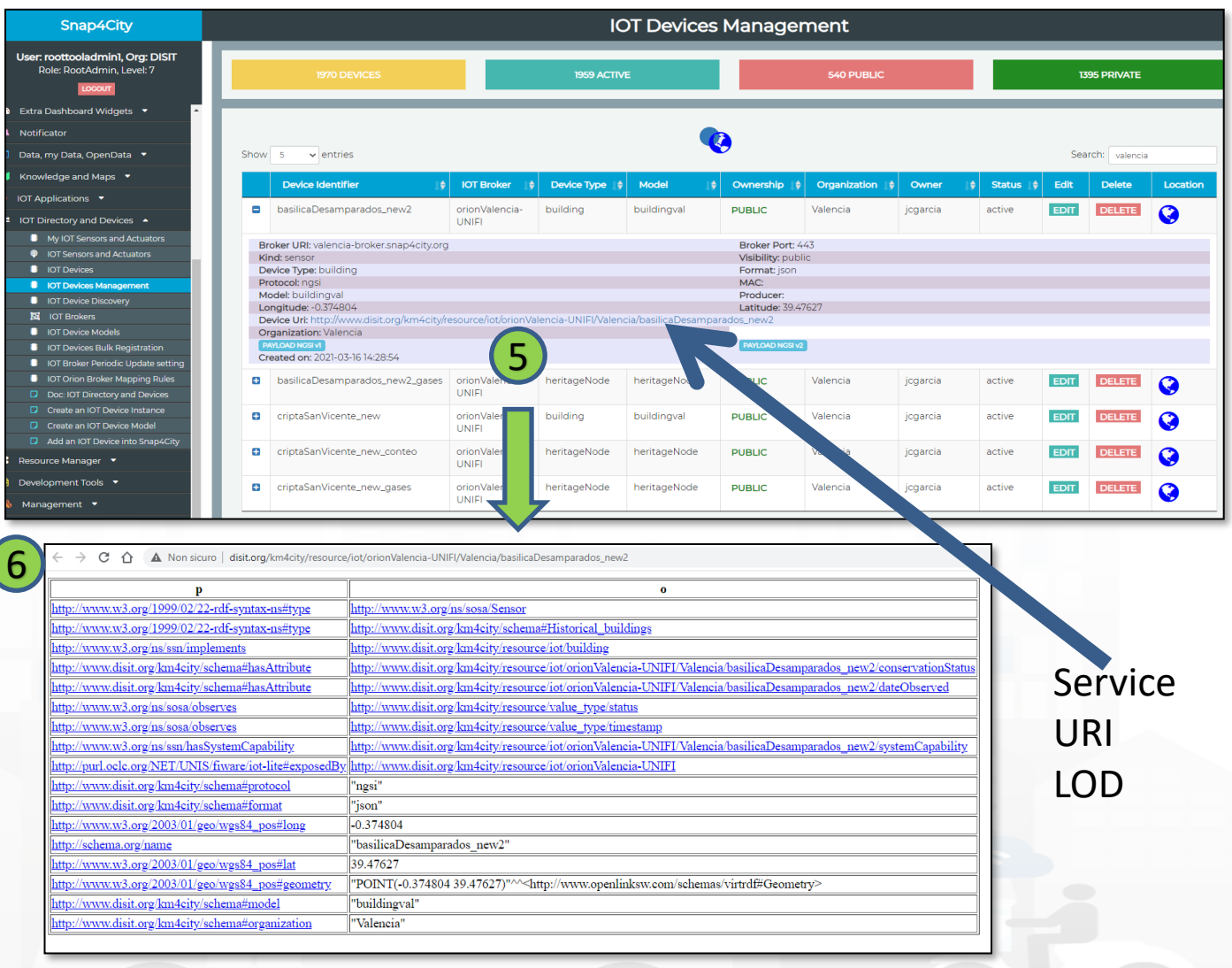

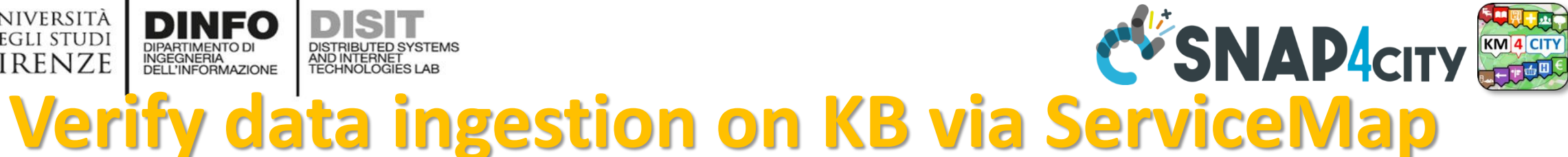

7) Verify on ServiceMa by Search on data location or by text name of the device

INGEGNERIA

DISTRIBUTED SYSTEMS<br>AND INTERNET<br>TECHNOLOGIES LAB

A Notificato

**UNIVERSITÀ** 

**DEGLI STUDI** 

**FIRENZE** 

• 8) click on ServiceURI to jump on 9 LOG.DISIT.ORG to see semantic structure in terms of Linked Open Data, LOD

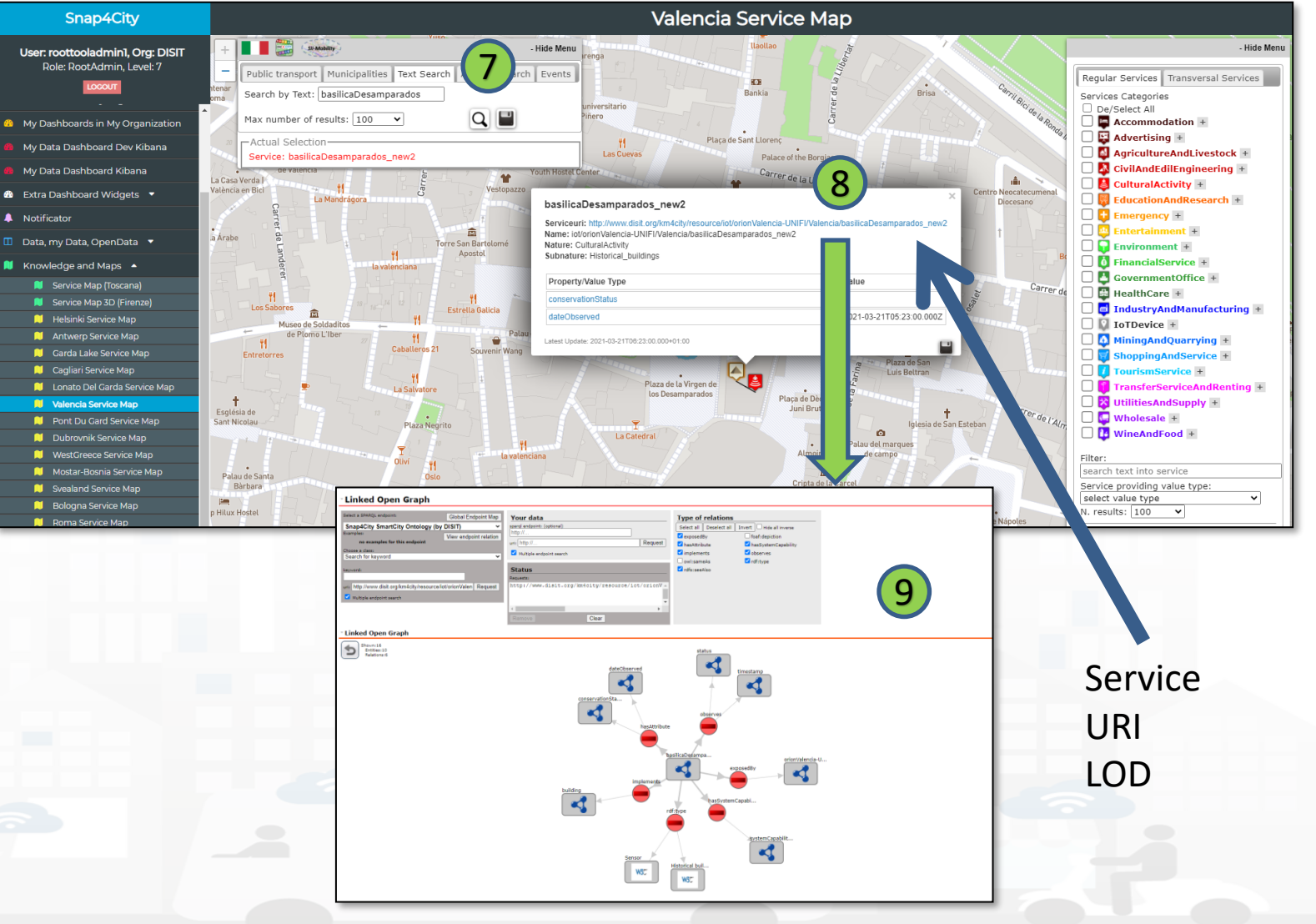

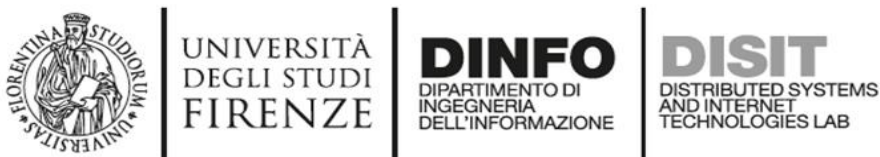

2021-03-16 00:00 2021-03-16 12:00

## **Every data on OpenSearch**

• Verify on OpenSearch Dash which monitor Open Search: My data Dash

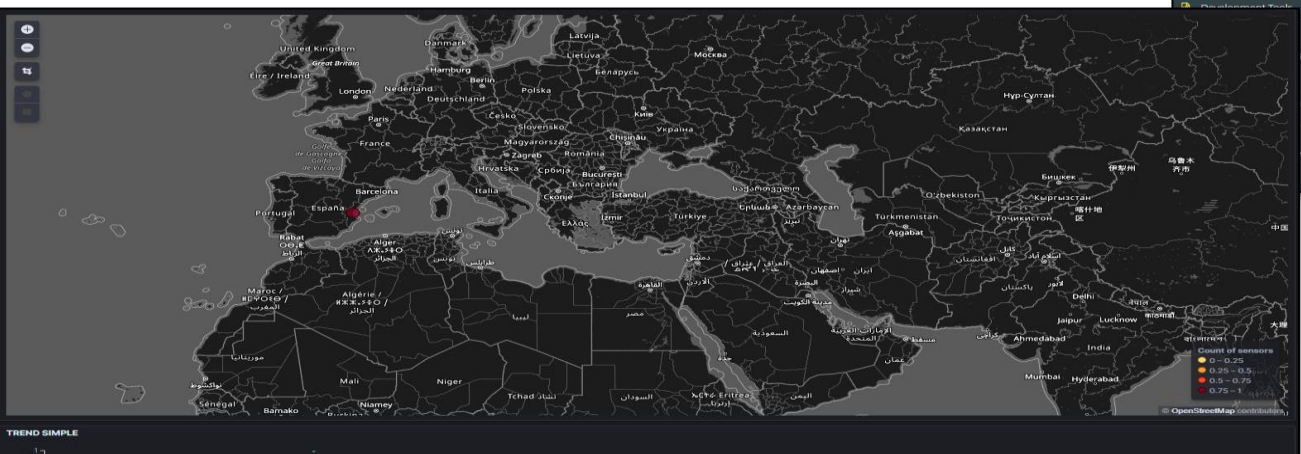

EVENTS  $-50$  of 690  $\leq$ Time Mar 21, 2021 @ 06:23:00.000 Valencia 39.47627 ttp://www.disit 2021-03-21T05: basilicaDe 23:00.0007 dos new2 0.374804 ora/km4city/reso mparados urce/iot/orionVal encia-UNIFI/Val cia/basilicaDes Mar 21, 2021 @ 06:23:00.000 Valencia 19.4762 0.374804 mparados wŻ ncia-UNIFI/Val Mar 21, 2021 @ 05:53:00.000 Valencia pasilicaDesampara 39.47627, 0.374804 mparad urce/lot/orlonVa encia-UNIFI/Val Mar 21, 2021 @ 05:53:00.000 Valend http://www.disit.

 $021 - 03 - 21120$ 

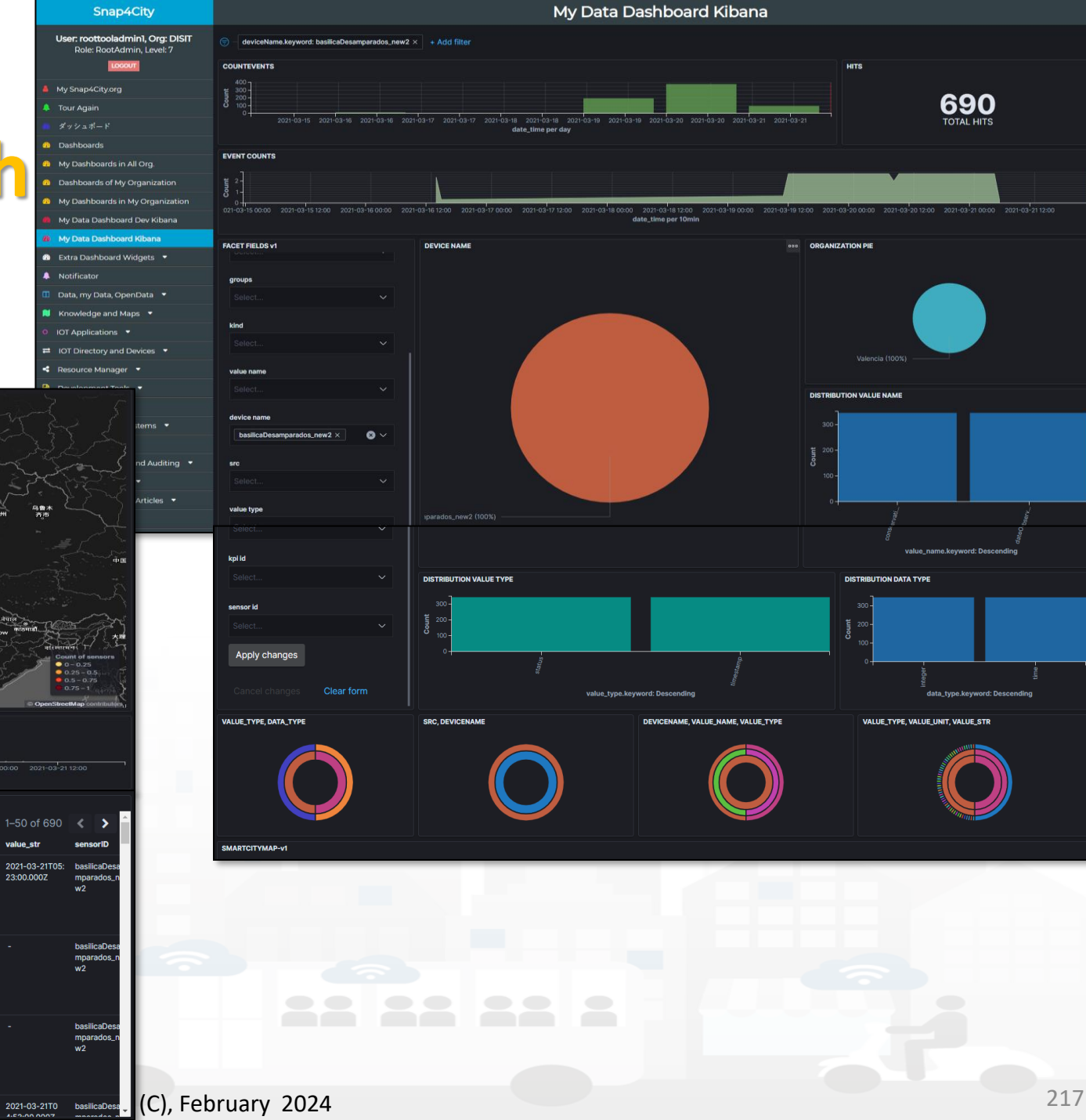

## • The **Orion Brokers** can be feed by means of

- **IoT App/Proc.Logic** of Snap4City (to implement Agents and/or Adapters)
- **IoT Agents** and/or **NGSI Adapters** by FiWare for different protocols
- **Brokers** of any kind, different protocols and producers, also as Gateways, and they can be located on premise and/or on any cloud <u>iot brokers</u>
- **Proc.Logic/IoT App, IoT Agents, Adapters** can
	- be on IoT Edge

DEGLI STUDI FIRENZE

- be implemented as IoT App/Proc.Logic of Snap4City
- be on other clouds and services
- work on a large range of different protocols and kinds
- have or not Snap4City libraries installed

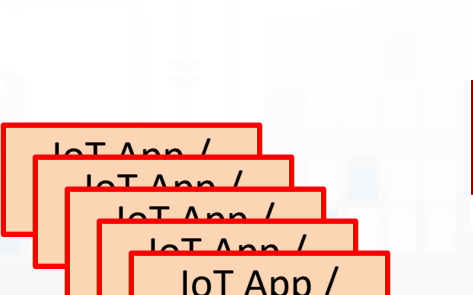

Prof.<br>Proc. Proc.Logic

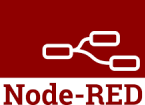

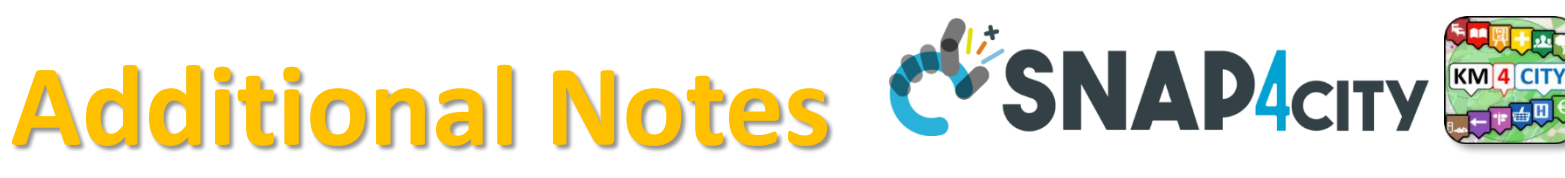

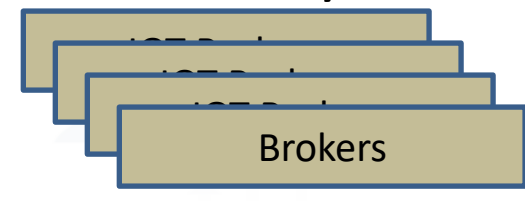

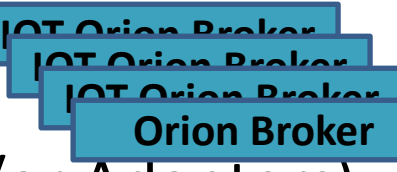

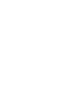

**FIWARE** 

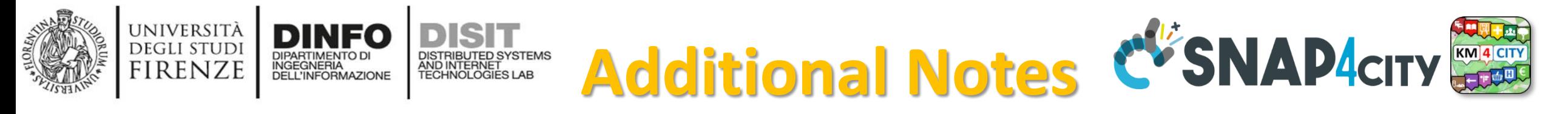

- The Internal Orion Brokers at Snap4City **Corion Broker** are used as a gate for data ingestion and actuations. Since they are
	- connected with the Directory and discovery of the Knowledge Base to make easy the production of Dashboards by wizard, Data Inspector;
	- Synchronized automatically with NIFI/OpenSearch for the Automated Data Shadow and Indexing
	- Ready to be used by Proc.Logic/IoT App to subscribe for creating even driven Proc.Logic/IoT Apps, on Edge and Cloud, etc...
	- Compatible and harmonized with FiWare networks

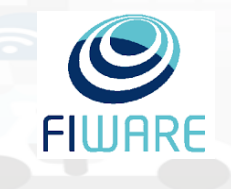

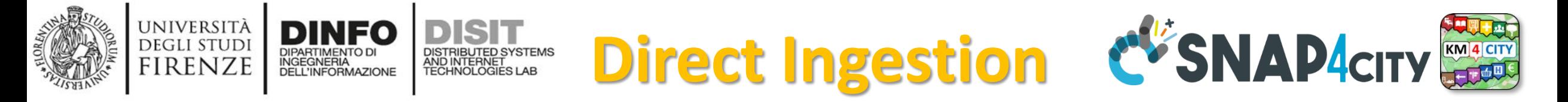

- **Direct Data Ingestion is also possible:**
	- **From data sources to Data Warehouse Storage of Snap4City, Snap4Industry**
- **Data Warehouse Storage includes:** KB, and I&A, reported on right side can be acted via API REST Call
	- for direct feeding data into store and retrieval,
	- which can be exploited by:
		- IOT App/Proc.Logic
		- applications in Python, R Studio, Java

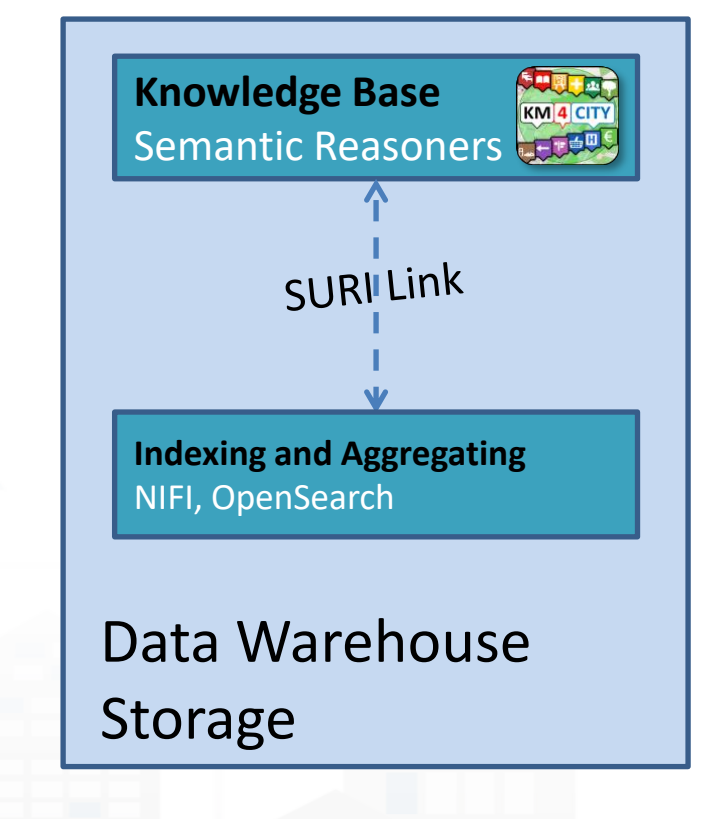

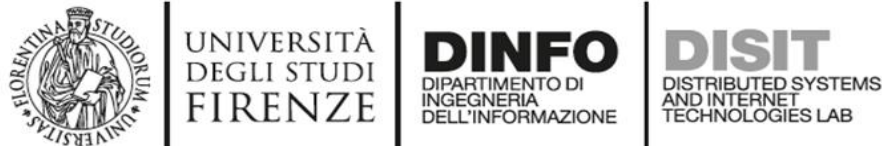

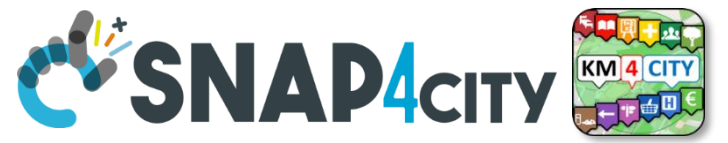

## **Notation Terminology**

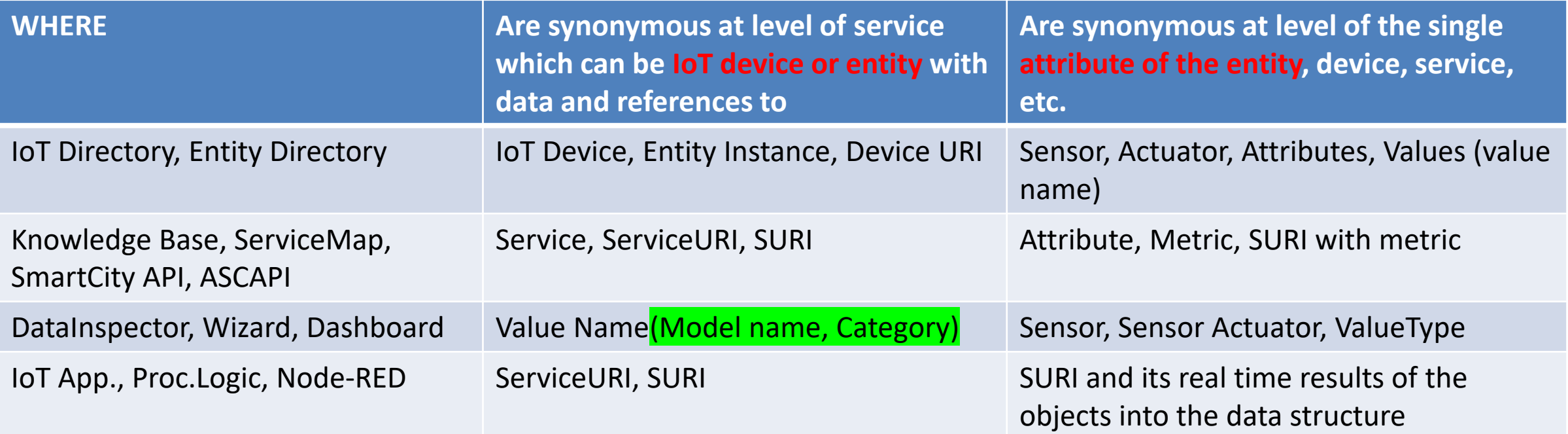

#### **ServiceURI**, **SURI of a sensor device:**

- <http://www.disit.org/km4city/resource/METRO759>
- <http://www.disit.org/km4city/resource/iot/orionCAPELON-UNIFI/CAPELON/Streetlight%3A90FD9FFFFEBD5A7F> **ServiceURI**, **SURI extended with attribute/variable/value:**
- <http://www.disit.org/km4city/resource/METRO759&metric=vehicleFlow>
- http%3A%2F%2Fwww.disit.org%2Fkm4city%2Fresource%2FMETRO759&metric=vehicleFlow
- In some cases
	- **<http://www.disit.org/km4city/resource/METRO759/vehicleFlow>**

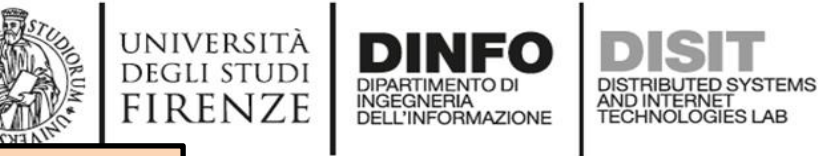

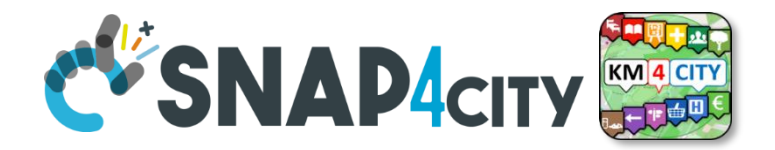

# *Digital Twin Data Inspector vs Data Processes Details*

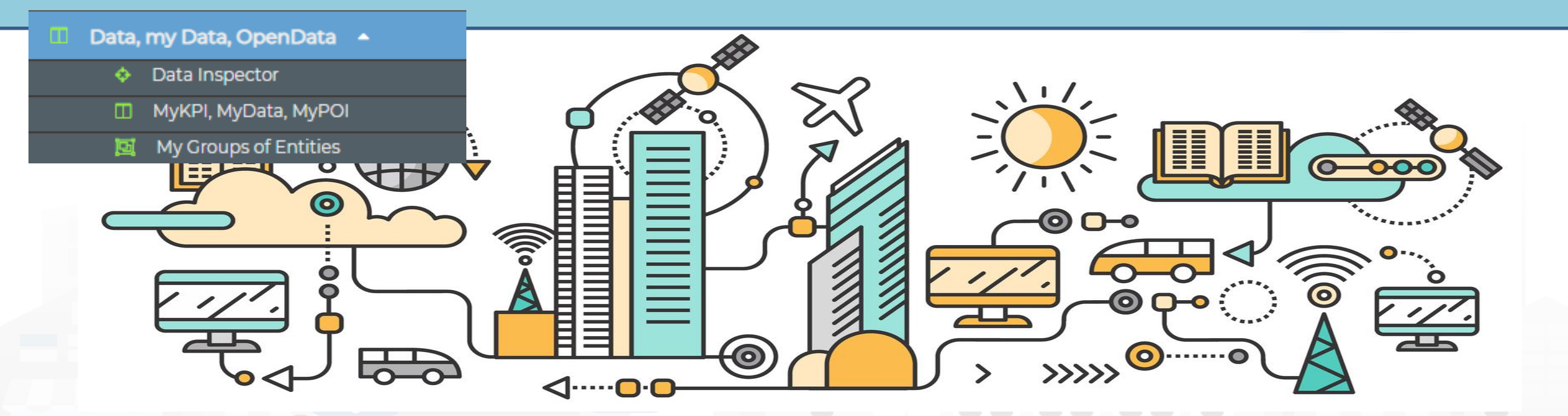

*Some functionalities are limited to certain roles*

**[TOP](#page-1-0)** 

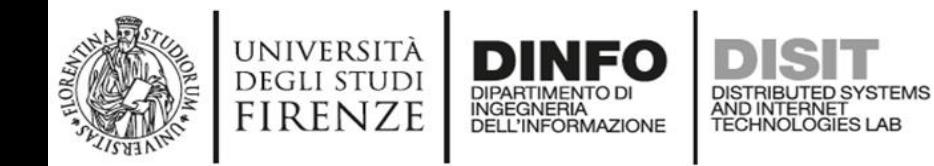

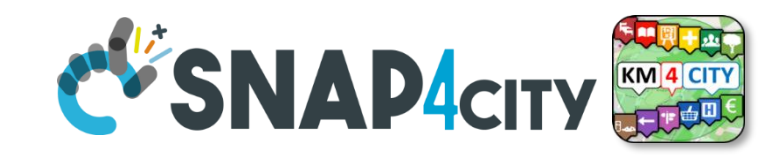

- It is showing data:
	- Listed by High Level Types, and classified as in the **Dashboard WIZARD: see Tutorial Part 2 for details**.

**Data Inspector**

– of your Organization only, that are public of the organization, your private or those that have been delegated to you some how.

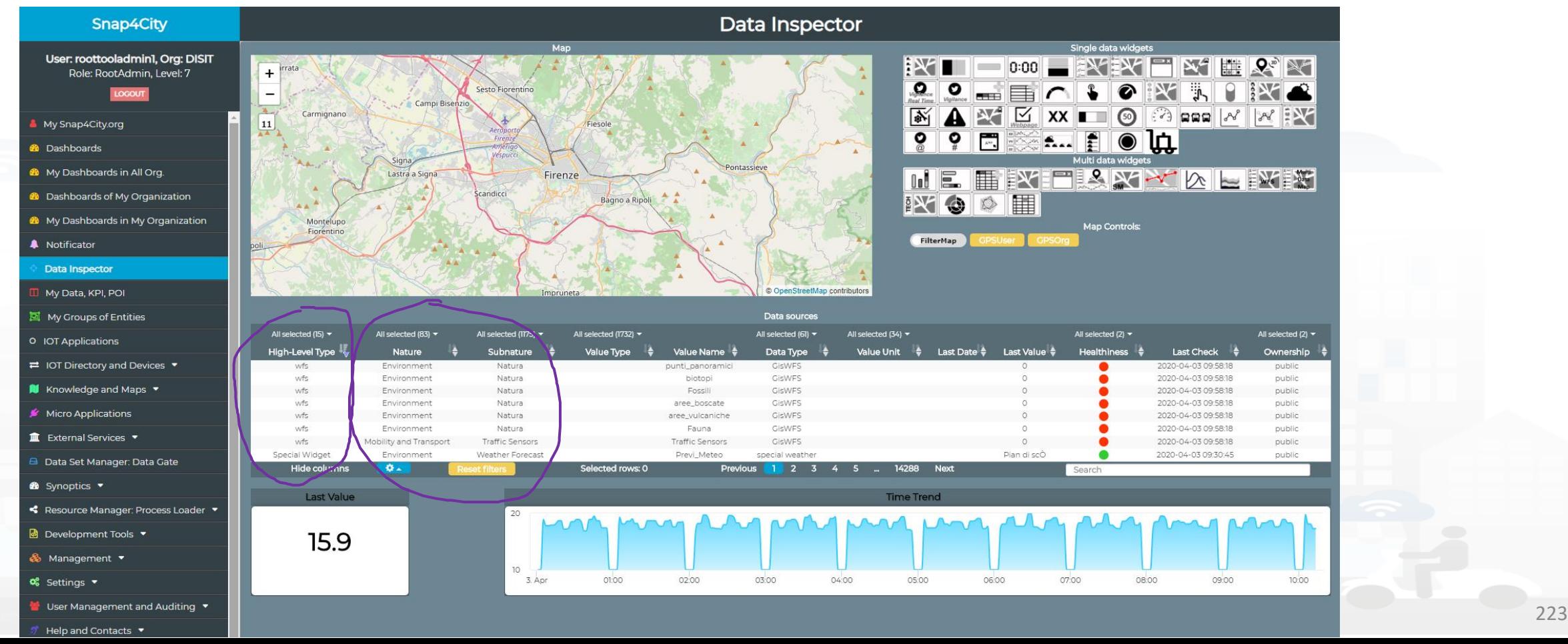

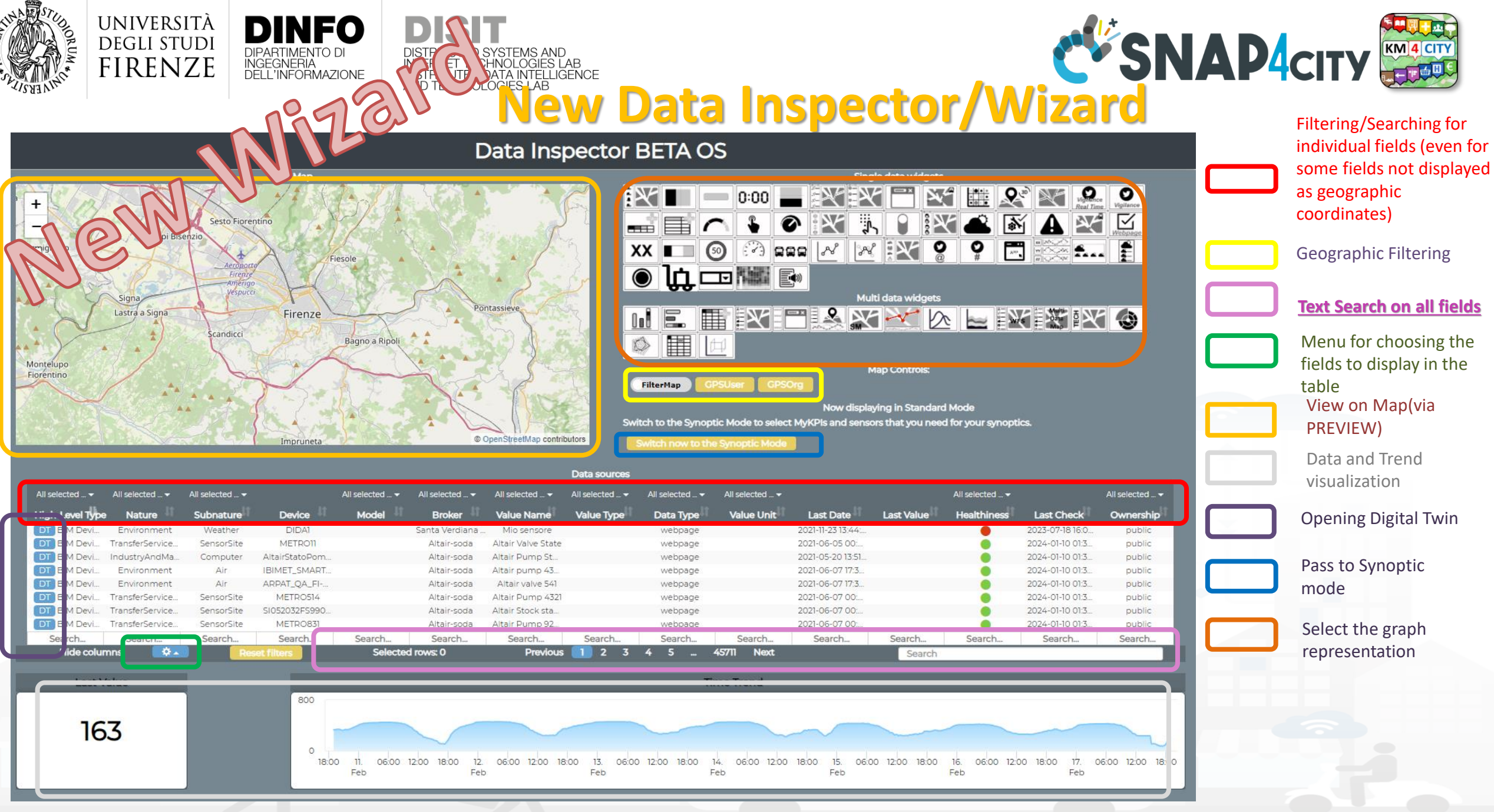

Snap4City (C), February 2024 224

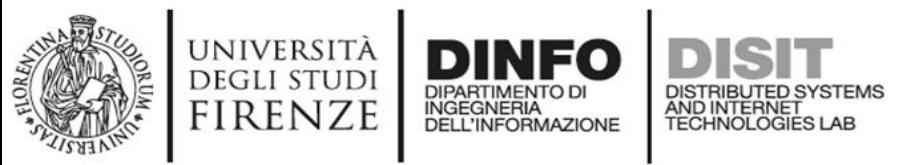

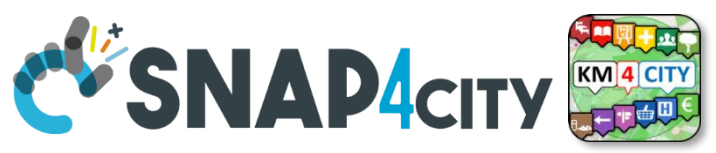

## **Data Inspector (open on your left side menu)**

- **Cross Filtering on the basis of**:
	- $-$  **MAP**: pan and zoom  $\rightarrow$  lock, center on GPS coordinates of the user
	- **Data Source Classification**:
		- faceted filtering
		- full text search
	- **Click on data source** to see it on map, and see the graphics representation, just to learn how widgeting it.
	- **Full Text Search** if you remember some desc…
- **Selecting a Data Source on Map**: on its Pin you can see:
	- Real time data
	- Time trend: 4 hours, 12 hours, 1 day, 1 week, 30 days.
	- Full status and description (only for Administrators)

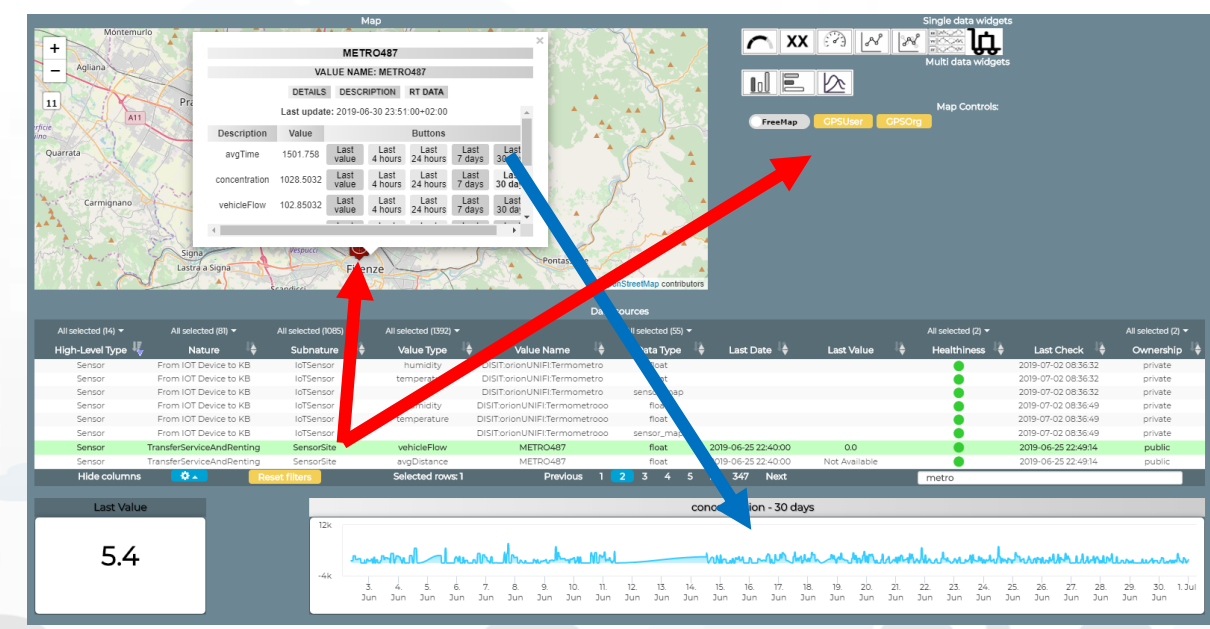

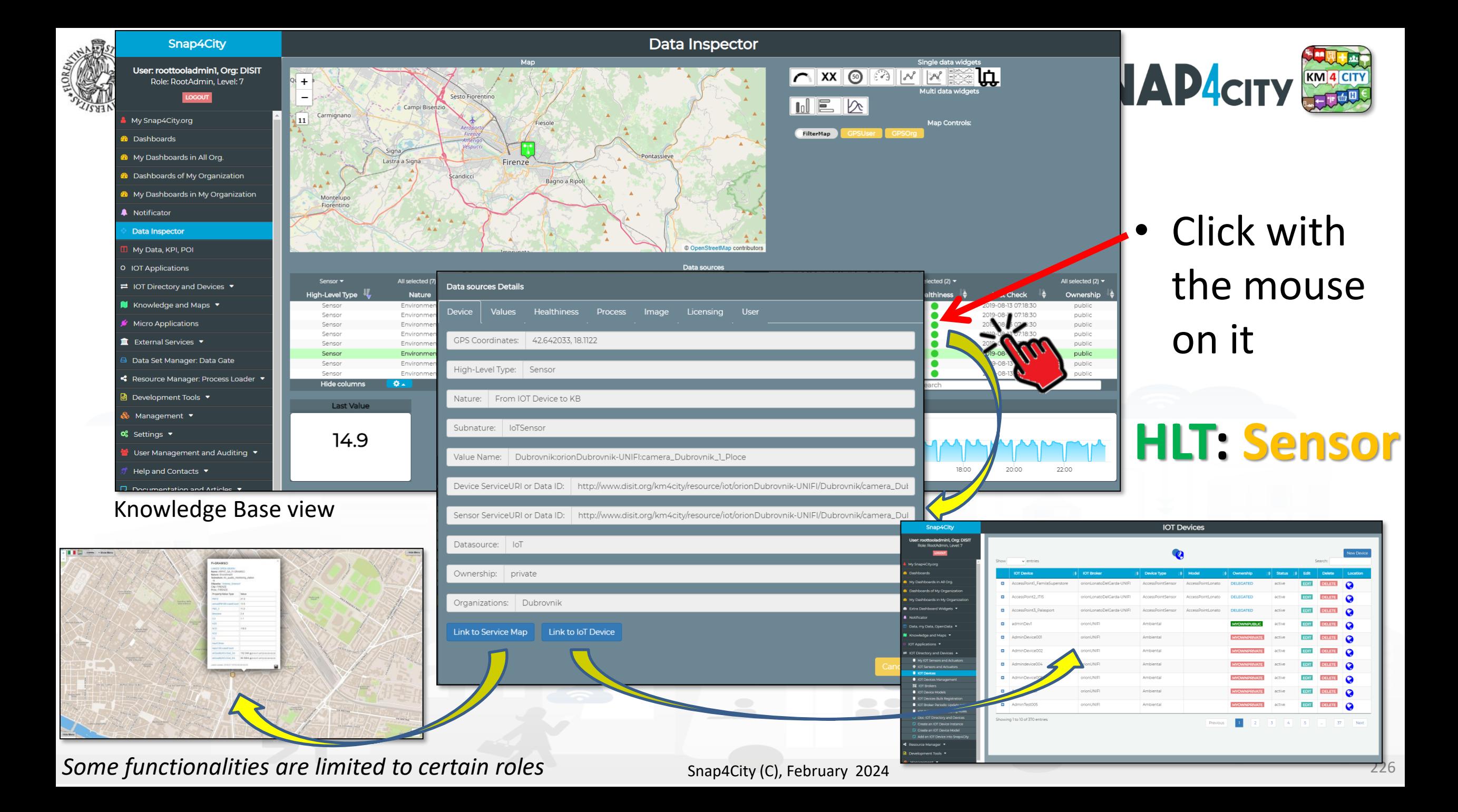

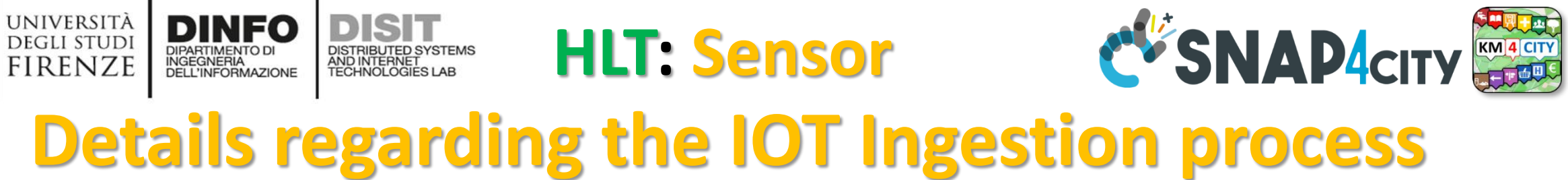

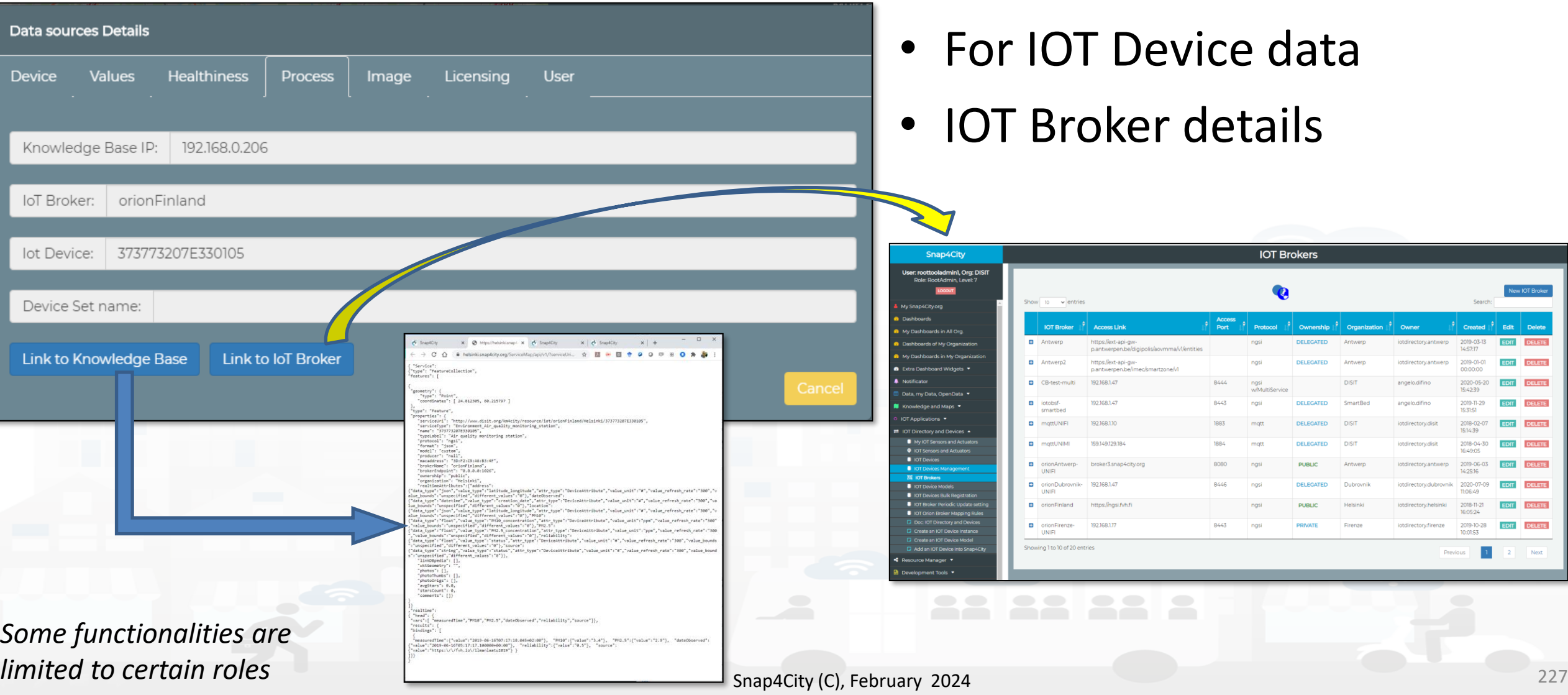

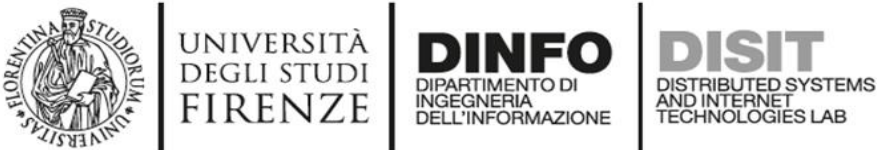

## **HLT: Sensor**

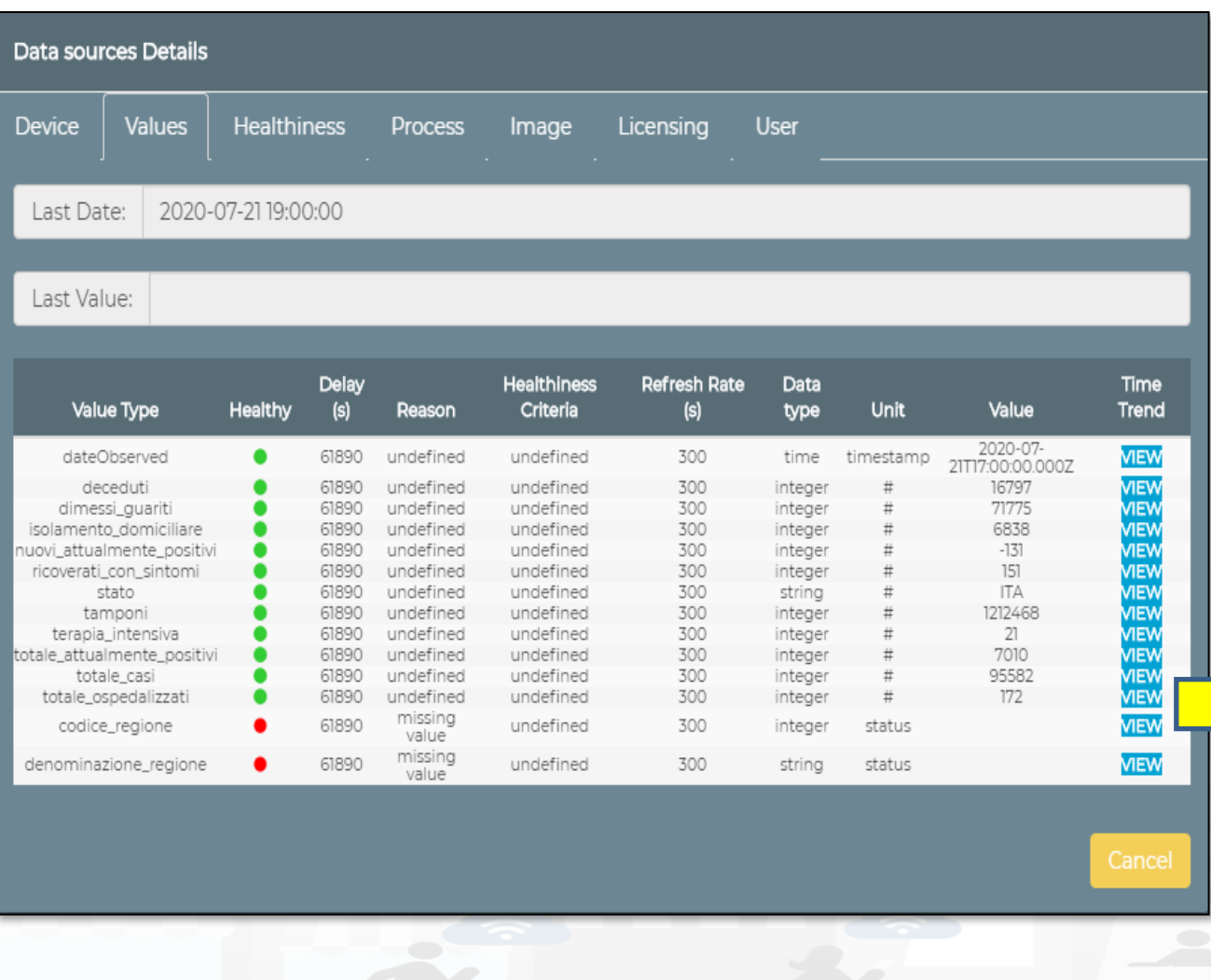

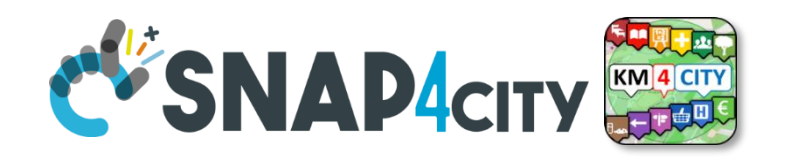

- Specific values of selected
- Information of the values of the other sensors on the same device
- View Trends, marking problems, healthiness by point according to a Fuzzy model
- Marking problems for future machine learning processes (separate tool)

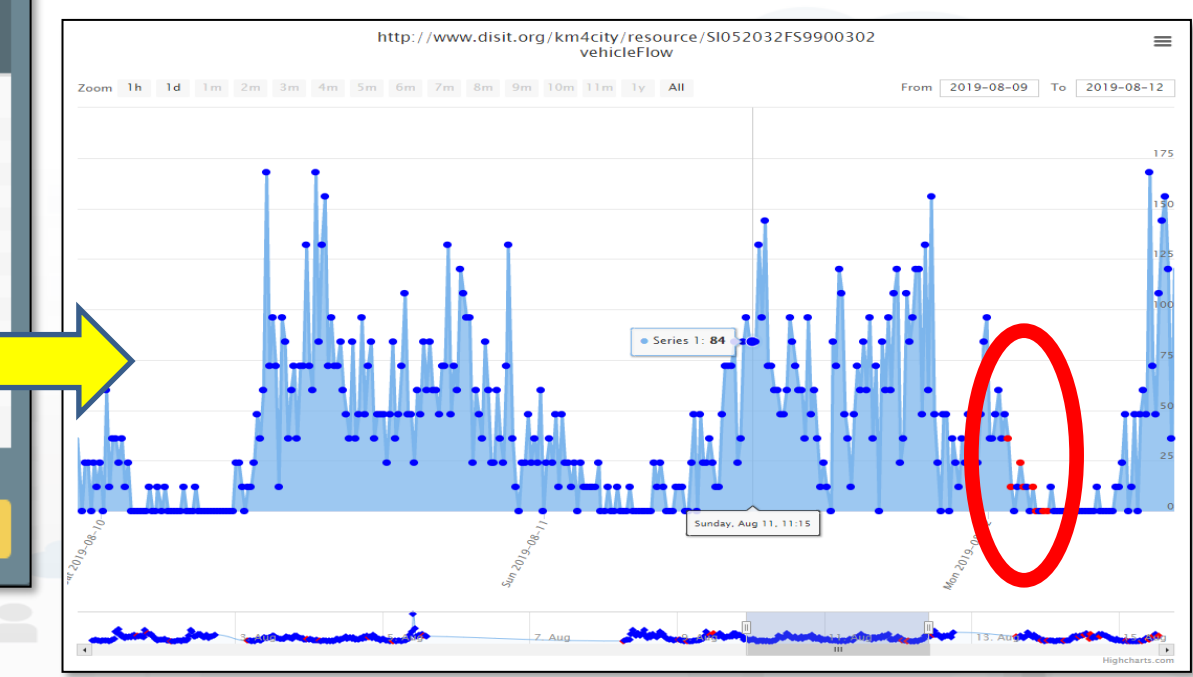

#### *Some functionalities are limited to certain roles*

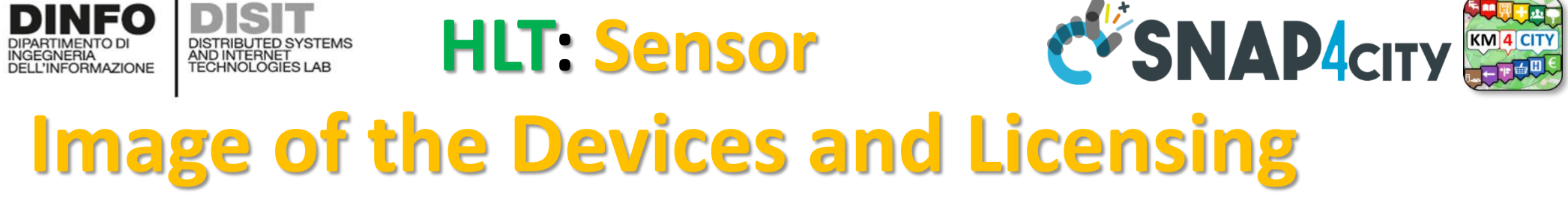

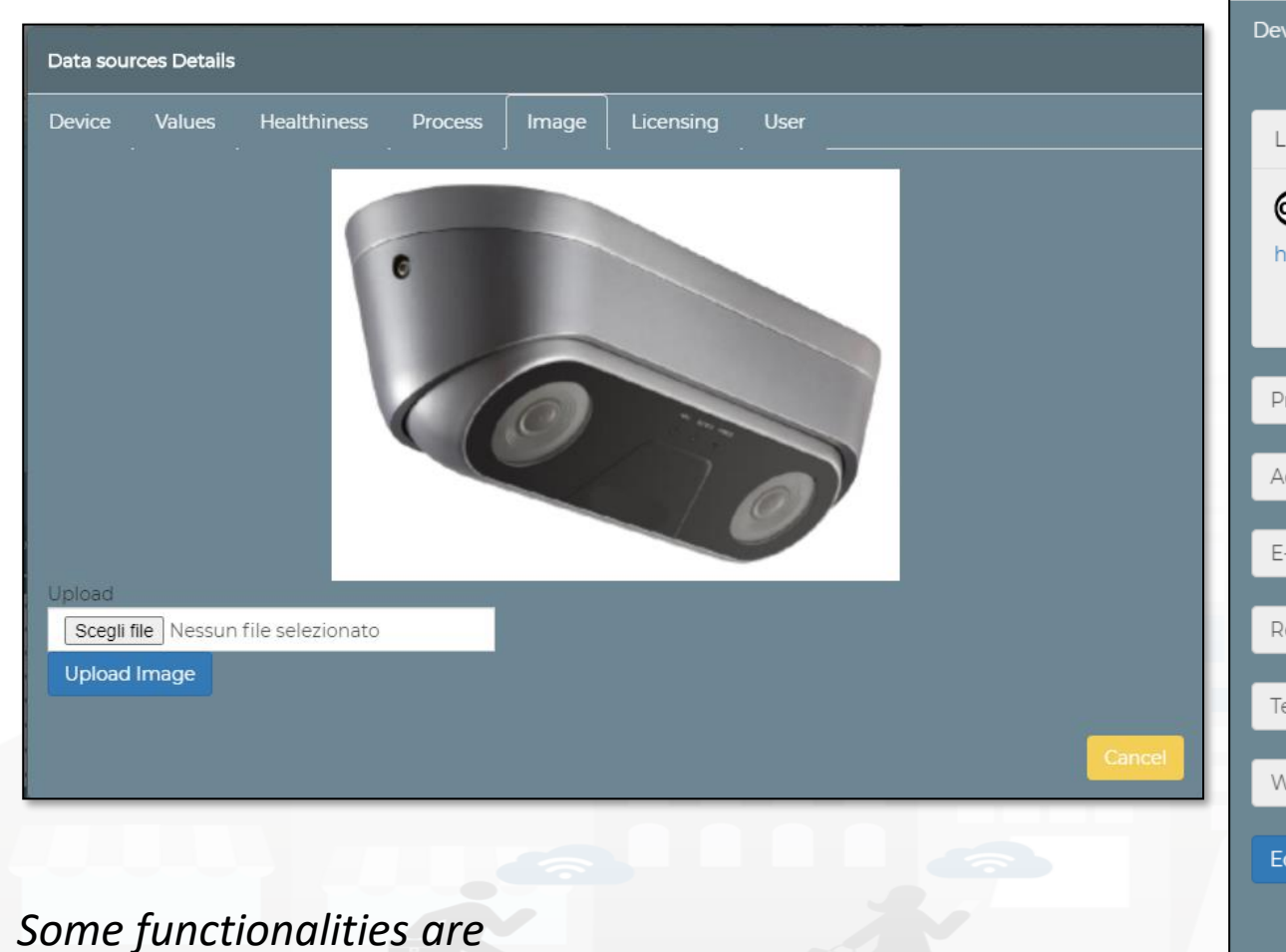

*limited to certain roles*

UNIVERSITÀ<br>Degli studi

FIRENZE

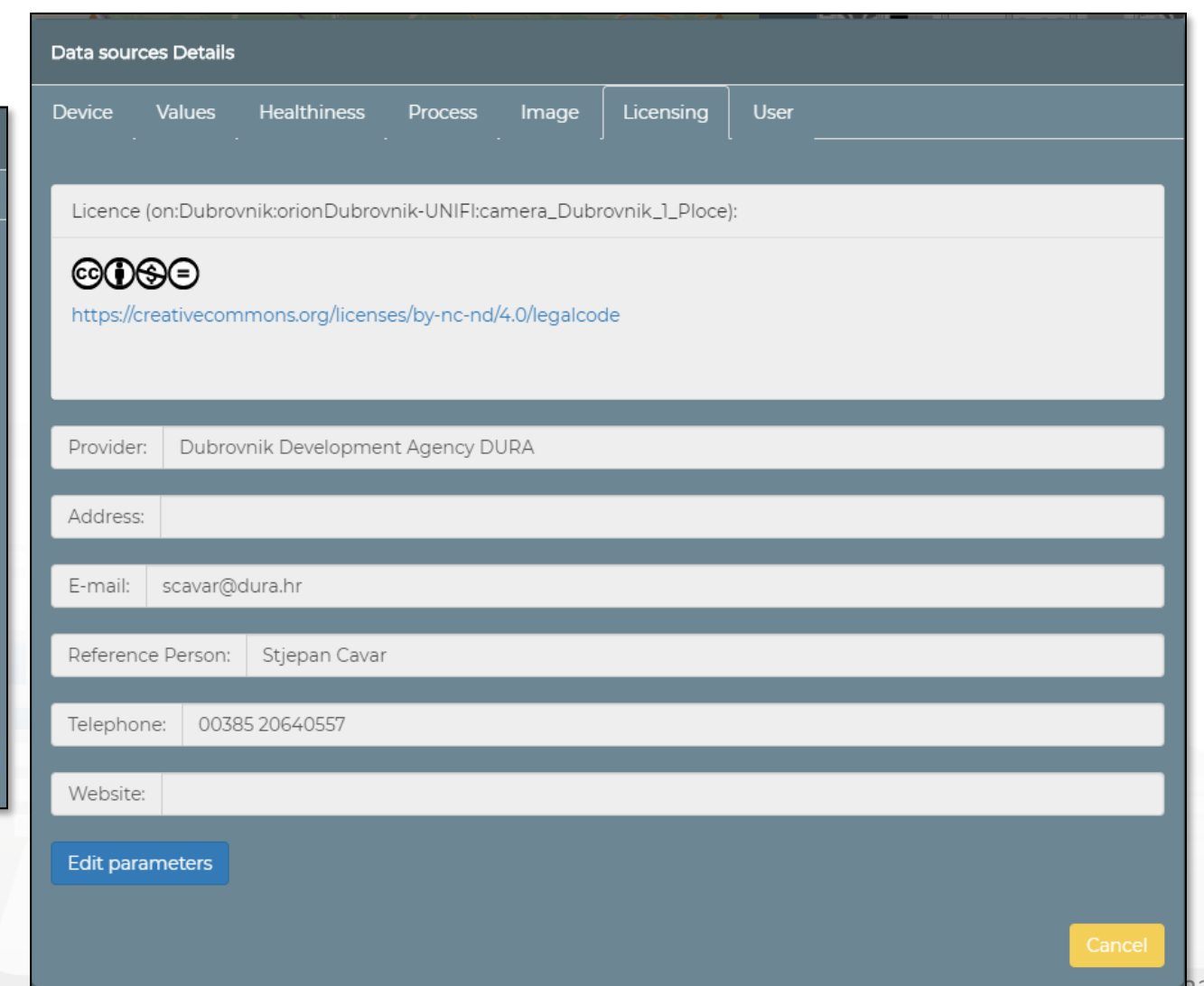

#### Snap4City (C), February 2024

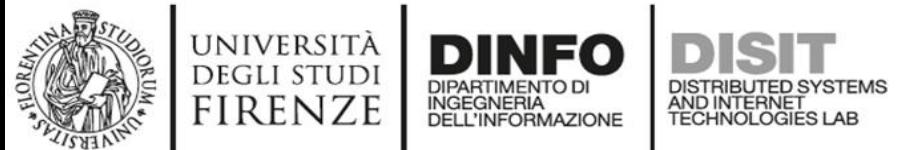

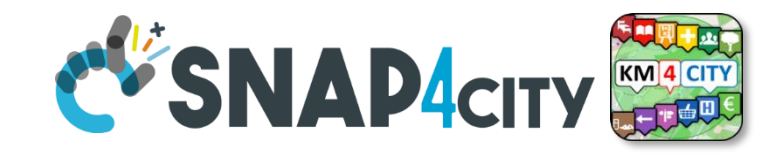

## **HLT: From Dashboard to IOT APP**

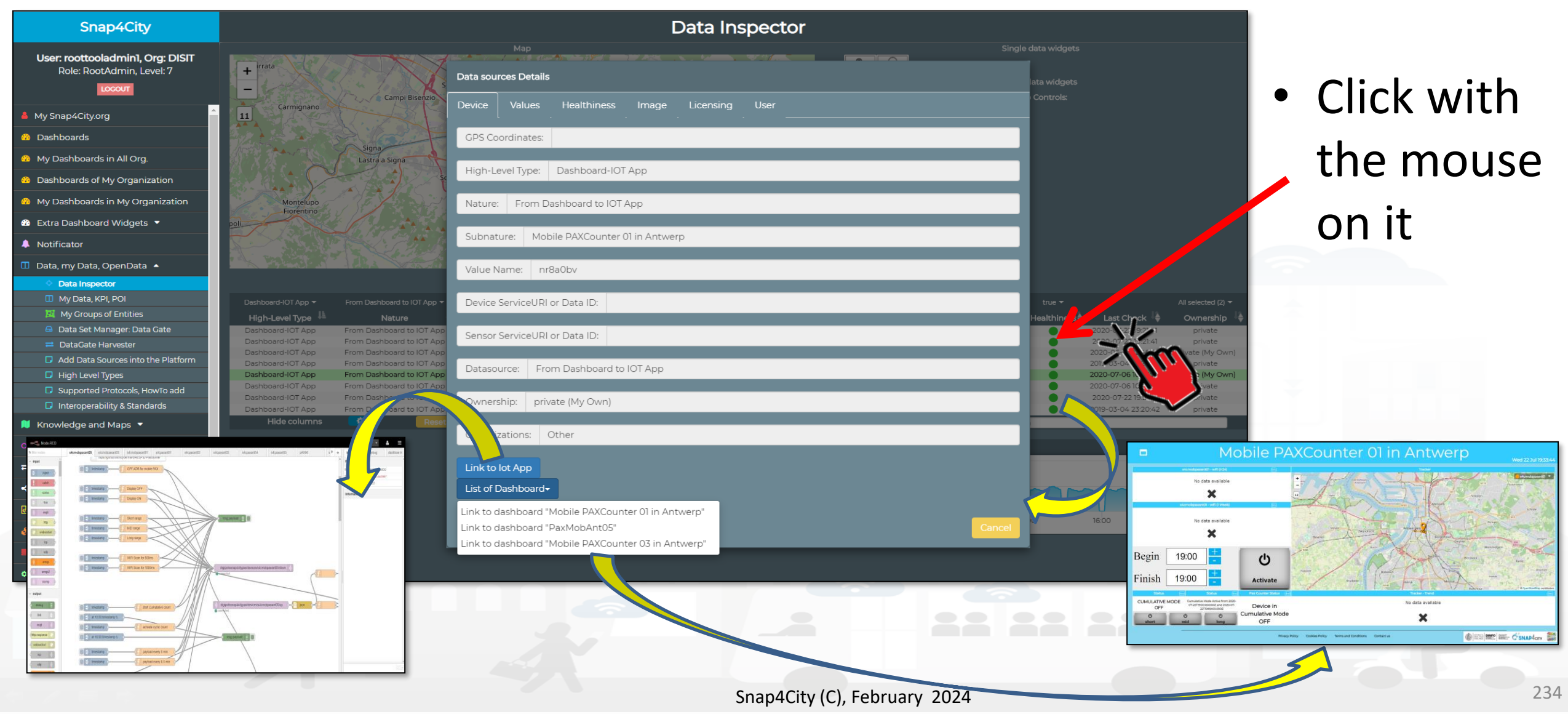

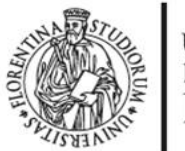

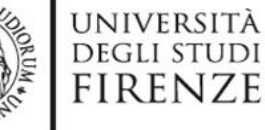

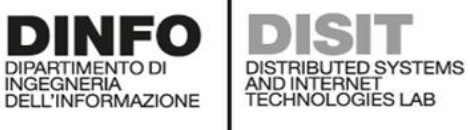

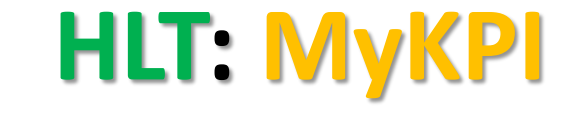

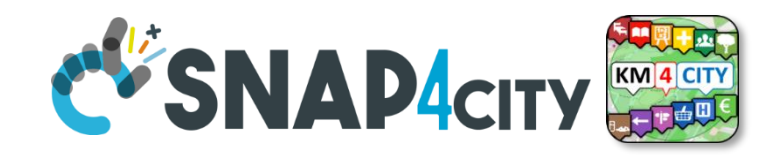

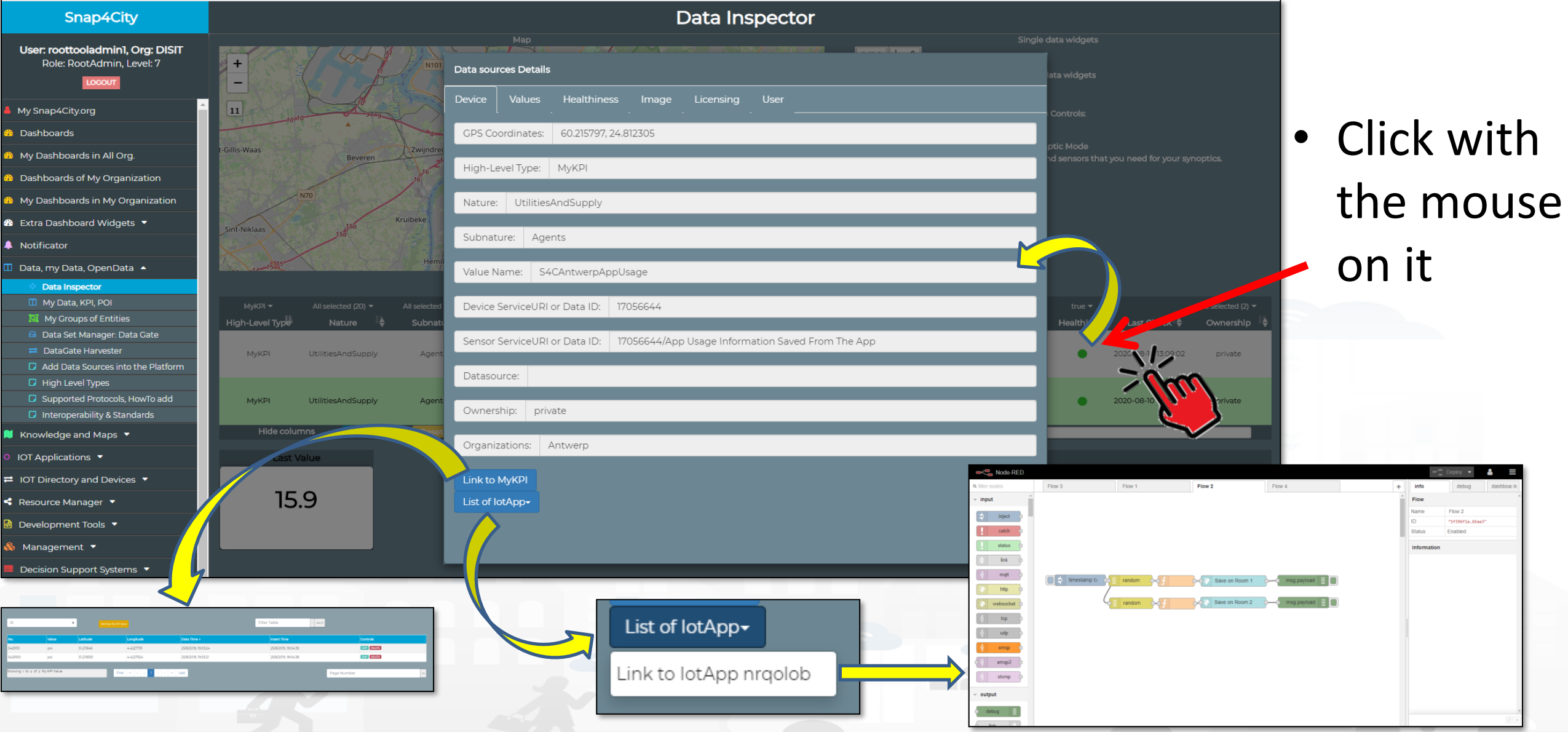

*Some functionalities are limited to certain roles*

Snap4City (C), February 2024 235
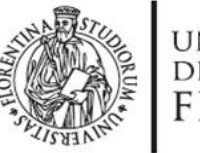

Data sources Details

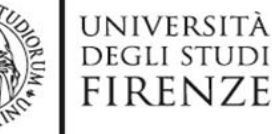

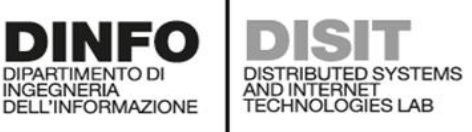

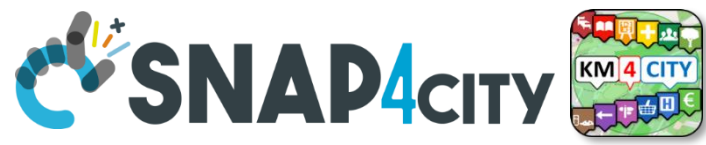

### **HLT: External Service**

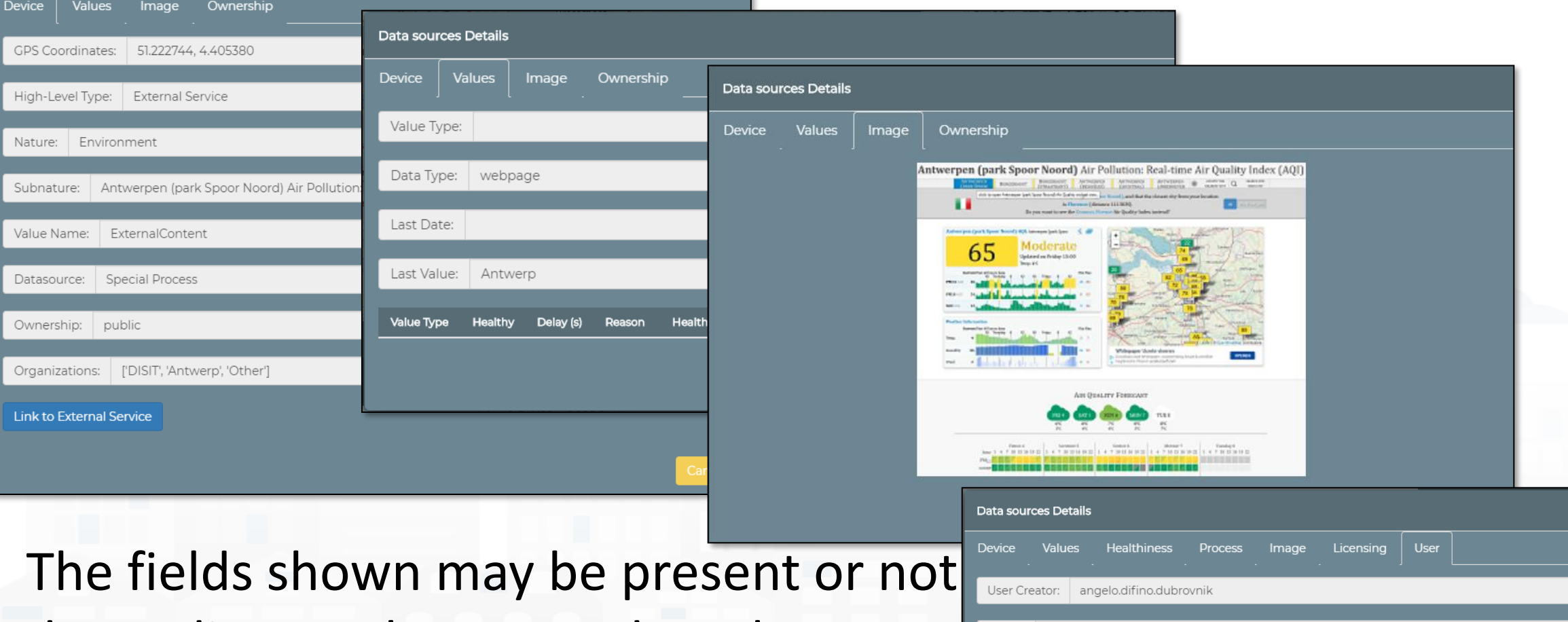

depending on the HLT and on the information received

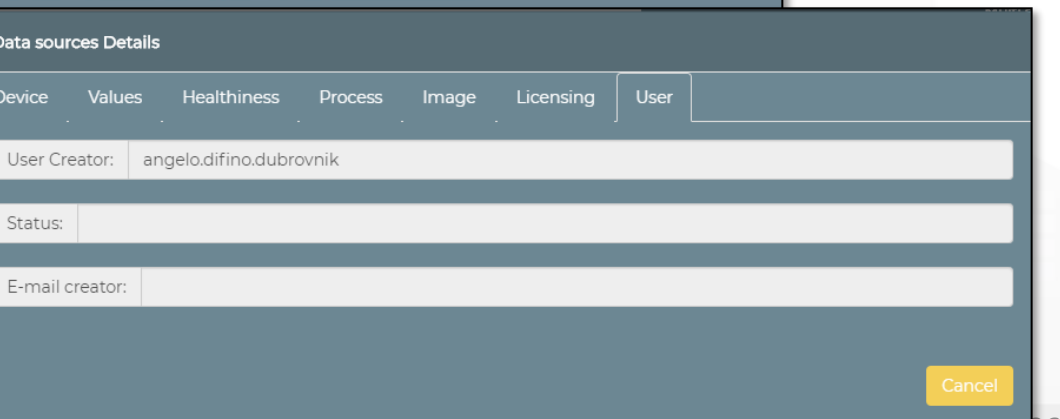

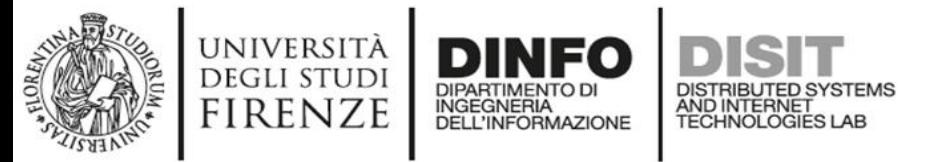

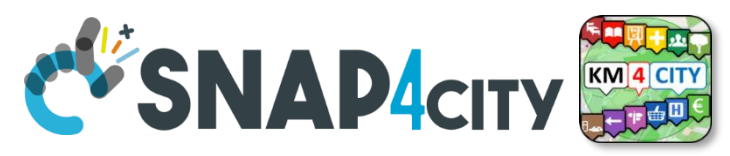

### **Report Generation and Access**

- **Device/data** owner may have their reports: **monthly or 3-monthly**
	- Ready to use reports are available for:
		- Single Device: ETL and IOT
	- Ask to your RootAdmin to activate the production of reports (and also **hourly** report **for testing only**).

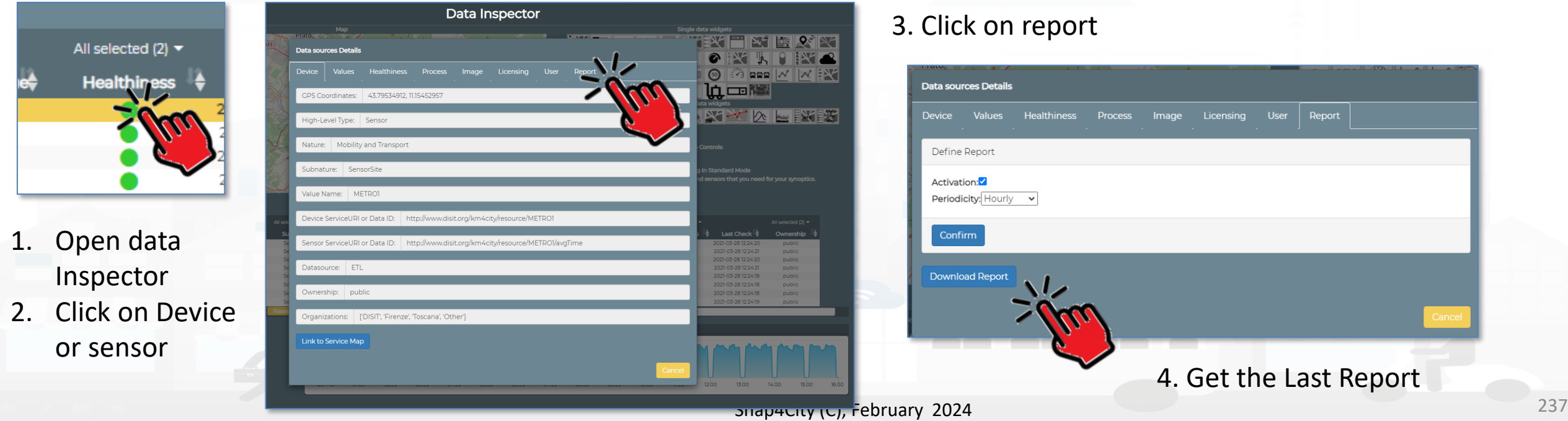

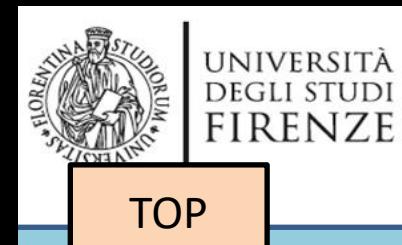

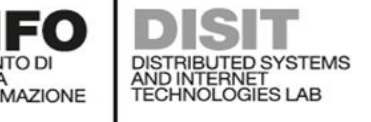

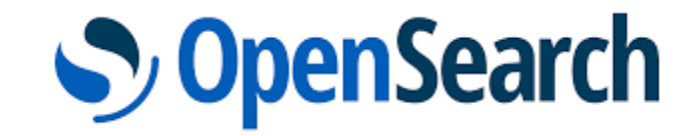

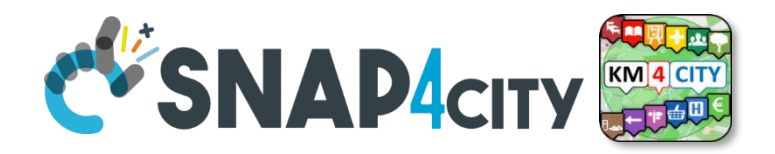

# *My Data Dashboard Dev to assess data on Open Search Storage*

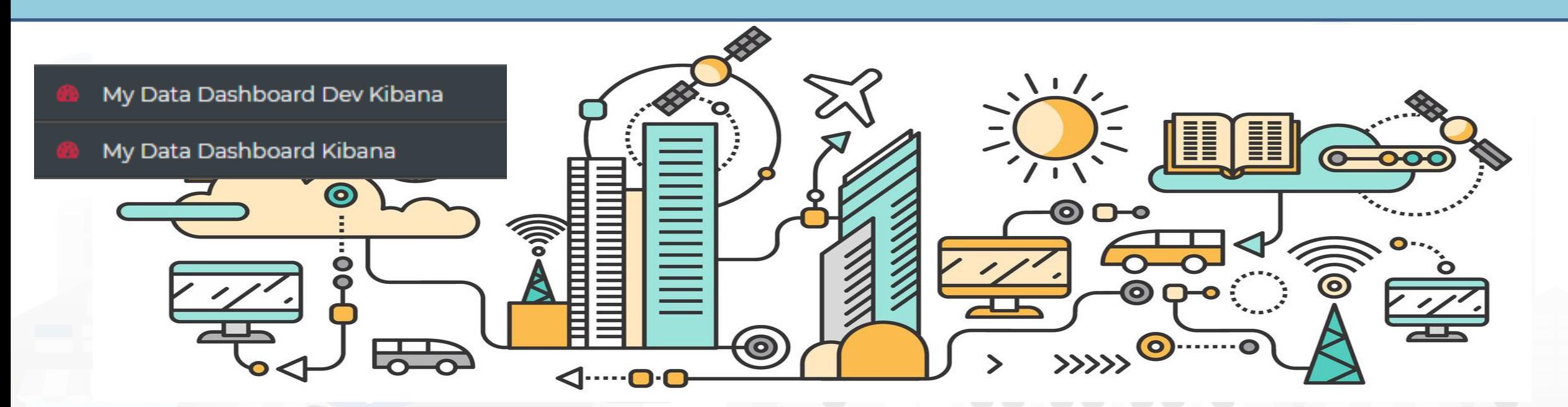

*Some functionalities are limited to certain roles*

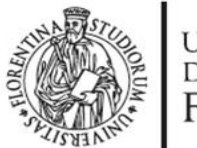

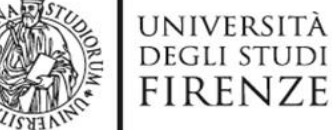

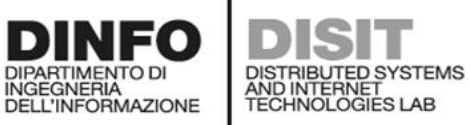

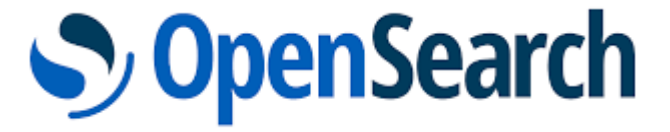

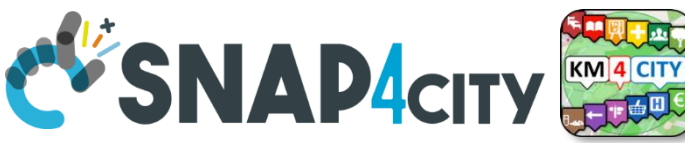

**DevDash: My Data Dashboard<br>DevDash: My Data Dashboard** 

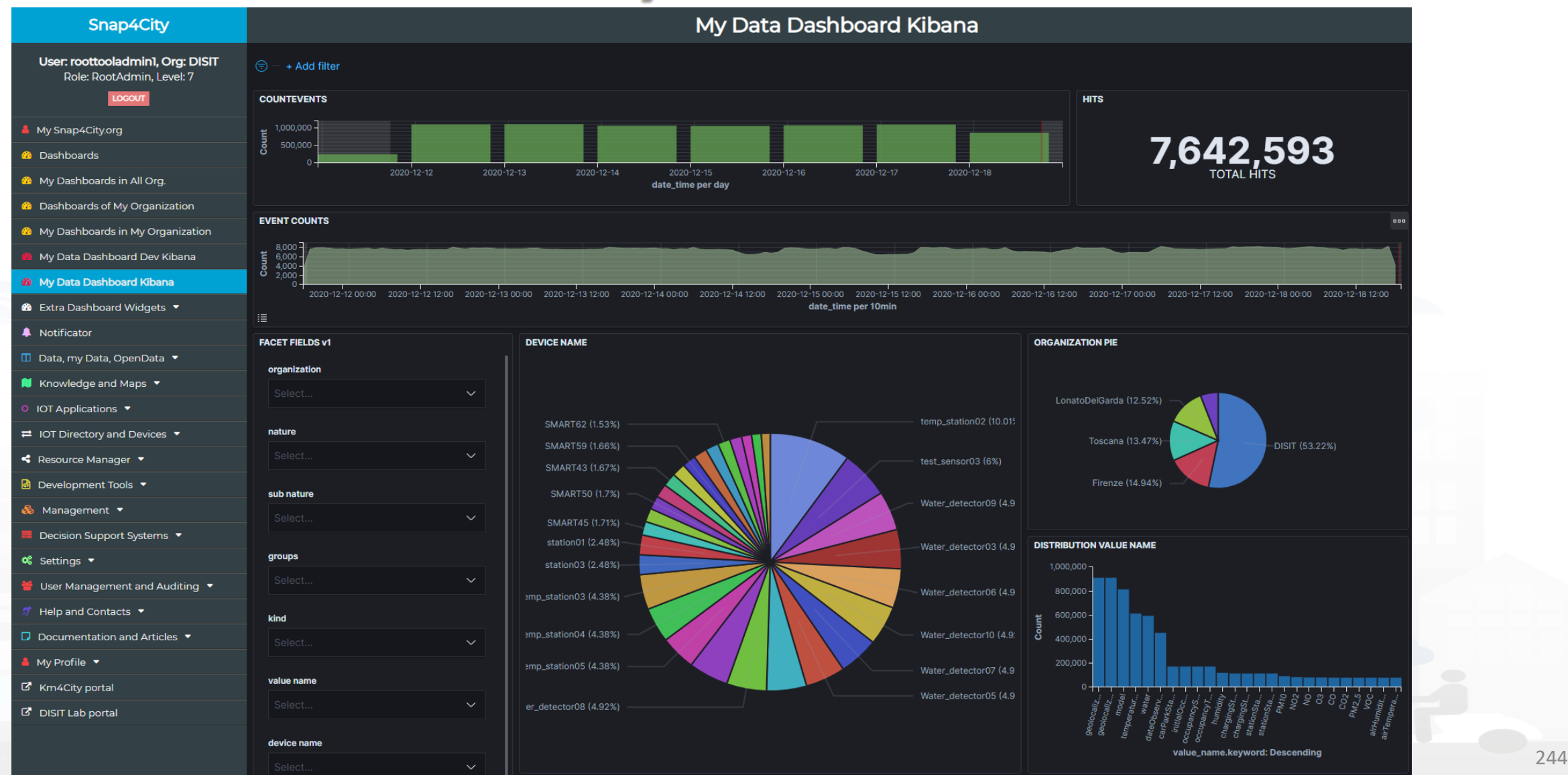

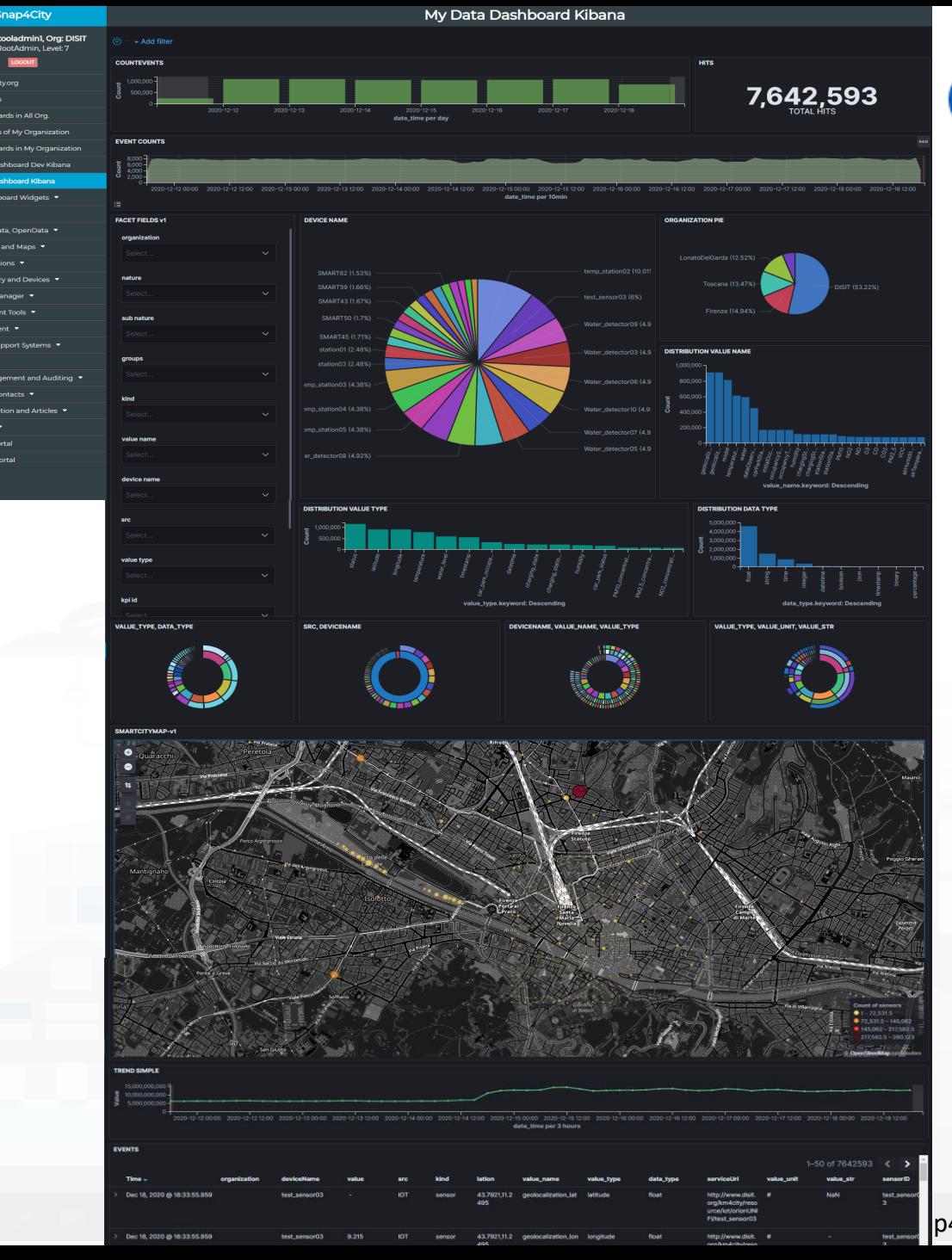

# S OpenSearch & SNAP4CITY

### *Business Analysis Dashboards For all kind of users: DevDash*

- Dynamic Filtering, Adaptable, …
- Full data details, drill down,…
- Synergic with **Data Inspector** which addresses data relationships, processing and information
- **Only Your Data for** 
	- Manager and Area Managers
- **All Accessible Data for**
	- ToolAdmin and RootAdmin

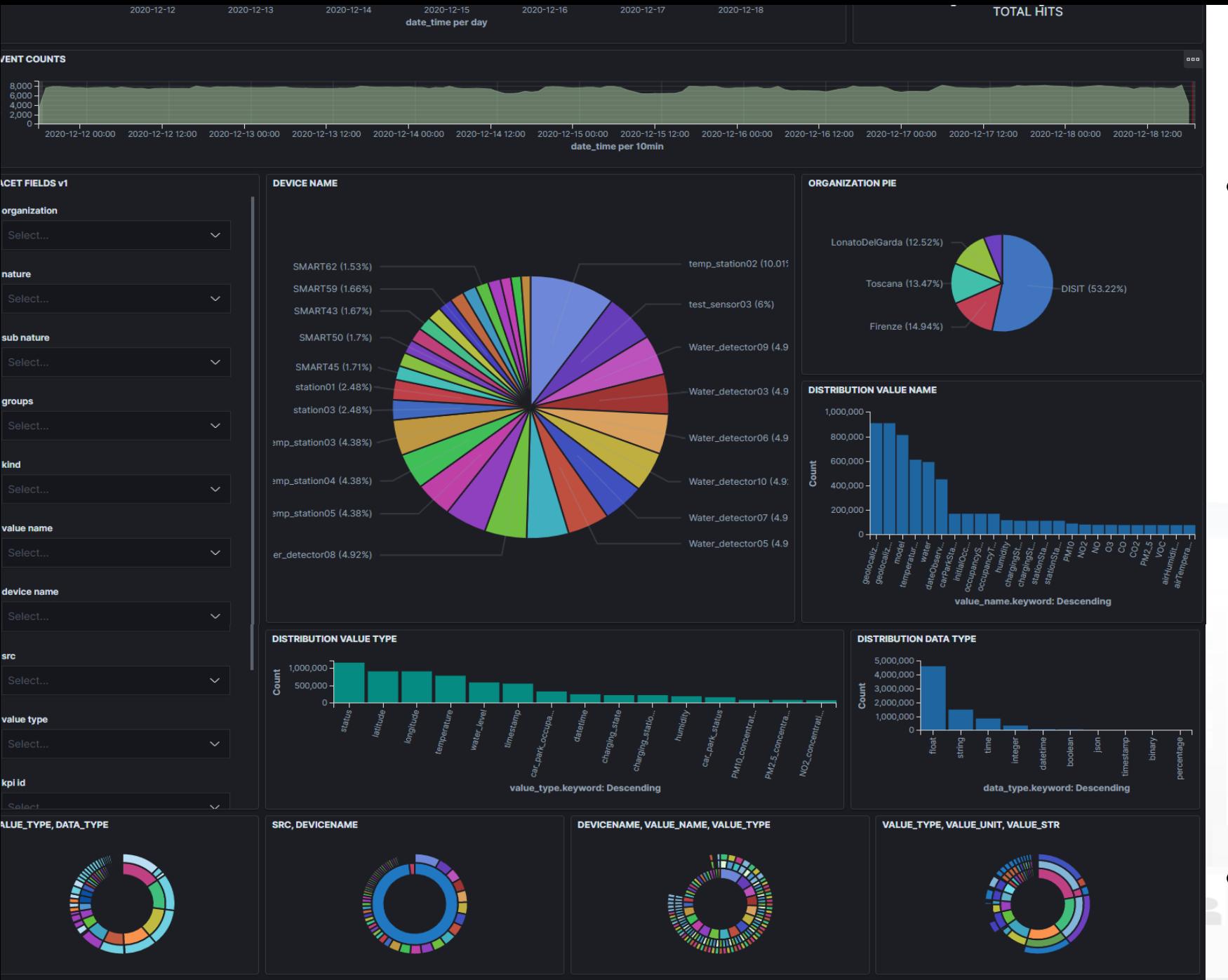

- Multi faceted Search by
	- Devices
	- Organization
	- Drill on Time
	- Drill on Map
	- Value Types
	- Data Type
	- Value name
	- Data table
	- Etc.
- Respect Privacy and GDPR

**S** OpenSearch

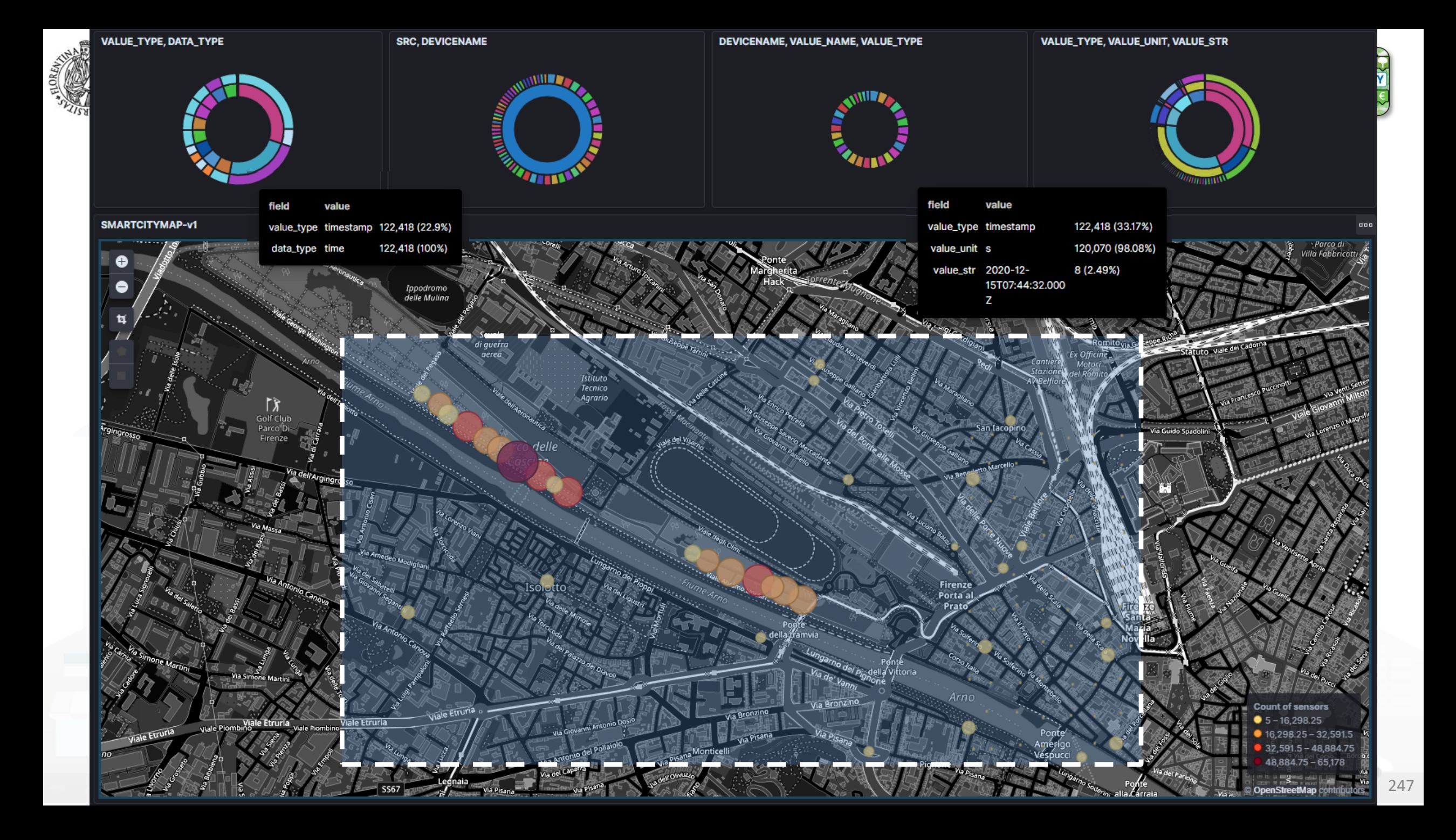

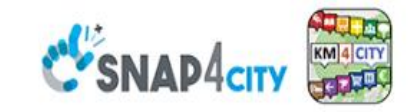

#### **SCALABLE SMART ANALYTIC APPLICATION BUILDER FOR SENTIENT CITIES**

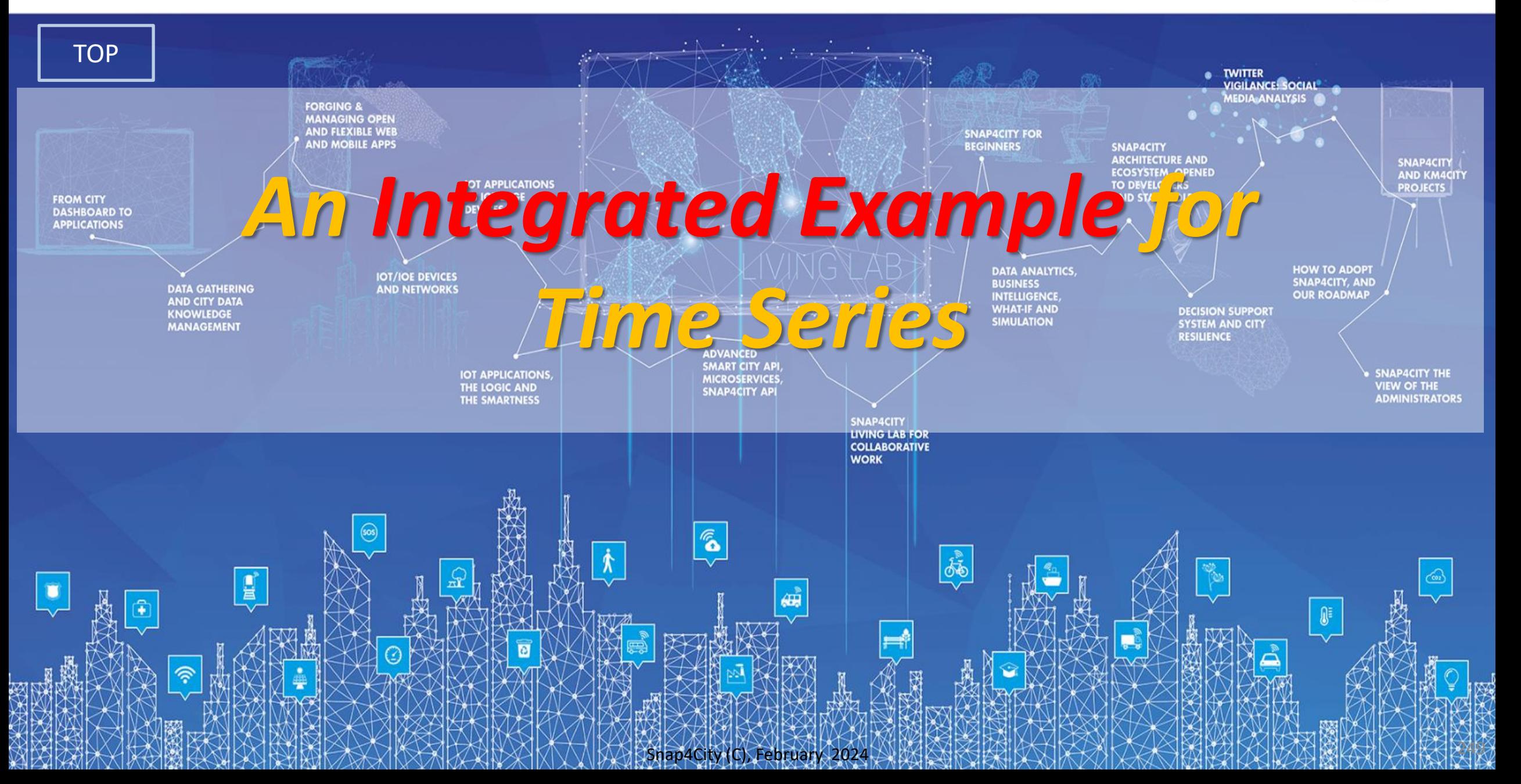

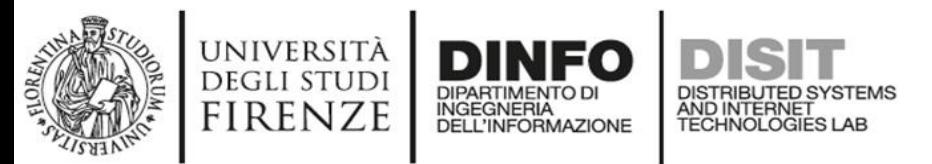

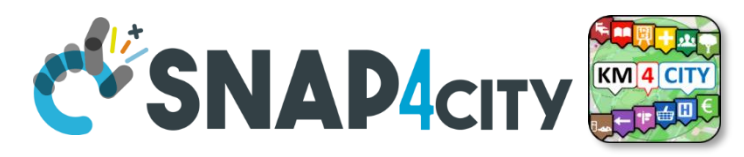

### **Activities for Registration on Directory**

### • **Manual Registration**

- From scratch Single Device / Entity Registration → **Entity Directory / IoT Directory**
- From a template (the templates are called Models)

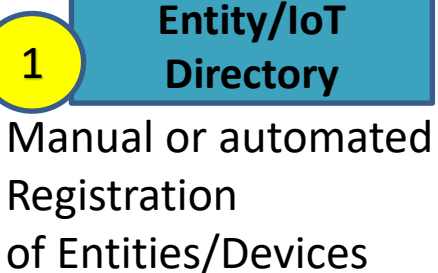

- **Automated Registration for bulk/massive registration: N**  Entities / Devices
	- From IoT App on the basis of some **Models** from IoT App
	- From IoT App **loading a CSV** (with or without a reference IOT Model)
	- Programming from scratch or from a **Model**
	- On the basis of some EXCEL file with data by using the **Data Table Loader, which create model, devices and data**
	- Etc.

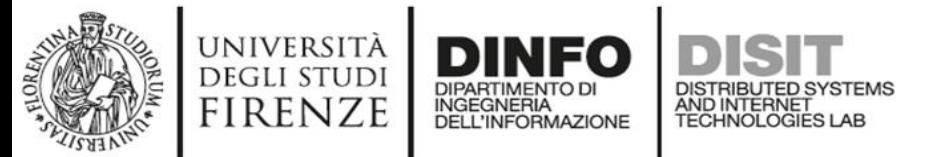

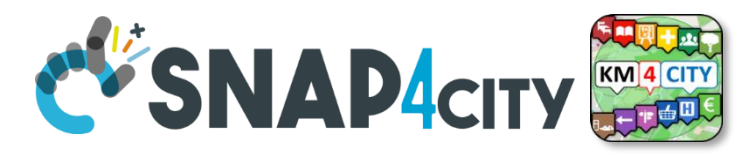

### **created a Model as:**

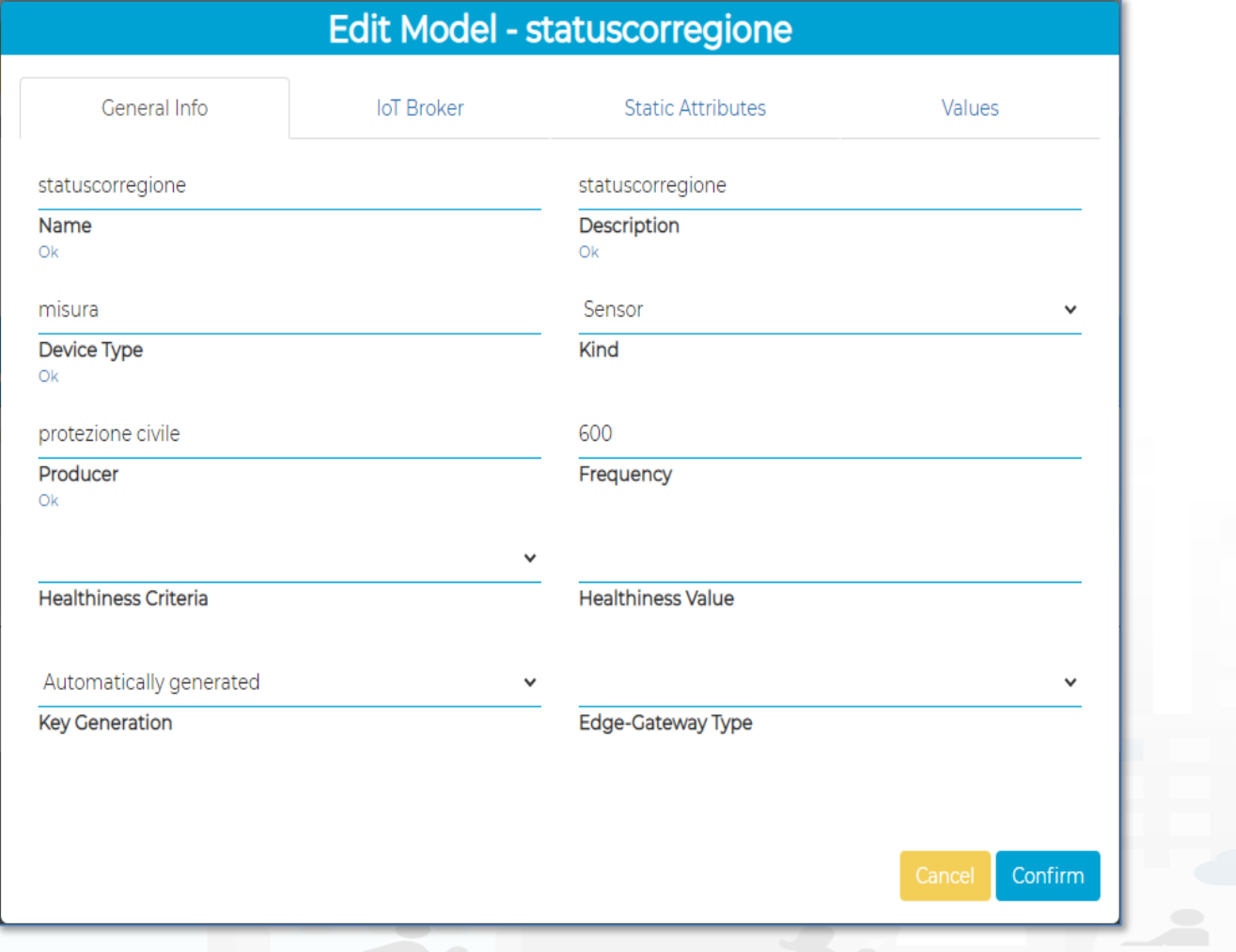

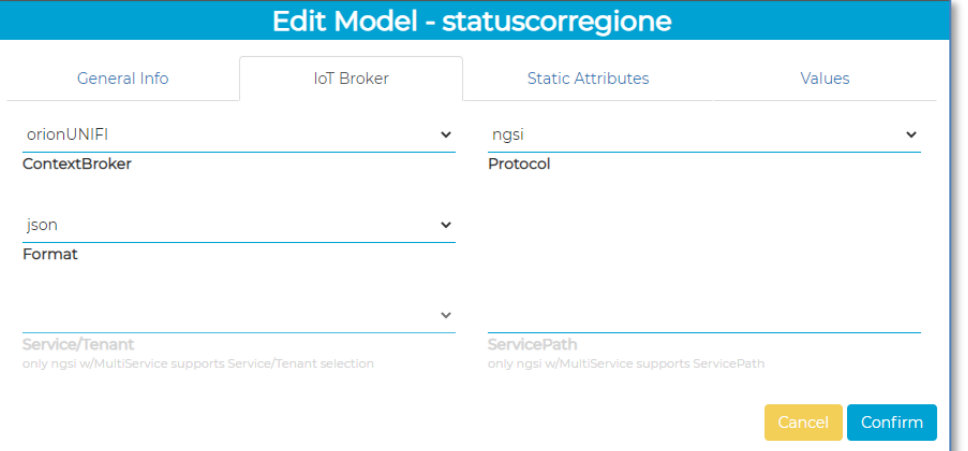

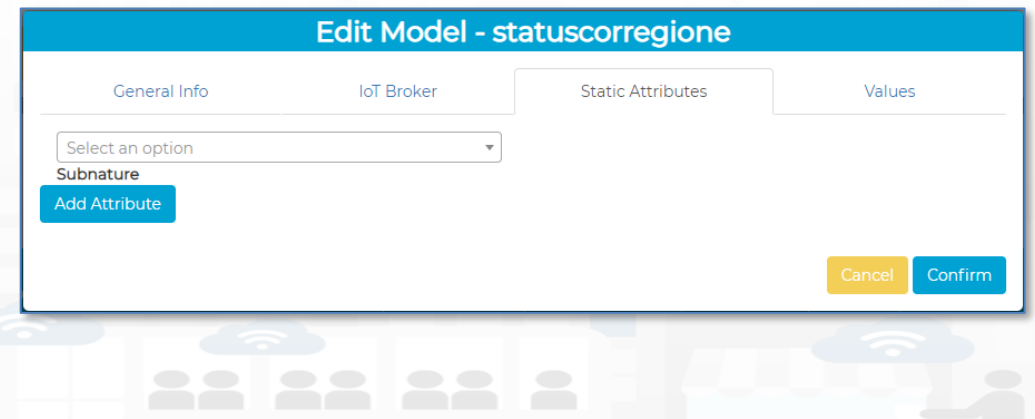

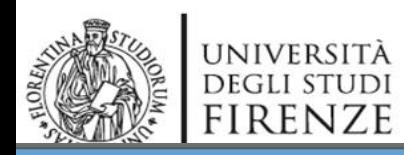

#### **Edit Model - statuscorregione**

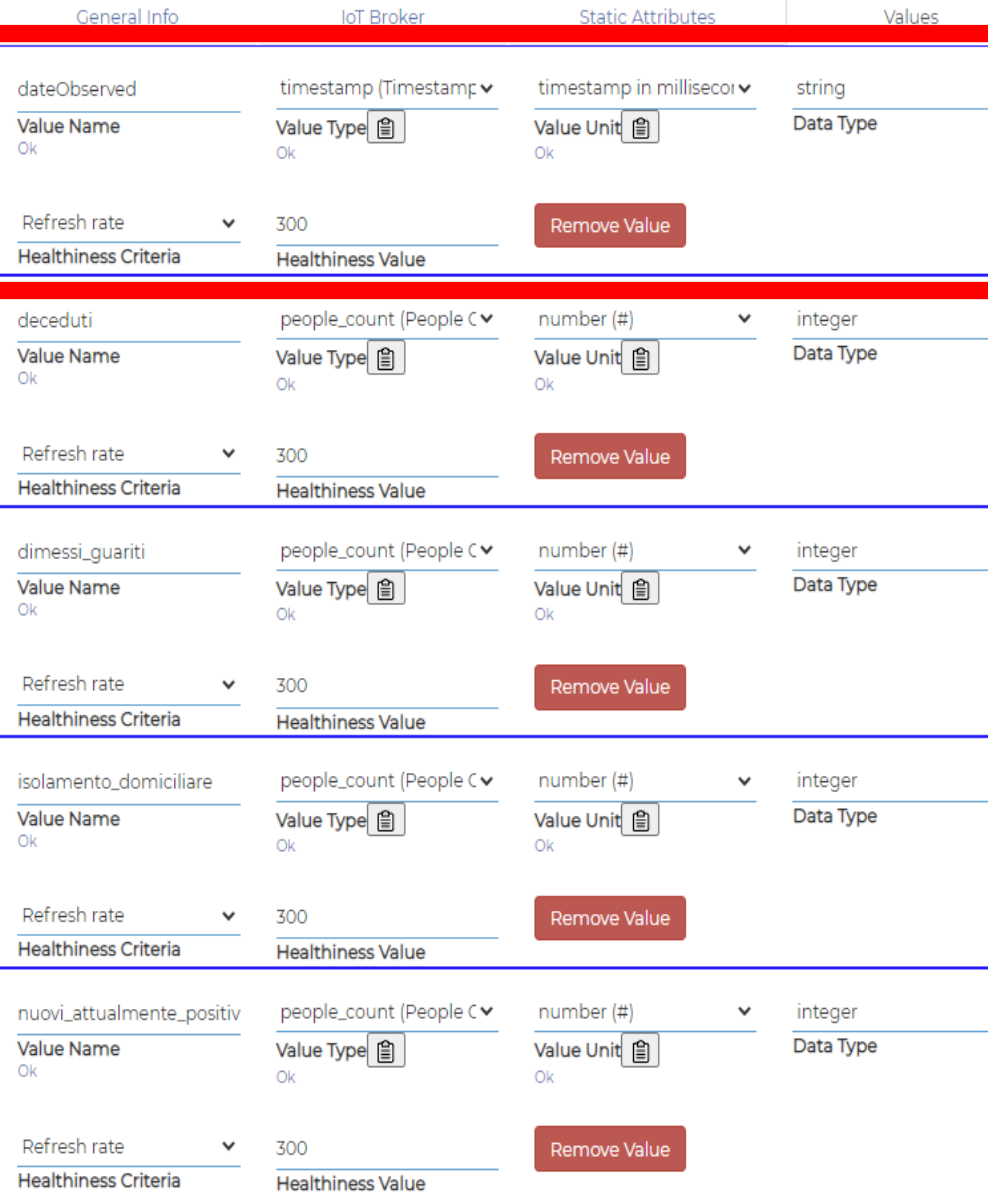

### **For Time Series**

- **ValueName:**
- **dateObserved**
- **ValueType:** 
	- **timestamp**
- **ValueUnit:**
	- **timestamp in millisecond**
	- **DataType:**

**string**

- **E.g.: ISO string of the** 

**date-time**

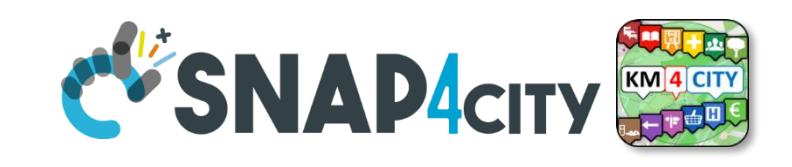

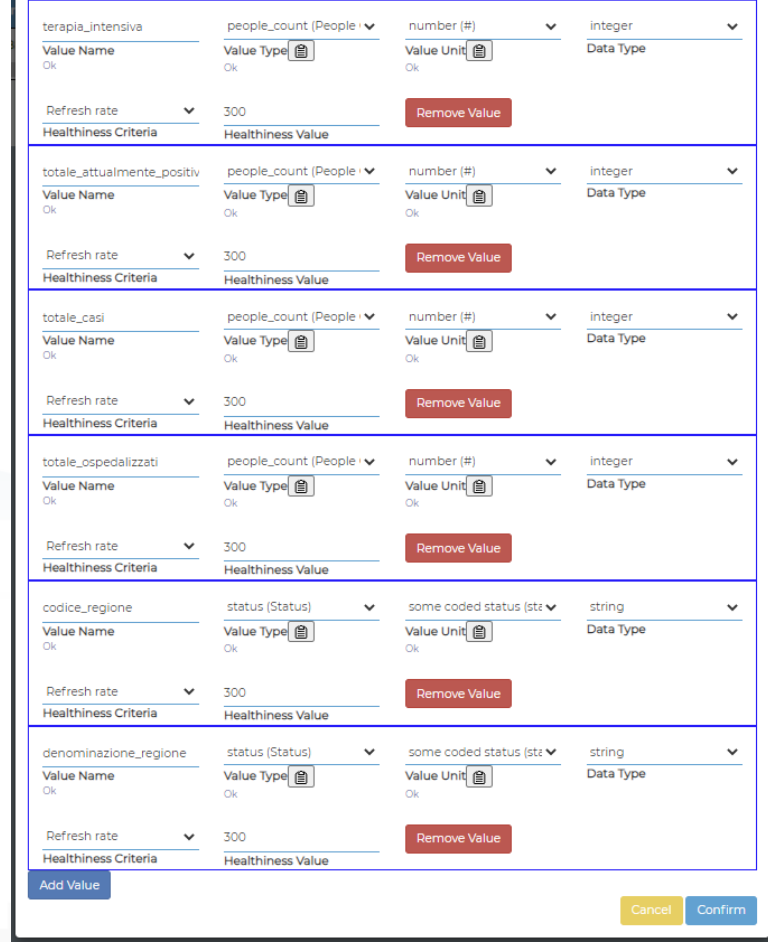

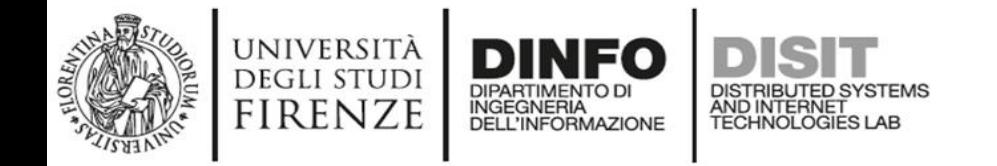

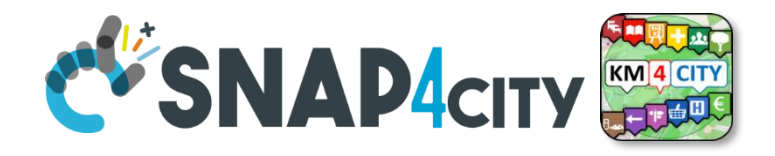

### **Please note for Time Series of IoT Devices**

- Snap4City engine recognizes as time basis for the TimeSerie only 1 Varible with
	- ValueType as TimeStamp (in milliseconds)
- **If you need more than one timestamp** in milliseconds use:
	- ValueType as *DateTime* (in milliseconds)

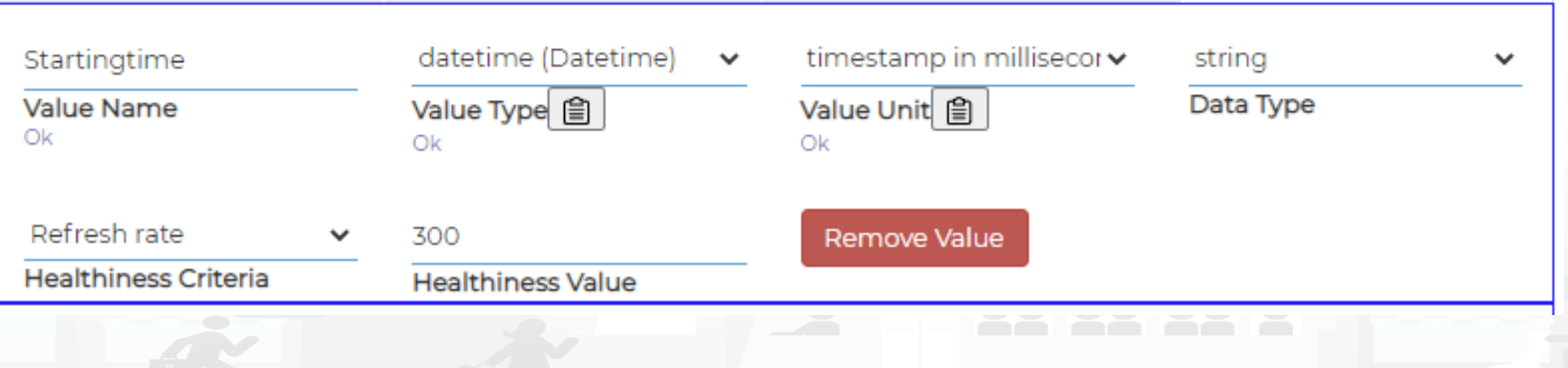

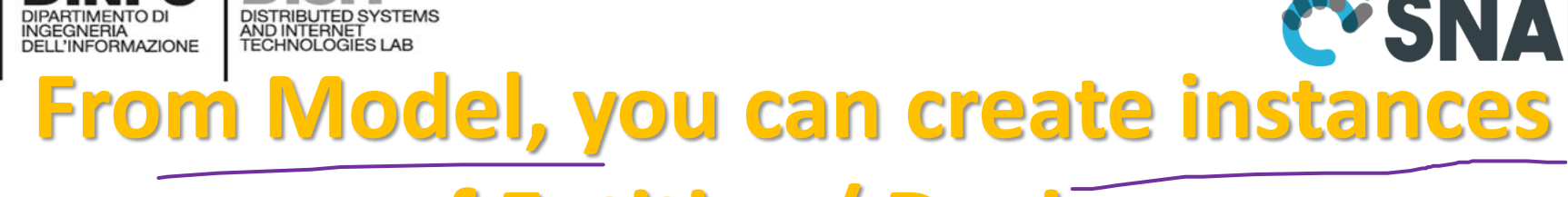

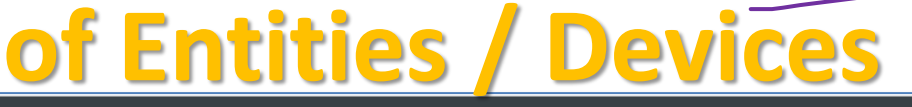

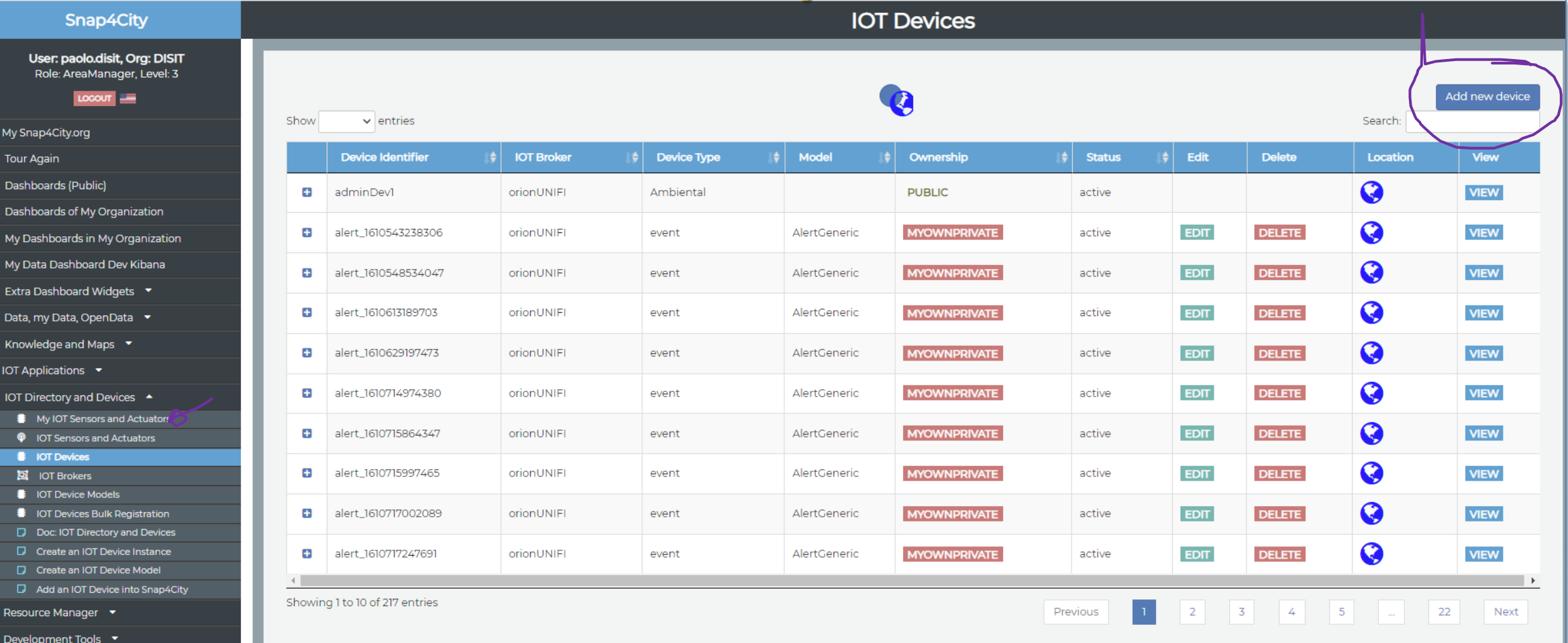

Management •

UNIVERSITÀ<br>Degli studi

FIRENZE

**DINFO** 

**DISIT Lab, Distributed Data Intelligence and Technologies**

**Distributed Systems and Internet Technologies DEPARTMENT OF INFORMATION** 

**http://www.disit.dinfo.unifi.it**

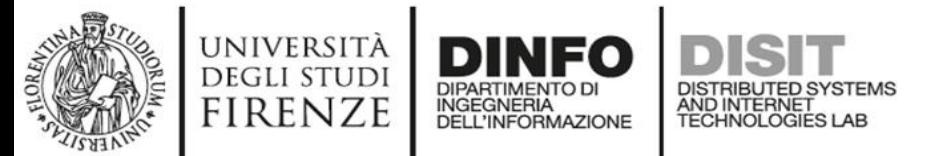

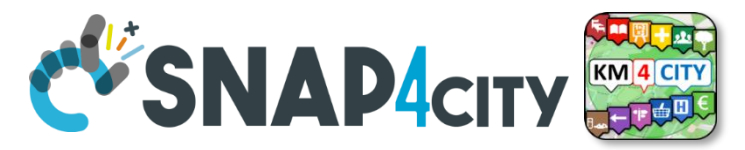

### **They have been created by «Add new Device»**

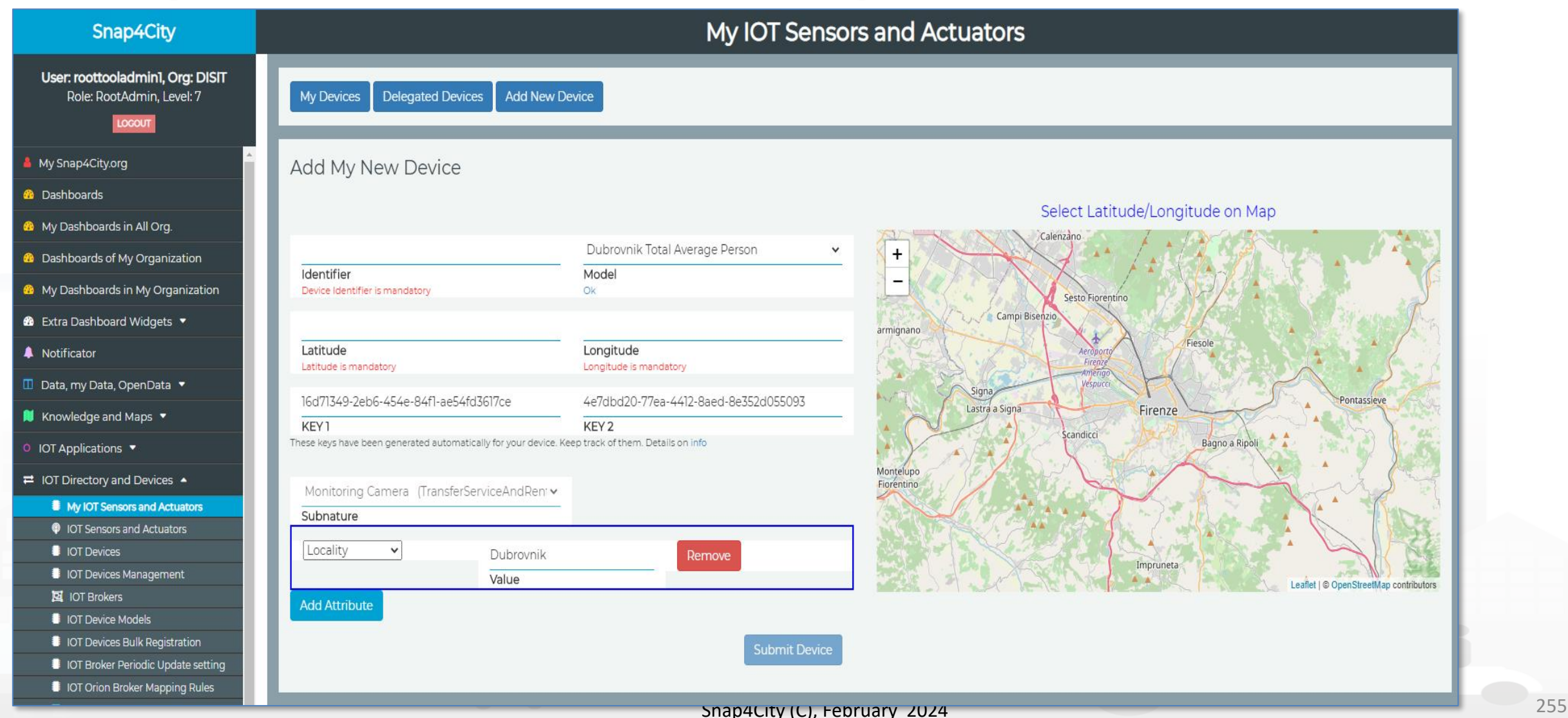

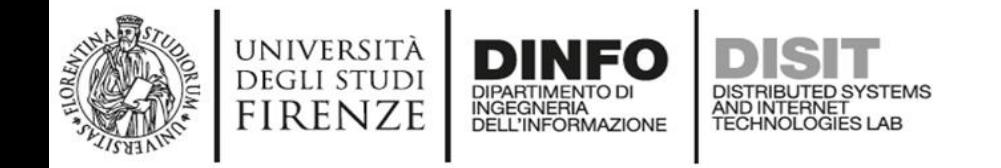

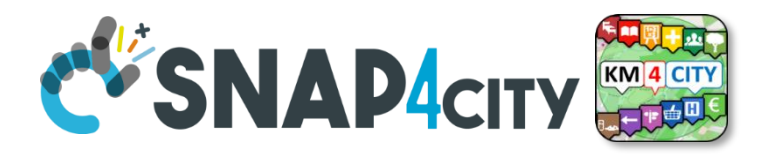

### **Device from Model by Providing:**

- **NAME (it has to be unique)**
- Select the IoT/Entity Model: «**statuscorregione**»
	- Thus the K1, K2 appears since the model is associated to an Orion Broker that needs to have them, the tool generate them for you but you can impose if you like
	- See in previous slide the ID name of the IOT Broker used
- **Lat** and **Lon**, GPS coordinates you can:
	- pick on the map
	- Write the coordinates manually and see the pin on map

## **Once Created, I may send a new data to it**

**UNIVERSITÀ** 

**DEGLI STUDI** 

**FIRENZE** 

DINFO

INGEGNERIA<br>DELL'INFORMAZIONE

DISTRIBUTED SYSTEMS<br>AND INTERNET<br>TECHNOLOGIES LAB

**DISIT Lab, Distributed Data Intelligence and Technologies**

**Distributed Systems and Internet Technologies DEPARTMENT OF INFORMATION** 

**http://www.disit.dinfo.unifi.it**

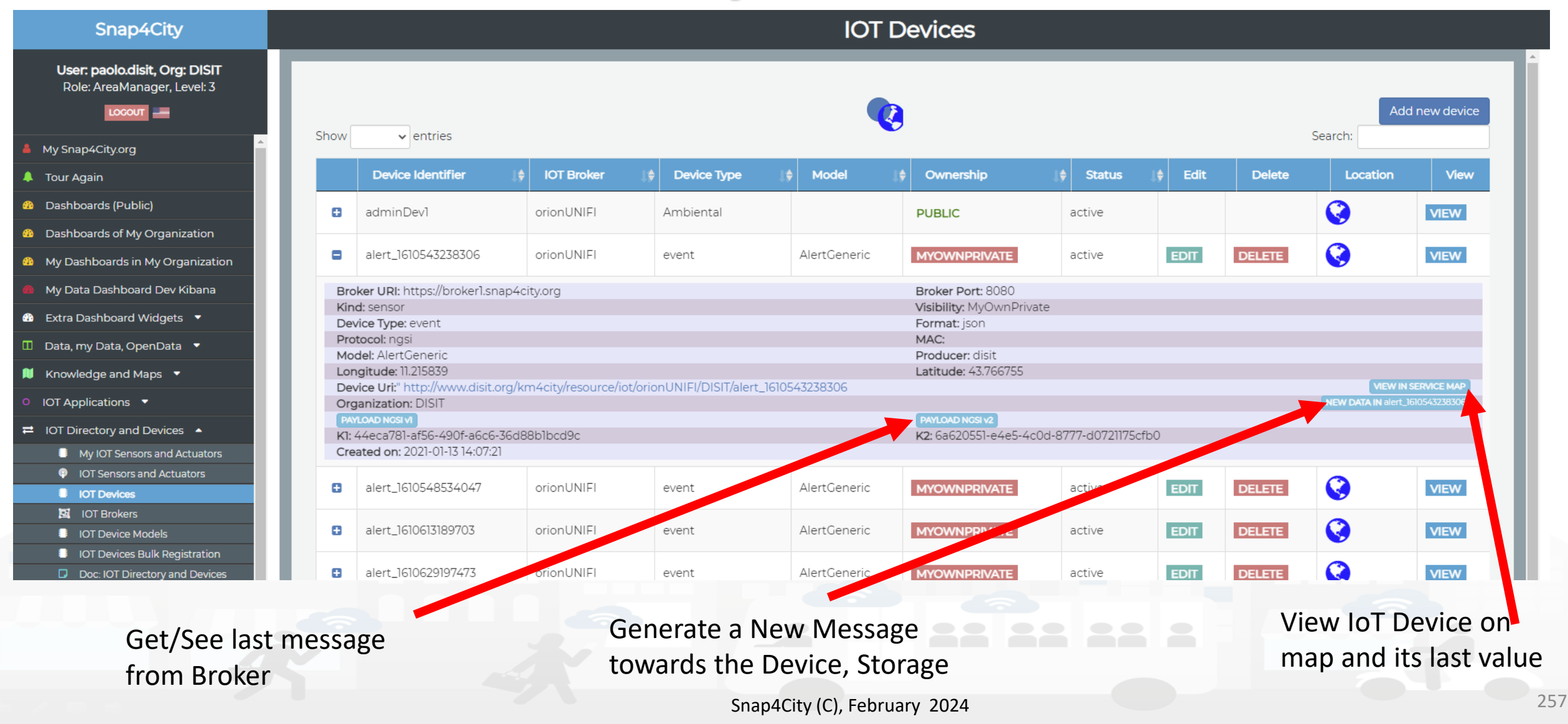

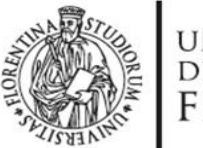

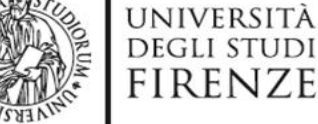

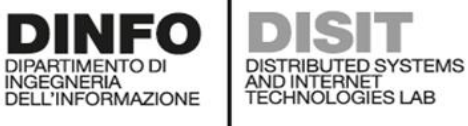

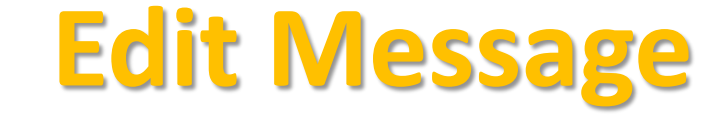

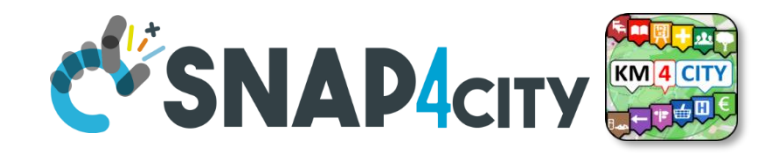

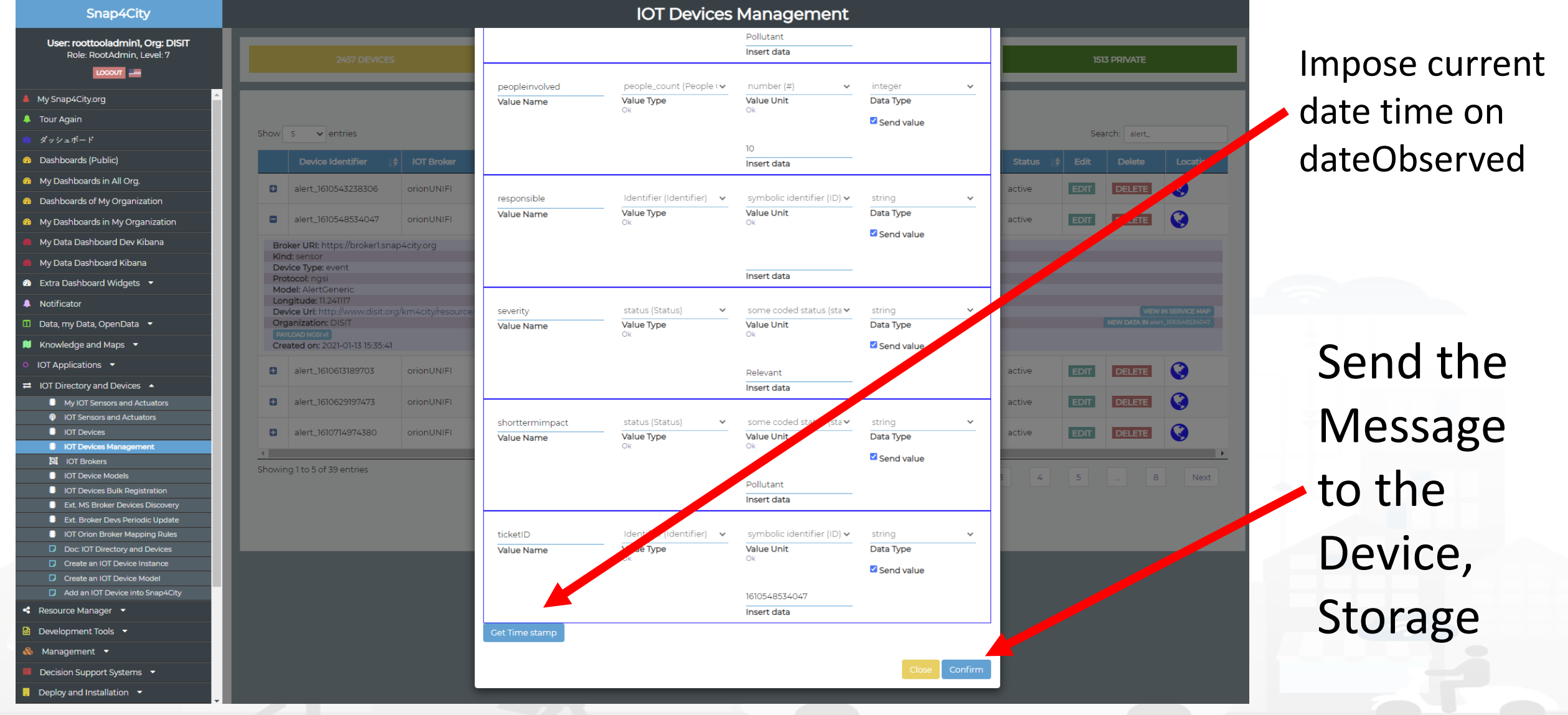

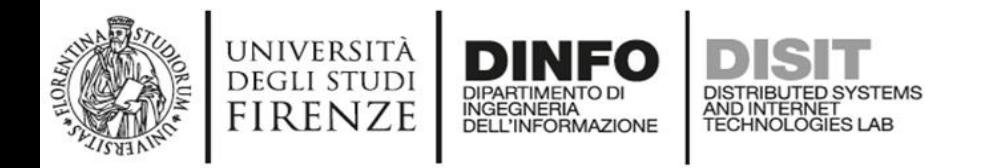

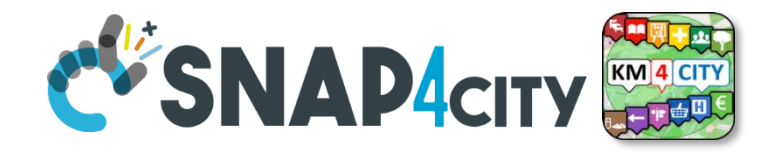

### **Once created the Device you may send data on it**

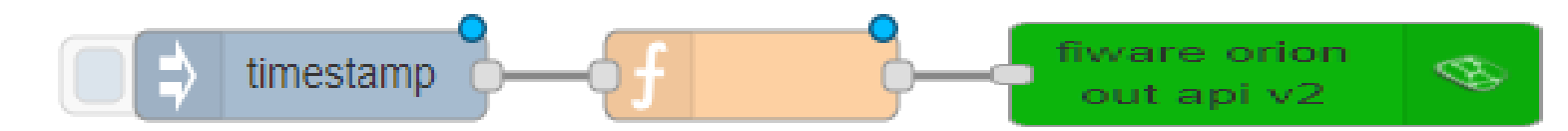

- You may create a Proc.Logic / IOT App, where:
	- Function: is preparing the JSON package
	- Block «FIWARE Orion OUT V2» is sending the data to the Orion Broker. Namely: «OrionUNIFI»
	- Please note that several version of ORION Brokers and protocols exists:
		- So that you have to know which protocols you need to use for your broker

# node-red-contrib-snap4city-user/fiware-orion:comi

### • Certificates are automatically loaded at the first authentication

fiware orion out api v2

UNIVERSITÀ **DEGLI STUDI FIRENZE** 

Done!!

**Settings ?** Delete Cancel **Done** 日回 **# Properties** Service **Orion Service** Certificates Add new tls-config... **O** Device Type **O** Device Identifier  $Q$  key 1  $Q$  key 2 Service/Tenant **Q** Service Path **apikey Q** auth

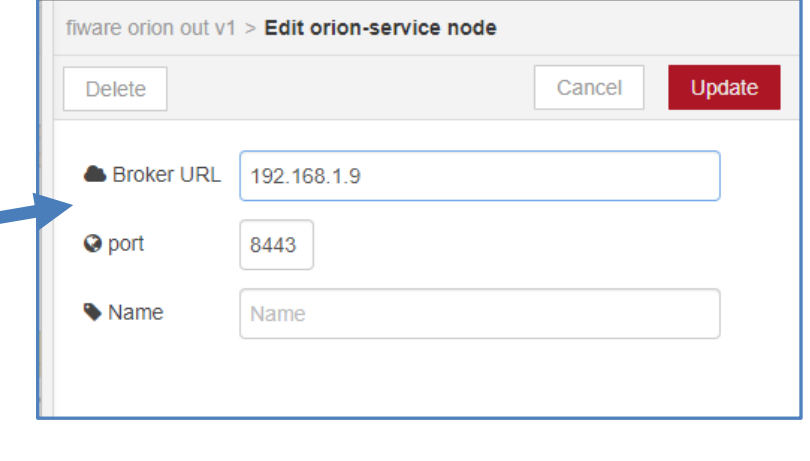

**DISIT Lab, Distributed Data Intelligence and Technologies**

**Distributed Systems and Internet Technologies DEPARTMENT OF INFORMATION** 

**http://www.disit.dinfo.unifi.it**

- IP if the Broker is in cloud (internal)
	- List of brokers is automatically provides
	- The K1, K2 is automatically provided if you are authenticated
- Symbolic address of Broker can be taken from **Directory**

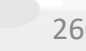

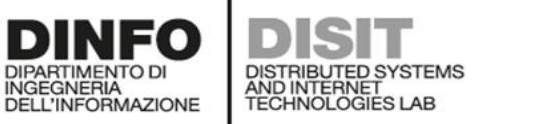

http://www.disit.org

Wame

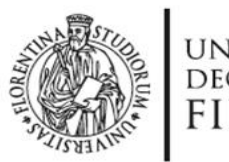

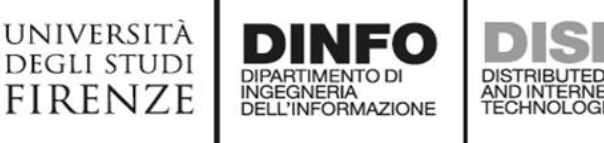

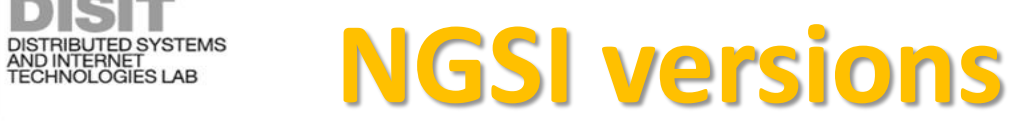

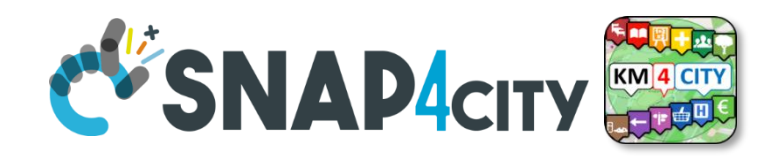

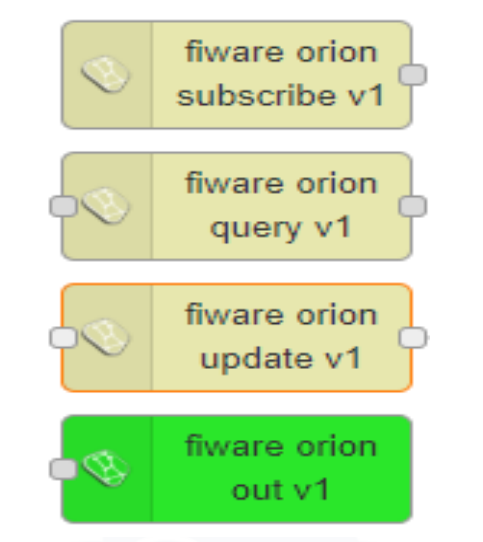

• Orion Broker of V1 with **NGSI syntax of V1** + Secure Filter of Snap4city (deprecated)

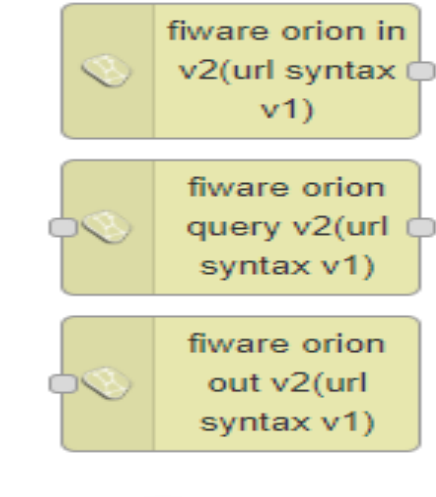

• Orion Broker of V2 with NGSI syntax of V1 (deprecated)

fiware orion subscribe apid  $v<sub>2</sub>$ 

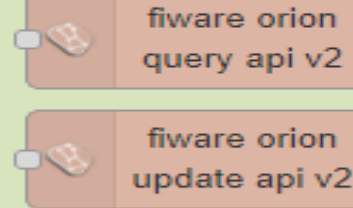

fiware orion out api v2

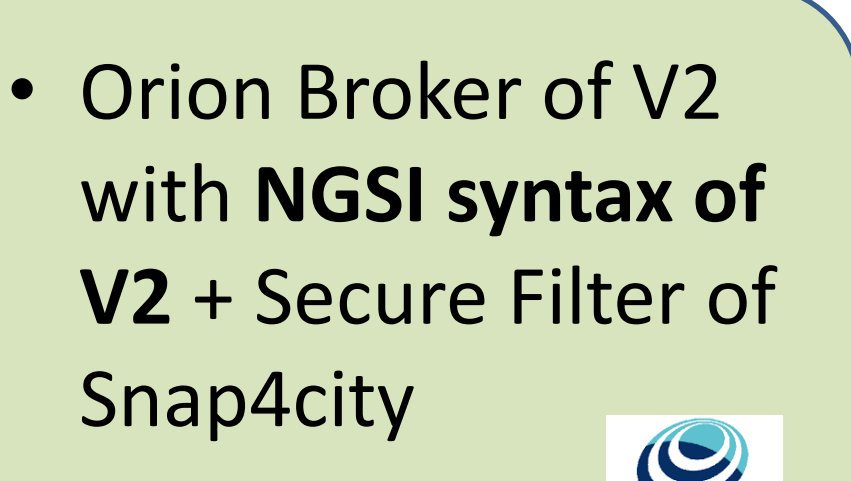

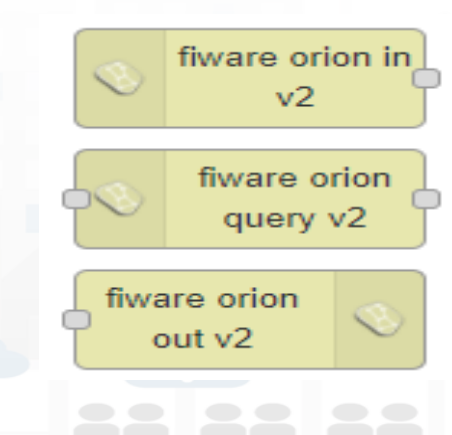

• Orion Broker of V2 with NGSI syntax of V2 (deprecated)

**FIWARE** 

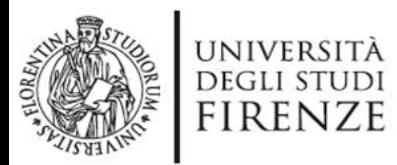

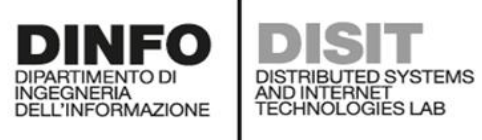

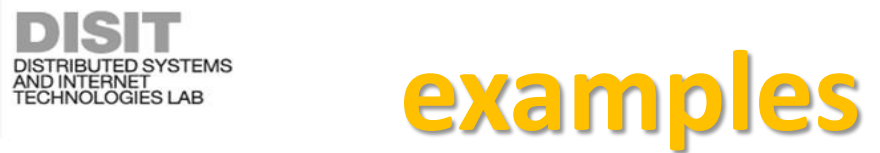

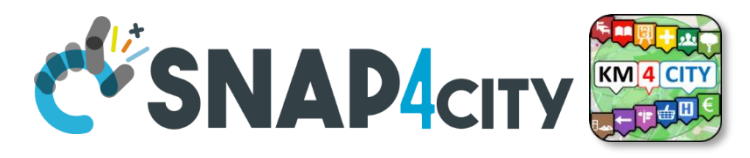

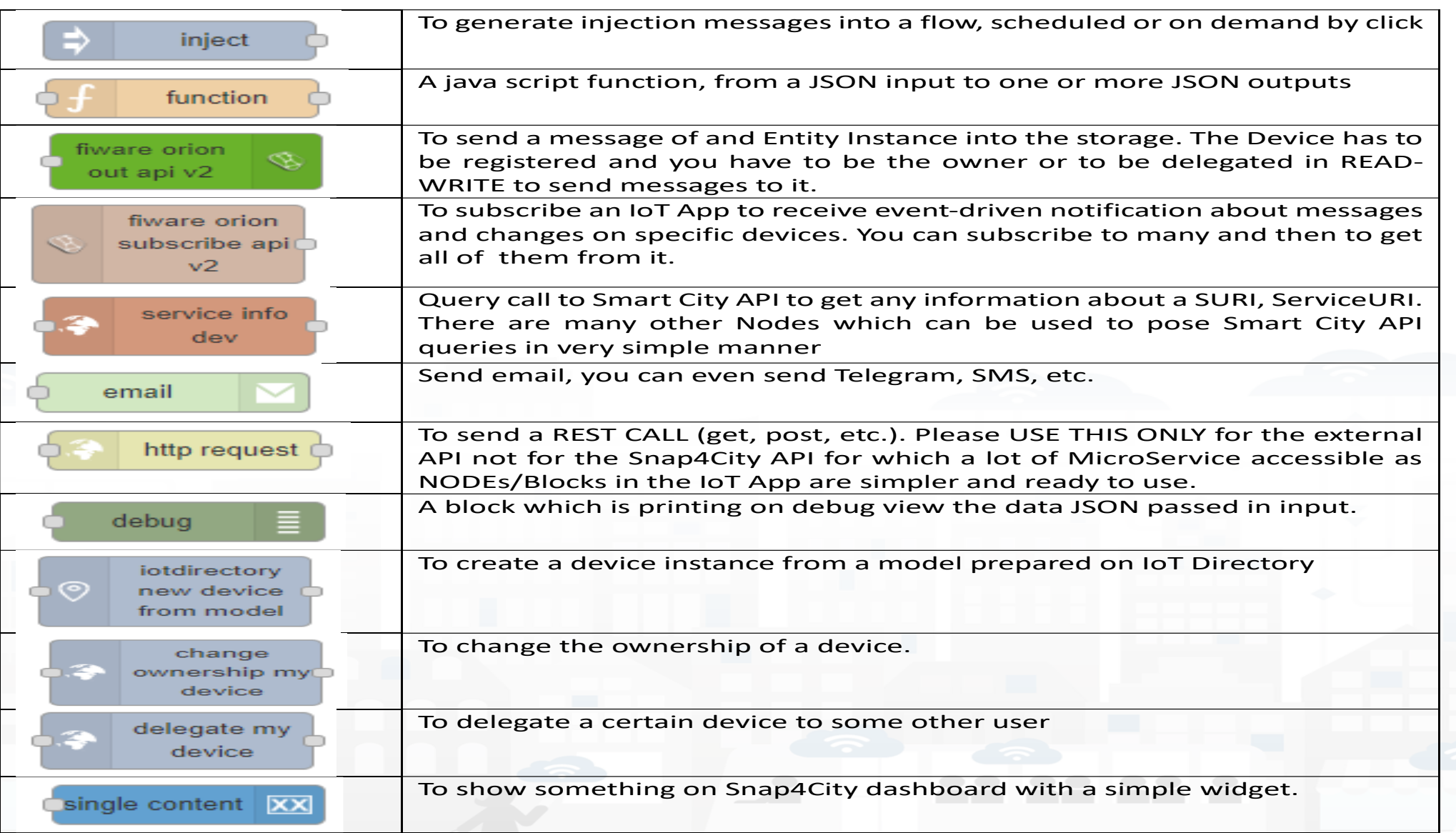

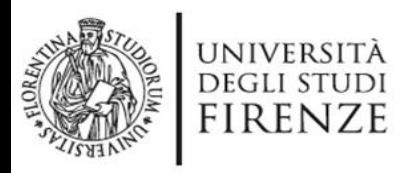

- A Json from the IOT App – NGSI V1
- **ID**: The Name of the IOT Device: «corveneto»
- **Type** as that defince in the IOT Device when you created
- The **Time stamp**: "dateObserved" to have a time series data
	- "str" is a string with the date and time in standard ISO, such as ,
	- "2020-08-04T04:00:00+02:00",
	- "2020-08-03T00:00:00.000Z"
- And the **vector** of "**attributes**"

```
"id": "corveneto",
\mathcal{L}_{\text{MSE}^\text{NS} \text{TRIED}\text{ SYSTEMS}}^{\text{MSE} \text{TRIED}\text{ SYFENBS}} \mathsf{MSS} = \{ \text{payload} : \{ \text{HSE}^\text{MSE} \text{LAS} \} "type": "misura",
                             "attributes":[
```
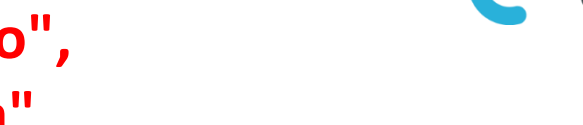

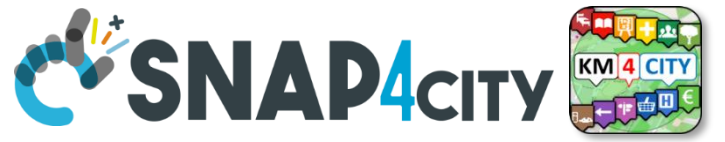

 **{ "name": "dateObserved", "value": str, "type": "timestamp" },** { "name": "stato", "value": "active", "type": "string" }, { "name": "ricoverati\_con\_sintomi", "value": 12, "type": "integer" }, { "name": "terapia\_intensiva", "value": 34, "type": "integer" }, { "name": "totale\_ospedalizzati", "value": 34, "type": "integer" }, { "name": "isolamento\_domiciliare", "value": 334, "type": "integer" }, { "name": "totale\_attualmente\_positivi", "value": 12, "type": "integer" }, { "name": "nuovi\_attualmente\_positivi", "value": 33, "type": "integer" }, { "name": "dimessi\_guariti", "value": 22222, "type": "integer" }, { "name": "deceduti", "value": 2, "type": "integer" }, { "name": "totale\_casi", "value": 2222, "type": "integer" }, { "name": "tamponi", "value": 222222344, "type": "integer" }

return msg;

]

}

}

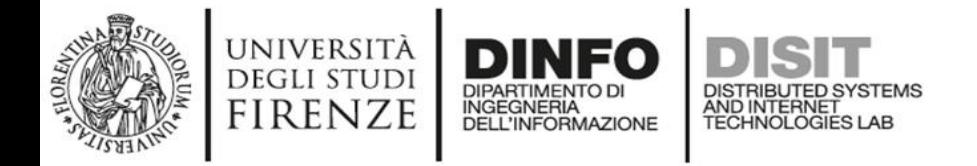

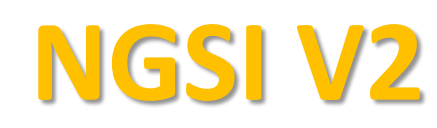

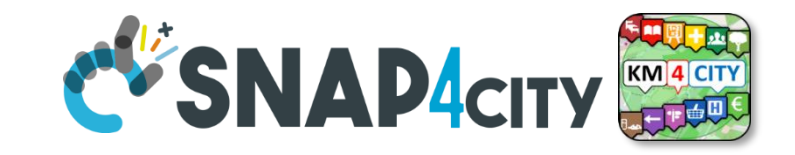

{"id":"corveneto", "type":"misura", "codice\_regione":{"type":"integer","value":""}, "dateObserved":{"type":"time","value":"2021-01-18T17:00:00.000Z"}, "deceduti":{"type":"integer","value":"8025"}, "denominazione\_regione":{"type":"string","value":""}, "dimessi\_guariti":{"type":"integer","value":"222062"}, "isolamento\_domiciliare":{"type":"integer","value":"66514"}, "latitude":{"type":"float","value":"45.43490"}, "longitude":{"type":"float","value":"12.33845"}, "nuovi\_attualmente\_positivi":{"type":"integer","value":"-1557"}, "ricoverati\_con\_sintomi":{"type":"integer","value":"2233"}, "stato":{"type":"string","value":"ITA"}, "tamponi":{"type":"integer","value":"3663538"}, "terapia\_intensiva":{"type":"integer","value":"336"}, "totale\_attualmente\_positivi":{"type":"integer","value":"69083"}, "totale\_casi":{"type":"integer","value":"299170"}, "totale\_ospedalizzati":{"type":"integer","value":"2569"} }

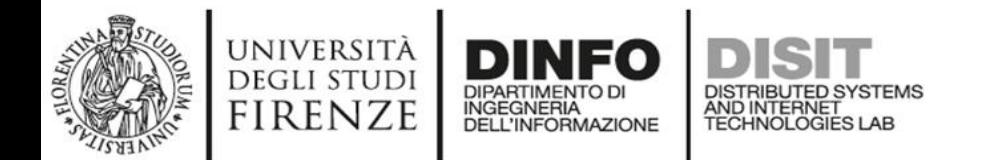

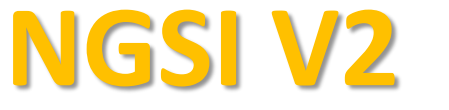

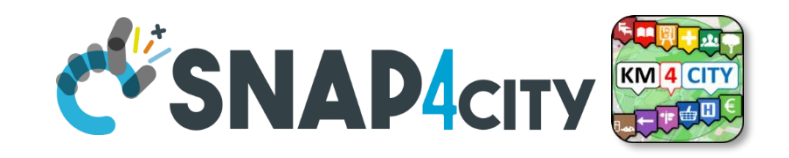

*The differences are mainly on how the variable are provided:* {

```
"id":"MyMobileDeviceTest",
```
"type":"misura",

"dateObserved":{"type":"timestamp","value":"2021-06-11T16:17:23.425Z"},

"status":{"type":"float","value":25}

"mydescription":{"type":"string","value":"**see below the note for the forbidden characters**"}

• **NOTE for:** 

}

- **names/IDs**: Spaces or strange characters are not allowed in the. Please use simple alfphanumeric strings, it is a limitation of many solutions including Orion Broker and increase interoperability of your data.
- **Values of attributes and variables**: can be UTF8, but similarly, they do not accept: () <> " ' ; = into values
- [https://fiware-orion.readthedocs.io/en/master/user/forbidden\\_characters/index.html](https://fiware-orion.readthedocs.io/en/master/user/forbidden_characters/index.html)

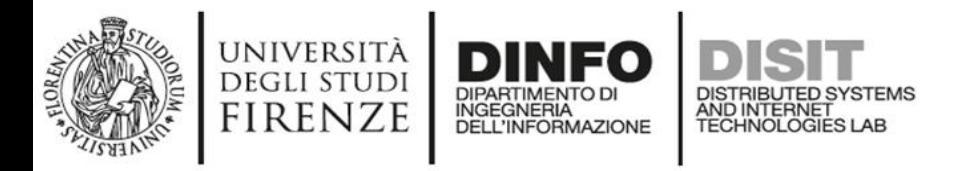

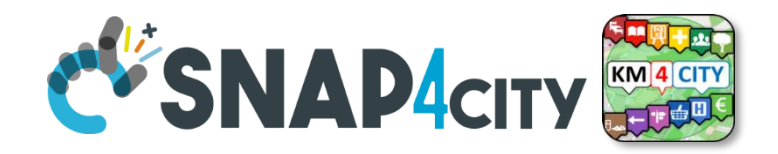

### **DateObserved**

- The **Timestamp**: "dateObserved" to have a time series data
	- "str" is a string with the date and time in standard ISO, such as ,
	- "2020-08-04T04:00:00+02:00",
	- "2020-08-03T00:00:00.000Z"
- In JavaScript you can obtain by using:
	- Var str = new Date().toISOString();

– **Str** has to be the ISO date string of today-now (at the current time).

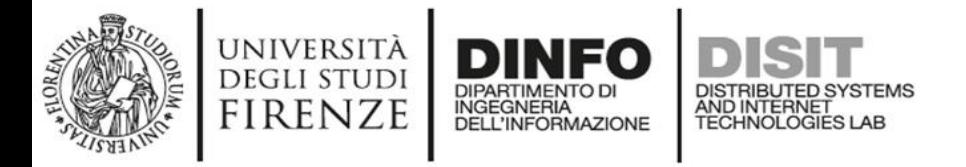

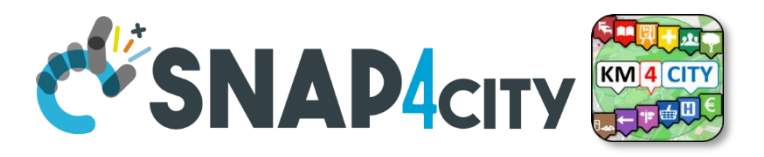

### **From date to ISOString with fuse aligned time**

```
var todaynow = new Date();
dateCET2Z(todaynow).toISOString();
```
function dateCET2Z(date) {

----

}

d = new Date(date).toLocaleString('nl-BE', {timeZone: 'Europe/Brussels'}); offset = new Date(d).getTime() - new Date(date).getTime(); return new Date(new Date(date).getTime() - offset);

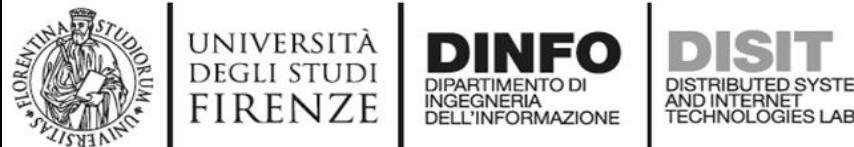

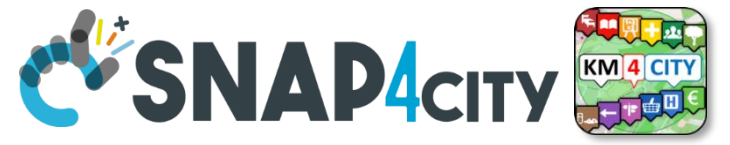

### **Multi Series Widget coming from the same IOT Device**

- Over on the serie label to highlight
- Click on the serie label to on/ok
- Over on the graph to see the values

[https://www.snap4city.org/dashboardSmartCity/vi](https://www.snap4city.org/dashboardSmartCity/view/index.php?iddasboard=MjU2OQ==) [ew/index.php?iddasboard=MjU2OQ==](https://www.snap4city.org/dashboardSmartCity/view/index.php?iddasboard=MjU2OQ==)

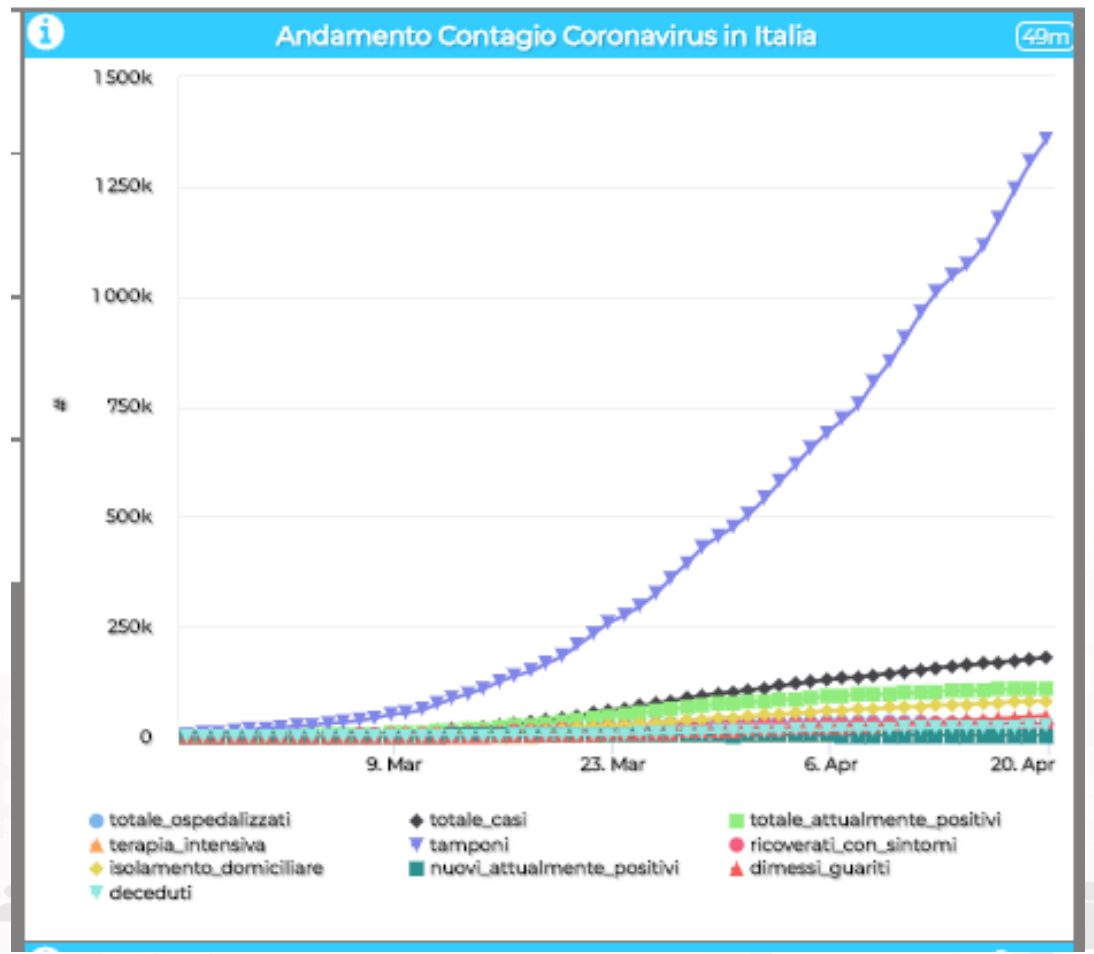

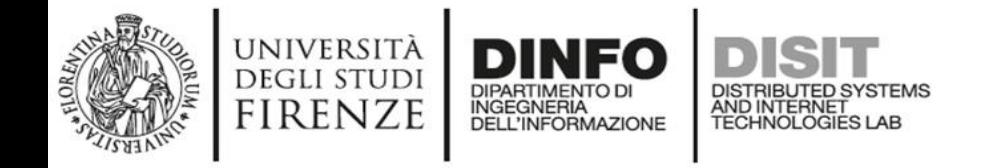

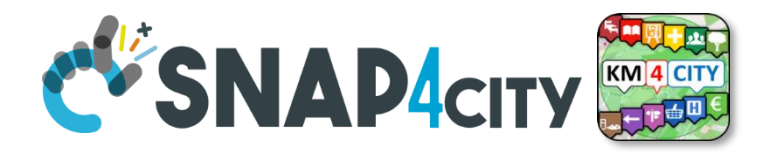

# **JSON for Authentication as well**

msg.auth= $\{$ 

- "k1": "1ef0e5e8-yyyy-xxxx-9462-0aa4cfcf5e19",
- "k2": "b2b34425-yyyy-xxxx-818d-2d6cac2314a6",
- "apikey":"apikey",
- "basicAuth": "basicAuthKey"

};

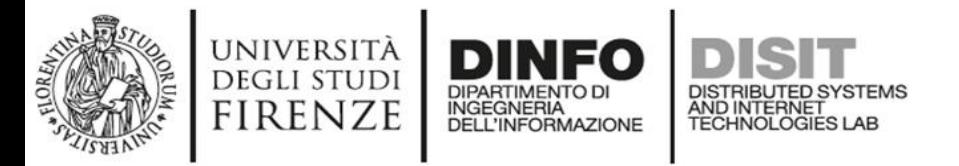

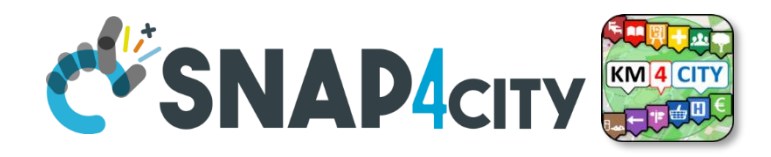

### **You may use other functions from Directory**

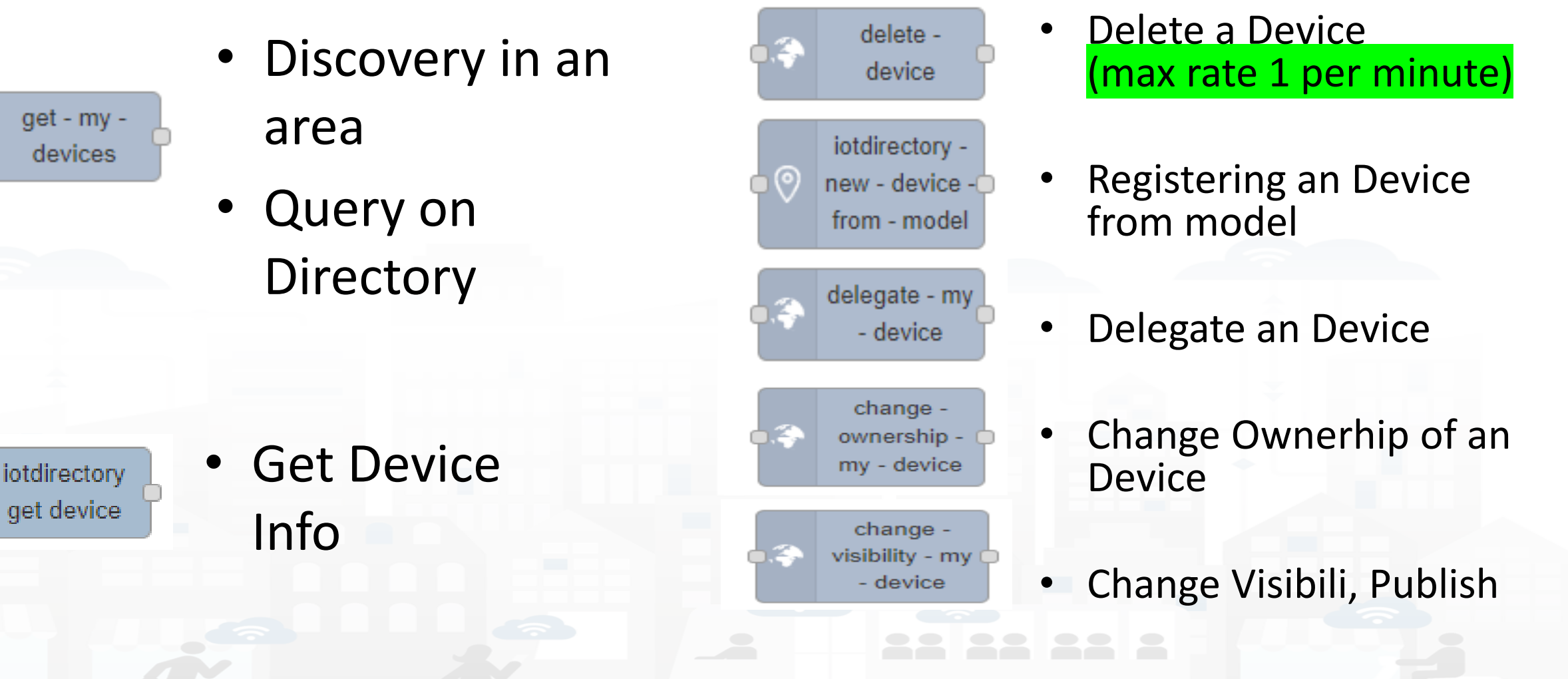

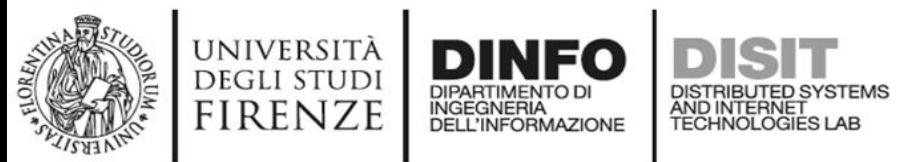

### **Get IOT Device Info**

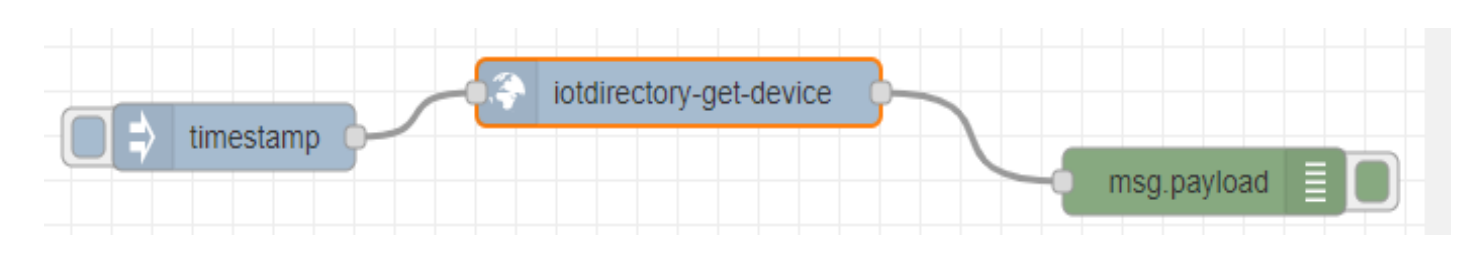

- You can create smart Proc. Logic / IoT App that on the basis of the list of Devices would request all what you need to load data into **YOUR OWN** Devices including:
	- **Service URI**
	- **K1, K2**
	- Authentication

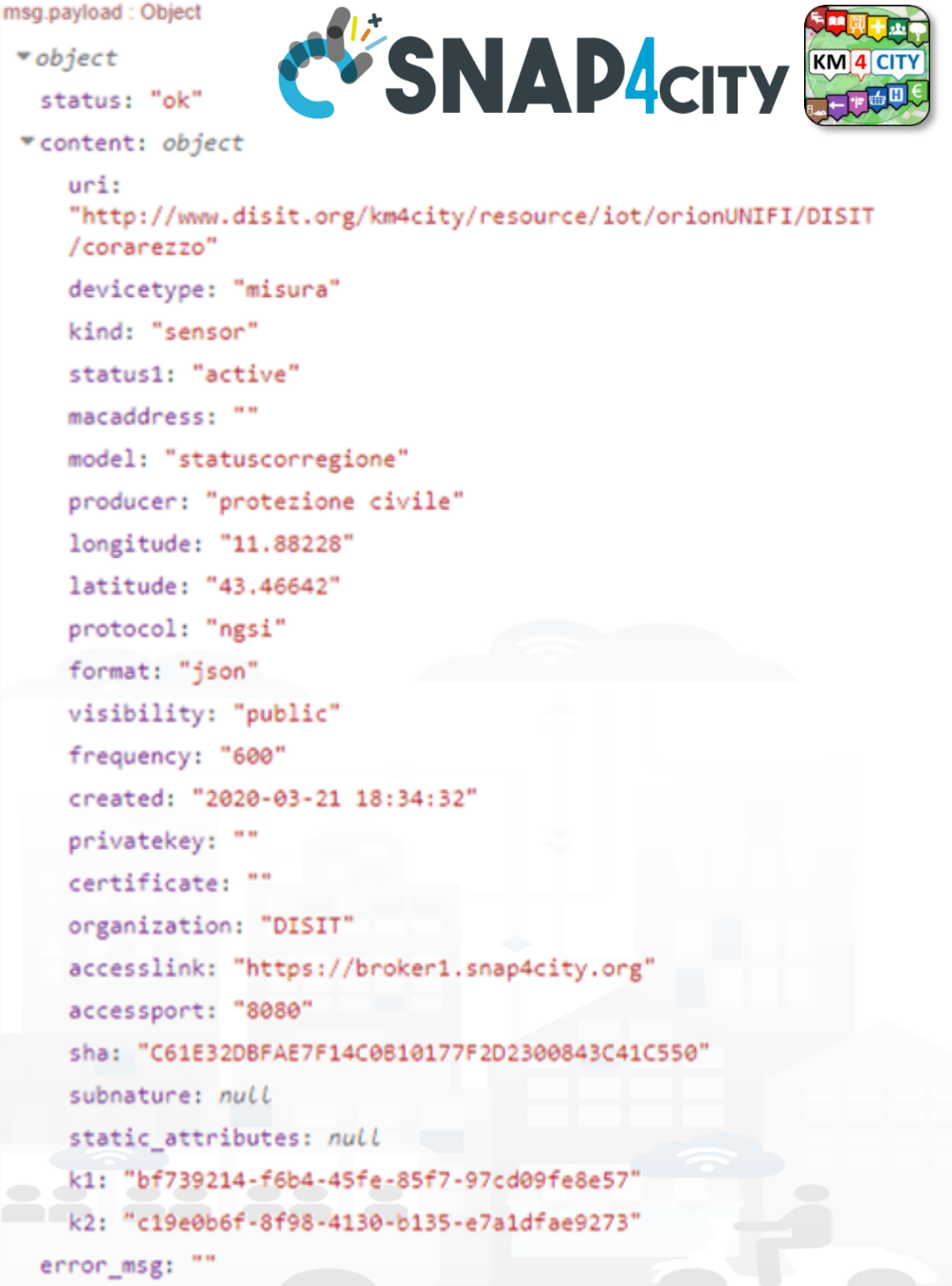

### **SCALABLE SMART ANALYTIC APPLICATION BUILDER FOR SENTIENT CITIES**

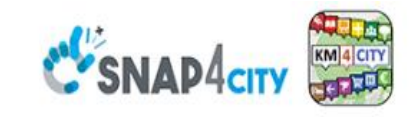

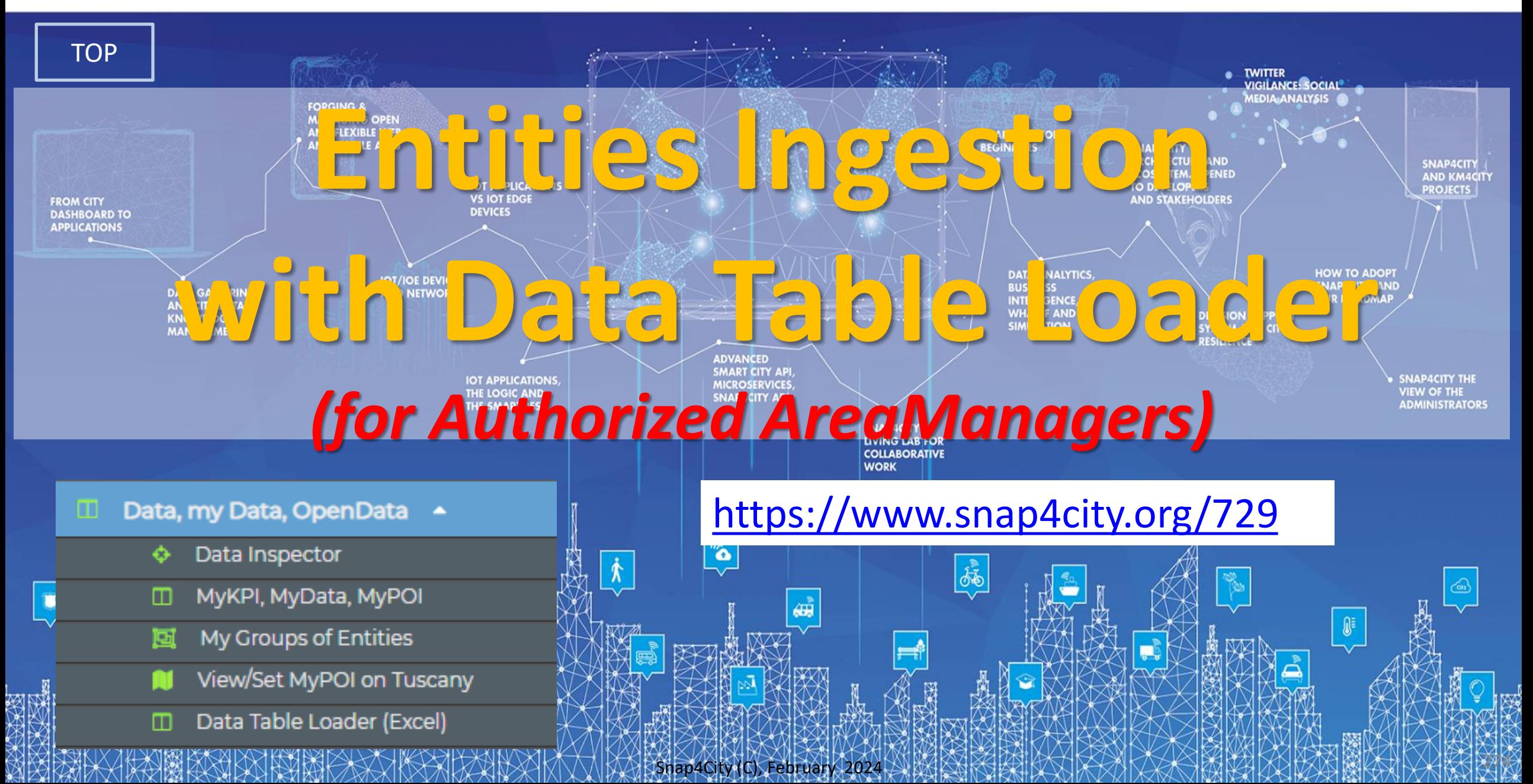

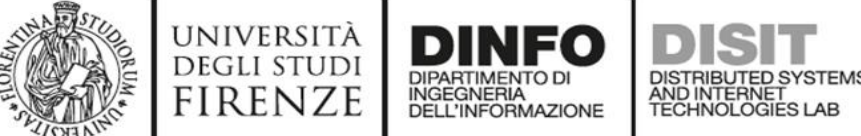

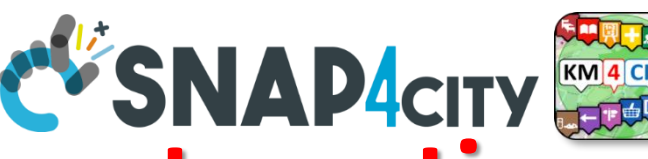

### **How to ingest Devices/Entities in automatic**

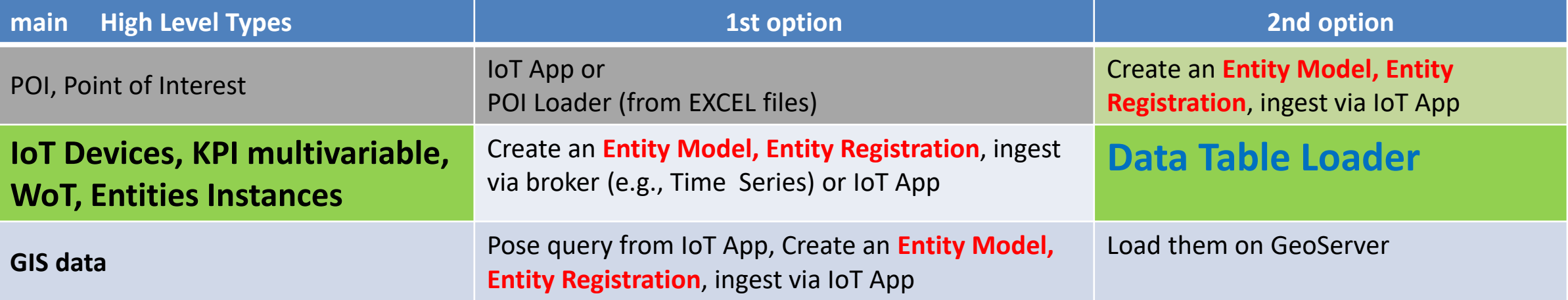

### **Ingestion of Entities**

• …..

Snap4City (C), February 2024 275

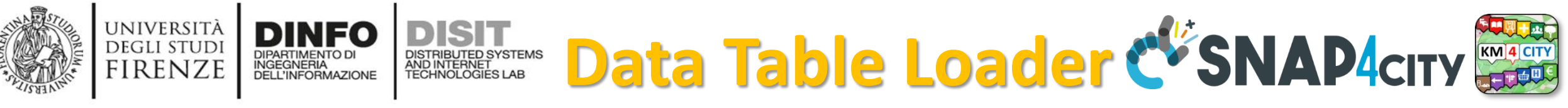

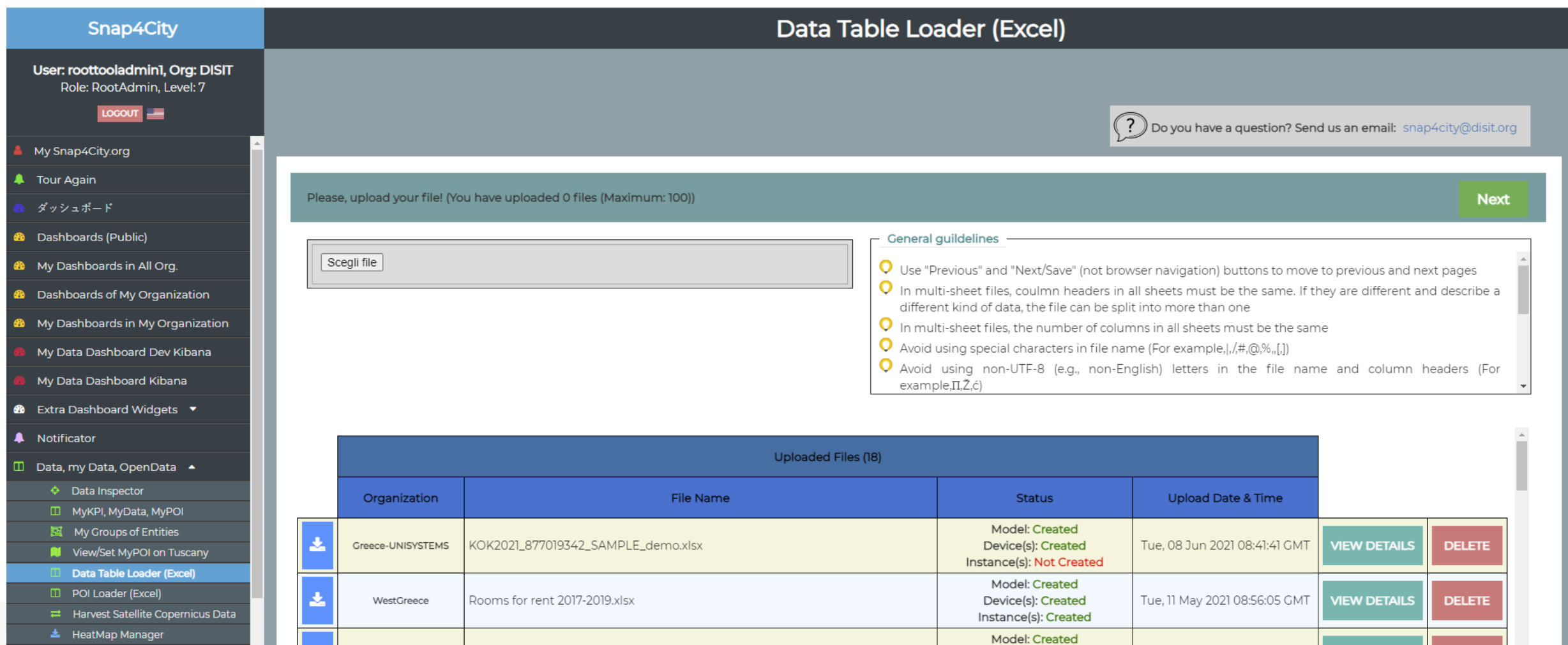

**초** ColorMap Manager

法

WestGreece

**A** TrafficFlow Manager

**BIM Server New** 

**BIM Server old** 

**DELETE** 

**VIEW DETAILS** 

Mon, 10 May 2021 15:04:21 GMT

Device(s): Created

Instance(s) Created

Arrivals\_Departures of Air Transport\_Montly\_2010-2019.xlsx

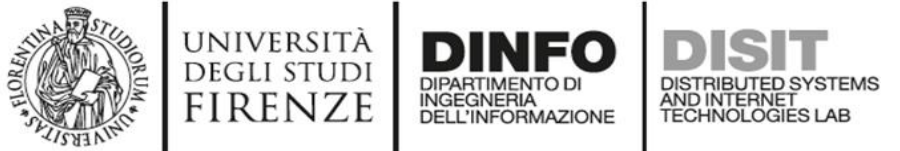

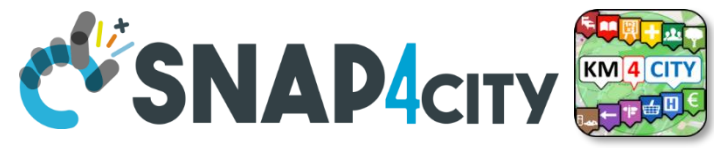

# **Data Table Loader**

- For: IoT Devices, KPI as devices, OD as devices, time Series …
- To help you to upload data in short/zero time
	- **Start from Excel Files, they should be formatted some how or well formatted according to our guidelines (models are provided)**
	- Custom upload for each Organization is possible
- To **enable you** to
	- create dashboards from them according to different views and nature

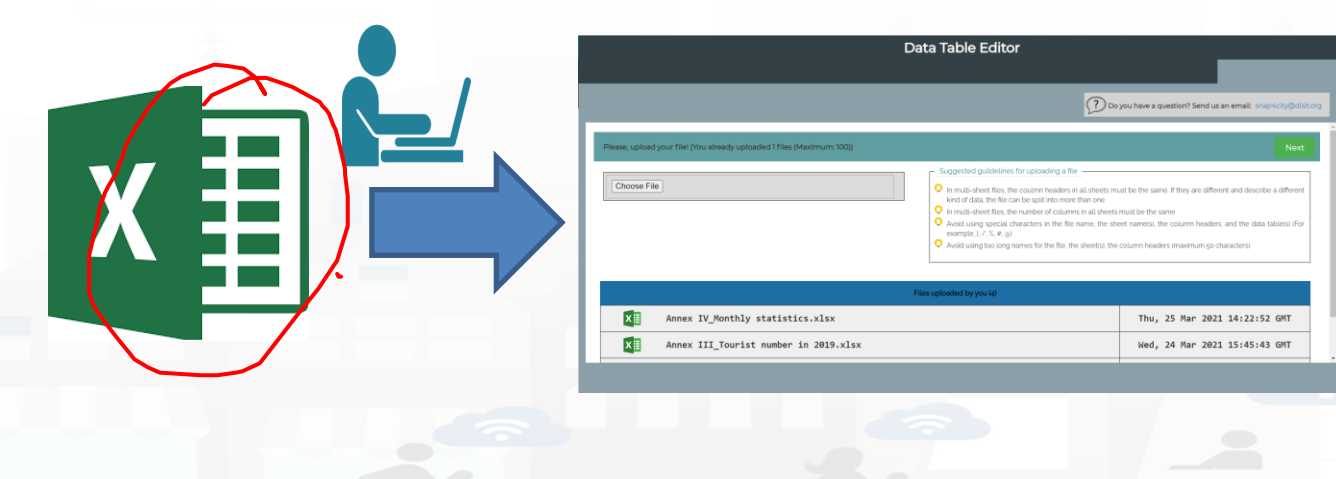

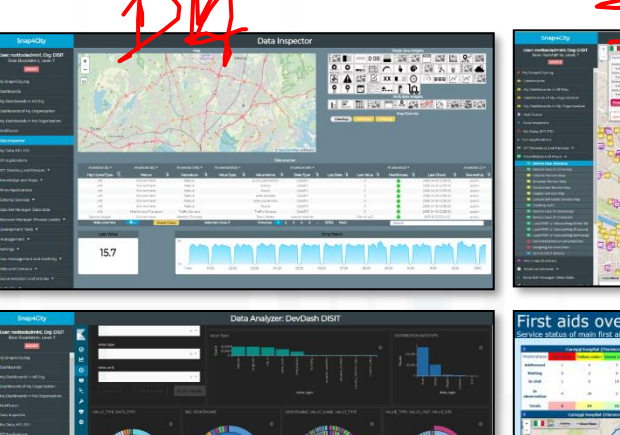

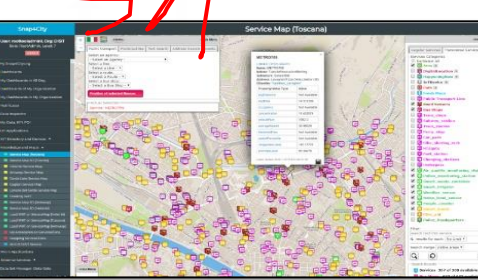

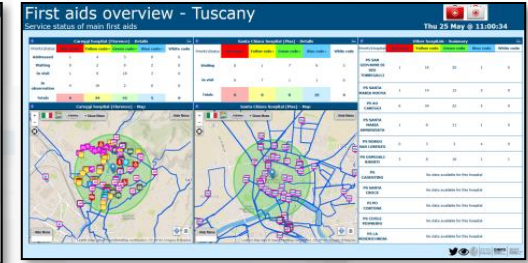

Snap4City (C), February 2024 277

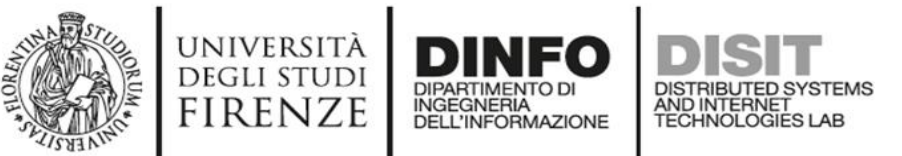

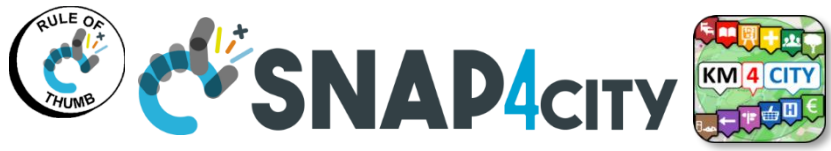

### **Short cut Data Ingestion from Excel file**

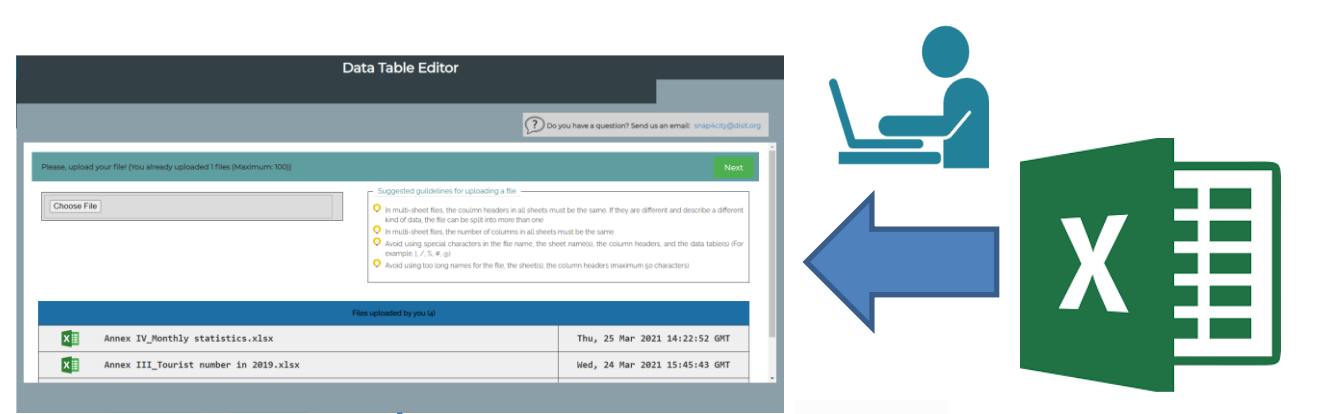

- 1) Upload the file on **Data Table Loader**
- 2) Follows the instructions and guidelines
	- -- the dirty work will be done in a Snap -- wait! –
- 3) See data on your Data Inspector  $\odot$
- 4) Use Data Into Dashboards  $\odot$

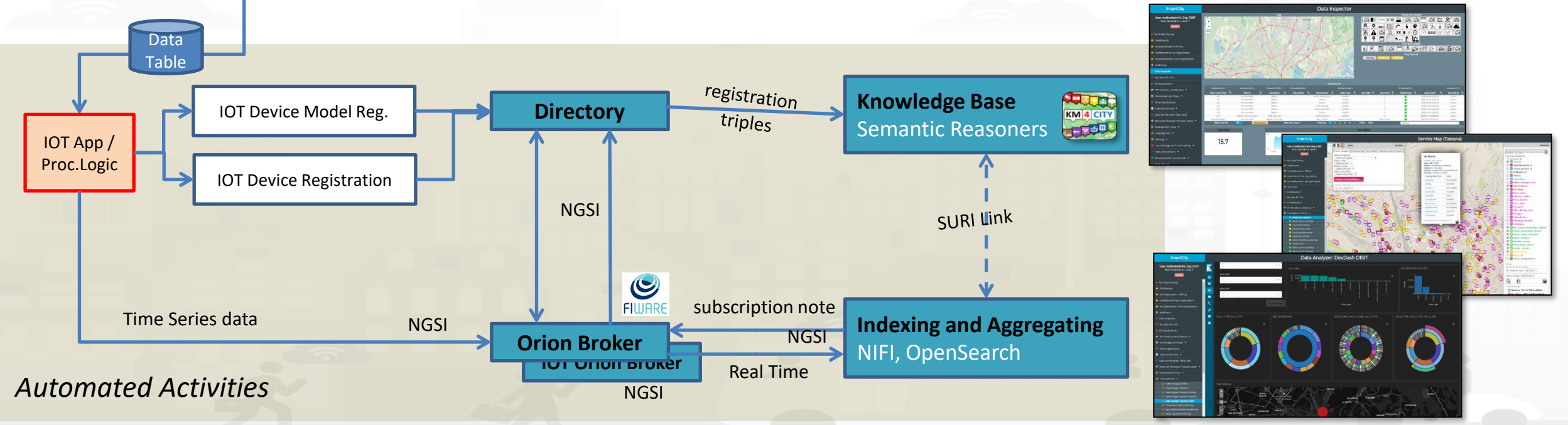

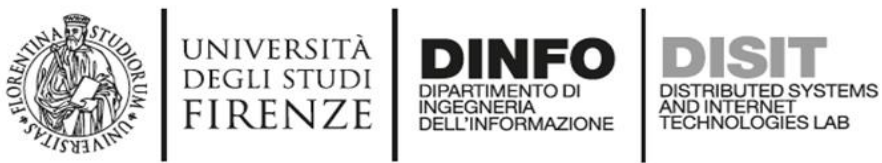

**Row Case**

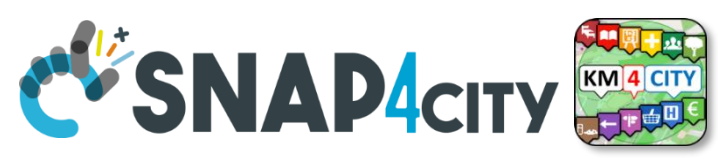

# **Assuming an Excel file with 1 or more Sheets all of them with the same structure**

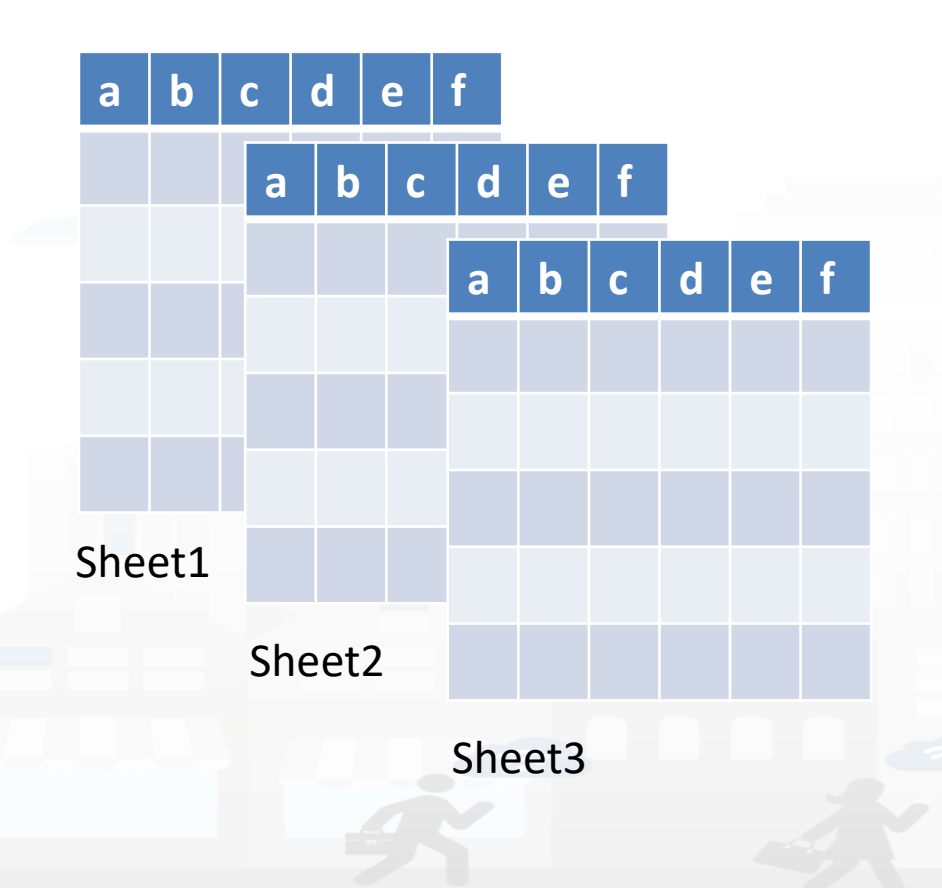

### *If this is not the case!*

- *Columns in the sheets are different* AND *it is not possible to regularize them (by editing: adding empty columns, change names, etc.)*   $\rightarrow$  split the excel file in multiple files
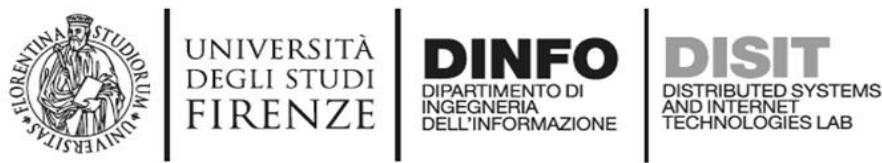

**Row Case**

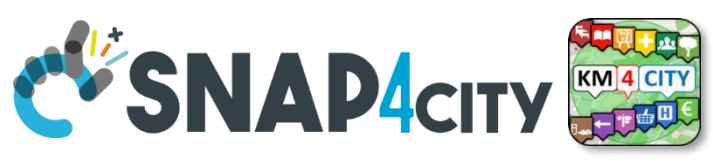

# **Assuming an Excel file with 1 or more Sheets all of them with the same structure**

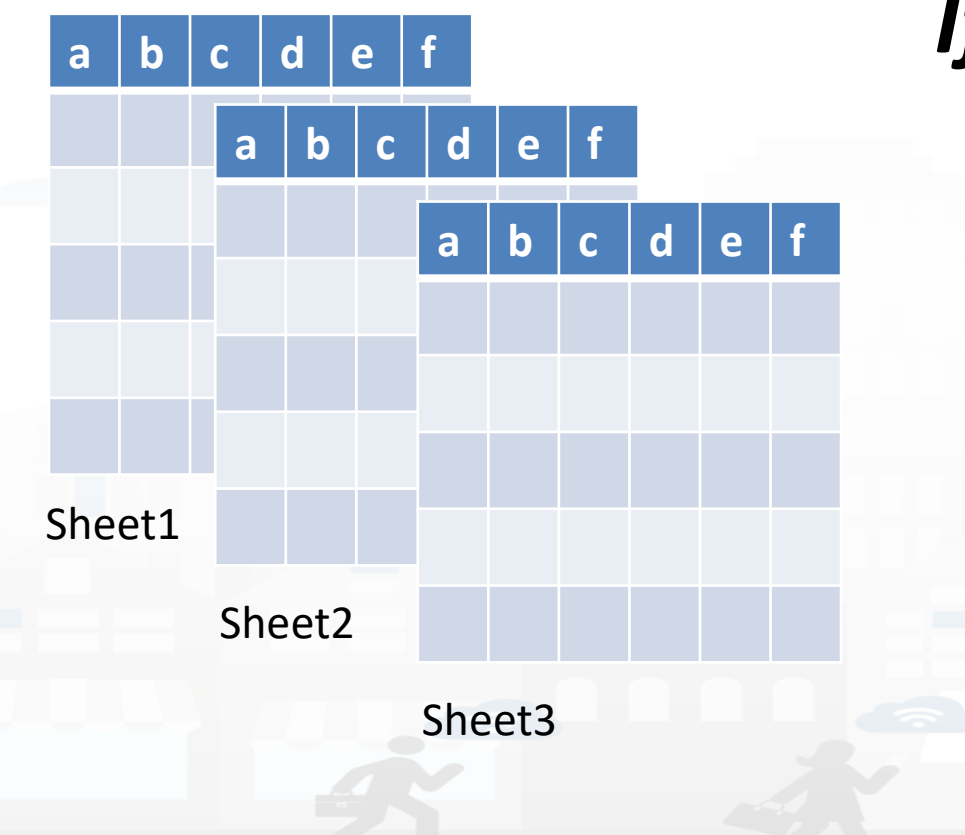

#### *If this is the case!*

- 1) The Schema of the sheet**s** is becoming an IoT Device Model
- 2) Each single Sheet is becoming a single IoT Device
- 3) The row in the single Sheet are becoming instances of the corresponding IoT Device

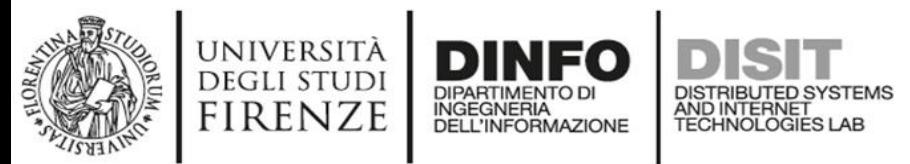

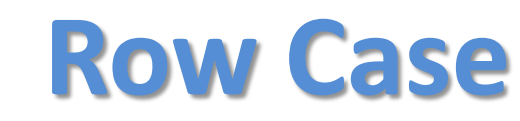

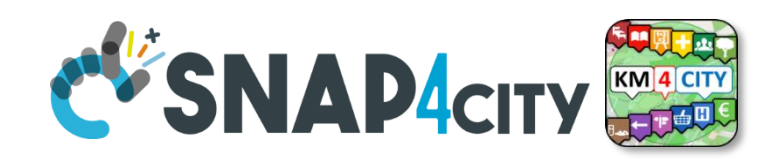

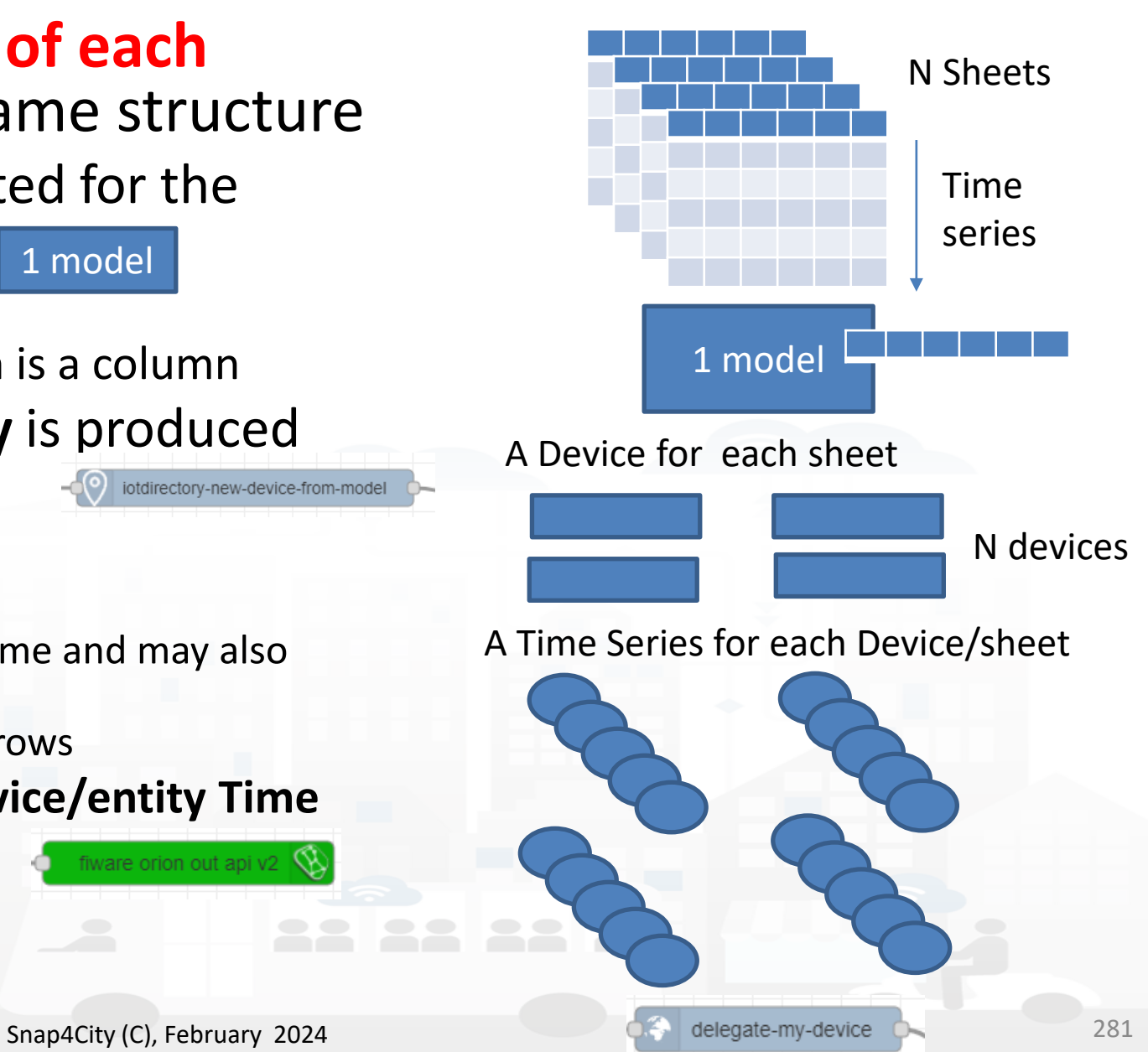

- One **dateObserved for each Row of each Sheet**, multiple sheets with the same structure
	- An **IoT Device/Entity Model** is created for the structure of the sheet 1 model
		- a number of **variables are produced**
		- Including dateObserved variable which is a column
	- For each Sheet an **IoT Device/Entity** is produced from the model ectory-new-device-from-mode
		- The device name is the combination: sheet+…………… as defined by the user
			- Sheet name is part of the IOT Device Name and may also become a variable
			- Sheets may have a different number of rows
		- For each Row of each Sheet an **IoT Device/entity Time Instance** is created
			- Each row has a specific dateObserved
			- Each row has … other attributes as well

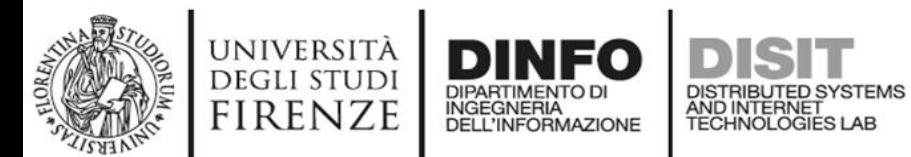

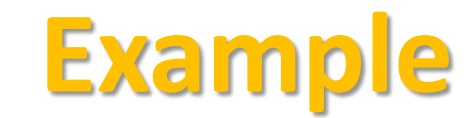

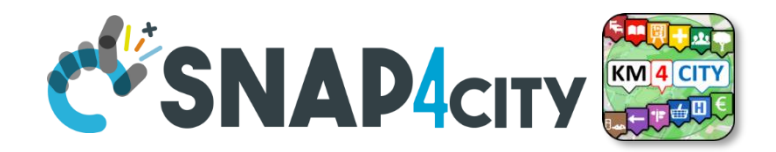

#### Data from INSETE

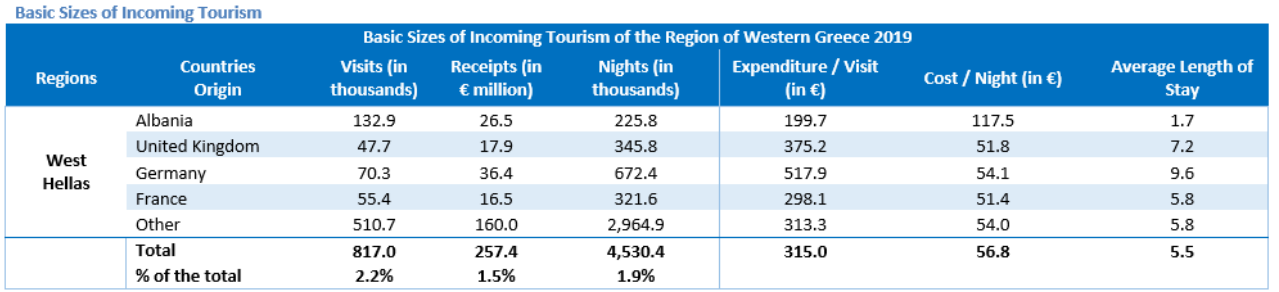

#### Source: BoG Border Research, INSETE Intelligence Editing

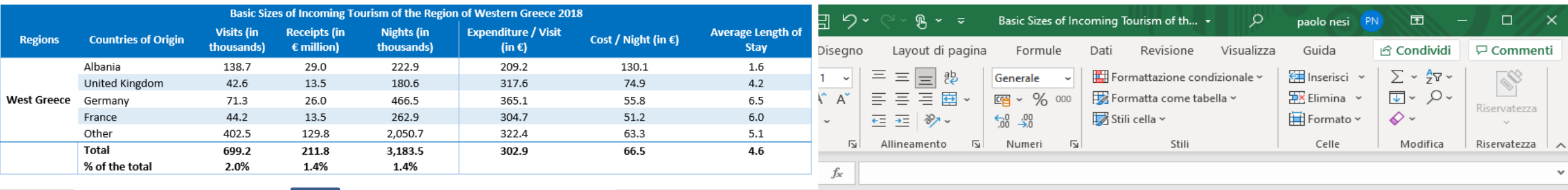

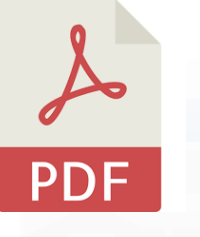

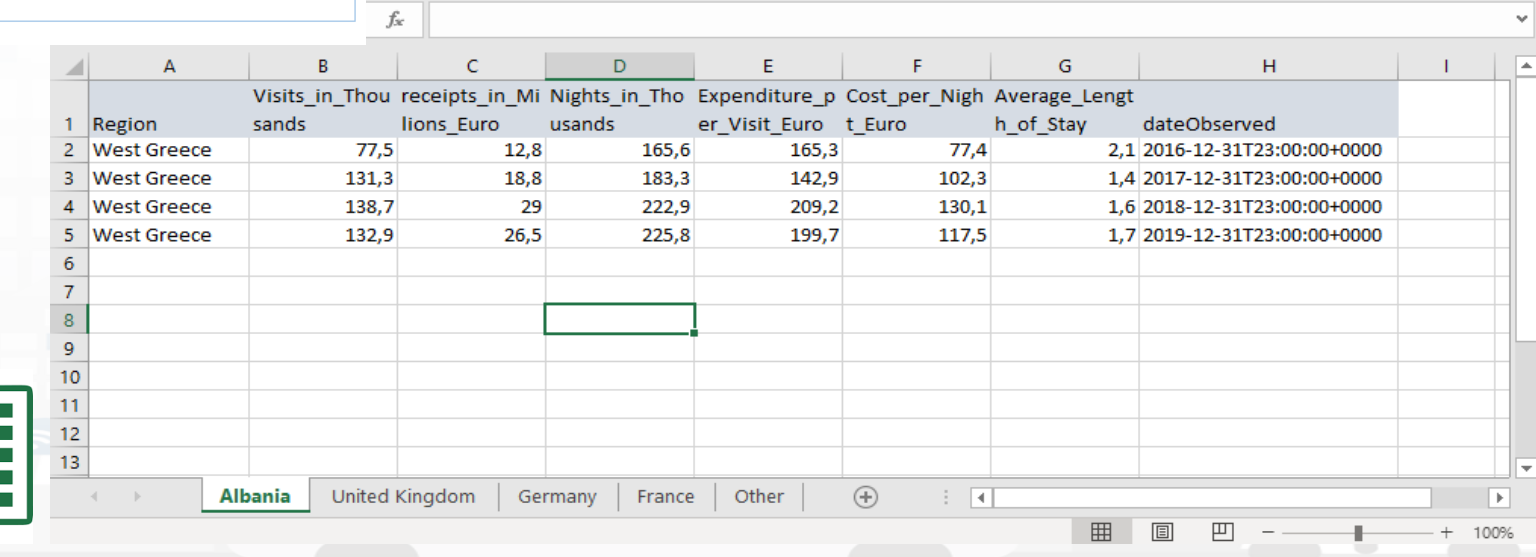

#### Snap4City (C), February 2024 282

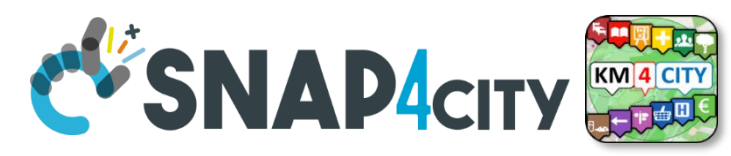

#### **Resulted Data Table Loaded by Row Model**

università<br>degli studi<br>FIRENZE

**DINFO** DIPARTIMENTO DI<br>INGEGNERIA<br>DELL'INFORMAZIONE

DISTRIBUTED SYSTEMS<br>AND INTERNET<br>TECHNOLOGIES LAB

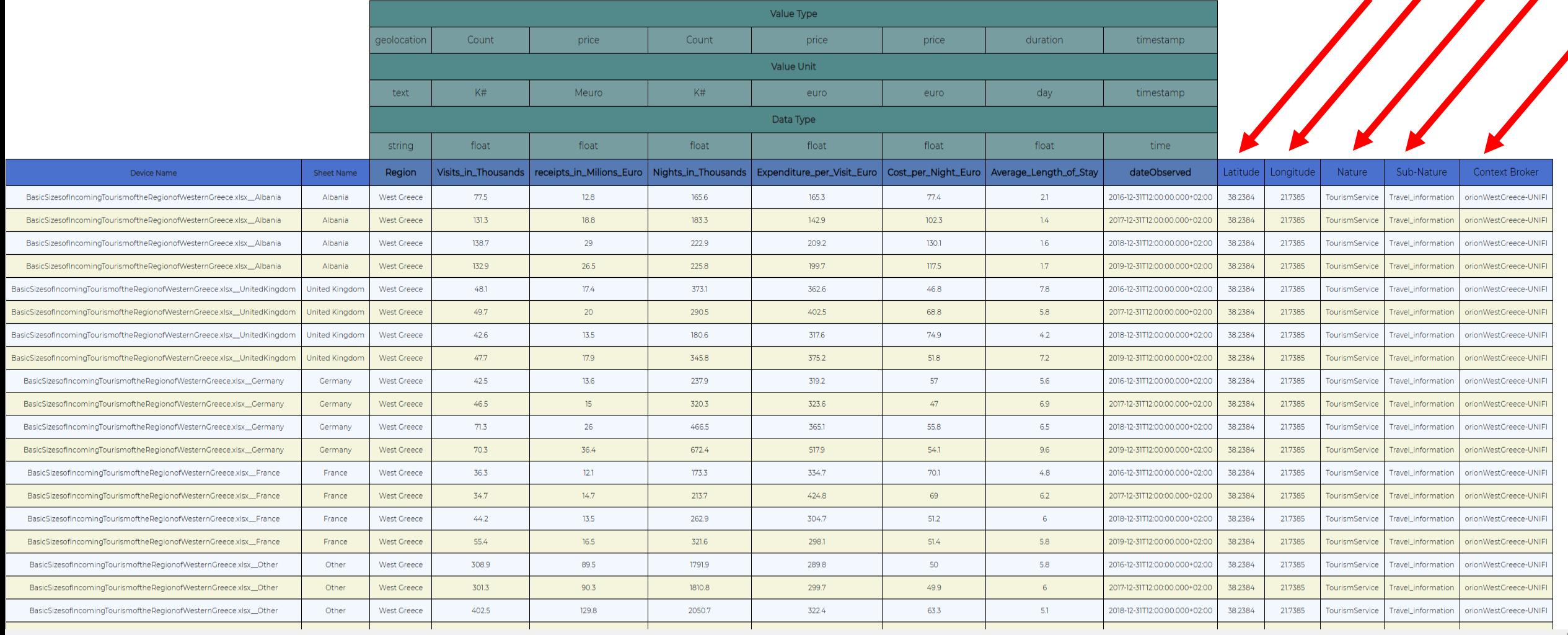

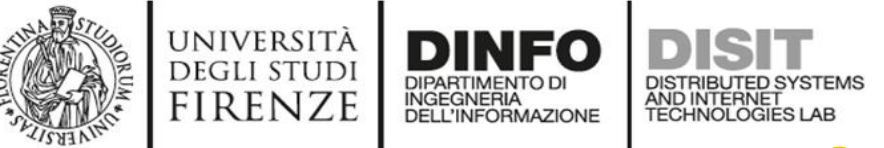

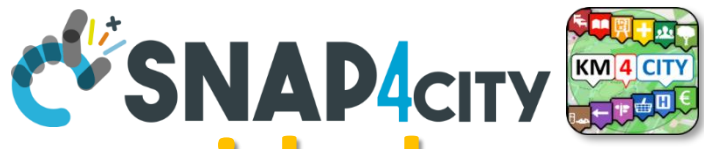

**Requested information if not provided** 

#### **GeoLocation to assign at the city**

- **or area**
- Latitude
- Longitude **Classification to simplify the search**
- Nature
- Subnature

Broker is assigned automatically on the basis of Organization / tenant

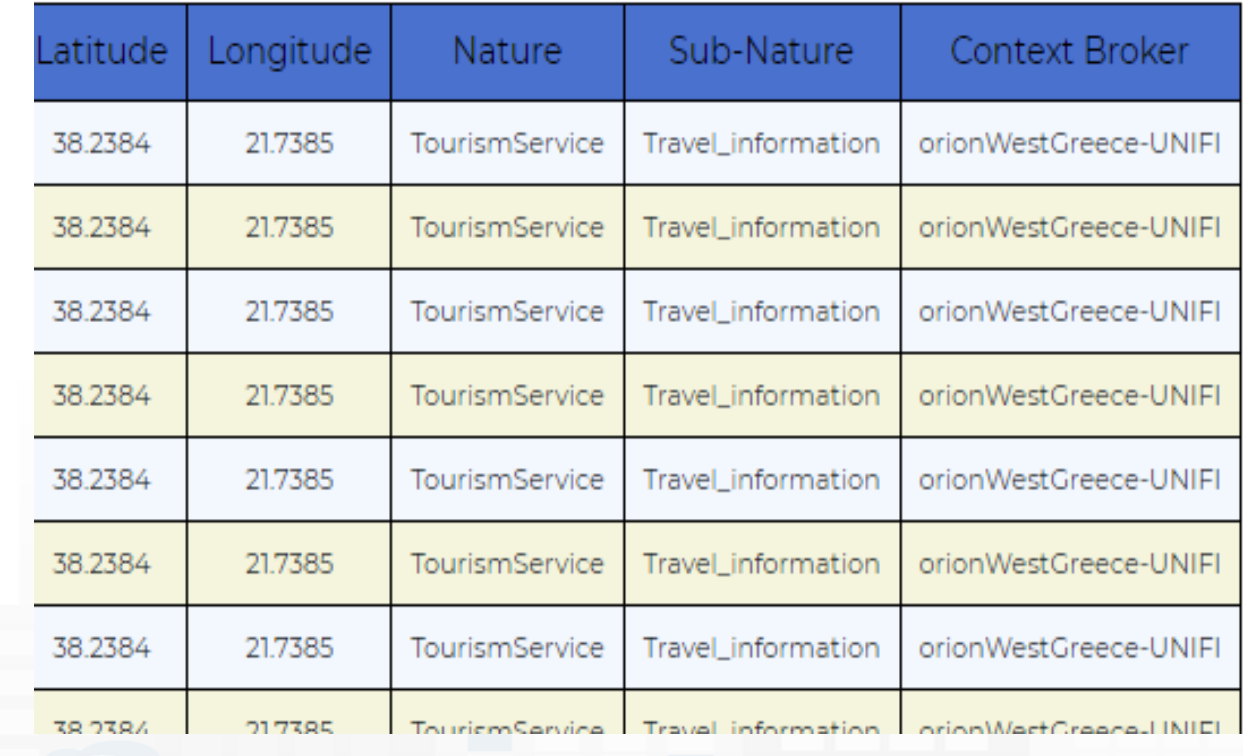

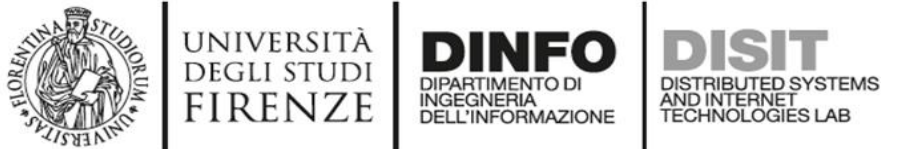

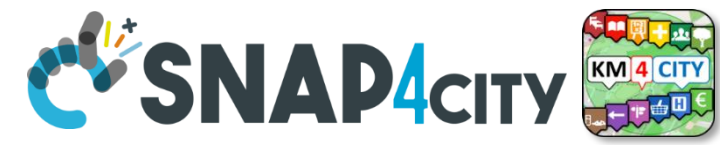

### **Variables of the Device**

- dateObserved for Time Series, UNIQUE!
- Variables have to be assigned to:
	- Value Type, Value Unit, Data Type

Position

• For example for Device

float

false

float

false

time

Editable

Data Type

Editable

**Remove Value** 

Remove Value

Data Type

Info

**IoT Broker** 

**Value Name** 

Value Name

dateObserved

Ok

Ok

Average\_Length\_of\_Stay

Cost\_per\_Night\_Euro

BasicSizesofIncomingTourismoftheRegionofWesternGreece.xlsx\_\_UnitedKin mb

**Static Attributes** 

Duration

Value Type

Refresh rate

**Healthiness Criteria** 

Ok

price

Ok

Value Type

Refresh rate

**Healthiness Criteria** 

Values

Ok

100

Ok

100

 $\checkmark$ 

duration i

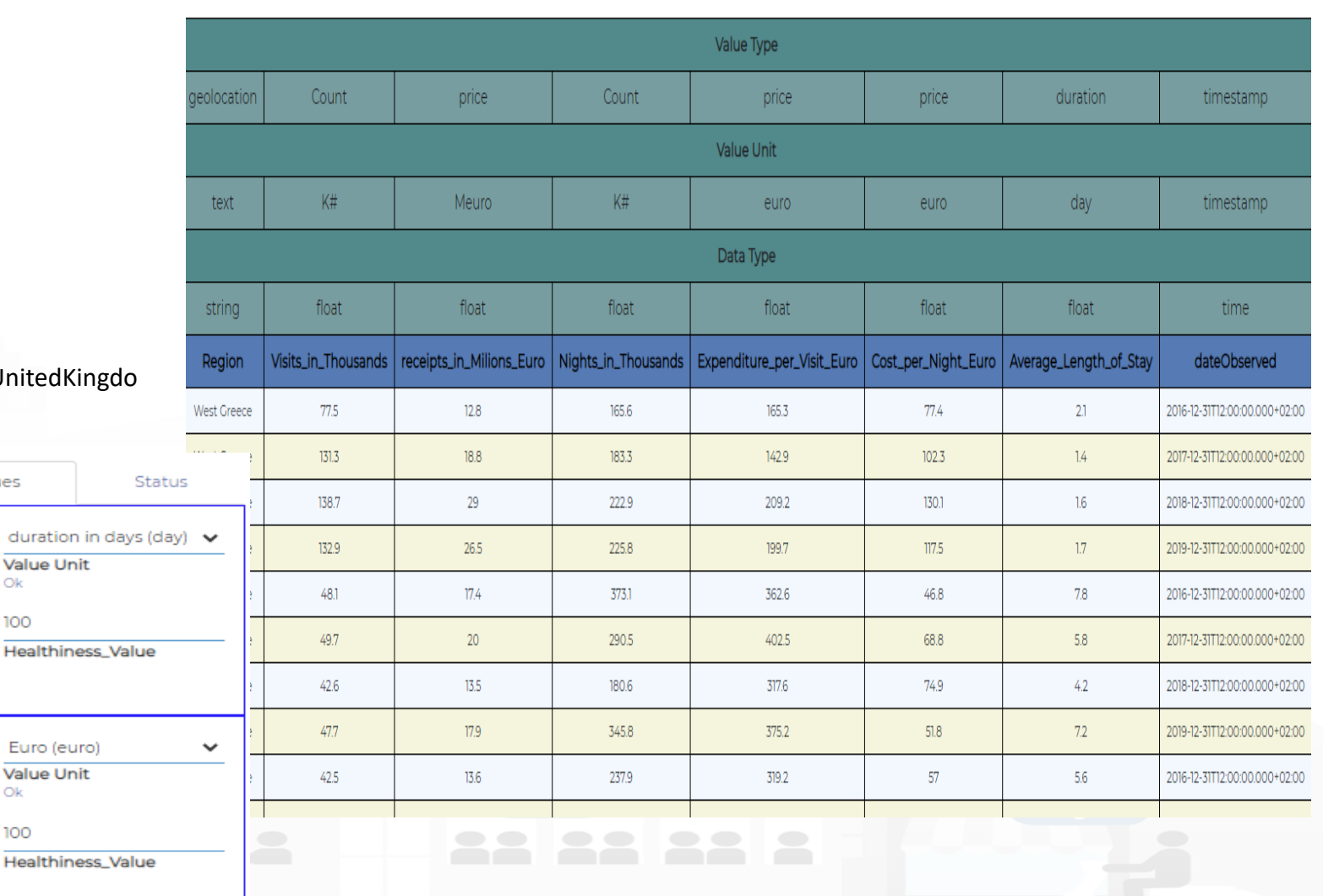

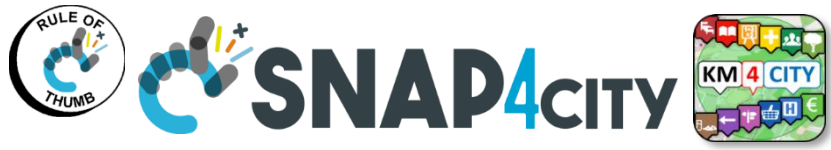

#### **What May Happen Later**

UNIVERSITÀ

**DEGLI STUDI** 

**FIRENZE** 

Ŧ

INGEGNERIA

DISTRIBUTED SYSTEMS<br>AND INTERNET<br>TECHNOLOGIES LAB

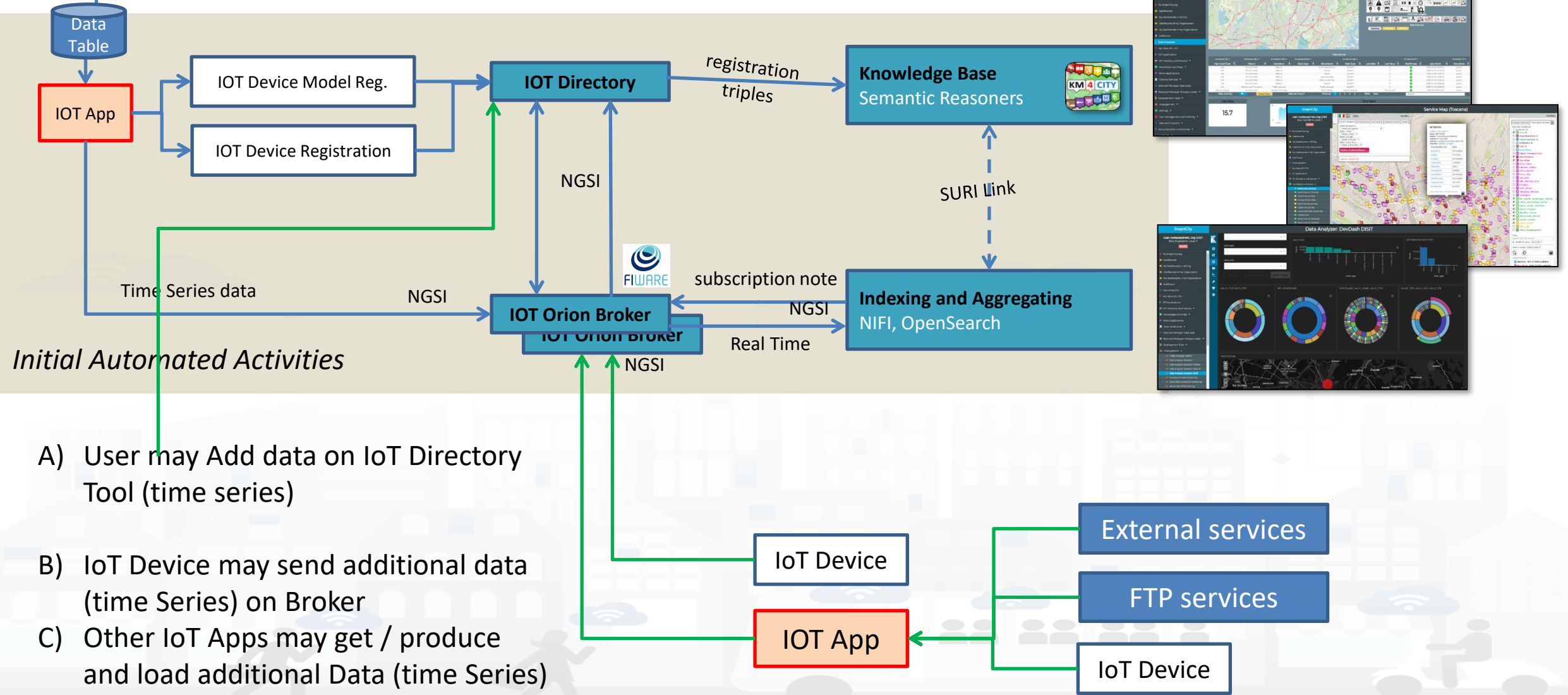

Snap4City (C), February 2024

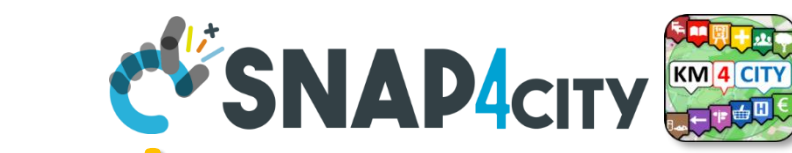

### **Notes on the implementation**

• The Data Table Loader has been developed in PHP to interact with the user to regularize data in ingestion, request missing information, etc., and finally to save this information on a **DataTable** in MySQL

AND INTERNET<br>TECHNOLOGIES LAB

UNIVERSITÀ

**DEGLI STUDI** firenze

- A Status for data ingestion is defined, managed, evolved
- **The IoT App** gets the data and when possible and needed: creates the IoT Device Modes, IoT Devices, and IoT Device Instances (time series)
- Any AreaManager can upload DataTable sets but only specific dedicated responsible users for data upload can actually load. We suggest one.
	- Each of them is becoming the owner and responsible of the IOT App process, which can be customized also, and of the IoT Device Model, IoT Device.

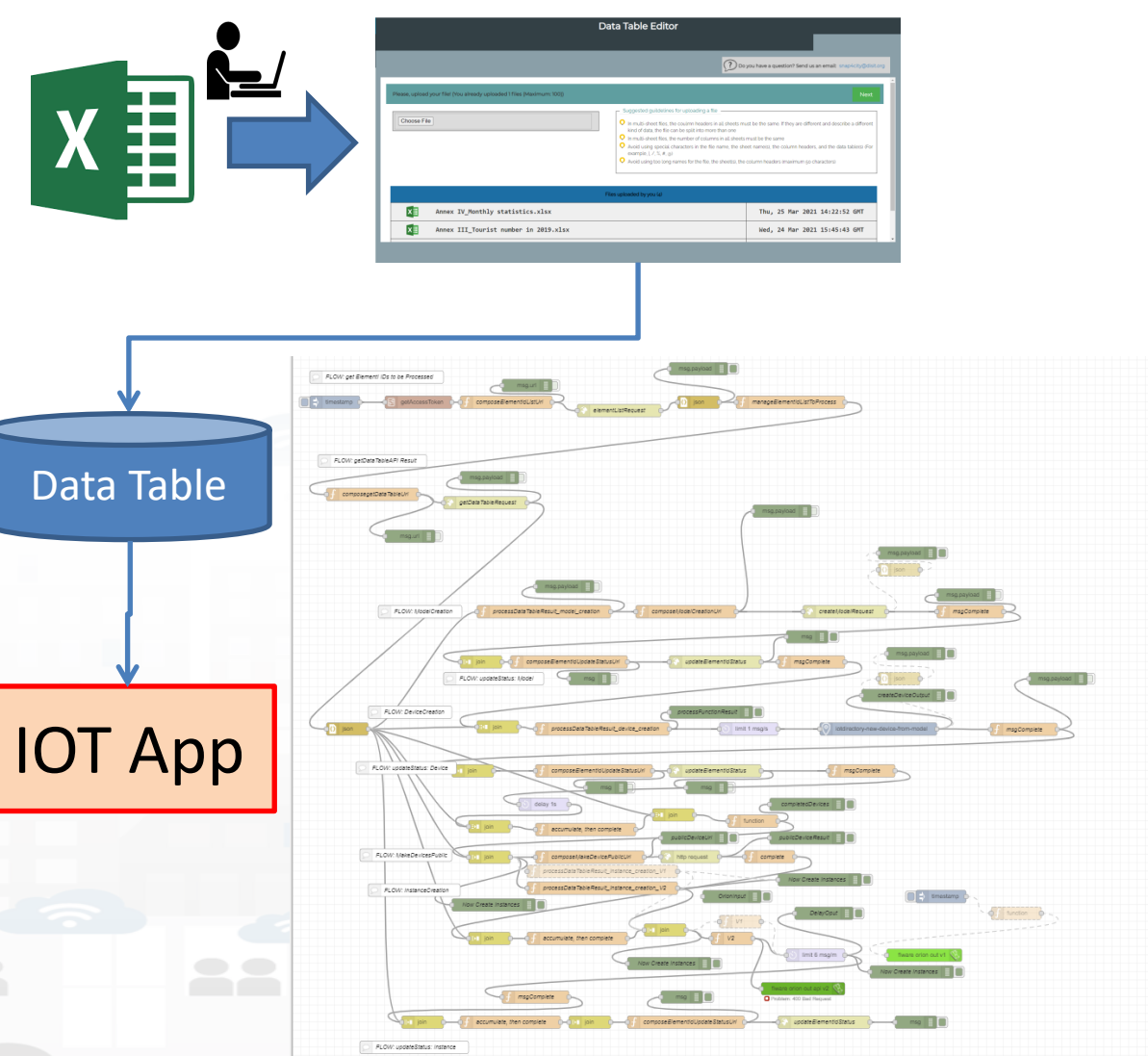

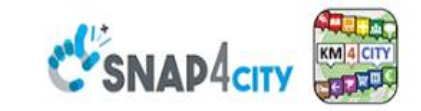

#### **SCALABLE SMART ANALYTIC APPLICATION BUILDER FOR SENTIENT CITIES**

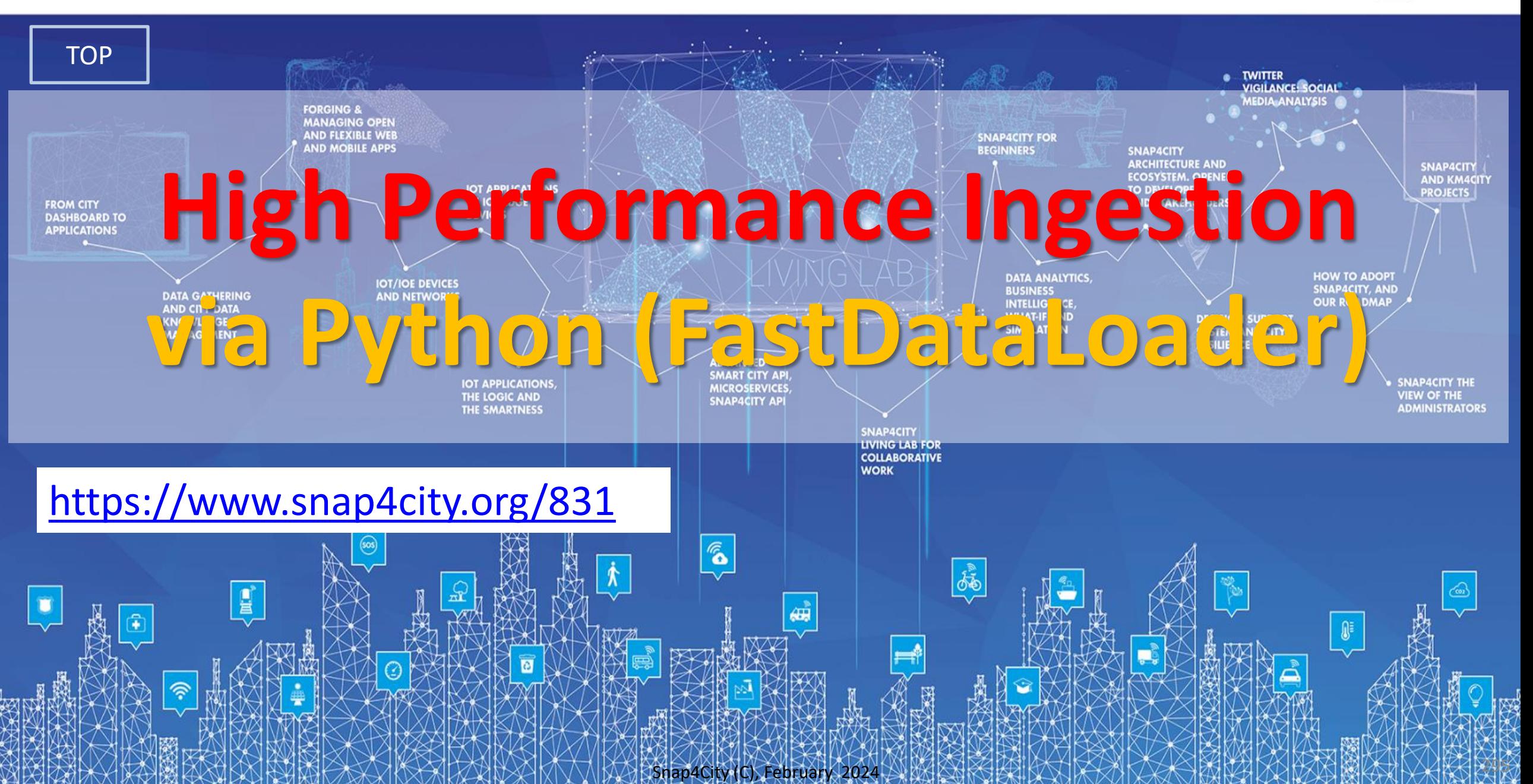

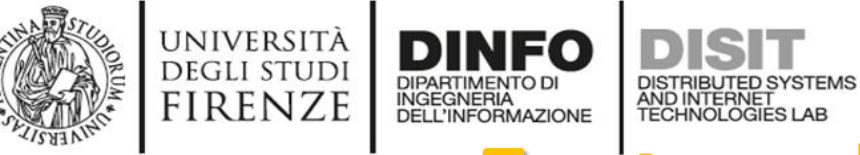

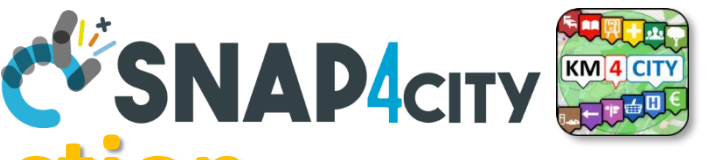

# **Fast and Massive Data Ingestion**

- The ingestion processes passes data to some Orion Broker when the device is registered on Directory.
	- The ingestion in this case consists in posting each single message on the broker and the broker posts them on NIFI which performs regularization exploiting KB and passes them on Open Search
	- The process can be performed by IoT App, thus in Node-RED with high flexibility (95% of cases is ok) but with some limitation on throughput

#### • **Faster approaches** can be to **write a Python process** to get data and:

- **Case A)** post each single message on one of the Orion Brokers
- Case B) post each single message directly on Ni-Fi cluster (not suggested but viable)
- For Both: *you have to register the IoT devices/Entities on Directory*

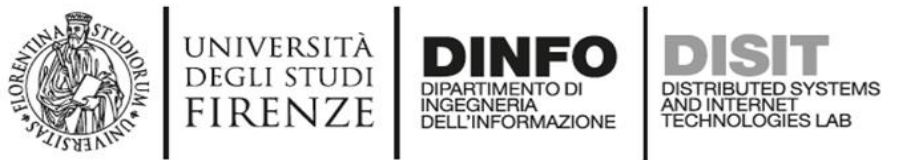

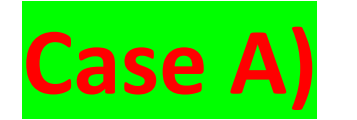

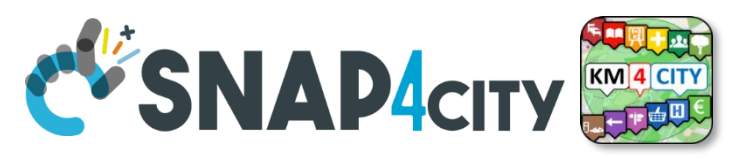

#### **High Performance Solutions on Snap4City Framework**

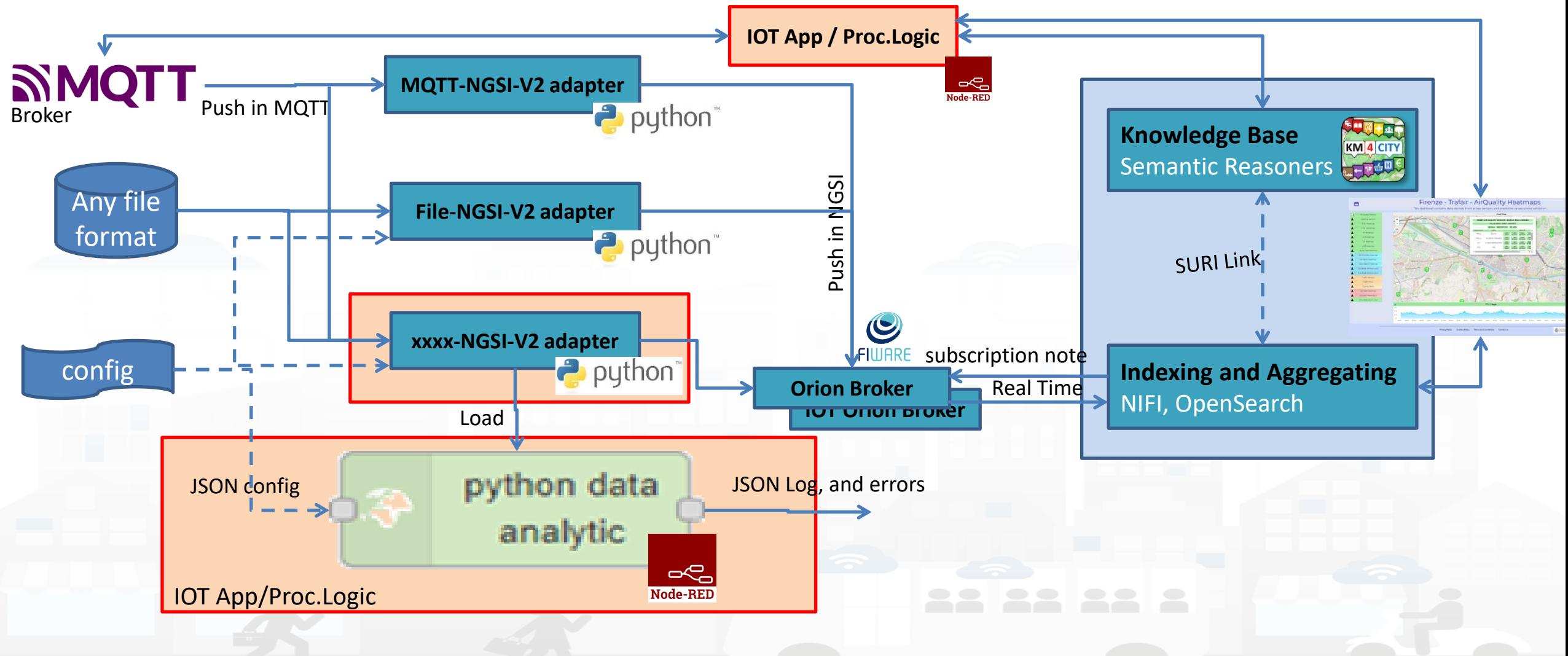

#### **SCALABLE SMART ANALYTIC APPLICATION BUILDER FOR SENTIENT CITIES**

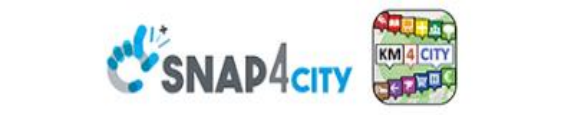

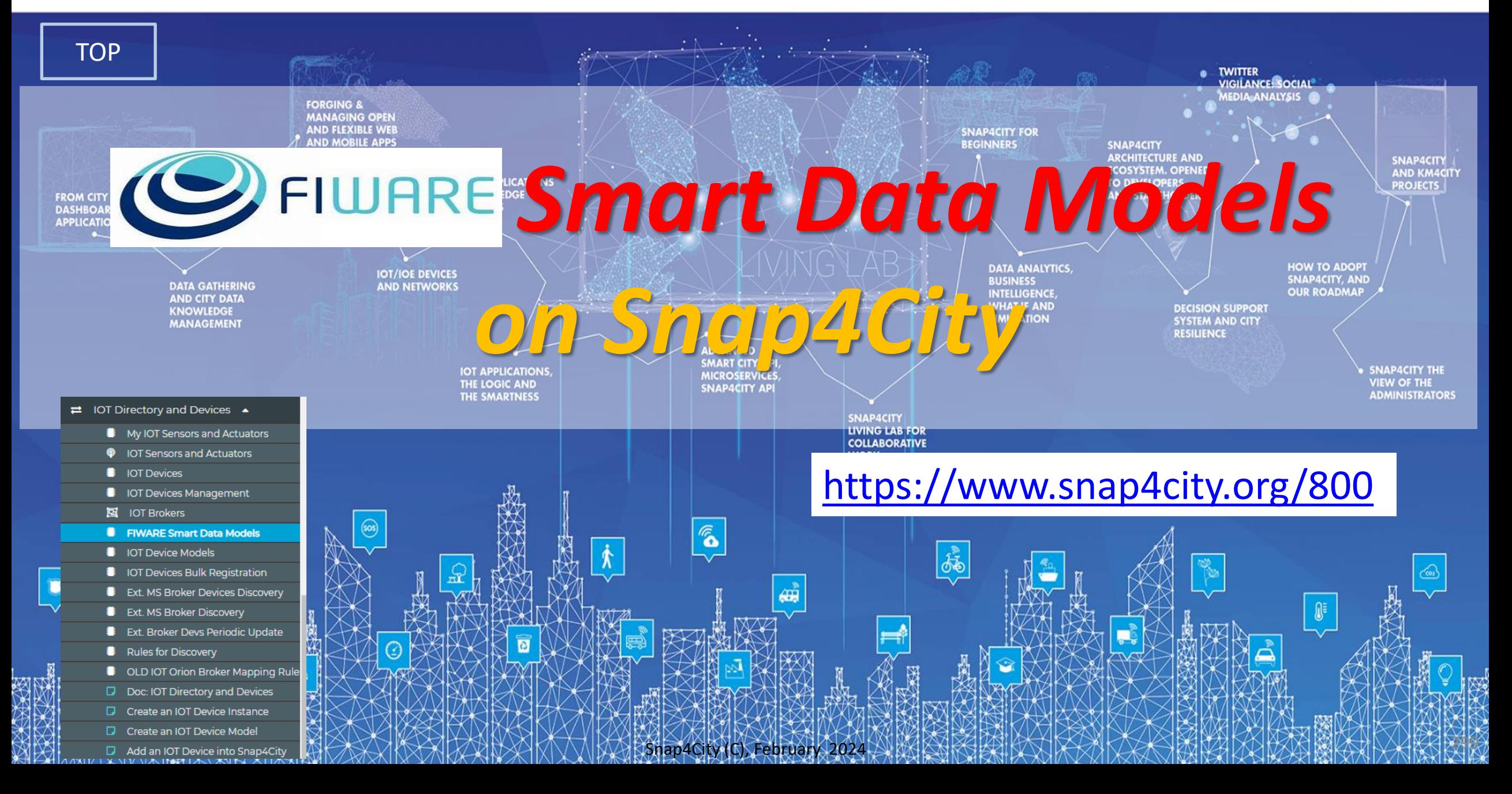

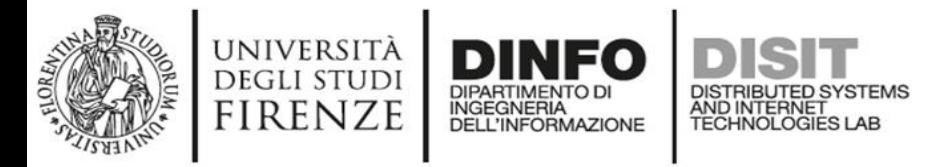

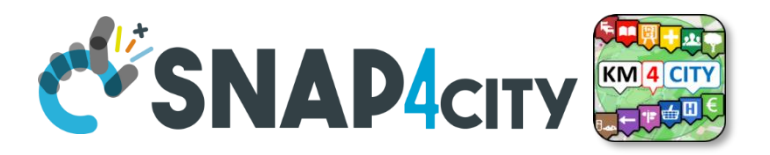

# **FIWARE Smart Data Model**

• Include

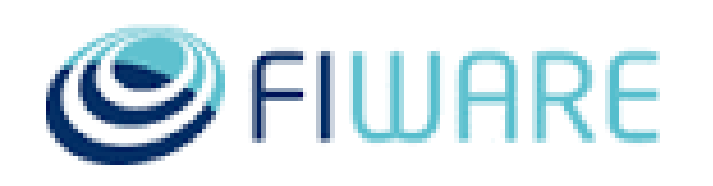

- JSON Schema (for verification and validation) and Specs
- Examples in: NGSI V2, NGSI LD
- **Domains**

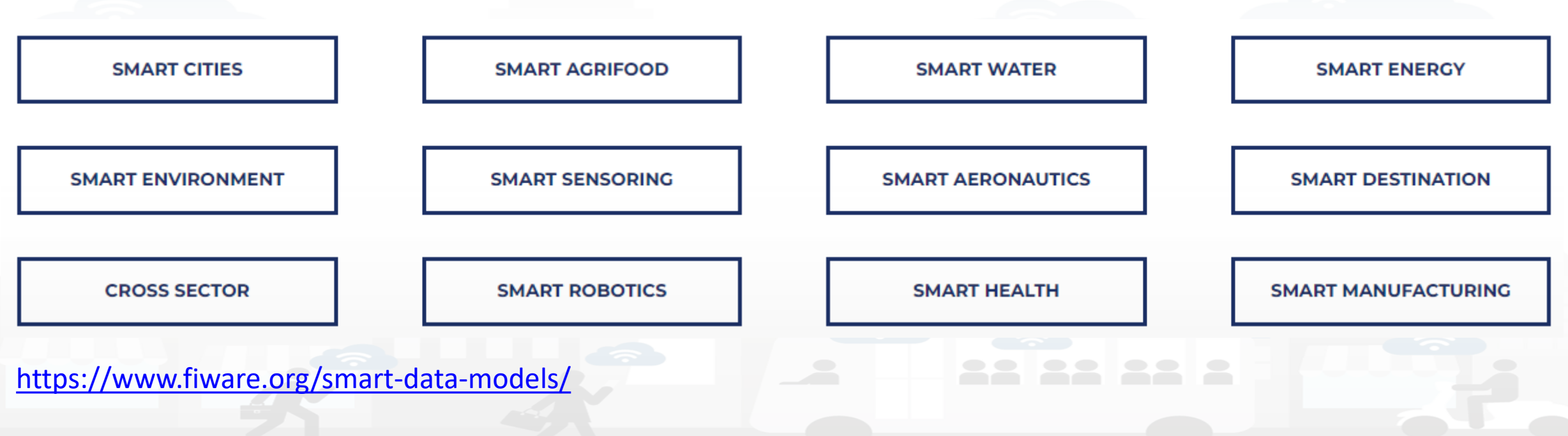

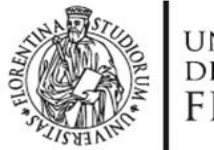

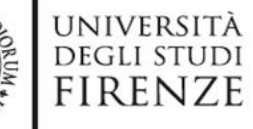

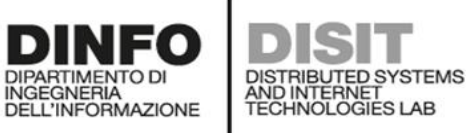

C FIWARE

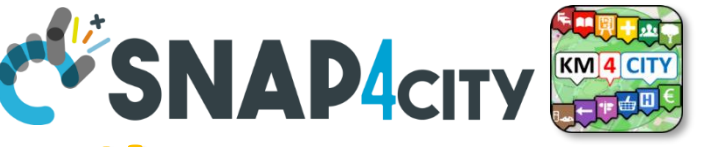

## **FIWARE Smart Data Models -- Library**

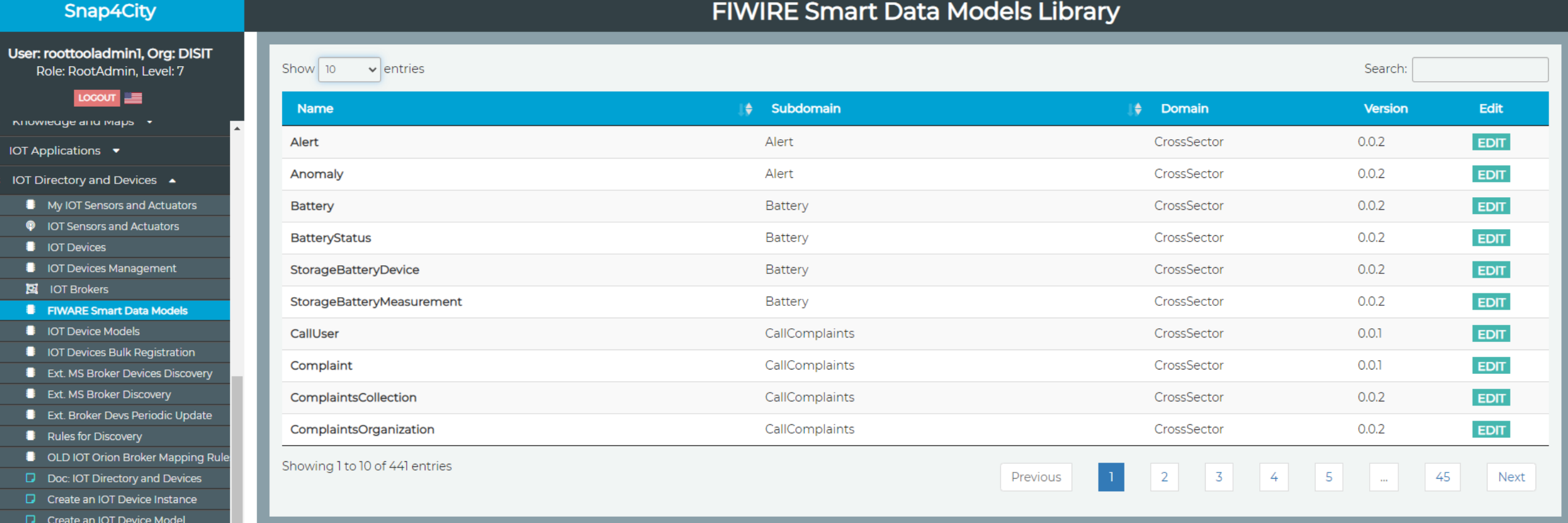

- Add an IOT Device into Snap4City
- Resource Manager  $\blacktriangledown$

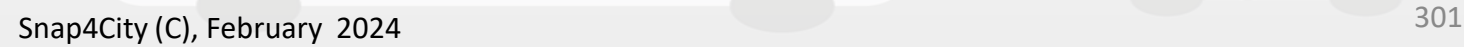

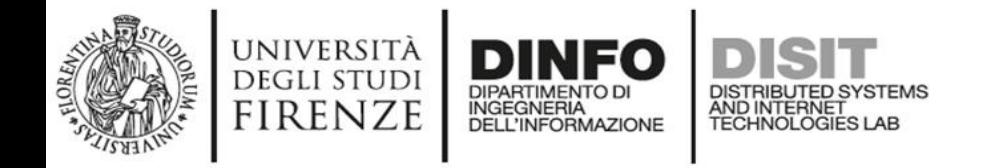

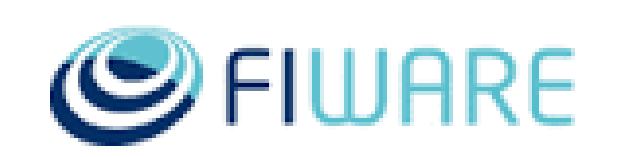

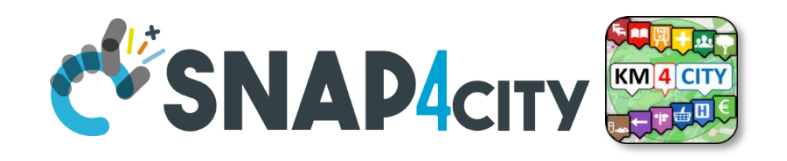

### **Exploiting FIWARE Smart Data Models**

- **Smart Data Models** can be used into Snap4City:
	- as initial IoT Data Model without precise Variable Definitions
	- Attach automated rules to each specific Smart Data Model of a Broker for directly registration and management of IoT Device Messages
- **Exploitation** to simplify IoT Device Registration from Orion Brokers, for
	- **External Brokers**: automating Device Registration while Device Discovery – **Internal Brokers**: exploiting the Smart Data Model as a Template for Device Registration

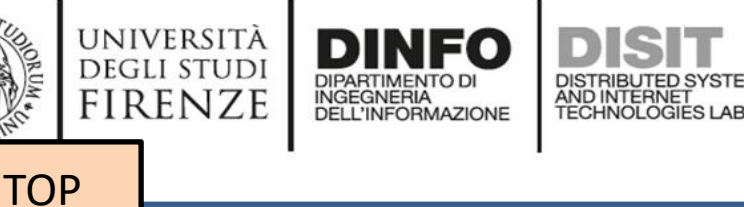

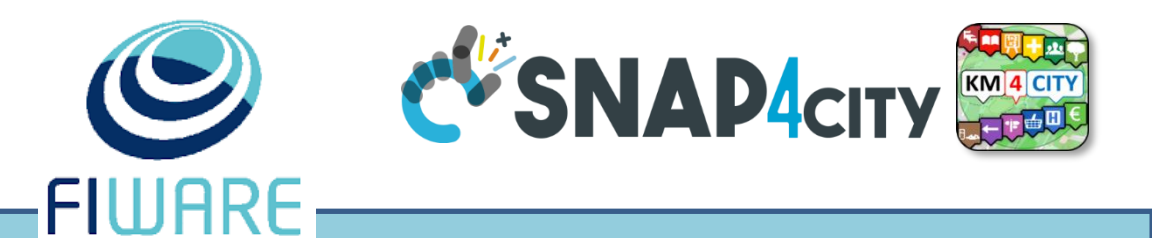

# *Get a New Orion Broker automated deploy of Orion Brokers*

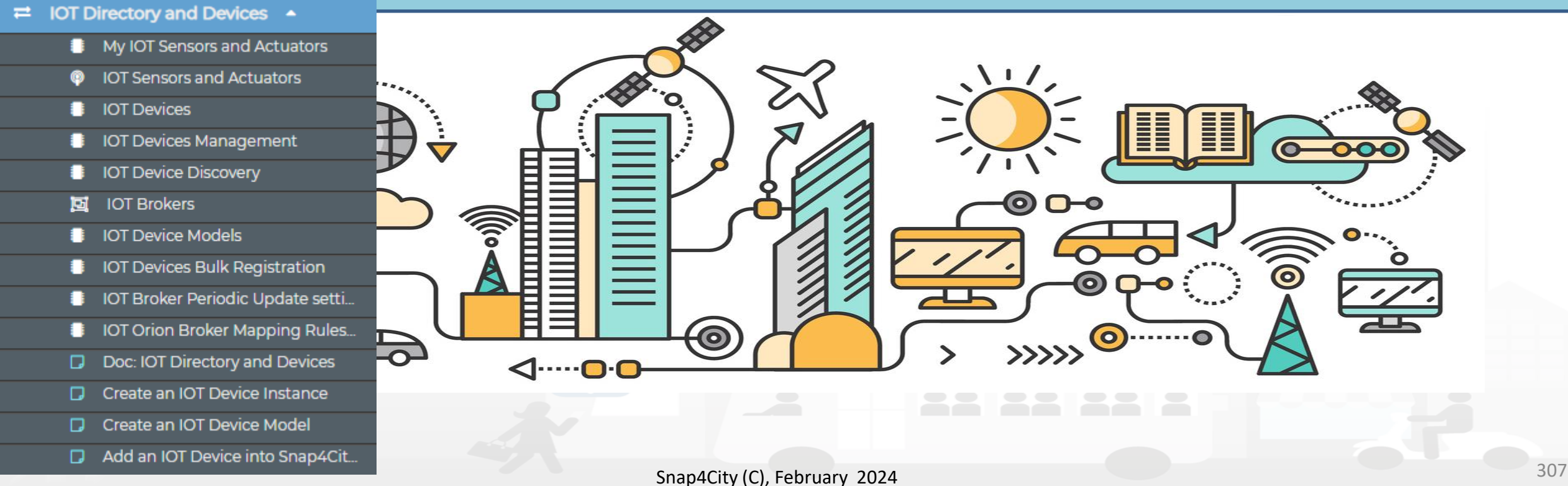

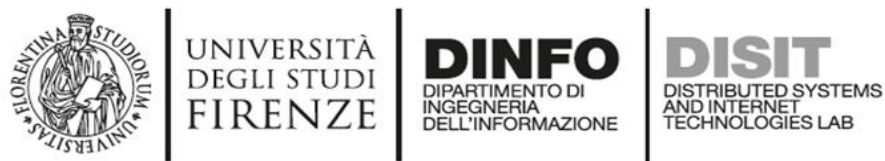

User: joto  $D<sub>0</sub>$ 

My Snap Tour Ag **®** Dashho **®** My Das **®** Dashbo **8** My Dasi My Data **B** Extra Da A Notifica  $\mathbb{I}$  Data, m **M** Knowl **IOT App IOT Dire**  $\bullet$  $\bullet$  IC  $\blacksquare$  $\bullet$  10 国工  $\blacksquare$  10  $\bullet$  10  $\bullet$   $\bullet$  $\blacksquare$  Fx  $\bullet$  10  $D$   $D$  $D - C$  $\Box$  A Resourd

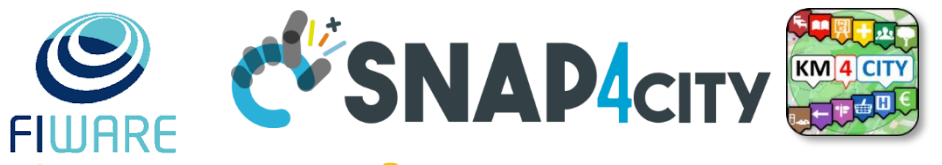

# **Automated Deploy of Orion Brokers**

ToolAdmin user access to the button for the automated Deploy of Orion Brokers. This feature can be provided to large **Organizations** and on demand to medium and small

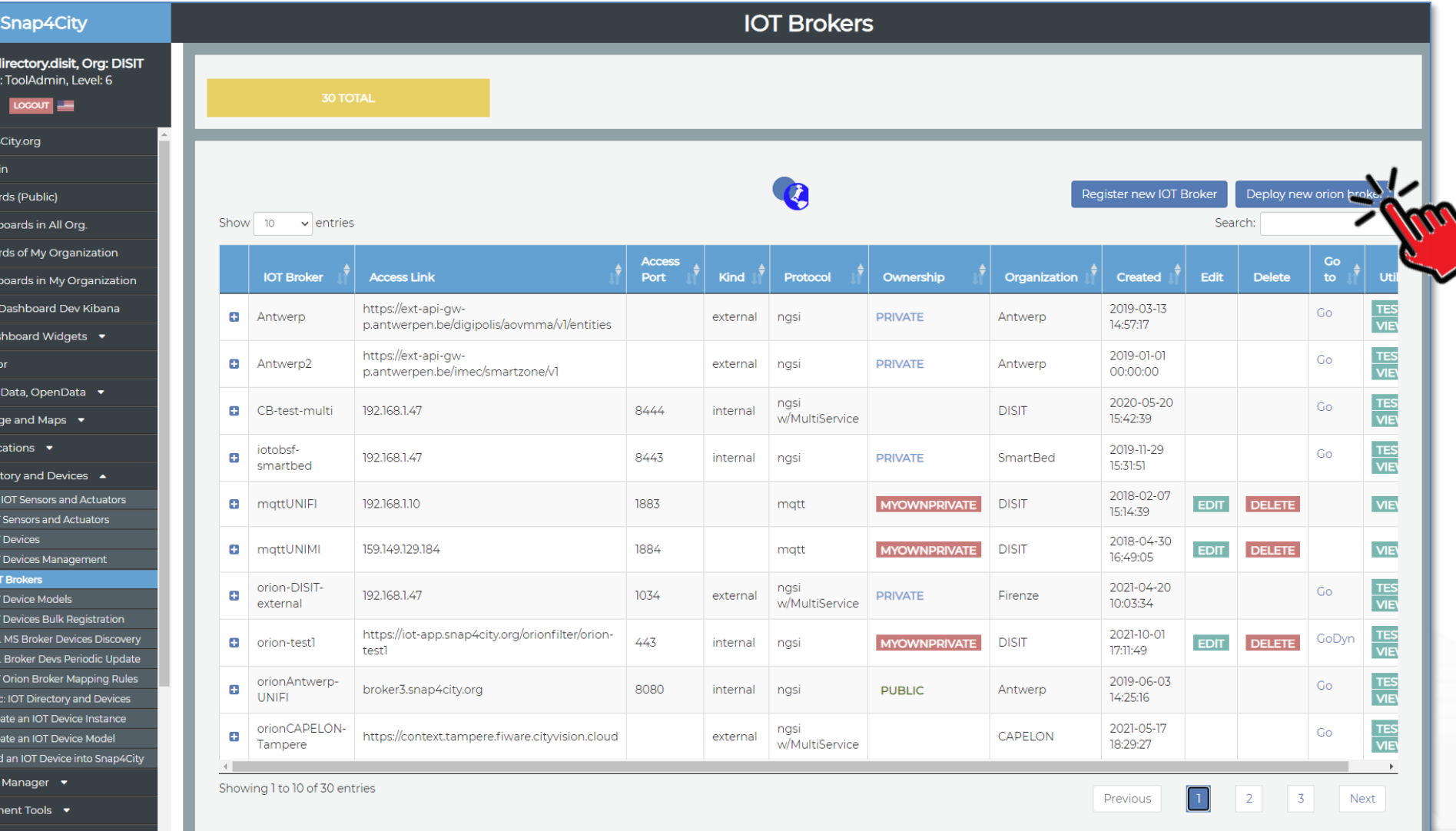

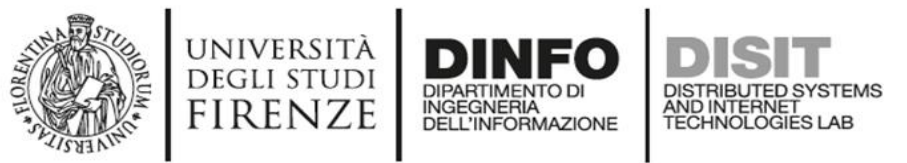

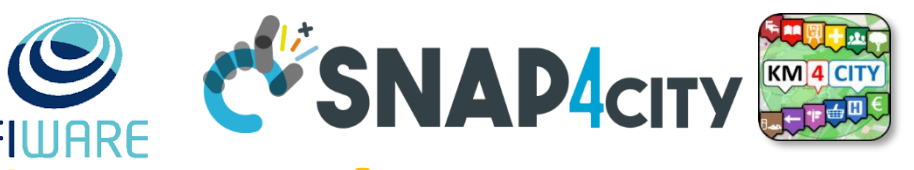

### **Automated Deploy of Orion Brokers**

- **You can define**
	- Name/nickname
	- GPS position
	- Accessible from inside and/or outside

#### • → **Automatically….**

- an Orion Broker is deployed in
- Container for your organization
- Proxy are set up
- Registration on data shadow is established (OpenDistro ES)
- New IoT Device Model and IoT Devices can be registered, etc. (NIFI)

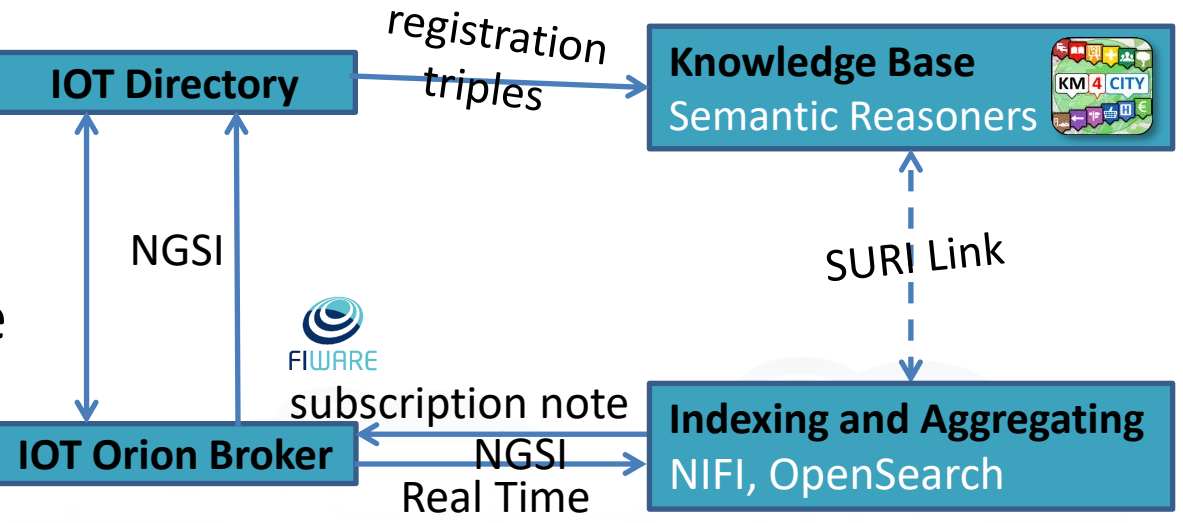

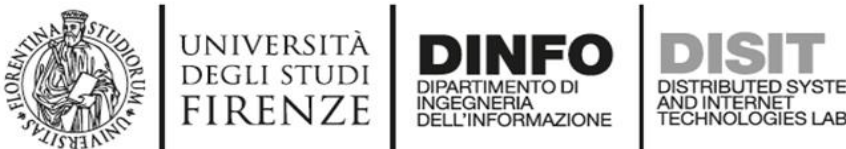

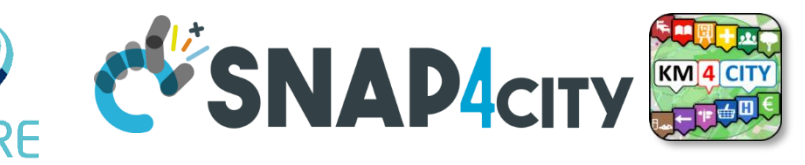

# **Deployed Orion Brokers**

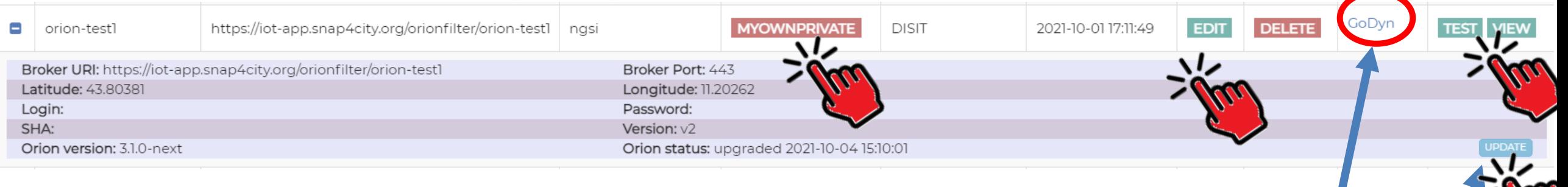

- You can:
	- Delete: undeploy the broker from the cloud
	- Change ownership, delegate access
	- See/View/Edit of config parameters
	- Access: public / private
	- External access test
	- Test on internal registration
- The broker answers at the link: http://192.168.1.47:2032/v2/entities
- Update to upgrade the Broker at the last Docker version from FIWARE

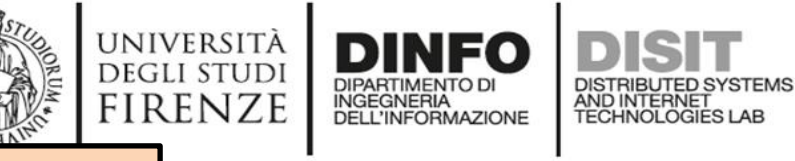

**[TOP](#page-1-0)** 

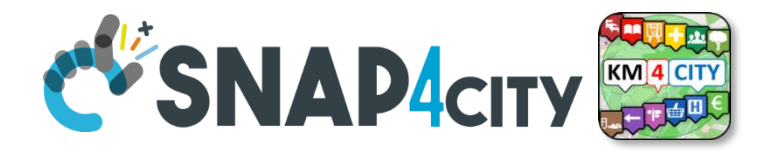

# *IOT Broker Registration (for External/Internal Orion Brokers or other Brokers)*

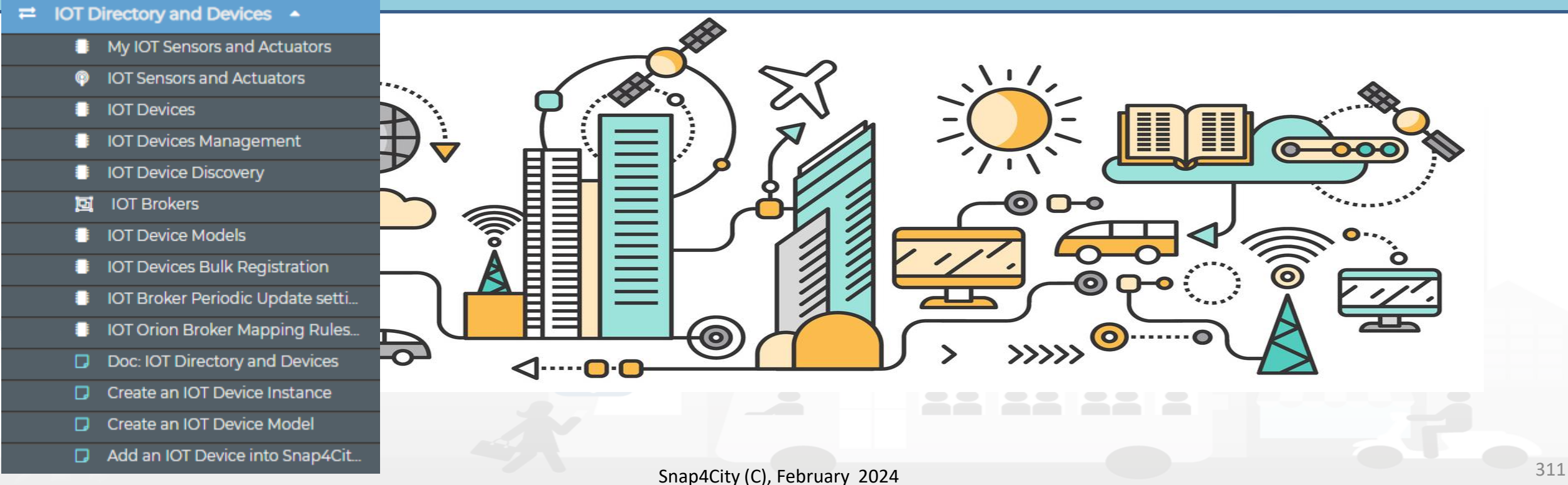

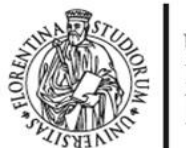

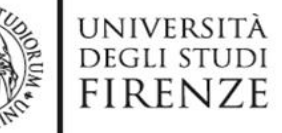

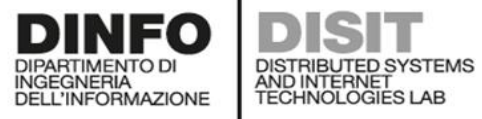

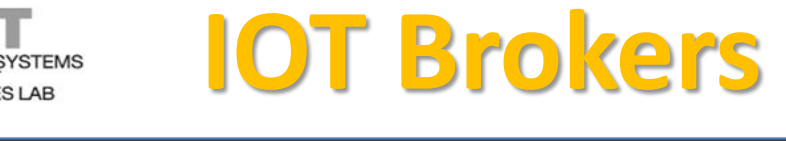

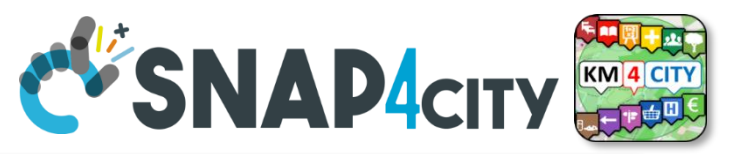

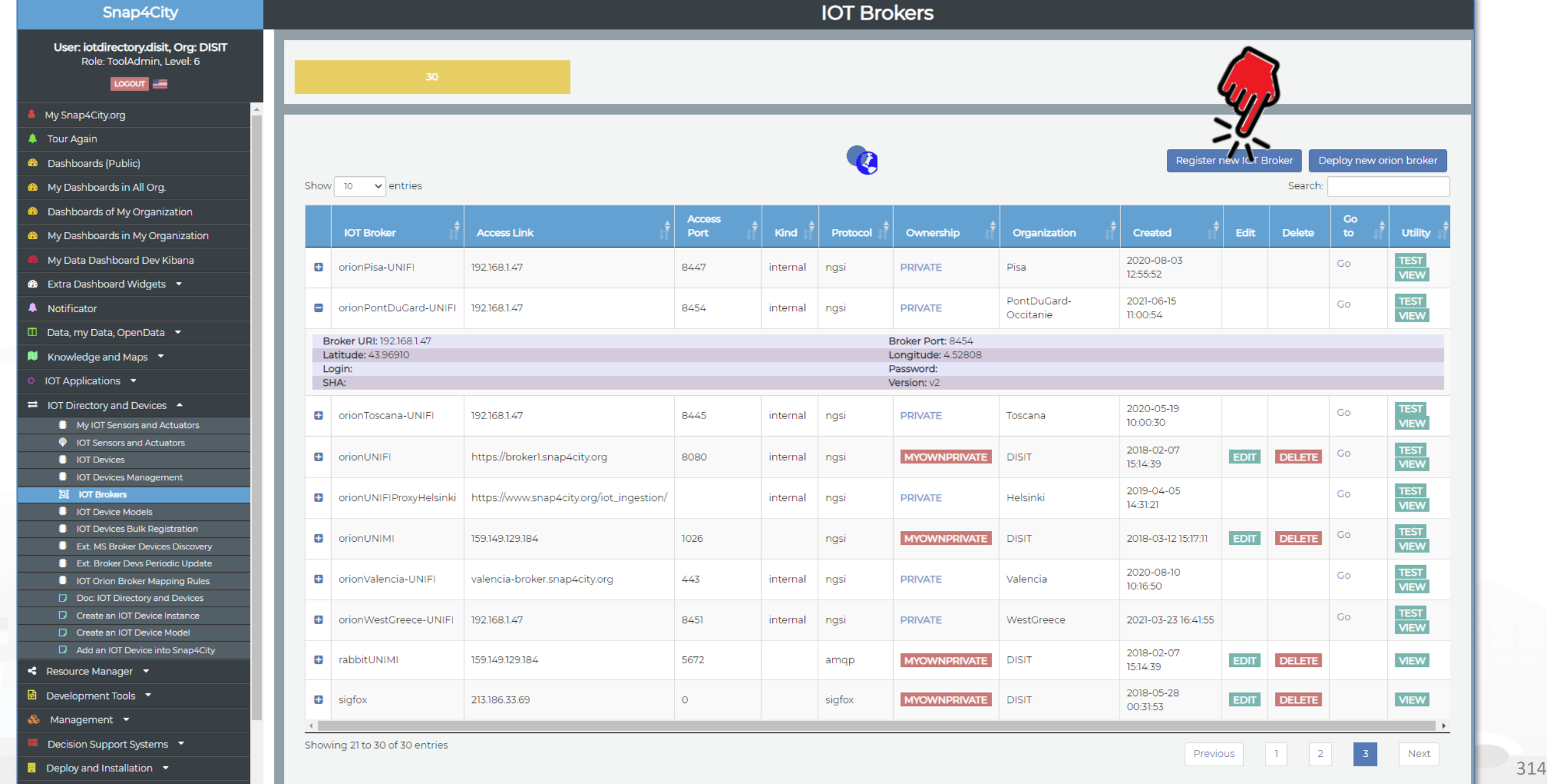

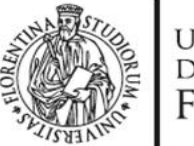

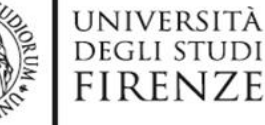

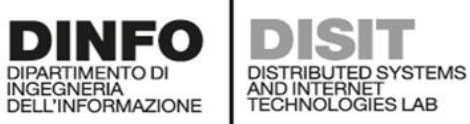

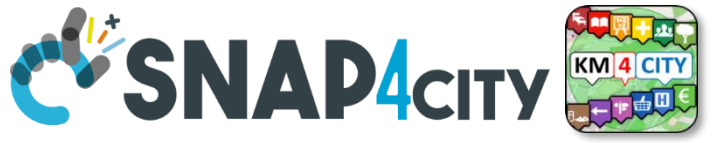

## **Register a New IOT Broker**

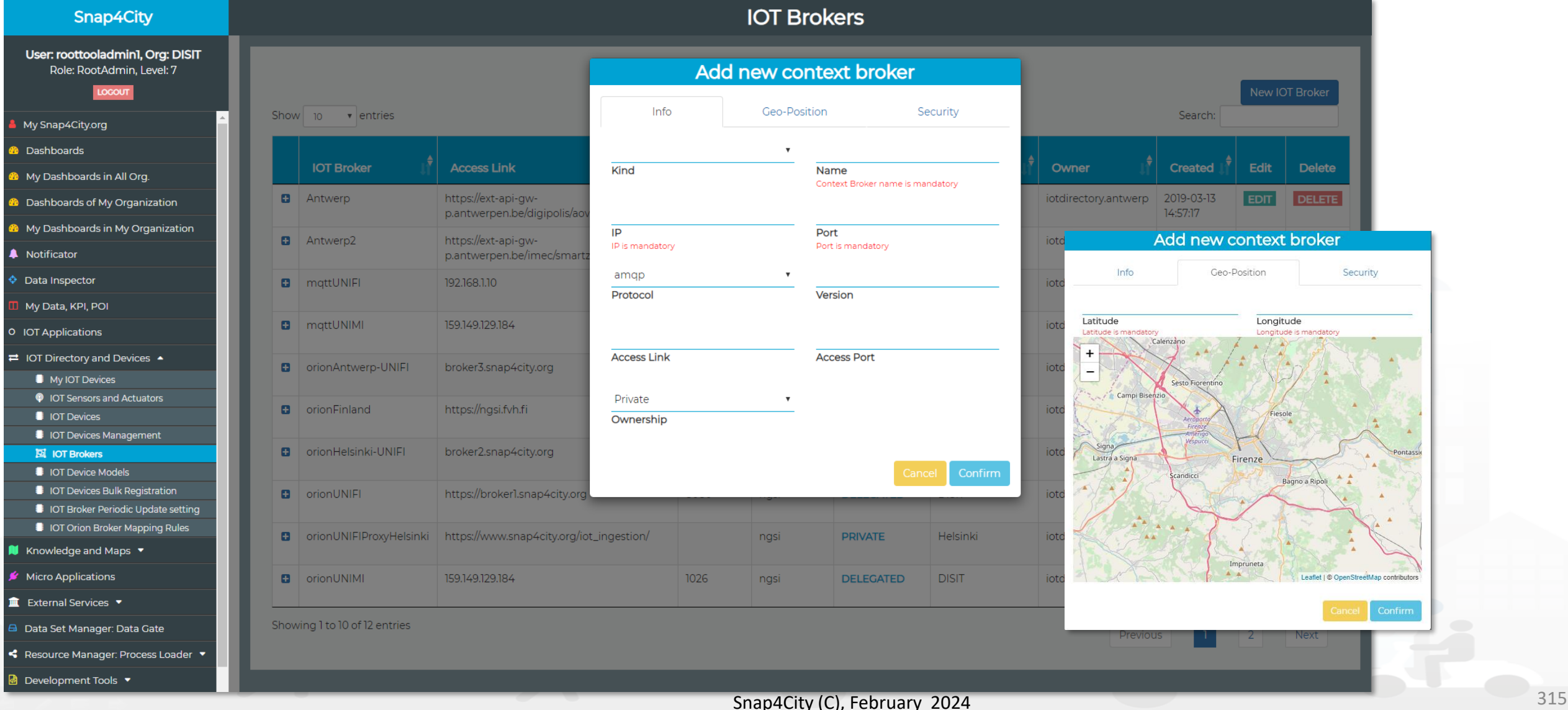

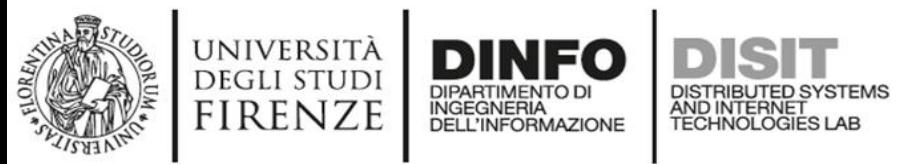

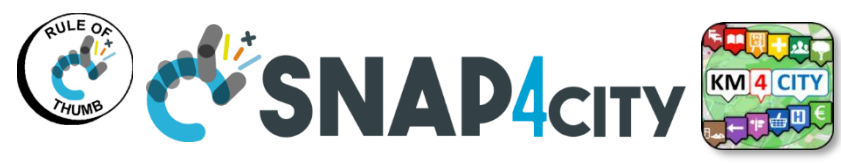

### **Snap4city Data Ingestion Diagram**

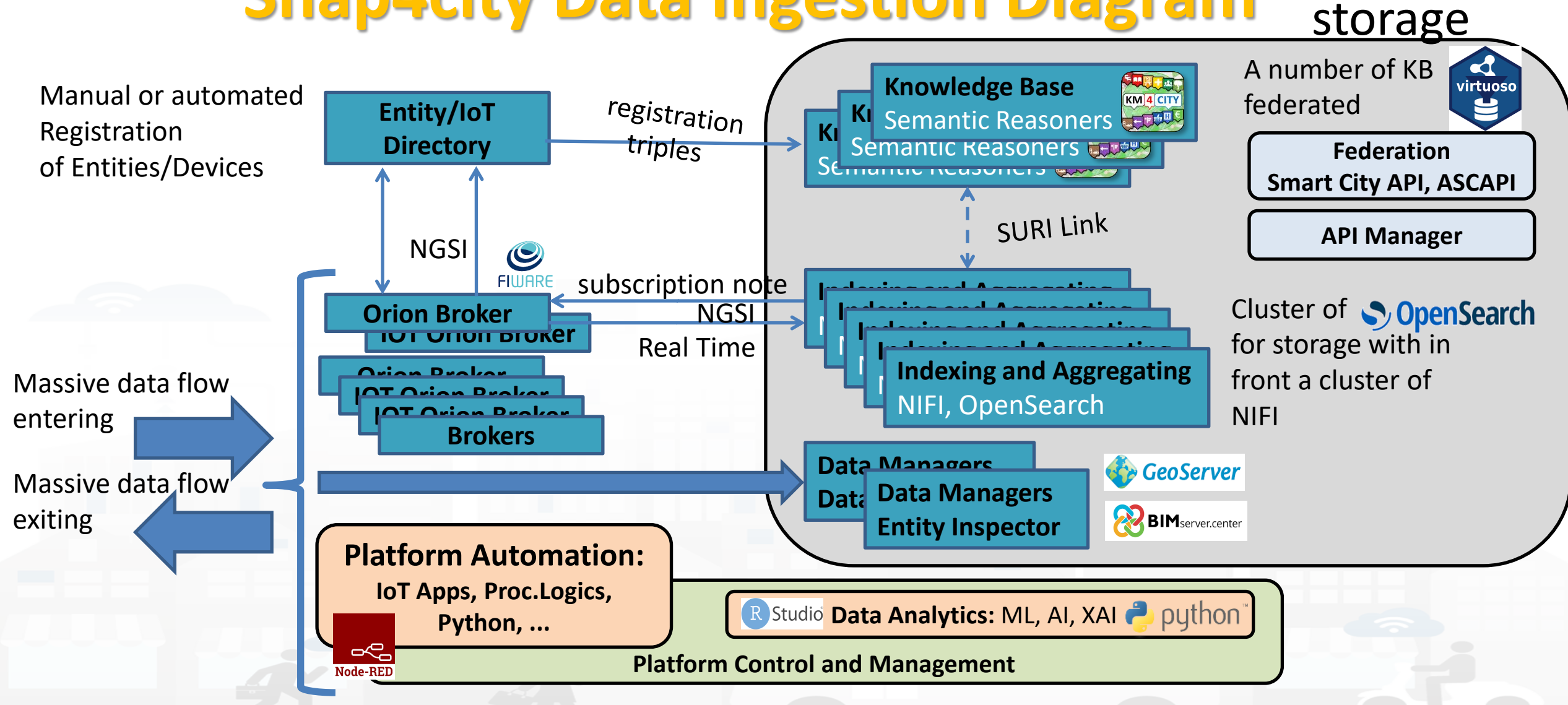

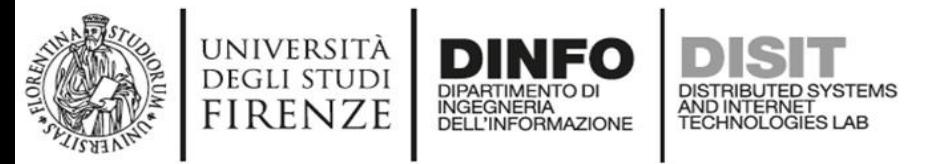

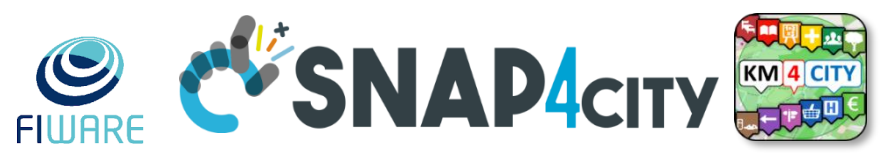

#### **Snap4 technology is broker Agnostic. Most of the features are only accessible for FIWARE Orion Brokers**  • **IOT Brokers**

- You can test, view, and register, and also automatically deploy Orion Brokers
- are associated with an Organization
	- Each **Organization** has a **Knowledge Base** of reference (KB, ServiceMap)
	- Each **KB** may host multiple **Organizations** and addresses multiple **Geographic areas**
- can be compliant with
	- **NGSI version**: V1, V2-1, V2, etc…
		- with Snap4City Security or regular NGSI FiWare
	- other protocols as well such as: MQTT, COAP, AMQP, etc.
- can
	- expose different **authentication methods**: K1/K2, Certificate, etc.
	- be accessible from IOT Devices and IOT App **in Cloud only**
	- be accessible **from Internet to post data from outside, etc.**

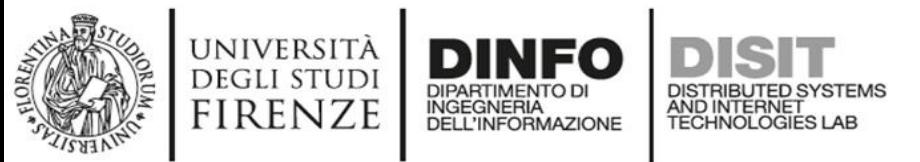

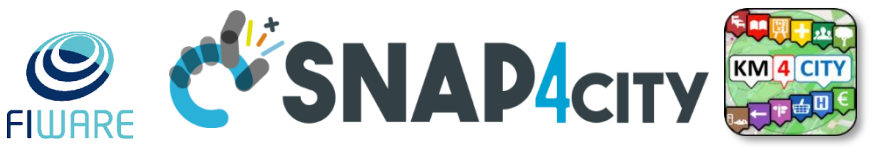

### **IOT Orion Broker Network: NGSI V1 and V2**

#### • **IOT Broker can be Internal (on Snap4City Cloud)**

- Registration of IOT Devices can be performed by the IOT Directory
- Authentication is automatic, K1 and K2 are not needed since the security is performed via Access Token, M2M secure communication, on the basis of IOT App ownership
- The **NIFI Cluster** automatically subscribes to all the entities on the Broker, to post data into the Data Shadow enriched with data of the KB

#### • **IOT Broker can be External (managed by third party)**

- Registration of IOT Devices is managed by third parties
- The registered IOT Devices can be collected and queried from the IOT Directory as well
- The NIFI Cluster **may** automatically subscribes to all the entities on the Broker, to post data into the Data Shadow enriched with data of the KB

#### • **IOT Brokers can be networked**

- Services, Service paths: for managing the IOT Broker network
- Multi-tenant: more than one user/org on the same IOT Broker

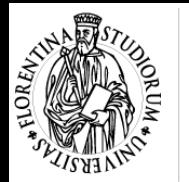

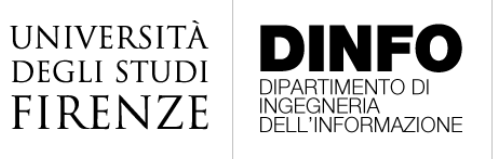

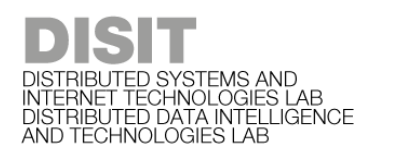

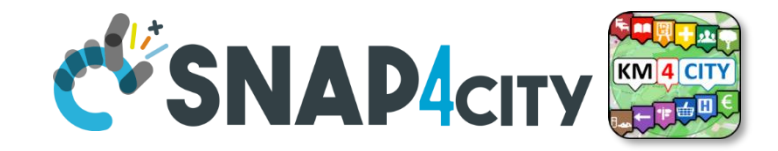

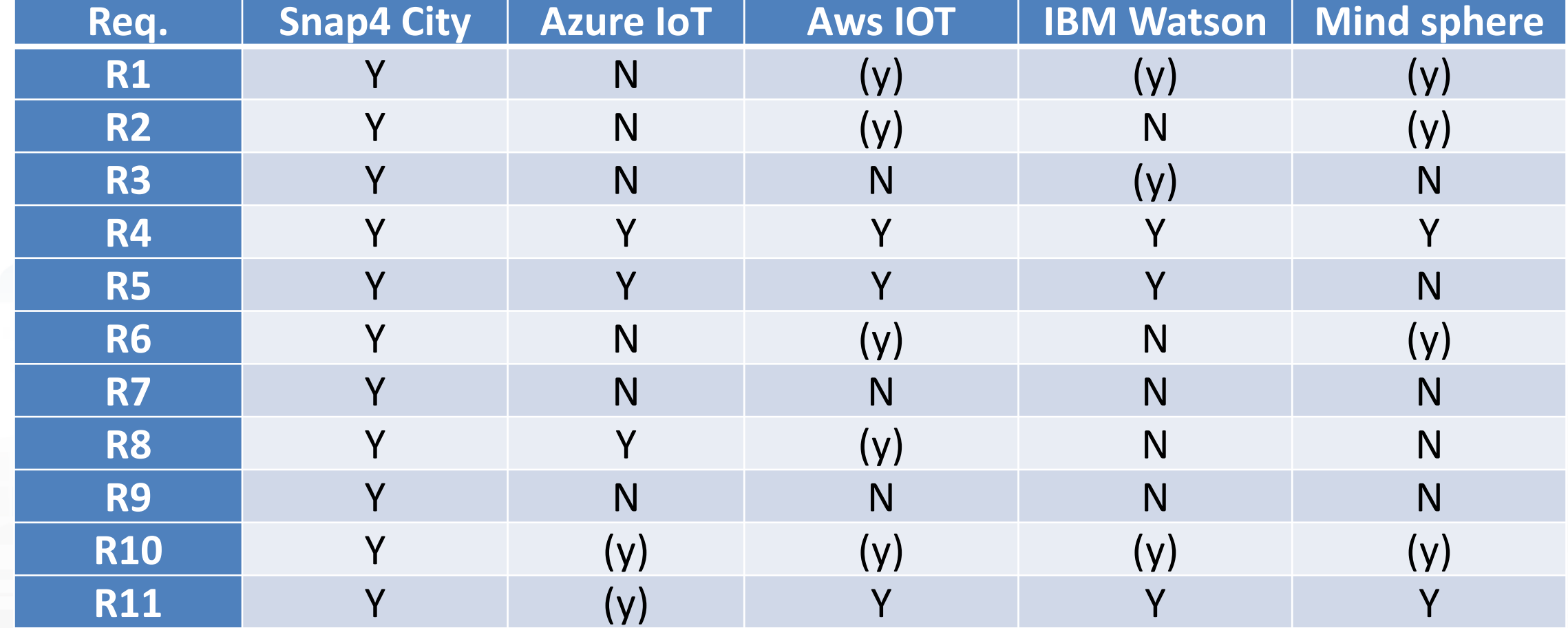

 $\bullet$   $\bullet$ 

 $\bullet\bullet\bullet\bullet\bullet$ 

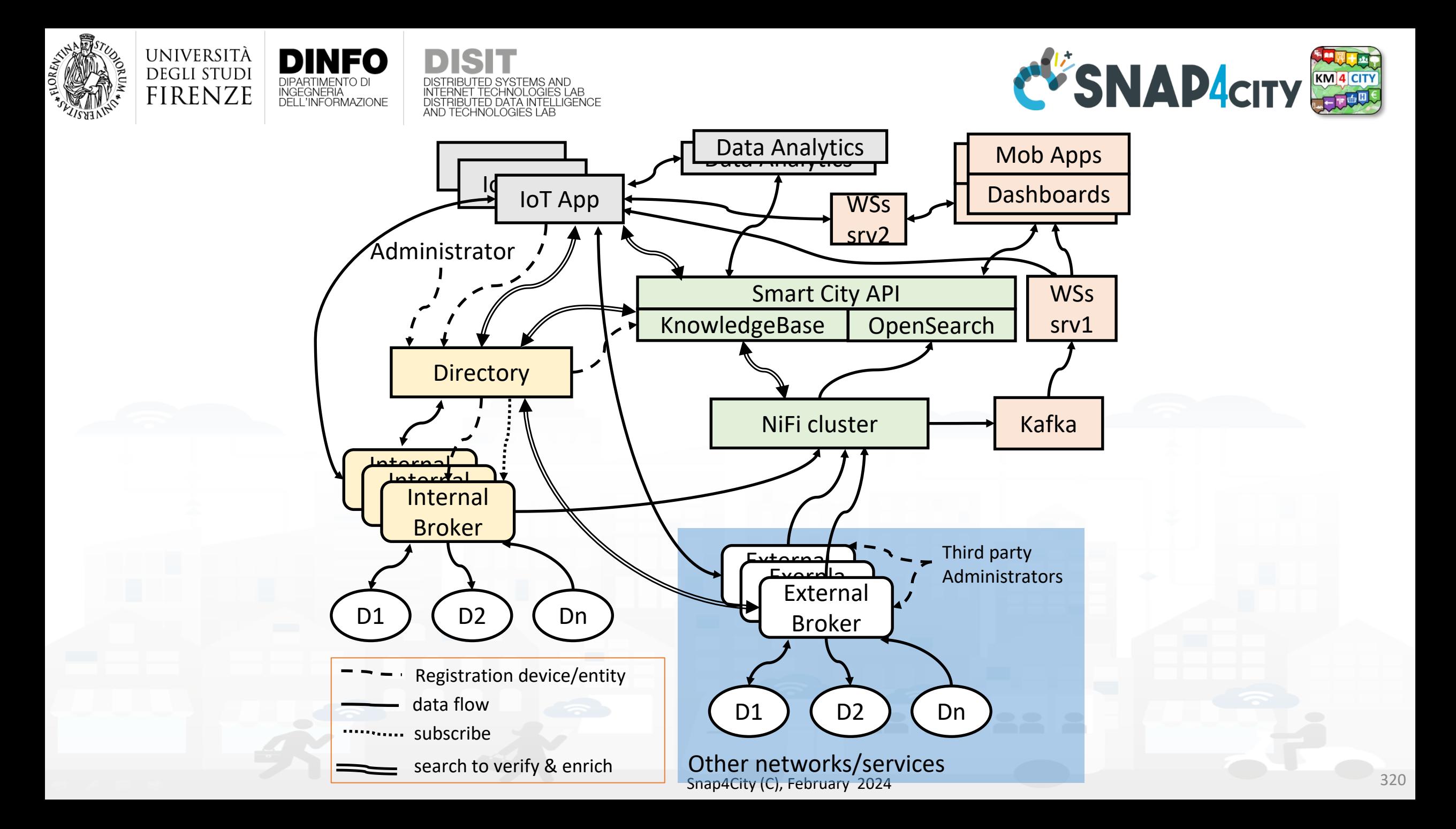

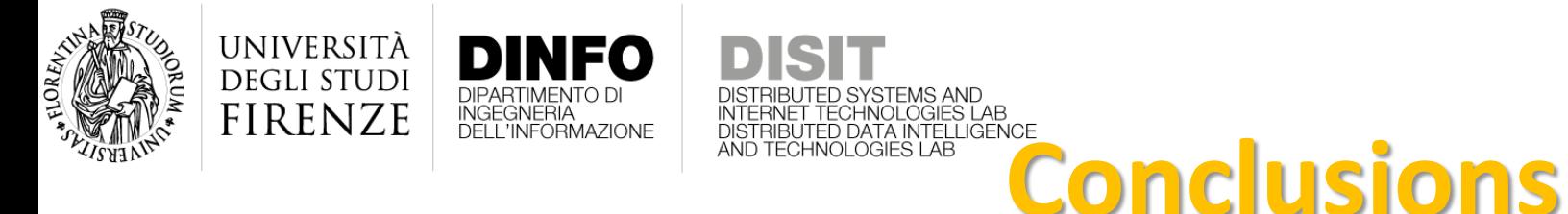

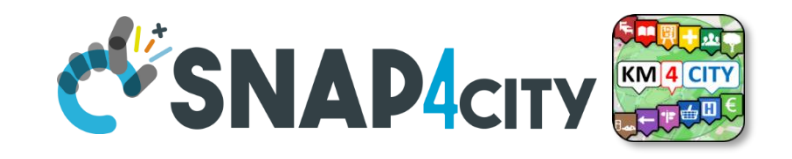

- (i) Internal and External brokers,
- (ii) automated registration of devices/entities managed into External Brokers' single- or multi-tenant services,
- (iii) automated registration by harvesting and reasoning of data models/entities compliant with standard models such as FIWARE SDM, and any custom Data Model in Snap4City IoT Device Model providing a formal semantic definition of device attributes,
- (iv) fast data ingestion for ingesting / migrating historical data from legacy platforms and services to a new established uplevel platform,
- (v) sustained data usage from query demand and for data driven show changes in real time.

#### **SCALABLE SMART ANALYTIC APPLICATION BUILDER FOR SENTIENT CITIES**

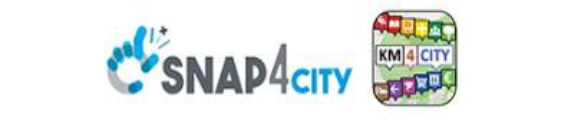

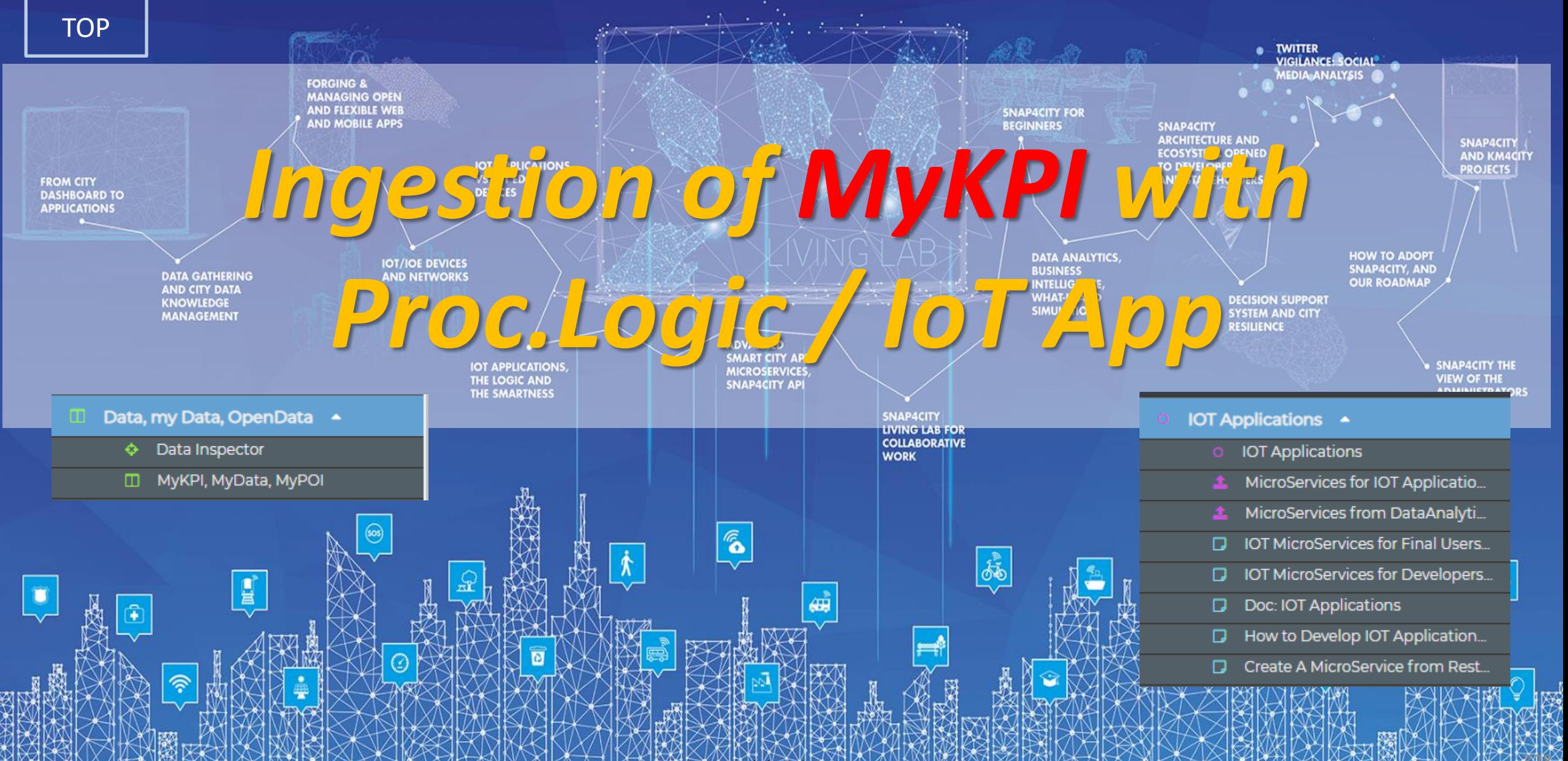

![](_page_245_Picture_0.jpeg)

![](_page_245_Picture_1.jpeg)

![](_page_245_Picture_2.jpeg)

- be time series + metadata
- be POI with full metadata decryption, MyPOI
- be passed in ownership to other users,
- be delegated in access to other users
- model daily trajectories from: Mobile Phone Apps, CANBUS data and GPS location from mobiles, PAX Counter Mobile, mobile IOT Devices, etc.
- be saved and retrieved from IOT Apps
- create events at their changes towards IOT Apps
- be saved into: MySQL and/or OpenSearch (default saving modality can be different for solutions on cloud and on premise)
	- The access from smart city API is in any way transparent, while only when they are saved into the OpenSearch they are accessible from the so called
		- "My Data Dashboard"

![](_page_245_Figure_13.jpeg)

![](_page_246_Picture_0.jpeg)

![](_page_246_Picture_1.jpeg)

# **Create your MyKPIs**

![](_page_246_Picture_78.jpeg)

- My Data, KPI, POI > 'Add My KPI' button
- Verify the KPI existence in My Data, KPI, POI
	- Create your IoT App/Proc.Logic sending data to your KPIs
- Example: Lonato Car Park:
	- NumFreeSlots
	- MaxDuration
	- MaxDurationSlotId

![](_page_246_Picture_79.jpeg)

![](_page_247_Picture_0.jpeg)

### **IoT App sending data to your KPIs**

• Create your IoT App (ex: 'SmartParking LonatoDelGarda')

**INGEGNERIA DELL'INFORMAZIONE**  **DISTRIBUTED SYSTEMS** 

AND INTERNET

**UNIVERSITÀ DEGLI STUDI** 

**FIRENZE** 

- 1. Use an **inject** block to choose the frequency of update
- 2. Use **http** block to download data (e.g.)
- 3. Use a **function** of blocks to convert data in a specific json sending data to each KPI
- 4. Use a **save-my-kpidatavalues** block

Snap4City (C), February 2024  $\frac{1333}{140}$ 

![](_page_247_Picture_8.jpeg)

#### $\blacksquare$  **D**  $\blacksquare$   $\blacksquare$  **Distributed Systems and Internet Technologies Department of Information Engineering (DINFO)**

![](_page_248_Figure_1.jpeg)

![](_page_249_Picture_0.jpeg)

![](_page_249_Picture_1.jpeg)

### **What is missing here and you can find in the former course or other parts of this**

Part 6

- **GIS Interoperability**
- **Ingestion of Public Transportation data:** 
	- **GTFS, Transmodel, GTFS RT, NeTEx, etc.**
- **CKAN interoperability**
- **Satellite data Ingestion**
- **IOT Devices integration**
	- **AIRQINO, Libelium, SIGFOX,**
	- **LORA, MQTT, OBD2, AXIS Cameras**
- **Snap4City vs FIWARE**
- Data Streams from participatory, Mobile App
- Data streams from Mobile vehicles and smart phones Devices
- Data Ingestion via Web Scraping
- Data stream from TV Cameras, TV Cam Manager
- Social Media interoperability
- Open Maintenance Ticketing Interoperability
- Telegram Interoperability
- **Another Complete Example**
- **BlockChain models and devices in Snap4City (new feature)**
- **Orion Broker:** 
	- **Services/SrvPath and Multitenant**
- **External and Internal Brokers,**
	- **External Broker harvesting**
- Managing Node-RED on edge from cloud
- More on Security of Snap4City Stack from device to dashboards
- Snap4City (C), February 2024 • <https://www.snap4city.org/577> ……

<https://www.snap4city.org/944>

*On Line Training Material (free of charge)*

![](_page_250_Picture_2.jpeg)

![](_page_250_Picture_3.jpeg)

![](_page_250_Figure_4.jpeg)

![](_page_250_Picture_5.jpeg)

Snap4City (C), February 2024

#### $\blacksquare$  **D**  $\blacksquare$   $\blacksquare$  **Distributed Systems and Internet Technologies Department of Information Engineering (DINFO)**

![](_page_251_Figure_1.jpeg)
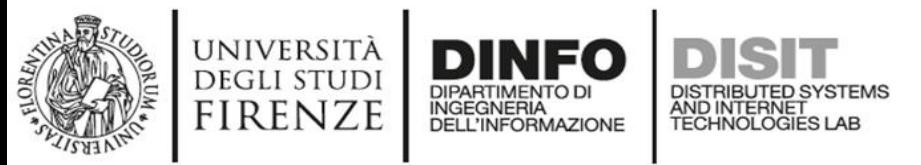

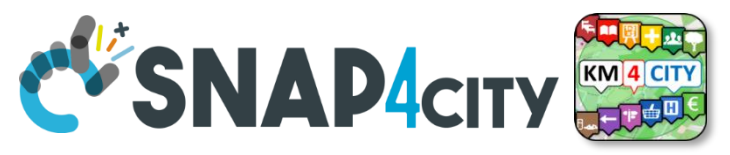

# **Note on Training Material**

- **Course 2023**:<https://www.snap4city.org/944>
	- Introductionary course to Snap4City technology
- **Course** <https://www.snap4city.org/577>
	- Full training course with much more details on mechanisms and a wider set of cases/solutions of the Snap4City Technology
- **Documentation** includes a deeper round of details
	- Snap4City Platform Overview:
		- <https://www.snap4city.org/drupal/sites/default/files/files/Snap4City-PlatformOverview.pdf>
	- Development Life Cycle:
		- <https://www.snap4city.org/download/video/Snap4Tech-Development-Life-Cycle.pdf>
	- Client Side Business Logic:
		- <https://www.snap4city.org/download/video/ClientSideBusinessLogic-WidgetManual.pdf>
- **On line cases and documentation**:
	- <https://www.snap4city.org/108>
	- <https://www.snap4city.org/78>
	- <https://www.snap4city.org/426>

#### Snap4City

#### **Switch To New Layout (Beta)**

User: paolo.disit, Org: DISIT Role: AreaManager, Level: 3

 $\overline{\phantom{a}}$   $\overline{\phantom{a}}$ 

#### My Snap4City.org

- **A** Tour Again
- www.snap4solutions.org
- **68** Dashboards (Public)
- **28** Dashboards of My Organization
- **8** My Dashboards in My Organization
- My Data Dashboard Dev Kibana
- **&** Extra Dashboard Widgets  $\blacktriangledown$
- □ Data Management, HLT ▼
- **N** Knowledge and Maps  $\blacktriangleright$
- © Processing Logics / IOT App ▼
- ≡ Entity Directory and Devices ▼
- Resource Manager
- *<u>a</u>* Development Tools ▼
- <br />
Management ▼
- Decision Support Systems v
- Deploy and Installation .
- Help and Contacts •
- $\Box$  Documentation and Articles  $\blacktriangledown$
- $My$  Profile  $\rightarrow$
- Km4City portal
- C DISIT Lab portal

#### Snap4City

Username: paolo.disit

### **Search**

2023 new

roottooladmin1

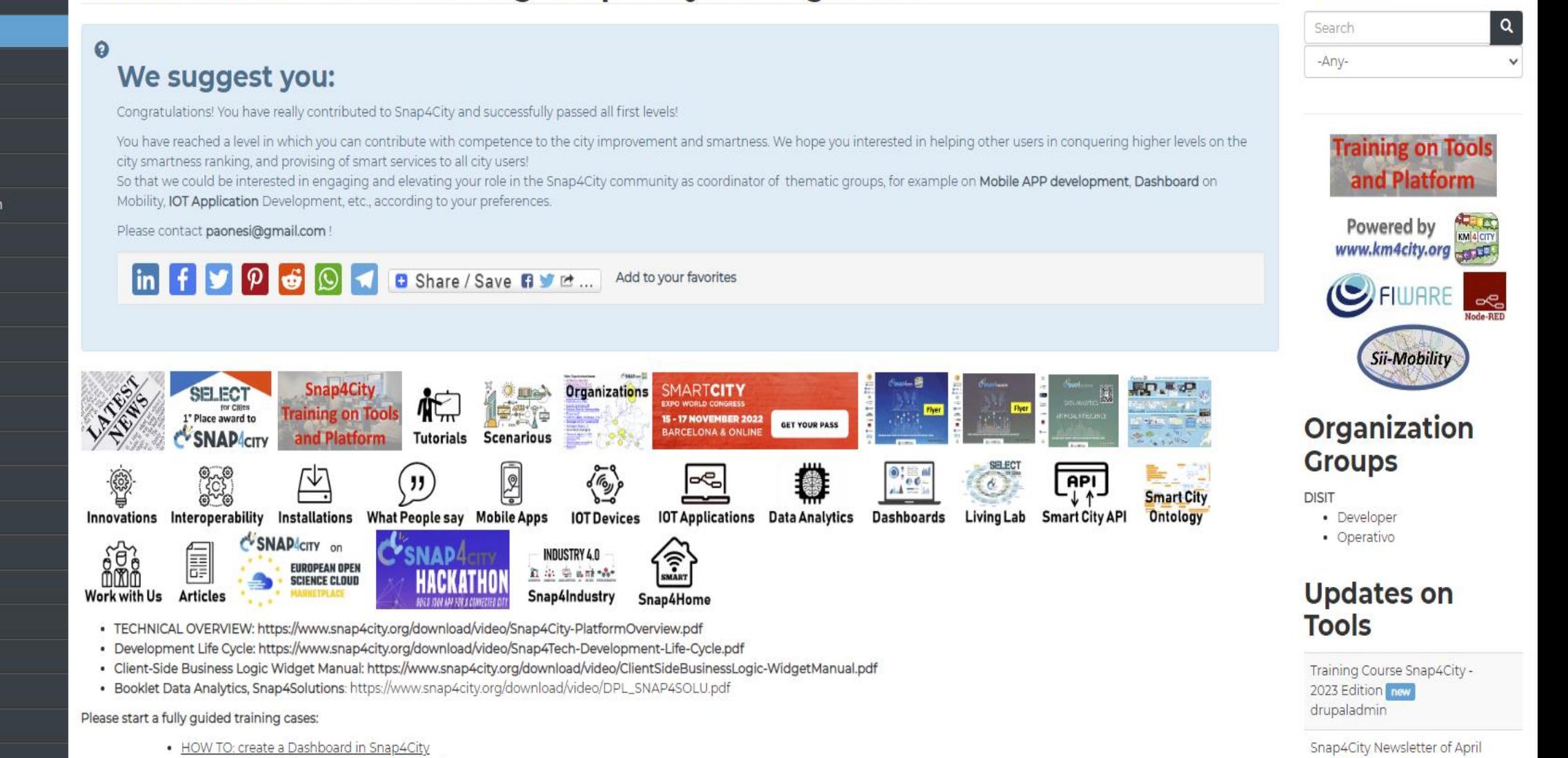

. HOW TO: add a device to the Snap4City Platform . HOW TO: add data sources to the Snap4City Platform

Home / Tutorials and Videos / Welcome: how to start using Snap4City for beginners

**Welcome: how to start using Snap4City for beginners** 

**CARL CARL CARD AND SERVICE** 

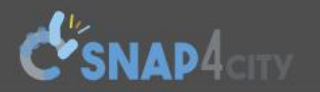

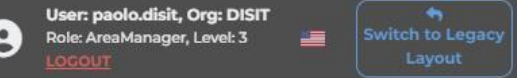

 $| \mathbf{Q} |$ 

 $\checkmark$ 

Home How and Why To Use it **v** Tools **v** Tutorials and Videos **v** 

Username: paolo.disit

Search

Search

-Any-

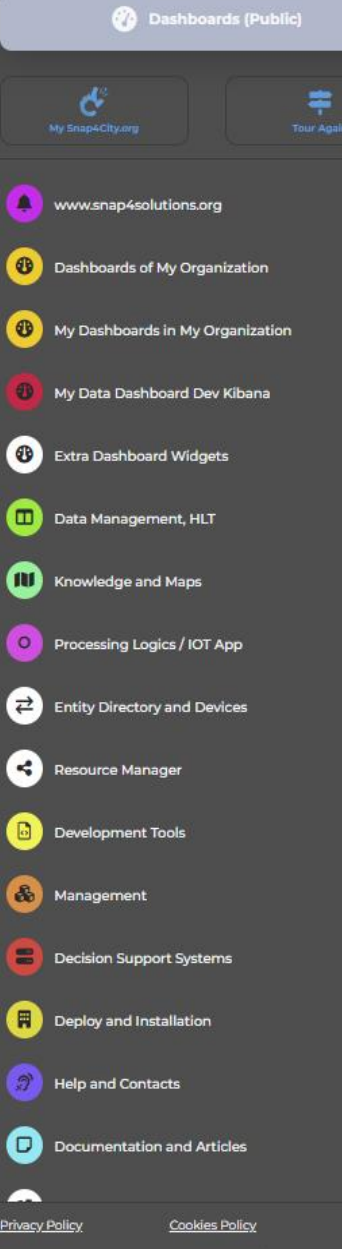

*ENIVERSITÀ* **DINFO** 

## **HOW ARE YOU GOING** TO BUILD THE FUTURE?

Snap4City: a framework for rapid implementation of Decision Support **Systems and Smart Applications.** 

## Snap4City: Smart aNalytic APp builder for sentient Cities and IOT

You can't delete this newsletter because it has not been sent to all its subscribers.

Home / Snap4City: Smart aNalytic APp builder for sentient Cities and IOT

http://www.disit.org

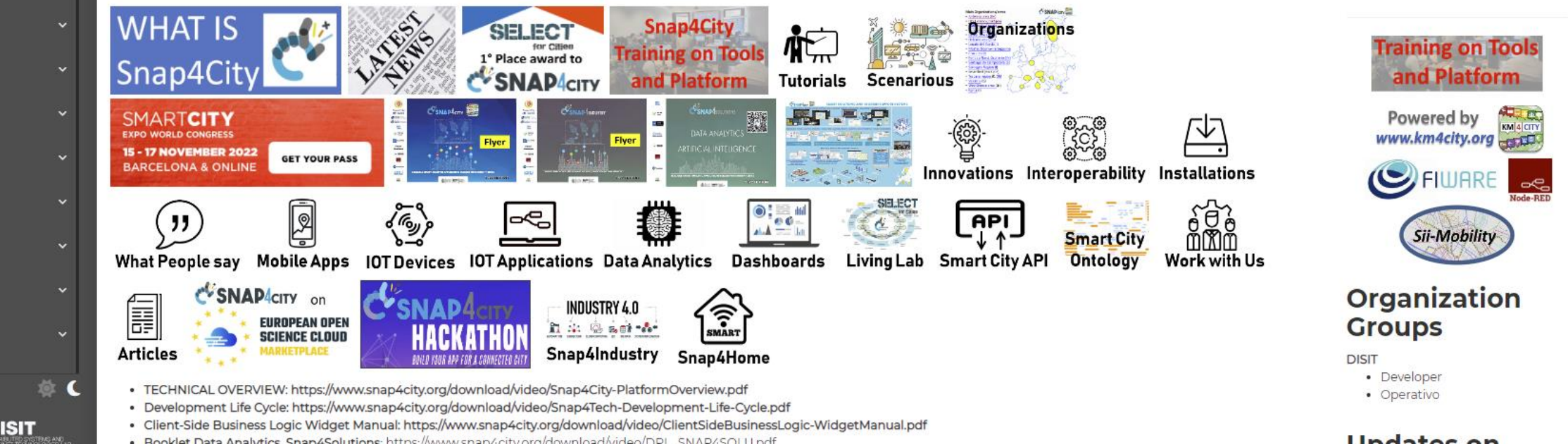

## *2023 booklets*

• Smart City

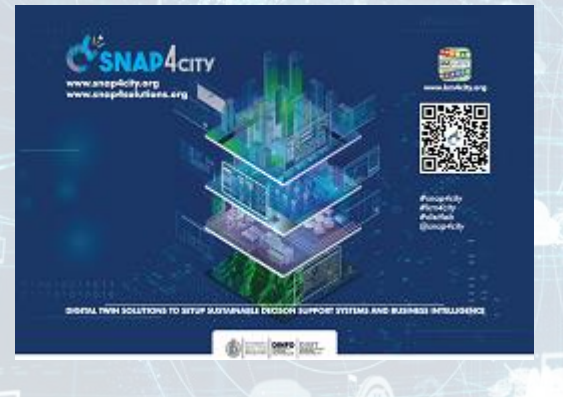

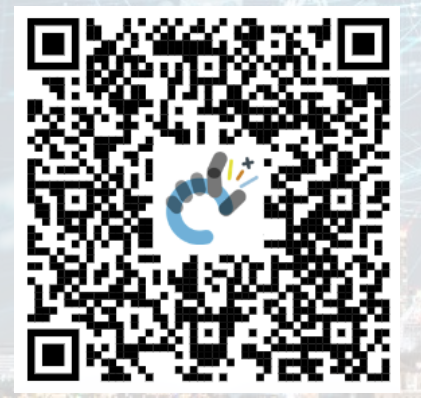

Snap4City (C), February 2024 339 [https://www.snap4city.org](https://www.snap4city.org/download/video/DPL_SNAP4CITY.pdf) [/download/video/DPL\\_SN](https://www.snap4city.org/download/video/DPL_SNAP4CITY.pdf) [AP4CITY.pdf](https://www.snap4city.org/download/video/DPL_SNAP4CITY.pdf)

[https://www.snap4city.org/d](https://www.snap4city.org/download/video/DPL_SNAP4INDUSTRY.pdf) [ownload/video/DPL\\_SNAP4I](https://www.snap4city.org/download/video/DPL_SNAP4INDUSTRY.pdf) [NDUSTRY.pdf](https://www.snap4city.org/download/video/DPL_SNAP4INDUSTRY.pdf)

C<sup>US</sup>SNAP 4INDUSTRY

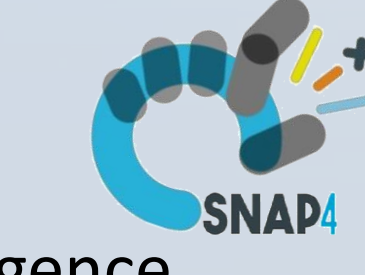

## • Industry • Artificial Intelligence

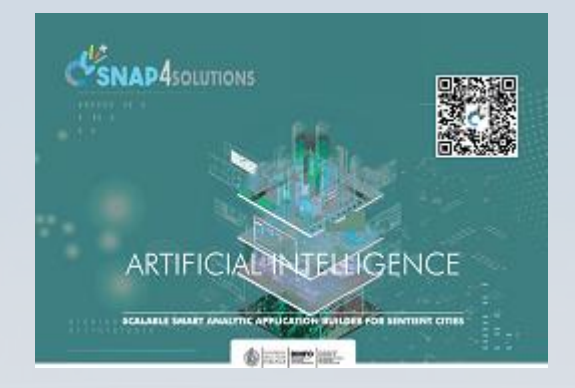

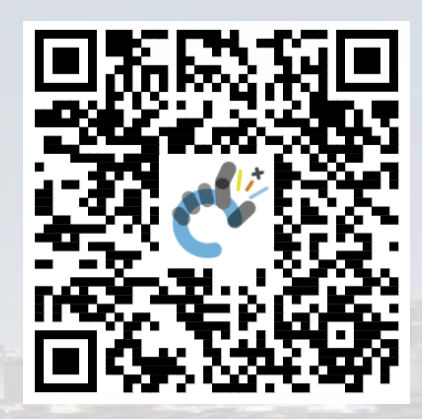

[https://www.snap4city.o](https://www.snap4city.org/download/video/DPL_SNAP4SOLU.pdf) [rg/download/video/DPL](https://www.snap4city.org/download/video/DPL_SNAP4SOLU.pdf) [\\_SNAP4SOLU.pdf](https://www.snap4city.org/download/video/DPL_SNAP4SOLU.pdf)

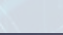

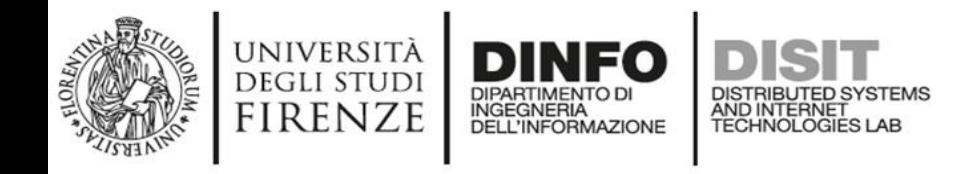

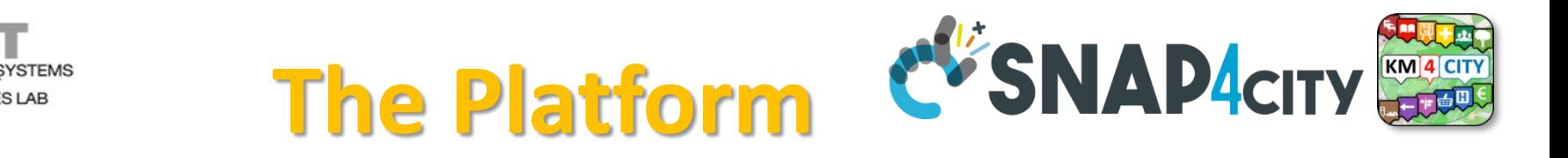

**Search** 

Search

- **Free Registration on Snap4City.org**
	- Please select DISIT ORG to be sure to access at the examples
	- Most of the cities / tenant are private and they do not left much visible
- What you get is probably the 10% of what is on the platform  $\odot$
- **Training**:<https://www.snap4city.org/577>
- **Scenarious**:<https://www.snap4city.org/4>
- **Publications**:<https://www.snap4city.org/426>
- **WEB pages**:<https://www.snap4city.org/78>
- *SEARCH on the right side*

 $\alpha$ 

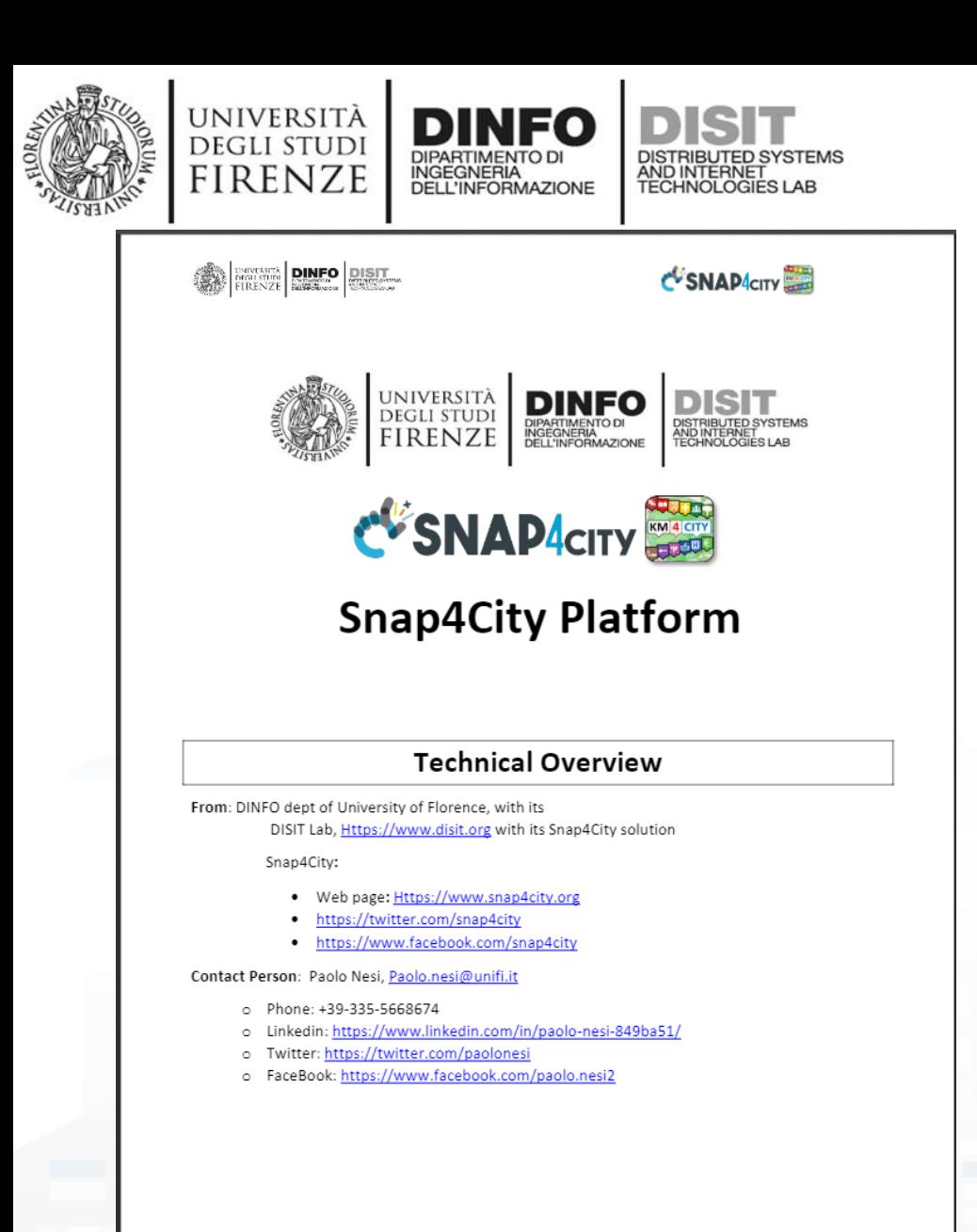

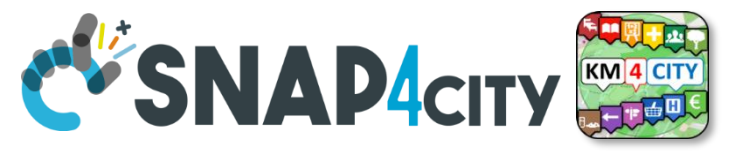

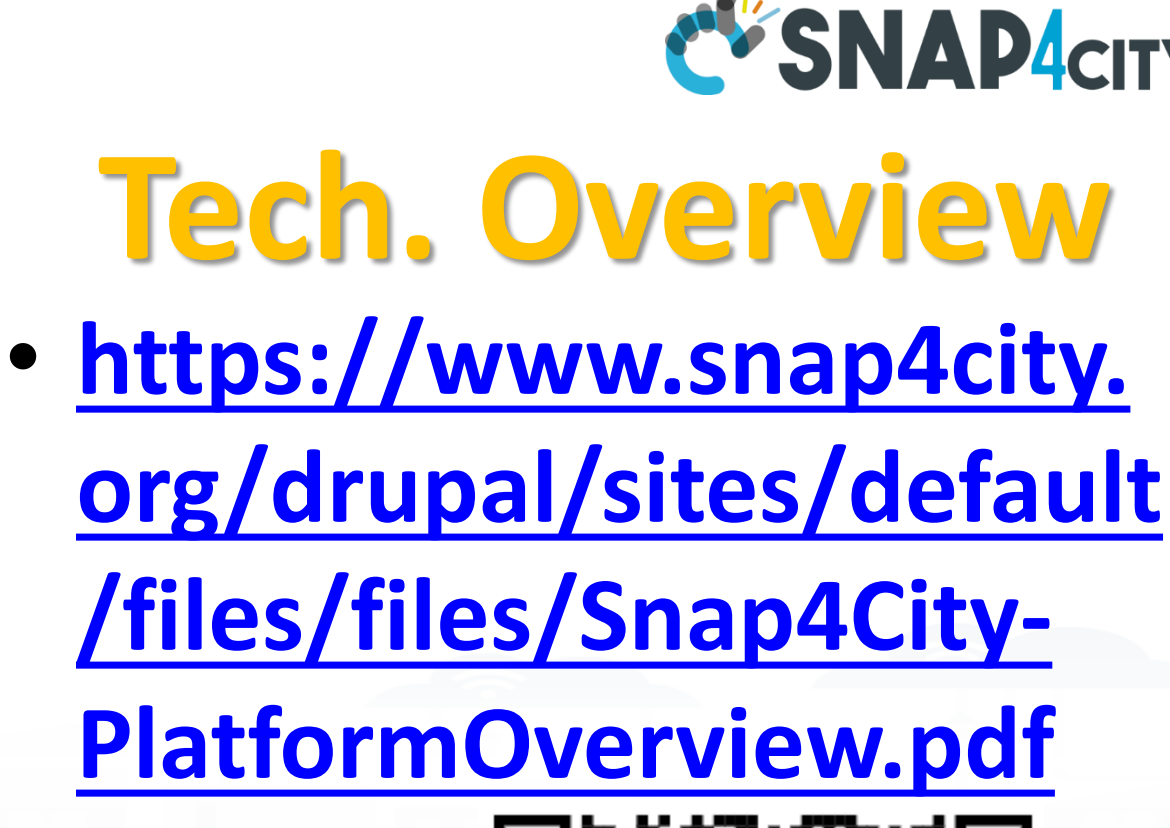

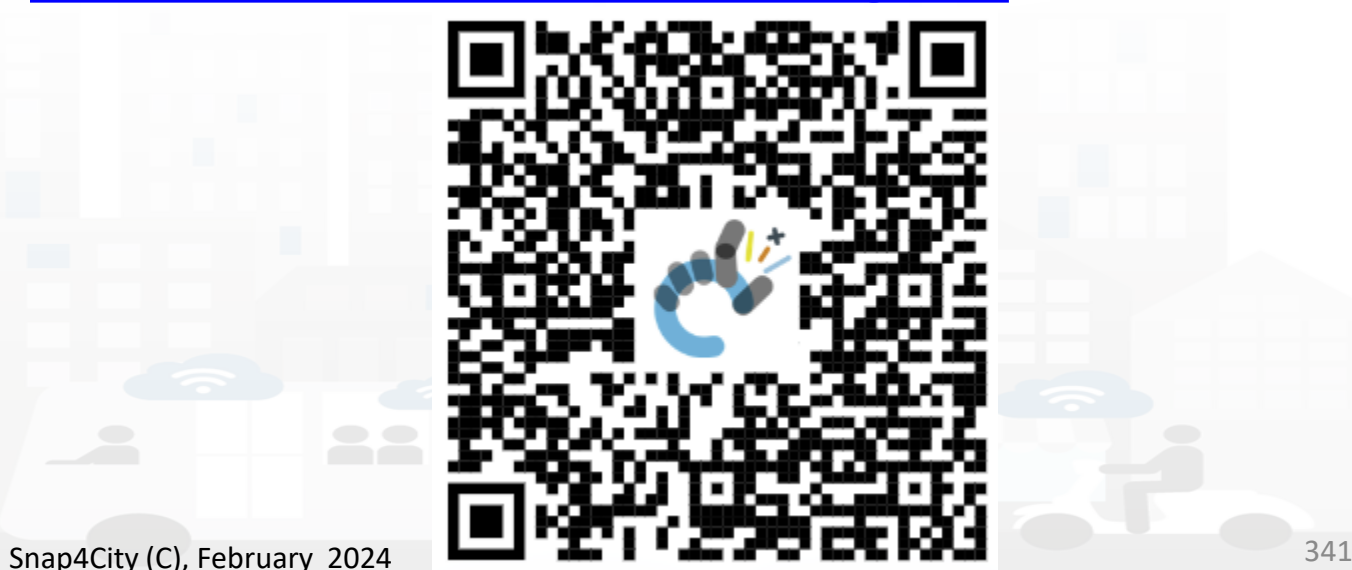

 $\overline{1}$ 

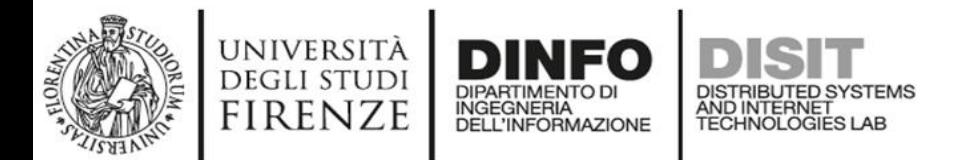

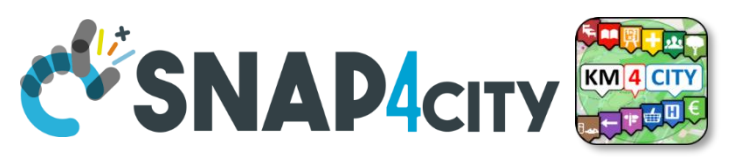

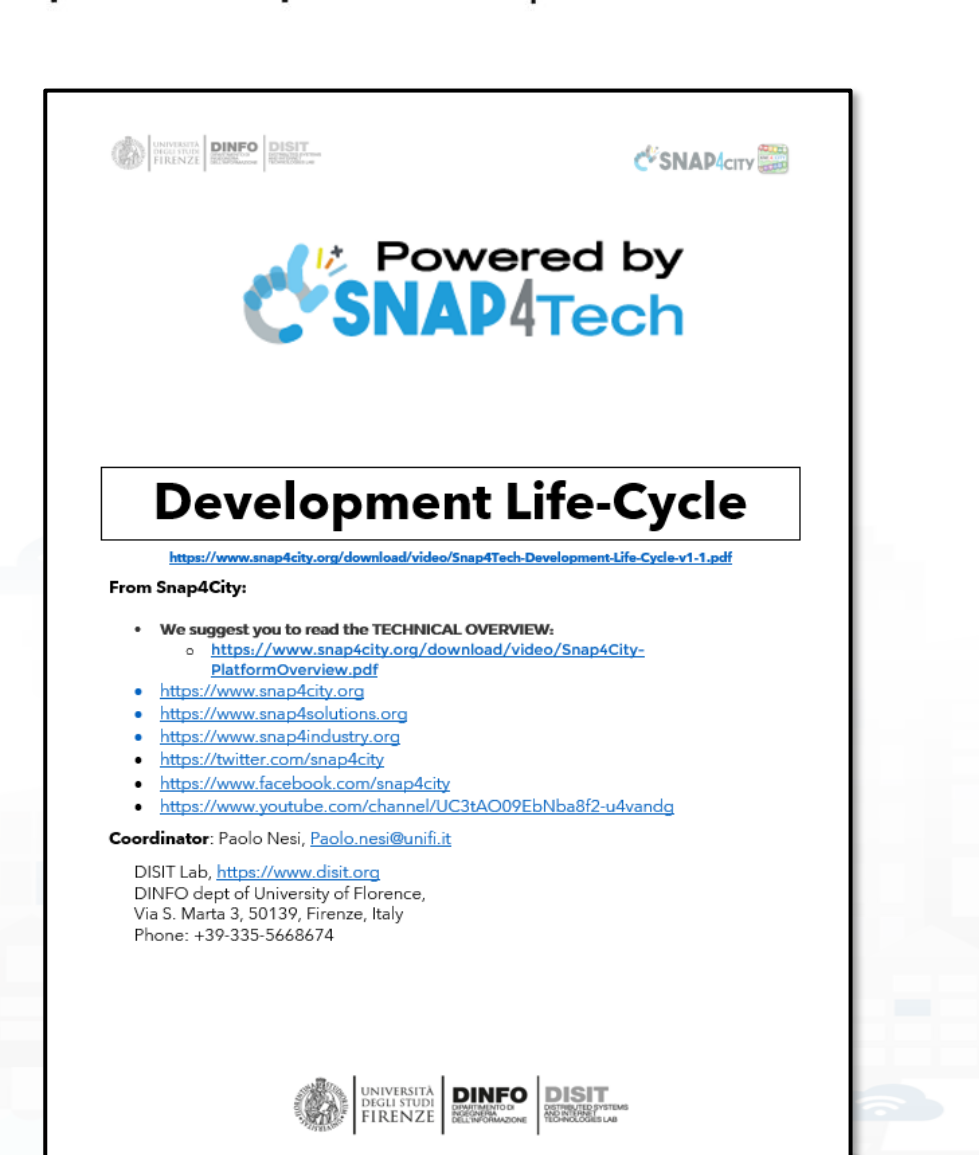

# **Development [https://www.snap4city.org/d](https://www.snap4city.org/download/video/Snap4Tech-Development-Life-Cycle.pdf) [ownload/video/Snap4Tech-](https://www.snap4city.org/download/video/Snap4Tech-Development-Life-Cycle.pdf)[Development-Life-Cycle.pdf](https://www.snap4city.org/download/video/Snap4Tech-Development-Life-Cycle.pdf)**

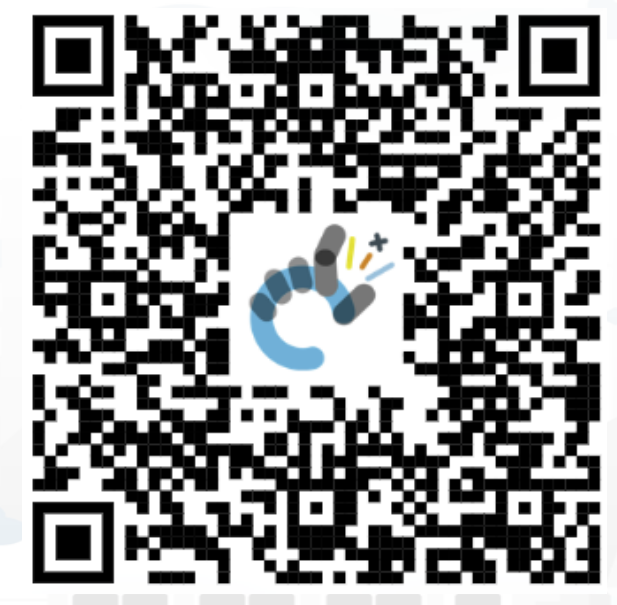

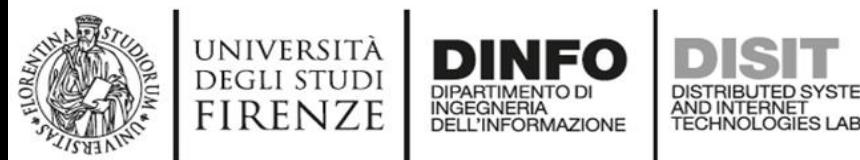

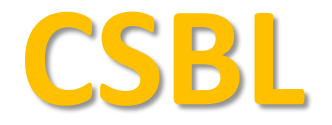

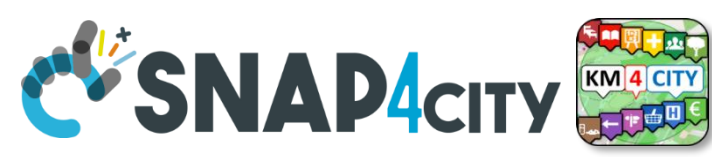

# **Client Side Business Logic**

**CONTRACTE DINFO DISIT** 

C SNAP CITY

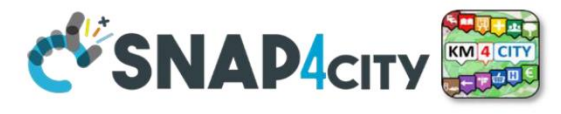

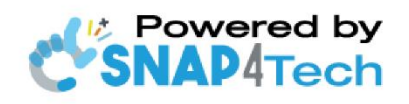

**Client-Side Business Logic Widget Manual** 

From Snap4City:

- We suggest you read https://www.snap4city.org/download/video/Snap4Tech-Development-Life-Cycle.pdf
- We suggest you read the TECHNICAL OVERVIEW
	- https://www.snap4city.org/download/video/Snap4City-PlatformOverview.pdf
- slides go to https://www.snap4city.org/577
- https://www.snap4city.org
- https://www.snap4solutions.org
- ps://www.snap4industry.org
- ttps://twitter.com/snap4city
- ttps://www.facebook.com/snap4city
- ttps://www.youtube.com/channel/UC3tAO09EbNba8f2-u4vandg

Coordinator: Paolo Nesi, Paolo.nesi@unifi.it DISIT Lab, https://www.disit.org DINFO dept of University of Florence, Via S. Marta 3, 50139, Firenze, Italy Phone: +39-335-5668674

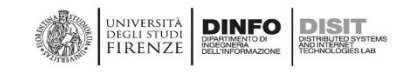

# https://www.snap4city.org/d ownload/video/ClientSideBus inessLogic-

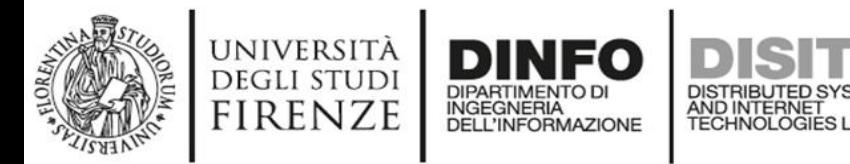

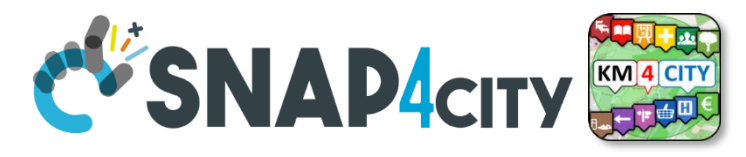

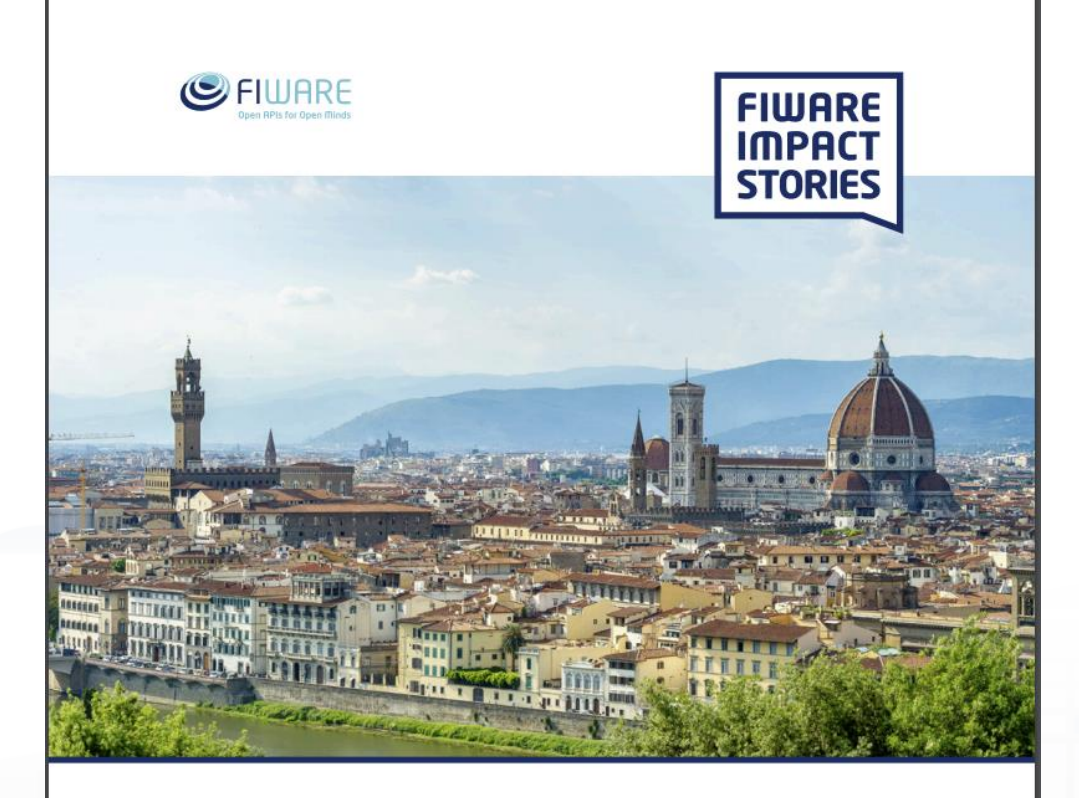

SMART CITIES AND SMART INDUSTRY

## **Snap4City: FIWARE powered smart app builder for sentient cities**

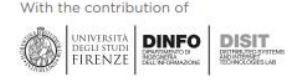

# **Commercial Overview (S) FIWARE**

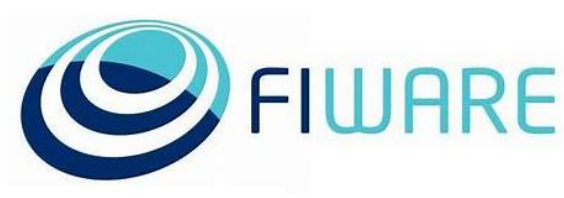

- [https://fiware](https://fiware-foundation.medium.com/snap4city-fiware-powered-smart-app-builder-for-sentient-cities-acfe24df49d5)[foundation.medium.com/snap4](https://fiware-foundation.medium.com/snap4city-fiware-powered-smart-app-builder-for-sentient-cities-acfe24df49d5) [city-fiware-powered-smart-app](https://fiware-foundation.medium.com/snap4city-fiware-powered-smart-app-builder-for-sentient-cities-acfe24df49d5)[builder-for-sentient-cities](https://fiware-foundation.medium.com/snap4city-fiware-powered-smart-app-builder-for-sentient-cities-acfe24df49d5)[acfe24df49d5](https://fiware-foundation.medium.com/snap4city-fiware-powered-smart-app-builder-for-sentient-cities-acfe24df49d5)
- [https://www.snap4city.org/drup](https://www.snap4city.org/drupal/sites/default/files/files/FF_ImpactStories_Snap4City.pdf) al/sites/default/files/files/FF Im [pactStories\\_Snap4City.pdf](https://www.snap4city.org/drupal/sites/default/files/files/FF_ImpactStories_Snap4City.pdf)

## **SCALABLE SMART ANALYTIC APPLICATION BUILDER FOR SENTIENT CITIES**

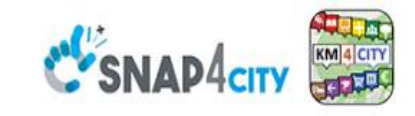

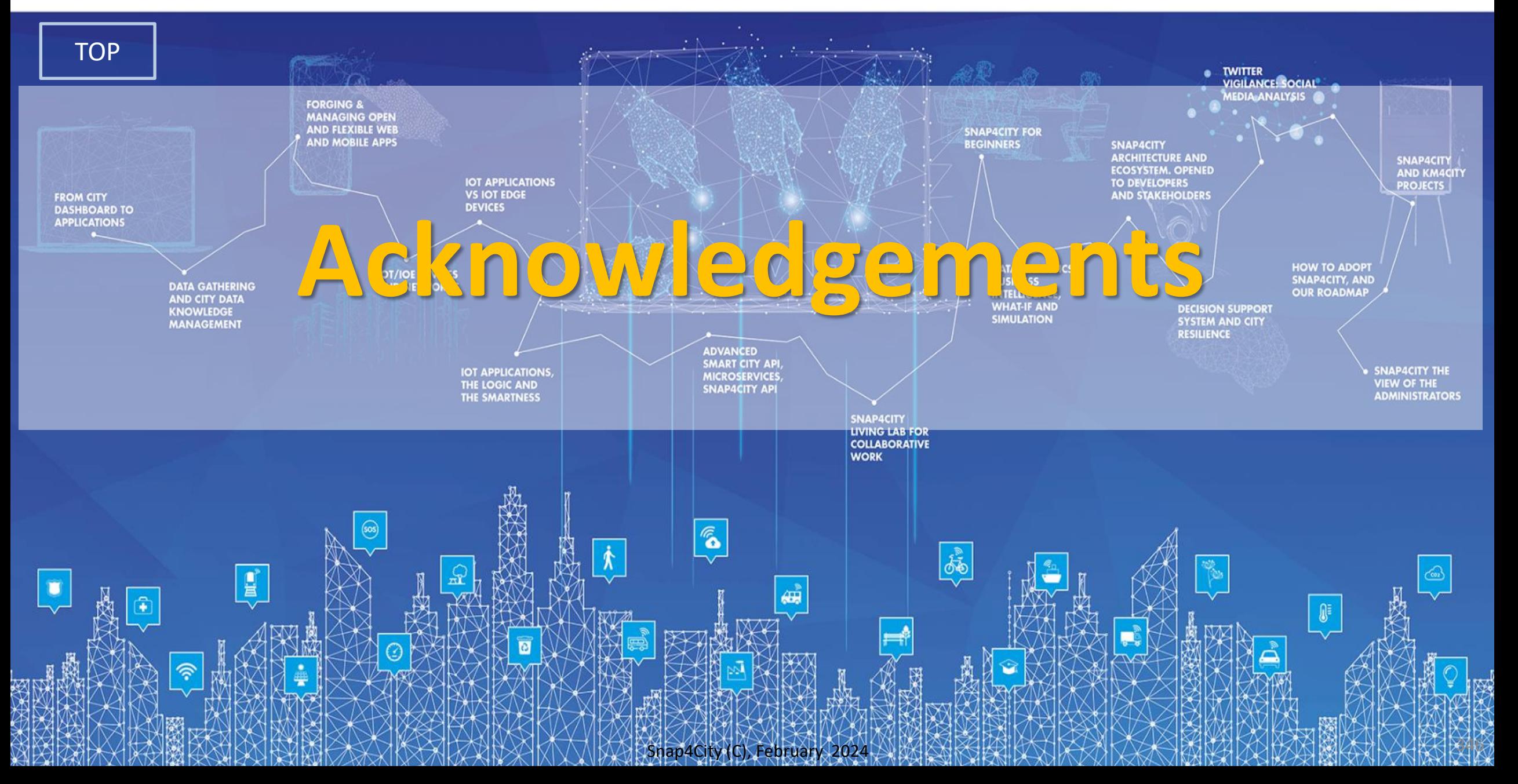

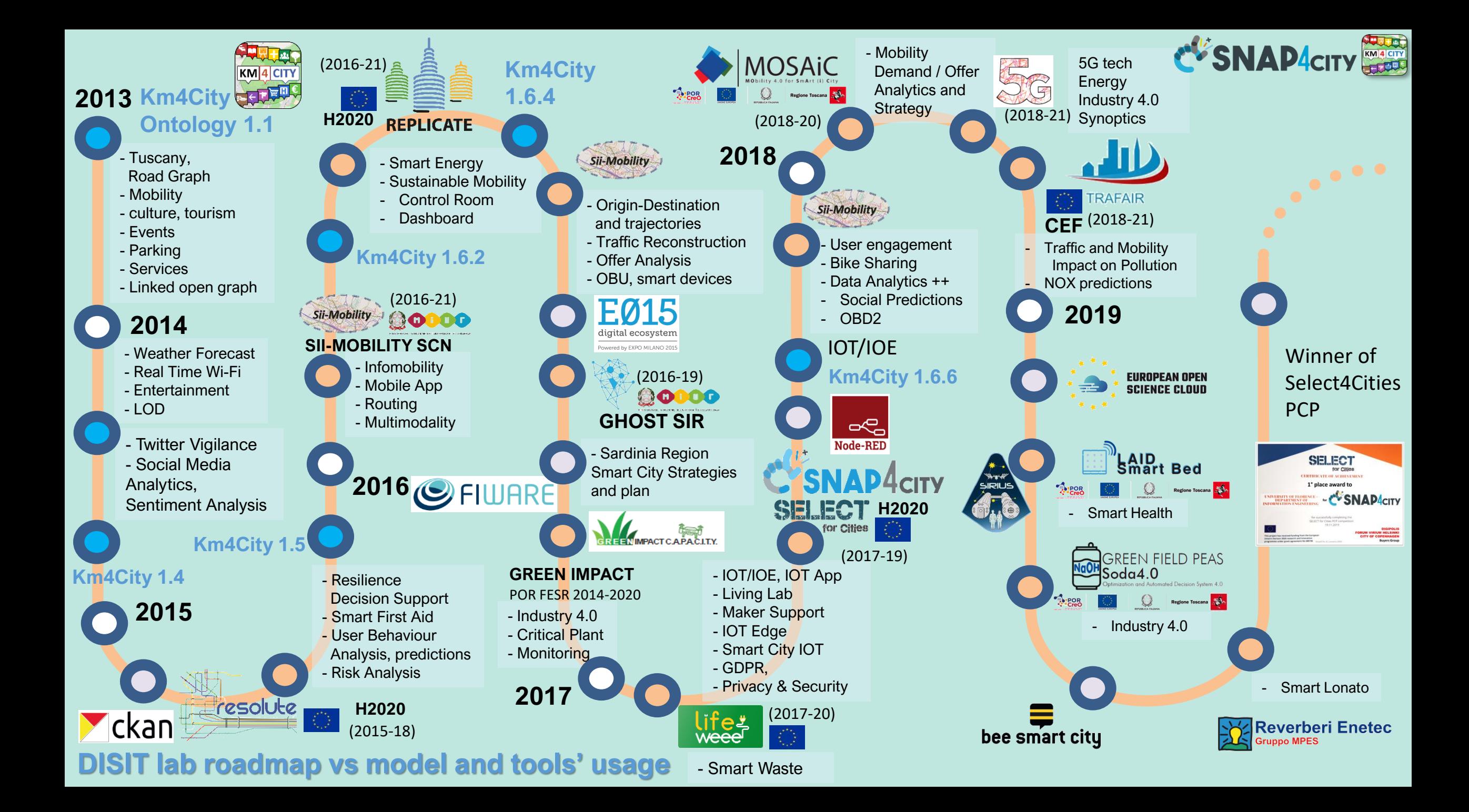

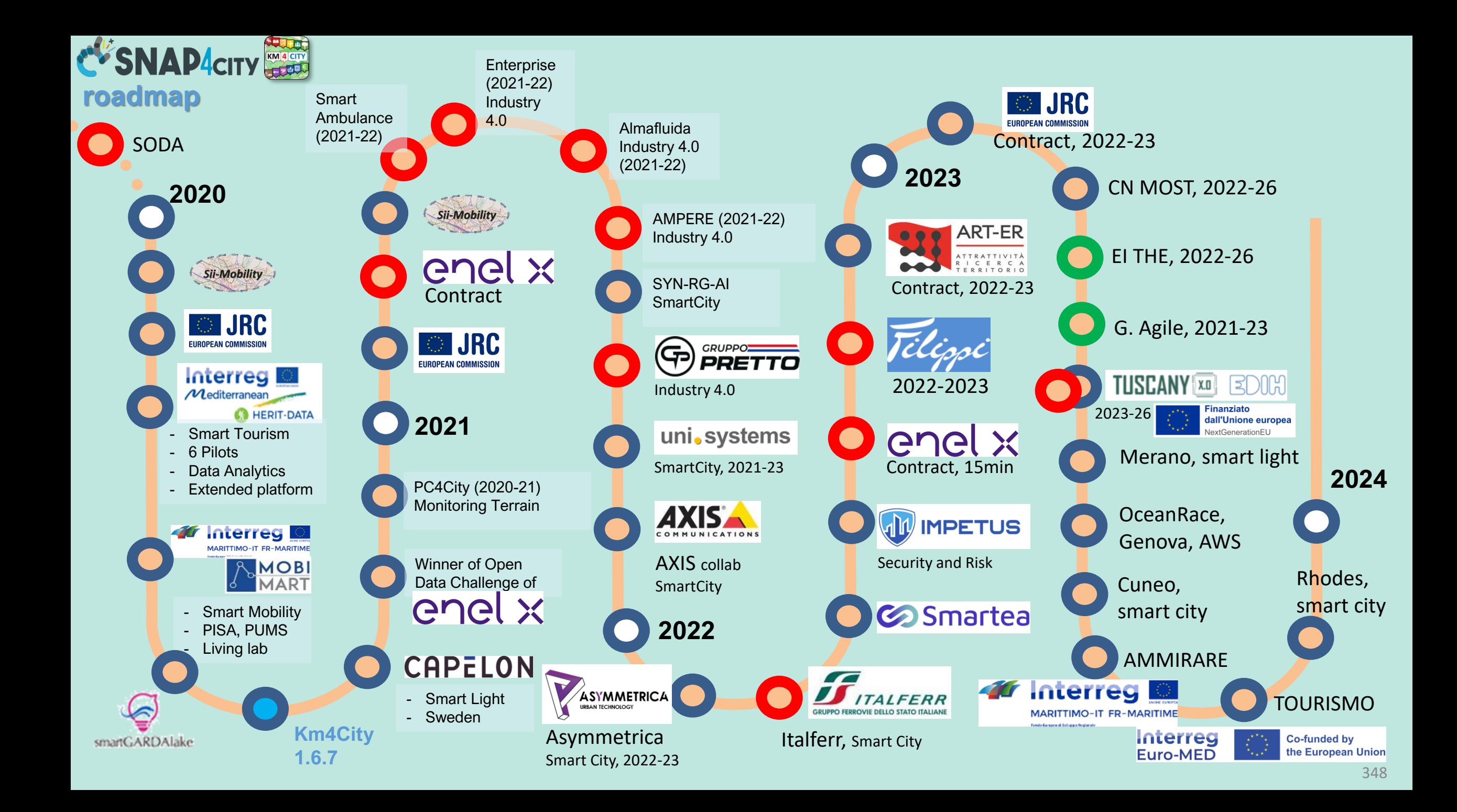

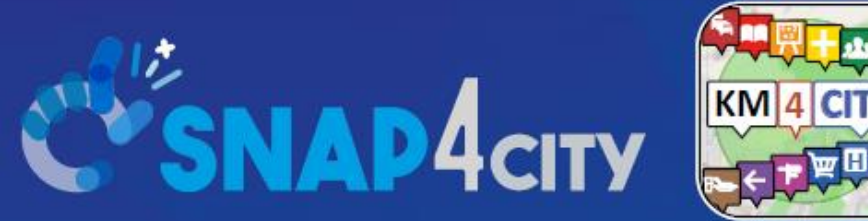

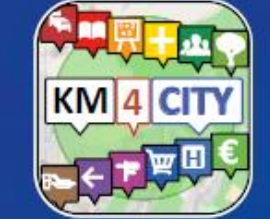

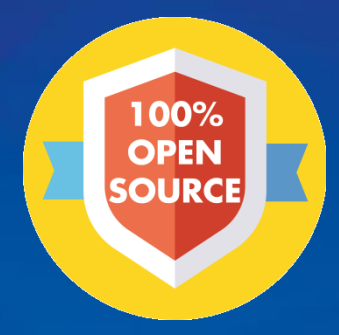

## Be smart in a SNAP!

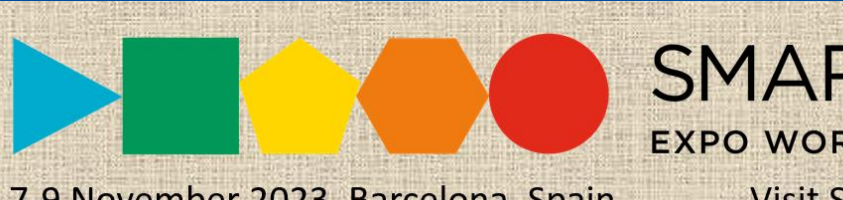

7-9 November 2023, Barcelona, Spain

SMARTCITY

**EXPO WORLD CONGRESS Visit Snap4City in Hall 1** 

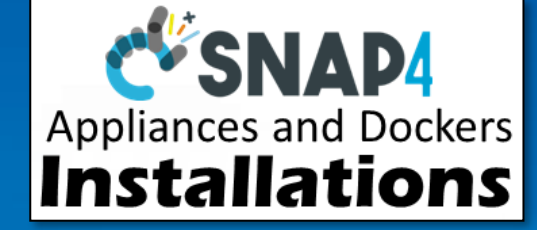

#### **CONTACT**

**TOP** 

DISIT Lab, DINFO: Department of Information Engineering Università degli Studi di Firenze - School of Engineering

Via S. Marta, 3 - 50139 Firenze, ITALY https://www.disit.org

## www.snap4city.org

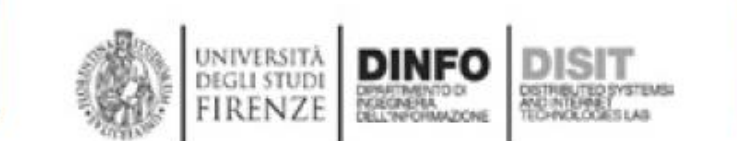

Email: snap4city@disit.org

Office: +39-055-2758-515 / 517 Cell: +39-335-566-86-74 Fax.:  $+39-055-2758570$